# **Oracle Real-Time Scheduler 1.13.2**

**Planner 10.5**

**Host Interface Manual Revision 1.0**

August 2010

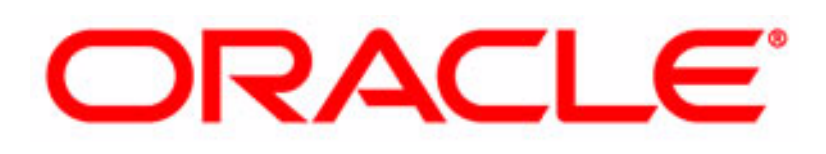

# **Copyright © 2000, 2010, Oracle. All rights reserved.**

The Programs (which include both the software and documentation) contain proprietary information; they are provided under a license agreement containing restrictions on use and disclosure and are also protected by copyright, patent, and other intellectual and industrial property laws. Reverse engineering, disassembly, or decompilation of the Programs, except to the extent required to obtain interoperability with other independently created software or as specified by law, is prohibited.

The information contained in this document is subject to change without notice. If you find any problems in the documentation, please report them to us in writing. This document is not warranted to be error-free. Except as may be expressly permitted in your license agreement for these Programs, no part of these Programs may be reproduced or transmitted in any form or by any means, electronic or mechanical, for any purpose.

If the Programs are delivered to the United States Government or anyone licensing or using the Programs on behalf of the United States Government, the following notice is applicable:

# **U.S. GOVERNMENT RIGHTS**

Programs, software, databases, and related documentation and technical data delivered to U.S. Government customers are "commercial computer software" or "commercial technical data" pursuant to the applicable Federal Acquisition Regulation and agency-specific supplemental regulations. As such, use, duplication, disclosure, modification, and adaptation of the Programs, including documentation and technical data, shall be subject to the licensing restrictions set forth in the applicable Oracle license agreement, and, to the extent applicable, the additional rights set forth in FAR 52.227-19, Commercial Computer Software--Restricted Rights (June 1987). Oracle USA, Inc., 500 Oracle Parkway, Redwood City, CA 94065.

The Programs are developed for general use in a variety of information management applications. They are not developed or intended for use in any inherently dangerous applications including applications which may create a risk of personal injury. If you use the Programs in dangerous applications, then you shall be responsible to take all appropriate fail-safe, backup, redundancy and other measures to ensure the safe use of the Programs. Oracle disclaims any liability for any damages caused by use of the Programs in dangerous applications.

The Programs may provide links to Web sites and access to content, products, and services from third parties. Oracle is not responsible for the availability of, or any content provided on, third-party Web sites. You bear all risks associated with the use of such content. If you choose to purchase any products or services from a third party, the relationship is directly between you and the third party. Oracle is not responsible for: (a) the quality of third-party products or services; or (b) fulfilling any of the terms of the agreement with the third party, including delivery of products or services and warranty obligations related to purchased products or services. Oracle is not responsible for any loss or damage of any sort that you may incur from dealing with any third party.

Oracle, JD Edwards, PeopleSoft, and Siebel are registered trademarks of Oracle Corporation and/or its affiliates. Other names may be trademarks of their respective owners.

# **Table of contents**

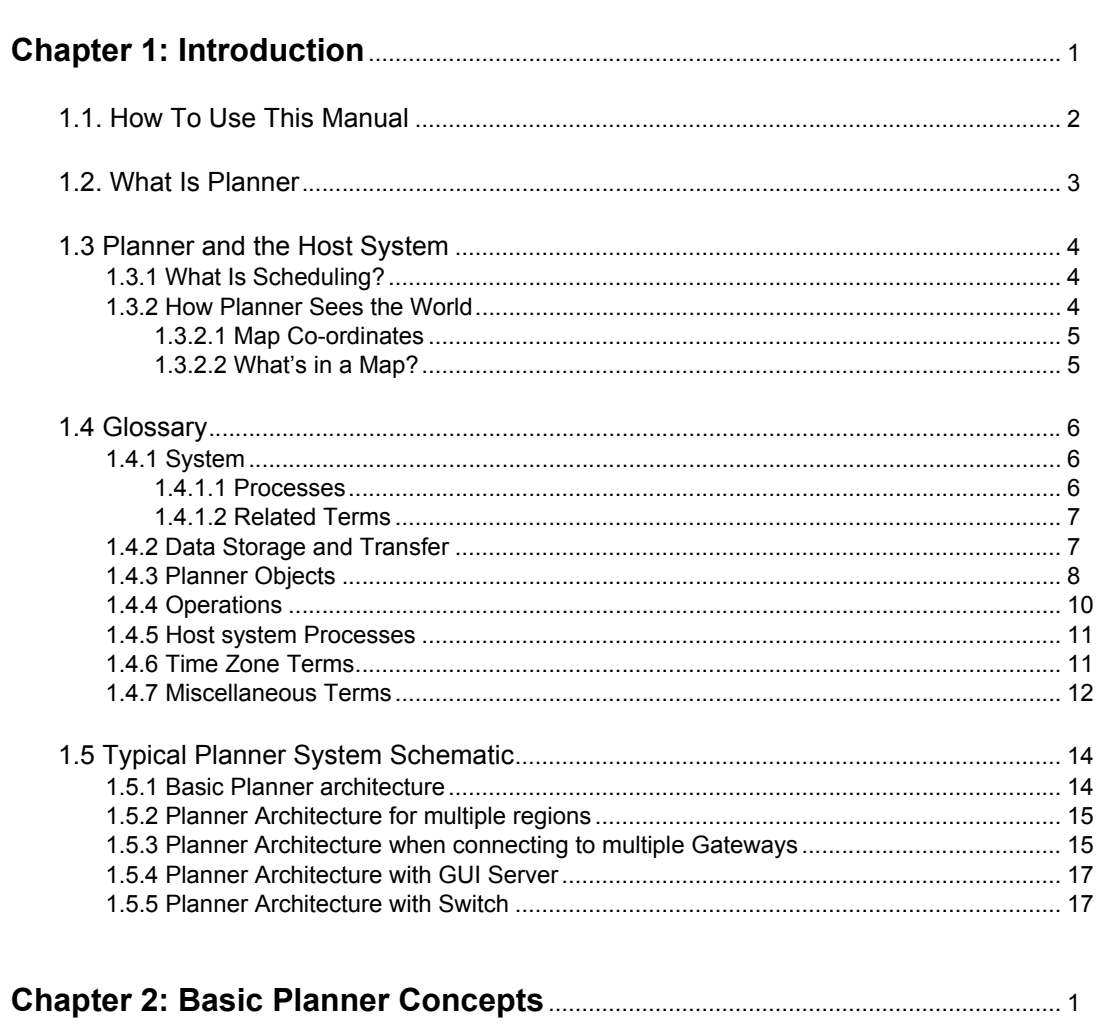

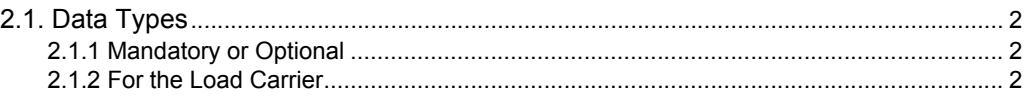

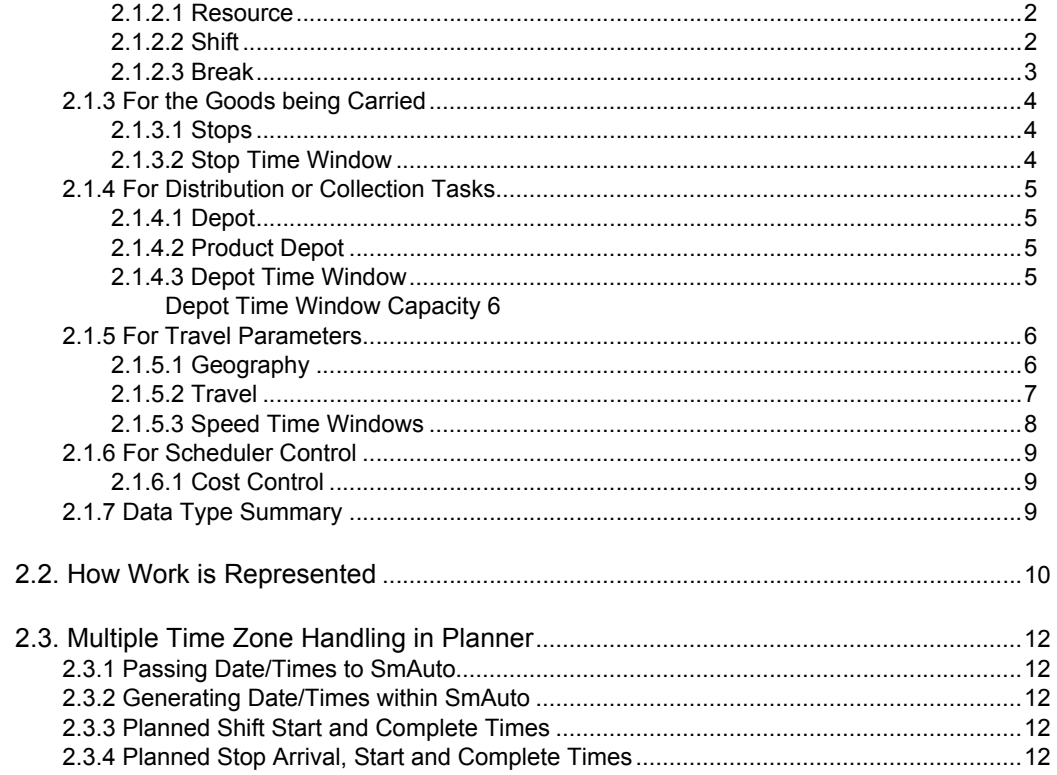

#### 

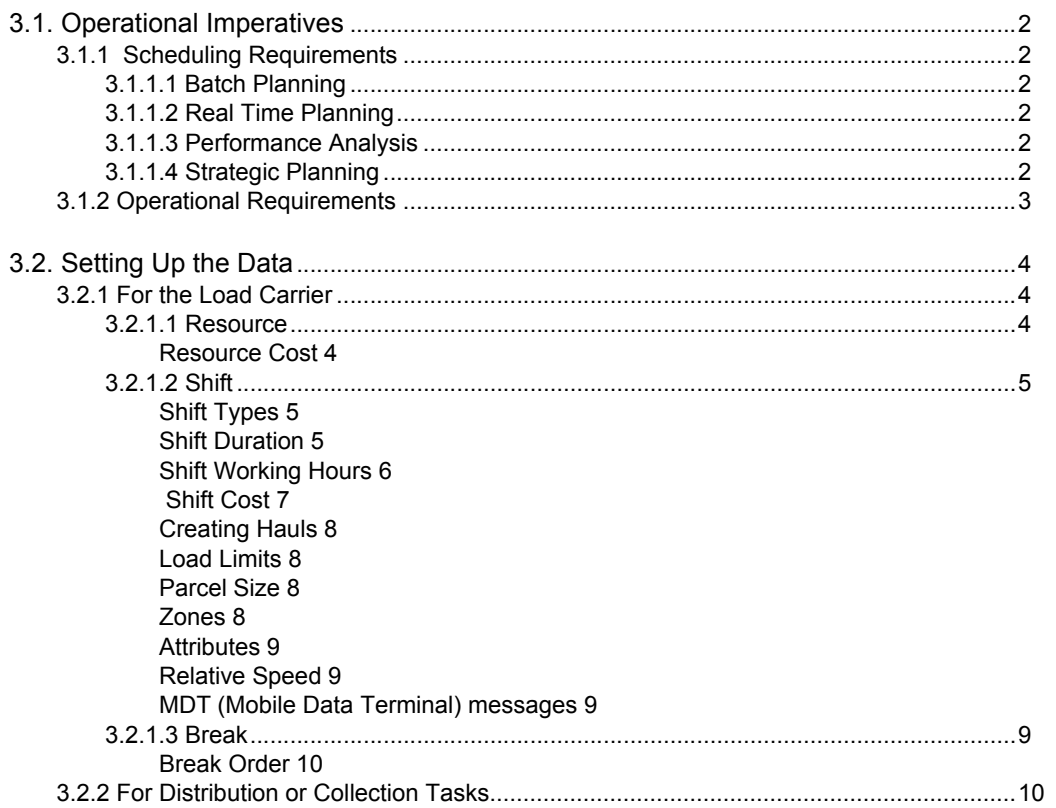

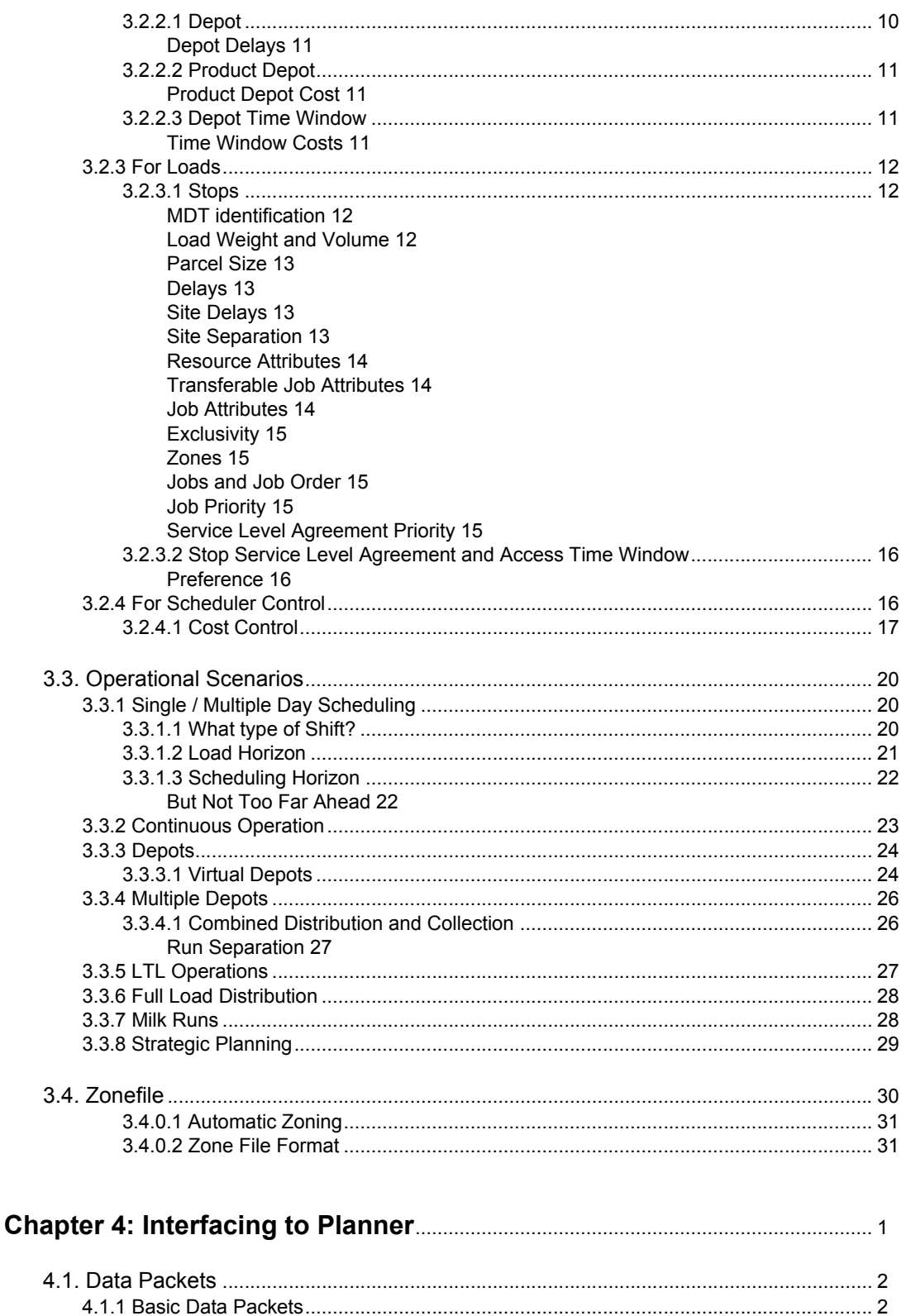

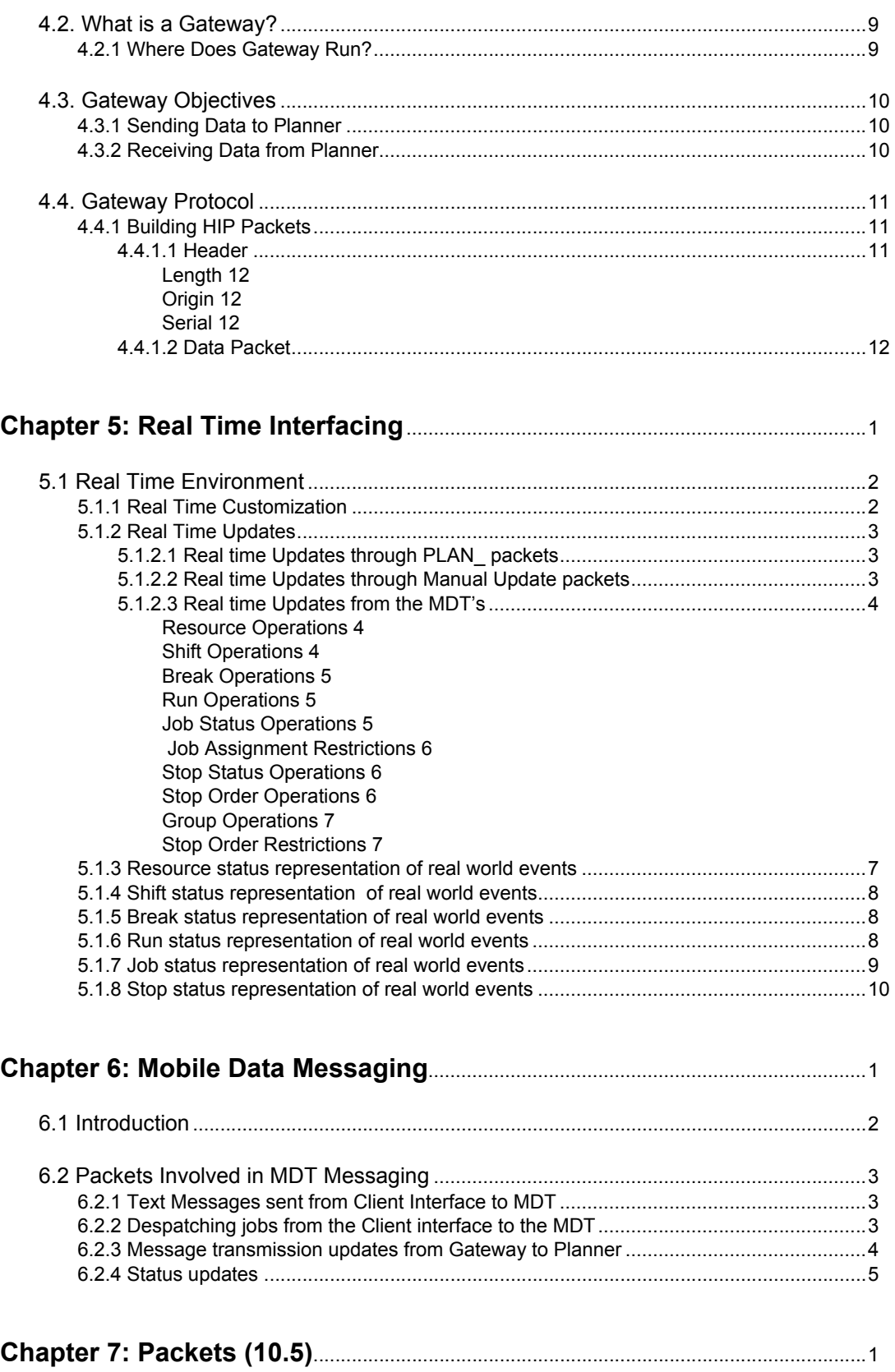

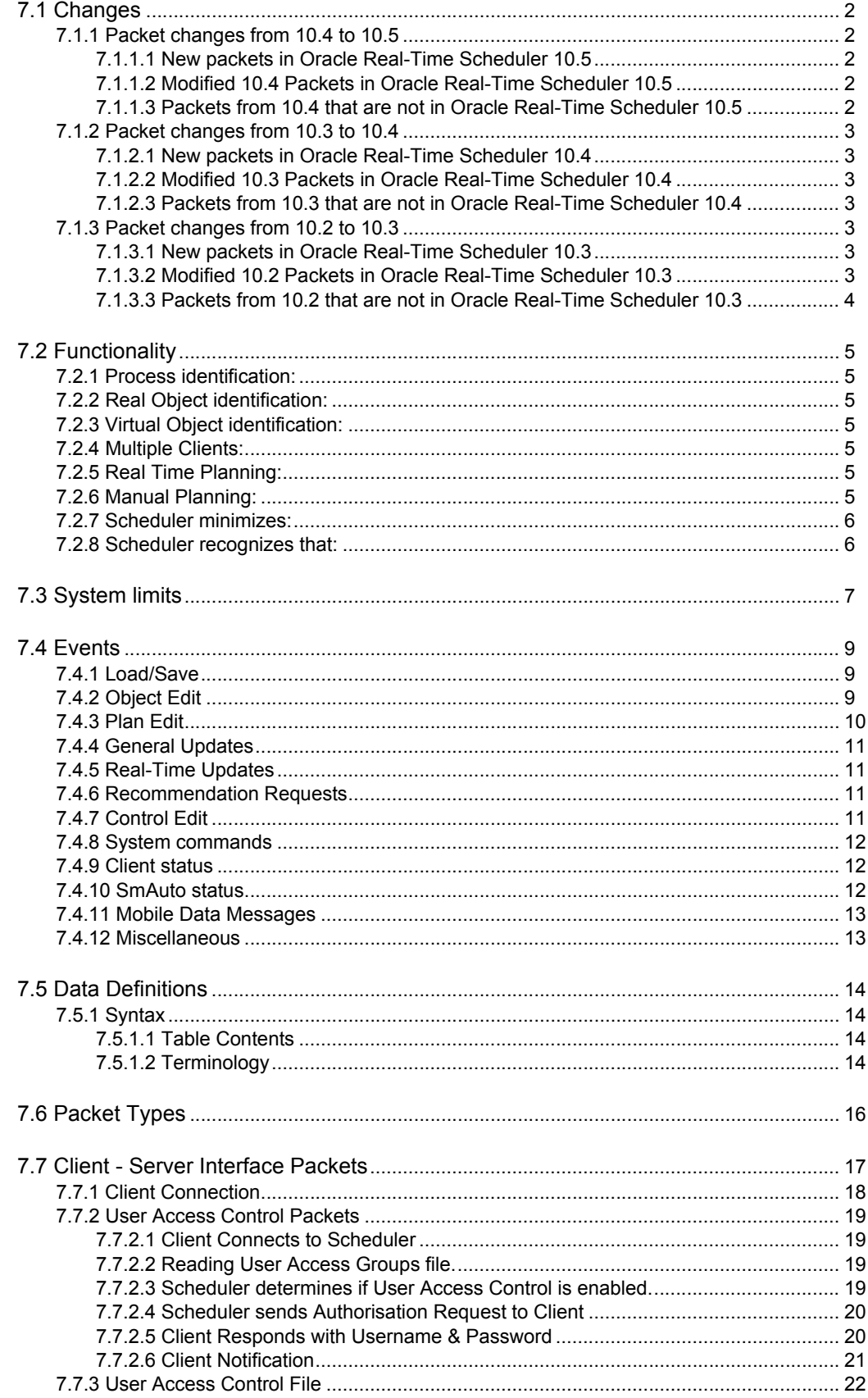

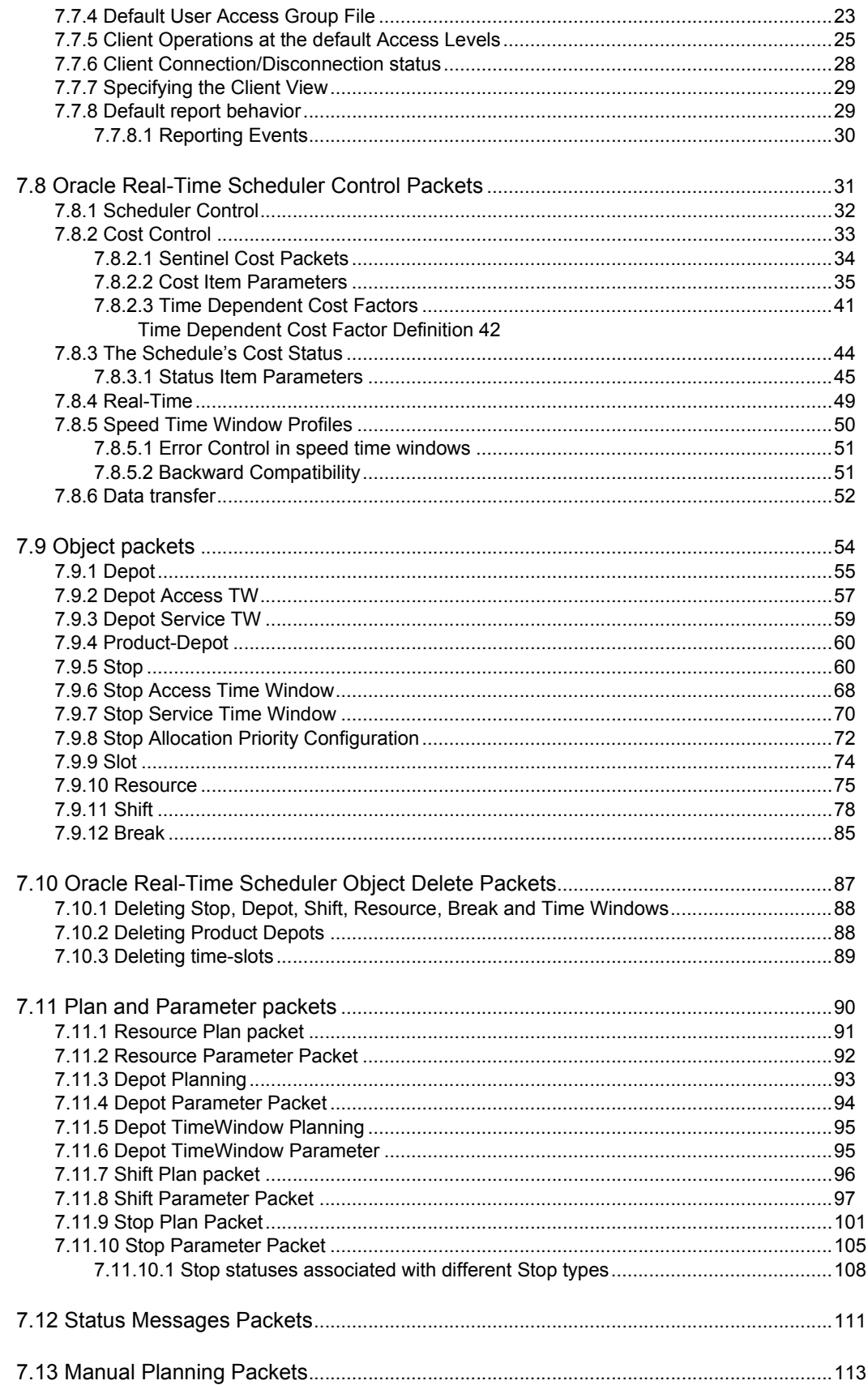

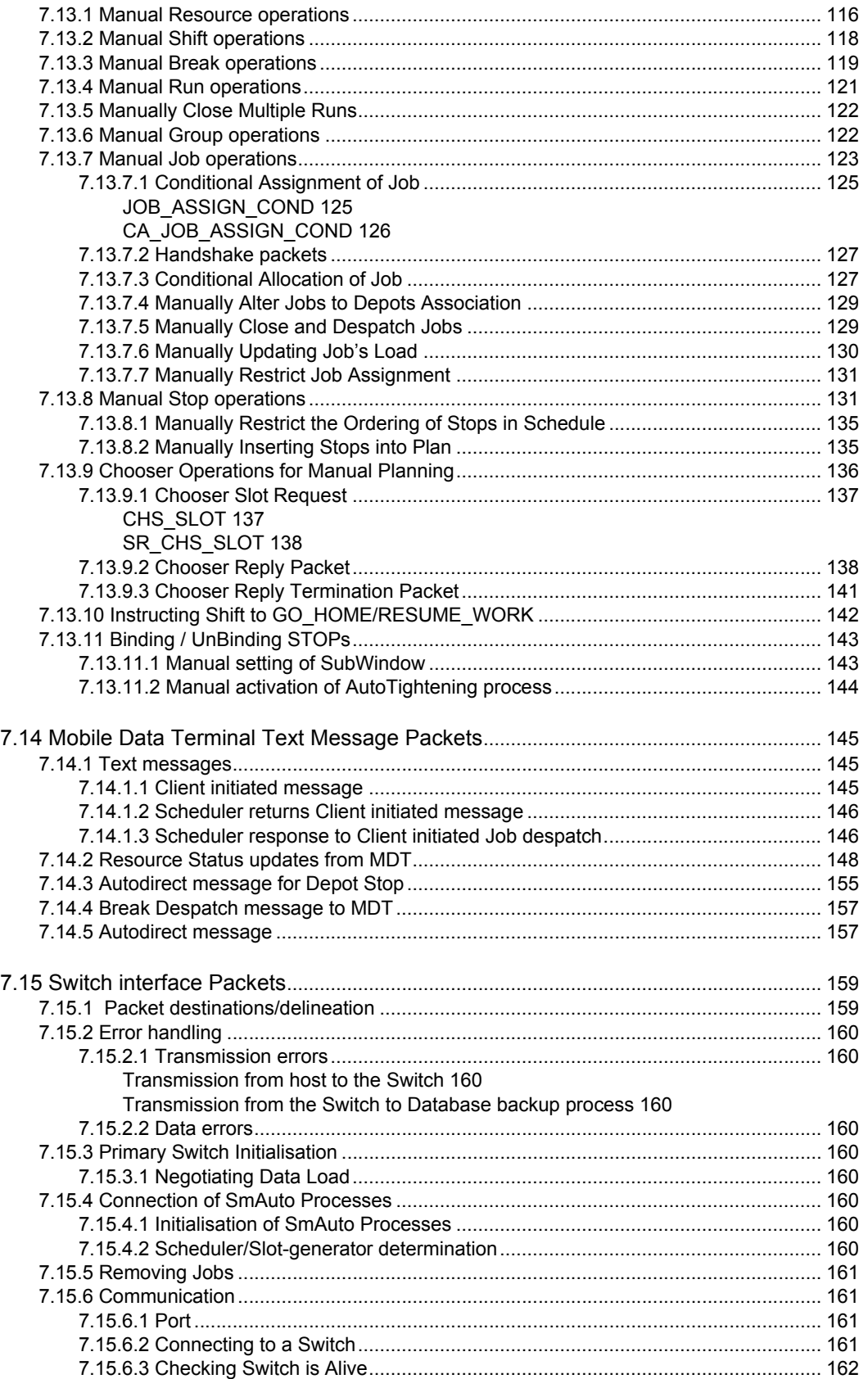

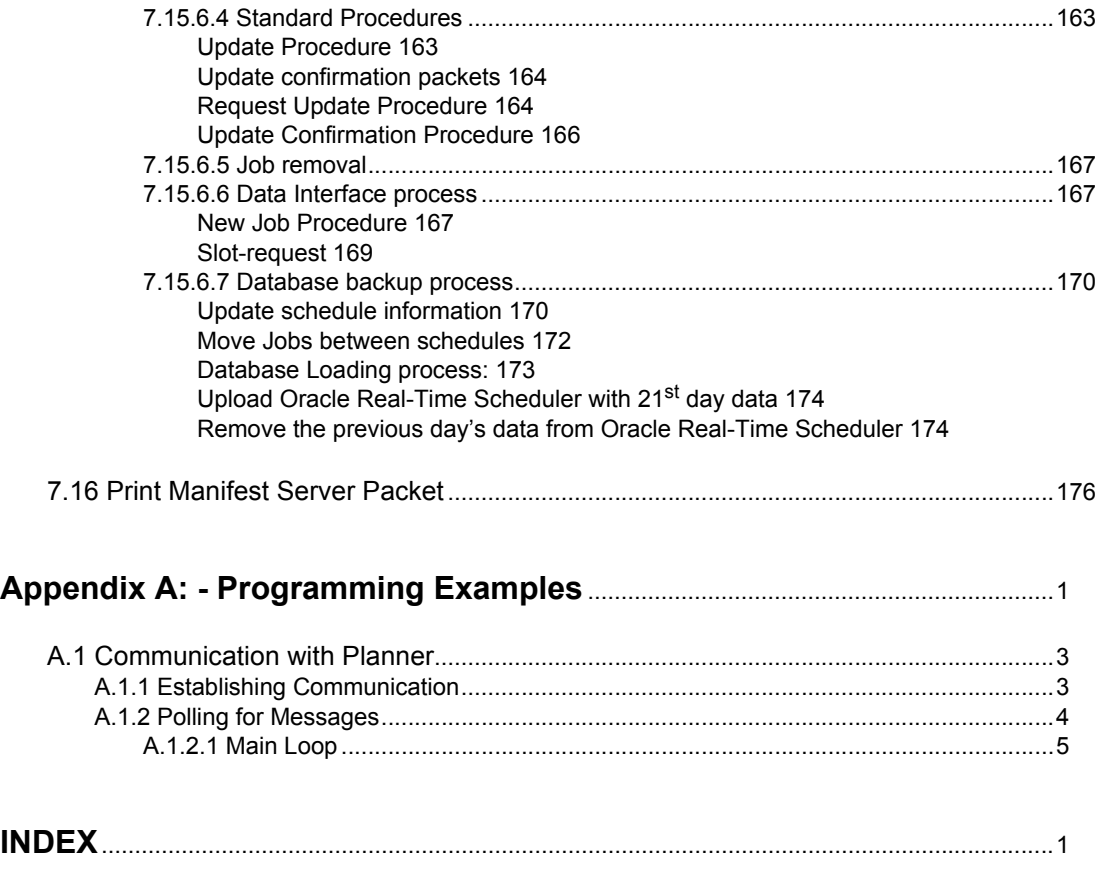

# **Chapter 1: Introduction**

<span id="page-11-0"></span>The "Planner Host Interface Manual" is intended for users who wish to write an interactive software interface (called a Gateway) for communication between the Host System and Planner rather than operating in a batch (non-interactive) mode using HIP Files.

This manual includes:

- Detailed description of each of the Data objects and their properties.
- System limitations and data range values.
- Considerations of how to construct the data to match the specific scheduling task.
- Description of functional features of the system and the way to utilise them.
- Communication protocols and the mechanics of packet communication.
- How to control the flow of data to and from Planner.
- Programming examples in C to assist in the creation of Gateway software.

# <span id="page-12-0"></span>**1.1. HOW TO USE THIS MANUAL**

- **[Chapter 1: Introduction](#page-11-0)** -explains the layout and content of the host interface Manual, introduces the reader to Planner and its view of the outside world, defines some commonly used terminology specific to Planner and illustrates the various Planner system schematics.
- **[Chapter 2: Basic Planner Concepts](#page-29-1) -**describes the data types that can be provided by the Host System for scheduling, and how Planner organises the basic data into meaningful arrangements (or schedule solutions). A brief description of Multiple Time Zone handing in Planner is also available in this chapter.
- **[Chapter 3: Matching the Operation](#page-41-1) describes some operational imperatives, how** to set up the data structures to represent particular operational requirements, some operational scenarios and using/editing zonefiles.
- **[Chapter 4: Interfacing to Planner](#page-73-1)** describes the Data Packets and the protocol required when communicating with Planner via user-written Gateway software.
- **Chapter 5: Host Database Considerations** describes host database changes that may have to be made to the Host Database tables to ensure gateway connectivity to Planner.
- **Chapter 6: Scheduling** describes how to use an interactive Gateway interface to accomplish the scheduling task both automatically and manually.
- **[Chapter 5: Real Time Interfacing](#page-85-1)** describes the real-time environment for real-time interfacing.
- **[Chapter 6: Mobile Data Messaging](#page-97-1)** describes communication to and from MDT(s) and Planner.
- **[Chapter 7: Packets \(10.5\)](#page-103-1)** describes the functionalities supported by Planner packets, the system limits set for Planner Objects, the events handled by Planner, the Planner data definitions and packet descriptions.
- **[Appendix A: Programming Examples](#page-279-1)** illustrates the general concept of communicating with Planner.

# <span id="page-13-0"></span>**1.2. WHAT IS PLANNER**

Planner is the name of a Oracle Corporation software product that can be used to assist a Allocator to efficiently allocate loads to a fleet of vehicles for distribution to or collection from a number of different locations.

The Oracle Corporation product - **Planner** described in this manual and its companion Planner User Manual, is an efficient **Scheduler** designed for the transportation industry. In particular, Planner has been designed to -

- Optimise the solutions to warehouse distribution problems.
- Handle the problems that can arise for "Less than Truck Load" (LTL) deliveries.
- Schedule courier-type operations.

The Planner Scheduler is versatile and flexible. It can handle the scheduling of job deliveries that may be composed in many different ways and which may require delivery at arbitrary times. It can also readily handle (in **real time**) delivery variations caused by weather conditions or customer uncertainty. Planner makes the best possible use of the vehicles available to deliver the loads and specifies the most appropriate vehicles for the task at hand.

Planner may be set up to incorporate the "*business rules*" of the enterprise. These rules will be considered by Scheduler to create an operating schedule which is both efficient and practical.

The goal of Planner is to produce an operating schedule of *"least total cost*".

Planner is at all times under the control of the Allocator(s) who can monitor the state of the schedule on a large screen display and control the operation using easy "point and click" mouse movements. The Planner Client interface display makes good use of colour and shape to convey all the required information to the Allocator(s) who can see at a glance the status of all the jobs, individual loads and vehicles. The display indicates the progress of each load from the time it is ordered until the time of delivery. It shows all relevant time marks - either predicted or actual. The layout of the Planner display can be configured to suit the individual requirements of each Allocator.

Geographic information is displayed on a map display window that shows the travel path and route information, some details of geography, and the current or predicted location of the vehicles. If it is available, GPS information from the vehicles can be used to periodically update the display of vehicle position.

**Note:** Please refer ["Glossary" on page](#page-16-0) 1 - 6 for specific Planner terms used in the Manual.

# <span id="page-14-0"></span>**1.3 PLANNER AND THE HOST SYSTEM**

Interactive communication between the Host system and Planner is accomplished via a user-written Gateway interface.

The following chapters will describe how to interface to Planner.

### <span id="page-14-1"></span>**1.3.1 What Is Scheduling?**

Scheduling is the act of allocating STOPS (collection and/or distribution) to VEHICLES in an efficient manner to provide a solution to the transportation problem, taking into account all the constraints and limitations specified. Planner can accomplish this in three ways -

Automatic Scheduling

Manual Scheduling

Semi-Automatic Scheduling

In "Automatic Schedule" mode, Planner is a program which provides the "least cost" optimised solution to a transportation or scheduling problem according to a set of business and operating rules.

In "Manual Schedule" mode the solution is hand built, and this mode facilitates a rapid response to such questions as "What happens if I assign this STOP to that VEHICLE."? Manual Scheduling can take place at any time, even during an Automatic Schedule - in which case the Manual changes may be overridden by Scheduler if it finds a better solution. To preserve the changes made during Manual Scheduling, Scheduler must be turned off.

"Semi-Automatic Scheduling" is a combination of the other two modes such that the Planner can build part of the schedule manually and "freeze" that solution, then use the "Automatic" mode to schedule any remaining allocations.

In any mode, the operation of Planner may be controlled and monitored using the computer's display screen and mouse.

Once the initial Data Set for the problem under consideration has been loaded into Planner, any number of different solutions can be created to investigate the effects of varying the Cost Control parameters which Planner uses to control the scheduling.

Work schedule solutions can be created manually using Planner (if required), but Planner is a much more powerful tool when used in automatic or semi-automatic mode because it uses an optimising process to make the best use of time and resources while still implementing any business rules specified by the Allocator.

## <span id="page-14-2"></span>**1.3.2 How Planner Sees the World**

When *Planner* is purchased, a geographical region of operation will be agreed. When *Planner* is installed, it will be accompanied by an Oracle Corporation "map" containing the necessary data about the travel paths available in the designated geographical region.

A "MAP" consists of a list of NODES (geographical locations, suburbs etc.) and a list of inter-node LINKS (travel paths) whose direction, distance, and travel time are known.

The maps are generally limited to not more than 15000 non-trivial NODES.

The objectives of the map are -

- To provide **connectivity** (route) information
- To provide **travel time** information
- To provide **graphical display** information

If necessary, Oracle Corporation can provide a map maintenance software product called *Geography ManagerTM*.

#### <span id="page-15-0"></span>**1.3.2.1 Map Co-ordinates**

*Planner* uses maps that use the Latitude and Longitude coordinate system OR the Grid coordinate system. Co-ordinates are specified in decimal degrees using the normal cartographic conventions ie latitude -90.0 to +90.0 degrees, and longitude -180.0 to + 180.0 degrees. Grid coordinates are also specified in decimal degrees.

#### <span id="page-15-1"></span>**1.3.2.2 What's in a Map?**

The NODES and LINKS in a Oracle Corporation map are constructed to represent the locations and connectivity necessary to solve a particular transportation problem.

The NODES and LINKS are generally NOT A STREET MAP, although they work in a similar fashion in providing *Planner* with a detailed travel path (or route) from one point to another. This means that different transportation problems will need maps which could contain very different information.

Maps are also used to display other geographical information such as coastlines, rivers, and other features which help to identify the geographical region being displayed. These maps can be displayed simultaneously with the connectivity maps, but of course they are not used for travel calculations.

# <span id="page-16-0"></span>**1.4 GLOSSARY**

### <span id="page-16-1"></span>**1.4.1 System**

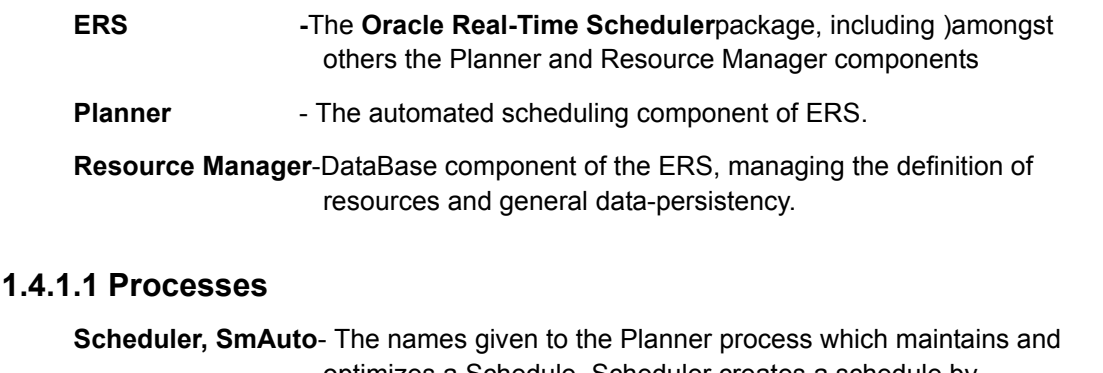

<span id="page-16-2"></span>optimizes a Schedule. Scheduler creates a schedule by recommending Job-to vehicle allocations while specifying the order in which vehicles should complete Jobs. A Scheduler may receive updates on existing Vehicles and Stores from an Allocator Any changes received, from whichever source, are broadcast to all attached Clients.

**Switch, Primary Switch, plannerSwitch**- The names given to the Planner process which interfaces between Planner on one side, and the host system applications on the other. The Switch receives Vehicles, depots and Orders from the host system. A switch has the following tasks:

- Determine which process is Scheduler, which are Slot-generators.
- If necessary, promote one of the Slot-generators to Scheduler.
- Alternate Slot-requests between the available Slot-generators.
- Ensure no data is lost during failover.
- Ensure all appropriate connecting processes are kept up to date.
- -Reload new Scheduler or Slot-generator.
- **Secondary Switch, plannerSwitch** Same as the Primary Switch, except that it is started by Primary Switch, and is kept up-to-date with all data and status information from Primary Switch at all time. It promotes itself to Primary Switch upon Switch Failover)
- **Slot-generator, SmAuto** Is same as the Planner Scheduler process, but with the exception that it does not create schedules. It uses updates from the Switch to maintain an up-to-date schedule. Receives Slot requests from the App Server process, to which it responds with a number of delivery Slots via the Switch.
- **GUI,mncGUI,Client,plannerCliect,Display** The name given to the Planner process which controls the display screen at which the Allocator works.
- **Launch Pad** Launch Pad is a graphical interface which helps in configuring and maintaining Planner. It facilitates selection of configuration files to

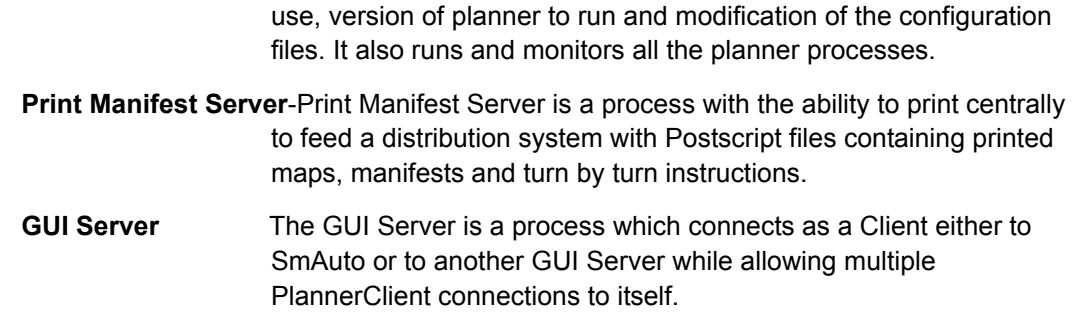

#### <span id="page-17-0"></span>**1.4.1.2 Related Terms**

**Out-of-Sequence event**-A Stop-status transition from one of the states on the left of table below, to one on the right, for a Stop which is (previously to the status change) not the first non ARRIVED+ Stop within the Shift.

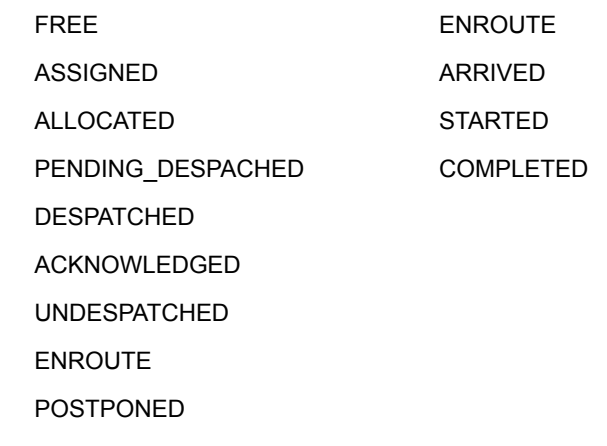

- **Host System** A computer system that controls the administration of the business enterprise.
- **Operator, Allocator, human scheduler** A person who will control and adjust the operation of Planner through the "Planner GUI" while optionally overriding the decisions made by "Planner Scheduler".
- **Viewer** -A person who may examine, but not modify, the schedule.
- **Schedule, solution Plan** The solution created by Planner for the problem specified.
- **MDTs** Mobile Data Terminals used to transmit messages to and receive messages from the driver.

#### <span id="page-17-1"></span>**1.4.2 Data Storage and Transfer**

**Database Table** - A Table in a Relational Database Management System (RDBMS) maintained by the Host System. The Table will be a primary source of data to be scheduled and which can receive the scheduling solution(s) created by Planner.

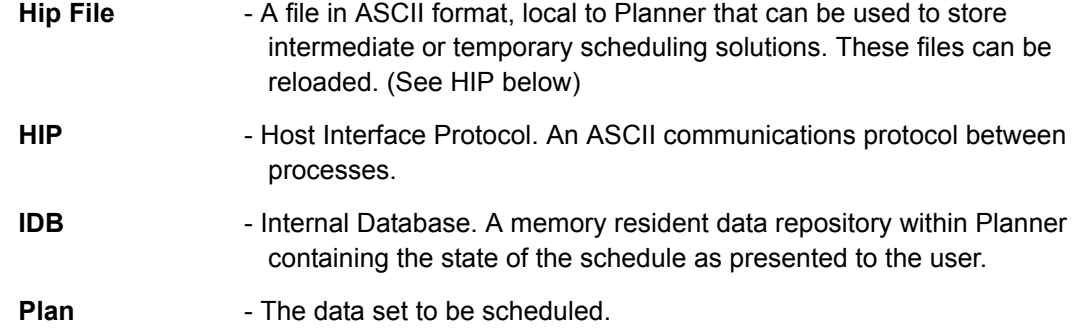

# <span id="page-18-0"></span>**1.4.3 Planner Objects**

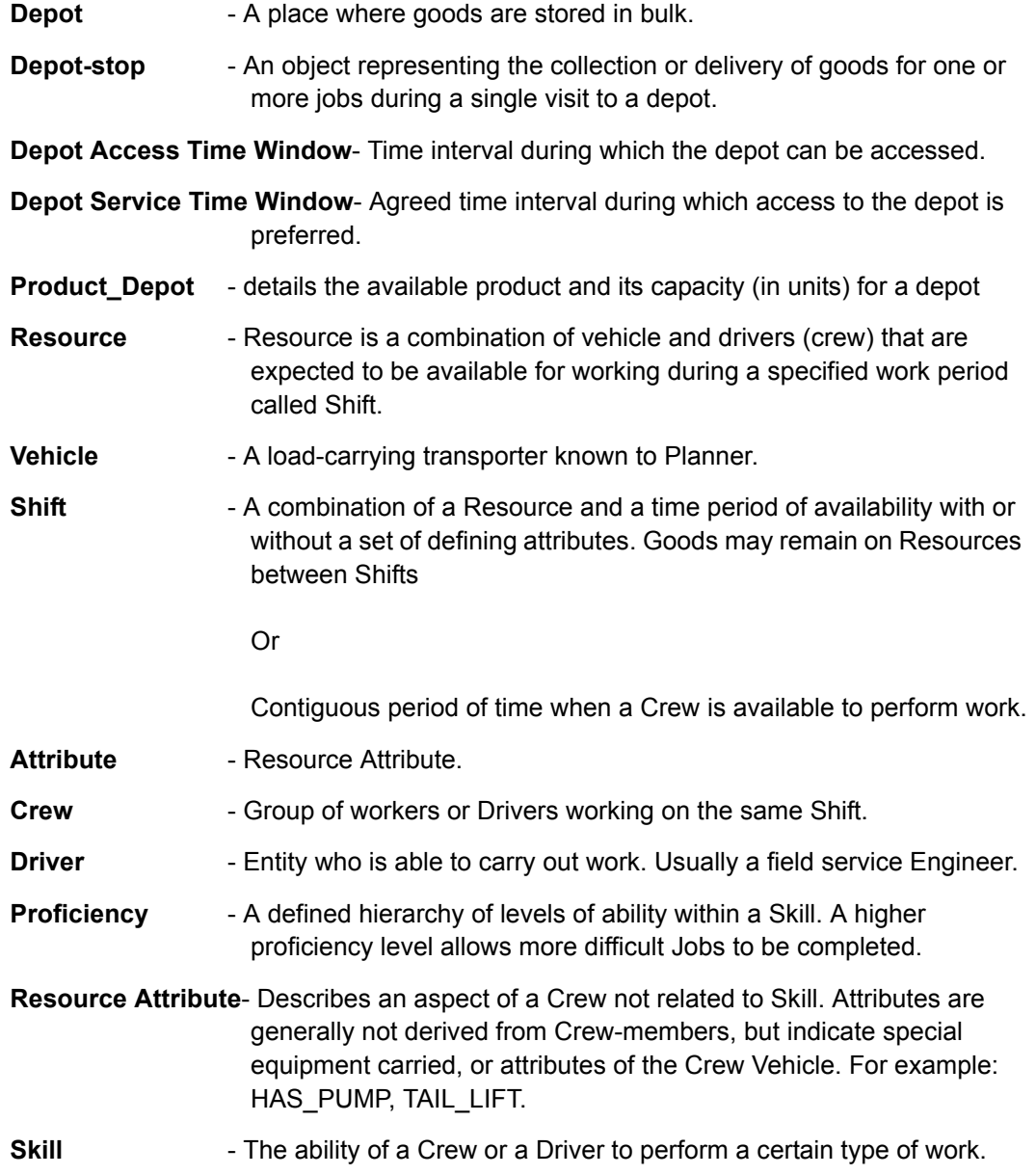

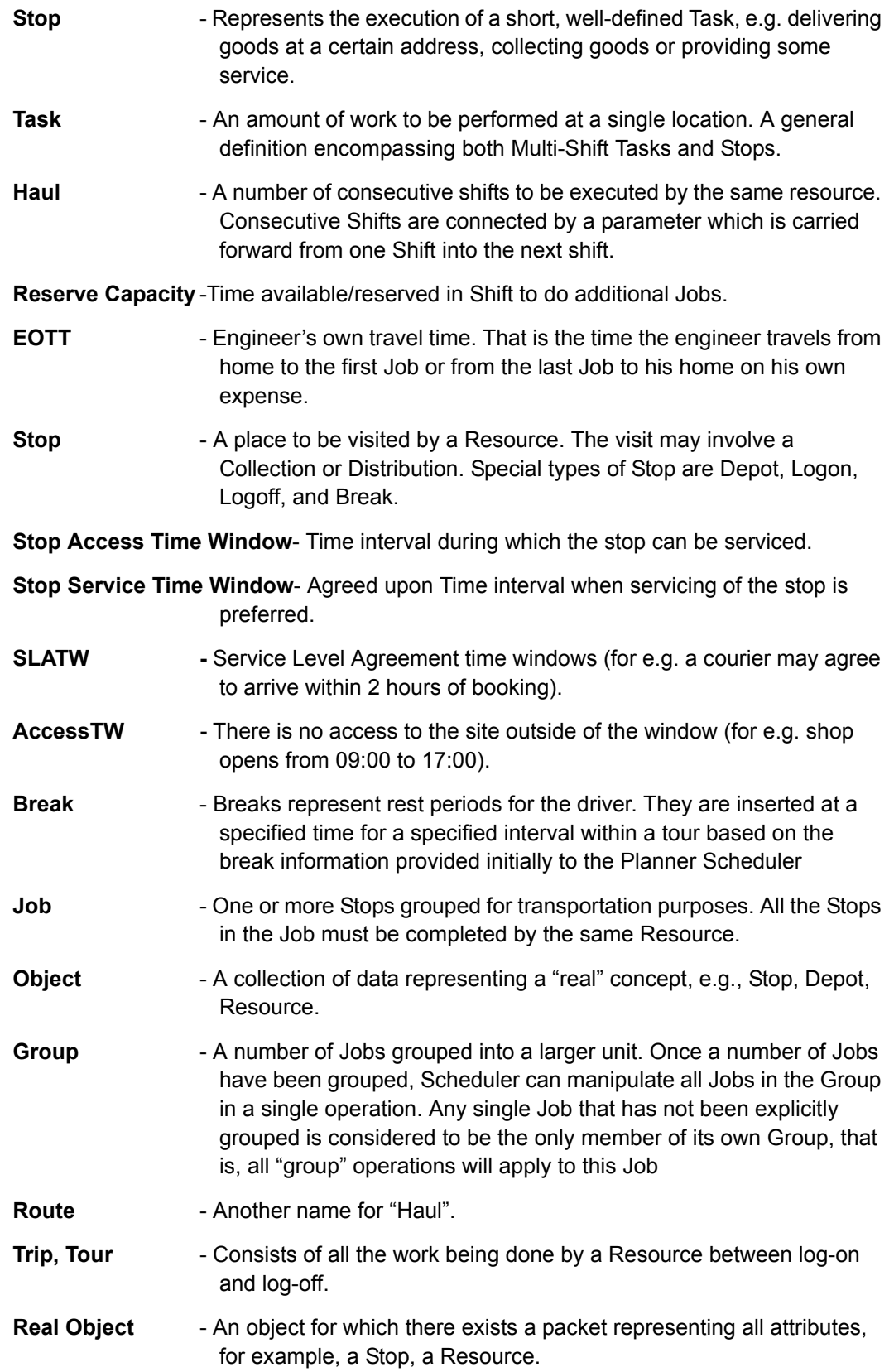

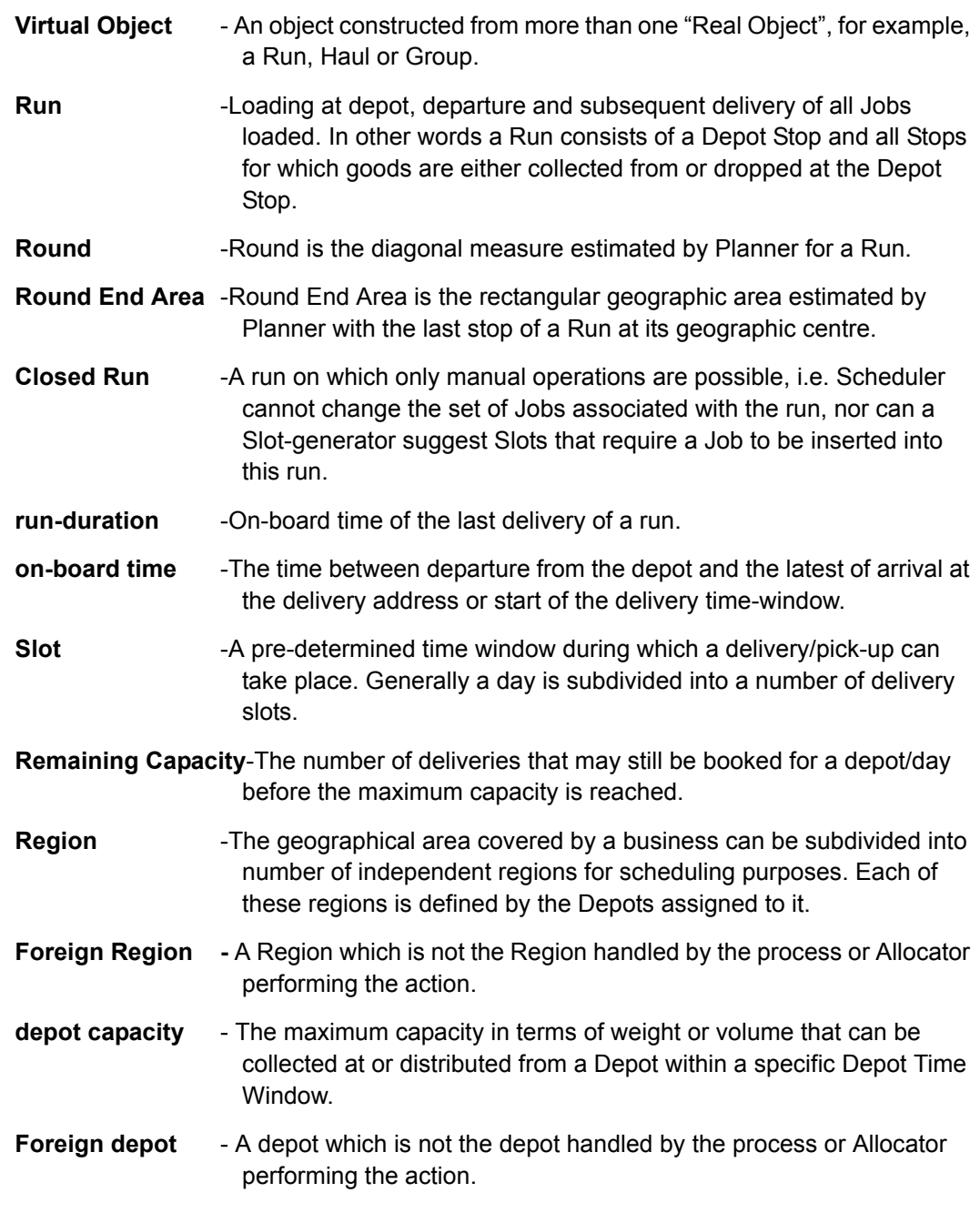

# <span id="page-20-0"></span>**1.4.4 Operations**

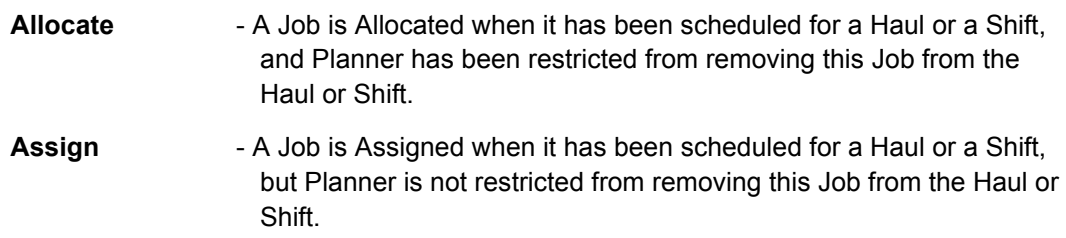

**Close** - A Run consisting of a number of Allocated Stops and a Depot Stop Run is Closed which implies Planner cannot insert, delete or reassign any of the Stops in the Run.

## <span id="page-21-0"></span>**1.4.5 Host system Processes**

- **Data Interface -** Consists of one or more process which can do the following: -handles interaction with the customer, and communicates with Planner through a GateWay. Provides Planner with Jobs and Slotrequests. Receives requested Slots from Planner. -maintains details about Vehicles and Depots. Provides Planner (through GateWay) with information about Vehicles and Depot, including real-time updates received from the field.
- Gateway An interface process between the host system and Planner.

processes.

**Database backup processes**- reloads Planner with the data needed within the operational window, either at initial start-up, or after a total failure. **-** loads Planner with data to define the next day available for Job slots/scheduling, i.e. today + 21 days. **-** acts as an interface to the non volatile storage system. Maintains all Jobs and the plan data associated with them. Receives updates to the current state of the schedule from Planner, storing them in a database, where it can be retrieved by other Database backup

## <span id="page-21-1"></span>**1.4.6 Time Zone Terms**

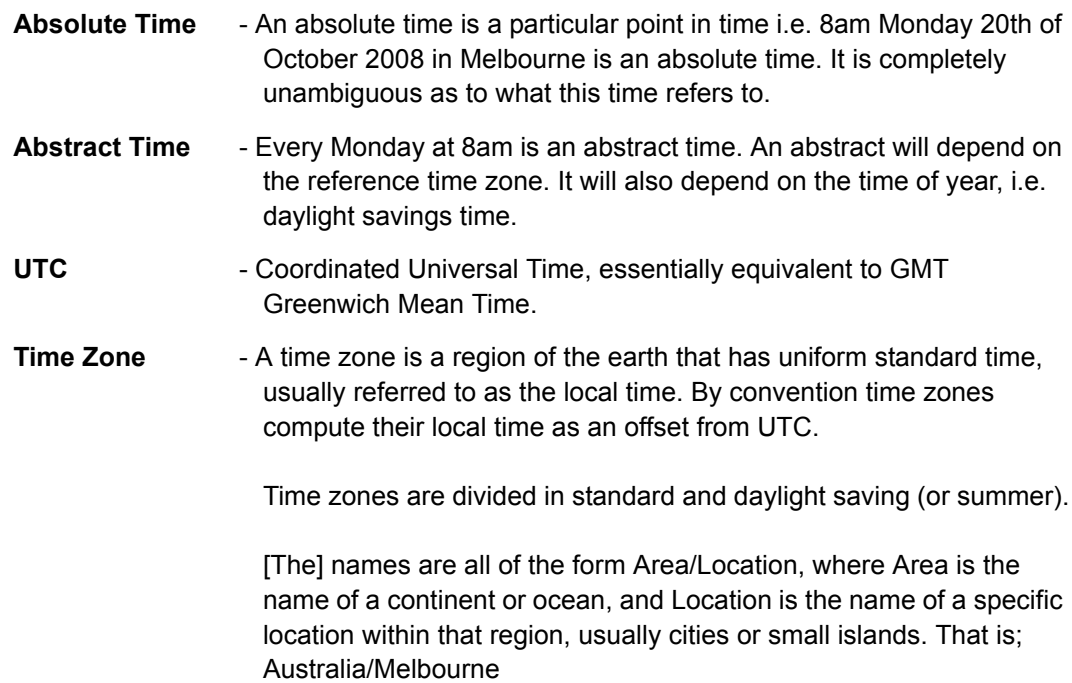

**Local Time** - Also known as wall time, this is the time used in a particular location.

To disambiguate the display of local time the UTC offset is included in the display

That is; 02:39 UTC+10 for 2:30am local time which is offset from UTC by 10 hours. Or 15:23 UTC+5:30 for 3:23pm local time which is offset from UTC by 5 hours 30 minutes.

UTC can be replaced by a Z representing zero offset time zone, sometimes called zulu time.

## <span id="page-22-0"></span>**1.4.7 Miscellaneous Terms**

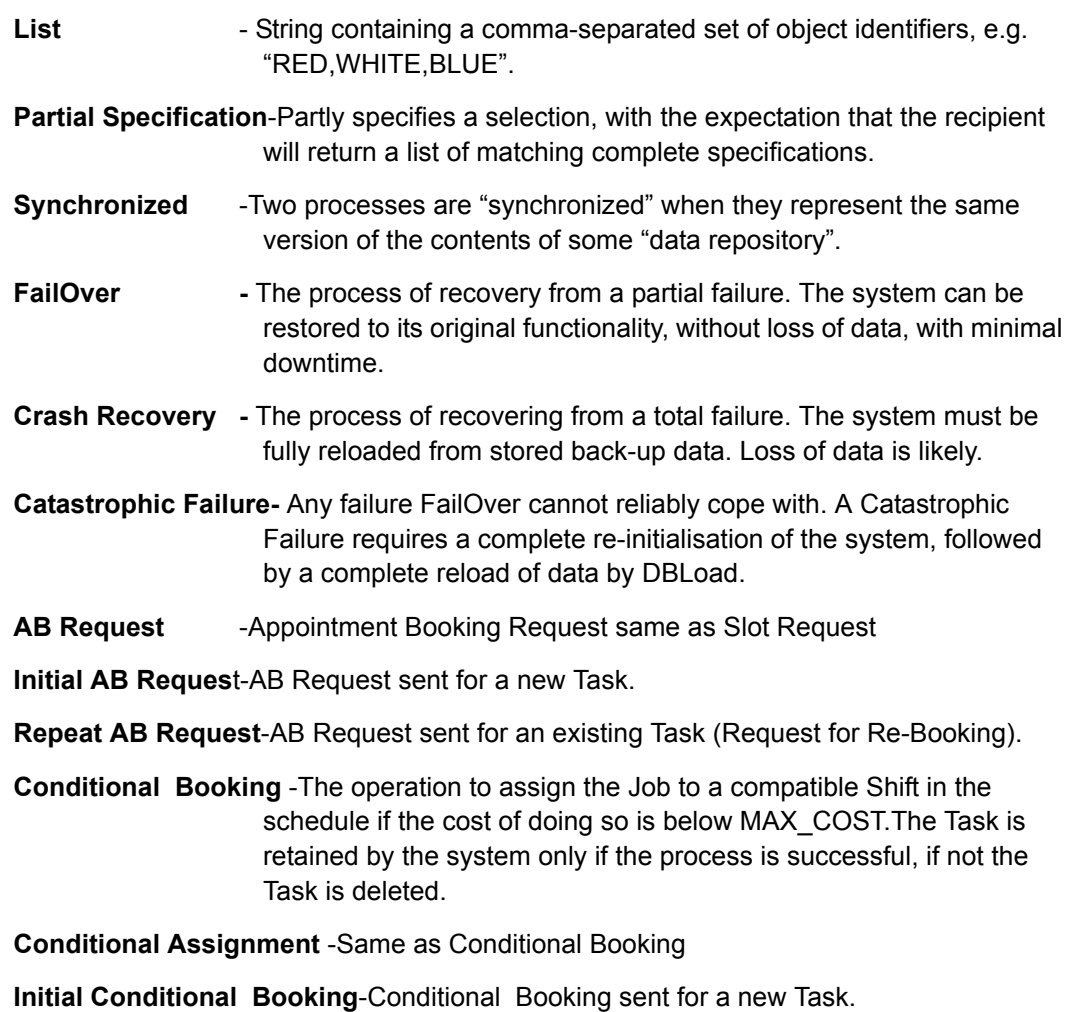

**Repeat Conditional Booking** -Conditional Booking send for an existing Task (Re-Booking).

**Not Implemented** -Not Implemented.

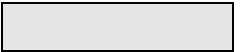

# <span id="page-24-0"></span>**1.5 TYPICAL PLANNER SYSTEM SCHEMATIC**

## <span id="page-24-1"></span>**1.5.1 Basic Planner architecture**

Planner is made up of several independent software modules.

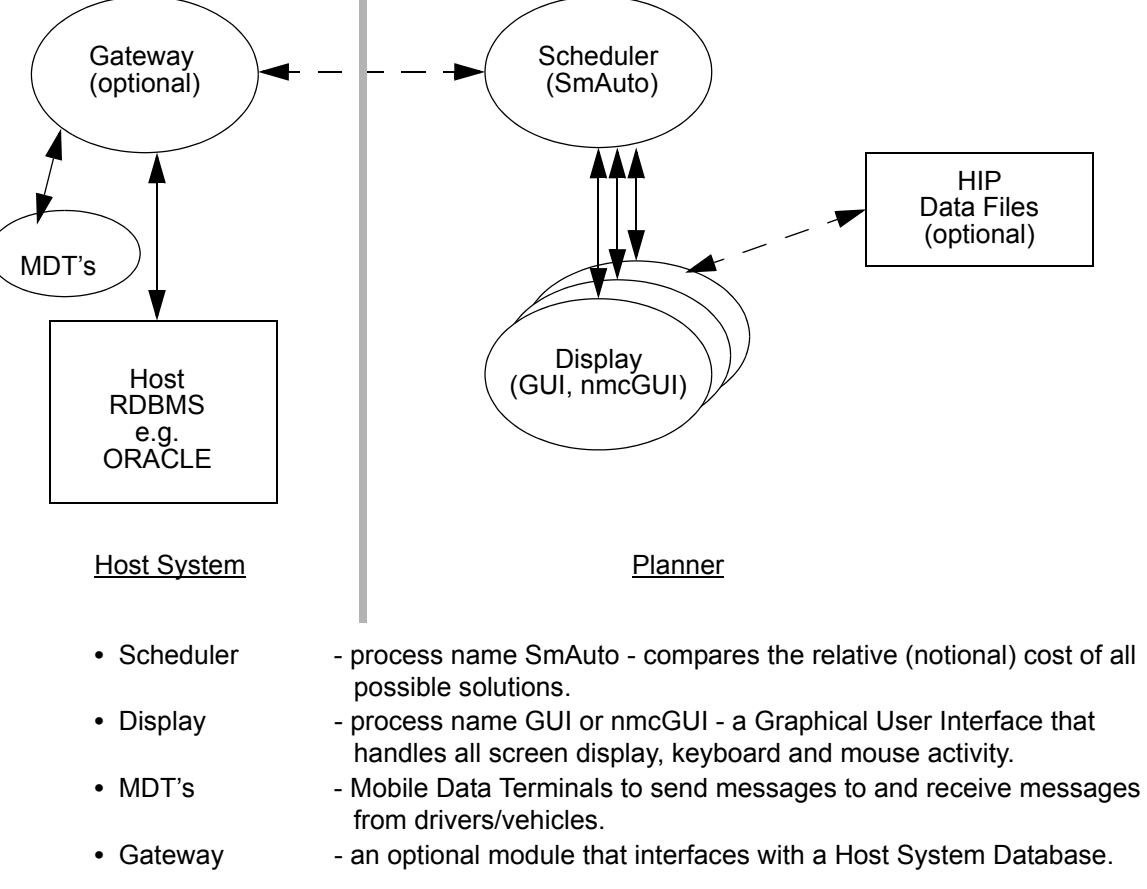

These processes will interact (optionally) with a Host System interface.

## <span id="page-25-0"></span>**1.5.2 Planner Architecture for multiple regions**

If more than one geographical region is to be scheduled from the same installation and hardware, then the installation would be:

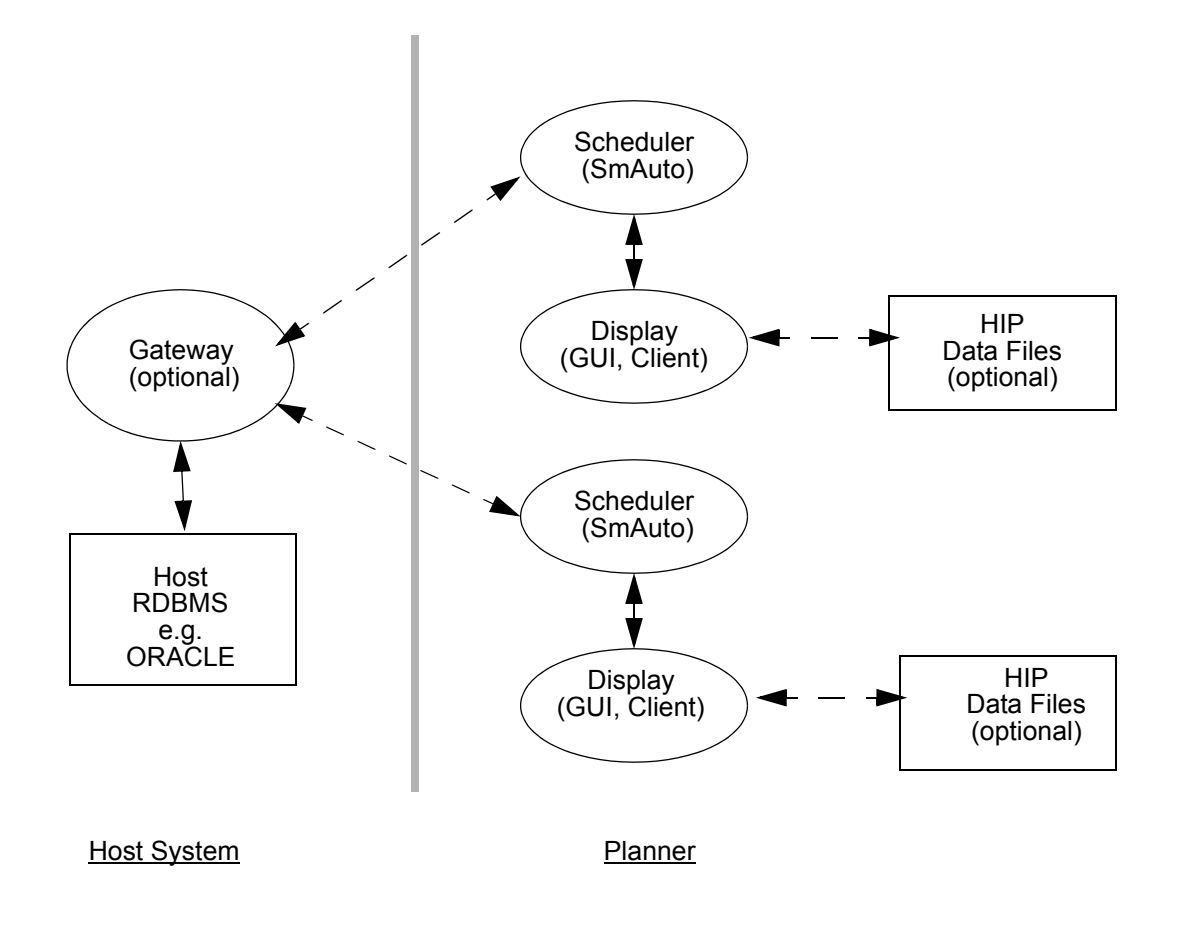

## <span id="page-25-1"></span>**1.5.3 Planner Architecture when connecting to multiple Gateways**

Other configurations are possible. They will depend on the capabilities of the Host and Planner computer systems, computer architecture requirements and differences. They will also be determined by factors such as total number of Stops to be scheduled, logical

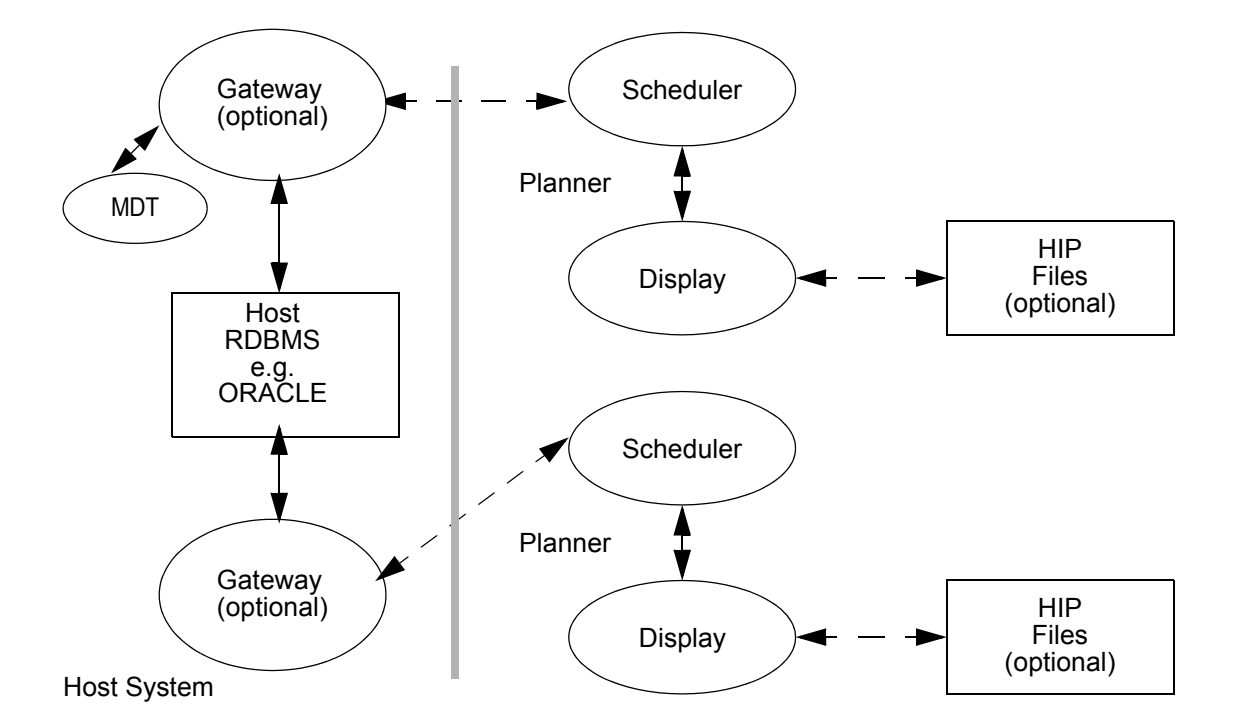

divisions that may exist within the scheduling task, the geographic distribution of the Planner installations, and many other such factors.

In implementations, where there are several Planner installations being serviced interactively from the same Host system database, it may be preferable to employ multiple Gateway interfaces to ensure that the rate of communication with Planner is not slowed down by the additional message processing that would be required if only one Gateway is used. This would need to be balanced against the additional software maintenance that would be required for the additional Gateway modules and database tables.

Multiple Gateway processes can also be used as a simple way to physically separate two different scheduling tasks for administrative reasons.

## <span id="page-27-0"></span>**1.5.4 Planner Architecture with GUI Server**

In situations where multiple PlannerClients require connection to SmAuto, a GUI Server is essential to minimise the network traffic across WAN's and to reduce the load on SmAuto.

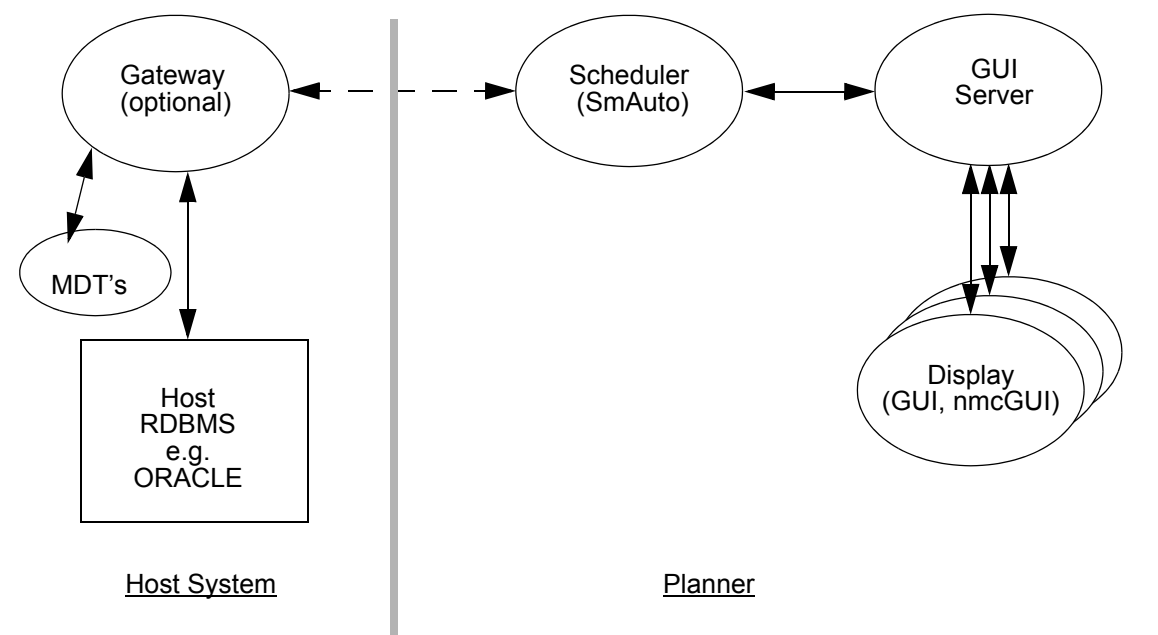

 A GUI Server connects to SmAuto as a normal client and also accepts connections from Clients and essentially act as SmAuto. Messages are passed through from Clients to SmAuto and vice versa.

## <span id="page-27-1"></span>**1.5.5 Planner Architecture with Switch**

When more than one geographical region is to be scheduled from different installation and hardware, then another Planner process Switch comes into the scene.The Switch is the interface between Planner SmAuto processes on one side and the Host system on the other side. The processes involved in this type of architecture are:

- Scheduler process name SmAuto compares the relative (notional) cost of all possible solutions and creates the best solution.
- Slot-generator process name SmAuto services slot requests.
- Display process name GUI or nmcGUI a Graphical User Interface that handles all screen display, keyboard and mouse activity.
- Switch process name plannerSwitch acts as interface between Planner SmAuto process and the host system. The Switch interacts with the
	- host system optionally through a Gateway.
- Gateway an optional module that interfaces with a Host System Database.

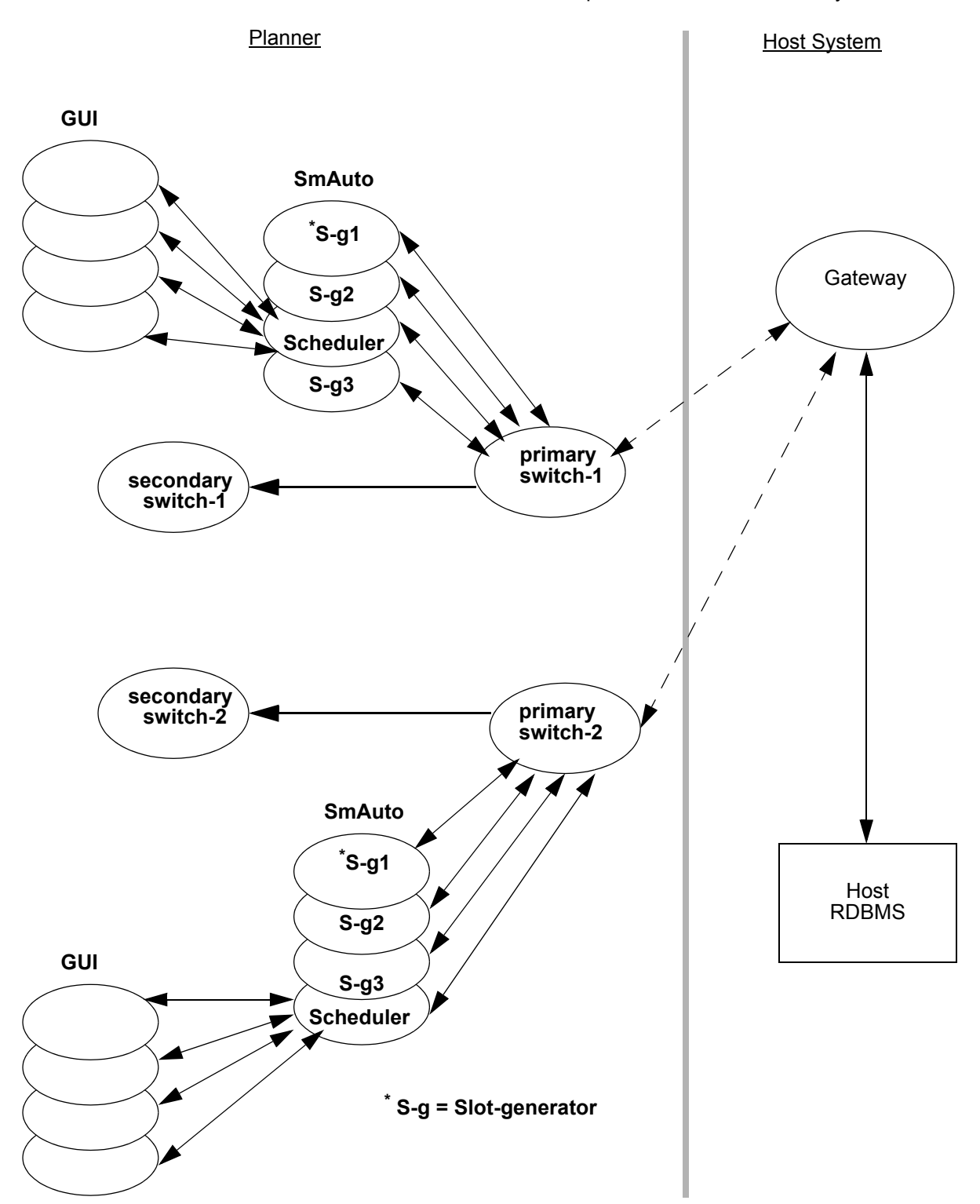

The Switch is the interface between all SmAuto processes and the Gateway.

# <span id="page-29-1"></span><span id="page-29-0"></span>**Chapter 2: Basic Planner Concepts**

This chapter describes the data types that can be provided by the Host System to allow scheduling to take place, and how Planner organises the basic data into meaningful arrangements (or schedule solutions).

# <span id="page-30-0"></span>**2.1. DATA TYPES**

The properties of all the Planner objects are given by a set of Data Fields which fully describe the particular object. For example, a Shift has a start and finish time, a Stop has a defined location etc.

The Planner objects for which the Host System can provide data are described below, and a full description of all data fields for each object is in [Chapter 7: Packets \(10.5\)](#page-103-1).

## <span id="page-30-1"></span>**2.1.1 Mandatory or Optional**

Because of the ability of Planner to be flexibly configured to suit a particular scheduling task, the data types can be divided into two groups:

- Mandatory Objects must always be provided by the Host System.
- Optional Objects may be provided by the Host System to suit the scheduling task.

Planner must always know about the basic properties of the load carriers (Resources, Shifts), the goods to be carried (Stops, Stop Time Windows) and the travel parameters relevant to the geographical region of operation (Map).

The Host System uses the Optional objects to configure the scheduling task according to the nature of the operation. For example, for a courier-like operation, only the basic objects are required; for a more complex continuous distribution operation it may be necessary to provide information about the location and availability of warehouses (Depots, Depot Time Windows), union rules regarding work periods (Breaks) and variations in travel times according to the time of day (Speed Time Windows).

Each of these data objects have data fields defined. Some of these data fields are Mandatory and others are Optional. If the Mandatory data fields are not defined, then an ERROR is reported and the object is not included in the schedule.

## <span id="page-30-3"></span><span id="page-30-2"></span>**2.1.2 For the Load Carrier**

#### **2.1.2.1 Resource**

A Planner Resource is a combination of vehicle and driver that is expected to be available for work during a specified work period called a Shift. Planner will allocate work to the defined Resources during the work periods defined in one or more Shifts.

**Note:** Resources are **mandatory** objects.

#### <span id="page-30-4"></span>**2.1.2.2 Shift**

A Planner Shift specifies a set of defining attributes and a period of time. These are used to describe the suitability and the availability of a Resource. A Shift may contain multiple Break periods.

**Note:** Shifts are **mandatory** objects.

#### <span id="page-31-0"></span>**2.1.2.3 Break**

A Planner Break is a specified time period in a Shift during which the Shift may not carry out any work or travel between Stops. Breaks can be of different forms, for example, Breaks which are dependent on driving time, elapsed time or time of day.

**Note:** Breaks are **optional** objects. If no Break data is provided, then Breaks will not be scheduled in the solution

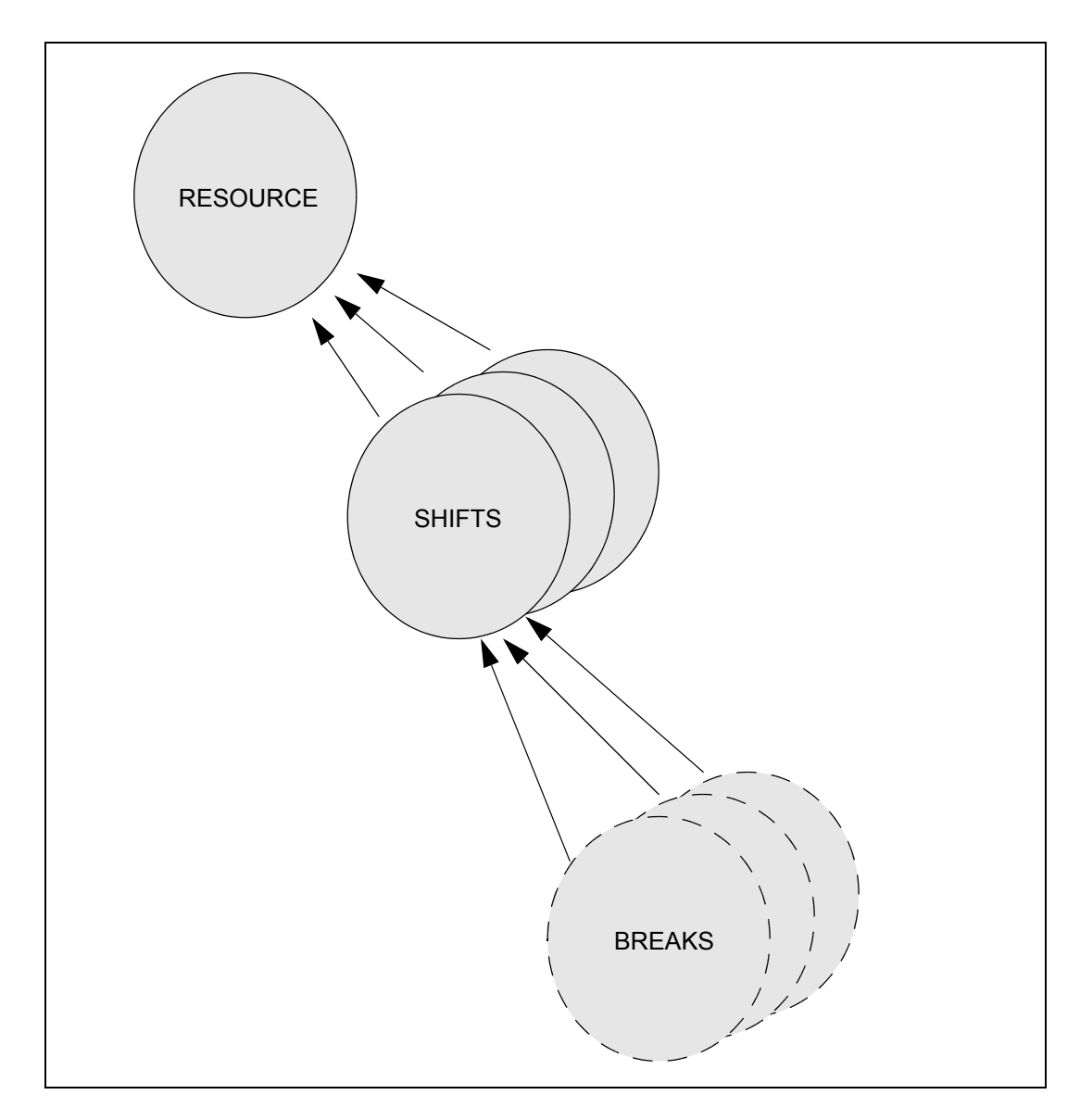

# <span id="page-32-1"></span><span id="page-32-0"></span>**2.1.3 For the Goods being Carried**

#### **2.1.3.1 Stops**

A Stop is a place to be visited by a Resource. The visit may involve a Collection or Distribution.

**Note:** Stops are **mandatory** objects.

Stops are expected to be completed during one of the specified Stop Time Windows. Planner will try to schedule the arrival of the Resource to be within a Stop Time Window but, if this cannot be achieved, it will schedule the arrival of the Resource as close as possible to a Stop Time window.

Stops are subdivided into three basic types:

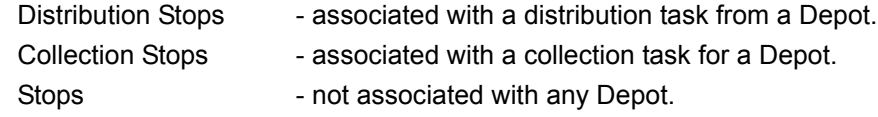

In addition to the above, there are special types of Stops - Depot, Logon, Logoff, and Break Stops - that are automatically created by Planner when creating a solution. Also see the data types ["For Distribution or Collection Tasks" on page](#page-33-0) 2 - 5.

#### <span id="page-32-2"></span>**2.1.3.2 Stop Time Window**

A Planner Stop Time Window defines a preferred period of time during which a Resource should visit the specified Stop. There may be several Stop Time Windows associated with a Stop.

Stop Time Windows are **mandatory** objects.

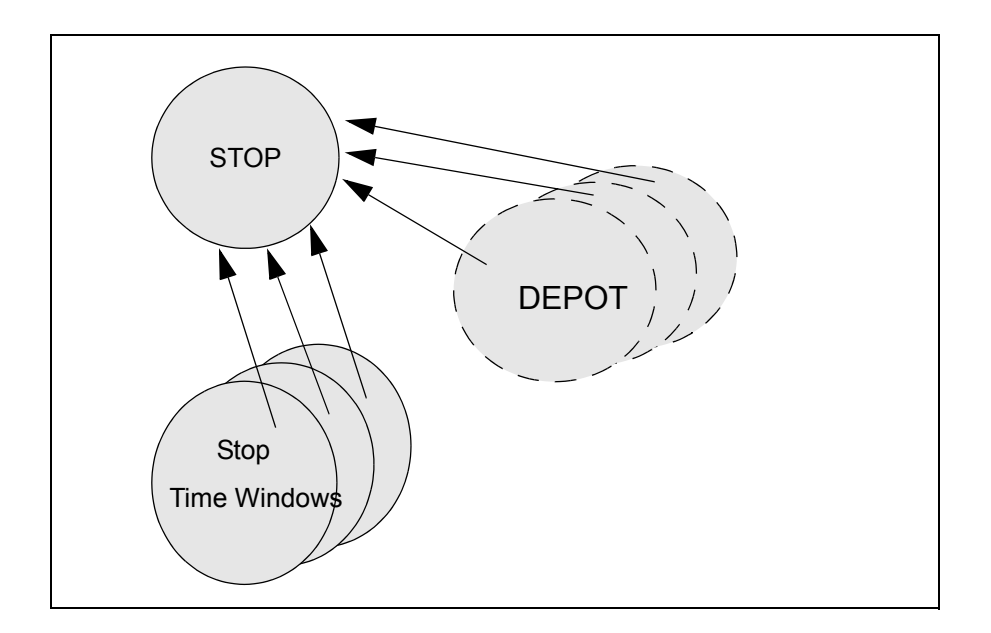

# <span id="page-33-1"></span><span id="page-33-0"></span>**2.1.4 For Distribution or Collection Tasks**

#### **2.1.4.1 Depot**

A Planner Depot defines a place at which goods will be available or at which goods can be delivered. A Depot has one or more Depot Time Windows during which it will allow access by Resources.

**Note:** Depot is an **optional** object. If no Depot data is provided, then the scheduling of any Stop and Product data which references a Depot will fail.

Whenever a Resource is required to visit a Depot, a special Stop (called a Depot Stop) will be automatically added by Planner. A distribution stop or a collection stop can be associated with one or more depots.

#### <span id="page-33-2"></span>**2.1.4.2 Product Depot**

Product Depot defines the product that are available at Depots and product capacity for the depot. It is optional.When Product is specified and linked with the Depot, Depot and Depot Time Windows data becomes mandatory. Without Depot and Depot Time Window, Product data will fail to load.

Any Product can be available from more than one Depot.

#### <span id="page-33-3"></span>**2.1.4.3 Depot Time Window**

A Planner Depot Time Window specifies a period of access time for Resources at a specified Depot. There may be one or more Depot Time Windows associated with a Depot.

**Note:** Depot Time Windows are **optional**, but become **mandatory** if Depot data is provided. If no Depot Time Window data is provided, then all defined Depots will be unavailable.

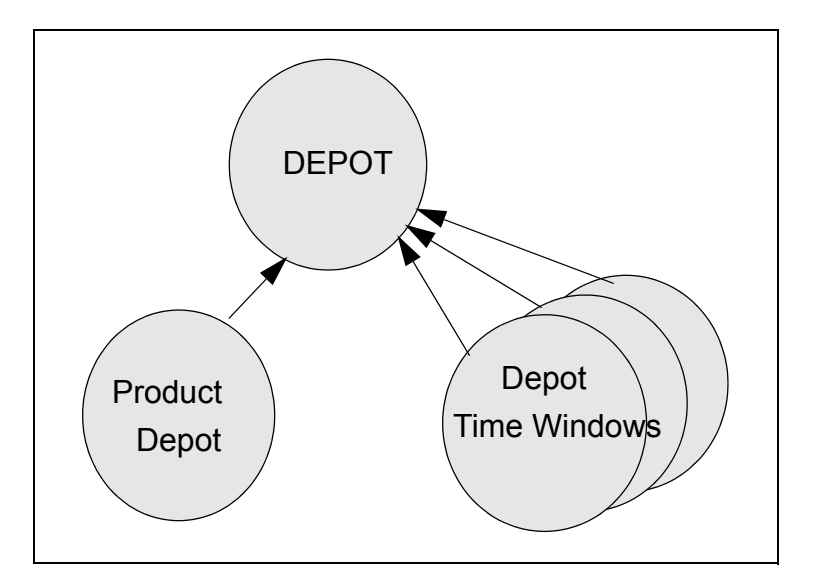

#### <span id="page-34-0"></span>**2.1.4.3.1 Depot Time Window Capacity**

When delivering goods from or to a Depot, it is often desirable to limit the amount of goods scheduled for delivery from/to the Depot during a given period of time.

Oracle Real-Time Scheduler models this limitation on Depot throughput by assigning a maximum throughput (capacity) to individual Depot TimeWindows. The load transferred to/from a Vehicle during a Depot visit is assigned to one of the Depot's TimeWindows.

When a Depot TimeWindow's assigned load exceeds its capacity, the Scheduler limits further load transfer against this Depot TimeWIndow.

Oracle Real-Time Scheduler selects the Depot TimeWindow for a Depot visit based on the CrewShift within which the visit is scheduled.

This means that all visits by a single Crew within a single Shift will be attributed to a single Depot TimeWIndow, irrespective of how many Depot TimeWindows overlap the Shift.

In order to accommodate the existing business requirements, Planner is designed around the following rules, one of which can be selected through configuration:

**•** Legacy Planner selects the earliest DepotTW that overlaps the Shift in the appointment Booking request Or

selects the Arrrival Depot Time Window when scheduling

- EarliestOverlappingShift Planner selects the earliest Depot Time Window that overlaps the Shift
- EarliestOfDay Planner selects the earliest Depot Time Window that starts within the Day

## <span id="page-34-2"></span><span id="page-34-1"></span>**2.1.5 For Travel Parameters**

#### **2.1.5.1 Geography**

The locations of Stops (and the Resources which carry them) are described using latitude and longitude co-ordinates.To accomplish this, Planner uses a "map" containing the geographic position (and names) of common localities.This information is held in map Nodes.

**Note:** Node data is **mandatory**, and is provided by Oracle Corporation as part of the installation.

#### *Independent Conditional Maps*

In conditional maps, the conditions are applied to the map links. Conditional maps can be loaded in conjunction with a standard map.

Each conditional map can have one or more of the following restrictions:

• Vehicle Restriction -Types of vehicle for which map is applicable. By default no vehicle restriction means map is applicable for any type of vehicle.

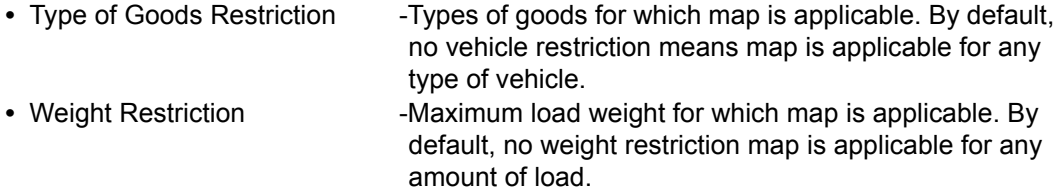

**Note:** These conditional maps are optional. Sidewinder can develop and install these conditional maps on demand.

#### *Dynamic Matrices*

Dynamic matrix eliminates the need for regenerating map matrices and writing to disk. When a row is required that is not already in memory it will generate it from scratch and store it in the cache. This feature can be set using the "Store Index Table" setting from Planner's Launchpad. For Launchpad details, please refer the companion Planner Installation manual.

#### <span id="page-35-0"></span>**2.1.5.2 Travel**

The map contains the time and distance values for a trip between any two Nodes. This travel data is stored in the map as Links, and internally in Planner as a Travel Matrix.
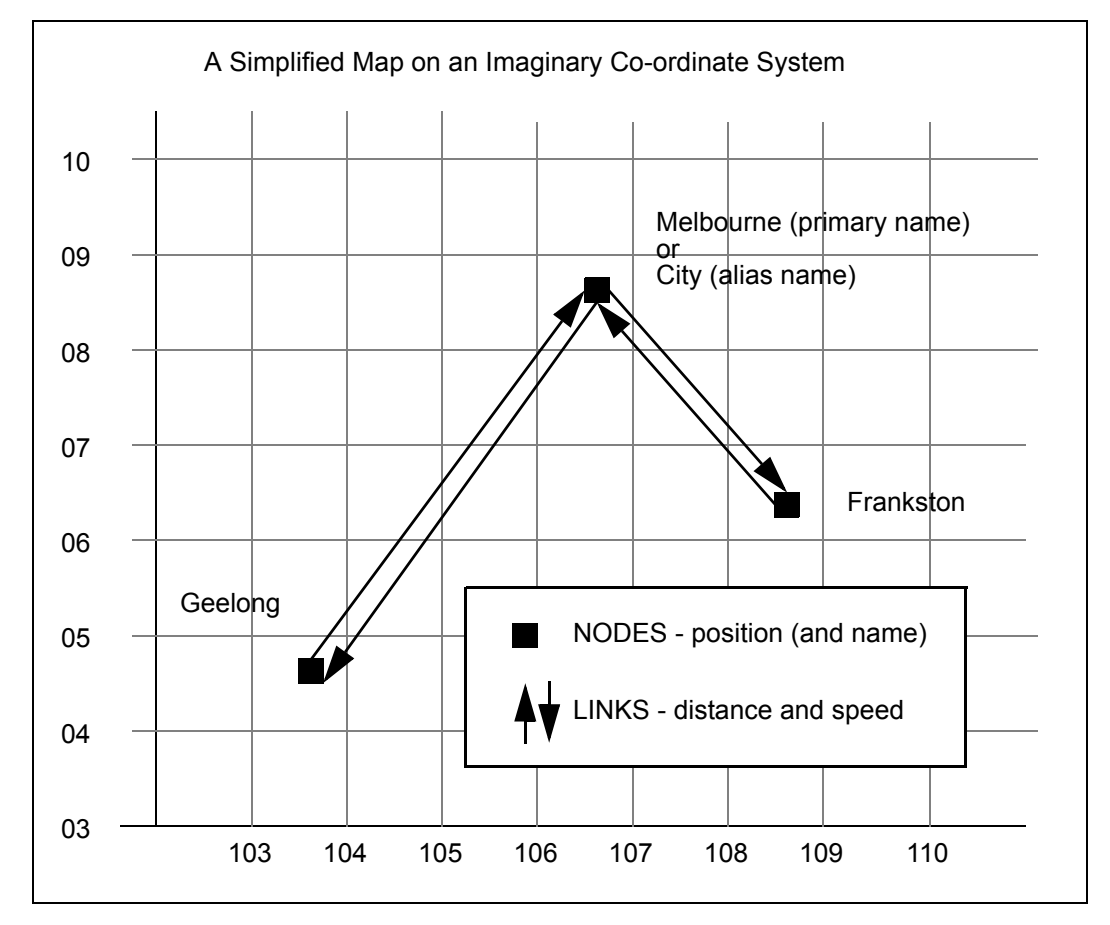

**Note:** Link data is **mandatory** data. It is provided by Oracle Corporation as part of the installation.

This Map is not a street map, although it works in a similar fashion by providing Planner with a detailed travel path, or route, from one point to another. The travel times contained in the route allow Planner to test for possible violations in Stop execution times and to make good estimations of the location of resources at some future point of time.

When the co-ordinates of a Stop are not exactly coincident with a map Node, the nearest map Link is determined and an additional travel time is factored into the travel calculations.

#### **2.1.5.3 Speed Time Windows**

Planner Speed Time Windows specify a period of time during which a specified factor will be used to modify the default travel speeds in the Map. Speed Time windows are used to indicate possible slow downs in a particular area due to traffic congestion, weather conditions or other such factors. In cases where more than one Speed Time Window exists for the duration of a journey, correct Speed Time Windows are applied to the appropriate portion of the journey to give accurate Total travel time.

**Note:** Speed Time Windows are **optional** objects. If no Speed Time Windows are provided, then the Map speeds will be used unaltered.

# **2.1.6 For Scheduler Control**

#### **2.1.6.1 Cost Control**

Planner Cost Item objects consists of a number of notional cost values which will override the default values specified when the software is initially installed.

**Note:** Cost Item values are **optional** objects. If no Cost Item data is provided, then the default cost parameter values are used.

# **2.1.7 Data Type Summary**

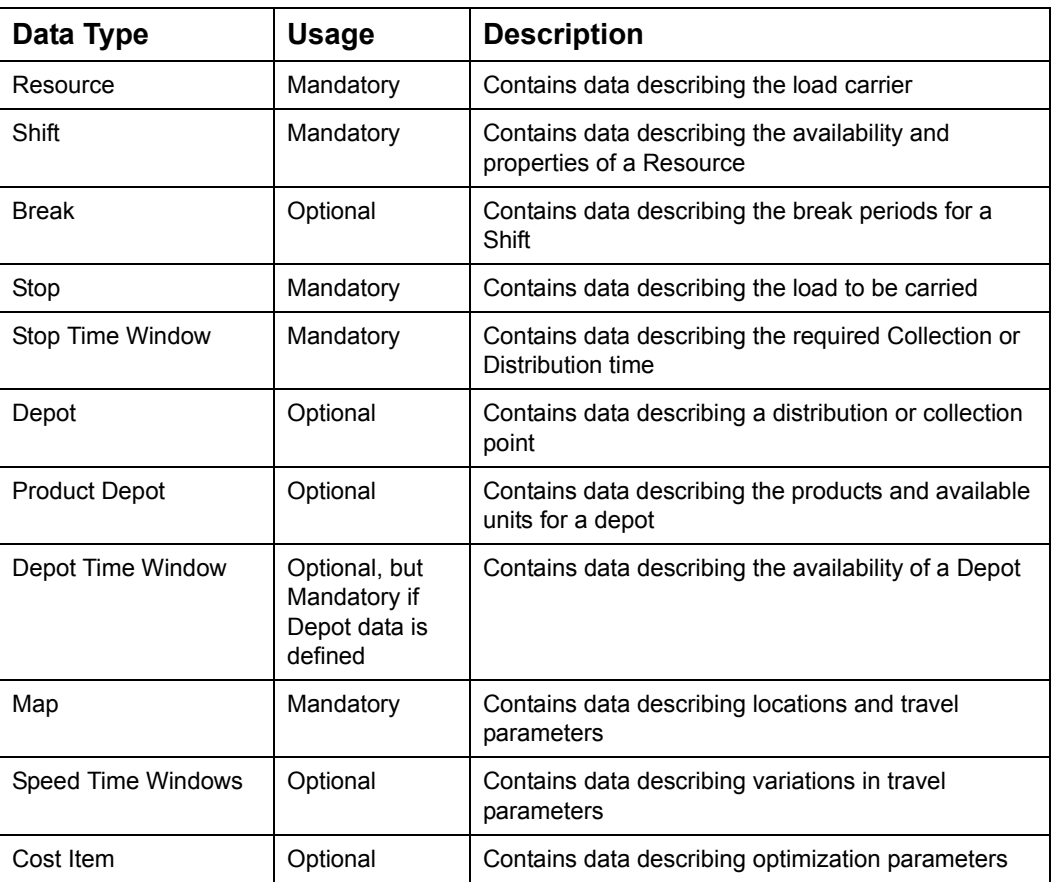

# **2.2. HOW WORK IS REPRESENTED**

The objective of Planner is to allocate work to Resources in the most efficient manner (either automatically or manually). Planner achieves this by assigning all Stops supplied by the Host to the Shifts in a manner which will adhere to the customer constraints and preferences and results in a low cost, efficient solution.

The arrangement of Stops on Shifts takes into account a number of factors to meet the business requirements of the customers. Planner must take into account the service offered to the customer (e.g., Deliver between 11:00 and 13:00), any restriction imposed on the Stops (e.g., Only use side loading trucks), performance and cost variations for different Resources (e.g., A large truck may be slower and more expensive than a smaller truck). To achieve the best solution all these factors (and more) must be made known to Planner via the data sent from the Host.

A Stop can be defined by the Host as a simple one-stop visit, where the only requirement is that a Resource must visit the Stop to pick up or deliver a load.

In some cases, a number of Stops may be grouped by the Host into a Job. Planner will treat these Stops as a group and will always put all the Stops for the Job on the same Resource, in the same Haul, and in the sequence specified.

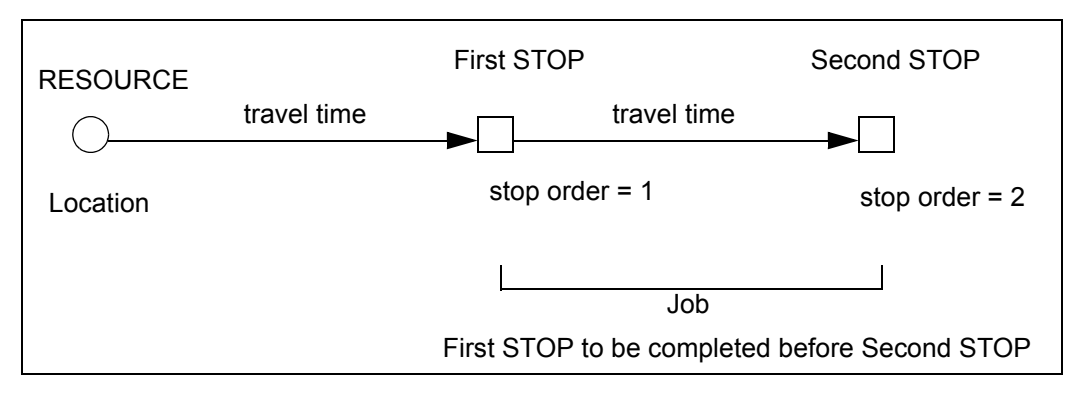

This two-stop Job is just one of the many ways in which Jobs can be configured. Jobs may consist of more than two Stops to be completed in fixed or flexible order, and a mix of Stops can be assigned to a particular Shift.

Whenever a Stop requires its Resource to visit a Depot, a special Stop (called a Depot Stop) will be automatically added by Planner onto the Resource. These Depot Stops may represent a Collection or a Distribution, but not both. Planner will arrange the Depot Stop(s) on the Resource to suit the operation, that is, if the Depot is used for the distribution of goods, then the Depot Stop will be arranged on the Resource to occur before the associated Distribution Stop (and vice versa).

Planner must also be informed about any time constraints to be applied to individual Stops, and any other conditions to be applied to the allocation of Stops to Shifts.

When all the operating rules and constraints on Resources, Stops and Shifts have been made known, Planner will arrange the Stops on the Resources in the most efficient manner.

The allocation of stops is represented as follows:

- Trip the Resource's activity between Logon and Logoff (that is, a driver Shift)
- Run an outwards and return journey, usually from or to a Depot.

The Shift designed for a Resource can contain as many Runs as are necessary to complete the required work. The optimum number of runs required will be determined by Planner during the scheduling process.

The daily work load of a Resource, that is, a Shift, doing deliveries from a Warehouse can be represented as follows:

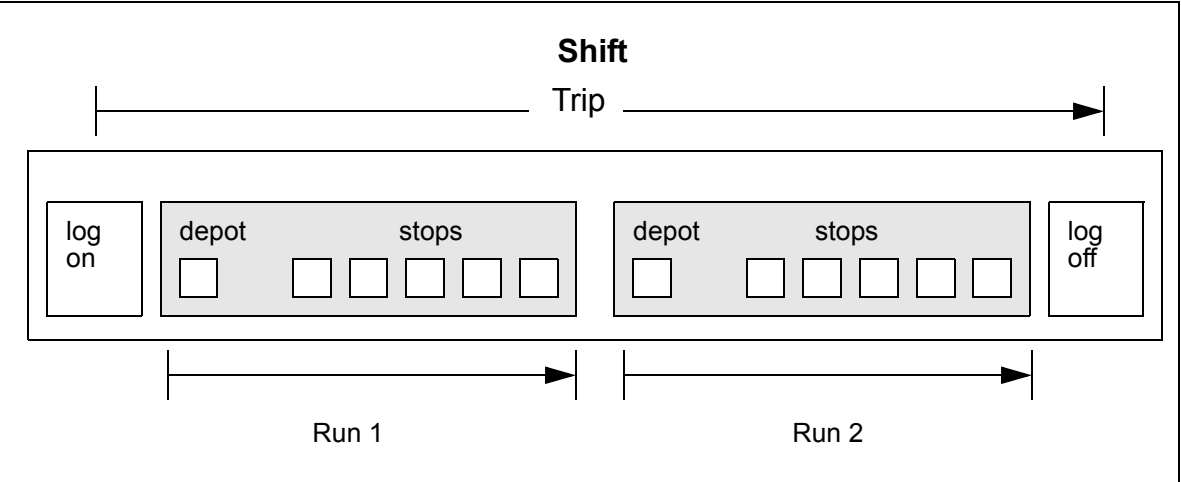

For a courier type operation, the work (shown below) is continuous.:

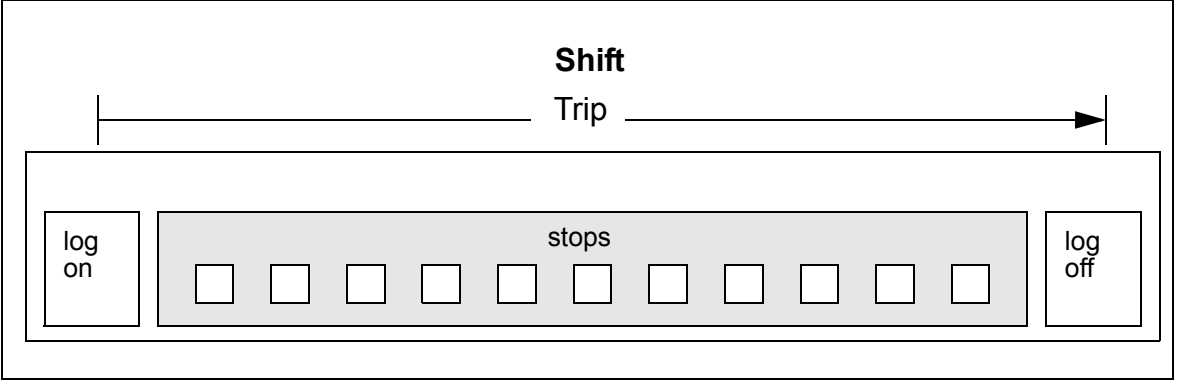

The following chapters will describe how to set up the various data structures to represent the type of operation which is to be scheduled.

# **2.3. MULTIPLE TIME ZONE HANDLING IN PLANNER**

Oracle Realtime Scheduler operates, in Realtime, over a large geographic area that covers multiple time zones.

It allows Object and event times to be entered and viewed in the objects local time as well as in the User's local viewing time.

### **2.3.1 Passing Date/Times to SmAuto**

SmAuto always deals with absolute times, there are no abstract times used. As such all times passed to SmAuto have an optional UTC offset. SmAuto remembers this offset and includes it when exporting times.

If the offset is not supplied in the input time then the local time zone for SmAuto will be used. This ensures backwards compatibility with previous releases of Oracle Realtime Scheduler.

To generalise the UTC influence on local times, we will be using the following scheme:

 $(HHMM)Z+ (HHMM);$ which is the same as (Local Time)Z+UTC Offset

#### **For example:**

0800Z+1000 represents 8am local time which is offset from UTC by 10 hours.

#### **2.3.2 Generating Date/Times within SmAuto**

SmAuto generates several date/times during scheduling. When an actual event time, i.e. Shift Start, is passed to SmAuto, the UTC offset information is also included. SmAuto remembers this offset, overrides any previous settings and includes this offset when exporting the event date/time.

#### **2.3.3 Planned Shift Start and Complete Times**

The planned Shift Start and Complete times generated by SmAuto includes the same UTC offset as passed to SmAuto for the start of the Shift's Time Window.

### **2.3.4 Planned Stop Arrival, Start and Complete Times**

The planned Stop Arrival, Start and Complete times generated by SmAuto includes the same UTC offset as passed to SmAuto for the start of the Shift the Stop is currently associated with.

# **Chapter 3: Matching the Operation**

This chapter describes how to set up the data structures to represent particular operational requirements.

It is important to remember that the quality of the Schedule solution created by Planner will depend almost entirely on the quality of the data which it receives.

# **3.1. OPERATIONAL IMPERATIVES**

Before using Planner, it is essential to have a thorough understanding of the nature of the transport operation and the scheduling result that is being requested of Planner.

# **3.1.1 Scheduling Requirements**

Planner can be used to schedule yesterday's data, today's data or next year's data with equal ease. Planner has no concept of the actual time of day unless it is set to work in real time mode. It is more concerned with the amount of time that has elapsed since the specified starting time for the data to be scheduled.

Planner can be used for any one of the following purposes:

#### **3.1.1.1 Batch Planning**

Planner is most often used to schedule data for tomorrow or some time in the immediate future. When the schedule is complete, the manifests can be printed and handed over to the drivers.

#### **3.1.1.2 Real Time Planning**

When Planner is used to schedule today's data, it actually runs in parallel with "real" time. When this occurs, Planner can properly interpret real time events such as new or altered Stop data, radio notification of completed Stops and GPS positioning (i.e if the installation is licensed for real time operation).

In this mode, the Planner scheduling task is completed only when all the Stops being scheduled have actually been completed.

#### **3.1.1.3 Performance Analysis**

Sometimes Planner will be used to schedule a data set that occurred some time in the past. To do this, the data must be set up so that the dates and times specified for the Resources, Shifts, Stops etc, are properly aligned with each other, rather than being aligned with the current time and date at which the scheduling task is actually taking place.

Scheduling a past data set is often the best way to "Tune" the performance of Planner. The same data can be scheduled repeatedly under different conditions so that the results can be compared with actual fleet performance. It can be used to achieve particular goals, such as varying the "cost" parameters to minimize the amount of late time in the solution.

#### **3.1.1.4 Strategic Planning**

Planner can be used to perform strategic planning for the Allocator to answer some operational questions about the size of the fleet or the location and capacity of Collection and Distribution Depots.

For this purpose, a relatively recent data set can be used, but the dates and time used in the data set are not critical. The important thing here is that same data set is scheduled repeatedly, each time with a different values for the items of interest. For example, a different Depot location might be specified for each schedule operation.

## **3.1.2 Operational Requirements**

The only way to decide the right data set to be used with Planner is to examine the transport operation itself and identify the crucial and important elements.

It is important to identify facts such as whether the operations performed are primarily: Distribution from Depots?

Collection to Depots? Random Collections and Distributions? Longhaul operations?

Continuous operations?

- A combination of a few or all the above?
- It is also important to consider things such as:
	- Does the fleet always start and stop at the same location?
	- Are all vehicles the same or do they differ in size, volume and other such features?
	- Do the drivers take mandatory breaks?
	- How important is overtime?
	- How important is customer service?
	- How flexible is the time for Collections and Distributions?

All of these operational requirements, and more, can be made available to Planner so that the scheduling solution reflects the business requirements of the operation as closely as possible. The remaining part of this chapter describes the elements that make up the data set used for scheduling, and gives some examples of how they are used in typical transport operations. Also see ["Setting Up the Data" on page](#page-44-0) 3 - 4, and ["Operational](#page-60-0)  [Scenarios" on page](#page-60-0) 3 - 20.

The data definitions for Planner are given in Appendices. By observing the Data Packet structure and the format of the data fields contained in them, it is relatively easy to match the operational requirements that are important to the Data Packet fields that are passed to Planner.

It is essential that the Host system has immediate access to the necessary operational data and that the requirements are specified in such a way that the data can be used to construct data files or message packets that can be used in Planner.

It is the responsibility of the Host system to make sure that the required data is accurate and sent in the proper format to Planner. At the very least, the mandatory fields of the Data Packets must be filled in. Otherwise the Data Packets will be rejected or ignored by Planner. The optional fields in the Data Packets can be used to override the standard settings of Planner so as to reflect the operational requirements of the installation as accurately as possible.

# <span id="page-44-0"></span>**3.2. SETTING UP THE DATA**

The Planner data can be set up to reflect a wide variety of operational requirements.

# **3.2.1 For the Load Carrier**

Resource is the object that identifies the basic load carrying mobile in Planner. It is an mandatory object. It is basically a combination of vehicle and driver, both of which should be available during a specified work period called a Shift.

A Resource can be associated with several different Shifts to simulate a continuous operating environment, if required.

The capabilities of the Resource can be defined in the Shift data. They are assumed to exist only for the duration of the Shift even though some of them (e.g.,MAX\_WEIGHT, MAX\_VOL) are fixed and some of them are transient (such as the capabilities of the driver, e.g., ATTRIBUTES).

Each Shift can have multiple idle periods defined (Breaks) that will automatically be scheduled into the solution.

One or more Shifts can be grouped together into Hauls to properly represent different operations. Strictly speaking, a single Shift is a one-Shift Haul but it is still referred to as a Shift. Several Shifts that are grouped together are called Hauls, and they can be grouped into Manyshifts or Multishifts (for continuous operation) or Longhauls for tasks that cannot be completed in a single Shift. Also see the section on ["Creating Hauls" on page](#page-48-0) 3 - 8.

**Note:** The Shift group (Haul) must exist in the data set as well — the Planner cannot create Shift groups, although the Planner can alter the nature of the Haul.

#### **3.2.1.1 Resource**

The Resource Data Packet carries mandatory information that uniquely identifies the Resource and specifies its location (place and time) at the start of scheduling. The specified location is usually the place at which the vehicle is garaged. This may be different from the location at which the Resource is expected to Log-on. This information is used for travel time calculations.

#### **3.2.1.1.1 Resource Cost**

The instantiating cost of the Resource can be modified. The instantiating cost (RSRC\_COST) can be thought of as the standing cost associated with the use of this Resource. This cost can be used to determine how frequently the resource is used while scheduling.

#### **3.2.1.2 Shift**

The Shift Data Packet carries mandatory information that uniquely identifies the Shift, and defines a work period for the associated Resource. There must be a separate Shift Data Packet for every work period definition — Shifts cannot be used multiple times.

#### **3.2.1.2.1 Shift Types**

The mandatory data field TYPE defines the nature of the operation being carried out. This field defines continuous, discontinuous or longhaul operations.This, in turn determines the conditions under which the Resource is expected to start and finish the Shift. The Shift types defined are:

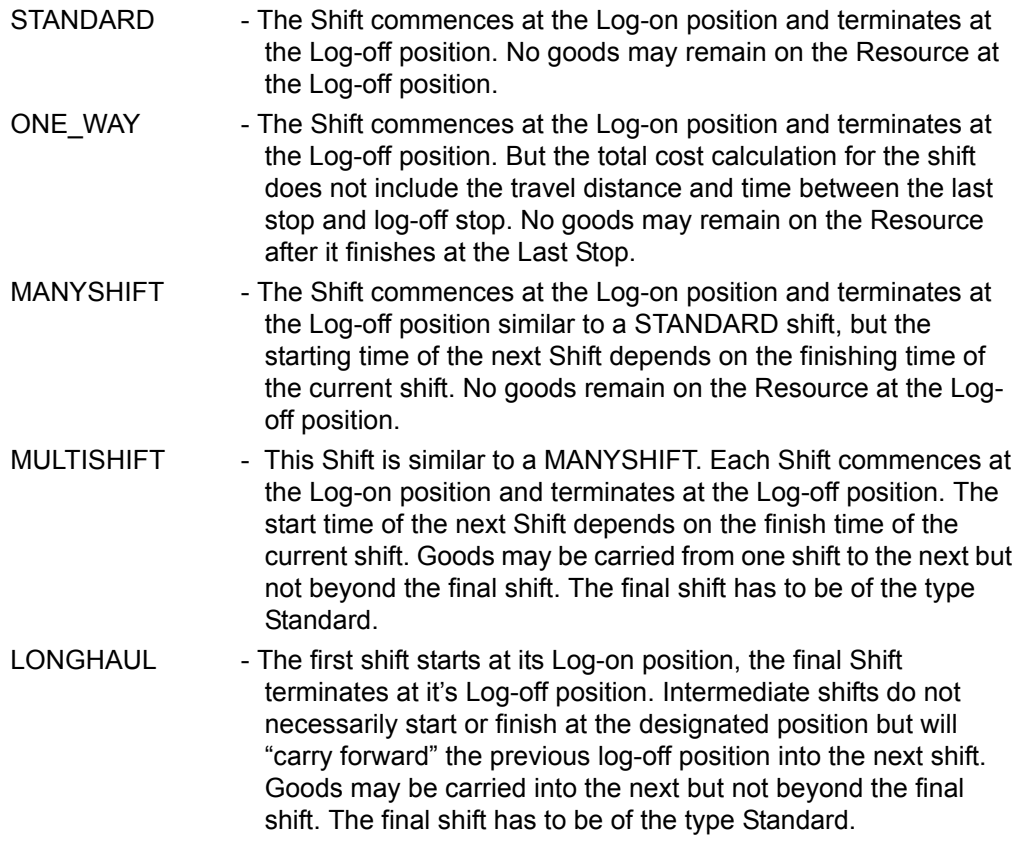

#### **3.2.1.2.2 Shift Duration**

The mandatory START\_DATE, START\_TIME and DURATION fields define a time window within which the Shift should be started and finished. This gives Planner great flexibility to optimize the Log-on and Log-off times of the Resource for maximum efficiency.

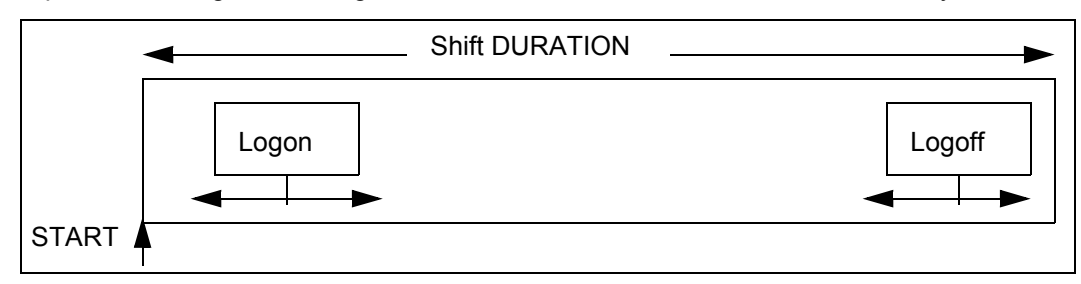

#### **3.2.1.2.3 Shift Working Hours**

The MAX\_SHIFT field can be used to define the maximum time period of work for the Resource within the time window. If this field is not set, the working hours for the Shift are assumed to be the same as the duration of the Shift.

Overtime, that is, work outside either the MAX\_SHIFT or Shift DURATION, can be more or less discouraged by changing the OVERTIME\_COST field of the Shift relative to other shifts. If this field is not set, then overtime will not be discouraged.

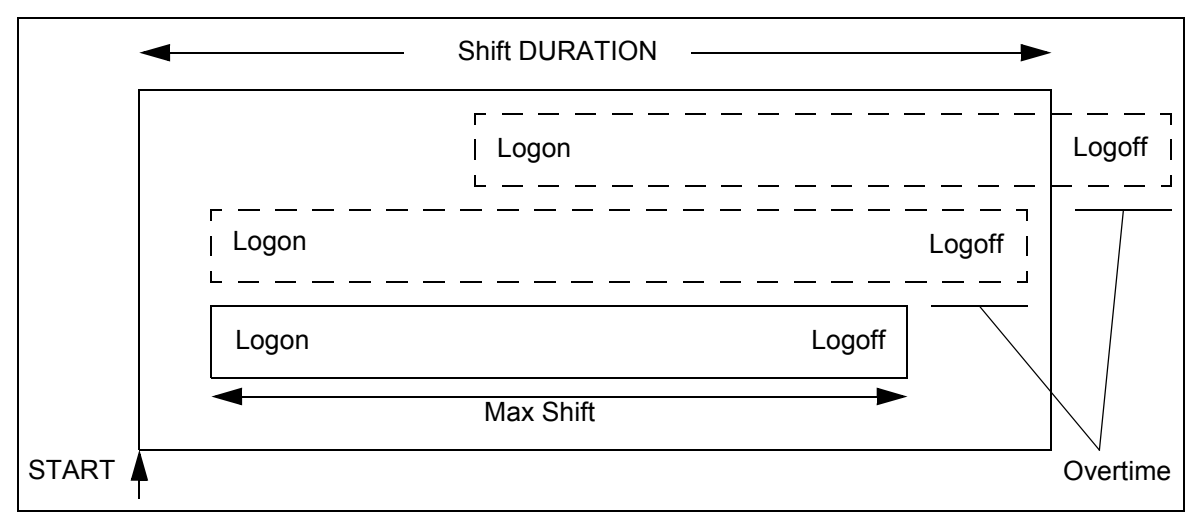

<span id="page-47-0"></span>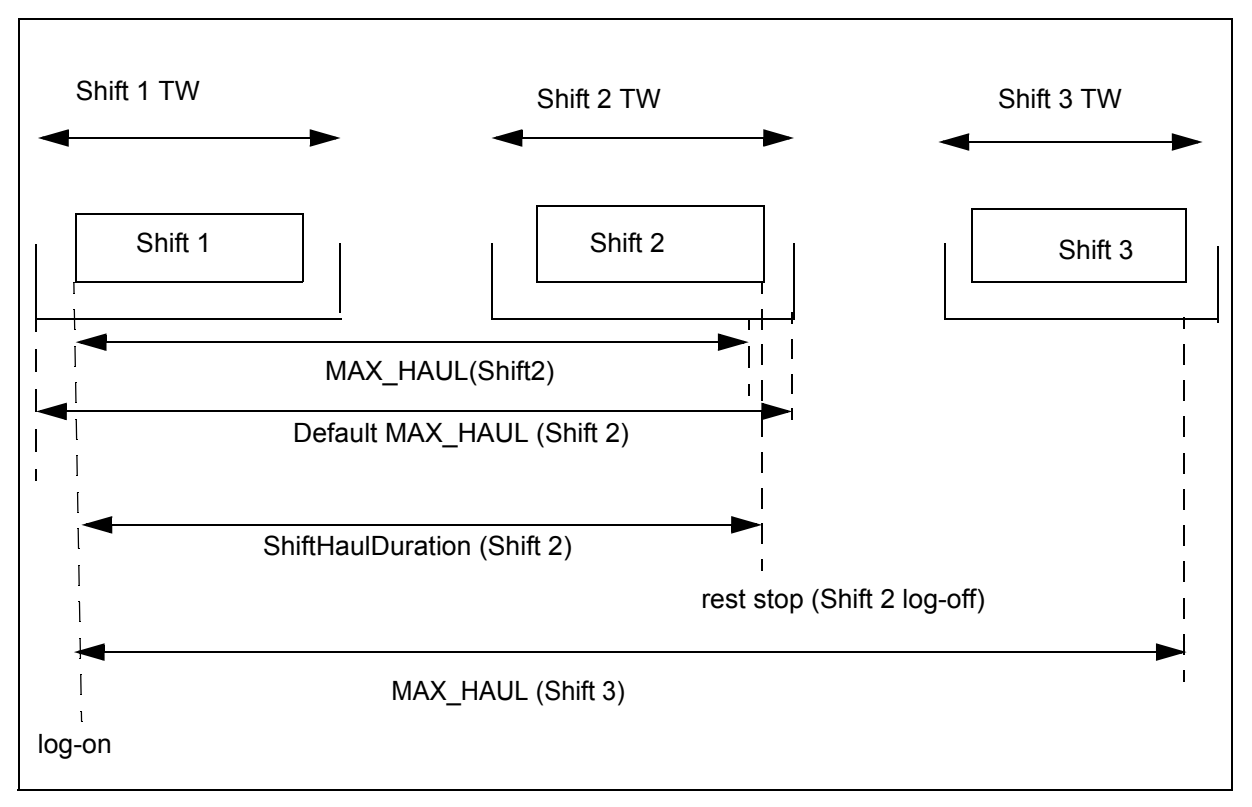

MAX HAUL can be defined as the maximum length of a haul at the end of the corresponding shift and can be specified for each shift of a haul.

In addition to the existing MAX\_SHIFT parameter, MAX\_HAUL can be considered as a generalization parameter to LongHaul, MultiShift and ManyShift, and a further improvement of Scheduler functionality. The MAX\_HAUL and MAX\_SHIFT parameters are independent. If MAX\_HAUL for a shift has not been defined then the default value of MAX HAUL is a time interval between the start time of the first shift time window and the end of the current shift time window. HAUL\_EXTEND\_COST will be applied to a shift if MAX HAUL value is less than the corresponding ShiftHaulDuration. See HAUL\_EXTEND\_COST on [page](#page-147-0) 45.

For the specific case of a longhaul Shift, Multishift and Mannyshift, the Shift data also specifies the minimum REST\_PERIOD that must follow the Shift. If this field is not set, then no rest period will be scheduled into the solution.

#### **3.2.1.2.4 Shift Cost**

The Shift data carries some fields that can be used to alter the instantiating and running costs (SHIFT\_COST, DIST\_COST, TIME\_COST) of this Shift relative to the other Shifts known to Planner. Variations in these costs may be used to encourage or discourage the use of this particular Shift — things such as discouraging the use of contractors or encouraging the use of more efficient vehicles first.

If these values are not set, then no special preference will be given to this Shift.

There is also a LONGHAUL\_COST which is applicable only when the shift is of TYPE LONGHAUL. It is a relative cost used to either encourage or discourage the driver from taking a REST\_PERIOD at the designated logoff position.

#### <span id="page-48-0"></span>**3.2.1.2.5 Creating Hauls**

Hauls are set up in the data set by creating the required number of sequential Shifts of the same type for the same Resource, where the terminal Shift in the Haul must be a STANDARD type Shift.

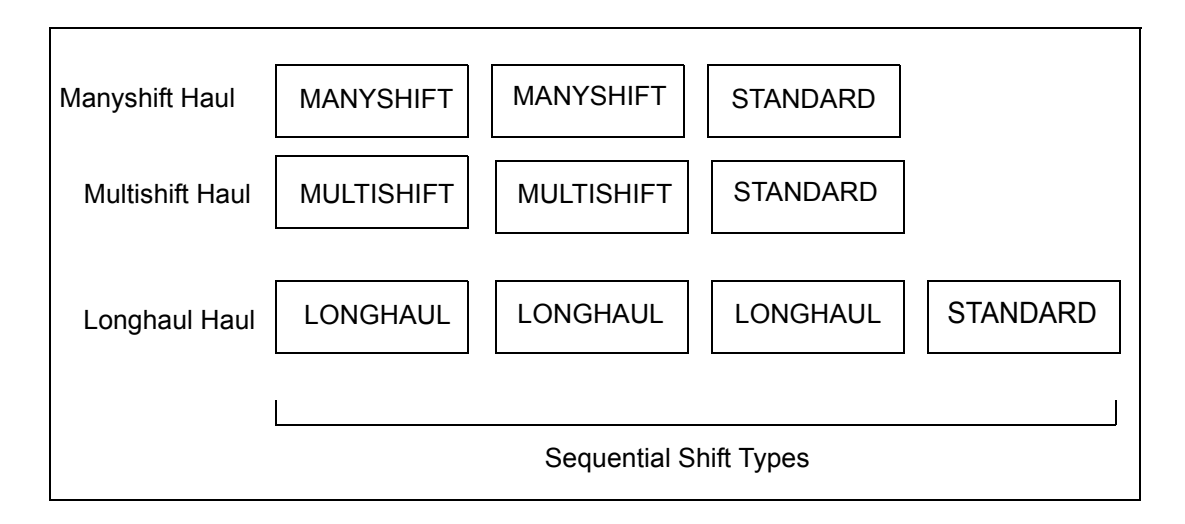

Also see["Single / Multiple Day Scheduling" on page](#page-60-1) 3 - 20.

#### **3.2.1.2.6 Load Limits**

Resource capacity can be specified in the MAXWEIGHT and/or MAXVOLUME fields. If these fields are not specified, the Resource is a bottomless pit.

The units by which loads and capacities are described must be used consistently in all data specifications.

#### **3.2.1.2.7 Parcel Size**

The value MAXSIZE specifies the maximum "size" of any individual parcels (partial load) that can reasonably be handled by the Resource. For example, it might be set to the maximum weight that a driver can carry. The Shift will not be considered for Stops that have a size specified that is greater than MAX\_SIZE.

If MAX\_SIZE is not set, then it is assumed that all parcels irrespective of parcel size can be properly handled. The units by which loads and capacities are described must be used consistently in all data specification.

#### <span id="page-48-1"></span>**3.2.1.2.8 Zones**

Zone preferences can be used to specify a preferred geographical region for work. Zones may be used to reflect a driver's familiarity with a particular region or maybe just a radio transmission area. The set of zone names used is arbitrary, but must be the same as the set of zone names used when defining the Stop data.

If a zone name is specified in the ZONE\_MUST field of the Shift, then the Shift can only be assigned Stops that have the same zone name specified.

If a zone name is specified in the ZONE\_PREF field of the Shift, then the Shift may be assigned Stops outside the specified zone, but only if the solution is efficient.

If no zones are specified, there is no constraint. Multiple zones are allowed.

#### **3.2.1.2.9 Attributes**

Attributes describe the permanent skills or properties possessed by the Resource, and can be used to make sure that the Resource has the right "tools", such as a Tail Lift or Union Ticket, when it arrives at the customer location. The set of Resource attribute names used is arbitrary, but must be the same as the set of Resource attribute names used when defining the Stop data.

If no Resource attributes are specified, then none are assumed to be possessed by the Resource.

**Note:** Not to be confused with acquired Job attributes which are temporarily transferred to the Resource from a Stop while the load is being transported.

#### **3.2.1.2.10 Relative Speed**

The travel speed of the Resource, relative to the travel speed specified in the map, can be modified in the RELSPEED field to reflect a slower or faster vehicle, or a driver with more or less experience. The travel speed of the Resource is used to compute the arrival times at the Stops, so RELSPEED should be set to a value that properly describes Resource travel.

If RELSPEED is not set, then normal travel times (calculated internally in the map travel time matrix) are assumed.

#### **3.2.1.2.11 MDT (Mobile Data Terminal) messages**

The MDT field is an optional field where a unique identifier for the MDT can be specified. It uniquely identifies the MDT associated with the shift. It enables communication between the Scheduler and the driver in the vehicle carrying the MDT terminal.

#### **3.2.1.3 Break**

The Break Data Packet is an optional object. The Break Identifier is a mandatory field that uniquely identifies the Break. It defines the idle period of rest time associated with the shift. There must be a separate Break Data Packet for every rest period defined — Breaks cannot be used multiple times.

The mandatory Break data field DELAY defines the length of the rest period, while the mandatory fields TYPE, OFFSET and DURATION are used by Planner to calculate a Time Window within which the Break must commence.

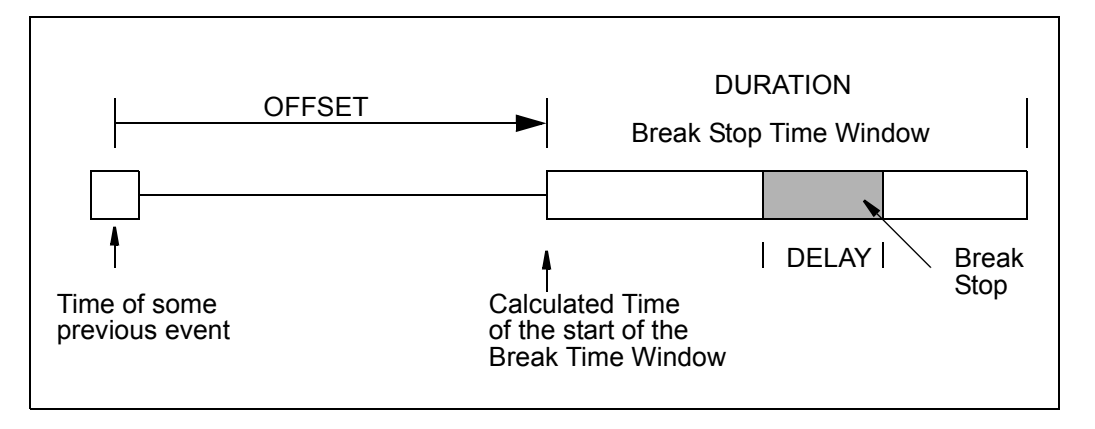

The TYPE field specifies the previous event from which Break timing is calculated. For the various Break types, the specified OFFSET time is interpreted as:

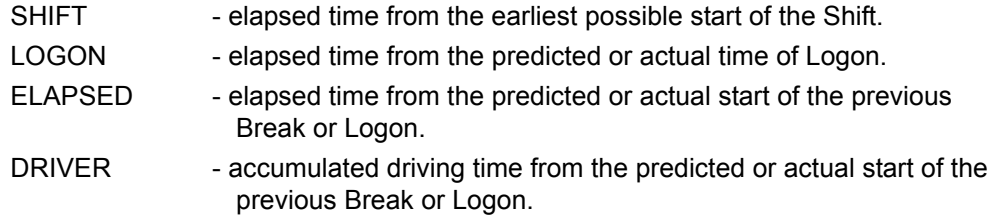

The calculated Time Window is used by Planner to position the Break Stop at the most efficient position in the Shift.

#### **3.2.1.3.1 Break Order**

If a Shift is to contain multiple Breaks, then the BREAK\_ORDER field must be set in each defined Break to specify their order of execution. If this field is not set then all the Breaks defined are assigned a default BREAK\_ORDER value of 1 and the order of execution of multiple Breaks in a Shift will be decided by the order in which they are received by Planner.

### **3.2.2 For Distribution or Collection Tasks**

For operations that include the Distribution of loads from a Depot or the Collection of loads for return to a Depot, its is necessary to make the details of each available Depot known to Planner.

Each Depot can have several access periods defined (Depot Time Windows) that are used to control the period of availability of the depot for Collections or Distributions.

#### **3.2.2.1 Depot**

The Depot Identifier is a mandatory field that uniquely identifies the Depot, and defines its exact location and the nature of its operation, that is, Distribution or Collection.

#### **3.2.2.1.1 Depot Delays**

The Depot Data Packet can specify a time delay (SITE\_DELAY) when entering or leaving the Depot. All stops visiting the Depot may be delayed by a certain amount of time (SITE\_DELAY) involving delays due to security check, signing in etc.

**Note:** Any time delay associated with loading or unloading individual loads is specified in the Stop Data Packet for the load (DEPOT\_DELAY).

The total delay at the depot is calculated as a sum of the SITE\_DELAY plus the DEPOT DELAY values specified for each of the stops visiting the Depot.

 Also a relative speed of travel in the vicinity of the Depot (RELSPEED) can be specified so that the speed of the vehicle (and hence the time taken by it) can be calculated accordingly.

#### **3.2.2.2 Product Depot**

The PRODUCT ID is a mandatory field that identifies the product and binds it to a depot using the DEPOT\_ID field that uniquely identifies a product depot. MAX\_UNITS field is used to set the maximum unit of the product that can be held at the depot. TARGET sets the units of the product that can be collected at the depot.

#### **3.2.2.2.1 Product Depot Cost**

PRODUCT\_COST is used to encourage or discourage the product being collected at the referenced Depot. TARGET\_PRIORITY is used to obtain the most cost effective product depot relationship towards meeting the product target, whenever more than one depot is capable of collecting the product.

#### **3.2.2.3 Depot Time Window**

The Depot Time Window Data Packet carries information that uniquely identifies the Depot Time Window, specifies the Depot with which it is associated, and defines a Resource access period. There must be a separate Depot Time Window Data Packet for every access definition. Depot Time Windows cannot be used multiple times for access to the same resource.

#### **3.2.2.3.1 Time Window Costs**

The arrival of a Resource outside the specified Depot Time Window interval can be discouraged more or less by changing the LATE\_COST data field value.

Where several Depot Time Windows are associated with the same Depot, the preference for each window can be set using the WINDOW\_COST data field.

If these fields are not set, no special preference will be given to this Depot Time Window.

# **3.2.3 For Loads**

The basic load object which must be defined for Planner is known as a Stop. For Collection or Distribution operations, Stops can be associated with a particular Depot or with any number of specified Depots. Stops can be grouped into Jobs for transportation purposes, where in all the Stops associated with the Job must be assigned to the same Resource.

Each Stop can have several access periods defined (Access Time Windows) that are used to control the Resource access time period to the Stop. In addition to Access Time Windows, Stops can also have multiple Service Level Agreement (SLA) Time Windows.

#### **3.2.3.1 Stops**

The Stop Data Packet carries mandatory information that uniquely identifies the Stop, specifies its exact position and defines the nature of the operation at the Stop.

If the Stop is of TYPE PKUP or DROP, then it must have one or more Depots associated with it. Type PKUP or DROP imply that the Stop is part of a Collection or Distribution operation.

If the Stop is of TYPE PTP ("Point to Point") or POU ("Period Of Unavailablity"), then the Stop has no Depot associated with it. PTP Stops can exist either as a single stop job or as a job with two or more stops in it. Jobs which involve only visits as part of a service requirement and hence has no goods transaction results in single stop PTP jobs. On the other hand the more popular PTP scenario involves two or more stops with at least one stop involving a Collection and the other stop involving a Distribution. "Period Of Unavailability" associated with a Shift is represented as a Stop and is scheduled as a normal Stop.

**Note:** Other stops required to make up the work for a Shift (that is, Logon, Logoff, Break and Depot Stops) will be created automatically by Planner as and when required in the schedule.

#### **3.2.3.1.1 MDT identification**

The fields JOB\_CODE and STOP\_CODE are optional fields which are used to uniquely specify the Job details and the Stop details to the driver/resource with a MDT. When the Allocator despatches a job to the driver from the Planner<sup>TM</sup> Client or just sends in a plain text message, the JOB\_CODE and STOP\_CODE can be specified. These fields tell the driver which Stop to go to. It also tells the driver whether this particular task is part of a Job group. The driver can send back messages reporting the status of the task specifying the STOP\_CODE and optionally the JOB\_CODE to the Scheduler.

#### **3.2.3.1.2 Load Weight and Volume**

The WEIGHT and/or VOLUME fields can be used to specify the amount of load to be carried. These values are used to make sure that the Resource is not overloaded. If the Resource capacity is specified in both MAX\_WEIGHT and MAX\_VOLUME, then both WEIGHT and VOLUME should be specified for each Stop. If they are not set, then the

load is assumed to be zero. The units by which loads and capacities are described must be used consistently in all data specification.

If the Stop is a Collection Stop, then the amount of load being picked up must be specified as a positive number. If the Stop is a Distribution Stop, then the amount of load being delivered must be specified as a negative number.

Where several PTP Stops are combined to form a Job, then the summation of all the loads in the Job must be zero. The Collection Stops must have lower JOB\_STOP\_ORDER values than the Distribution Stops (to make sure that the Collections come before the Distributions).

#### **3.2.3.1.3 Parcel Size**

The SIZE field specifies the "size" of the largest parcel (partial load) at the Stop. It is used to ensure that goods are handled properly. A Stop will not be assigned to a Shift if it's SIZE is greater than the MAX\_SIZE of the resource used in that Shift.

If SIZE is not specified, then the parcels are assumed to have no "size".

#### **3.2.3.1.4 Delays**

The relative travel speed in the vicinity of the Stop location can be altered using the RELSPEED field. This field is used where travel near the Stop such as in an industrial complex, differs greatly from normal road speeds. If RELSPEED is not set, then normal travel speed is assumed.

The JOB\_DELAY field can be used to specify the amount of time taken to load or unload the Resource at the Stop location.

If the Stop is part of a Collection or Distribution operation, then the DEPOT\_DELAY field is used to describe the time taken to load or unload the amount specified for this Stop at the Depot.

These delays are used to estimate elapsed time. If these values are not set, then no delays will be anticipated at the Stop location.

#### **3.2.3.1.5 Site Delays**

 A specified Stop location which is used for more than one related or unrelated Stops by the same or different resources may be described as a SITE. The judicious use of sites is advantageous to Planner because it can minimize the number of visits by different Resources to the same local area. The SITE itself can cause further time delays that can be specified in the SITE\_DELAY field.

This delay is used to estimate elapsed time at the Site.

#### **3.2.3.1.6 Site Separation**

 In certain industrial establishments, it is quite common to come across a situation where a Site needs to be visited repeatedly. These visits to the same site can occur only after a certain interval of time. SITE\_SEPARATION\_ID identifies the Site to which visits need to

be regulated and the SITE\_SEPARATION\_TIME identifies the delay between each visit to the Site.

#### **3.2.3.1.7 Resource Attributes**

The Stop data can specify several sets of Resource attributes that will be used to encourage, discourage or prohibit certain Resources being used for this Stop. Planner compares the Resource attributes specified in the Stop with the permanent attributes possessed by the Resource to find the most appropriate shift. The attribute fields are:

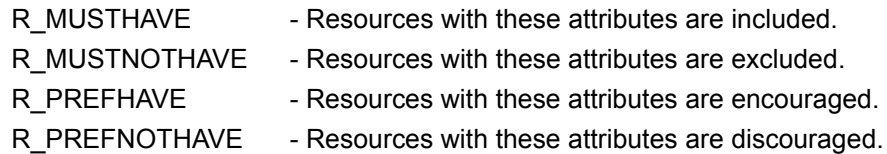

For example, a Stop consisting of a large heavy load may insist on a Resource with a "Tail Lift" in the R\_MUSTHAVE field, or a Stop at a Bank may insist on a driver without a "Helmet" in the R\_MUSTNOTHAVE field.

When Planner is considering Resources for this Stop, it may sometimes assign a Resource that violates the "preferred" Resource attribute requirements if the solution is efficient.

If no Resource attributes are specified, then all Resources available will be considered for the Stop.

#### **3.2.3.1.8 Transferable Job Attributes**

There are some attributes specified in the Stop that can be "transferred" to the Resource for the time that the load is being transported. These temporary Job attributes are specified in the J\_PKUP and J\_DROP fields.

For example, if the Stop involves the transportation of reactive chemicals, then the J\_PKUP and J\_DROP fields could be set to "Hazardous". The Resource would temporarily acquire that Job attribute, so that Planner would not allocate any other inappropriate work to that Resource.

If these fields are not set, then no attributes will be transferred to Resources.

Where several PTP Stops are combined to form a Job, then the summation of all the transferable attributes in the Job must be zero.

#### **3.2.3.1.9 Job Attributes**

The Stop data can specify several sets of Job attributes that will be used to encourage, discourage or prohibit certain Resources being used for this Stop. Planner compares the Job attributes specified in the Stop with the temporary Job attributes possessed by the Resource to find the most appropriate Resource. The attribute fields are:

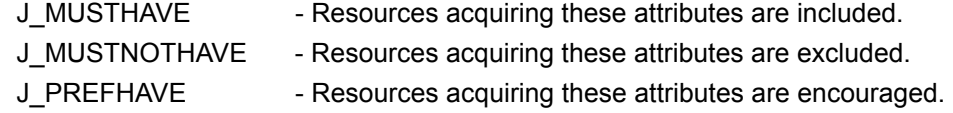

J\_PREFNOTHAVE - Resources acquiring these attributes are discouraged.

For example, if a Stop involves the transportation of combustible material, then the Stop may wish to exclude Resources that are already carrying hazardous goods. In this case, the Stop would set "Hazardous" in the J\_MUSTNOTHAVE attribute field.

When Planner is considering Resources for this Stop, it may sometimes assign a Resource that violates the "preferred" Job attribute requirements if the solution is efficient.

If no attributes are set, then all Resources will be considered for the Stop.

#### **3.2.3.1.10 Exclusivity**

A Stop can specify that it requires exclusive use of a Resource at the time it is picked up by setting the SINGLE\_ITEM field. If not set, no exclusivity will be scheduled. If SINGLE ITEM is set to YES, then the resource must have no other load on board when visiting this stop.

**Note:** This field can be used in conjunction with the SINGLE\_LINK field to ensure that this Stop has exclusive use of the Resource until it is delivered.

SINGLE\_LINK can be set to ensure that the Stop/Stops comprising the job must be visited in a row without other stops being visited in between. It is used to encourage completion of a sequence of stops as quickly as possible.

#### **3.2.3.1.11 Zones**

If required for dispatching purposes, the ZONES field can be used to specify the zone(s) to which this Stop belongs. This information is used by Planner to prohibit or discourage the assignment of the Stop to Resources that do not work in the specified zones. See ["Zones" on page](#page-48-1) 3 - 8 for related Shift zone details.

If the ZONES field of the Stop is set to AUTO, then Planner will automatically set the correct ZONES for the Stop from a zone file of predefined geographical zones. If the zone file does not exist then the Stop will be rejected. See ["Zonefile" on page](#page-70-0) 3 - 30.

#### **3.2.3.1.12 Jobs and Job Order**

This Stop can be grouped with other Stops to form a Job, all of which will be assigned to the same Resource. The JOB field is used to specify the Job to which the Stop belongs, and the JOB\_STOP\_ORDER field is used to specify where this Stop fits into the execution sequence of the Stops in the Job.

#### **3.2.3.1.13 Job Priority**

If the Job Stops are to be completed as quickly as possible without any other Stops being interspersed in the sequence, then this Stop (or any other Stop in the Job) should have its SINGLE\_LINK flag set.

#### **3.2.3.1.14 Service Level Agreement Priority**

The field SLA PRIORITY specifies the flat cost that will be applied when Jobs are done outside the Access Time Window.

#### <span id="page-56-0"></span>**3.2.3.2 Stop Service Level Agreement and Access Time Window**

Planner 9.0 classifies Stop TWs as AccessTWs and SLATWs. AccessTW is the time within which the Job can be done at any time, whereas SLATW is the preferred time for doing the Job. SLATW and AccessTW are independent window-systems and a valid Stop must at least have one AccessTW. Oracle Real-Time Scheduler allows Stops to start as early as the AccessTW early time, while recognising that the Stops should preferably be started (or completed) within SLATW. The Stop Time Window Data Packet carries mandatory information that uniquely identifies the Stop Time Window. It defines a Resource access period. There must be a separate Stop Time Window Data Packets for every access definition — Stop Time Windows cannot be used multiple times.

**Example 1:** A store is open Monday to Friday stop from 09:00 to 17:00, delivery is preferred Monday morning from 10:00 till 12:00 or Friday afternoon from 15:00 to 17:00.

Oracle Real-Time Scheduler will represent this scenario with five AccessTWs for a week, each from 09:00 to 17:00, and two SLATWs: Monday from 10:00 till 12:00 and Friday from 15:00 till 17:00.

**Example 2:** A customer is at home all day, but prefer delivery not to be done around lunch time.

Planner will represent this scenario with AccessTW 09:00 to 18:00 with two SLATWs: 09:00-12:00 and 15:00-18:00.

#### **3.2.3.2.1 Preference**

The arrival of a Resource outside the specified AccessTW interval can be discouraged more or less by changing the LATE\_COST data field value. Where several Stop Time Windows are associated with the same Stop, the preference for each window can be set using the WINDOW\_COST data field.

If these fields are not set, no special preference will be given to the Stop Time Window.

### **3.2.4 For Scheduler Control**

The Cost Item Data Packet sets the various weights (costs) used by Planner Scheduler. Planner Scheduler uses these costs to assess the usefulness of any changes it makes to the arrangement of Shifts and Stops.

The cost values included in the Cost Item Data Packet are called "Global" costs because they are applied equally and universally to the solution regardless of the object (Resource, Shift, Stop etc.).

**Note:** Most of the objects (Resource, Shift, Stop etc.) can specify "Relative Cost Multipliers" that are applied to the "Global" costs to alter the severity of the applied cost under particular circumstances. For example, a motorbike is faster and cheaper to run than a 10 tonne truck.

When Planner Scheduler commences, all Global cost parameters will be initialized to sensible values. If a Cost Item packet is received by Planner Scheduler, the values contained in the packet will override the current values of the particular global cost parameters. An empty field leaves the Global cost parameter value unchanged.

For a full explanation of the use of the cost parameters to "Tune" the performance of Planner Scheduler so that it reflects the goals of the operation as accurately as possible, refer to the companion manual entitled "Planner Users Manual".

#### **3.2.4.1 Cost Control**

This table lists all the Global cost variables controlling the behavior of the various cost functions. Exponential costs derive a curve such that "ramp=A at x=0, doubling every B units".

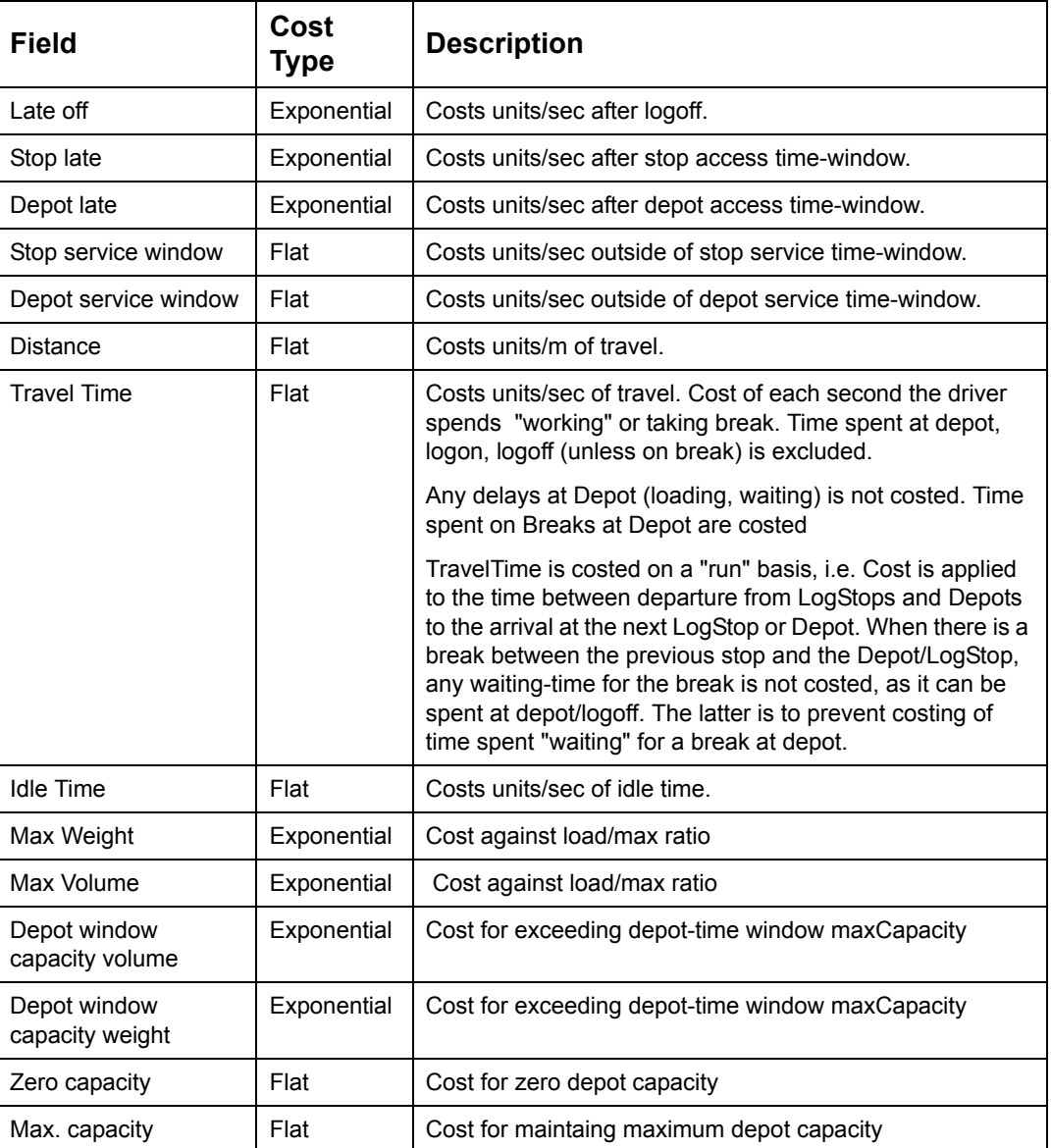

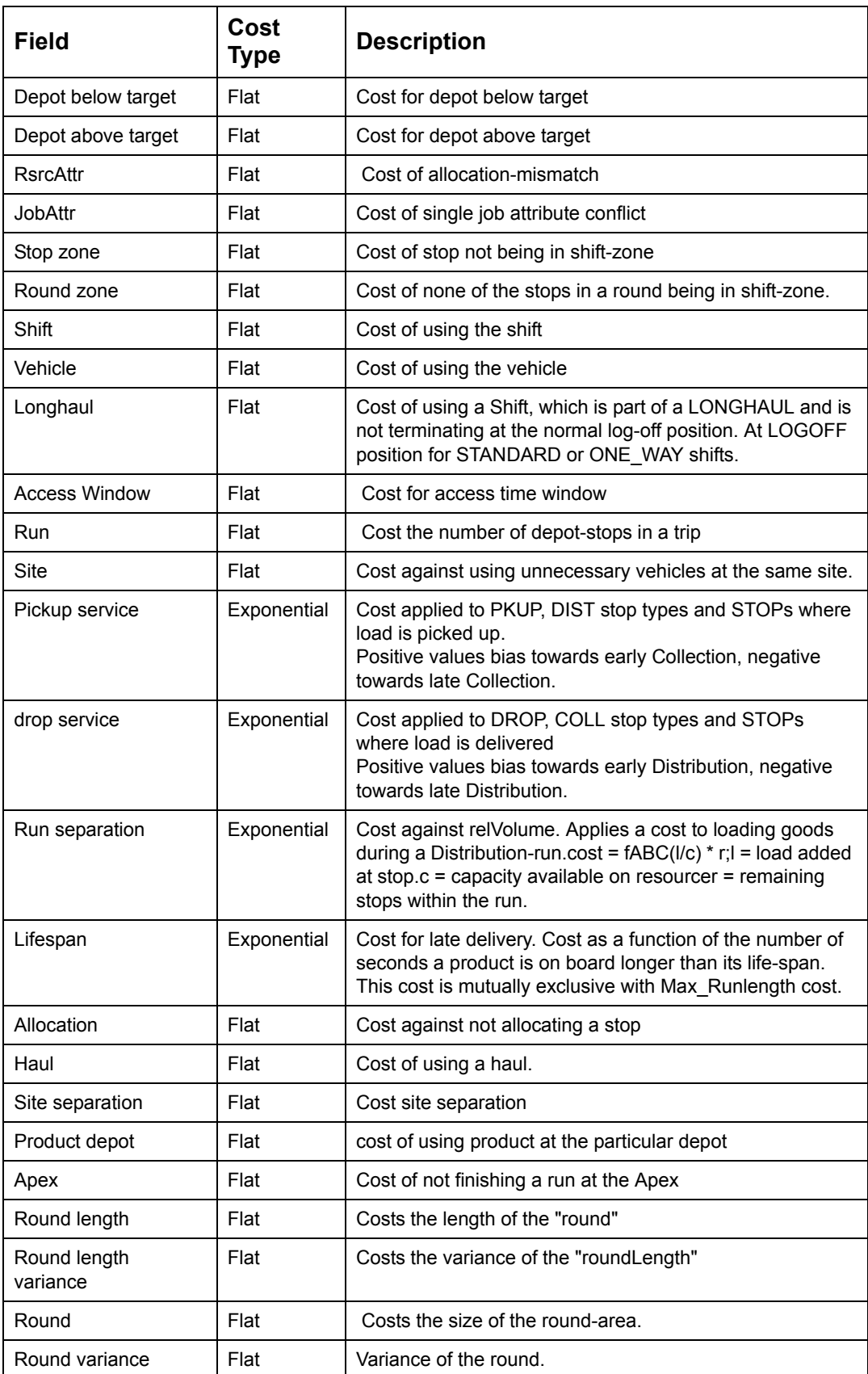

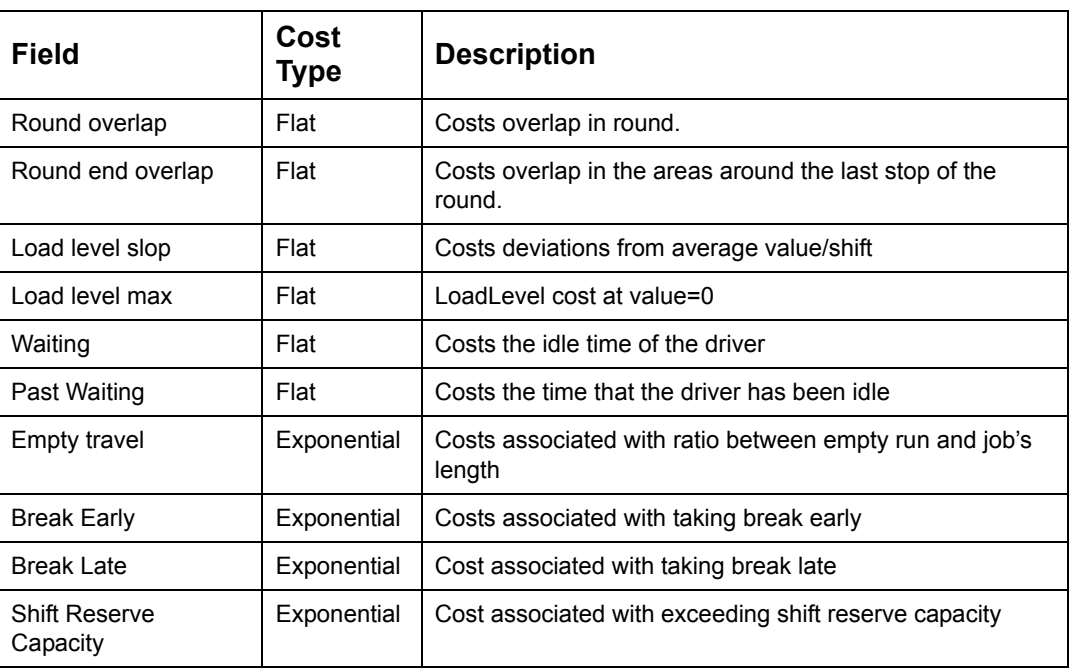

# <span id="page-60-0"></span>**3.3. OPERATIONAL SCENARIOS**

The previous section describes the mandatory data fields for all the Planner objects, and shows how the Planner solution would be influenced by the use of the optional data fields available in the objects.

Now we can investigate how to set up the Planner data to solve some real scheduling problems.

# <span id="page-60-1"></span>**3.3.1 Single / Multiple Day Scheduling**

Setting up the required Shifts is one of the most important task, and sometimes the most difficult task to be accomplished. The working period of a single Shift is determined basically by the cost involved, by driver availability or by other scheduling requirements. For successful scheduling, the Shifts created must match the availability of Resources with the Collection and Distribution requirements of the Stops.

#### **3.3.1.1 What type of Shift?**

For a scheduling task that has all its work completed in a single work day, the only Shift Types needed will be the STANDARD or ONE\_WAY Shifts, one for each Resource in the fleet. By using a combination of START, DURATION and MAX\_SHIFT, each Shift can be set up to accommodate the requirements of simple operations.

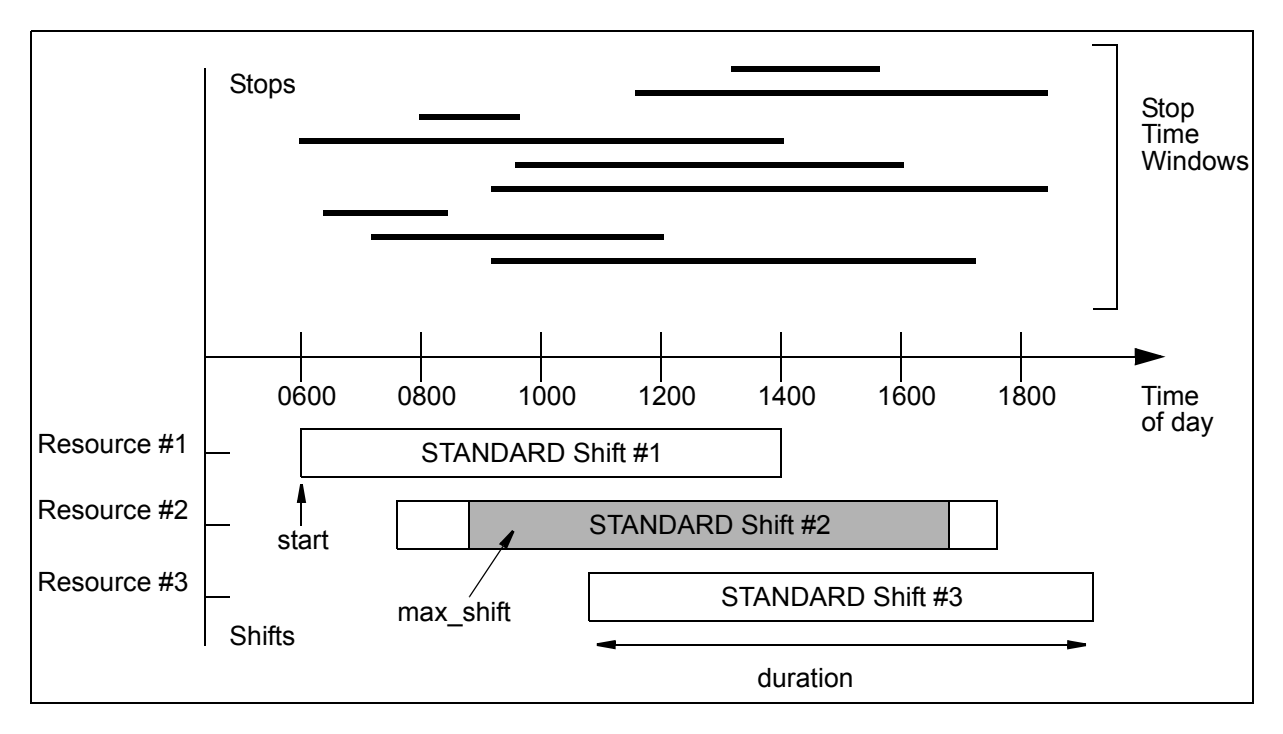

Notice in the above illustration that Shift #2 allows Planner Scheduler the flexibility to schedule the Log-on and Log-off Stops at the times that are best suited to the solution.

Each Resource works its allotted hours and returns empty to be garaged at the end of the Shift.

For a scheduling task where continuous operation is required, or where goods might remain on board a Resource beyond the normal work period, MANYSHIFTs, MULTISHIFTs or LONGHAULs will be needed. But how many? This question can only be answered by examining the operational data for the Stops and making an estimate of the required Load Horizon and Scheduling Horizon.

#### **3.3.1.2 Load Horizon**

The Load Horizon is the most distant delivery time for a load. It determines the minimum number of Shifts that need to be linked together for transportation purposes.

For a single work day operation the load horizon is about eight hours, so single shifts with standard working hours are satisfactory. If necessary the starting time of the Shifts can be staggered to encompass Collection and Distribution requirements that may lie just a little bit beyond the limits of standard working hours. (See previous illustration)

In the case of a local or regional operation where a load picked up today cannot possibly be delivered before tomorrow, then the Load Horizon may be 24 to 48 hours during which the load must remain on the Resource. This means that several Shifts must be combined into a MULTISHIFT Haul. The Resource works during it's allotted hours each day and returns to be garaged at the end of the Shift. At the end of its MULTISHIFT Shift, it will have goods remaining on board.

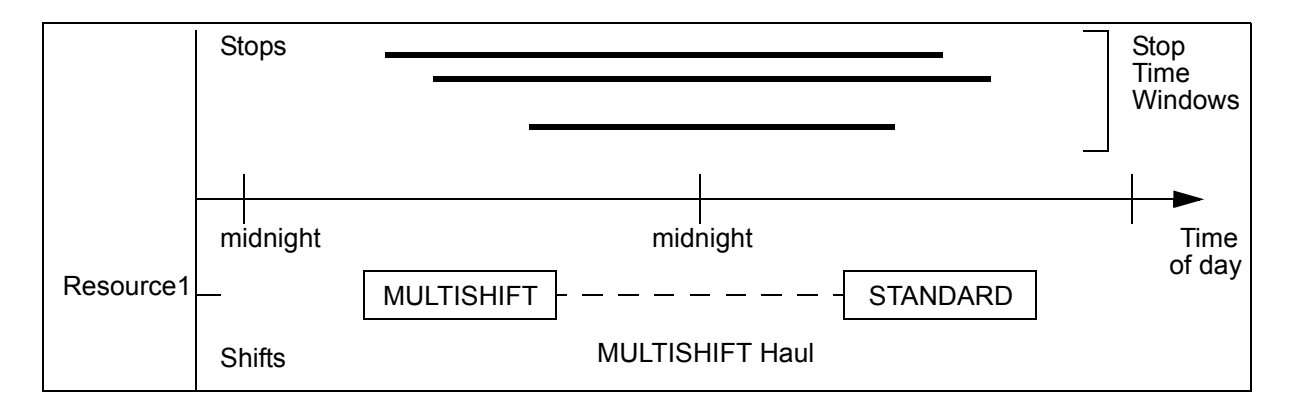

For a long-distance transport operation where the transportation task itself takes a long time to be completed, the location of the Resource at the end of a day's work may be unknown — perhaps requiring an overnight delay at a place that is not the specified Logoff position. Here the load horizon is not necessarily determined by the Stop Time Windows but by the travel time required to reach the Stops.

For Planner Scheduler to properly schedule these tasks, LONGHAUL Shifts will be required.

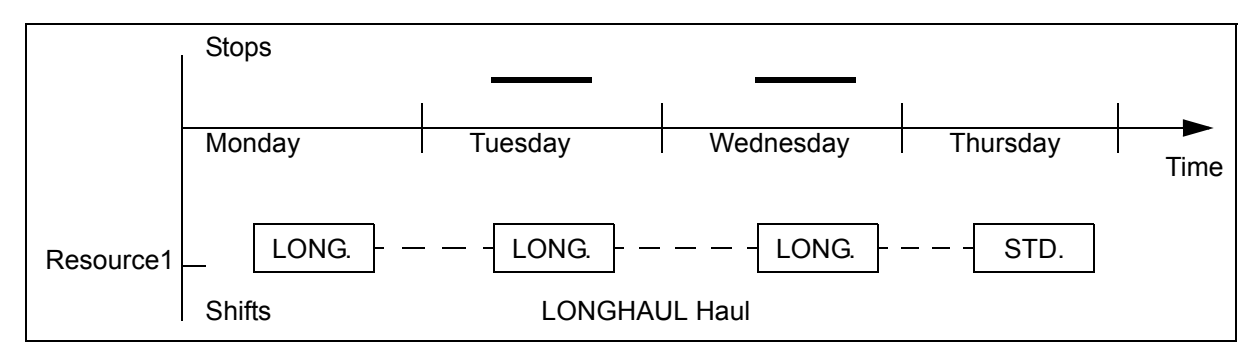

#### **3.3.1.3 Scheduling Horizon**

The scheduling horizon is the most distant time beyond which the knowledge of future work will not effect the current scheduling task. It determines which data and Shifts should be present during scheduling. It basically identifies how far into the future Planner Scheduler should look (today only, tomorrow, whole week) in order to make sensible scheduling decisions.

For example, if the work load for today and tomorrow is well known, and some work can be done either today or tomorrow, then it will be beneficial to allow Planner Scheduler to decide which work will be done today and which will be done tomorrow. This means that the Shifts for both today and tomorrow must be known to Planner Scheduler, even though only today's work will actually be undertaken by the Resources.

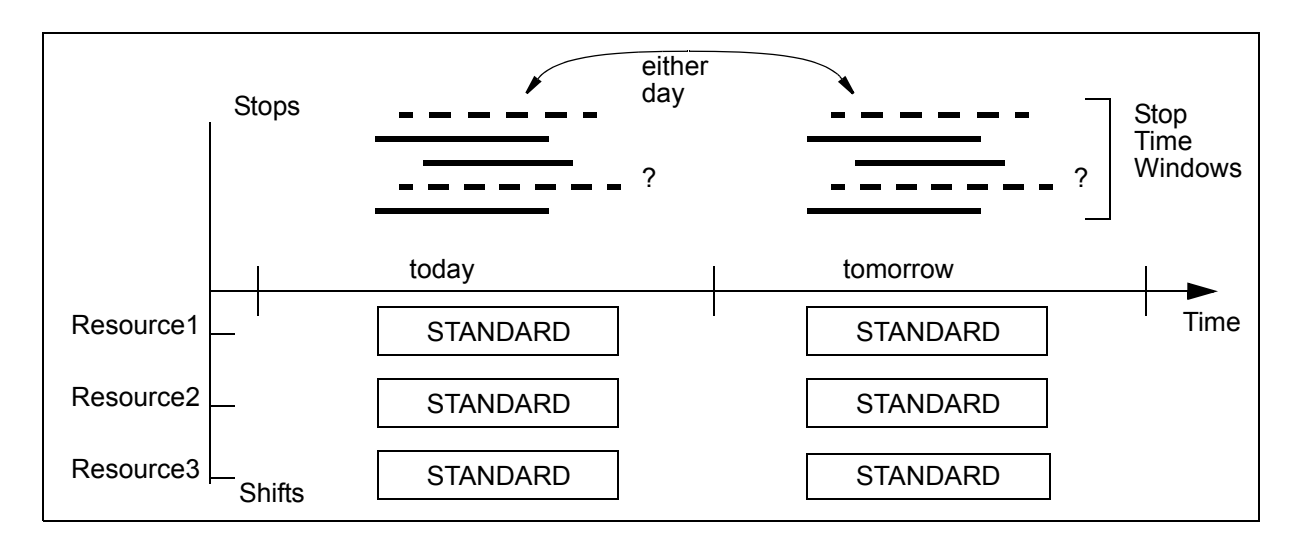

#### **3.3.1.3.1 But Not Too Far Ahead**

So, if the data to be scheduled is well behaved and well known for weeks in advance, then if the Shifts are set up, Planner Scheduler can schedule all the data in one go. Right.?

Wrong! Well, almost.

Planner Scheduler would have a good try at scheduling all the data, but it would be a terrible waste of computer time. Future events are unpredictable — drivers can get sick, trucks can break down, customers can change their mind. Then there is the hassle of printing and separating the manifests for each day's work. The larger the data set, the longer Planner Scheduler will take to reach a solution. If too much future data is included in the data set, then Planner Scheduler may not be finished by the time today's solution is required!

Oracle Corporation strongly recommends that the load and scheduling horizons be used sensibly. Only schedule data within these horizons, even though the requirements for future scheduling are known.

# **3.3.2 Continuous Operation**

Where a transport operation runs around the clock, then both the Load Horizon and the Scheduling Horizon will extend into the future, and the Shifts must be set up to continuously span the Load horizon and to allow for driver change-over locations.

The Shift types that are used will be determined by any operational requirement that goods may or may not remain on board the Resource at the end of each Shift. It will be a STANDARD or MANYSHIFT Shift if no goods remain on board at the end of the Shift, otherwise MULTISHIFT or LONGHAUL Shifts can be combined into a HAUL.

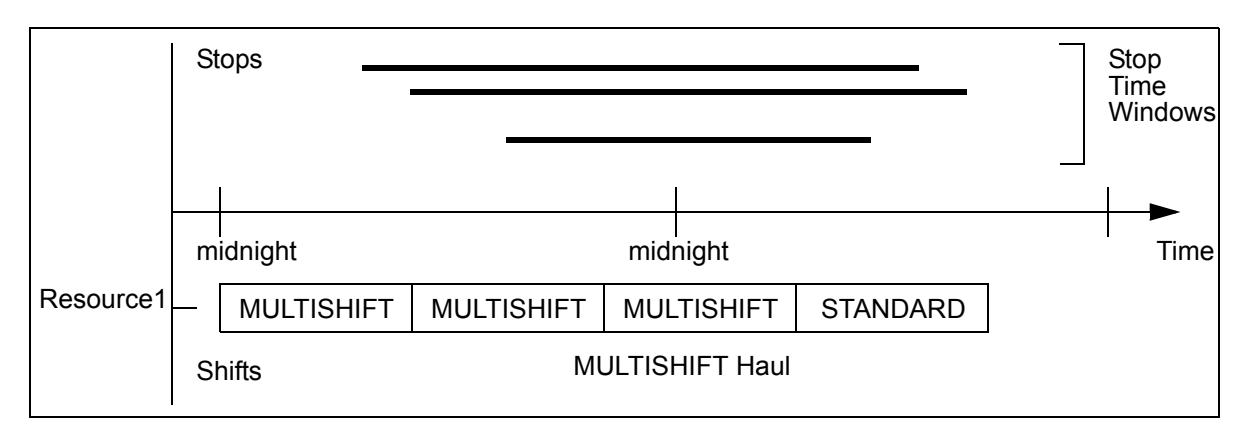

Whenever the first Shift has been completed it can be deleted, and a new Shift can be added to extend the Scheduling Horizon as required.

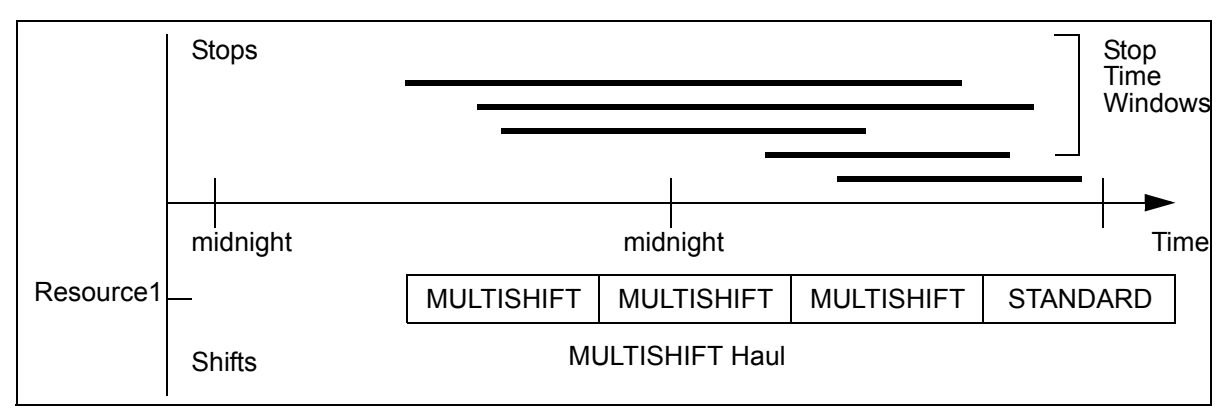

To provide for driver change-over points, the Log-on location for a Shift should be the same as the Log-off location for the previous Shift.

Refer MAX HAUL on [page](#page-47-0) 7 for further details on continuous operations.

#### **3.3.3 Depots**

For a Collection or Distribution problem where there is only one Depot to service all the Stops, the solution is usually straightforward and is solved by minimizing travel time, distance, overtime, or all three — depending on the goals of the enterprise. A physical Depot is regarded by Planner Scheduler as having a single function — either Collection or Distribution.

The Depot Access Time Window(s) and or Depot SLA Time Windows associated with the Depot controls the access of the Resources to the Depot. Planner will schedule the Resources to arrive at the Depot within the specified Depot Time Window(s). The Depot AccessTW and SLATW are similar in function to the [Stop Service Level Agreement and](#page-56-0)  [Access Time Window discussed under section 3.2.3.2 on page](#page-56-0) 3 - 16.

If the loads that can be supplied by or delivered to a Depot are very specific, then each Stop can specify the particular Depot that must be used for Collection or Distribution tasks according to the nature of the loads.

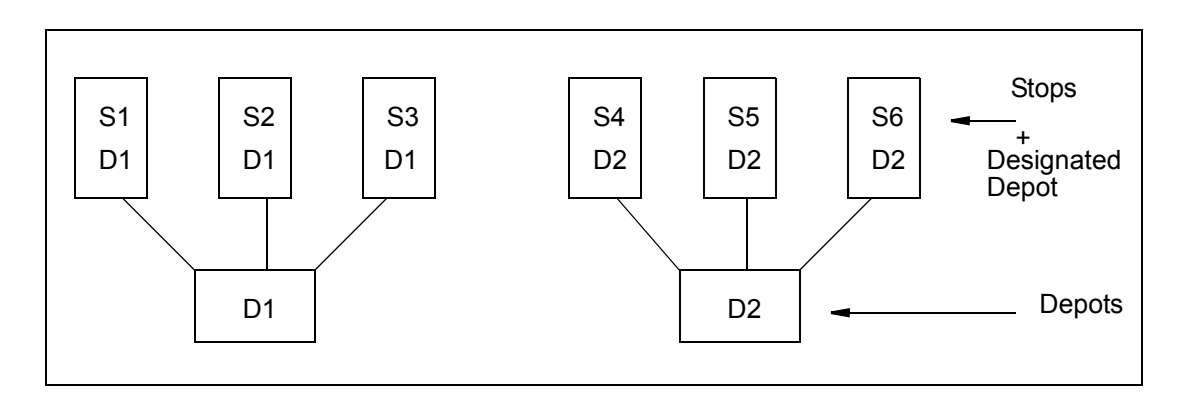

In situations where a Depot has multiple AccessTWs and or SLATWs, there is no way to tell Planner Scheduler which Depot Time Window should be used for a particular Stop — it will simply use the most convenient window. This problem is overcome by using "virtual" Depots.

**Note:** Wherever SLATWs are also specified for Depots, Oracle Real-Time Scheduler will attempt to use SLATWs over AccessTWs.

#### **3.3.3.1 Virtual Depots**

A Depot can be split into any number of "virtual" Depots in order to solve some scheduling problems. The virtual Depots, of course, all have the same physical location, but each virtual Depot can have its own set of independent Depot Time Windows.

This means that if a Stop is specified to use a virtual Depot, then Planner Scheduler will schedule the Stop to arrive within the Depot Time Window of that virtual Depot. This arrangement can be used to make sure that loads are returned to or distributed from Depots in an orderly manner. Consider the following Collection task, where all the Stops must be handled by Depot #1:

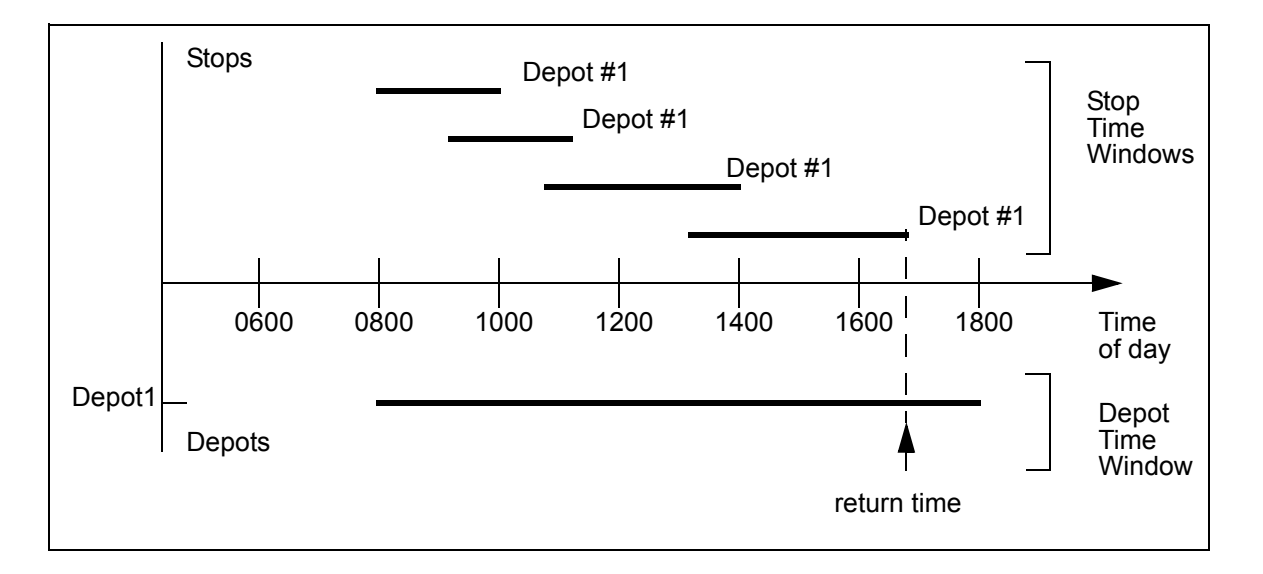

The most likely solution is that a Resource would pick up all four Stops and return to the Depot at about 1700 hours.

But what if it was necessary to have some goods back at the Depot by 12:00 hours.? Using multiple Depot time Windows would not work because Planner Scheduler cannot link Stops to specific Depot Time Windows. The solution is to split the Depot into two virtual Depots, and set the Depot for the Stops as follows:

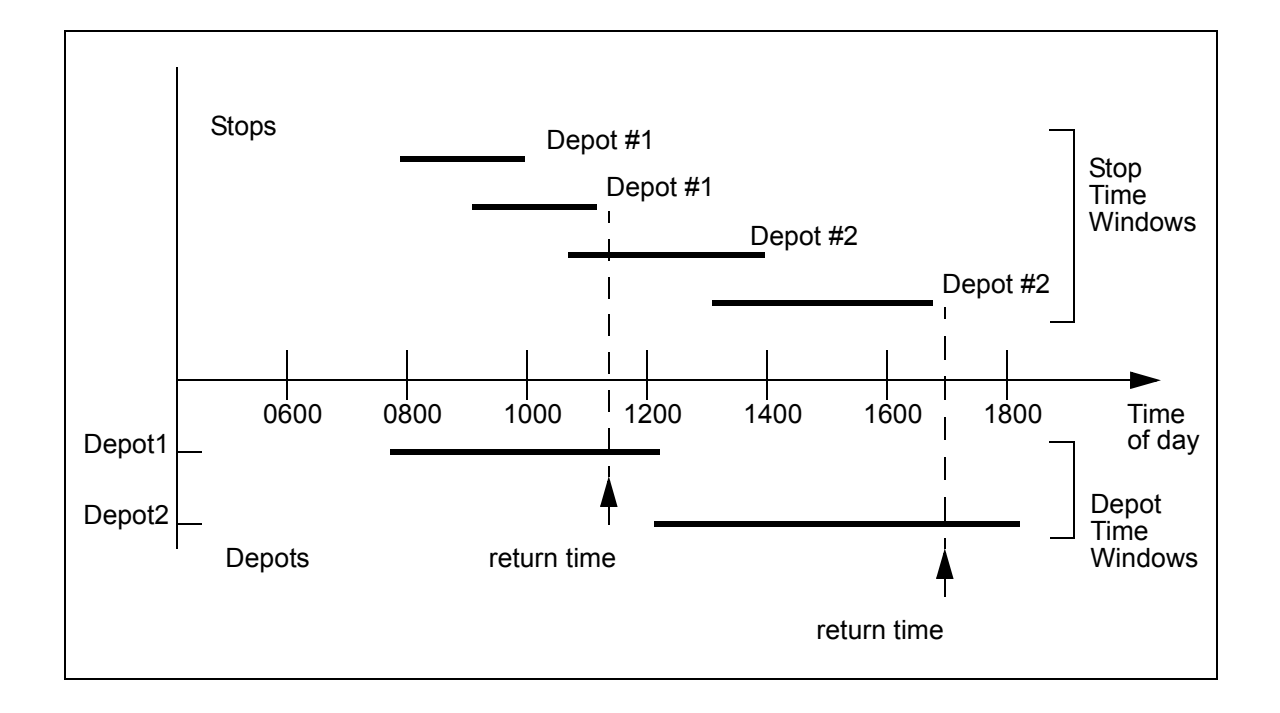

# **3.3.4 Multiple Depots**

Where there are a number of similar Depots, either real or virtual, that can be used to service the Stops, then it is important to allow Planner Scheduler the flexibility to choose the most appropriate Depot for each of the Stops. This is done by specifying in the Stop all the Depots that can be used by the Stop.

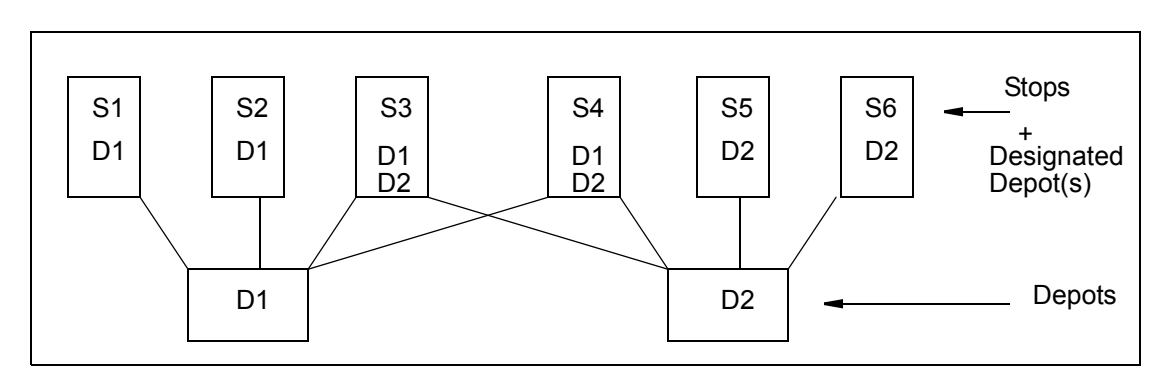

### **3.3.4.1 Combined Distribution and Collection**

A physical Depot is regarded by Planner as having a single function — either Collection or Distribution. In practice, however, the physical Depots can often perform both functions simultaneously.

For Planner to handle multifunction physical Depots, there must be separate Depot Data (that is, a "virtual Depot") for each operation at the physical Depot. The Depot location, of course, will be exactly the same for both virtual Depots.

Each of the virtual Depots can have entirely different Depot Time Windows specifying access by Resources. The separate windows can be used to stagger the arrival time of the Resources for each task if there is a bottleneck at the physical Depot entrance.

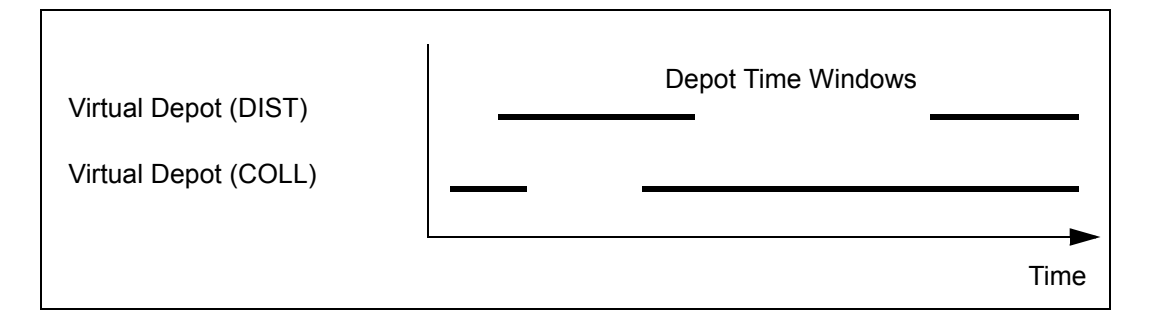

#### **3.3.4.1.1 Run Separation**

Run Separation is advantageous when a resource must be restricted to either Collection or Distribution runs. For instance if the resource in question is a rear loading one then care must be taken against Collecting goods which may obstruct future Distributions.

It is usually acceptable that a Resource can complete both a Collection Run and a Distribution Run during a single Shift. To ensure that the Stops of the separate tasks do not get interwoven, the RUN\_SEPARATION Global cost parameters should be adjusted to provide Planner with the required amount of encouragement to separate the two tasks in the solution.

### **3.3.5 LTL Operations**

For "Less Than Loaded" (LTL) operations, as the name implies, the capacities of the Resources are not regarded as a particularly critical boundary for the scheduling problem, although they must be taken into account while scheduling. For example, a motorbike could carry a long pipe, and a tray truck could carry an envelope — but of course they should be scheduled the opposite way.

A typical example of LTL operations is a Courier company that will have a large number of available Resources that can be used as the need arises. The goal of the Planner is to make sure that all of today's work is completed on time. There is usually no penalty to the operation for using additional Resources and Shifts, so the Planner Global costs for RSRC, SHIFT and RUN would be very low.

The most important aspect of LTL is usually customer service. The distance travelled by the Resources is not as important as completing the Stops at the required time, so the

Planner Global costs for TRAVELDIST and TRAVELTIME would be low, while the STOPLATE Global cost would be very high.

Because of the wide variety of goods and Resources used by this type of operation, the proper specification of Resource and Job attributes is critical to success. There is no point in sending a small car to deliver a pallet of goods, even though it may fit if the job specified a Tail-lift to handle the weight. To encourage proper attribute matching, set the Planner Global costs for JOB\_ATTR and RSRC\_ATTR high, and make sure that the proper attributes are set.

Drivers are often contractors who get paid according to the work they do rather than the hours worked, so load-sharing amongst the fleet may be a more important consideration than reducing overtime. In this case, the Planner Global cost for OVERTIME would be low.

To make the best use of the available fleet, it is important to properly describe the abilities and preferences of each individual Resource. To do this, use the RELSPEED, ZONE\_MUST and ZONE\_PREF variables in the Shifts to highlight the relative differences between the Resources.

#### **3.3.6 Full Load Distribution**

Where a transport operation involves the delivery of the entire load capacity of a Resource, then the goals of the scheduling may be the efficient use of a fixed fleet of Resources and the proper usage of Resources that have different carrying capacities.

In this case, the Resource capacities may be critical so it is important to properly specify MAXWEIGHT, MAXVOLUME and/or MAXSIZE for the Shifts, as well as WEIGHT, VOLUME and SIZE for all the Stops.

The actual costs associated with operating large vehicles may be quite high, so there may be a real saving to the operation if fewer Resources can be used. Here, the Planner Global costs for RSRC and SHIFT would be high. For a company fleet, it may also be necessary to discourage too much overtime, so the Planner Global cost for OVERTIME would be adjusted until an acceptable level of overtime is achieved in the solution.

In the case where third party contractors are used to handle peaks in demand, then the RSRC\_COST and SHIFT\_COST multipliers for the contractor Shifts would be set high so that the company fleet would always be used first.

#### **3.3.7 Milk Runs**

The transportation task of some operations is so well behaved and well known that the same schedule solution can be used again and again. These schedule solutions are often referred to as "Milk Runs", and are usually associated with very narrow time windows at the Stops.

The problem with Milk Runs is that they are used so often that Allocators and customers often think that they are set in concrete, and that there is no other way to solve the problem. The narrow time windows have usually evolved historically, and should be reevaluated at regular intervals instead of shoe-horning new Stops in between existing time windows. In many cases, the customers are quite happy for the Resource to arrive at some other time, as long as they know what that time will be.

To re-evaluate a Milk Run, find out which Stops can have flexible Stop Time Windows and make these Stop Time Windows as wide as possible before scheduling the data set.

### **3.3.8 Strategic Planning**

Strategic planning is usually required when an operation reaches a condition that is unacceptable — for example, too many late deliveries, too much overtime, depots can't handle the demand.

Planner can be used to help the Allocator make some business decisions, such as:

- Where should I locate a new Depot.?
- If I had one more Resource, would the problem disappear.?
- What would happen if I combined my two operations.?

and more.

The answers are found by examining the schedule solutions that are produced when the same data set is repeatedly scheduled under slightly different conditions.

For example, to find a good location for a Depot, run several schedules with the Depot in a different location each time, then examine the total travel time of each solution to see which position makes most efficient use of the fleet.

For example, if the fleet is too small, add Resources to the fleet and observe the changes in the number of late Stops or the amount of overtime. Alternatively, if some Resources are under-utilized, increase the Planner Global costs for RSRC, SHIFT and RUN to see if some Resources can be eliminated altogether.

For example, scheduling two independent operations simultaneously may show that better performance is possible if Resources can be shared between the two tasks.

Also see the companion manual "Planner - User Manual" for a description of "tuning" the solution.

# <span id="page-70-0"></span>**3.4. ZONEFILE**

If the task to be scheduled has any geographically zoned operations, many scheduling problems can be solved by making these zones known to Planner. A maximum of 256 zones can be defined. A zone is defined as an imaginary polygon that is constructed of coordinates (usually Longitude/Latitude) within the map space known to Planner.

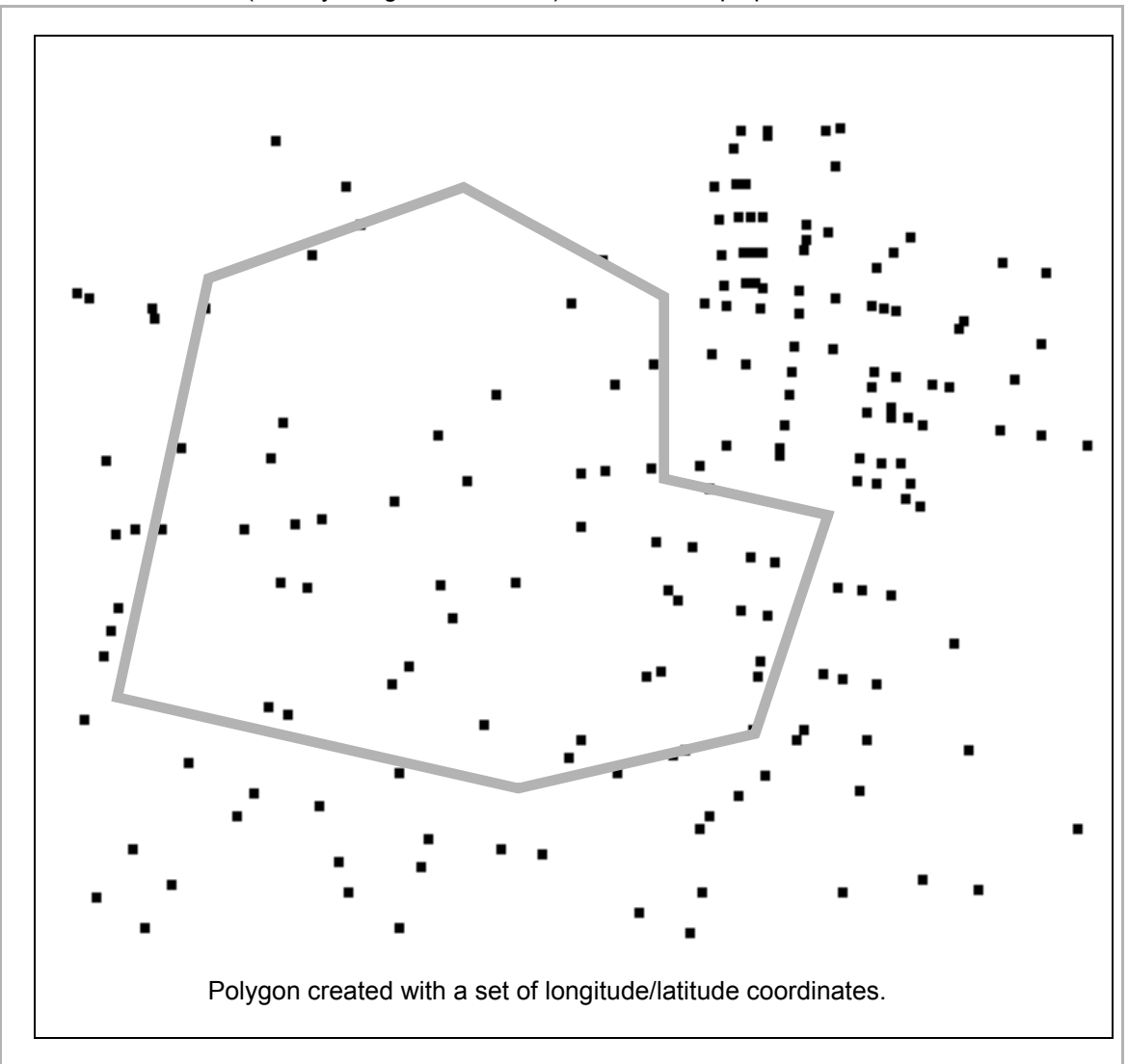

The polygons that make up the zones are described and named in a zone file in the Planner installation. This file is read from the disk each time Planner is started, and can be used to automatically assign a geographic zone to incoming Stops. It can be edited at any time to alter the composition of the zones by either using a text editor which may be cumbersome or more conveniently using the Planner Map Window tools. Refer the companion Planner User Manual for details on creating, editing and deleting zones.

**Note:** The default filename is *zonefile*, but can be altered at run time by the parameter setting in the config file.

#### **3.4.0.1 Automatic Zoning**

If pre-defined geographical zones exist, Planner can automatically associate incoming Stops with the Zone(s) in which they lie, so that Planner can subsequently recommend Resources with matching Zone preferences.

For automatic zoning to occur, the incoming Stop data must have its ZONE field set to AUTO. If automatic zoning is to be used for one or more Stop, then it is usually preferred to use it uniformly for all Stops in the solution.

#### **3.4.0.2 Zone File Format**

The format of the "zones" file is plain ASCII text. Blank lines are permitted. Any line that has '#' as the first character will be ignored. A zone definition must be started with "zonename=*identifier"*, followed by keyword "zonestart". A list of up to 64 coordinates can be specified. The definition must end with the keyword "zoneend". A typical format is as follows -

```
zonename=identifier
zonestart
   colour
   visible
   x-coord 1,y-coord 1
   x-coord 2,y-coord 2
   .
   .
   x-coord n,y-coord n
```
zoneend

#### where:

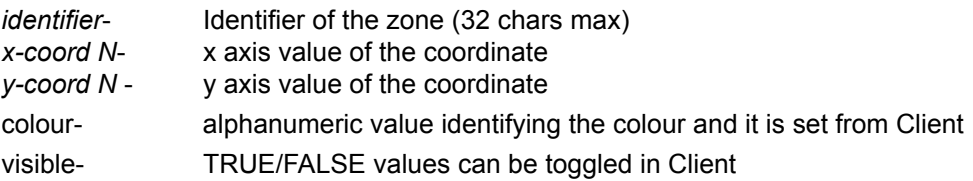

**Note:** All text printed in *italics* should be replaced with user defined values. No space exists between the coordinates, just a comma character.

For example, the file might contain: # this is zone definition

> zonename=CBD zonestart colour=ff55ffff visible=TRUE 145.031628,-38.273317 145.137305,-37.607252 145.011605,-37.829345
```
145.055078,-37.829657
   145.313851,-38.213849
   145.159066,-37.904938
   145.017774,-37.902750
   146.962833,-38.565041
zoneend
```
The first line will be ignored by Planner as it has '#' as the first character. The zone created from this file will be identified as "CBD" and the eight coordinates specified will form an imaginary polygon (zone) on the map. In this example, it is assumed that the map space is calibrated in Longitude and Latitude. The maximum number of coordinates used to create a zone is limited to 64, any additional coordinates specified will be ignored. If, for any reason, a zone definition is not understood by Planner, the zone will be discarded.

Dividing geographical areas into zones is completely optional and is only necessary when implementing zoned operation.

# **Chapter 4: Interfacing to Planner**

This chapter describes the Data Packets and the protocol required when communicating with Planner via user-written Gateway software.

# **4.1. DATA PACKETS**

Data communication between Planner and the Host system always takes place using Data Packets.

# **4.1.1 Basic Data Packets**

The basic information that is supplied to Planner for creating schedule solutions is contained in the Data Object packets (Resources, Shifts, Stops, Depots, etc.). The data in the Data Object packets is "**Static data**" - it does not change as the schedule progresses.

#### **4.1.1.1 Object Hierarchy**

The Data Object packets that describe the Planner static data are not always independent and self contained. Some packets will need to refer to other data that is assumed to be already known to Planner.

The Object dependencies are as follows:

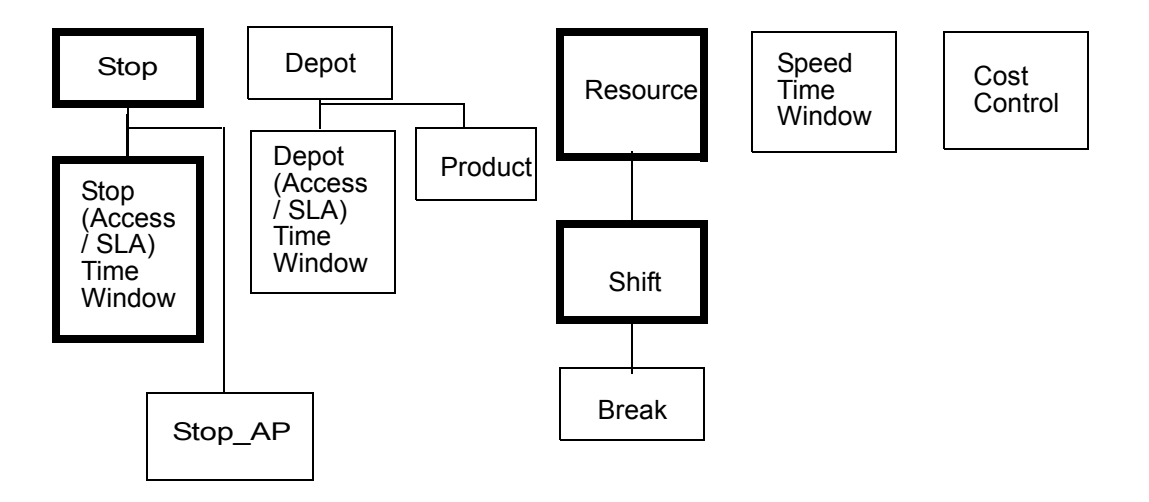

To undertake any scheduling task, Planner must receive, at the very least, the static data for the Resources, their Shifts and the Stops to be scheduled.

### **4.1.2 Other Packets**

The data describing the current or Dynamic status of a Data Object is sent to Planner by the Data Update packets (and the Real Time packets, if licenced).

The interface can execute some Manual Scheduling operations using the Manual Scheduling packets.

The information that describes the solution to the problem is returned to the interface in Solution Object packets. These contain the work assignments and event times that actually make up the solution.

There are other packets that are used in the administration of Planner. These are called Mode Control, Status Reporting, Mobile Data packets, and Data Transfer packets. They are used to assist in the communication of data to Planner and to administer the operation of Planner.

# **4.1.3 Packet Construction**

Data Packets are constructed using printable ASCII characters. The Data Packets are not all the same length, but are flexibly constructed to accommodate the data required for the particular purpose of each packet type. When the Data Packets are packaged up for communication, they must conform to the Host Interface Protocol (HIP) expected by Planner otherwise communication will fail. For a full description of the format of the Data Packets used by Planner, see Appendix A.

# **4.1.4 Packet types**

The available Data Packet types are shown in the tables below. The Gateway interface should be able to generate or properly receive all the packets described.

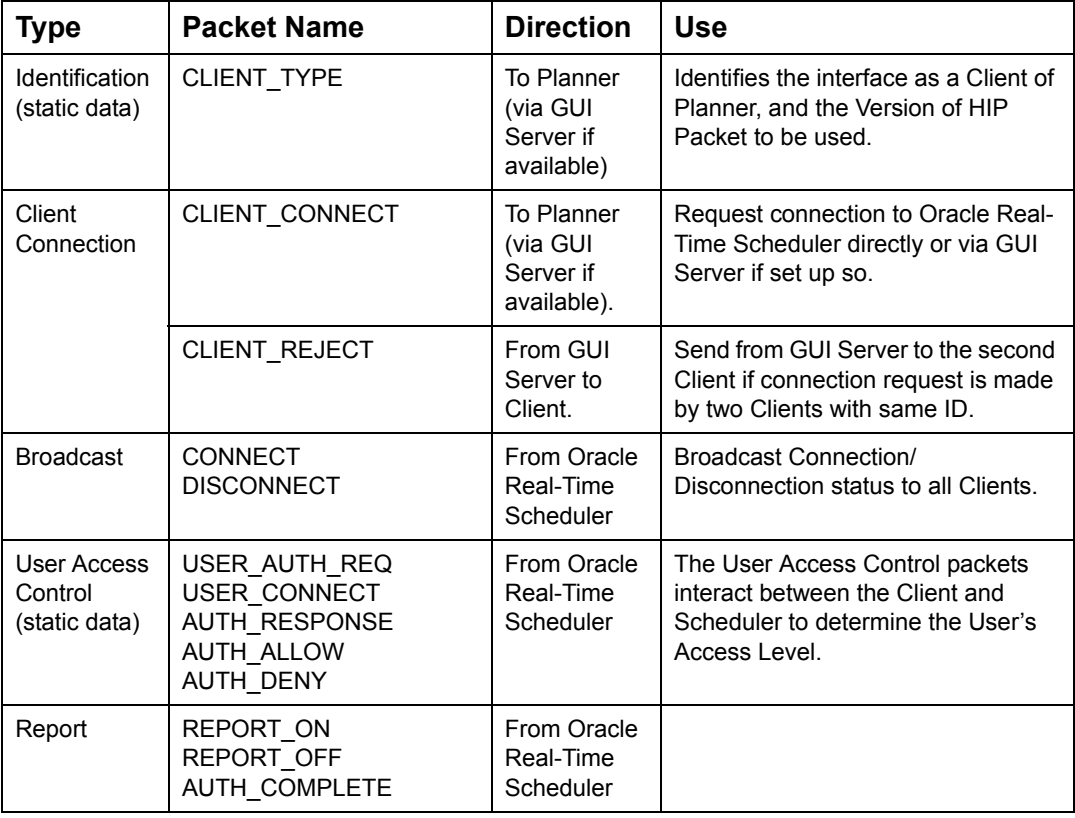

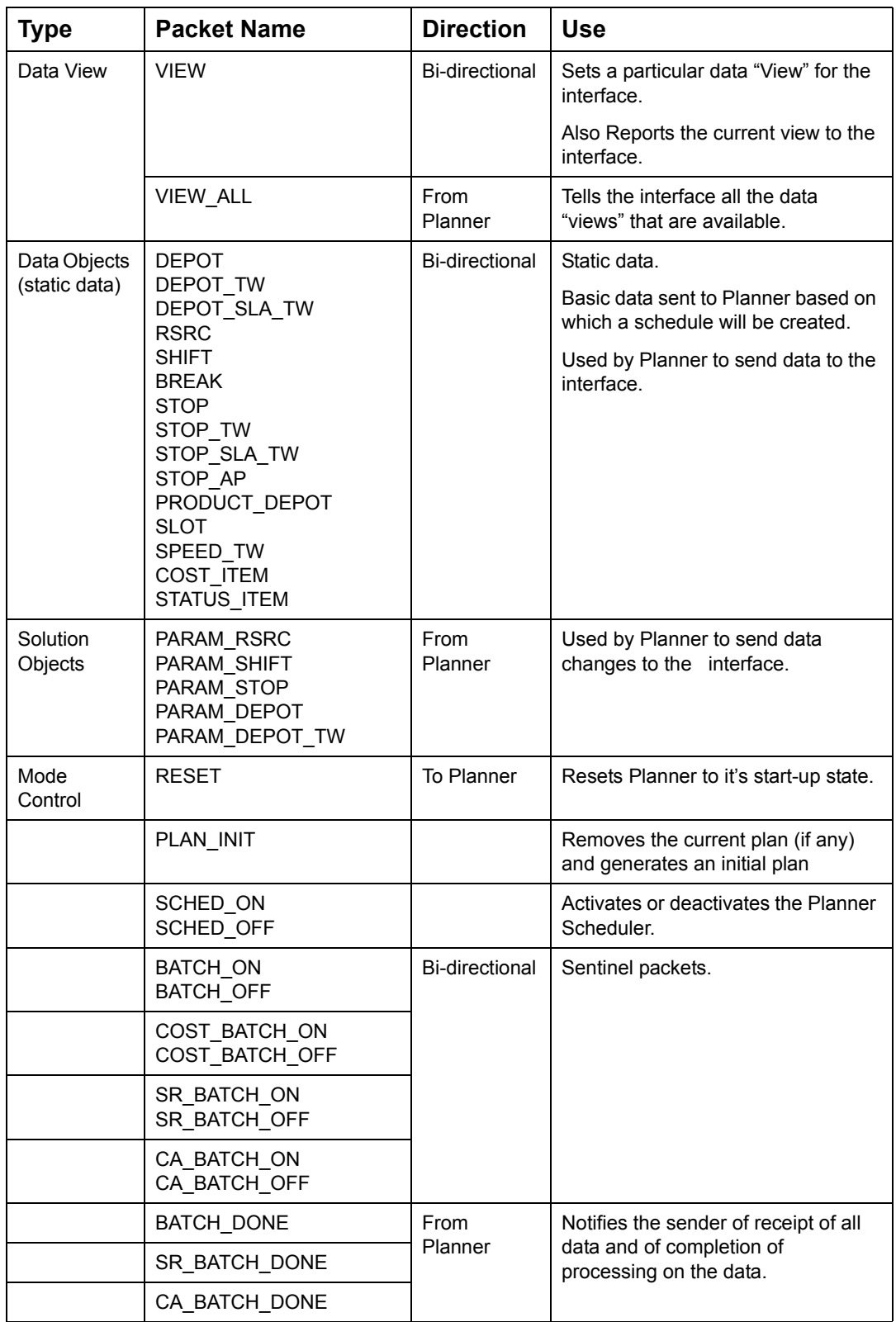

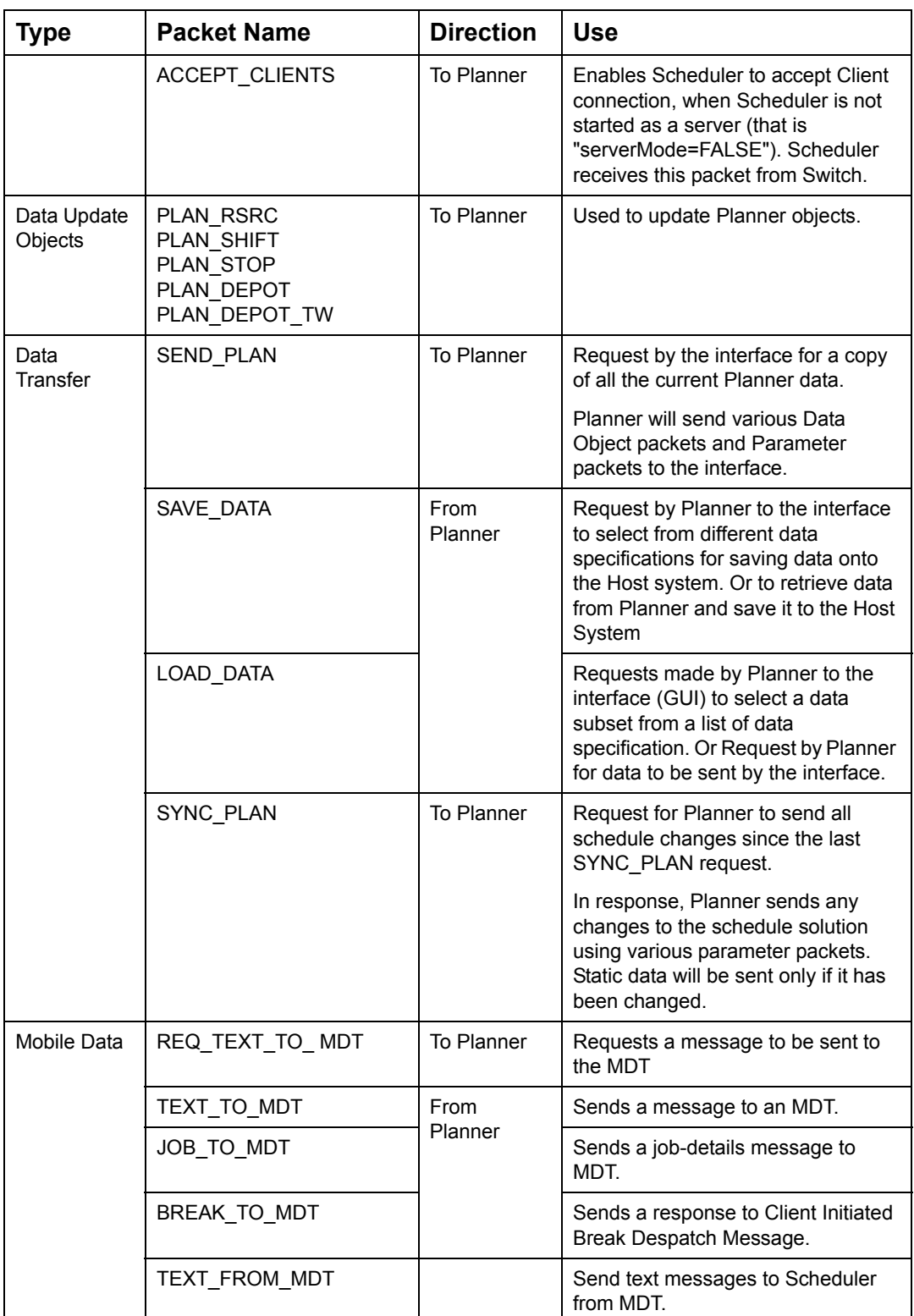

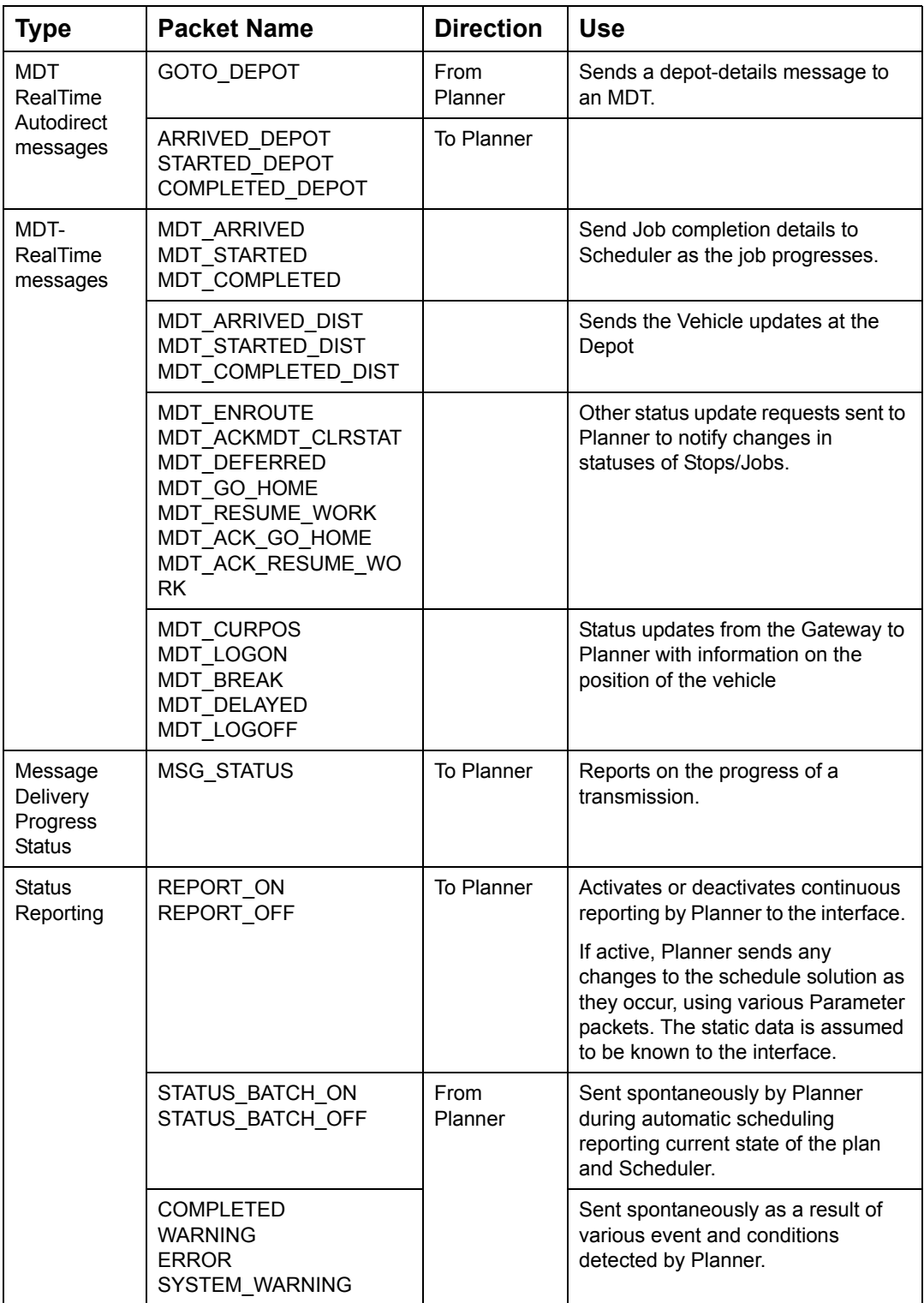

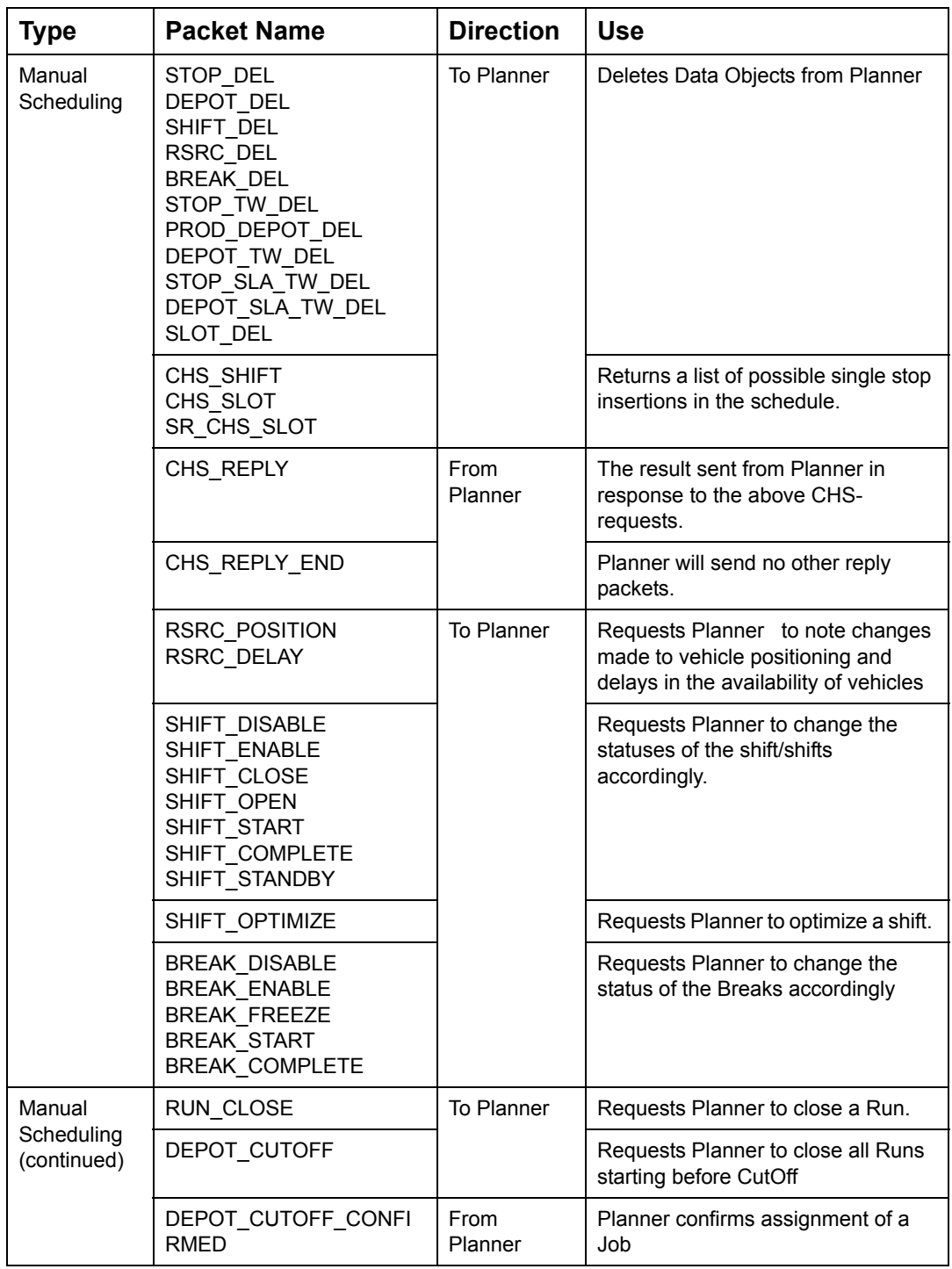

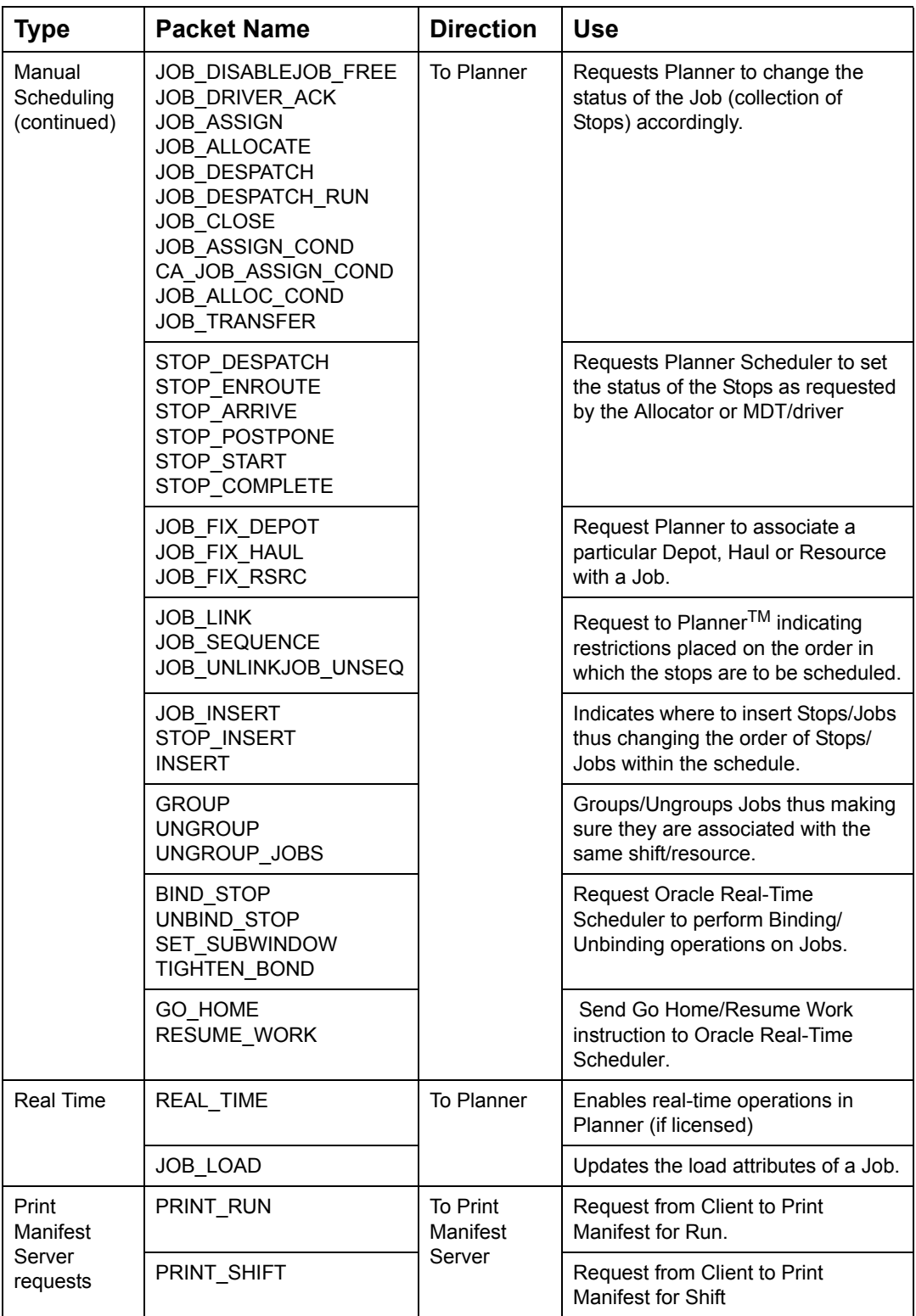

# **4.2. WHAT IS A GATEWAY?**

A Gateway is an interface program that must be written to provide a link between Planner and the computer (known as the Host system) that holds the information about the despatching task. The Gateway must be able to access, either directly or indirectly, the information in the database to retrieve data (spontaneously or on request from Planner) and send it to Planner asynchronously and in a "real time" manner. Gateway must also be able to return data to the database to ensure that the database information is current, and reflects any new information reported by Planner.

The Gateway is NOT supplied as part of the Planner software.

The purpose of the Gateway is to send operational data such as job and fleet information, from the Host database to Planner for consideration by Scheduler. The Gateway also receives messages back from Planner notifying job status changes for insertion back into the database, such as job allocation or completion messages.

### **4.2.1 Where Does Gateway Run?**

The Gateway interface program is normally compiled and run on the Host computer. It communicates with Planner via an ethernet network link (TCP/IP) between the two computer systems.

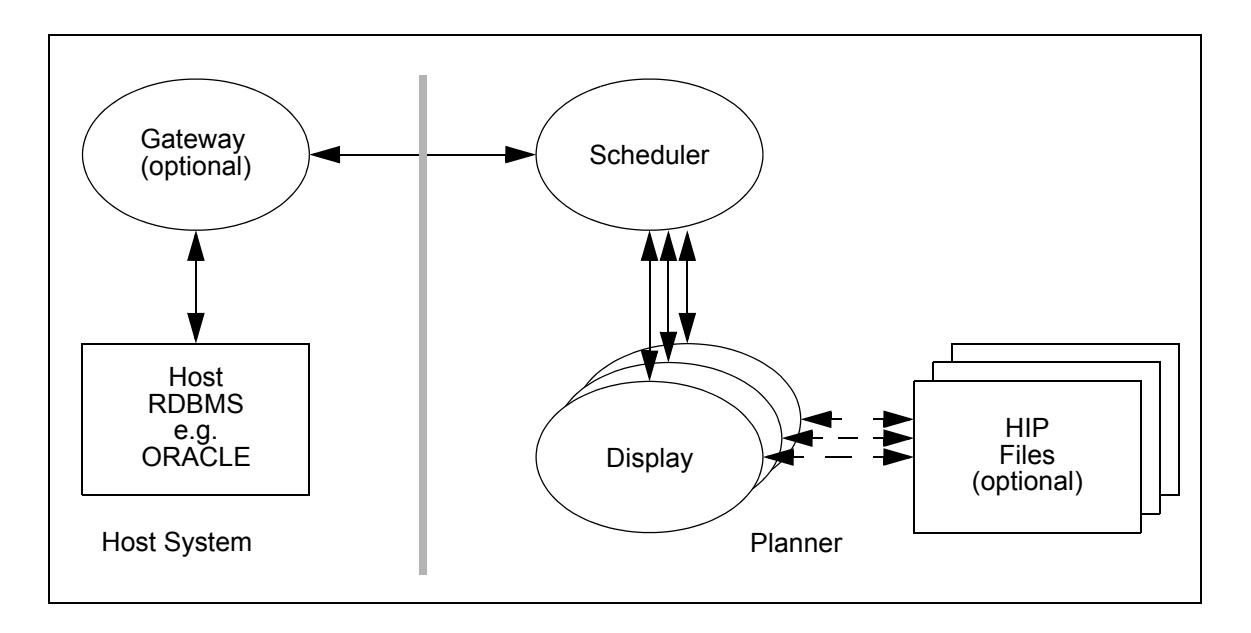

**Note:** Other configurations are possible depending upon the capabilities of the available host computer and communication protocols. Installations can be tailored to suit many communication methods (by prior agreement with Oracle Corporation) but the following principles apply in all cases.

# **4.3. GATEWAY OBJECTIVES**

It is the responsibility of the Gateway to keep track of the need to transmit data to Planner, to spontaneously transmit the required data and to handle any messages returned from Planner. The Gateway must be able to handle a continuous flow of data (in either direction) between the Host and Planner. This process should happen on a message-bymessage basis, that is, the Gateway activity occurs in "real time". It does not store sequences of messages for later processing.

The Gateway software should execute as a single process or daemon, and should be able to start and stop at any time without detriment to either Planner or the Host computer.

Also see Chapter 5: "Host Database Considerations" on page 5 - 13.

### **4.3.1 Sending Data to Planner**

The Gateway is responsible for the timely transmission of the Job and Fleet information to Planner and handling messages that Planner sends in response. It should also be able to respond to any transmission errors or data rejections, allowing the Host System Manager to rectify the problem as quickly as possible.

## **4.3.2 Receiving Data from Planner**

Planner will send data or messages to the Host as a result of a prior transmission from the Host or spontaneously as a result of a Scheduler action or as a result of a change in Job or Fleet status.

The Gateway should be able to rapidly handle the data sent by Planner so that long message delays do not occur, and thus ensure that all information stays current.

# **4.4. GATEWAY PROTOCOL**

Communication between Gateway and Planner is accomplished using the Oracle Corporation proprietary Host Interface Protocol (HIP). The HIP for Gateway uses TCP/IP based ASCII messaging for data transfers. ASCII messaging was chosen as it is easily extensible, easy to use, verify and log. It is also machine architecture independent allowing a variety of customer machines to connect to Planner.

For successful communication, the HIP Packet messages must be built using only the Data packets described in Appendix A.

# **4.4.1 Building HIP Packets**

Information is exchanged as packets of ASCII data (called HIP Packets), each packet consisting of a header, a Data Packet and a terminating character. The header for all packets has the same format and length, however the total packet length is variable. The format of the data component of the HIP Packet is related to the data being exchanged.

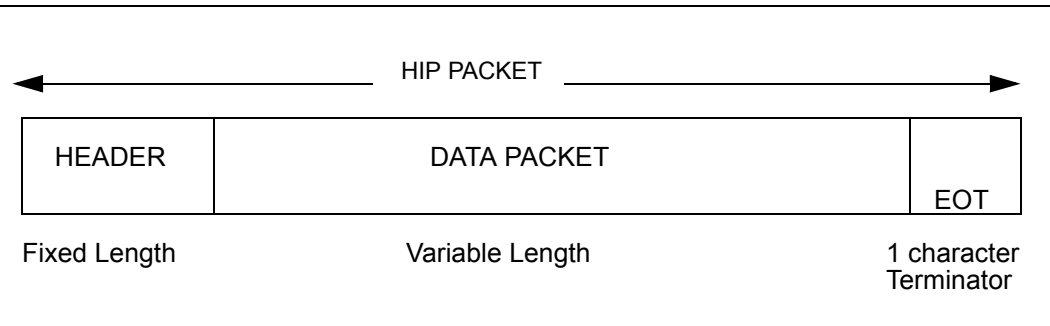

#### **4.4.1.1 Header**

Each HIP packet begins with a fixed length Header section that is used to identify this particular HIP packet and to specify the total byte length of the entire HIP packet.

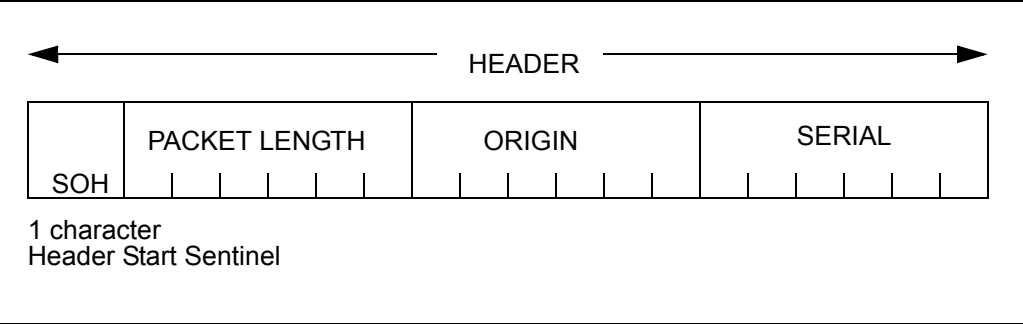

where -

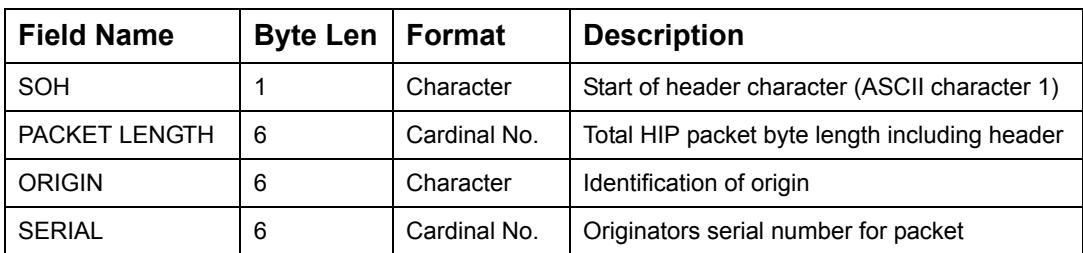

#### **4.4.1.1.1 Length**

The PACKET\_LENGTH field is set by Gateway to the total byte length of the entire HIP packet being sent. The length of the Data part of the HIP packet will be determined by the contents of the fields in it, so the PACKET\_LENGTH value cannot be calculated until the Data part of the HIP packet is constructed.

#### **4.4.1.1.2 Origin**

The ORIGIN Identifier is set by Gateway to an arbitrary character string that will be used for logging purposes only. To avoid any confusion, Oracle Corporation suggests "GATEWY".

#### **4.4.1.1.3 Serial**

The SERIAL number should be incremented each time a HIP packet is sent by Gateway. This number is used for logging purposes only.

#### **4.4.1.2 Data Packet**

The data to be sent is placed between the packet header and the EOT character. Data fields within packets are of variable length, and to delimit fields within the packet each field begins with an STX character (ASCII character 2). The last field in the packet is also terminated with an STX character, that is, immediately preceding the EOT. An empty field must still have the appropriate delimiters.

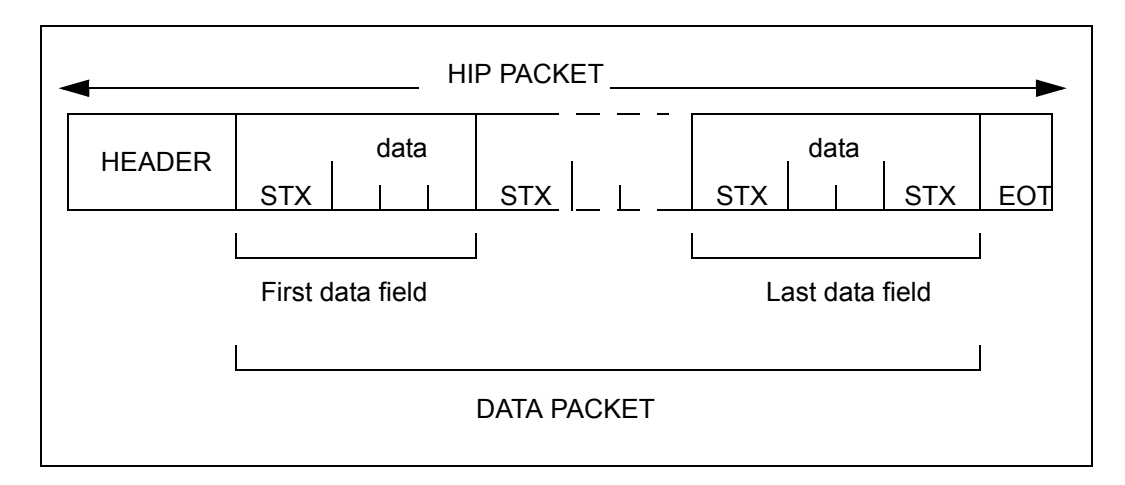

# **Chapter 5: Real Time Interfacing**

This chapter describes the Real time interfacing implemented in Planner allowing it to represent the states of a schedule just as it would occur in the real world.

# **5.1 REAL TIME ENVIRONMENT**

When Planner is used in a Real time environment, it schedules data that is actually happening at that current time. Stops are scheduled for each vehicle/shift. The drivers are notified through their MDT's.

An ongoing communication between the driver and the Allocator or between the MDT and the gateway can be used to update the status of the job, vehicle and shift data objects.

Within a real-time environment, Planner must be able to represent the state of a schedule as it is executed in the real world, adjusting an existing schedule to accommodate new information.

Planner may accept or reject an update depending on data packet errors, inconsistencies and conflicts that may arise.

#### <span id="page-86-0"></span>**5.1.1 Real Time Customization**

Gateway uses the Real Time packets to customize Planner's real time behaviour.

Real time features can be turned off, in which case Planner comes up with an optimal solution for all the Stops to be handled. The Allocator can then use the Plan to chart out itineraries for the drivers. Real time features may also be turned off when Planner is used for strategic planning, to check the effects of increase or decrease in the cost of various parameters - i.e when the Allocator uses the solution to study how the changes in various parameters can be used to reflect the business rules of the company.

With Real-time features turned on, the Gateway can interact with Planner to update the status of the various Stops, Shifts and Resources. These updates can be made by the Gateway automatically from the feedback obtained from the MDT's or based on the changes made by the Allocators on the Client interface.

Real time interaction can be setup in two modes, in the first mode, the status of the stops and the position of the vehicle are changed automatically as specified in the Plan. Changes are made automatically from the information obtained in the packets without actually waiting for updates from the vehicles. It simulates travel to next stop, notifies completion at the proper time, and then continues the simulated travel. This mode of real time interaction is called the **Auto Complete Mod**e.

But sometimes the schedule does not go exactly in accordance with the Plan, there may be reasons such as unexpected delays at a Stop, or weather conditions that may cause further delays, or change in the timings at which the stops are actually visited. The other mode takes these factors into consideration. It automatically advances the resource to the next uncompleted stop. It does not automatically update the status of the stops. It waits for an MDT update or a manual update by the Allocator on the Client interface before it marks a stop as COMPLETED. This mode of real time interaction is called the **Auto Positioning Mode**.

Planner has extended functionality called **Auto Direct** that automatically despatch the jobs to drivers. It enables Scheduler to select the next stop for a driver/MDT and to send the details about the next job to the MDT. This feature will only work in Plannerinstallation sites where MDTs are used for communication with the drivers. This feature can be activated using the command line parameters or from the launchPad (Please see the Planner Installation Manual for more details).

When Auto Direct is turned on, the sending of manual despatch messages will be disabled. The Allocator however can still perform all other real time manual operations such as stop arrived and stop started. The stops are despatched to the driver in the order that they are assigned by Planner Scheduler within the shift. The Allocator can always override this order in which the stops are automatically despatched by setting the stop the Allocator wishes the driver to visit next, to ENROUTE.

## **5.1.2 Real Time Updates**

In the real world, the status of the data objects keeps changing continuously and Planner should be able to reflect these changes and incorporate them into the solution.

The Scheduler comes up with a solution, jobs are then despatched to various drivers and then the drivers carry out their tasks. As vehicles log on each shift, the shift status is updated to STARTED and subsequently to COMPLETED when the vehicles log off. When the vehicle arrives at a stop, the stop status is updated to ARRIVED. When the task that needs to be carried out at the stop is commenced, the stop status changes to STARTED and then to COMPLETED when the vehicle leaves the stop.

Stops, shifts, resources, and jobs can exist with different statusses. These statusses are explained in detail further on in this chapter.

Real time updates to the data objects can be made through-

- PLAN\_ packets which advise Planner on the current status of the Data objects.
- Manual Update packets which are requests from the interface to change the status of the data objects.
- MDT updates received from the vehicles that have been delegated to complete the various tasks.

#### **5.1.2.1 Real time Updates through PLAN\_ packets**

The Data object packets contain static data which is known initially at the time of optimizing the solution. They do not contain any information that would help in determining the current status of the Job, position of the vehicle etc. The PLAN\_ packets for Stops, Resources and Shifts supply the additional dynamic information required to describe the current status of each Data object.

- PLAN\_RSRC packets advise Planner on the current status of the resource.
- PLAN\_SHIFT packets advise Planner on the current status of the shift.
- PLAN\_STOP packets advise Planner on the current status of the Stop/Job.

#### **5.1.2.2 Real time Updates through Manual Update packets**

These consist of requests from the interface to change the current status of the data object to a new specified status. These requests can be accepted or rejected by Planner. The reason a manual update request is rejected are varied. It may be due to an error in the data packet or due to a conflicting situation that may arise. It may also be a request to change to a status that is not possible at that point of time or under the existing circumstances.

This chapter covers all the Manual Update packets that can be sent from the interface.

#### **5.1.2.3 Real time Updates from the MDT's**

Real time update requests to Planner made from the Gateway based on the updates from MDT are explained in detail in the chapter ["Mobile Data Messaging" on page](#page-97-0) 6 - 1.

#### **5.1.2.3.1 Resource Operations**

The two manual planning packets for Resources passed on from the Gateway to Planner are RSRC\_POSITION and RSRC\_DELAY.

- **RSRC\_POSITION** Informs Planner about the new position of the Resource at a specified time.
- **RSRC\_DELAY** Specifies the amount of time by which the Resource will be delayed at any location where it is currently placed.

#### **5.1.2.3.2 Shift Operations**

The manual scheduling packets Gateway sends across to Planner to request changes to be made to the statuses of the shift are -

- **SHIFT\_DISABLE** Disable the shift so that the shift can no longer be used for planning purposes. All jobs assigned to this shift are reassigned to other shifts or returned to the Free List.
- **SHIFT\_STANDBY** Set the shift-status to STANDBY. The shift will not be used for planning purposes until logged on.
- **SHIFT\_ENABLE** Change the status of the shift from any other status to PLANNED. Planner can assign new jobs to the shift OR reassign jobs from this shift to other shifts.
- **SHIFT\_CLOSE** Set the status of the shift from PLANNED to CLOSED or from STARTED to COMPLETING. Planner cannot make changes to the composition of the shift.
- **SHIFT\_OPEN** Reverse the effects of a SHIFT\_CLOSE. Reset the status of the shift from CLOSED to PLANNED or from COMPLETING to STARTED
- **SHIFT START** Changes the status of a PLANNED shift to STARTED and a CLOSED shift to STARTING. The shift is assumed to have started at the specified time.

**SHIFT COMPLETE** - Changes the status of the shift to COMPLETED. The shift is assumed to have completed all the jobs and the driver is assumed to have logged out.

#### **5.1.2.3.3 Break Operations**

Manual scheduling packets from Gateway to Planner requesting a change in the status of Breaks are -

- **BREAK\_DISABLE** The Break is disabled and is not included in the schedule solution.
- **BREAK\_ENABLE** Reset the status of the Break from Disabled. The status of the Break is set to FREE.
- **BREAK\_START**  The Break is assumed to have started at the specified time.
- **BREAK\_COMPLETE**  The Break is assumed to have been completed. The vehicle is assumed to have departed from the location the break was taken at the specified time.

#### **5.1.2.3.4 Run Operations**

**RUN\_CLOSE** -is the manual scheduling packet that Gateway sends across to Planner to request Closing a Run which would prevent any further changes being made to a Run. This operation is applicable to depot based stops only.

#### **5.1.2.3.5 Job Status Operations**

Gateway can send Planner the following manual scheduling packets to request simple job status updates -

- **JOB\_DISABLE** The Job is disabled, the stops comprising the Job are not included in the Plan.
- **JOB\_FREE** Set the status of the Job to Free, reset the status of the job to FREE irrespective of it's earlier status.
- **JOB\_ASSIGN** Planner Scheduler assigns the Job to a compatible shift and the status of JOB is changed to ASSIGNED. JOB\_ASSIGN can also be used to reset the status of the Job from CLOSED or ALLOCATED.
- **JOB** ALLOCATE When a Job is Allocated to a shift, the association of the stops of the specified job/group with the shift can no longer be changed.
- **JOB CLOSE** This operation is applicable to depot based stops only. A JOB\_CLOSE would request Planner Scheduler to associate the job with a single run (depot stop) and shift. Planner Scheduler cannot change the associated shift or depot stop. **JOB\_DESPATCH** - Same as a JOB\_CLOSE, in addition to which the driver is notified about the Job.
- **JOB DRIVER ACK** Set the status of the Job to ACKNOWLEDGED indicating that the driver has received information on the Job despatch and has acknowledged it.
- **JOB\_DESPATCH\_RUN** There may be more than one Job associated with a Run (depot stop). A JOB\_DESPATCH \_RUN would despatch all jobs associated with the Run.

#### **5.1.2.3.6 Job Assignment Restrictions**

The following packets are used to request the Planner Scheduler to place assignment restrictions on Hauls, Depots and Resources -

- **JOB FIX HAUL** Restricts the Job to being associated with any shift within the specified Haul only.
- **JOB\_FIX\_DEPOT** Restricts the Job to being associated with the specified Depot stop only.
- **JOB FIX RSRC** Restricts the Job to being associated with any shift that is executed by the specified resource only.
	- **Note:** These packets act as toggle operations. JOB\_FIX\_ can set the restriction or if the restriction already exists, it is UNDONE.

#### **5.1.2.3.7 Stop Status Operations**

The following packets are used to send status change requests for single stops to Planner Scheduler -

- **STOP\_DESPATCH** This request is mainly used to undo an earlier ENROUTE, ARRIVE, START, or COMPLETE by resetting the Stop status to DESPATCH or DRIVER ACK. It should be noted that this operation requests for resetting the status only. It does not actually result in a JOB\_DESPATCH message being sent.
- **STOP\_ENROUTE** Places the specified stop as the next stop to be completed in the driver's itinerary.
- **STOP\_ARRIVE** Indicates that the driver has arrived at the Stop at the specified time.
- **STOP\_POSTPONE** Postpones the visit to the stop to occur at a later specified time.
- **STOP START** Indicates that the driver has started the load transfer at the stop at the specified time.
- **STOP\_COMPLETE** Indicates that the driver has completed the load transfer at the stop.

#### **5.1.2.3.8 Stop Order Operations**

The following manual scheduling packets are used to request restrictions in the order in which the Stop are placed within a schedule -

**JOB\_INSERT** - Inserts a Stop immediately prior to the named Job.

**STOP\_INSERT** - Inserts a Stop immediately prior to the named Stop.

**Note:** These operations allow for a Job or Stop to be moved within the same haul.

#### **5.1.2.3.9 Group Operations**

"Group" is the term used to indicate a set of jobs which for all intends and purposes act as a single job, i.e. manual operations act on all jobs in the group, all jobs must be assigned to the same haul or to the same depot-stop. Most manual operations operate on Groups. However, since an "ungrouped" Job forms a Group in its own right, these operations also act on single, ungrouped, Jobs. Although Groups can be combined into larger Groups, Planner does not recognize levels of grouping. Therefore Ungroup will dissolve groups into Jobs, without any structure.

Group operation requests include -

**GROUP** - Gathers a list of jobs together to form a Group.

**UNGROUP** - Removes all jobs from the Group.

**UNGROUP** JOBS - Removes the jobs whose Job Idents are specified from the Group.

#### **5.1.2.3.10 Stop Order Restrictions**

 The following manual scheduling packets are used to request restrictions in the order in which Stops are scheduled -

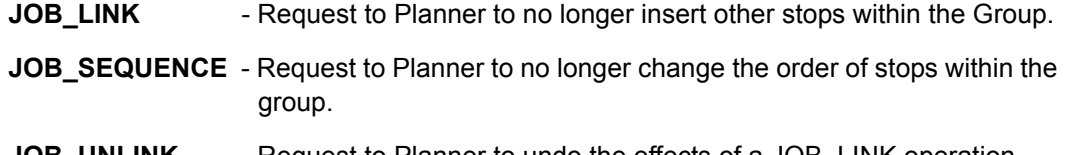

**JOB\_UNLINK** - Request to Planner to undo the effects of a JOB\_LINK operation.

**JOB\_UNSEQ** - Request to Planner to undo the effects of a JOB\_SEQUENCE operation.

#### **5.1.3 Resource status representation of real world events**

The status of the vehicle should represent it's "Current Position" and it's "Operational state".

For the purpose of Planner, a vehicle is at a specific location at a specific time. All timing projections for the route (i.e arrival time at stops) of a vehicle are calculated from its "current position". During a real time operation the current position of a vehicle will be represented by its last known **position and time**.

The operational state provides information about the vehicle's availability to perform tasks.

 The status of the vehicle is dependent on the status of the shift and the stops assigned to it.

OFF The vehicle is logged off. It is expected to log on to the next not started shift.

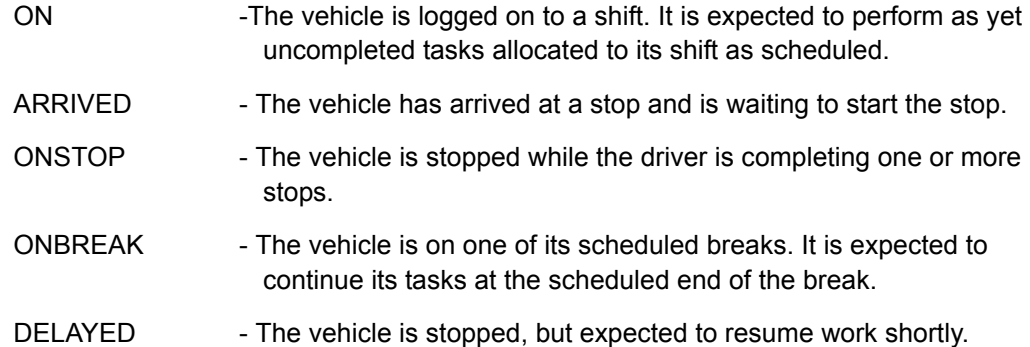

## **5.1.4 Shift status representation of real world events**

Shifts can have one of the following statusses -

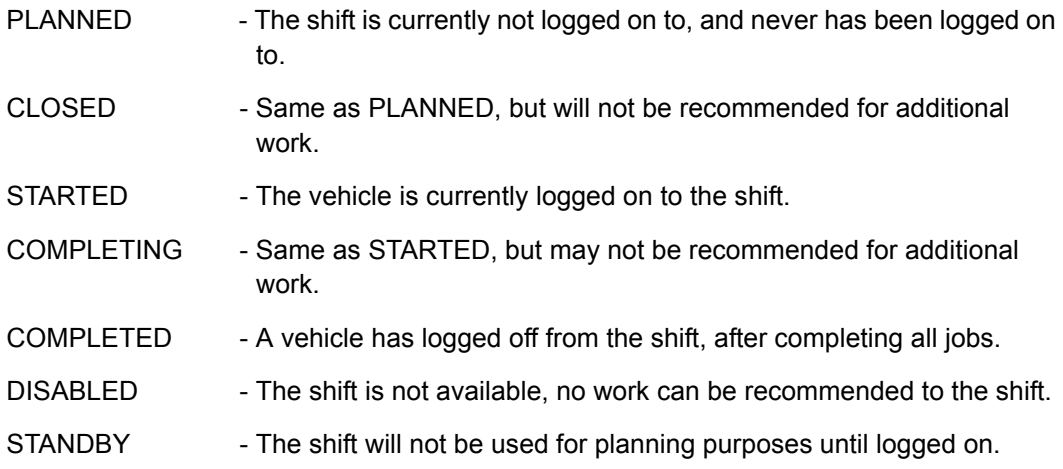

## **5.1.5 Break status representation of real world events**

Breaks are associated with a shift. Its statusses are -

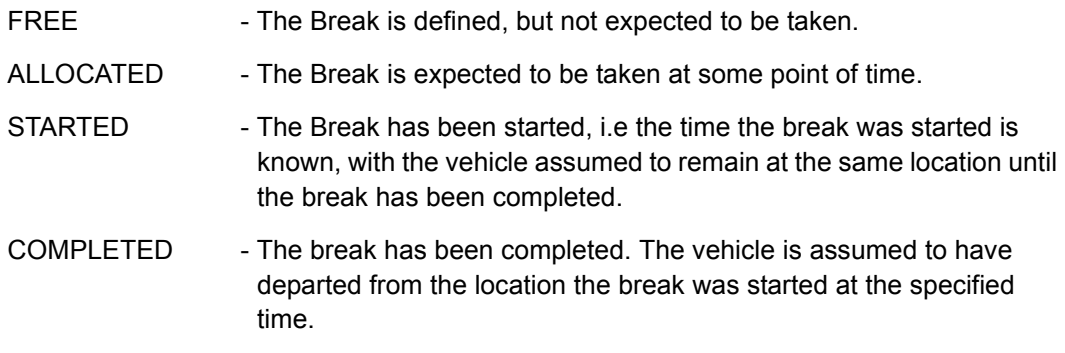

## **5.1.6 Run status representation of real world events**

A run consists of a number of stops associated with a single depot stop which can be a distribution or a collection depot stop. Runs can have one of the following statusses -

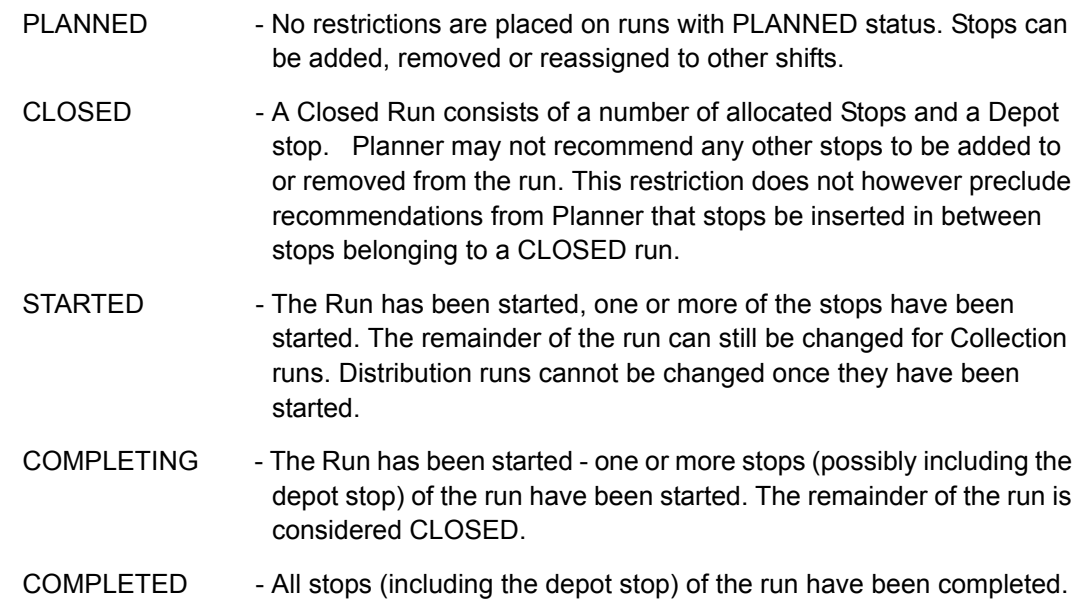

## **5.1.7 Job status representation of real world events**

Planner does not have separate "job" objects. Hence the Job derives its status from the comprising stops. The PLAN\_STOP packets for all stops include a JOB\_STATE field which indicates the status of the Job.

The Job statusses are -

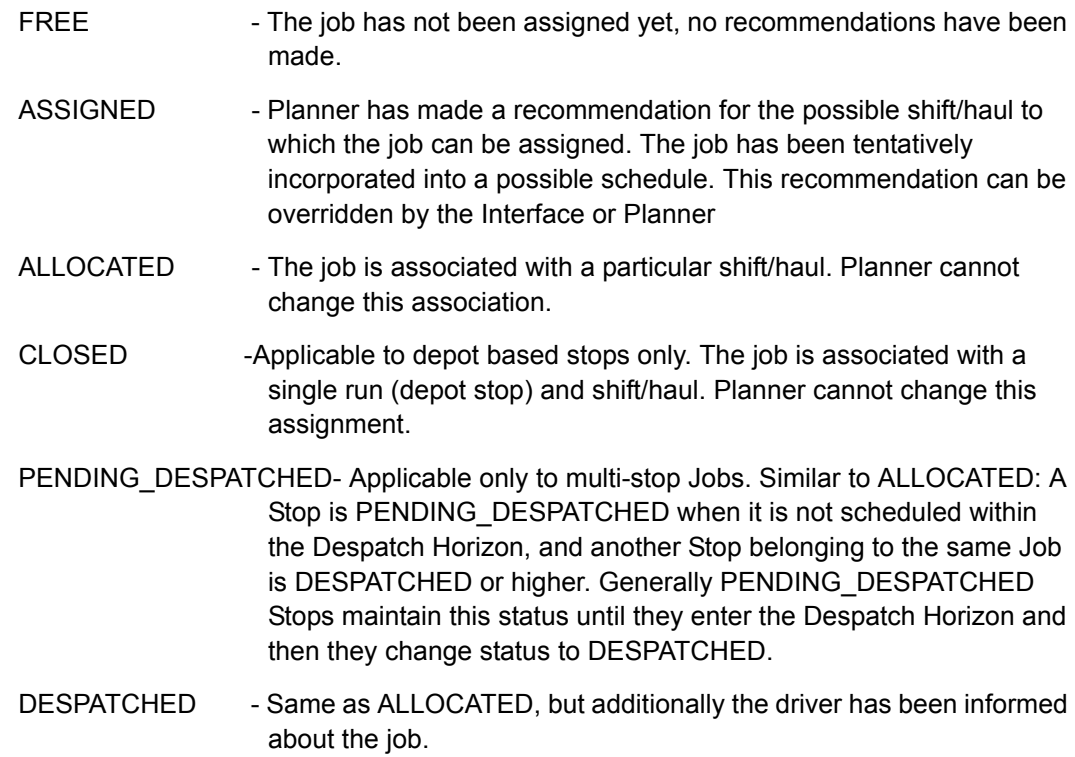

UNDESPATCHED -The status of a Job which was previously despatched and subjected to Sequence Locking, but is now unlocked due to an out-ofsequence event. Planner treats this Stop as PENDING DESPATCHED until its status is changed.

ACKNOWLEDGED-The driver has acknowledged receipt of the DESPATCHED job.

- STARTED One stop of the job has been started. A distribution job is also considered STARTED when the depot Stop has been STARTED. Depot Stop is where the goods for delivery are loaded.
- COMPLETING At least one stop of the Job has been completed. A distribution job is also considered COMPLETING when the depot Stop has been COMPLETED. Depot Stop is where the goods for delivery are loaded.
- COMPLETED All stops of the job have been completed.

**Note:** All Stops of a Job must be on the same haul.

#### **5.1.8 Stop status representation of real world events**

Planner interprets a Stop's status by it's type. For example Log-Stops are only, either DESPATCHED or COMPLETED. Jobs or Stops that are not associated with depot Stops cannot be CLOSED. For a detailed listing of what all statuses are associated with which stop types see ["7.11.10.1 Stop statuses associated with different Stop types" on](#page-210-0)  [page](#page-210-0) 7 - 108.

A Stop can exist in any one of the following statusses -

- INACTIVE -The Stop is disabled and cannot be used for scheduling purpose.
- FREE The Stop has not been assigned to any Shift as yet. A single stop can be treated as a one stop Job, in which case, a FREE status means the stop belongs to a FREE job.
- ASSIGNED Planner has made recommendations that associate the Stop to a particular Shift. Planner can reassign the Stop to other shifts as it continues to optimize the solution. The stop belongs to an ASSIGNED job.
- ALLOCATED The association of the Stop has been fixed with a particular Shift. Planner cannot make changes to this Stop/Shift association. The stop belongs to an ALLOCATED job.
- CLOSED This status is applicable to depot based stops only. It is the same as ALLOCATED, and in addition Planner cannot make changes to the current Stop/Run (depot stop) association.
- PENDING\_DESPATCHED- Applicable only to multi-stop Jobs. Similar to ALLOCATED: A Stop is PENDING DESPATCHED when it is not scheduled within the Despatch Horizon, and another Stop belonging to the same Job is DESPATCHED or higher. Generally PENDING\_DESPATCHED

Stops maintain this status until they enter the Despatch Horizon and then they change status to DESPATCHED.

- DESPATCHED Same as ALLOCATED, and additionally the driver has been advised of the Stop.
- UNDESPATCHED -The status of a Job which was previously despatched and subjected to Sequence Locking, but is now unlocked due to an out-ofsequence event. Planner treats this Stop as PENDING\_DESPATCHED until its status is changed.
- ACKNOWLEDGED-The driver has acknowledged receipt of the DESPATCHED Job.
- POSTPONED The task could not be completed. The driver is assumed to continue to the next scheduled stop, and return to this stop later, but before the end of the shift.
- ENROUTE Same as ALLOCATED, with the additional restriction that the stop will be "done" before any other "ASSIGNED" or "ALLOCATED" stops. The vehicle cannot be diverted until the stop has been completed. This status is used for jobs where it is not practical to inform the driver about the changes to his itinerary, or for the driver to carry out such changes, until this stop has been completed. For example: The vehicle may be out of radio-range, or the driver may not switch on the radio until setting off for the first job of the day.
- ARRIVED The ALLOCATED vehicle has arrived at the location of the stop, but the stop has not yet been started. The vehicle is assumed to remain at the location of the stop until the stop has been completed.
- STARTED The stop has been started. The time the stop was started is known, and the vehicle is assumed to remain at the location of the stop until the stop has been completed.
- COMPLETED The stop has been completed. The vehicle is assumed to have departed from the stop location at the specified time.

# <span id="page-97-0"></span>**Chapter 6: Mobile Data Messaging**

This chapter describes the Data Packets and the protocol required for communication between the Planner Client and the MDT (Mobile Data Terminal) via the user-written Gateway software.

# **6.1 INTRODUCTION**

There often arise circumstances when the Allocator sitting in front of the Planner Client interface needs to communicate with the drivers in the vehicles working different shifts. They may want to send the drivers simple, straightforward text messages giving them further instructions about a job/stop etc. They may also want to despatch a Stop or a Job to a particular driver. The drivers will also need to communicate with the Allocators informing them about the job status or delays in a job delivery due to some inevitable circumstances.

Planner can provide support for interaction with drivers through Mobile Data Terminals or MDT's in short. Planner must be able to send job details and miscellaneous messages to drivers, and keep the despatch-Allocator informed about transmission progress and/or failure. Additionally Planner must receive and interpret job/vehicle status update messages and driver to Allocator messages.

**Note:** Please see ["Mobile Data Messages" on page](#page-115-0) 7 - 13 for the formats of each MDT packet discussed in this chapter.

# **6.2 PACKETS INVOLVED IN MDT MESSAGING**

The data packets used for mobile data messaging are:

- text messages sent from the Planner to the MDT,
- despatch messages sent from Planner to the MDT containing job information about a job that needs to be completed.
- the job status messages sent from the MDT back to the gateway.

These message communications can be viewed by all Planner Clients on the Message Monitor windows. More details on the Message Monitor window are specified in the accompanying Planner User Manual.

# **6.2.1 Text Messages sent from Client Interface to MDT**

When the Allocator sends a message to the driver owning the MDT - the sequence of operations performed are summarized in the table below-

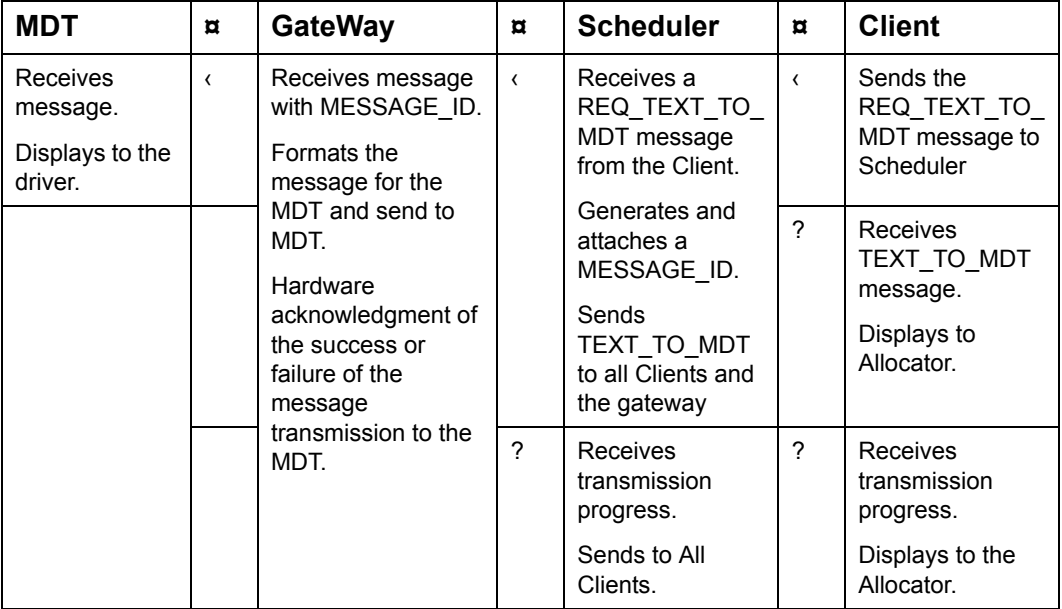

The REQ\_TEXT\_TO\_MDT message initiated by the Allocator is sent across to Planner which adds a Message ID to it and sends a TEXT\_TO\_MDT across to the gateway and all the Clients. The gateway is responsible for formatting and tailoring the message to the required format needed for transmission to the MDT. The gateway receives a hardware acknowledgment of the success or failure of this operation which is then, sent across to the Server and Client interface.

# **6.2.2 Despatching jobs from the Client interface to the MDT**

A single stop or a group of stops (Job) can be despatched across to the driver. The sequence of operations is as shown below-

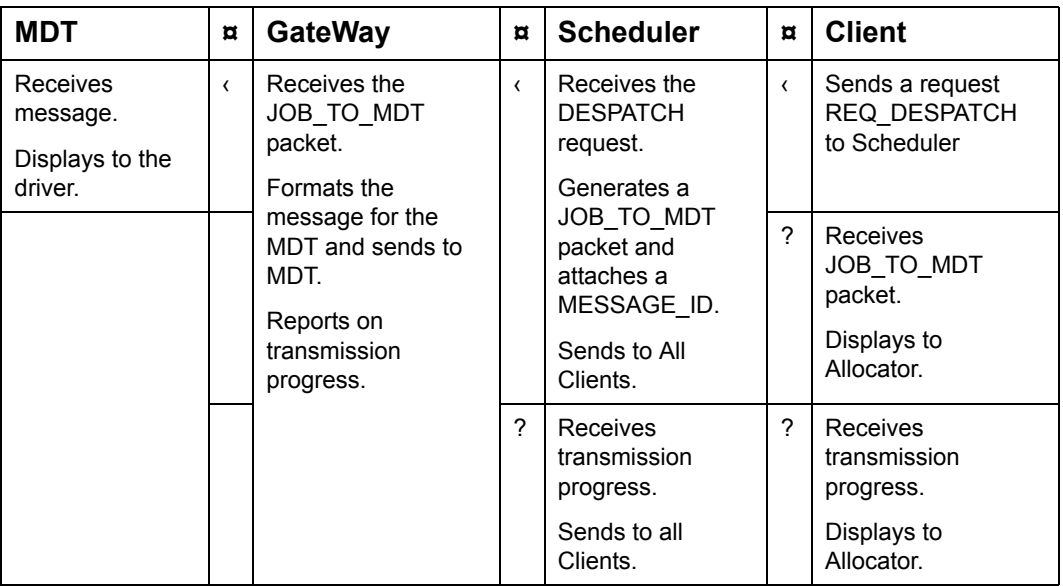

The Allocator at the Client interface initially requests a Job despatch - REQ\_DESPATCH to be sent across to the driver. Scheduler adds the required information or the specified information (the job specifications that need to be sent across to the MDT can be specified in the config file) and generates a JOB\_TO\_MDT packet. This packet gets sent across to all the Planner Client interfaces and the gateway.

The gateway will then tailor it into a format needed to transmit across to the MDT and send it across to the MDT. The JOB\_TO\_MDT packets caters for jobs of up to 2 stops only. For jobs with a larger number of stops multiple individual messages must be sent.

When AutoDirect is activated, the manual despatch request functionality is disabled. That is, Manual Despatch will not send the JOB\_TO\_MDT message to the driver. For more information on AutoDirect, see ["Real Time Customization" on page](#page-86-0) 5 - 2

# **6.2.3 Message transmission updates from Gateway to Planner**

The MDT on receipt of a message sends back a reply to the gateway. Based on this reply, the Gateway reports the progress of the message to the Client and Planner with a MSG\_STATUS packet.

This packet defines the following states for the messages -

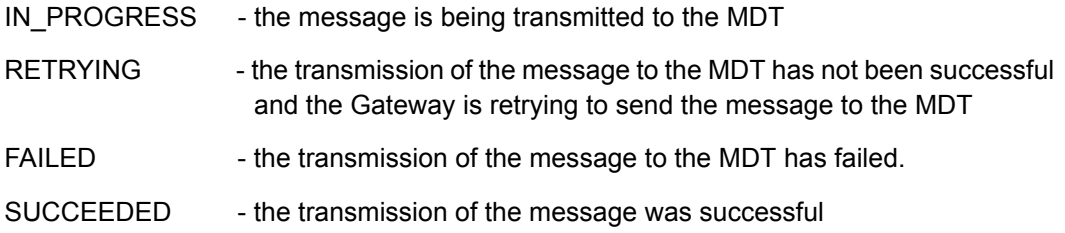

# **6.2.4 Status updates**

Status update messages are sent from Gateway to Planner based on the feedback obtained from the drivers in the vehicles. Gateway sends packets to Planner requesting Planner to change the status of the vehicles, shifts and stops accordingly.

MDT\_ARRIVED, MDT\_STARTED, MDT\_COMPLETED notify the arrival, starting and completion of a task at a stop. Other Job update packets include MDT\_ENROUTE, MDT\_ACK and MDT\_DEFERRED.

MDT\_ENROUTE specifies that the vehicle will advance towards the specified stop. MDT\_ACK acknowledges receipt of the specified job. MDT\_CLRSTAT indicates that the driver wishes to revert back to the default status - ACKNOWLEDGED for Job stops and ALLOCATED for depot stops. MDT\_DEFERRED indicates that the driver wishes to postpone the visit to a particular stop to a later time within the duration of the shift.

Vehicle position and status updates are passed on through the following packets - MDT\_CURPOS, MDT\_LOGON, MDT\_BREAK, MDT\_DELAYED, MDT\_LOGOFF.

# **Chapter 7: Packets (10.5)**

This chapter describes the interface packet changes in Oracle Real-Time Scheduler 10.5 since Oracle Real-Time Scheduler 10.4, functionalities supported by Oracle Real-Time Scheduler packets, the system limits for Oracle Real-Time Scheduler Objects, the events handled by Oracle Real-Time Scheduler, the Oracle Real-Time Scheduler data definitions and the packet formats.

# **7.1 CHANGES**

# **7.1.1 Packet changes from 10.4 to 10.5**

# **7.1.1.1 New packets in Oracle Real-Time Scheduler 10.5**

<span id="page-104-5"></span><span id="page-104-4"></span><span id="page-104-3"></span><span id="page-104-2"></span><span id="page-104-1"></span><span id="page-104-0"></span>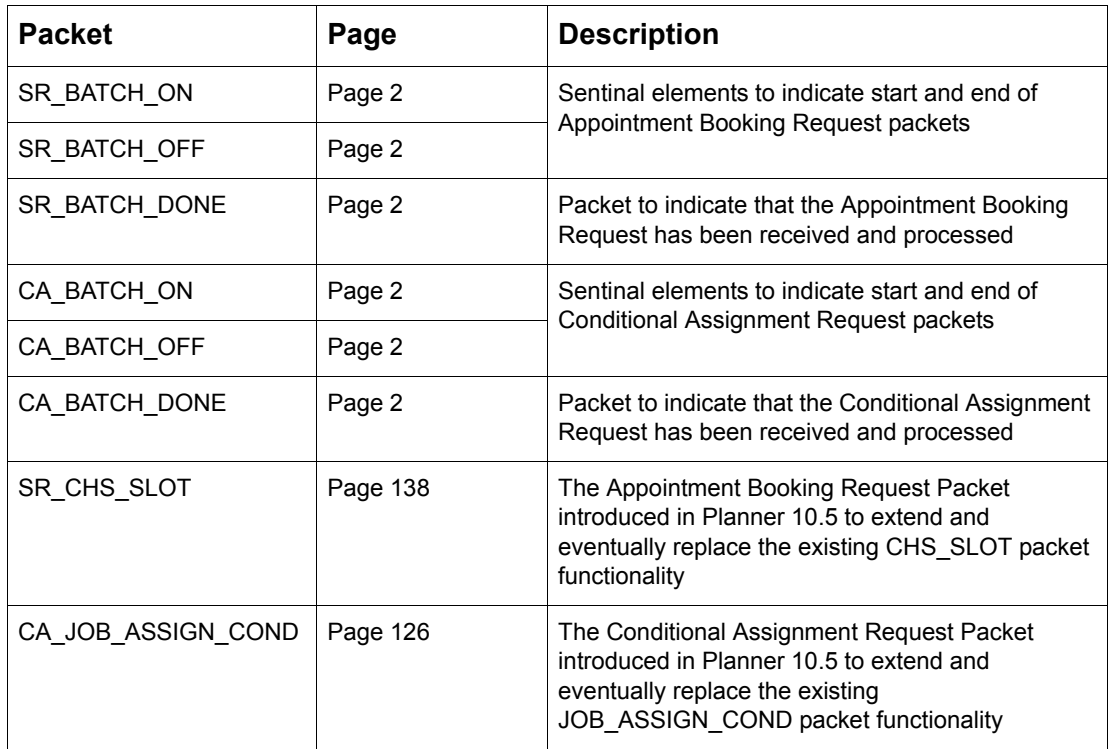

#### **7.1.1.2 Modified 10.4 Packets in Oracle Real-Time Scheduler 10.5**

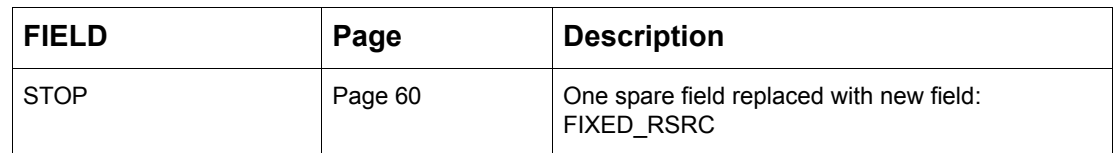

#### **7.1.1.3 Packets from 10.4 that are not in Oracle Real-Time Scheduler 10.5**

None

# **7.1.2 Packet changes from 10.3 to 10.4**

#### **7.1.2.1 New packets in Oracle Real-Time Scheduler 10.4**

None.

#### **7.1.2.2 Modified 10.3 Packets in Oracle Real-Time Scheduler 10.4**

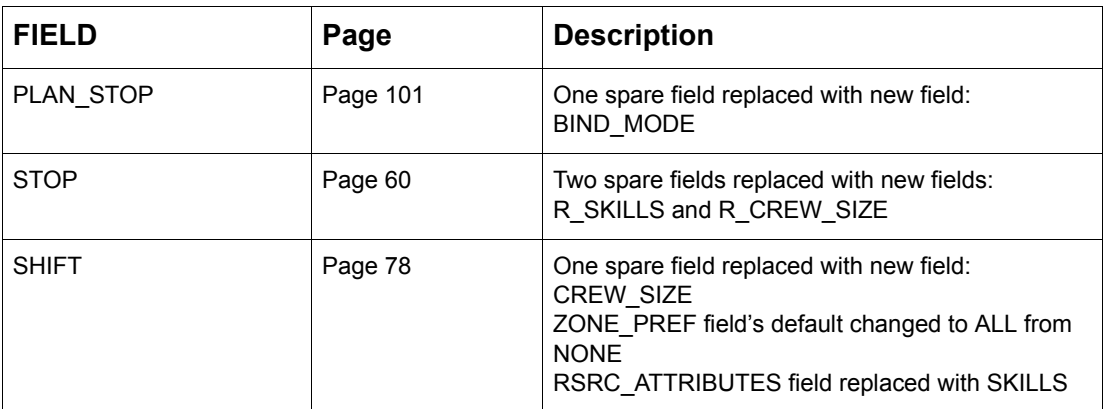

**7.1.2.3 Packets from 10.3 that are not in Oracle Real-Time Scheduler 10.4** None

# **7.1.3 Packet changes from 10.2 to 10.3**

#### **7.1.3.1 New packets in Oracle Real-Time Scheduler 10.3**

None.

#### **7.1.3.2 Modified 10.2 Packets in Oracle Real-Time Scheduler 10.3**

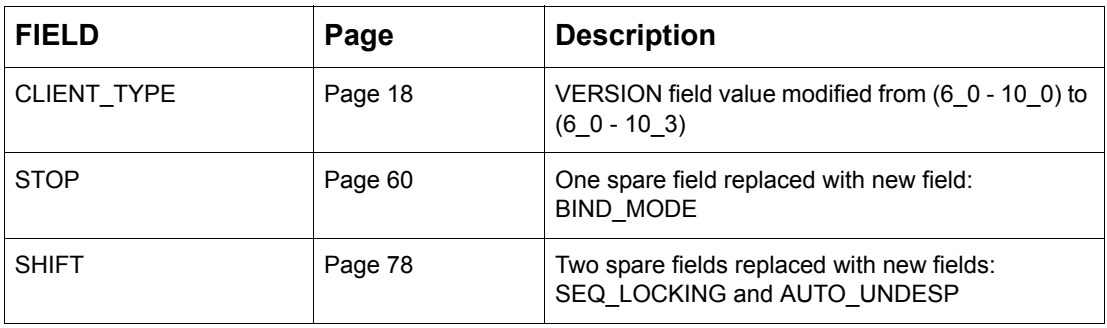

# **7.1.3.3 Packets from 10.2 that are not in Oracle Real-Time Scheduler 10.3**

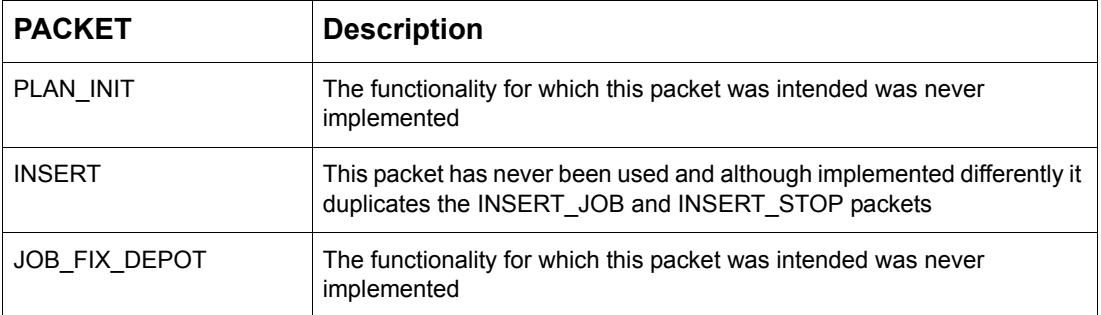

# **7.2 FUNCTIONALITY**

The packet definitions must support the following functionality:

## **7.2.1 Process identification:**

**•** Each process within Oracle Real-Time Scheduler must be advised of the type of a connected process, the host it runs on and its "pid".

# **7.2.2 Real Object identification:**

**•** Packets identify real objects with an id which is unique within the class. (DEPOT, RESOURCE, SHIFT, STOP, TIME-WINDOW, SPEED-WINDOW, BREAK)

## **7.2.3 Virtual Object identification:**

**•** Packets identify virtual objects with an id which is unique within the class. (HAUL, RUN, GROUP)

## **7.2.4 Multiple Clients:**

- SmAuto acts as a single repository of Planner's "world". It services a number of GUIs, each of which may have a different "view" or filter to select the data relevant for the specific user.
- Scheduler will provide default communications parameters for certain types of Client.
- Any Client can independently customize its communication parameters.

## **7.2.5 Real Time Planning:**

- SmAuto immediately incorporates new data into its current schedule.
- New data will be accepted and processed at any time.

### **7.2.6 Manual Planning:**

- All manual planning is achieved through special purpose packets.
- Jobs can be grouped to simplify manipulation.
- Manual assignments cannot be undone by Scheduler.
### **7.2.7 Scheduler minimizes:**

- Total distance travelled.
- Total working time.
- Arrival after the end of a specified time-window.
- Number of Shifts used.
- Number of Resources used.
- Number of Stops in non-preferred zones.
- The use of undesirable Shifts.
- The use of undesirable time-windows.
- Overlap in runs for the same Resource.

### **7.2.8 Scheduler recognizes that:**

- Stops may have multiple time-windows.
- Depots may have multiple time-windows.
- Successive Shifts may be combined into a single Haul.
- Goods may be obtained from/delivered to more than one Depot.
- Visiting a site once to do more than one Job may reduce the total time spent on this site.
- Delay-time at the Depot may depend on the total amount of goods to be (un)loaded.
- Average speeds for un-mapped areas may vary.
- Resources may be restricted to or prefer certain zones.
- Some types of goods cannot be carried concurrently.
- Some types of goods require other types of goods to be carried concurrently.
- Some types of goods cannot be carried by specific Resources.
- Some types of goods must be carried without intervening Stops.
- Some types of goods must be carried separately.
- Some types of goods have a maximum time between Collection and Distribution.

## **7.3 SYSTEM LIMITS**

Most objects have a fixed upper limit on the population size within SmAuto. When a packet received by SmAuto causes any of these limits to be exceeded, it will be rejected.

**Note:** These limits apply any time, so also during transitional states bracketed by BATCH\_ON, BATCH\_OFF. Temporary violations are not permitted.

**System Limits (Sheet 1 of 2)**

| <b>Object</b>               | Limit | <b>Description</b>                                                                                                    |  |  |  |
|-----------------------------|-------|----------------------------------------------------------------------------------------------------|--|--|--|
| <b>Shifts</b>               | 16000 | The maximum total number of Shifts that Scheduler can<br>contain.                                                                                                    |  |  |  |
| Resources                   | 16000 | The maximum total number of Resources that Scheduler can<br>contain.                                                                                                    |  |  |  |
| <b>Resource Shifts</b>      | 128   | The maximum number of Shifts that can be assigned to a<br>Resource.                                                                                                    |  |  |  |
| <b>Haul Shifts</b>          | 8     | The maximum number of Shifts that can be assigned to<br>Shifts comprising a shift.                                                                                                    |  |  |  |
| Haul IDB                    | 263   | Within the plan we are limited to 256 stops per haul. Because<br>any logoff/logon is represented by a single "HaulStop" (aka<br>"RestStop"), in the IDB, this is the maximum stops per haul. |  |  |  |
| Non-Log Haul                | 254   | A haul has at least 2 log-stops, therefore the number of non-<br>log stops cannot exceed 256 minus 2.                                                                                        |  |  |  |
| <b>Stops</b>                | 60000 | The maximum total number of Stops that Scheduler can<br>contain.                                                                                                    |  |  |  |
|                             |       | Note: Each Shift in the plan uses up two additional Stops,<br>and each run one.                                                                                                    |  |  |  |
| Stops per Shift             | 256   | Maximum number of scheduled stops for a shift (with defined<br>position in a shift)                                                                                                    |  |  |  |
| Stops per Job               | 254   | Derived as equal to ("Stops per Shift" - 2)                                                                                                    |  |  |  |
|                             |       | Maximum number of stops that can be associated with a<br>single Job                                                                                                    |  |  |  |
| Depots                      | 1000  | The maximum total number of Depot Stops that Scheduler<br>can contain                                                                                                    |  |  |  |
| Zones                       | 1024  | The maximum number of unique zone-identifiers.                                                                                                    |  |  |  |
| Products                    | 1000  | The maximum number of unique product identifiers used to<br>describe products delivered to or collected from Depots.                                                                         |  |  |  |
| SpeedControl<br>Granularity | 900   | Maximum number of SpeedControl granularity that can exist<br>in the system. SpeedControl granularity = $15$ minutes                                                                          |  |  |  |
| Dated Speed<br>Profiles     | 120   | Maximum date type speed time window profiles that can exist<br>in the system.                                                                                                    |  |  |  |

**System Limits (Continued) (Sheet 2 of 2)**

| <b>Object</b>                         | Limit<br><b>Description</b>                                   |                                                                                                    |  |  |
|---------------------------------------|---------------------------------------------------------------|----------------------------------------------------------------------------------------------------|--|--|
| <b>Speed Profiles</b>                 | 128                                                           | Derived as $(1 + 7 + Dated Speed$ Profiles)                                                                                                    |  |  |
|                                       |                                                               | Maximum speed time window profiles that can exist in the<br>system. This is the sum of a single default profile, seven day<br>of week profiles and the date type speed profiles defined<br>using the Dated Speed Profile limit. |  |  |
| Max Time<br>Windows Per Stop          | 128                                                           | Maximum number of time windows for a single Stop.                                                                                                    |  |  |
| Max Time<br>Windows Per<br>Depot Stop | 128                                                           | Maximum number of time windows for a single Depot.                                                                                                    |  |  |
| Max Stop Time<br>Windows in<br>System | 300000                                                        | Maximum number of Stop time windows that Scheduler can<br>handle at any time                                                                                                    |  |  |
| Max Depot Time<br>Windows in          | 128000                                                        | Derived as equal to ("Depots" x "Max Time Windows Per<br>Depot Stop")                                                                                                    |  |  |
| System                                |                                                               | Maximum number of Depot time windows that Scheduler<br>can handle at any time                                                                                                    |  |  |
| Depots/Job                            | 12                                                            | Maximum number of Depots that a Job may be sourced from/<br>delivered to                                                                                                    |  |  |
| View                                  | 256                                                           | The maximum number of unique view-identifiers.                                                                                                    |  |  |
| Job Attribute                         | 128                                                           | The maximum number of unique identifiers for Job to Job<br>compatibility attributes                                                                                                    |  |  |
| <b>Job Attribute</b><br>Conflicts     | 16                                                            | Maximum number of POTENTIAL Job-attribute in a TOUR.                                                                                                    |  |  |
| <b>Breaks</b>                         | 8                                                             | Maximum number of Breaks that could be taken during a<br>Shift                                                                                                    |  |  |
| Timeslots                             | 2000                                                          | Maximum number of slots to be used in calculating site<br>separation cost (48 half-hours x 31 days)                                                                                                    |  |  |
| <b>Slot Groups</b>                    | 1000                                                          | Derived as equal to 'Depots' in the system.                                                                                                    |  |  |
|                                       |                                                               | Maximum number of slot-groups. Groups are expected to be<br>used to provide groups of slots per depot.                                                                                                    |  |  |
| Slots per Group                       | $(28*24)=67$<br>2                                             | Maximum slots within each group to be able to handle 28<br>days of 24 slots each.                                                                                                    |  |  |
| Max Slots                             | 672000                                                        | Derived as equal to ("Slot Groups" x "Slots per Group")                                                                                                    |  |  |
|                                       |                                                               | Maximum slots that Scheduler can hold at a time. Calculated<br>as (24 slots per day for 28 days for 1000 Depots).                                                                                                    |  |  |
| <b>Max Secondaries</b>                | 16                                                            | Maximum number of secondary stops in a Bound job.                                                                                                    |  |  |
| Max Bond                              | 17                                                            | Derived as equal to (Max Secondaries + 1)                                                                                                    |  |  |
|                                       | Maximum number of stops in a bound Job.                       |                                                                                                    |  |  |
| Identifier                            | Identifiers must not contain leading or trailing white-space. |                                                                                                    |  |  |

## **7.4 EVENTS**

This section details a list of all conceptually atomic events that Oracle Real-Time Scheduler handles.

### **7.4.1 Load/Save**

Once-off loading or saving data initiated by an Allocator.

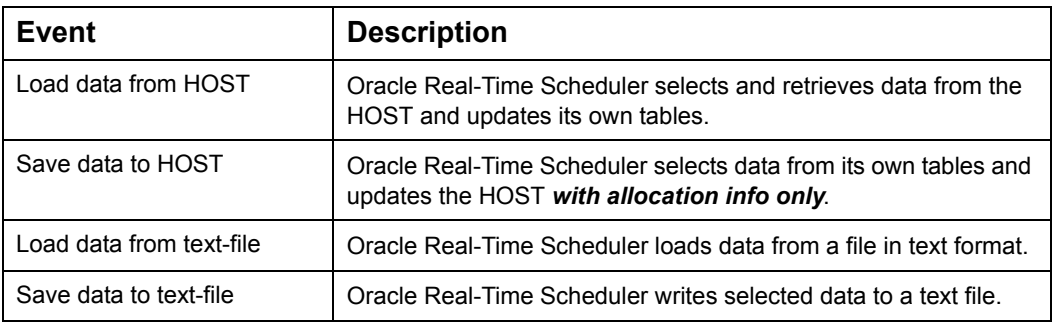

### **7.4.2 Object Edit**

The Allocator modifies the description of a Stop, Resource etc. The objective is to modify the properties of the object, not specifically to modify its position in the current plan. The change is broadcast to all Clients.

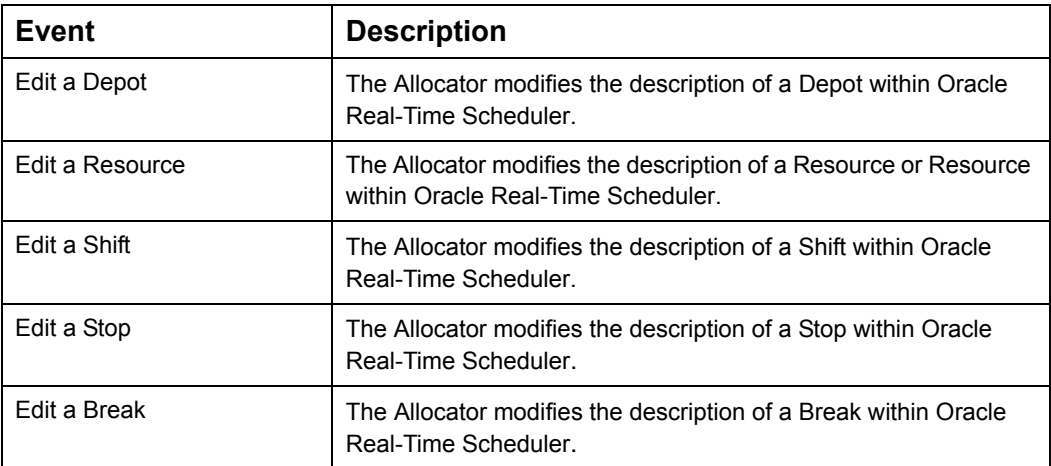

### **7.4.3 Plan Edit**

The Allocator modifies the plan, e.g. the Shift a Stop or Job is allocated to. The objective is to change the plan, not object properties. In order to prevent conflicts, this functionality is provided by SmAuto, and accessed by the Clients through request messages.

**Note:** If a Job is part of a group, the specified operation applies to the group, not just the Job.

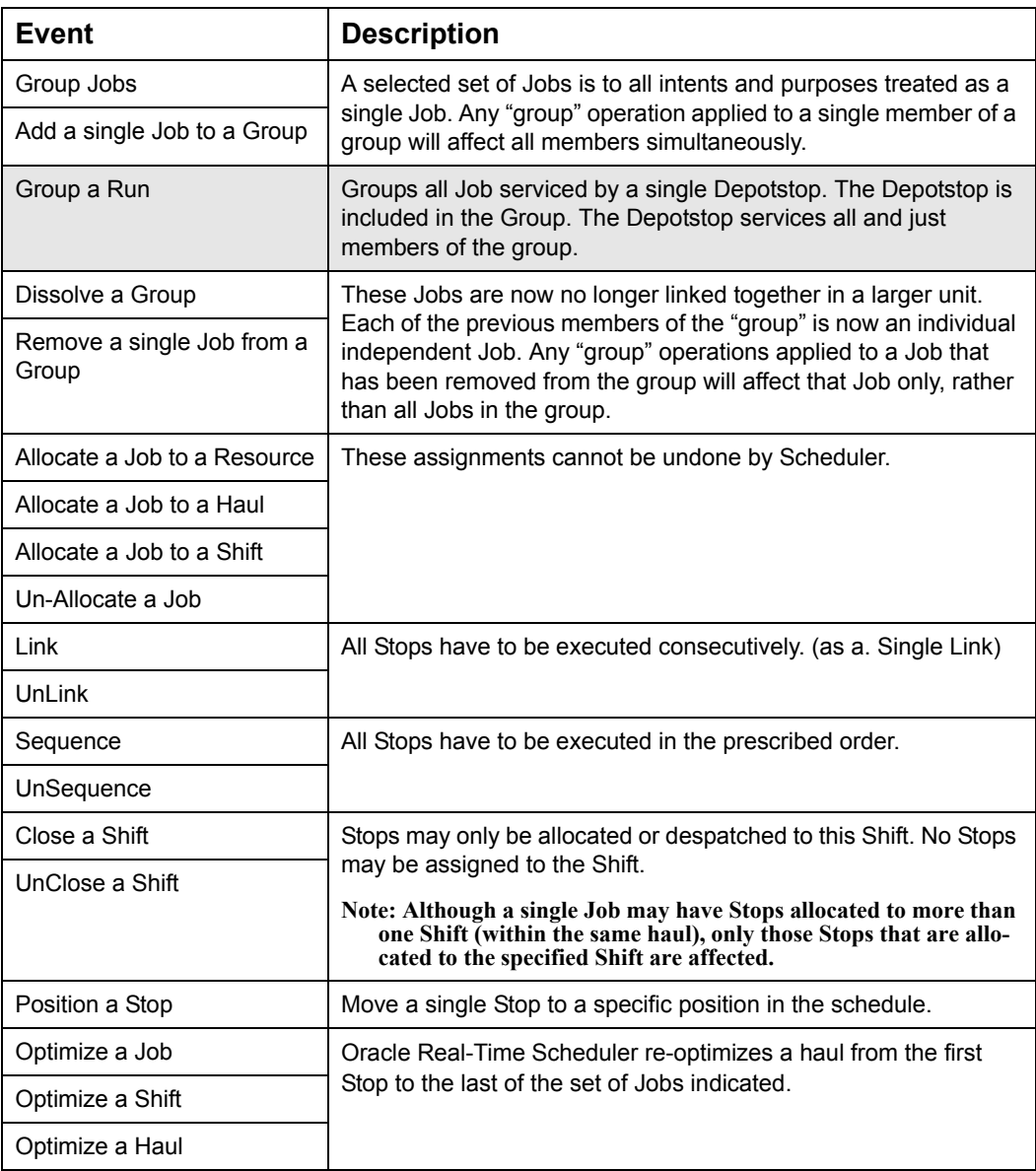

### **7.4.4 General Updates**

Unsolicited general updates to a Stop, Resource etc. received from the Host.

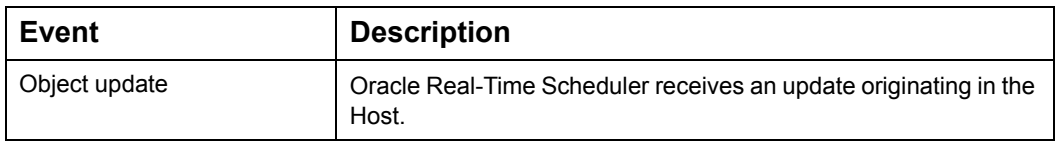

### **7.4.5 Real-Time Updates**

Unsolicited updates specific to Real-Time operation.

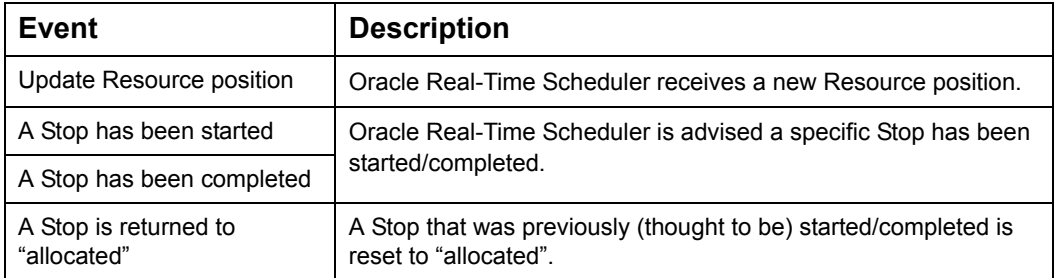

### **7.4.6 Recommendation Requests**

The Allocator requests a recommendation for the allocation of a Job or Group, without actually affecting the current plan.

**Note:** If a Job is part of a group, the specified operation applies to the group, not just the Job!.

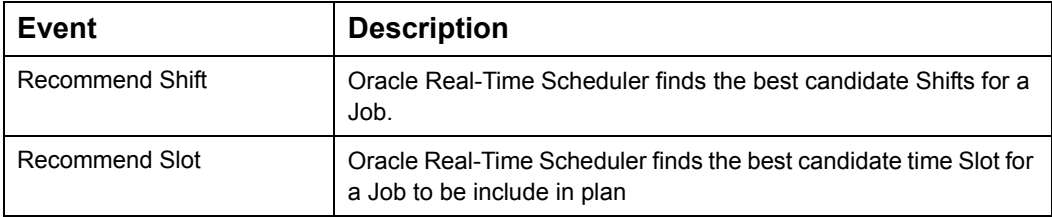

### **7.4.7 Control Edit**

The Allocator modifies a parameter controlling the behavior of Scheduler.

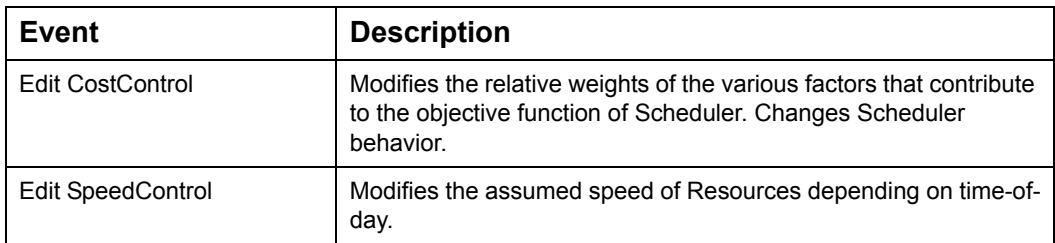

### **7.4.8 System commands**

Specific commands to start or Stop Scheduler, switch to Real-Time etc.

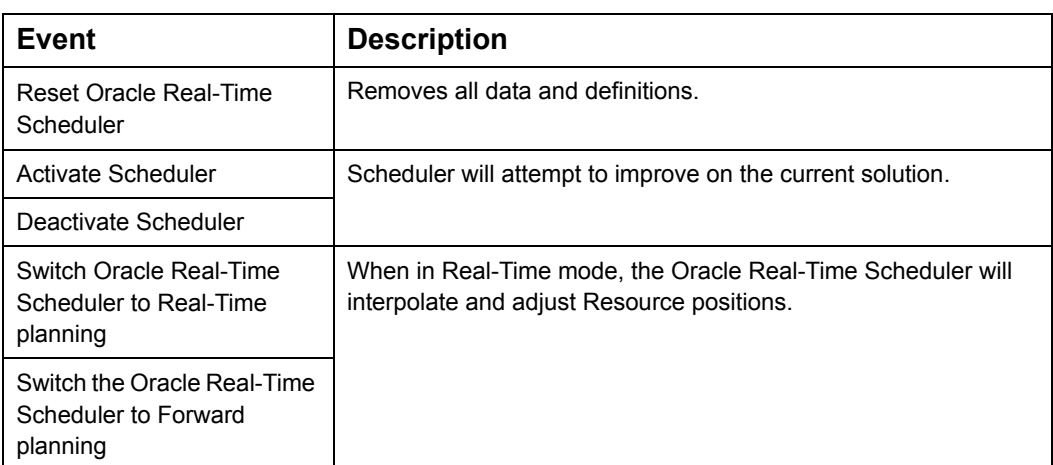

### **7.4.9 Client status**

Changes to the status of a Client.

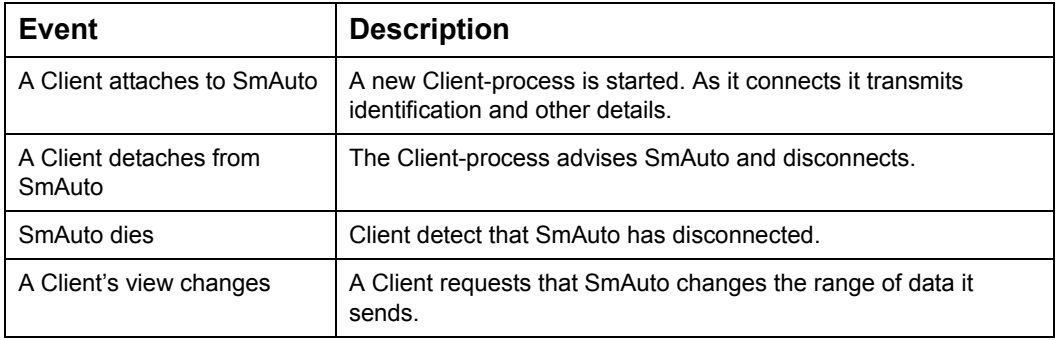

### **7.4.10 SmAuto status**

Changes to the status of SmAuto.

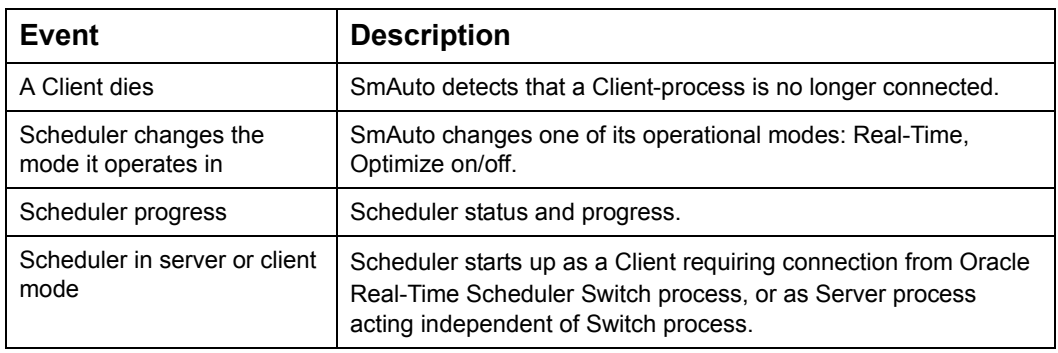

## **7.4.11 Mobile Data Messages**

Messages to/from MDT.

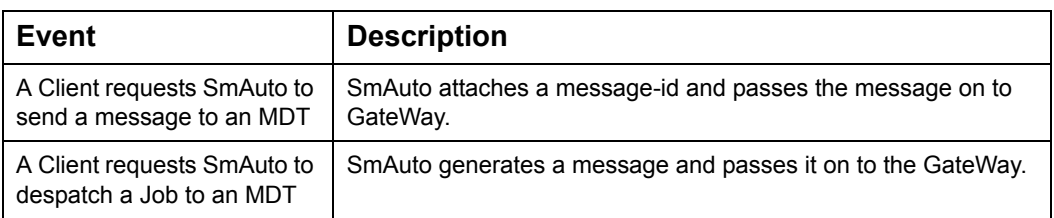

## **7.4.12 Miscellaneous**

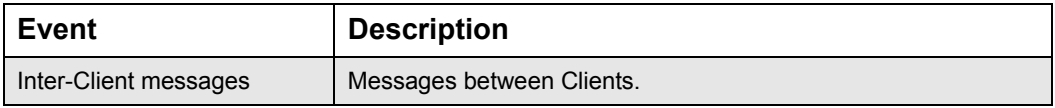

## **7.5 DATA DEFINITIONS**

The data which is required for Oracle Real-Time Scheduler is grouped by functionality, and is described in tables according to the grouping. The data definitions in this chapter are independent of the origin of the data itself or the method used to communicate it to Oracle Real-Time Scheduler.

### **7.5.1 Syntax**

#### **7.5.1.1 Table Contents**

The tables that describe the data required for Oracle Real-Time Scheduler contain the following information about every data element:

- 1. Field Name- the name by which the field is known to Oracle Real-Time Scheduler.
- 2. M (Mandatory)- an entry in this table column means that the data is mandatory. No default value is provided for mandatory data, and its absence will cause the data to be rejected. (See 5.Range)
- 3. Format- the nature of the data (see Terminology below).
- 4. Description- shows what the data means to Oracle Real-Time Scheduler.
- 5. Range- the range of data values which are acceptable to Oracle Real-Time Scheduler. For some non-mandatory data fields, a default value will be shown in square brackets []. The default value will be used by Oracle Real-Time Scheduler if this data field is empty.
- **Note:** The "Range" column will display the data limits according to the Format specified for the data. For example, if the data format is TOKEN then all the acceptable TOKENS will be shown.

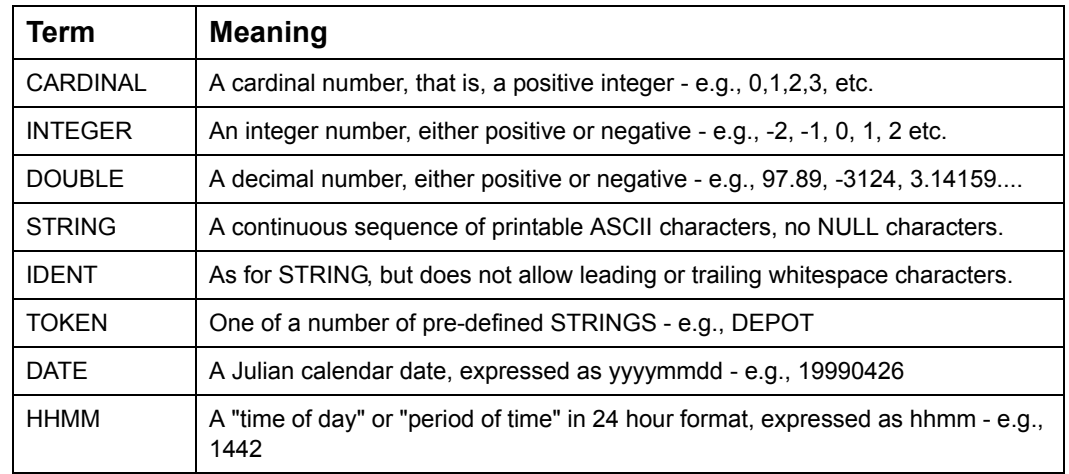

#### **7.5.1.2 Terminology**

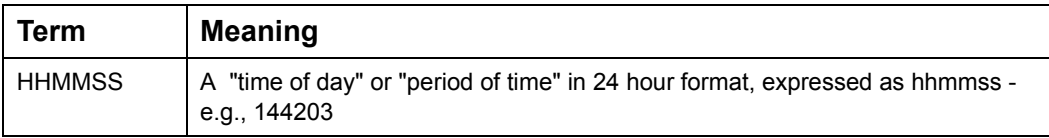

# **7.6 PACKET TYPES**

Packet descriptions and definitions are grouped by functionality. The packets making up each functional category are detailed in the following sections.

The Oracle Real-Time Scheduler packets have been categorized under the following functional headings:

- Client-Server Interface Packets
- Scheduler Control Packets
- Real Time Packet
- Manual Planning Packets
- Object Packets
- Object Delete Packets
- Plan Packets
- Plan-Parameter Packets
- Status Messages Packets
- Mobile Data Terminal Text Message Packets
- Print Manifest Server Interface Packets
- Switch Interface Packets

# **7.7 CLIENT - SERVER INTERFACE PACKETS**

The packets discussed in this section define the interface between Oracle Real-Time Scheduler Client and SmAuto.

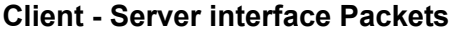

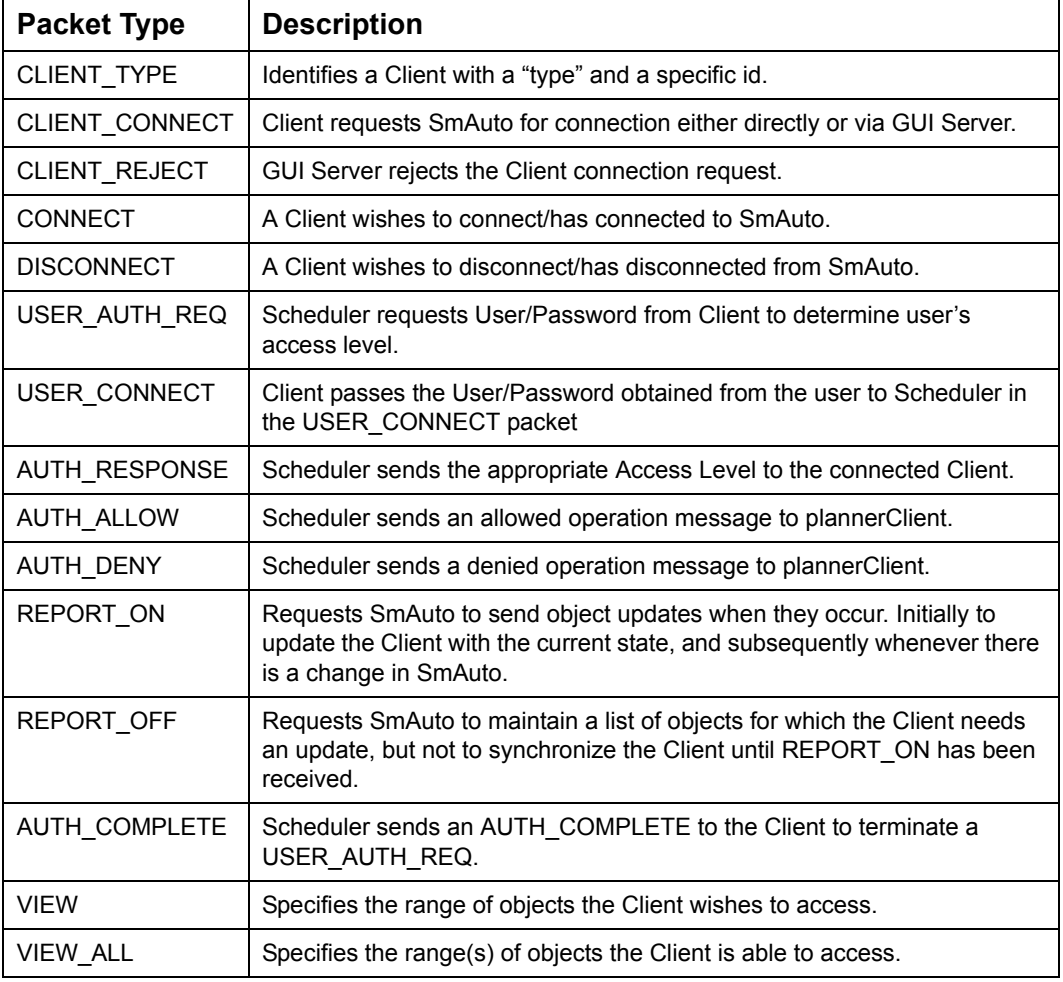

### **7.7.1 Client Connection**

When a Client connects to SmAuto, SmAuto will take no action other then to wait for a CLIENT\_TYPE packet. This packet informs SmAuto about the kind of Client is connected (GUI, GATEWAY) and which version of the interface. If VERSION is "4.2", SmAuto will communicate using the packets described in [Chapter 7: "Packets \(10.5\)" on page](#page-103-0) 7 - 1. Until the CLIENT\_TYPE -packet has been received, no other packets will be processed, and no data or messages will be sent.

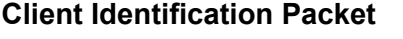

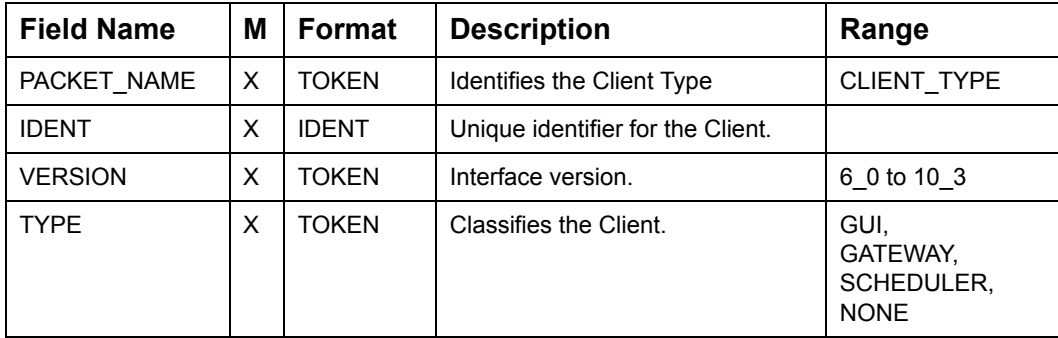

On receipt of a "CLIENT\_TYPE" packet SmAuto must:

- Set default-behavior.
- Receive a CLIENT\_CONNECT packet
- Send USER\_AUTH\_REQ packet if UAC is enabled and expect a USER\_CONNECT from the Client in return.
- Send AUTH\_RESPONSE packet followed by (AUTH ALLOW/DENY packets based on the granted Access level or AUTH ALLOW\_ALL packet if UAC is disabled).
- Terminate the USER\_AUTH\_REQ by sending an AUTH\_COMPLETE packet to the Client.
- Broadcast a CONNECT to all Clients.
- Receive a VIEW packet from the Client.
- Receive a SYNC\_PLAN from the Client.
- Return an ALL\_VIEW packet containing the list of possible views.

#### **Client Connection Request Packet**

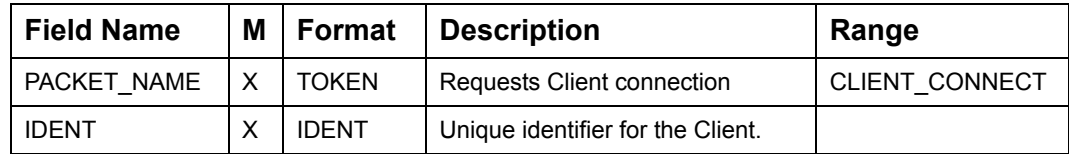

PlannerClient sends the CLIENT\_CONNECT packet to SmAuto, either directly or through the GUI Server (depending on the host system setup). The GUI Server will check the Client ID supplied within the CLIENT\_CONNECT packet and send back a CLIENT\_REJECT in the event of having deciphered a duplicate Client ID.

#### **Packet Rejecting Client Connection**

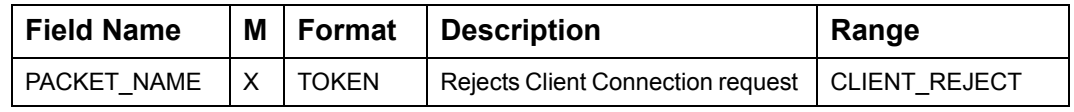

### **7.7.2 User Access Control Packets**

The User Access Control packets interact between the Client and Scheduler to determine the User's Access Level.

Once User Access Control is activated the Oracle Real-Time Scheduler Client will enable only those user operations that are permitted for the active Access Level. See ["Client](#page-127-0)  [Operations at the default Access Levels" on page](#page-127-0) 7 - 25.

#### **7.7.2.1 Client Connects to Scheduler**

A Client, opens TCP/IP socket connection to Scheduler and sends a CLIENT\_TYPE packet identifying the interface version the Client will be using and a CLIENT\_CONNECT packet specifying the Client ID. As Clients have a concept of what their Access Level is they default to having most options disabled (VIEW\_ONLY level) until told otherwise by Scheduler.

#### **7.7.2.2 Reading User Access Groups file.**

SmAuto reads the User Access Groups file (if specified) only once at startup. Hence after adding or changing a User Access Group, Oracle Real-Time Scheduler needs to be restarted.

**Note:** Upon start-up if the User Access Groups or User Access Control File cannot be opened (say due to wrong file location, invalid permission or because the file does not exist) Scheduler will halt operation and exit with an appropriate error message

#### **7.7.2.3 Scheduler determines if User Access Control is enabled.**

SmAuto reads the User Access Group file at startup and the User Access Control file whenever a Client requests for connection, with User Access Control enabled.

The User Access Group File defines the path and name of the file containing the access groups. This file specifies the operations which would be allowed or denied for each Access Group. A default User Access Groups File consisting of five groups is provided with each Oracle Real-Time Scheduler installation. See [7.7.4 "Default User Access Group](#page-125-0)  [File" on page](#page-125-0) 7 - 23

The User Access Control File defines the path and name of the user/password file the contents of which will be used to authenticate connections. See accompanying Oracle Real-Time Scheduler "Installation Manual" for further details on User Access Control. By default these configuration parameters are set to NULL, thus disabling User Access Control. Both the parameters must be defined to enable User Access Control.

**Note:** If User Access Control is disabled then all Clients connecting to Scheduler are granted SYSTEM level access.

#### **7.7.2.4 Scheduler sends Authorisation Request to Client**

The Authorisation Request packet will be the first packet sent by Scheduler, after receiving the CLIENT\_CONNECT packet with User Access Control enabled. All packets other than USER\_CONNECT (see ["Client Responds with Username & Password" on page](#page-122-0) 7 - 20) received from the Client will be rejected by SmAuto with an appropriate error

| <b>Field Name</b> | M | Format       | <b>Description</b>                                                                                                | Range         |
|-------------------|---|--------------|----------------------------------------------------------------------------------------------------|---------------|
| PACKET NAME       | X | <b>TOKEN</b> | Sent by SmAuto upon receipt of a<br>CLIENT TYPE packet, requesting<br>Client respond with<br>USER CONNECT packet. | USER AUTH REQ |
| NEW PASSWOR<br>D  |   | <b>TOKEN</b> | Will be set to YES if the User is<br>required to change their password<br>immediately.                            | YES, [NO]     |
| spare             |   |              | May be used to extend functionality                                                                               |               |
| spare             |   |              |                                                                                                    |               |

### <span id="page-122-0"></span>**7.7.2.5 Client Responds with Username & Password**

The Client passes the username and password obtained from the User to Scheduler in the USER\_CONNECT packet.

**User Verification Request Packet**

**Authorization Request Packet**

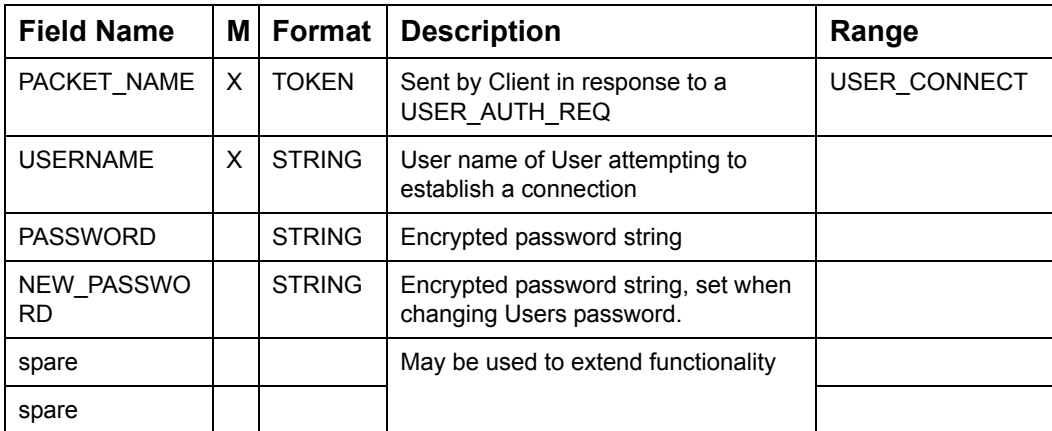

#### **7.7.2.6 Client Notification**

After the user access group has been determined by SmAuto, SmAuto needs to send all the allowed/denied operations for the user to PlannerClient.

SmAuto first sends the AUTH\_RESPONSE packet, and then a series of AUTH\_ALLOW and AUTH\_DENY packets.

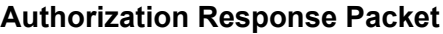

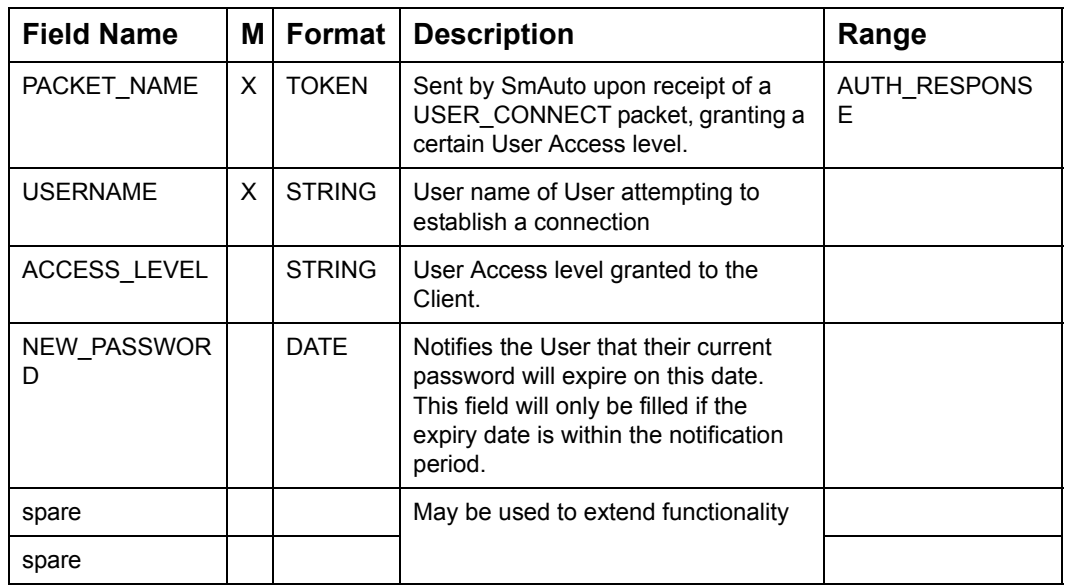

#### **Operations allowed/denied for the Client**

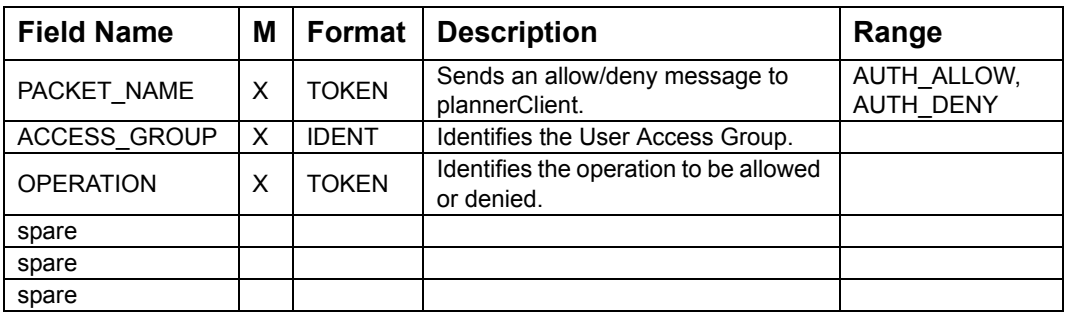

**Note:** SmAuto terminates each authorization request with an AUTH\_COMPLETE packet. See AUTH\_COMPLETE packet format under section [7.7.8.1 "Reporting Events" on](#page-132-0)  [page](#page-132-0) 7 - 30.

If an unknown User name or invalid password is supplied then Scheduler resends the USER\_AUTH\_REQ packet to the Client and after a predefined number of invalid access attempts disables the Client with a DISABLED access level

| Token           | <b>Description</b>                                                                                                    |
|-----------------|----------------------------------------------------------------------------------------------------|
| VIEW_ONLY       | At this access level the connected Client would have all data and planning<br>related operations disabled. They could view the data but not modify it in any<br>way. Scheduler would also reject all attempts to modify data. |
| <b>PLANNING</b> | At this access level the connected Client could make plan requests to<br>Scheduler. These request would include the ability to, move Jobs between<br>Shifts and assign and allocate Jobs within the plan.                     |
| REAL TIME       | At this access level the connected Client could make Real Time requests.<br>These would include starting and completing Jobs.                                                                                                 |
| DATA MOD        | This access level would allow data to be modified. Fields data objects (Stops,<br>Shifts etc.) could be modified. New Stops and Shifts could NOT be created.                                                                  |
| <b>SYSTEM</b>   | At this access level data can be loaded and saved. New objects can be created<br>and modified. Scheduler state (scheduling or idle) could be adjusted and the<br>real time awareness of the system could be modified.         |
| <b>DISABLED</b> | Scheduler sends the AUTH RESPONSE packet to a User with<br>ACCESS LEVEL set to DISABLED if the number of invalid password entries for<br>the User exceeds the pre configured (command line argument) limit.                   |

**List of Default Access Levels** 

### **7.7.3 User Access Control File**

The following table lists the format for making entries into the User Access Control File. The field separator is a ".".

For example: Michael:42XDSPELDIFNQ:20032906:VIEW\_ONLY

**Access Control File Format**

| <b>Field Name</b> | M | Format        | <b>Description</b>                                                          | Range                                             |
|-------------------|---|---------------|-----------------------------------------------------------------------------|---------------------------------------------------|
| <b>USER NAME</b>  | X | <b>STRING</b> | Case insensitive User name of User<br>attempting to establish a connection. |                                                   |
| <b>PASSWORD</b>   | X | <b>STRING</b> | Encrypted password of User<br>attempting to establish a connection          |                                                   |
| EXP DATE          | X | <b>DATE</b>   | Date password expires and User is<br>required to enter a new password.      |                                                   |
| ACCESS_LEVEL      | X | <b>TOKEN</b>  | User Access level granted to the<br>Client                                  | VIEW ONLY.                                        |
|                   |   |               |                                                                             | PLANNING.                                         |
|                   |   |               |                                                                             | REAL TIME,                                        |
|                   |   |               |                                                                             | DATA MOD,                                         |
|                   |   |               |                                                                             | <b>SYSTEM</b><br>Any other<br><b>USER DEFINED</b> |

### <span id="page-125-0"></span>**7.7.4 Default User Access Group File**

Oracle Real-Time Scheduler comes complete with a default access Group file, consisting of five access group definitions. This file controls the operations that will be made available at each of the available access levels.

```
group VIEW_ONLY
{
deny ALL
}
group PLANNING
{
inherit VIEW_ONLY
allow 
CLOSE ALL SHIFTS, CLOSE ALL RUNS, ALLOCATE ALL STOPS, RESET PLAN
allow 
SHIFT_DISABLE, SHIFT_ENABLE, SHIFT_CLOSE, SHIFT_OPEN, SHIFT_OPTIMIZ
E
allow 
BREAK DISABLE, BREAK ENABLE, RUN CLOSE, RUN REMOVE, RUN ALLOCATE
allow 
JOB_DISABLE, JOB_FREE, JOB_ASSIGN, JOB_UNALLOCATE, JOB_ALLOCATE, JOB
_ALLOCATE_SHIFT
allow 
JOB_CLOSE,JOB_FIX_PLAN_HAUL,JOB_FIX_HAUL,JOB_FIX_PLAN_RSRC,JOB_
FIX_RSRC
allow CHS_SHIFT
}
group REAL_TIME
{
inherit PLANNING
allow RSRC POSITION, RSRC DELAY, RSRC DELAY COMPLETE
allow 
SHIFT_START, SHIFT_COMPLETE, SHIFT_POSITION, SHIFT_DELAY, SHIFT_STA
NDBY,GO_HOME,RESUME_WORK
allow BREAK START, BREAK COMPLETE
allow RUN DESPATCH, RUN ACK, RUN ENROUTE
allow JOB DESPATCH, JOB DESPATCH SHIFT, JOB DRIVER ACK
allow 
STOP_DESPATCH, STOP_ENROUTE, STOP_ARRIVE, STOP_POSTPONE, STOP_START
, STOP_COMPLETE, STOP_POSITION
allow REQ_TEXT_TO_MDT
allow AUTO_DIRECT
}
```

```
group DATA_MOD
{
inherit REAL_TIME
allow SAVE DATA, SAVE AS DATA
allow EDIT COST CONTROL, PREF_BEHAVIOUR, EDIT SPEED TW PROFILE
allow EDIT_RSRC, EDIT_SHIFT, EDIT_BREAK, EDIT_DEPOT, EDIT_DEPOT_TW
allow EDIT_DEPOT_PROD, EDIT_STOP, EDIT_STOP_TW
allow 
GROUP, UNGROUP JOBS, UNGROUP, JOB LINK, JOB UNLINK, JOB SEQUENCE, JOB
_UNSEQ
allow 
JOB_TRANSFER, BIND_STOP, UNBIND_STOP, TIGHTEN_BOND, SET_SUBWINDOW
}
group SYSTEM
{
inherit DATA_MOD
allow LOAD DATA, LOAD GATEWAY, MERGE DATA, SAVE GATEWAY, RESET
allow SCHED ON, SCHED OFF
allow 
HAUL DEL, RSRC_DEL, SHIFT_DEL, BREAK_DEL, DEPOT_DEL, JOB_DEL, STOP_DE
L
allow DEPOT_CUTOFF
allow REALTIME, USER COMMAND
# alternatively the allow all option can be used for SYSTEM
# allow ALL
}
```
### **7.7.5 Client Operations at the default Access Levels**

Upon receiving an Authorisation Response packet the Oracle Real-Time Scheduler Client will disable the menu items and operations no longer available to the User.

Operations such as Colour Rules and window layout, which only effect the Oracle Real-Time Scheduler Client, are independent of User Access Control

<span id="page-127-0"></span>**Client Operations at the default Access Levels (Sheet 1 of 4)**

| <b>Operations</b>          | <b>VIEW</b><br><b>ONLY</b> | <b>PLANNING</b> | REAL<br><b>TIME</b> | DATA<br><b>MOD</b> | <b>SYSTEM</b> |
|----------------------------|----------------------------|-----------------|---------------------|--------------------|---------------|
| Load HIP                   |                            |                 |                     |                    | X             |
| Merge HIP                  |                            |                 |                     |                    | X             |
| Load from Gateway          |                            |                 |                     |                    | X             |
| Save HIP                   |                            |                 |                     |                    | X             |
| Save HIP Version           |                            |                 |                     |                    | X             |
| Save to Gateway            |                            |                 |                     |                    | X             |
| Reset                      |                            |                 |                     |                    | X             |
| Real Time Mode             |                            |                 | X                   | X                  | X             |
| View                       | X                          | X               | X                   | X                  | X             |
| Update                     | X                          | X               | X                   | $\mathsf X$        | X             |
| <b>Start Optimiser</b>     |                            |                 |                     |                    | X             |
| Stop Optimiser             |                            |                 |                     |                    | X             |
| Select All Stops           |                            | X               | X                   | X                  | X             |
| Select All Shifts          |                            | Χ               | Χ                   | X                  | X             |
| Close All Shifts           |                            | X               | X                   | X                  | X             |
| Close All Runs             |                            | X               | X                   | $\sf X$            | X             |
| Allocate All Stops         |                            | X               | X                   | X                  | X             |
| <b>Reset Plan</b>          |                            | Χ               | Χ                   | X                  | X             |
| <b>View Resource</b>       | X                          | X               | X                   | $\mathsf X$        | X             |
| <b>Edit Resource</b>       |                            |                 |                     | X                  | X             |
| <b>Reposition Resource</b> |                            |                 | X                   | X                  | X             |
| Delay Resource             |                            |                 | X                   | X                  | X             |
| Delete Resource            |                            |                 |                     |                    | X             |
| Delete Haul                |                            |                 |                     |                    | X             |
| <b>View Shift</b>          | X                          | X               | X                   | X                  | X             |
| <b>Edit Shift</b>          |                            |                 |                     | $\pmb{\mathsf{X}}$ | X             |
| Enable Shift               |                            | X               | X                   | X                  | X             |

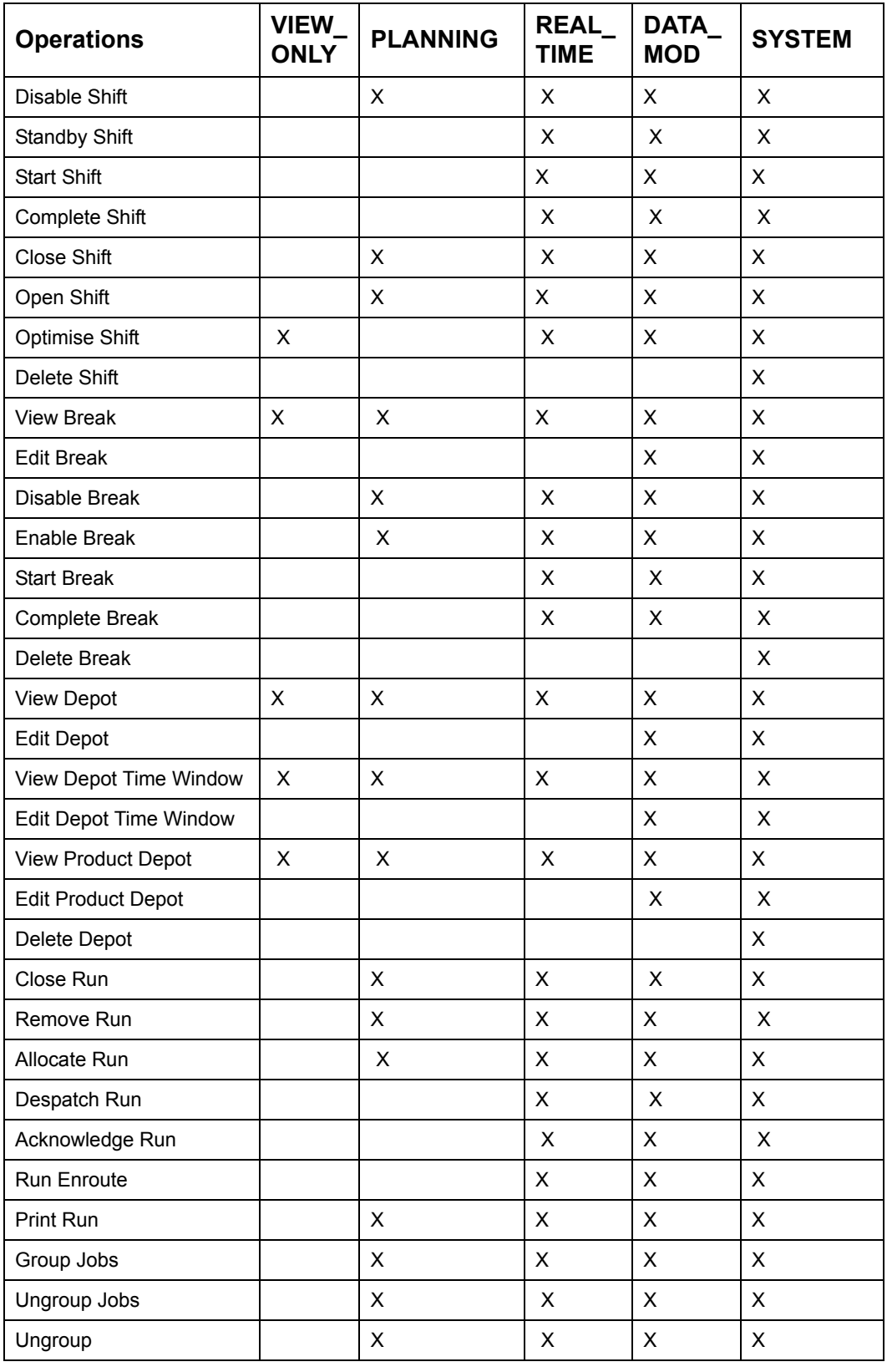

### **Client Operations at the default Access Levels (Continued) (Sheet 2 of 4)**

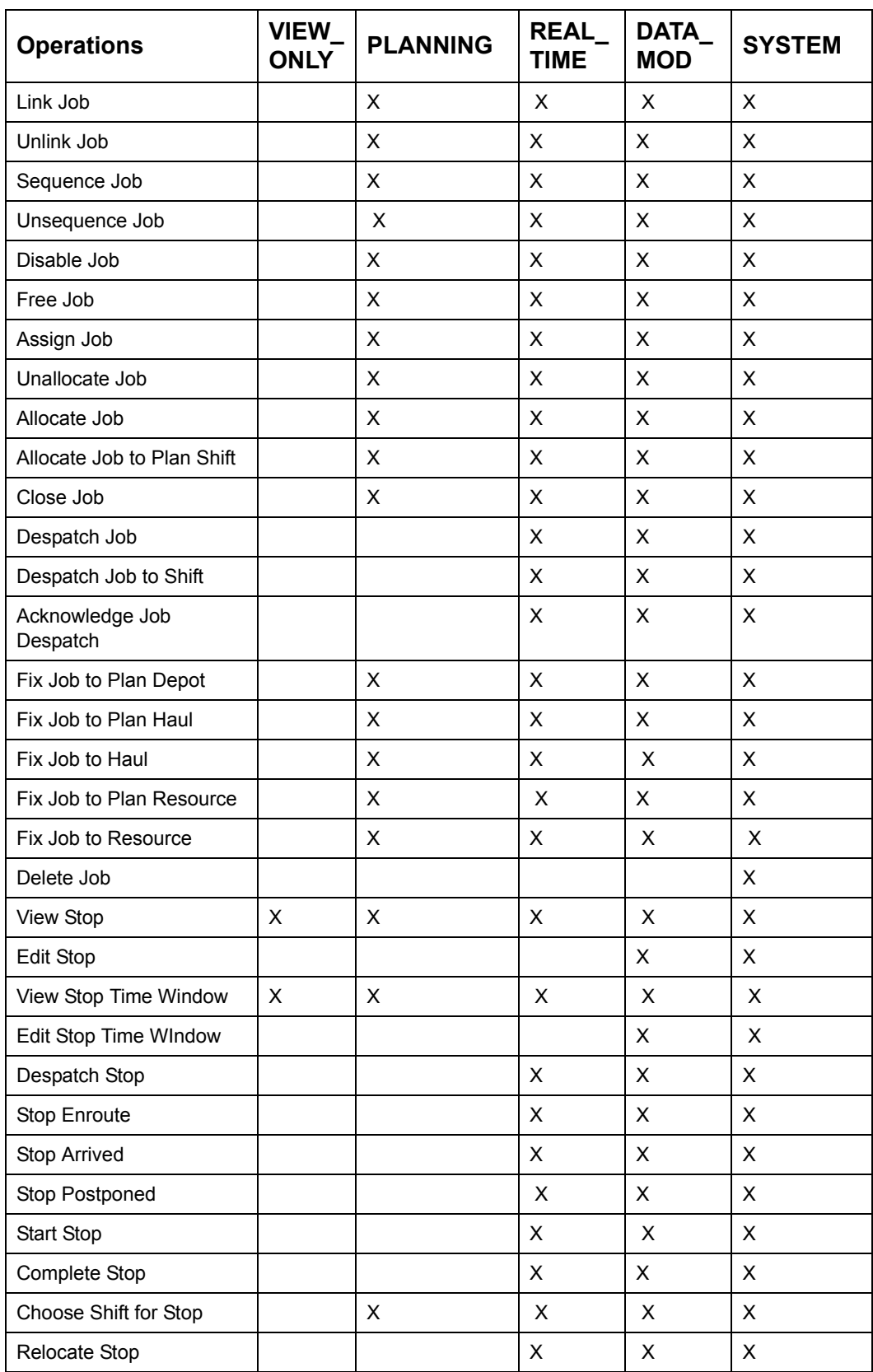

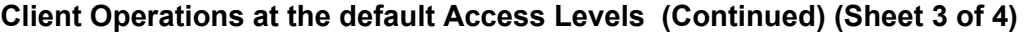

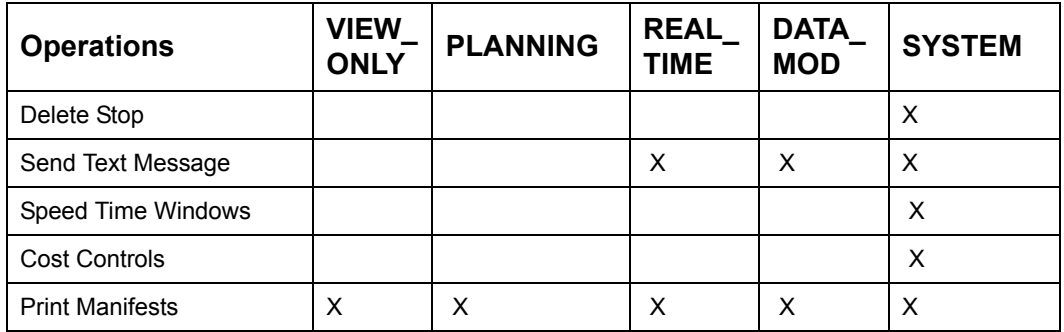

#### **Client Operations at the default Access Levels (Continued) (Sheet 4 of 4)**

### **7.7.6 Client Connection/Disconnection status**

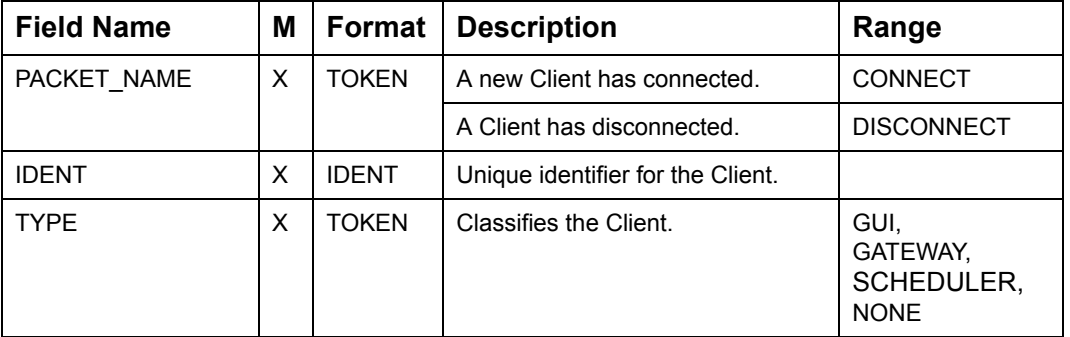

#### **Connect/Disconnect Packet**

SmAuto broadcasts a Client connection using the CONNECT packet. On dropping a Client connection SmAuto broadcasts the same using the DISCONNECT packet.

### **7.7.7 Specifying the Client View**

#### **View packet**

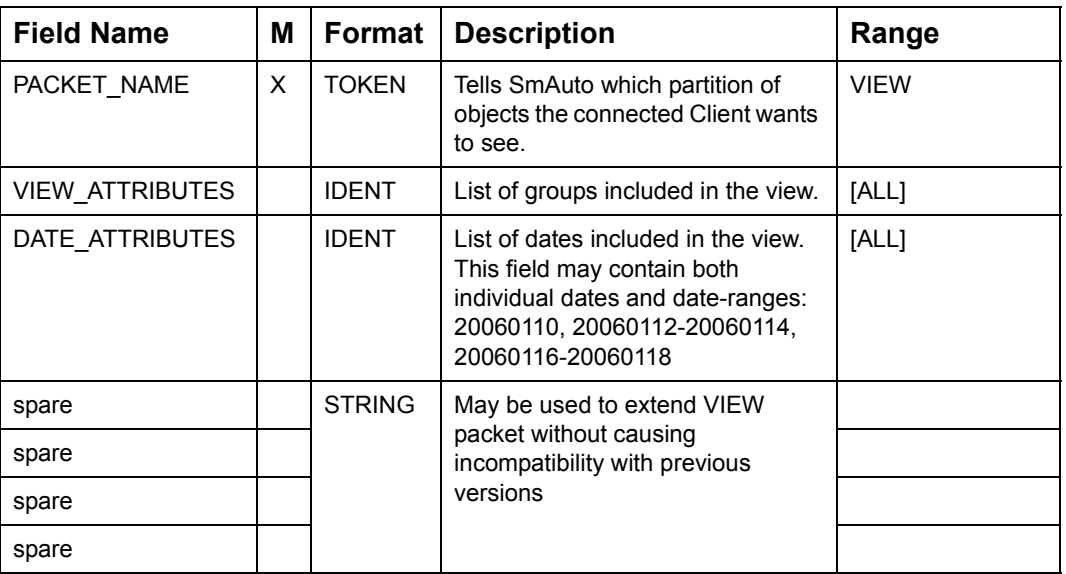

#### **AllView Packet**

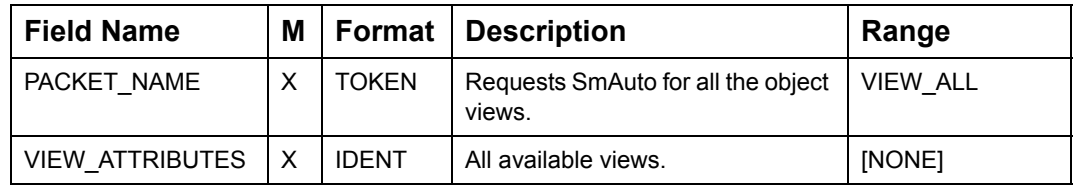

### **7.7.8 Default report behavior**

SmAuto accepts and processes all packets a Client sends. However, different Clients have different data needs. On receipt of a "CLIENT\_TYPE" packet, Client-Interface objects will be set to send only a subset of packets, depending on the type of the connected Client. As "Parameter" contains all information supplied by "Plan", these are mutually exclusive..

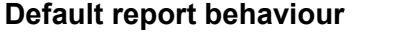

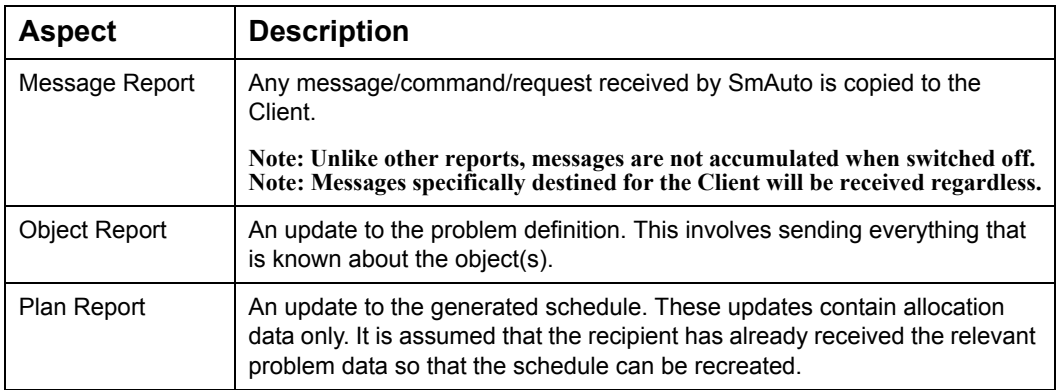

#### **Default report behaviour**

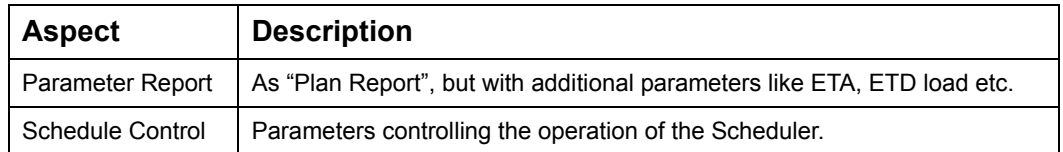

#### **Default Report behaviour for Client-Interfaces.:**

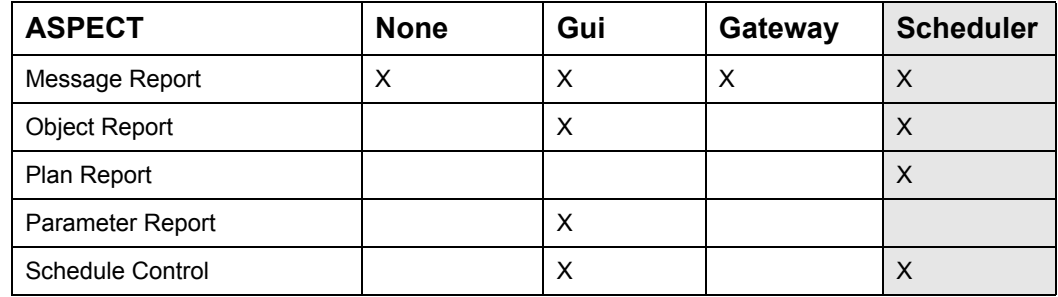

#### <span id="page-132-0"></span>**7.7.8.1 Reporting Events**

The REPORT\_ON/OFF packets are used to switch the event-reports feature on or off.

#### **Report ON/OFF packet**

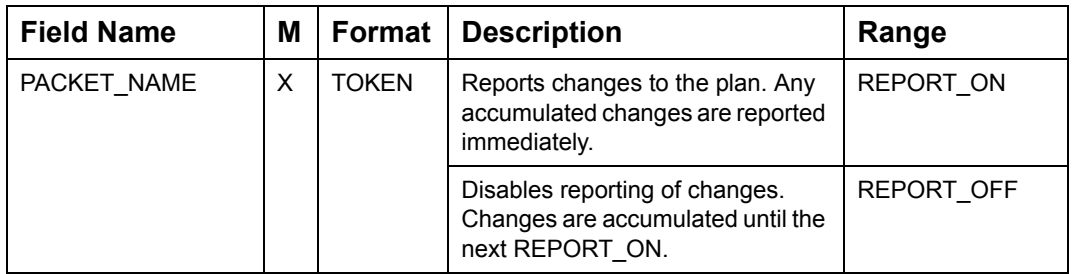

SmAuto sends an AUTH\_COMPLETE packet to report the termination of each authorization request.

#### **Packet terminating Authorisation request**

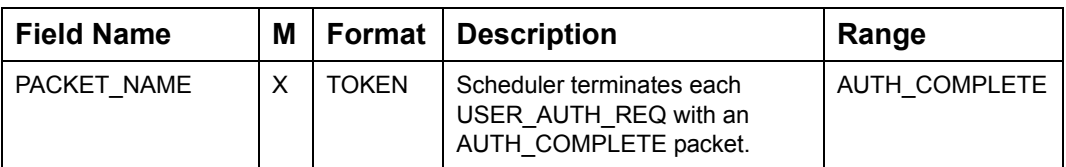

## **7.8 ORACLE REAL-TIME SCHEDULER CONTROL PACKETS**

This section describes packets that control the Oracle Real-Time Scheduler scheduling process:.

| <b>Packet Type</b> | <b>Description</b>                                                                                                    |  |  |
|--------------------|----------------------------------------------------------------------------------------------------|--|--|
| <b>RESET</b>       | Resets the recipient to its initial state: no data, Scheduler off, real-time<br>off, report off.                                                                      |  |  |
| BATCH_ON           | Advises the recipient that a stream of object updates are to follow.                                                                                                  |  |  |
| BATCH_OFF          | Advises the recipient that all object updates have been sent.                                                                                                    |  |  |
| SCHED_ON           | Enables Scheduler.                                                                                                    |  |  |
| SPEED_TW_RESET     | Clears all speed time window selections from the Client.                                                                                                    |  |  |
| <b>SCHED OFF</b>   | Disables Scheduler.                                                                                                    |  |  |
| BATCH_DONE         | Advises the recipient that all object updates have been received and<br>processed.                                                                                    |  |  |
| SR_BATCH_ON        | Advises the recipient that a stream of Appointment Booking Request<br>updates are to follow.                                                                          |  |  |
| SR BATCH OFF       | Advises the recipient that all Appointment Booking Request updates<br>have been sent.                                                                                 |  |  |
| SR BATCH DONE      | Advises the recipient that all Appointment Booking Request updates<br>have been received and processed                                                                |  |  |
| CA_BATCH_ON        | Advises the recipient that a stream of Conditional Assignment updates<br>are to follow.                                                                               |  |  |
| CA_BATCH_OFF       | Advises the recipient that all Conditional Assignment updates have<br>been sent.                                                                                      |  |  |
| CA BATCH DONE      | Advises the recipient that all Conditional Assignment updates have<br>been received and processed                                                                     |  |  |
| COST_BATCH_ON      | Advises the recipient that a stream of cost item updates are to follow.                                                                                               |  |  |
| <b>COST ITEM</b>   | Controls the objective function used by Scheduler.                                                                                                    |  |  |
| COST BATCH OFF     | Advises the recipient that a stream of cost item updates have been<br>sent.                                                                                           |  |  |
| STATUS_BATCH_OFF   | Advises the recipient that all cost status item updates have been sent.                                                                                               |  |  |
| STATUS_ITEM        | Notifies the recipient of a status item.                                                                                                    |  |  |
| STATUS_BATCH_ON    | Advises the recipient that a stream of cost item update statuses are to<br>follow. Provides total cost, cpu time and Scheduler status. Output from<br>Scheduler only. |  |  |
| <b>REALTIME</b>    | Specifies to what degree of Real-Time SmAuto operates.                                                                                                    |  |  |
| SPEED TW PROFILE   | Controls the average speeds by time-of-day.                                                                                                    |  |  |

**Oracle Real-Time Scheduler Control Packets (Sheet 1 of 2)**

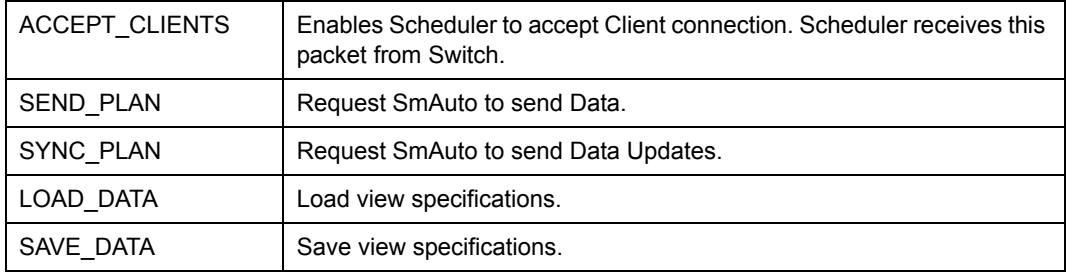

#### **Oracle Real-Time Scheduler Control Packets (Continued) (Sheet 2 of 2)**

### **7.8.1 Scheduler Control**

This section details the Packets that control the Scheduler operation.

#### **Scheduler Control packets**

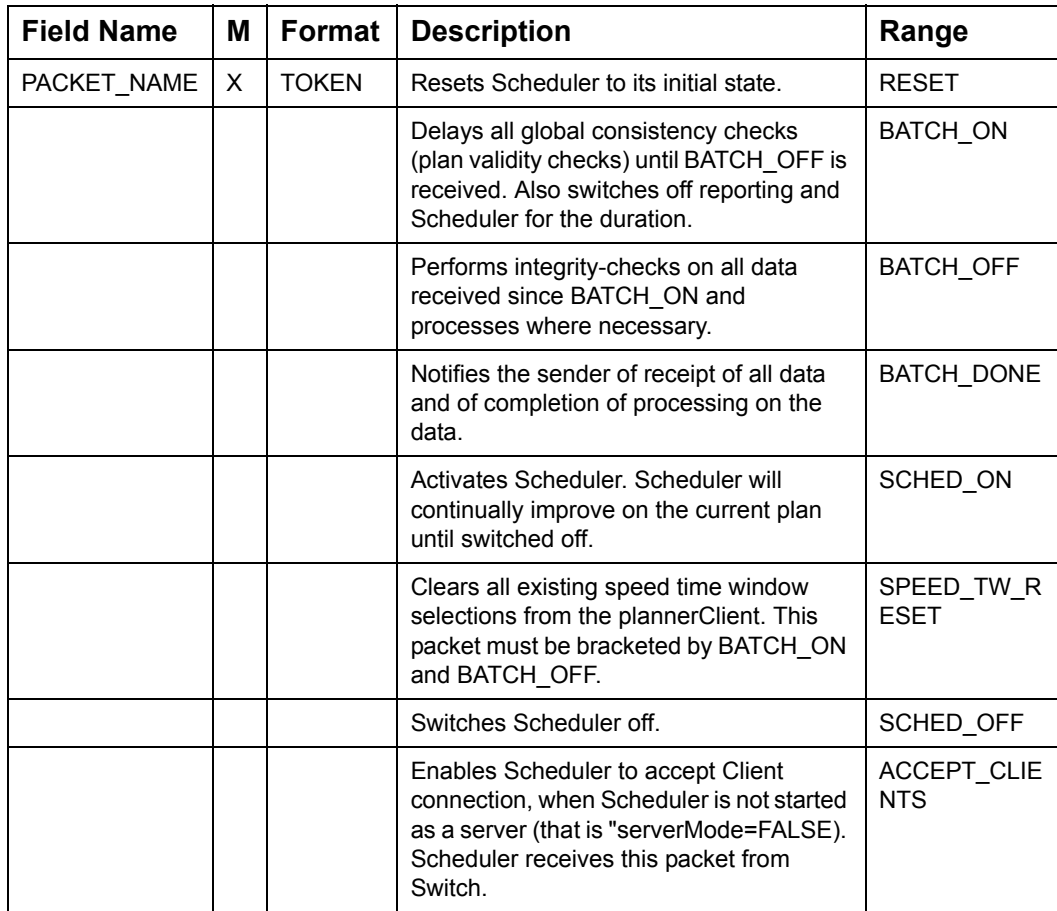

On receipt of BATCH\_OFF, SmAuto will process the batch data. In order to notify the sender that all data has been received, and all processing has been completed, SmAuto will return a BATCH\_DONE:

### **7.8.2 Cost Control**

The costing aspect of Oracle Real-Time Scheduler schedules are controlled by the COST\_BATCH\_ON, COST\_ITEM and COST\_BATCH\_OFF packets in order. The COST\_ITEM packets set the various weights incorporated into the objective function of Scheduler. All fields are initialized to sensible values at start-up, allowing Scheduler to control a subset without needing to know the values of the remaining fields. An empty field leaves the weight unchanged.

The TRAVEL\_DIST cost must be set for Scheduler from the command-line as there is no default value for this COST\_ITEM. Unless changed by a COST\_ITEM packet, the value set for TRAVEL\_DIST cost may be used as a benchmark to gauge the effect of other parameters.

Many weights are controlled by three fields " $x$  A", " $x$  B" and " $x$  C". These weights represent an exponential function of x where "x\_A" represents the initial slope for x>=0 (at x=0) and "x B" represents the doubling rate. (the slope of the function doubles every "x\_B").:

**Note:** The number of slope-duplications can be set by the command-line option "maxExponent". By default maxExponent is set to 8.

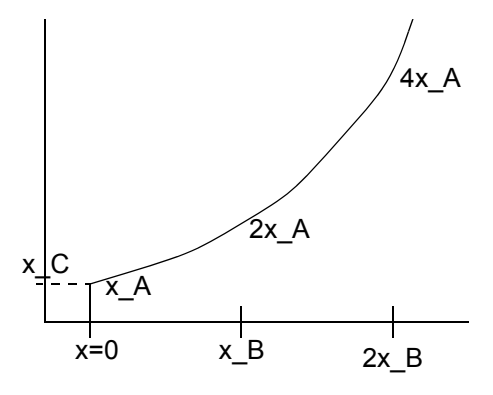

"x\_C" represents a flat additional cost, creating an initial step. Within the cost-control packet descriptions, this function will be referred to as fABC(x).

### **7.8.2.1 Sentinel Cost Packets**

COST\_BATCH\_ON and COST\_BATCH\_OFF are the sentinel packets within which COST\_ITEM packets are sent to SmAuto.

#### **Packet indicating the Start of Cost Items to come**

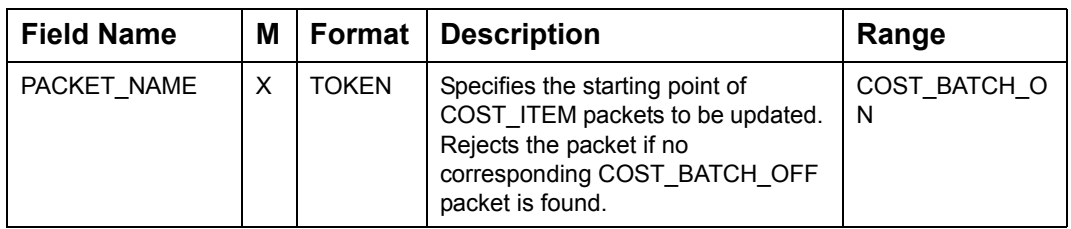

#### **Packet conveying a single Cost Item**

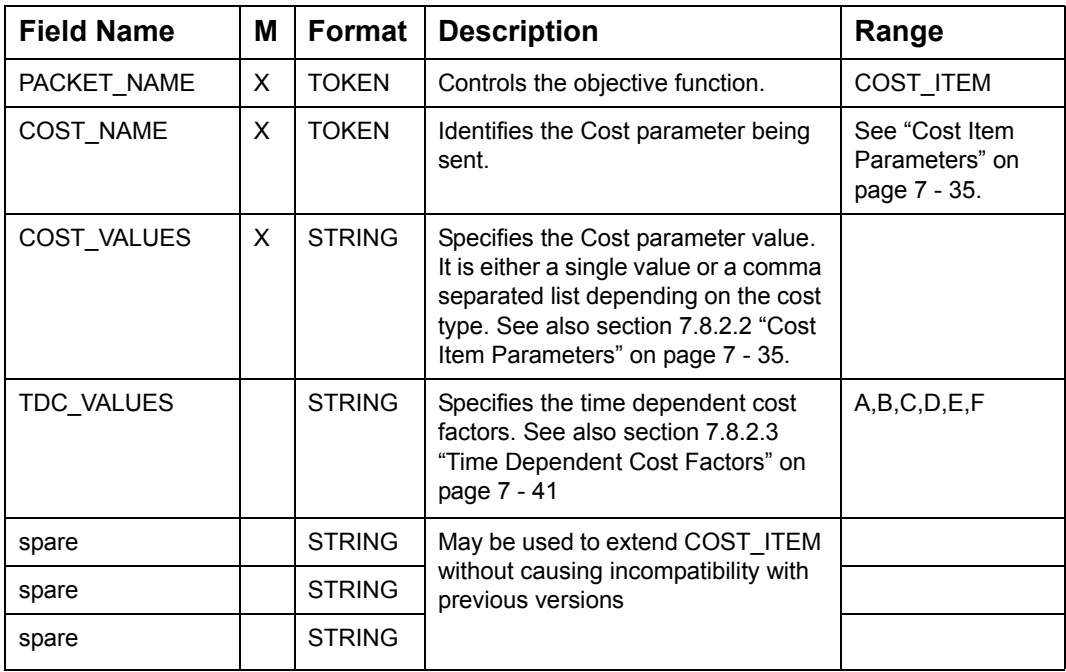

#### **Packet terminating the Cost Items sent**

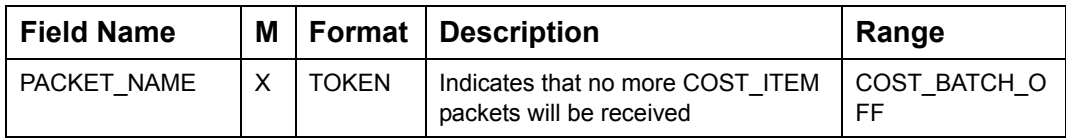

### <span id="page-137-0"></span>**7.8.2.2 Cost Item Parameters**

The Cost Item packets are sent every time a cost control profile is created or edited and applied. The HIP packets sent by Oracle Real-Time Scheduler also consist of Cost Item packets bounded by COST\_BATCH\_ON and COST\_BATCH\_OFF packets. Costs may be Time dependent costs (TDC) or non time dependent costs.

The following table contains the name, type, an indication of whether it is a TDC cost or not, a brief description and the acceptable value range for each cost item in Oracle Real-Time Scheduler.

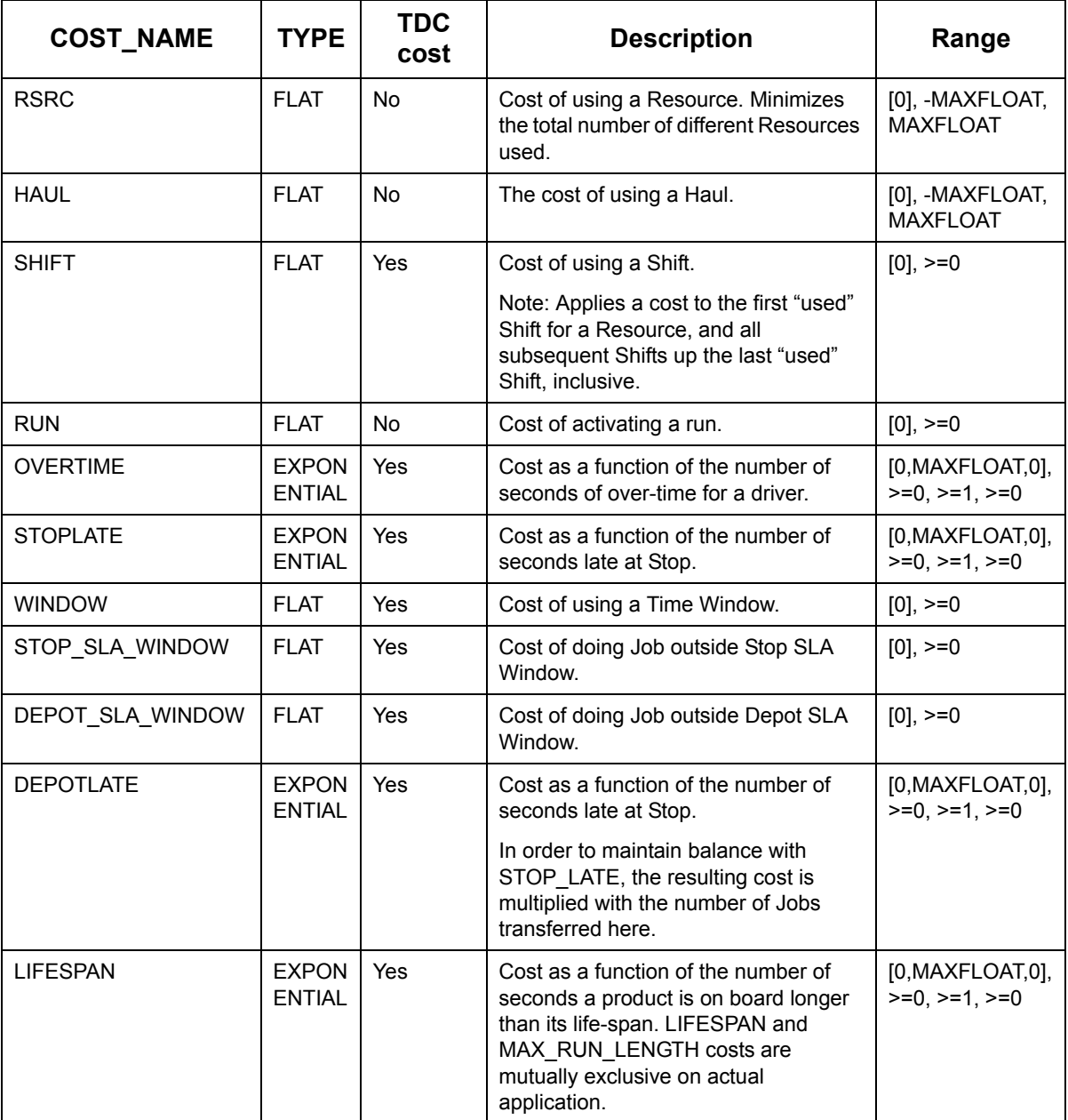

#### **Cost Item Parameters (Sheet 1 of 6)**

**Cost Item Parameters (Continued) (Sheet 2 of 6)**

<span id="page-138-0"></span>

| <b>COST_NAME</b>  | <b>TYPE</b>                   | <b>TDC</b><br>cost | <b>Description</b>                                                                                                    | Range                                      |
|-------------------|-------------------------------|--------------------|----------------------------------------------------------------------------------------------------|--------------------------------------------|
| <b>VOLUME</b>     | <b>EXPON</b><br><b>ENTIAL</b> | Yes                | Cost as a function of the relative<br>number of units over max-volume.<br>Calculated and added for each<br>individual link.                                                                                                    | [0, MAXFLOAT, 0],<br>$>=0,>=0.001,>=$<br>0 |
| <b>WEIGHT</b>     | <b>EXPON</b><br><b>ENTIAL</b> | Yes                | Cost as a function of the relative<br>number of units over max-weight.<br>Calculated and added for each<br>individual link.                                                                                                    | [0, MAXFLOAT, 0],<br>$>=0,>=0.001,>=$<br>0 |
| <b>ZONE</b>       | <b>FLAT</b>                   | Yes                | Flat cost for each Stop outside the<br>Shift's zone.                                                                                                    | $[0], >=0$                                 |
| JOB_ATTR          | <b>FLAT</b>                   | Yes                | Cost of a Job-Job attribute preference<br>mismatch.                                                                                                    | $[0], >=0$                                 |
| RSRC_ATTR         | <b>FLAT</b>                   | Yes                | Cost of a Resource-Job attribute<br>preference mismatch.                                                                                                    | $[0], \ge = 0$                             |
| <b>TRAVELDIST</b> | <b>FLAT</b>                   | Yes                | Cost of travel in units/m.                                                                                                    | [NULL], >=0.001                            |
| <b>TRAVELTIME</b> | <b>FLAT</b>                   | Yes                | Cost of time in seconds the driver<br>spends "working" or taking break. Time<br>spent at depot, logon, logoff (unless on<br>break) is excluded.                                                                                                    | $[0], >=0$                                 |
|                   |                               |                    | Any delays at Depot (loading, waiting)<br>is not costed. Time spent on Breaks at<br>Depot are costed                                                                                                    |                                            |
|                   |                               |                    | TravelTime is costed on a "run" basis,<br>i.e. Cost is applied to the time between<br>departure from LogStops and Depots<br>to the arrival at the next LogStop or<br>Depot. When there is a break between<br>the previous stop and the Depot/<br>LogStop, any waiting-time for the<br>break is not costed, as it can be spent<br>at depot/logoff. The latter is to prevent<br>costing of time spent "waiting" for a<br>break at depot. |                                            |
|                   |                               |                    | Note: The time spent "on Break"<br>refers to Breaks actually scheduled or<br>taken, not the total amount of Break-<br>time available                                                                                                    |                                            |
| <b>IDLETIME</b>   | <b>FLAT</b>                   | <b>Yes</b>         | Cost against driver being idle in units/<br>second.                                                                                                    | $[0], \ge = 0$                             |
| <b>LONGHAUL</b>   | <b>FLAT</b>                   | Yes                | Standard cost of a Shift, which is part<br>of a LONGHAUL, not terminating at<br>the normal log-off position                                                                                                    | $[0], >=0$                                 |
| <b>SITE</b>       | <b>FLAT</b>                   | Yes                | Promotes Stops at the same site to be<br>visited sequentially by a single<br>Resource.                                                                                                    | $[0], \ge = 0$                             |

### **Cost Item Parameters (Continued) (Sheet 3 of 6)**

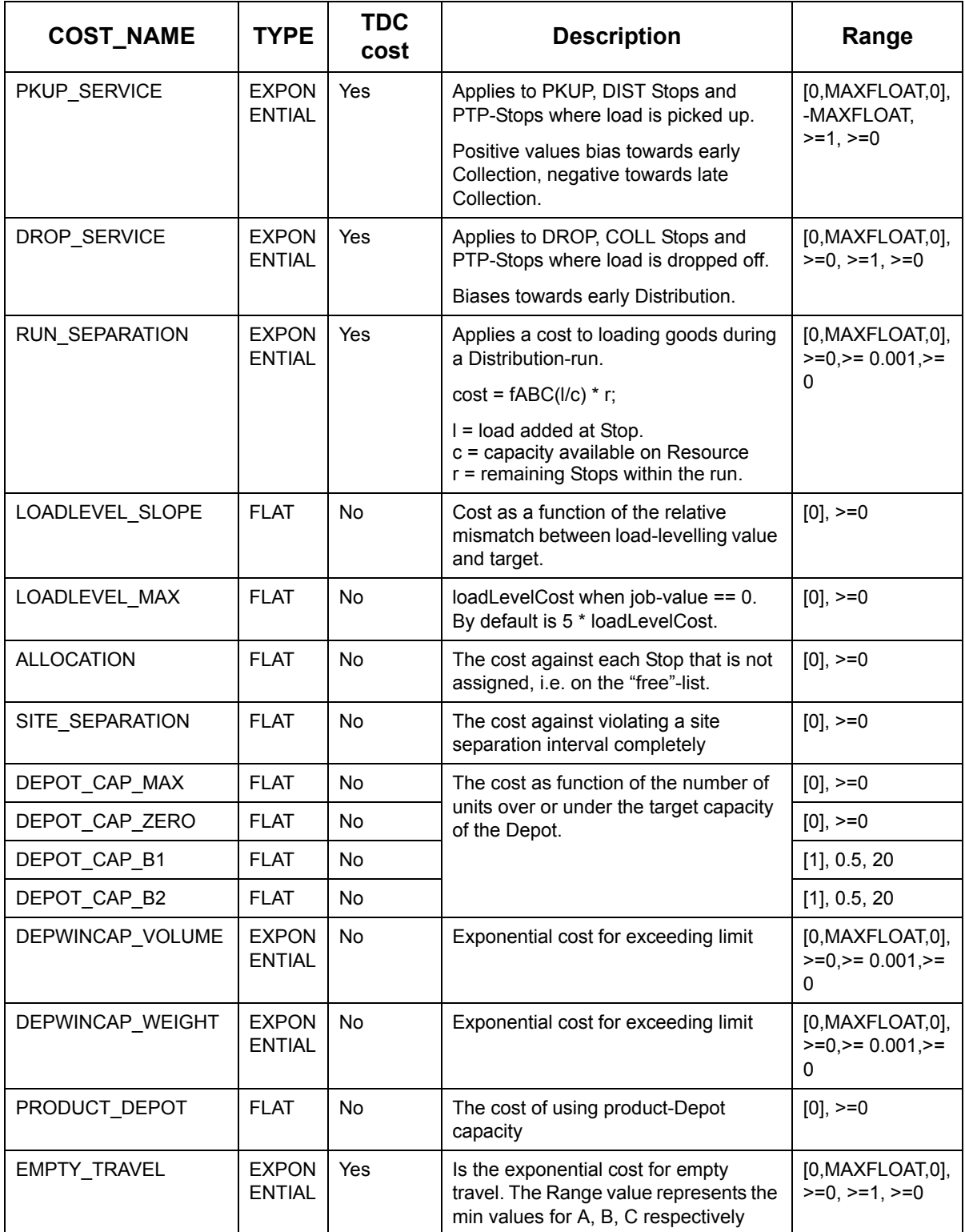

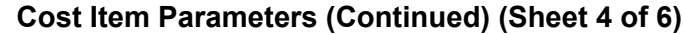

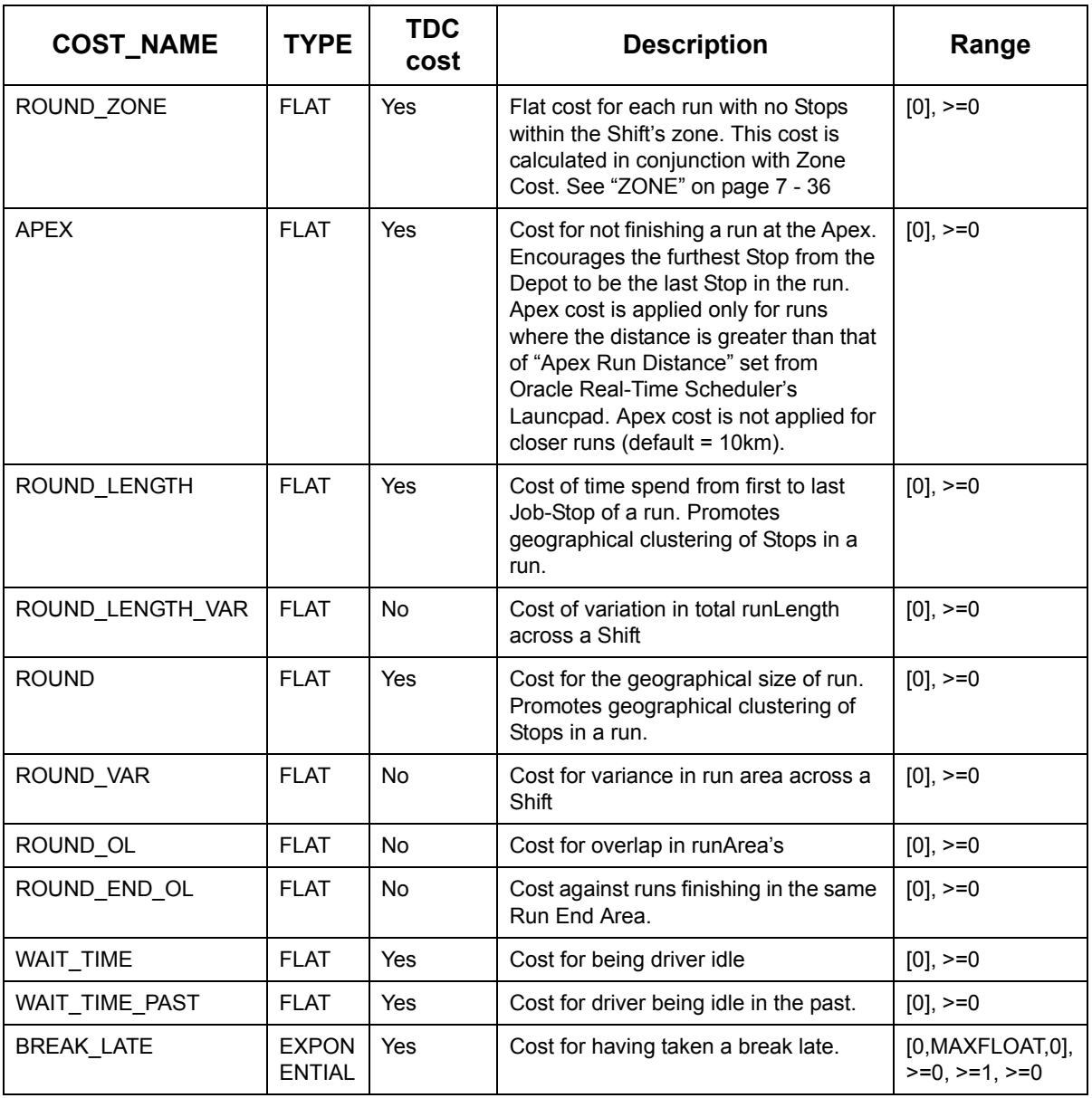

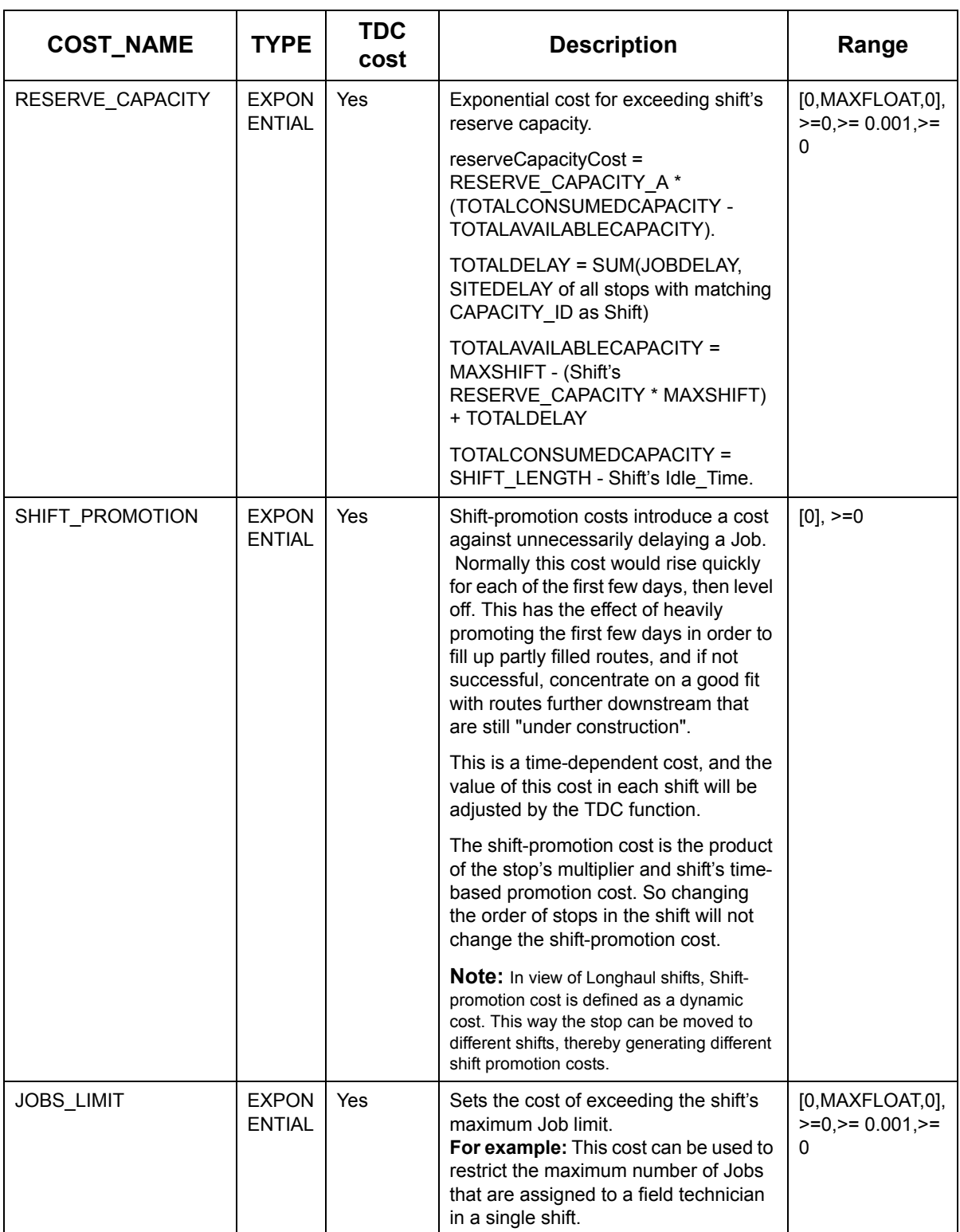

### **Cost Item Parameters (Continued) (Sheet 5 of 6)**

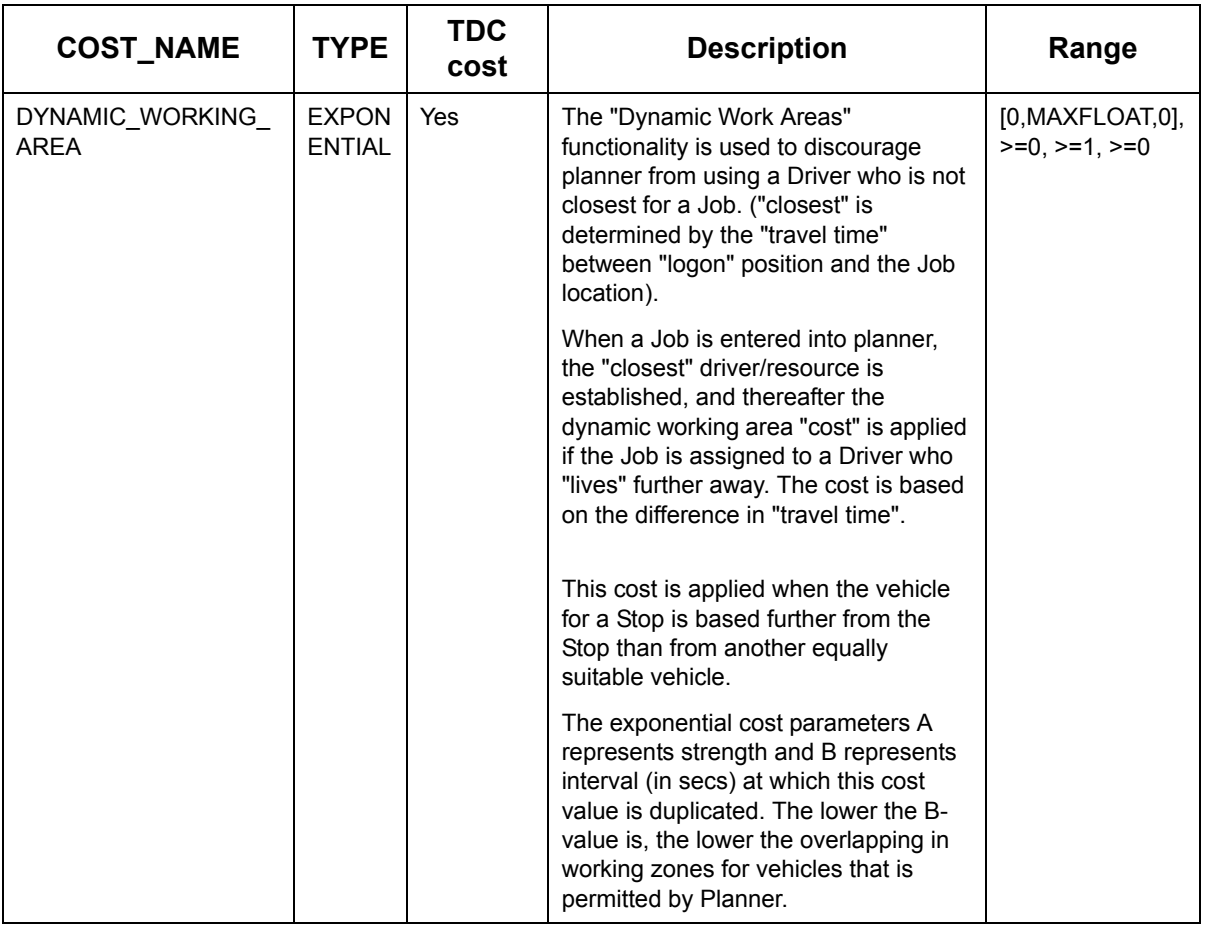

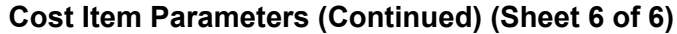

- **Note:** MAXFLOAT = maximum real number in the system. (maxA = maxB = maxC = MAXFLOAT for all exponential costs) Based on cost type each COST\_ITEM has either one or three variables. Each of these variables in turn has its own range. Flat costs have a single variable, while exponential costs have three variables.
- **Warning:** RSRC, HAUL and PKUP\_SERVICE are the only three cost items for which Scheduler will accept negative values. All other cost items must be greater than zero.

<span id="page-143-0"></span>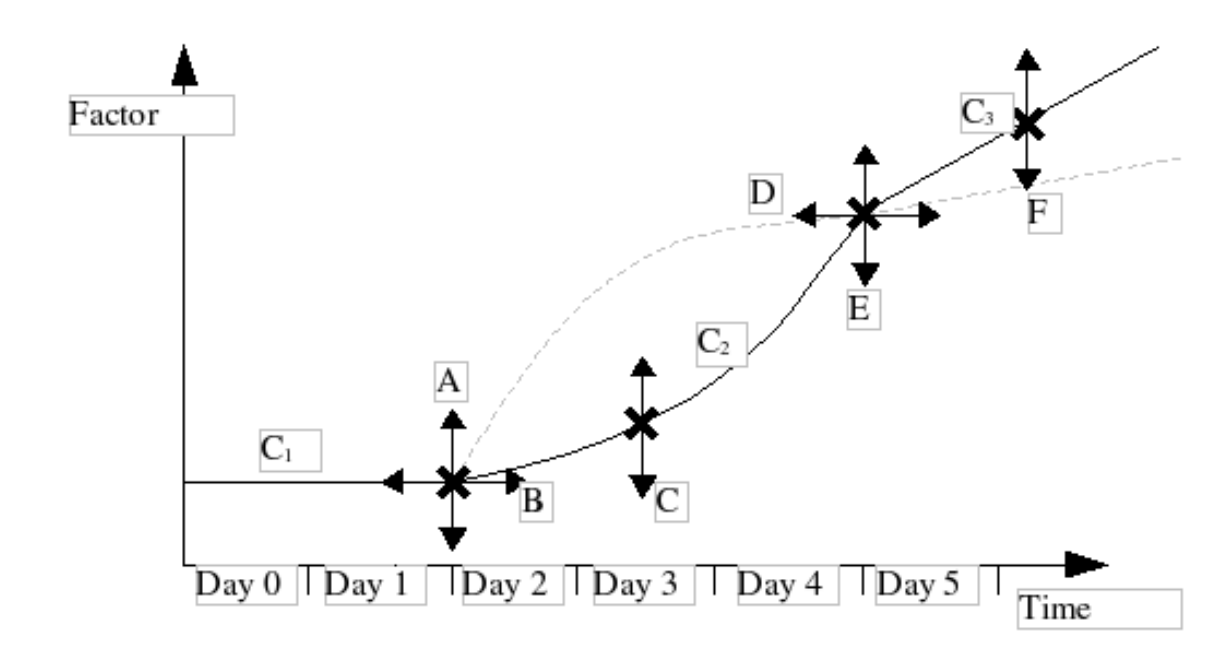

#### **7.8.2.3 Time Dependent Cost Factors**

The configuration of the Time Dependent Cost Factors is quite complex. There are three distinct curves which can be defined individually. The initial curve (C1) is always flat. The second curve (C2) is either convex or concave. The final curve (C3) is always a straight line into infinity. In order to define this shape 6 independent variables are required. These variables are specified as time dependent cost factors in the TDC\_VALUES field of the COST\_ITEM packet.
### **7.8.2.3.1 Time Dependent Cost Factor Definition**

1 **A** Initial factor, flat from Day 0 to B. Range >=0

 $C_1$  [x:0..B) = A

- 2 **B** Number of Hours after which function changes from flat to curved. Range  $>=0$
- 3 **C** Value which defines the shape of the curve. Range 0.1<>10

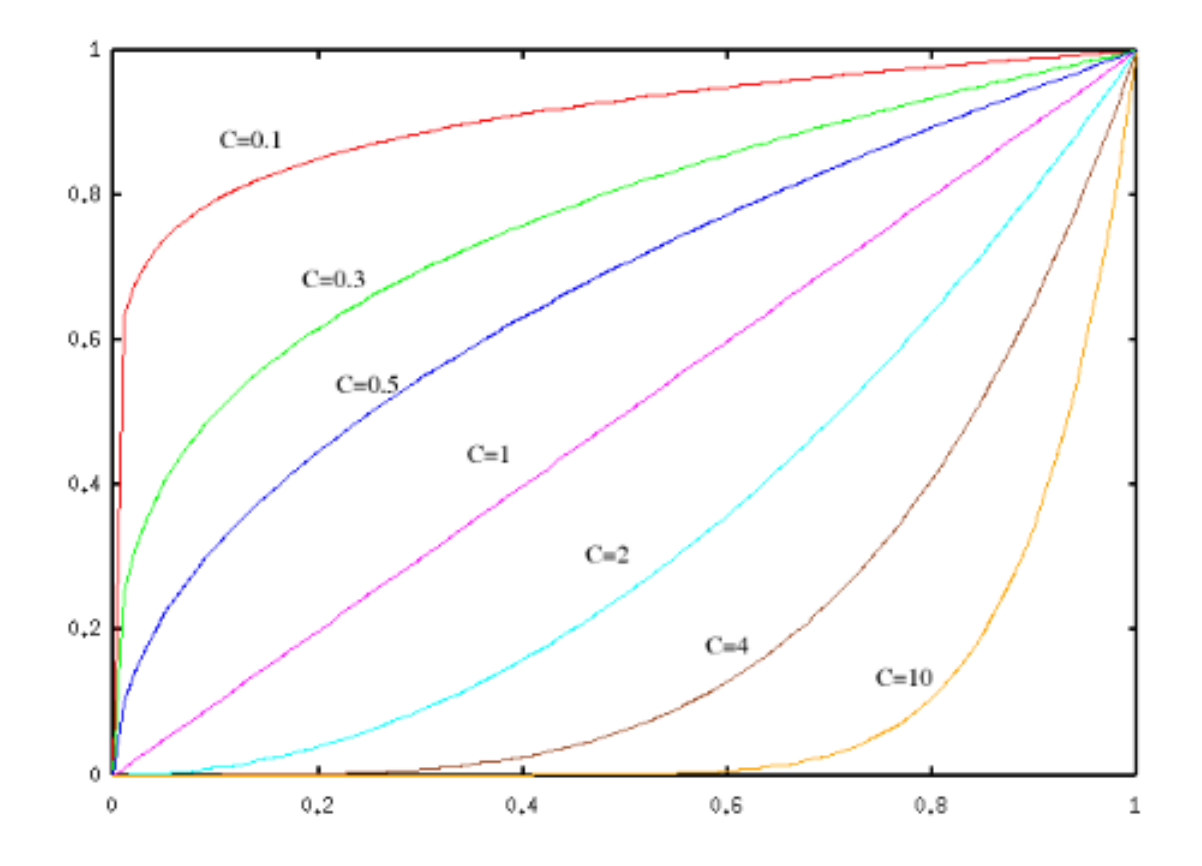

 $C_2$  [x:B..D) = ((x - B) / (D - B))<sup>C</sup>  $_{*}$  (E - A) + A

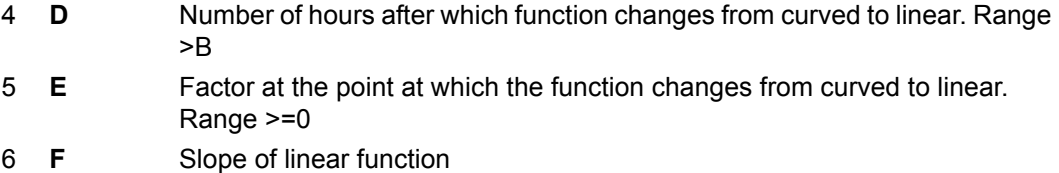

C3  $[x:D..) = (x - D) * F + E$ 

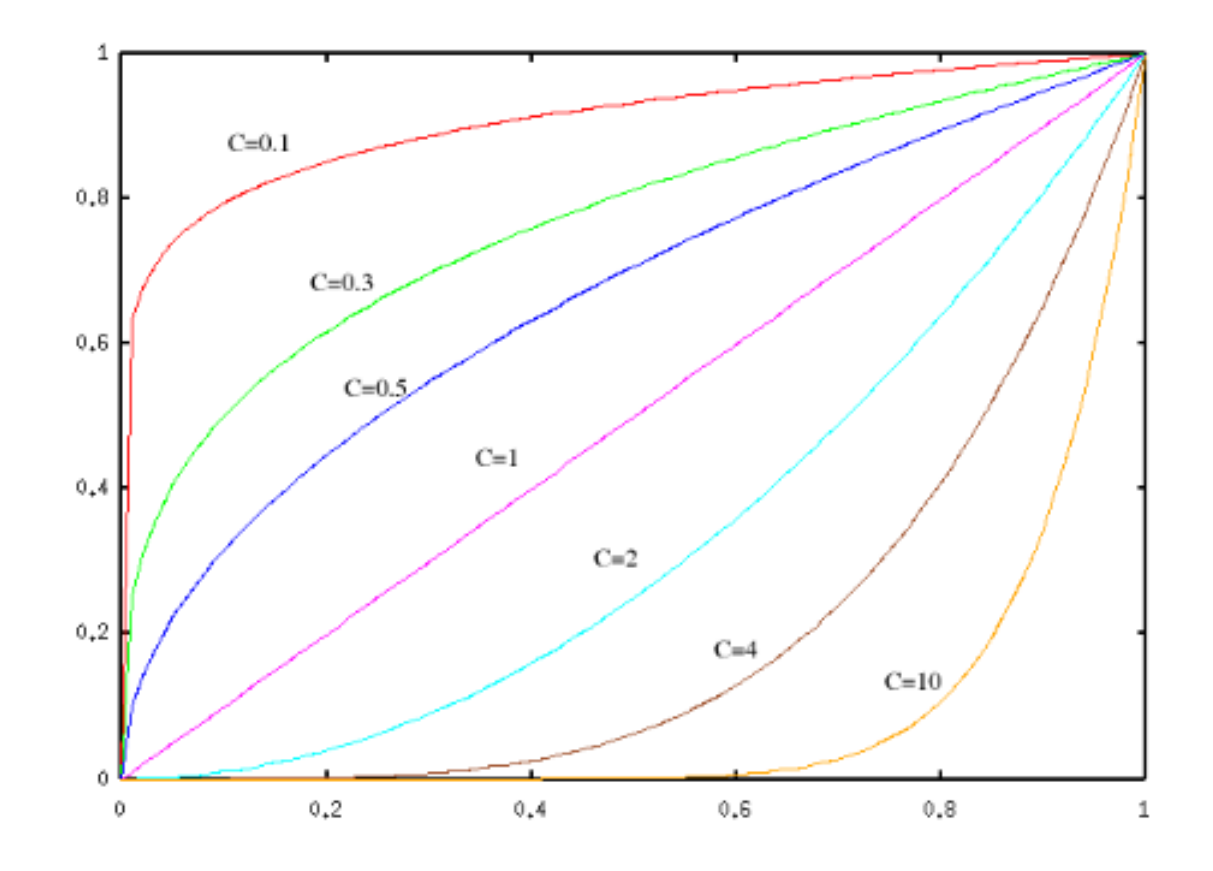

# **7.8.3 The Schedule's Cost Status**

Once the costs are applied to the plan, Scheduler advises all Clients of any cost changes through a series of STATUS\_ITEM packets at regular intervals while in SCHED mode and after every Scheduler state change. Each cost is represented as a STATUS\_ITEM packet and sent as a batch within a STATUS\_BATCH\_ON and STATUS\_BATCH\_OFF packet

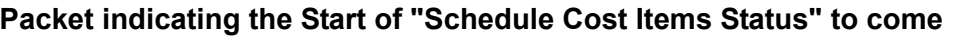

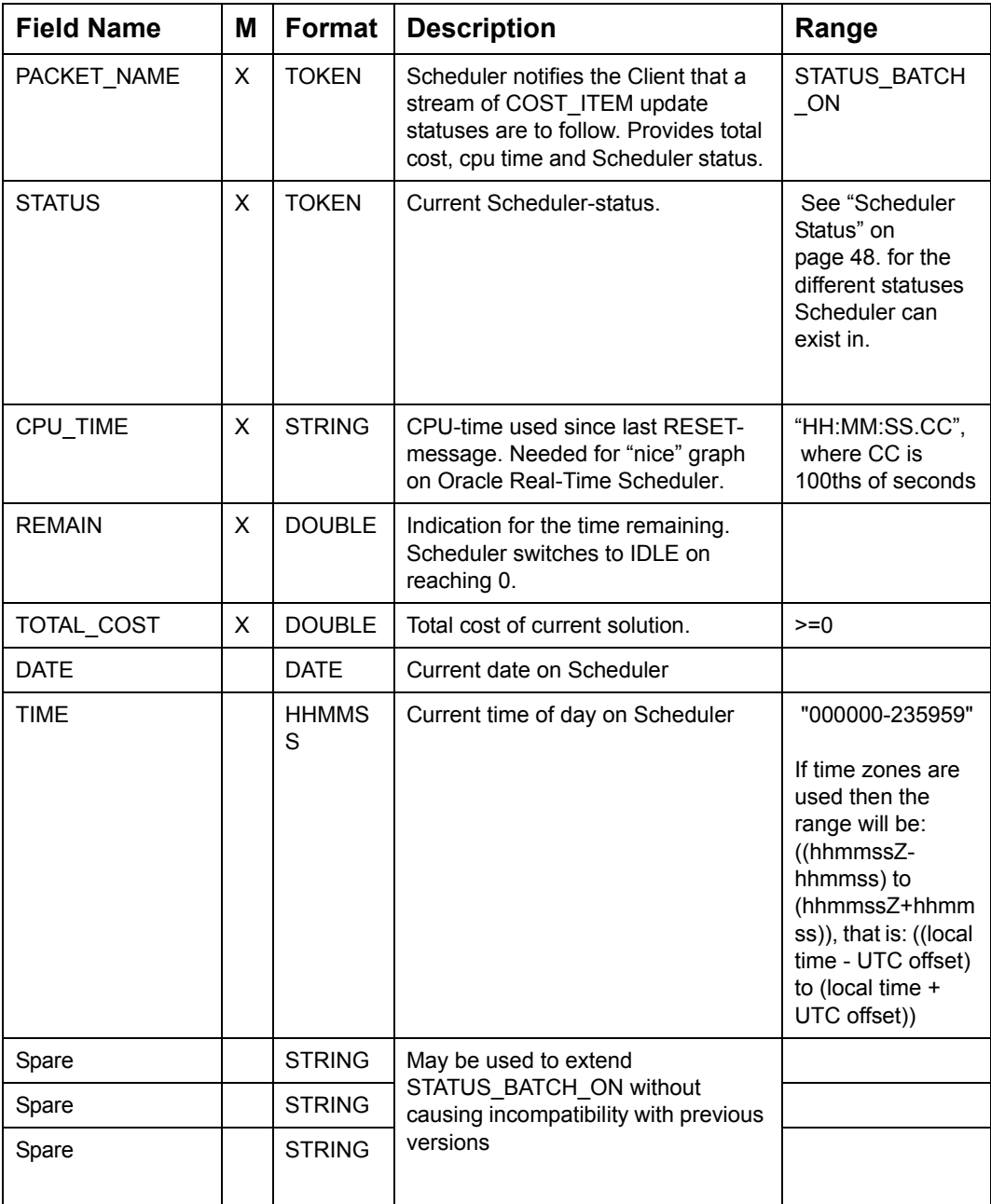

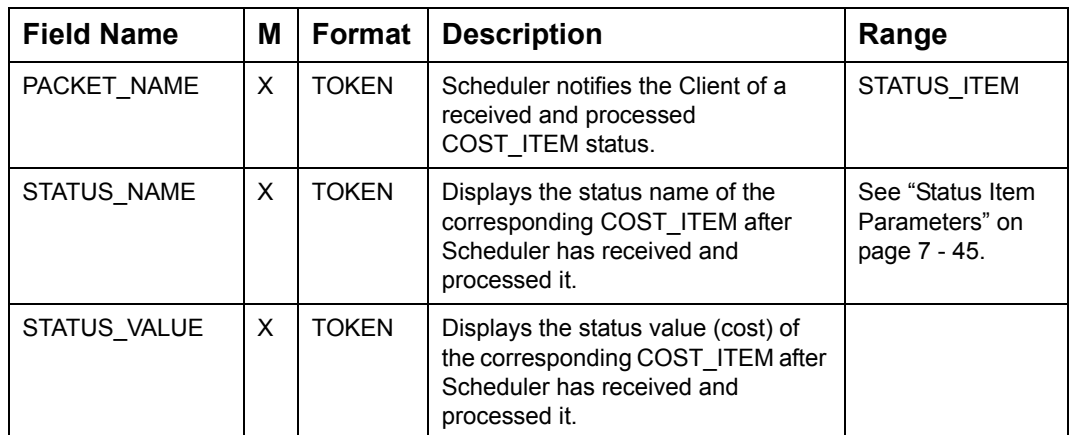

### **Tokens indicating the Schedule's cost item status**

#### **Packet terminating the Cost Items Status tokens**

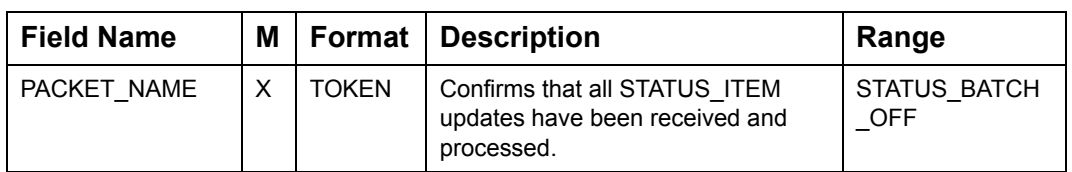

### <span id="page-147-0"></span>**7.8.3.1 Status Item Parameters**

The Status Item Parameters are listed below.

#### **Status Item Parameters (Sheet 1 of 4)**

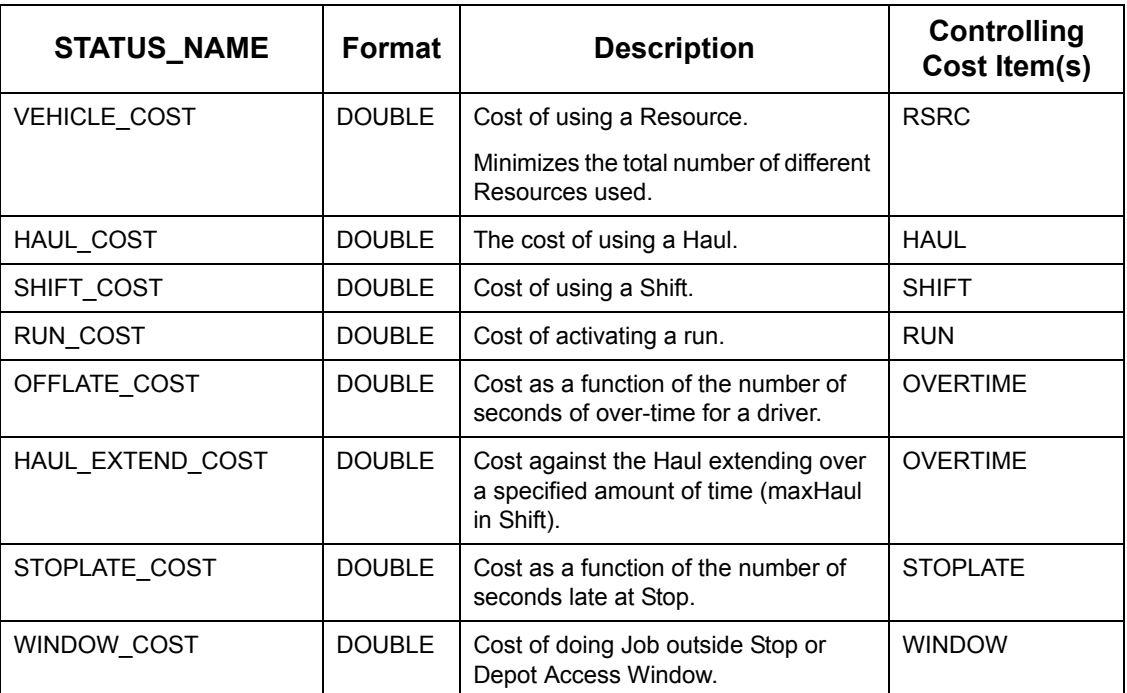

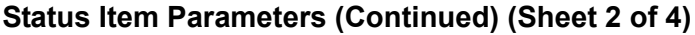

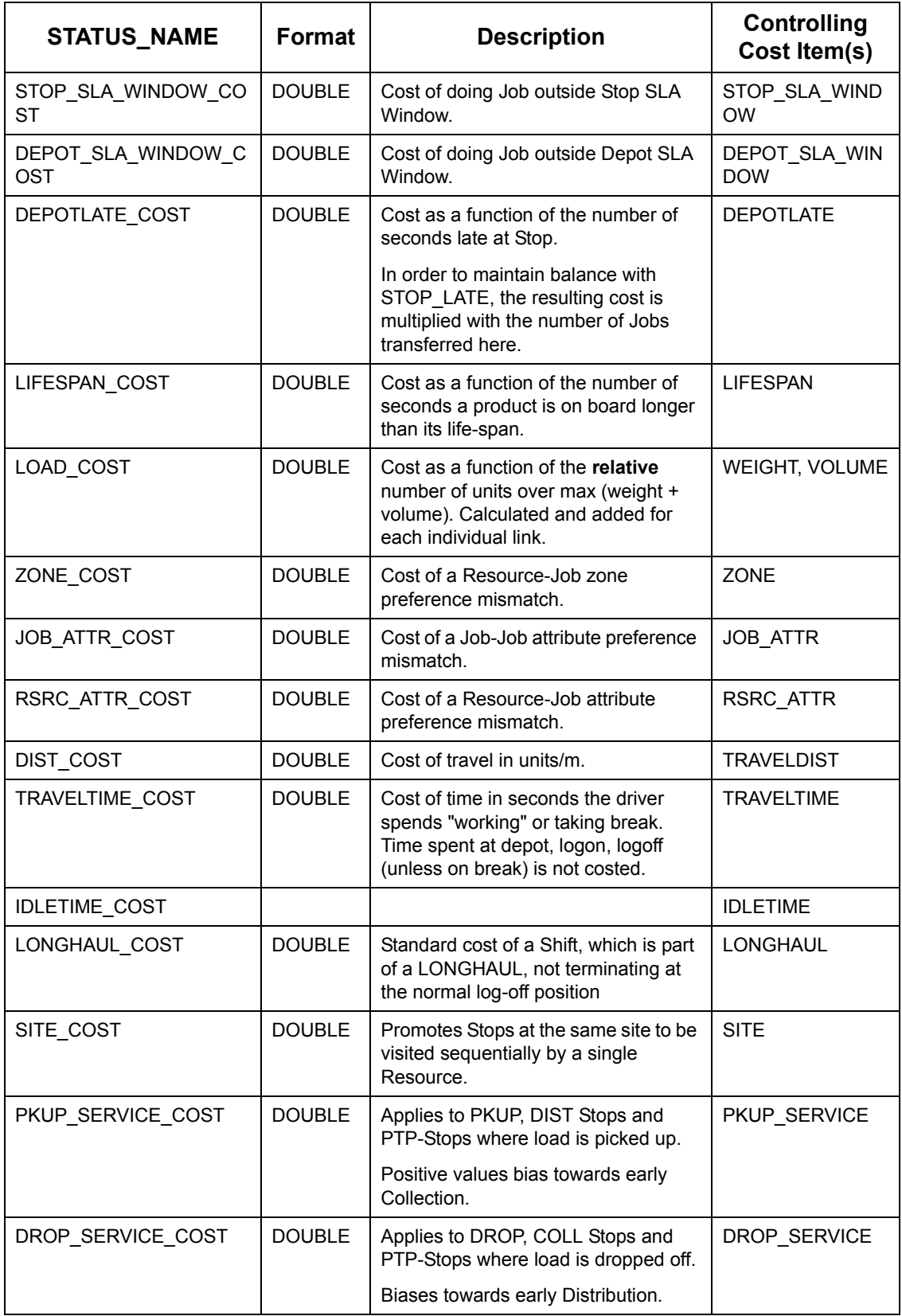

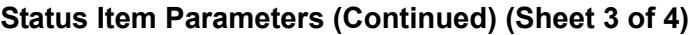

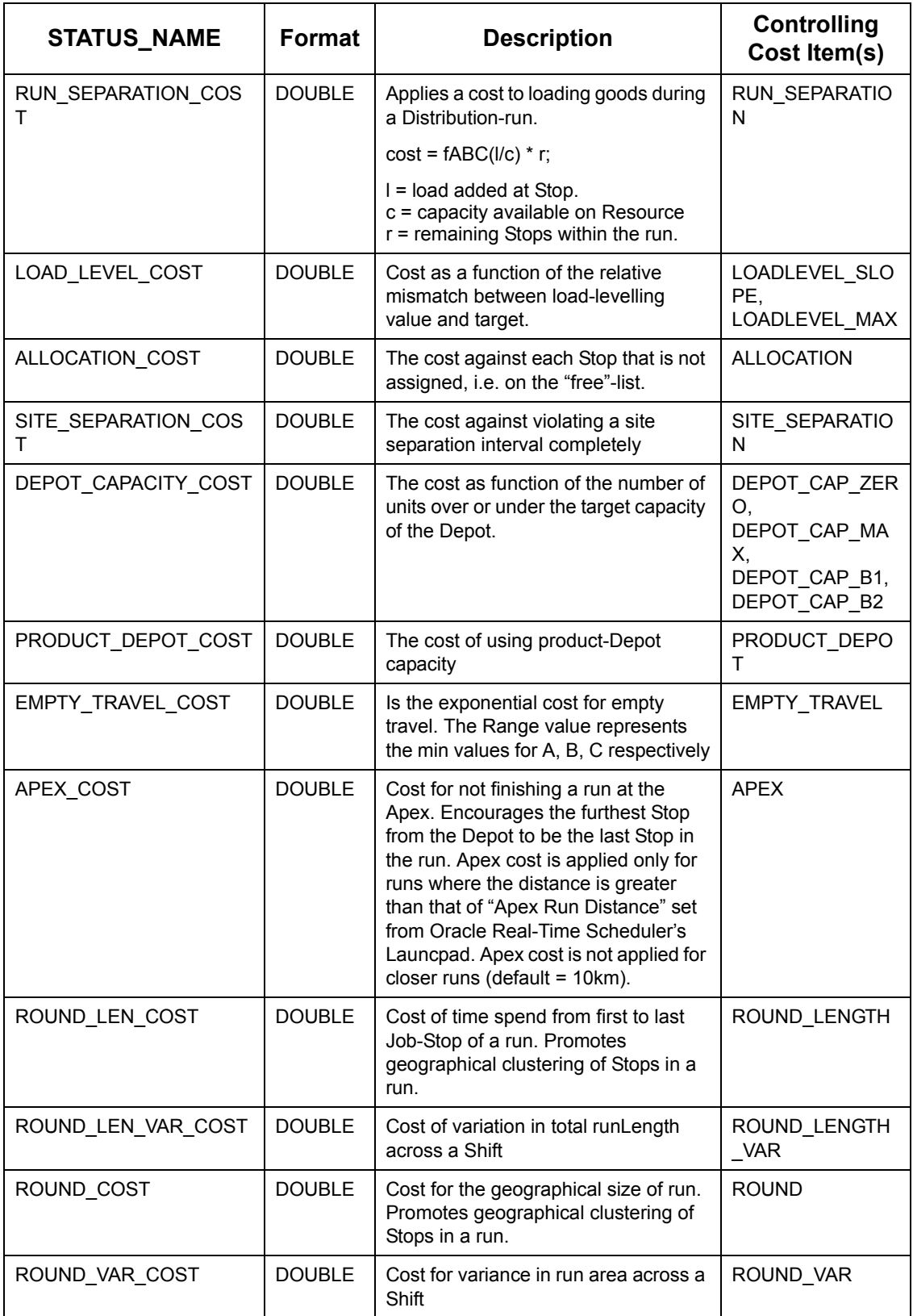

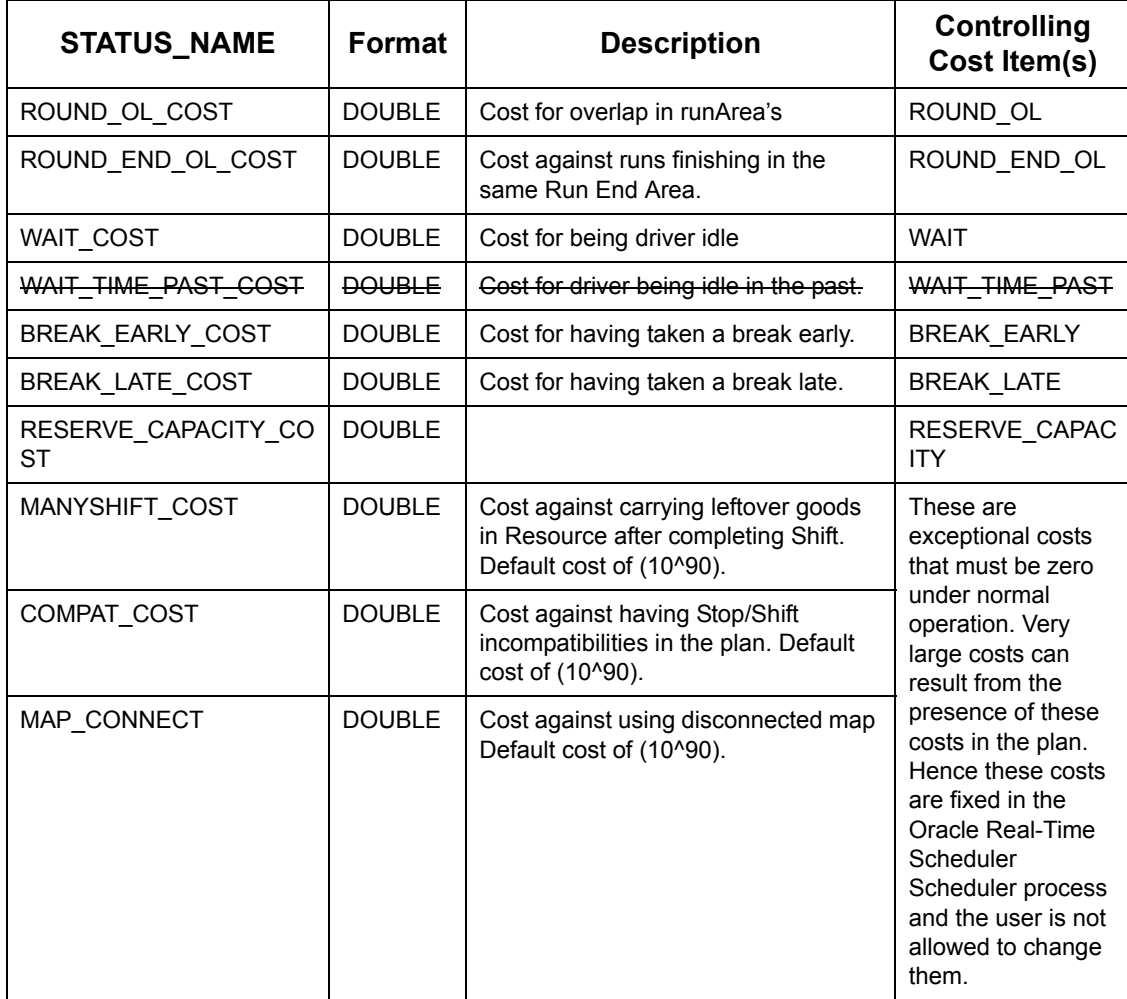

**Status Item Parameters (Continued) (Sheet 4 of 4)**

The Scheduler exists in one of the following States at any given time:

#### <span id="page-150-0"></span>**Scheduler Status**

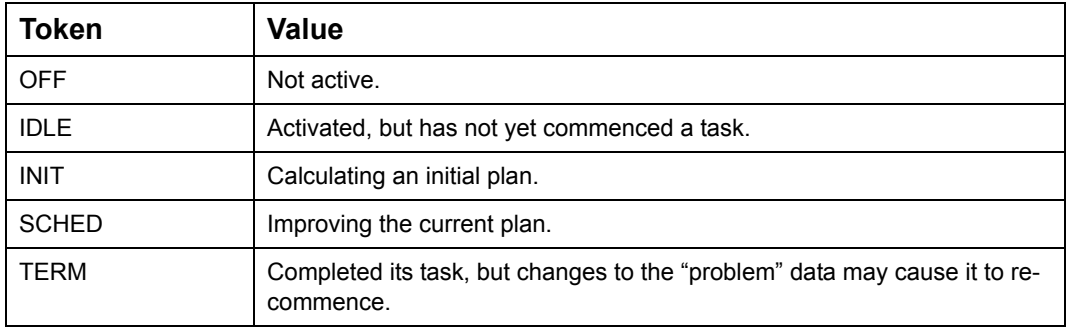

# **7.8.4 Real-Time**

The REALTIME packet synchronises the Scheduler's "Real-Time" status with that of all connected clients. A Client sends a RELATIME packet with modified status to the Scheduler. The Scheduler changes status accordingly and notifies all connected Clients of the status change. If the Real-Time status set in the Client is different to that of the Scheduler, a warning will be generated to notify the user that the Real-Time state has changed.

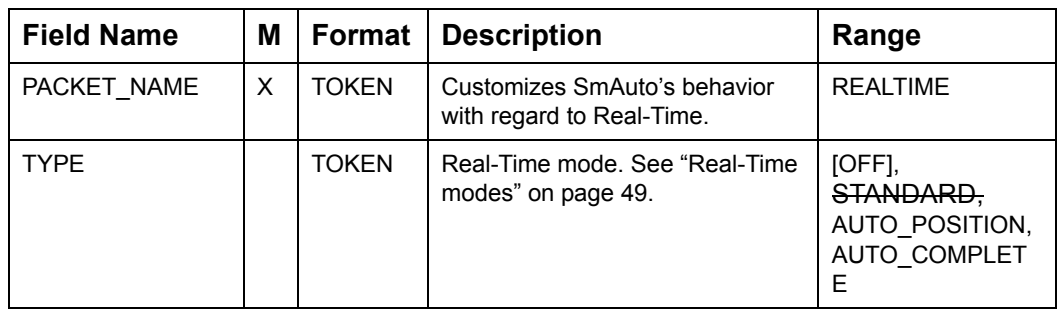

#### **Packet Specifying the Scheduler's Real-Time Mode**

#### <span id="page-151-0"></span>**Real-Time modes**

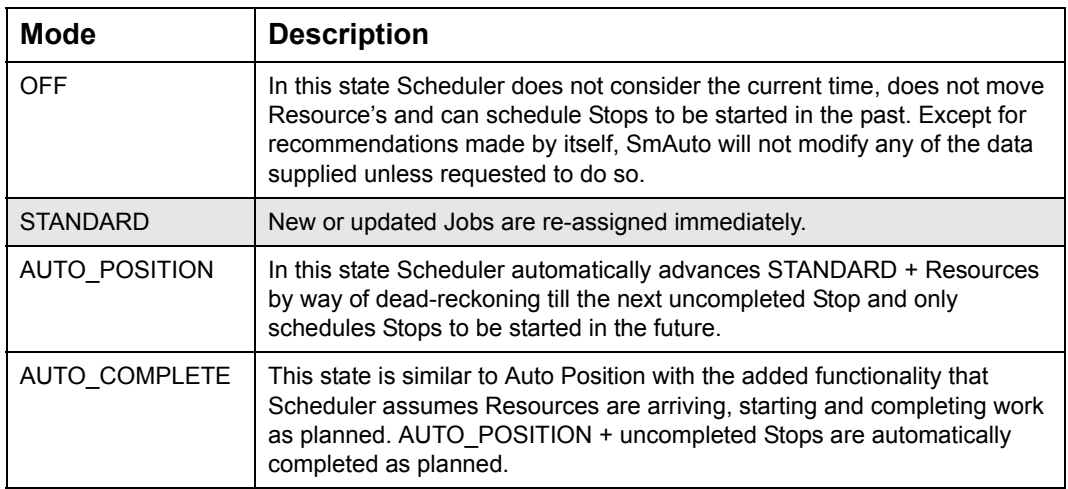

Up until Oracle Real-Time Scheduler 10.0 various items of functionality within Oracle Real-Time Scheduler such as APE (Allocation Priority Escalation) and Reserve Capacity were using WallTime (The current time as indicated by the clock on the wall) to influence behaviour when in real-time mode.

The only way to recreate past behaviour for these items of functionality were to use Vdate/ Vtime/Vwarp to simulate the passage of time. Often, because of the difficulties in synchronizing a data-stream with this "fake" time, this was not a suitable approach for debugging and modeling.

In Oracle Real-Time Scheduler 4.2 a referenceTime has been introduced to be used by these processes instead of WallTime. While in Real-Time mode, Planner updates referenceTime from WallTime, writing a referenceTime packet together with any other data such as SYNC\_PLAN and AutoSave. When in BatchMode Planner reads the referenceTime packets associated with any data, allowing APE etc. to be properly configured.

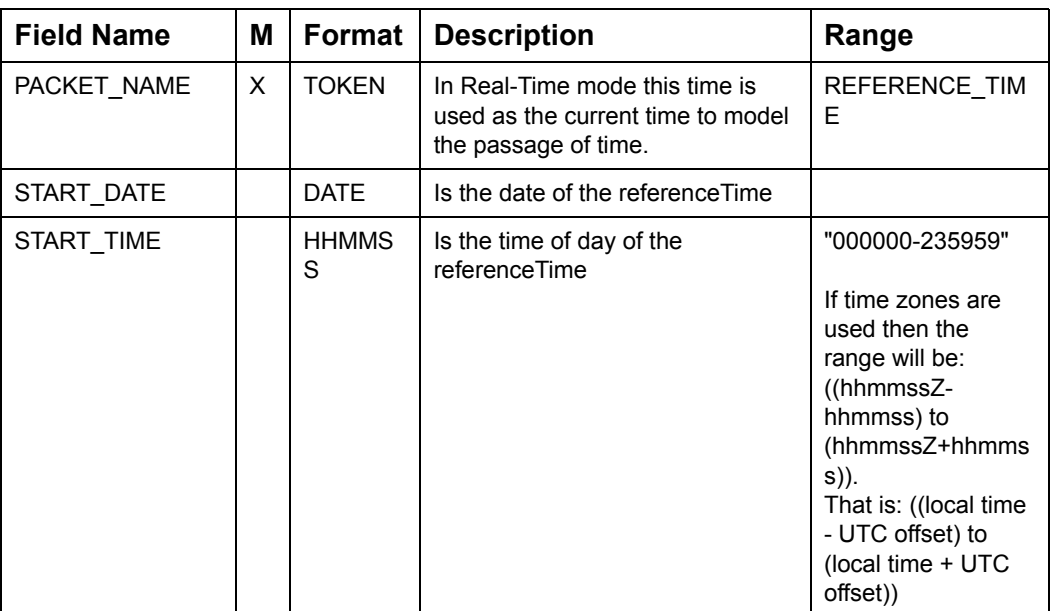

#### **Reference Time packet**

### **7.8.5 Speed Time Window Profiles**

Multiple speed time window profiles enable you to record the variability in road speeds during different times on a day by day basis. Speed time window profiles can be maintained as "default" (DEFAULT) or belonging to a "day" of the week (MON, TUE, WED, THU, FRI, SAT, SUN) or as per the requirements of a specific "date" (yyyymmdd).

| <b>Field Name</b>            | М | Format       | <b>Description</b>                                                                                                    | Range                |
|------------------------------|---|--------------|----------------------------------------------------------------------------------------------------|----------------------|
| PACKET NAME                  | X | <b>TOKEN</b> | Consists of an array of speed time-<br>windows such that during each of<br>these time window the average<br>speed differs from the map.             | SPEED TW PR<br>OFILE |
| SPEED PROFILE<br><b>TYPE</b> | X | <b>IDENT</b> | It is one of DATE, DAY or DEFAULT.<br>DATE must be a valid date.<br>DAY must be the first three letters of<br>the day of week in uppercase letters. | <b>DEFAULT</b>       |
| SPEED PROFILE<br>NAME        | X | <b>IDENT</b> | The speed profile name that will be<br>available for the CLient                                                                                     |                      |

**Speed TW Profile Packet (Sheet 1 of 2)**

| <b>Field Name</b>                          | М | Format        | <b>Description</b>                                                                                                    | Range                                                                  |
|--------------------------------------------|---|---------------|----------------------------------------------------------------------------------------------------|------------------------------------------------------------------------|
| <b>SPEED PROFILE</b><br><b>GRANULARITY</b> |   | <b>HHMM</b>   | Period of time when relative speed<br>will remain constant. This value is<br>currently hard-coded as 15 minutes<br>in the system.                                                                                                    | 15                                                                     |
| REL SPEEDS                                 |   | <b>IDENT</b>  | Is an array of relative speeds one<br>each for a granularity such that it<br>covers a whole day period. As<br>granularity is currently fixed at 15<br>minutes the number of relative<br>speeds in this array is also fixed at<br>$((24*60)/15) = 96.$<br>Relative speeds must be in the<br>range >0 and <= 2 and is specified as<br>a comma separated list of 96 items.<br>For example:<br>0.5, 0.2, 0.7, 1.6, ., ., ., , 96th value<br>Relative speed of 1 will automatically<br>be substituted wherever there is no<br>value before a comma. | Relative speeds<br>must be a value in<br>the range >0 and<br>$\leq$ -2 |
| spare                                      |   | <b>STRING</b> | May be used to extend                                                                                                    |                                                                        |
| spare                                      |   | <b>STRING</b> | SPEED TW PROFILE without<br>causing incompatibility with previous                                                                                                    |                                                                        |
| spare                                      |   | <b>STRING</b> | versions                                                                                                    |                                                                        |

**Speed TW Profile Packet (Continued) (Sheet 2 of 2)**

### **7.8.5.1 Error Control in speed time windows**

SPEED\_PROFILE\_GRANULARITY is hard-coded at 15 minutes and is used as the interval at which speed time windows will be generated automatically for a 24 hour day. Consistency in speed time window profiles if further enhanced by not allowing overlapping speed time windows within profiles of the same type. If multiple speed time window profiles of the same type are loaded into Oracle Real-Time Scheduler, then these will be rejected and an error message will be issued.

It is not possible to store speed time windows exceeding 24 hours duration into a single profile. If the same speed should be applied after midnight on a specific date or day of the week, a separate profile for this day must be sent to Oracle Real-Time Scheduler.

It is not necessary to specify the speed for every interval in the 24 hour period. Relative speeds that have not been specified during any time intervals will be defaulted to the next lower priority profile as follows:

- 1. Relative Speed of corresponding time interval from the matching date profile
- 2. Relative Speed of corresponding time interval from the matching day of week profile
- 3. Relative Speed of corresponding time interval from the DEFAULT profile which will be 1 unless specified differently.

### **7.8.5.2 Backward Compatibility**

To maintain backward compatibility with pre Oracle Real-Time Scheduler4.2 interface versions, only the speed time windows associated with the DEFAULT speed time windows profile will be saved for all Oracle Real-Time Scheduler interface versions lower than 4.2.

### **7.8.6 Data transfer**

These packets control loading and saving of data to Host or file. In general the Allocator will initiate a transfer by sending a LOAD\_DATA packet containing a specification of what to load through GateWay. (The format of the specification is as yet not determined).

GateWay decodes the specification and requests the data from SmAuto by way of a SEND\_PLAN or SYNC\_PLAN packet. The Allocator can then select a valid specification and again send LOAD\_DATA.

#### **Data Transfer packets**

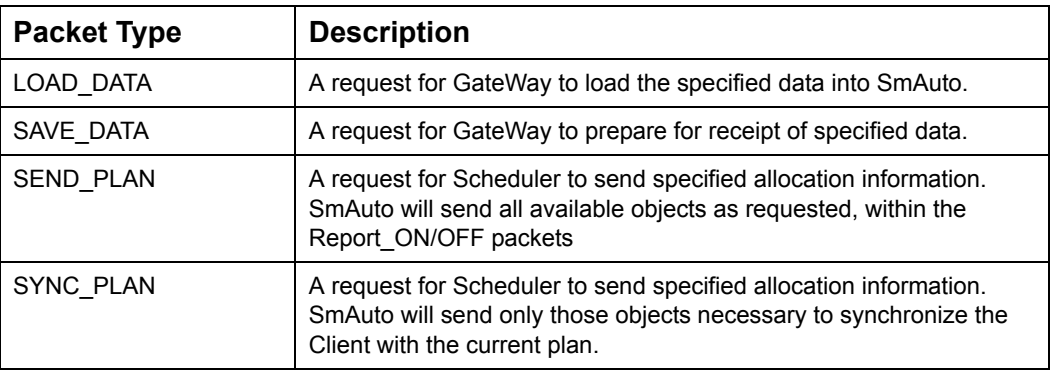

The following packets support the Load/Save operations through GateWay

#### **Load/Save view specifications**

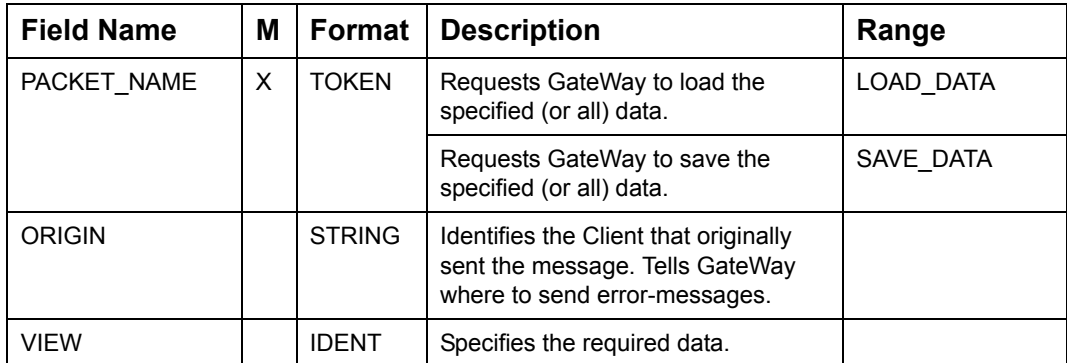

The SEND\_PLAN packet is used by GateWay to prompt SmAuto to send the data GateWay wants to save. On receipt, SmAuto sends ALL requested data (bracketed by BATCH\_ON/OFF)

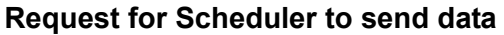

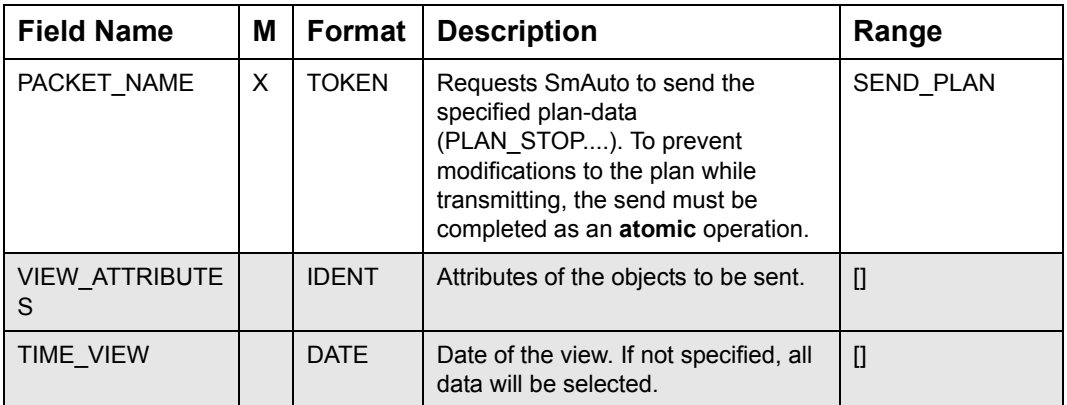

The SYNC\_PLAN packet is used by a Client to prompt SmAuto to send all the data necessary to synchronize the Client with SmAuto. The data is bracketed by BATCH\_ON/ OFF packets.

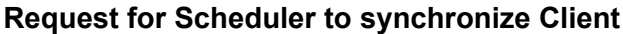

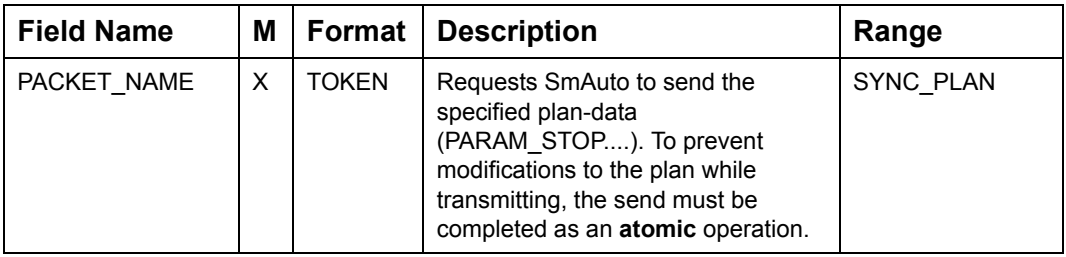

# **7.9 OBJECT PACKETS**

This section describes the Object packets used to build a model of the scheduling problem to be solved within SmAuto.

Object data consists of Resources, Resource time-windows, Stops, Stop time-windows, Depots and Depot time-windows. On top of begin and end of the window, time-windows may contain additional parameters applicable to the window.

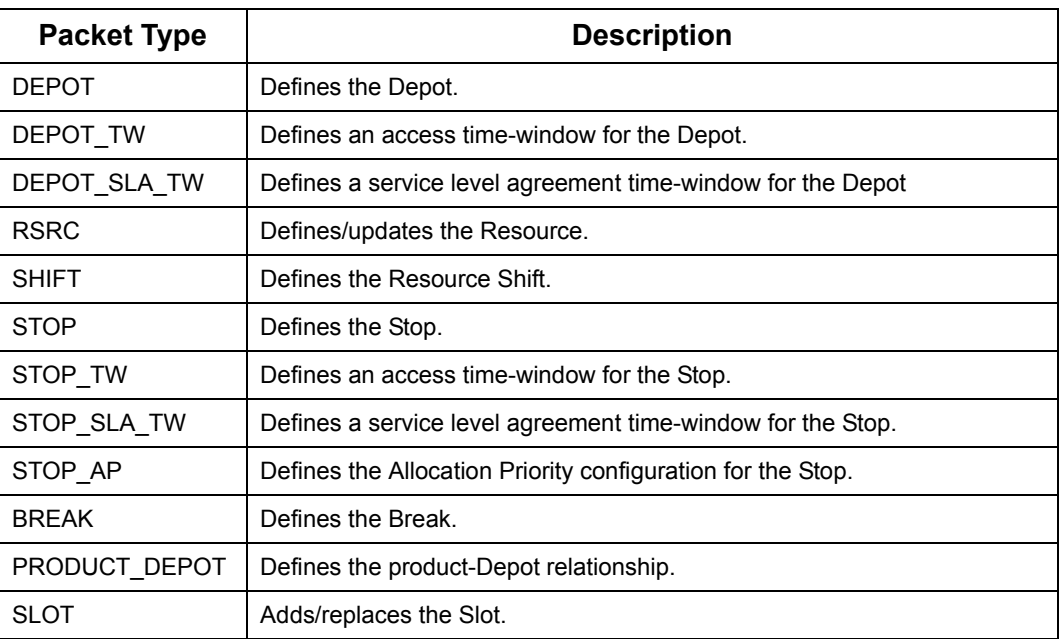

#### **Object packets**

# **7.9.1 Depot**

The DEPOT packet describes a Depot by a unique ID, type, location and other attributes. The Scheduler will generate Stops (DEPOT\_STOP) at a Depot as necessary, using the DEPOT record as a template.

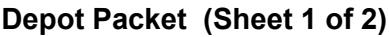

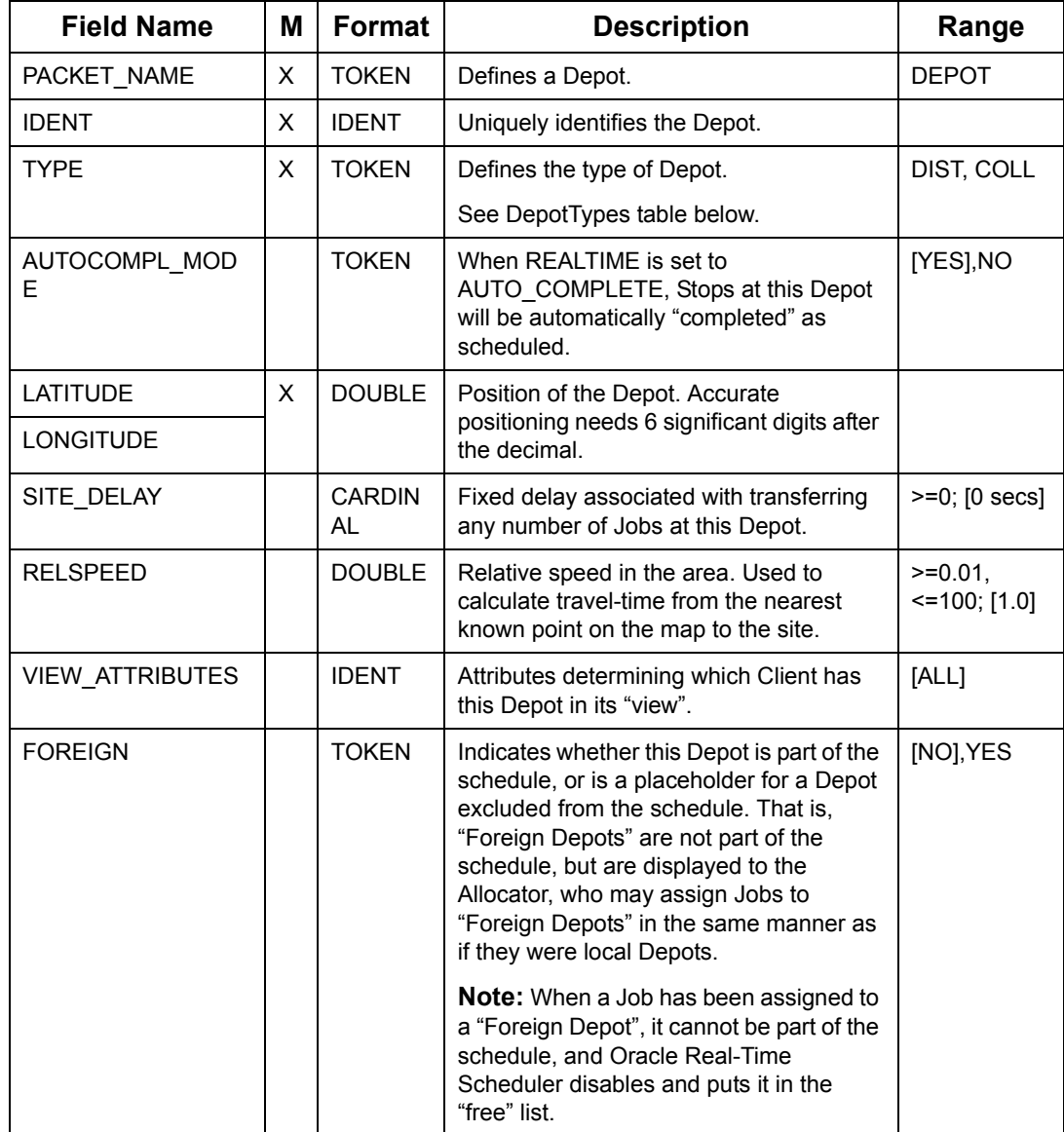

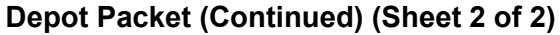

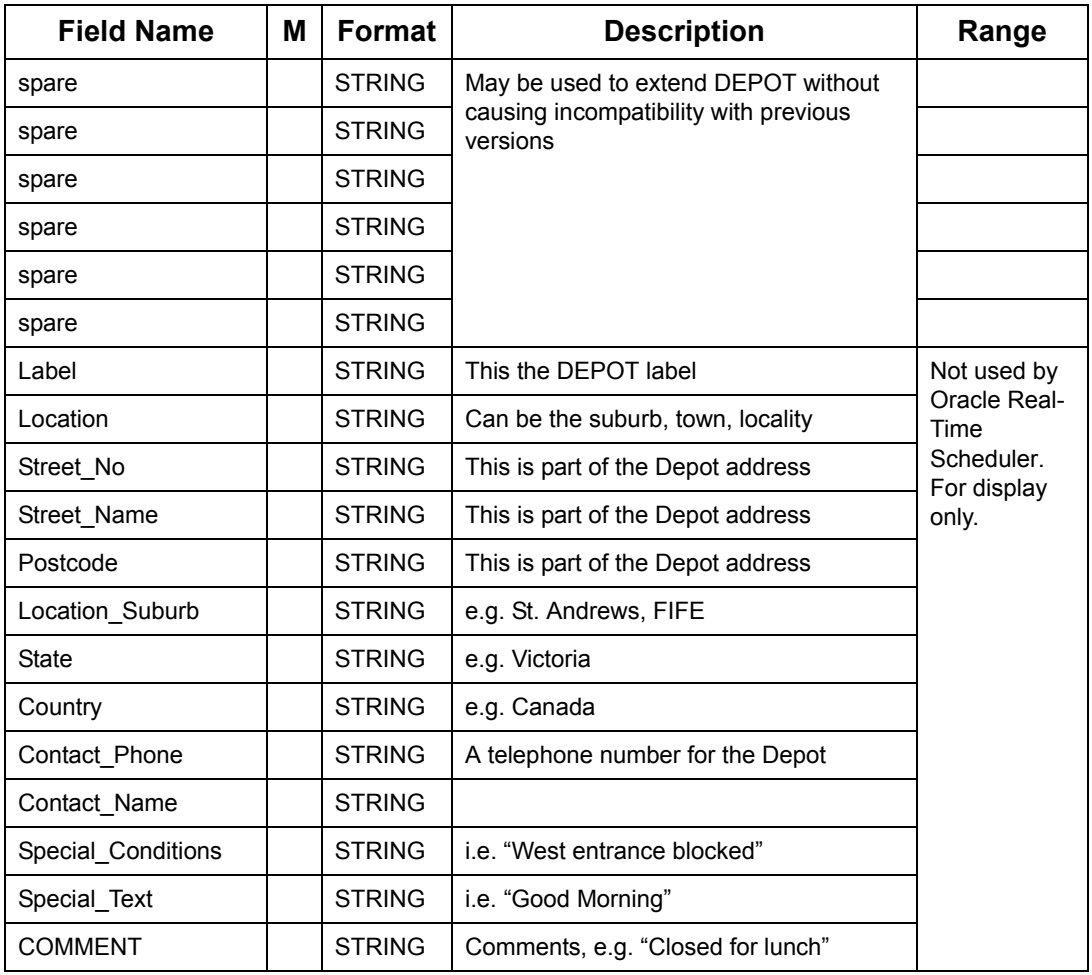

### **Oracle Real-Time Scheduler recognises the following Depot Types**

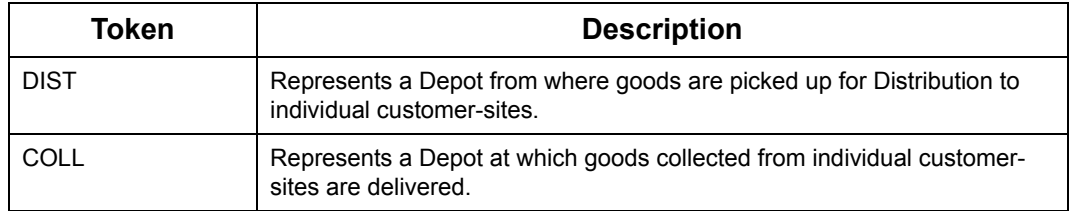

# <span id="page-159-0"></span>**7.9.2 Depot Access TW**

Time-windows for Depots are classified as Access Time Windows (defined by DEPOT\_TW packets) and Service Time Windows (defined by DEPOT\_SLA\_TW packets). It is mandatory for a valid Depot to at least have an AccessTW. There is no access to the Depot outside of the AccessTW.

MAXWEIGHT and MAXVOLUME fields in the Depot\_TW packet aid in determining the Depot capacity during a specific time-window.

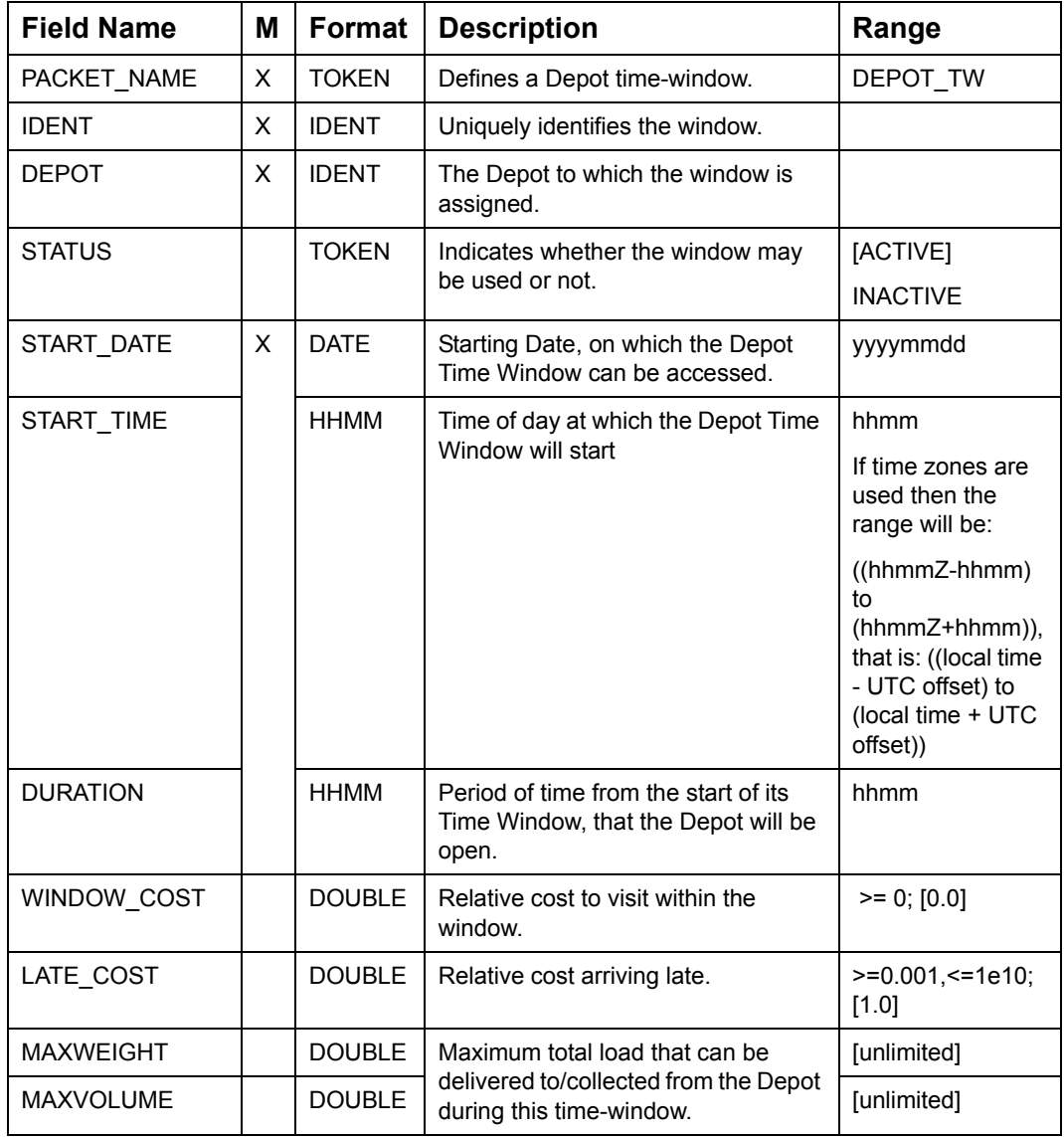

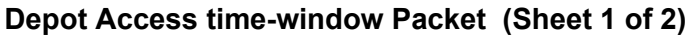

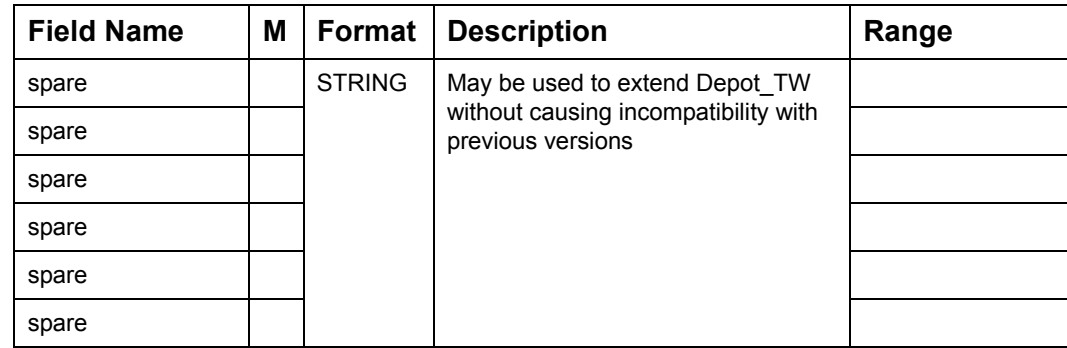

# **Depot Access time-window Packet (Continued) (Sheet 2 of 2)**

# **7.9.3 Depot Service TW**

Depot Service Time Window specifies the time that has been agreed upon for servicing a Depot based Job. Also see section [7.9.2 "Depot Access TW" on page](#page-159-0) 7 - 57.

Oracle Real-Time Scheduler will preferably try to schedule the Job within the SLA Time Window or else incur a cost. The SLA\_FLEXIBILITY field specifies the time period before and after the SLA Time Window outside which when the Job is done a fixed predefined cost is applied.

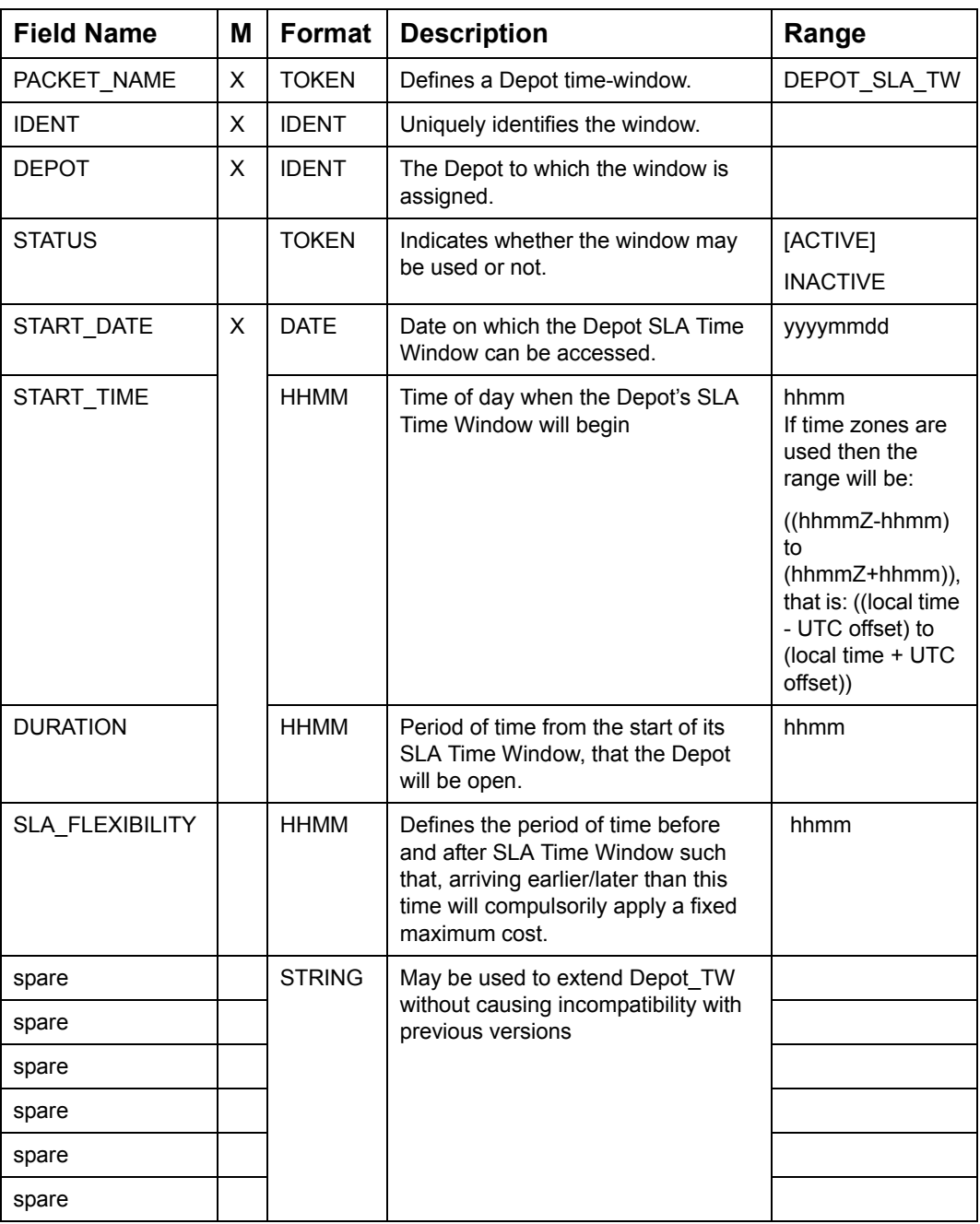

#### **Depot Service time-window Packet**

# **7.9.4 Product-Depot**

The PRODUCT\_DEPOT packet defines the products which are available at Depot

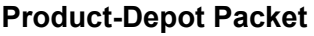

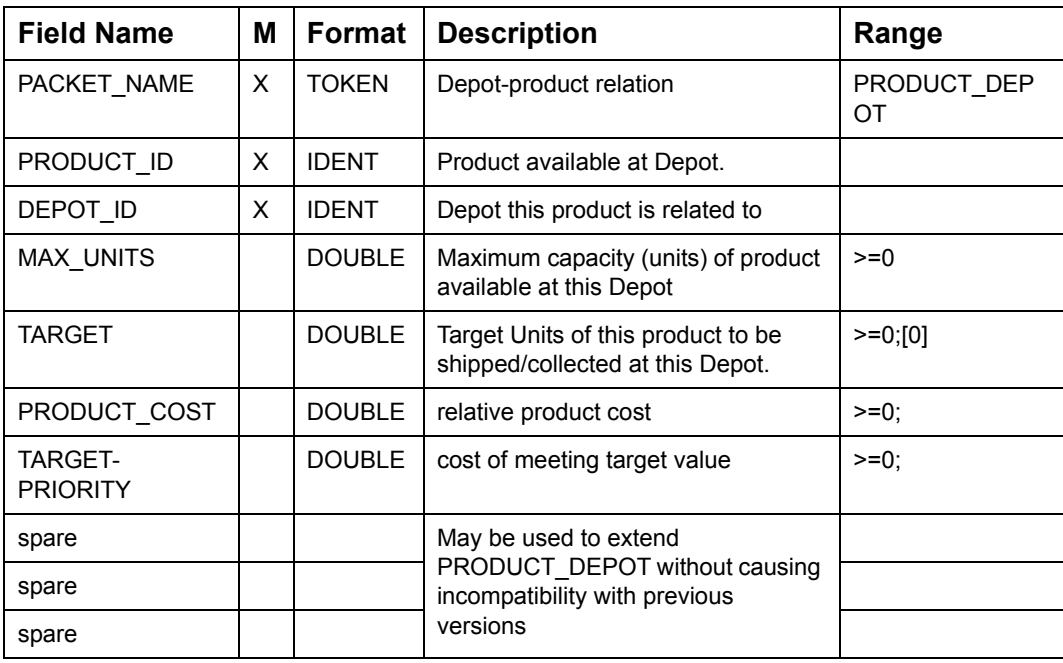

## **7.9.5 Stop**

The STOP-packet defines properties of a Stop but not plan-related info like "allocated Shift".

| <b>Field Name</b>    | Μ | Format              | <b>Description</b>                                                                                        | Range                   |
|----------------------|---|---------------------|----------------------------------------------------------------------------------------------------|-------------------------|
| PACKET NAME          | X | TOKEN               | Defines a Stop.                                                                                           | <b>STOP</b>             |
| <b>IDENT</b>         | X | <b>IDENT</b>        | Uniquely identifies the Stop.                                                                             |                         |
| <b>JOB</b>           |   | <b>IDENT</b>        | Identifies the JOB the Stop belongs<br>to, if any.                                                        | [IDENT]                 |
| JOB STOP_ORDER       |   | <b>CARDIN</b><br>AL | Individual Stops that are part of the<br>same JOB will be visited in order of<br>JOB STOP ORDER.          | [0]                     |
| <b>DESPATCH MODE</b> |   | <b>TOKEN</b>        | Defines how the Job will be<br>despatched.                                                                | [MANUAL]<br><b>AUTO</b> |
| AUTOCOMPL MODE       |   | <b>TOKEN</b>        | When REALTIME is set to<br>AUTO COMPLETE, this Stop will be<br>automatically "completed" as<br>scheduled. | [YES], NO               |

**Stop Packet (Sheet 1 of 8)**

**Stop Packet (Continued) (Sheet 2 of 8)**

| <b>Field Name</b> | Μ | <b>Format</b>       | <b>Description</b>                                                                                                    | Range                    |
|-------------------|---|---------------------|----------------------------------------------------------------------------------------------------|--------------------------|
| INITIAL_STATUS    |   | <b>TOKEN</b>        | The initial status of a new Job.<br>Scheduler inserts Jobs with FREE<br>status into the plan, while Jobs with<br><b>INACTIVE</b> status must be<br>manipulated manually by the<br>operator. See "Conditional<br>Assignment of Job" on page 7 - 126. | [FREE], INACTIV<br>E     |
| JOB CODE          |   | <b>IDENT</b>        | A code that may be used to identify<br>the Job within an MDT.                                                                                                    | [JOB]                    |
| STOP CODE         |   | <b>IDENT</b>        | A code that may be used to identify<br>the Stop within an MDT.                                                                                                    | [IDENT]                  |
| <b>TYPE</b>       | X | <b>TOKEN</b>        | Defines the type of Stop.<br>If the type is PKUP or DROP, Depot<br>must be set to specify suitable<br>Depots.<br>Periods of Unavailability will be<br>defined as POU stops.                                                                         | PKUP, DROP,<br>STOP, POU |
| <b>DEPOT</b>      |   | <b>IDENT</b>        | "Comma" separated list of Depots<br>where goods may be collected from<br>or dropped off at.<br>Note: All Stops belonging to same                                                                                                    | [none]                   |
|                   |   |                     | Job must specify the same set of<br>Depot.                                                                                                    |                          |
| <b>LATITUDE</b>   | X | <b>DOUBLE</b>       | Position of the Stop. Accurate<br>positioning needs 6 significant digits                                                                                                    |                          |
| <b>LONGITUDE</b>  |   |                     | after the decimal.                                                                                                    |                          |
| <b>SITE</b>       |   | <b>IDENT</b>        | Identifies the site so the SmAuto can<br>correctly calculate total delay when<br>doing several Jobs at the same site.                                                                                                    | [IDENT]                  |
| SITE DELAY        |   | <b>CARDIN</b><br>AL | Fixed delay associated with<br>transferring any number of Jobs at<br>this site.                                                                                                    | $>=0$ ; [0 secs]         |
| JOB_DELAY         |   | <b>CARDIN</b><br>AL | Delay associated with transferring<br>the Job at this site.                                                                                                    | $>=0$ ; [0 secs]         |
| DEPOT DELAY       |   | <b>CARDIN</b><br>AL | Delay associated with transferring<br>the goods for this Stop at the Depot.                                                                                                    | $>=0;$ [0 secs]          |
| <b>WEIGHT</b>     |   | <b>DOUBLE</b>       | Define the nett. quantity of goods<br>transferred into the Resource.<br>Positive values indicate a pick-up,<br>negative a drop.                                                                                                    | [0]                      |
| <b>VOLUME</b>     |   | <b>DOUBLE</b>       |                                                                                                    | [0]                      |
|                   |   |                     | If the total weight/volume in a Job<br>does not equal 0, the Job must have<br>a Depot to supply/accept the<br>difference.                                                                                                    |                          |

**Stop Packet (Continued) (Sheet 3 of 8)**

| <b>Field Name</b> | М | Format        | <b>Description</b>                                                                                                    | Range                     |
|-------------------|---|---------------|----------------------------------------------------------------------------------------------------|---------------------------|
| <b>SIZE</b>       |   | <b>DOUBLE</b> | Defines the "size" (length, height,<br>weight) of the goods transferred at<br>this Stop. Unlike "weight/volume",<br>"size" is not cumulative. It is tested<br>against Shift.MAXSIZE to establish<br>compatibility.                                                                               | $>=0;$ [0]                |
| <b>RELSPEED</b>   |   | <b>DOUBLE</b> | Relative speed in the area. Used to<br>calculate travel-time from the<br>nearest known point on the map to<br>the site.                                                                                                    | $>=0.01, ==100;$<br>[1.0] |
| <b>ZONES</b>      |   | <b>IDENT</b>  | List of zones the Stop is associated<br>with.                                                                                                    | [ALL]                     |
| J PKUP            |   | <b>IDENT</b>  | List of Job-attributes associated with<br>the Job. The Resource visiting this<br>Stop is deemed to acquire these<br>attributes at departure from the Stop.<br>The attributes will be associated with<br>the Stop until they are "dropped", or<br>until the next Stop at the associated<br>Depot. | [NONE]                    |
| J DROP            |   | <b>IDENT</b>  | The Resource visiting this Stop<br>drops of goods with the specified<br>attributes. A Distribution Stop is<br>deemed to acquire the attributes at<br>the associated Depot.                                                                                                    | [NONE]                    |
| R MUSTHAVE        |   | <b>IDENT</b>  | List of Resource-attributes a<br>Resource must have to visit the<br>Stop.                                                                                                    | [NONE]                    |
| R_MUSTNOTHAVE     |   | <b>IDENT</b>  | List of Resource-attributes a<br>Resource must not have to visit the<br>Stop.                                                                                                    | [NONE]                    |
| R PREFHAVE        |   | <b>IDENT</b>  | List of Resource-attributes a<br>Resource that visits the Stop<br>preferably has.                                                                                                    | [NONE]                    |
| R PREFNOTHAVE     |   | <b>IDENT</b>  | List of Resource-attributes a<br>Resource that visits the Stop<br>preferably does not have.                                                                                                    | [NONE]                    |
| J_MUSTHAVE        |   | <b>IDENT</b>  | List of Job-attributes a Resource<br>must have acquired when visiting<br>the Stop                                                                                                    | [NONE]                    |
| J MUSTNOTHAVE     |   | <b>IDENT</b>  | List of Job-attributes a Resource<br>must not have acquired when<br>visiting the Stop.                                                                                                    | [NONE]                    |
| J PREFHAVE        |   | <b>IDENT</b>  | List of Job-attributes a Resource<br>preferably has acquired when<br>visiting the Stop.                                                                                                    | [NONE]                    |

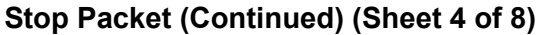

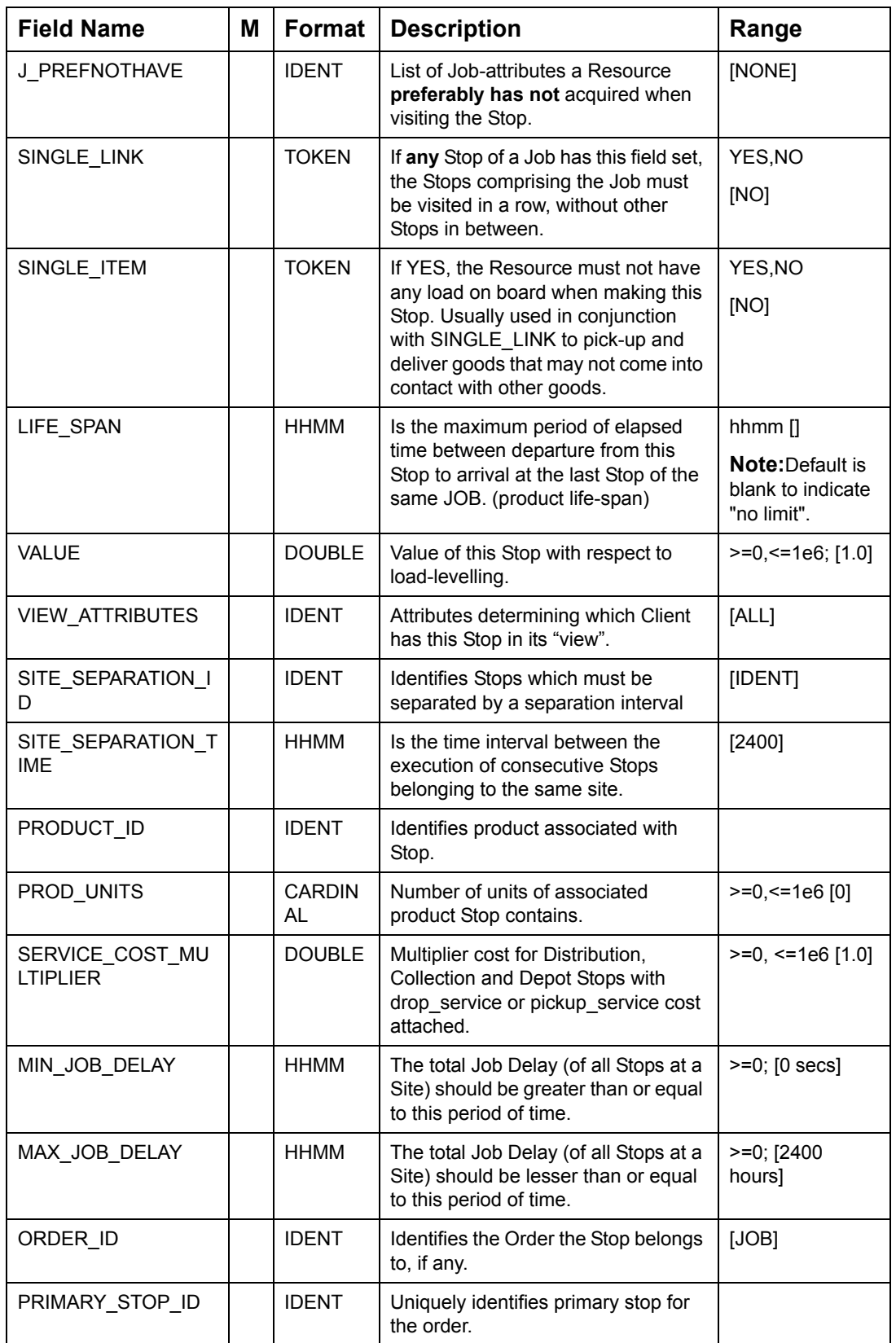

**Stop Packet (Continued) (Sheet 5 of 8)**

| <b>Field Name</b>   | М | Format                     | <b>Description</b>                                                                                                    | Range                                                 |
|---------------------|---|----------------------------|----------------------------------------------------------------------------------------------------|-------------------------------------------------------|
| MIN OFFSET          |   | <b>HHMM</b>                | Minimum period of time to offset<br>from the Primary's stop time window.                                                                 | hhmm $[0]$                                            |
| MAX OFFSET          |   | <b>HHMM</b>                | Maximum period of time to offset<br>from the Primary's stop time window.                                                                 | hhmm<br>[MIN OFFSET]                                  |
|                     |   |                            | <b>Note:</b> MAX_OFFSET should be greater<br>than or equal to MIN_OFFSET                                                                 |                                                       |
| CAPACITY_ID         |   | <b>IDENT</b>               | Defines the type of capacity this stop<br>consumes. If none specified,<br>capacity id will not match that of any<br>other stop or shift. |                                                       |
| <b>SLA_PRIORITY</b> |   | <b>DOUBLE</b>              | Specifies the fixed cost that will be<br>applied for doing the Job outside its<br>SLA FLEXIBILITY period.                                | $>=0.001, =1e6$<br>[1.0]                              |
| SHIFT_PROMOTION     |   | <b>DOUBLE</b>              | Specifies the multiplier using which<br>the shift-promotion cost for the stop<br>can be increased/decreased.                             | $>=0.0, \le 1e6$<br>[1.0]                             |
| <b>MATCH TYPE</b>   |   | <b>CARDIN</b><br><b>AL</b> | Specifies the geocoder status that<br>will then be displayed on the<br>plannerClient.                                                    | $>=0, ==9$ [0]                                        |
| <b>BIND_MODE</b>    |   | <b>TOKEN</b>               | Determines if a Bound Job can be<br>assigned to the same Shift as the<br>Job to which it is bound.                                       | SEPARATE SHI<br>FT, ANY SHIFT<br><b>ISEPARATE SHI</b> |
|                     |   |                            | By default all bound jobs are<br>scheduled on separate shifts.                                                                           | FT]                                                   |
| R SKILLS            |   | <b>STRING</b>              | Defines the Skill that the crew should<br>have to service this Stop.                                                                     | [NONE]                                                |
|                     |   |                            | Some jobs may require or prefer<br>certain count or minimum proficiency<br>of the skill.                                                 |                                                       |
| R_CREW_SIZE         |   | <b>CARDIN</b><br>AL.       | Defines the minimum number of<br>Crews members that the Shift should<br>have to be able to service the Stop.                             | $>=1;$ [1]                                            |
|                     |   |                            | For example: the Job is too heavy<br>to be done by a single crew-member.                                                                 |                                                       |
| FIXED RSRC          |   | <b>STRING</b>              | Restricts Scheduler (but not the<br>Allocator) from associating the Stop<br>with any but the specified Resource                          |                                                       |
| spare               |   | <b>STRING</b>              | May be used to extend Stop without<br>causing incompatibility with previous<br>versions                                                  |                                                       |

| <b>Field Name</b>   | Μ | Format        | <b>Description</b>       | Range                           |
|---------------------|---|---------------|--------------------------|---------------------------------|
| Customer ID         |   | <b>STRING</b> |                          | Not used by                     |
| Customer_Name       |   | <b>STRING</b> | The formal customer name | Oracle Real-<br>Time Scheduler. |
| Street No           |   | <b>STRING</b> | e.g. 12, second floor    | For display only.               |
| Street_Name         |   | <b>STRING</b> | e.g. Bowen Grove         |                                 |
| Postcode            |   | <b>STRING</b> | e.g. KY16 9NS            |                                 |
| Location            |   | <b>STRING</b> | e.g. St. Andrews, FIFE   |                                 |
| <b>State</b>        |   | <b>STRING</b> | e.g. Victoria            |                                 |
| Country             |   | <b>STRING</b> | e.g. United Kingdom      |                                 |
| Contact_Name        |   | <b>STRING</b> | e.g. Mr. Jones           |                                 |
| Contact Phone       |   | <b>STRING</b> | e.g. 13123 12313         |                                 |
| Product ID          |   | <b>STRING</b> |                          |                                 |
| Product_Type        |   | <b>STRING</b> | e.g. Furniture           |                                 |
| Product_Description |   | <b>STRING</b> | e.g. Red sofa bed        |                                 |
| Due_Date            |   | <b>STRING</b> |                          |                                 |
| Target Date         |   | <b>STRING</b> |                          |                                 |

**Stop Packet (Continued) (Sheet 6 of 8)**

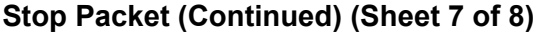

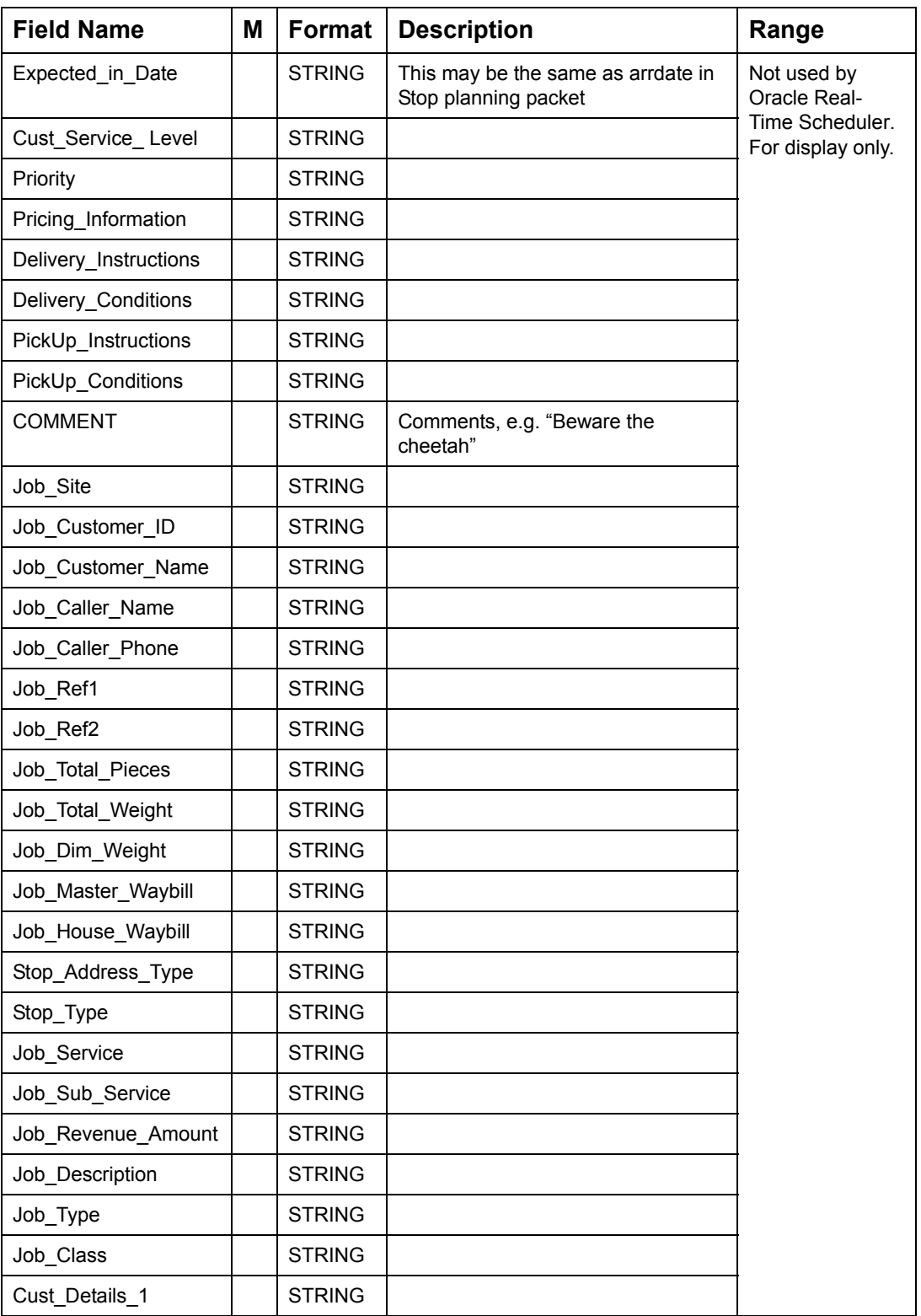

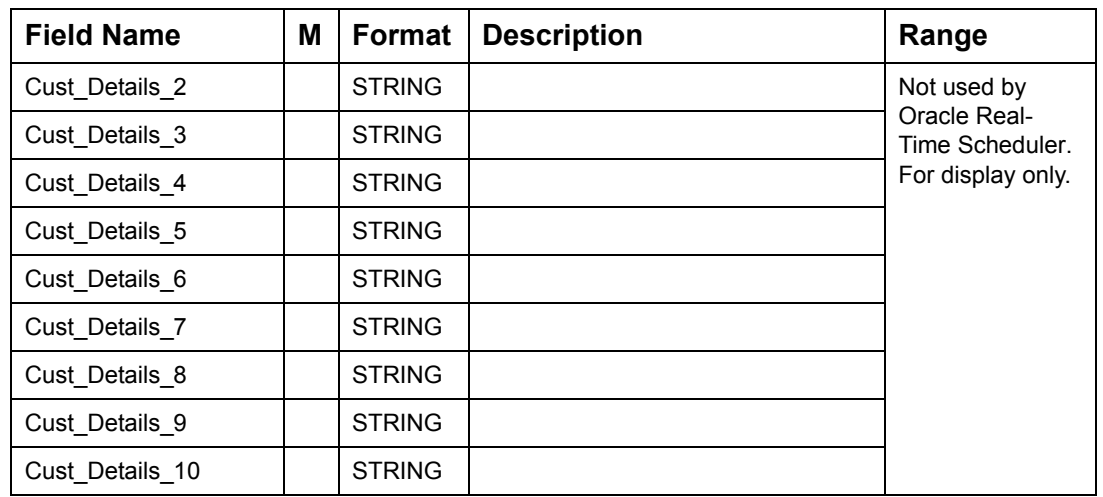

### **Stop Packet (Continued) (Sheet 8 of 8)**

# <span id="page-170-0"></span>**7.9.6 Stop Access Time Window**

Time-windows for Stops are classified as Access Time Windows (defined by STOP\_TW packets) and Service Time Windows (defined by STOP\_SLA\_TW packets). It is mandatory for a valid Stop to at least have an AccessTW. The Stop cannot be serviced outside the AccessTW.

Time-windows for the Stop are defined by STOP\_TW packets. In addition to the window duration itself, each STOP\_TW also contains a WINDOW\_COST and a LATE\_COST field.

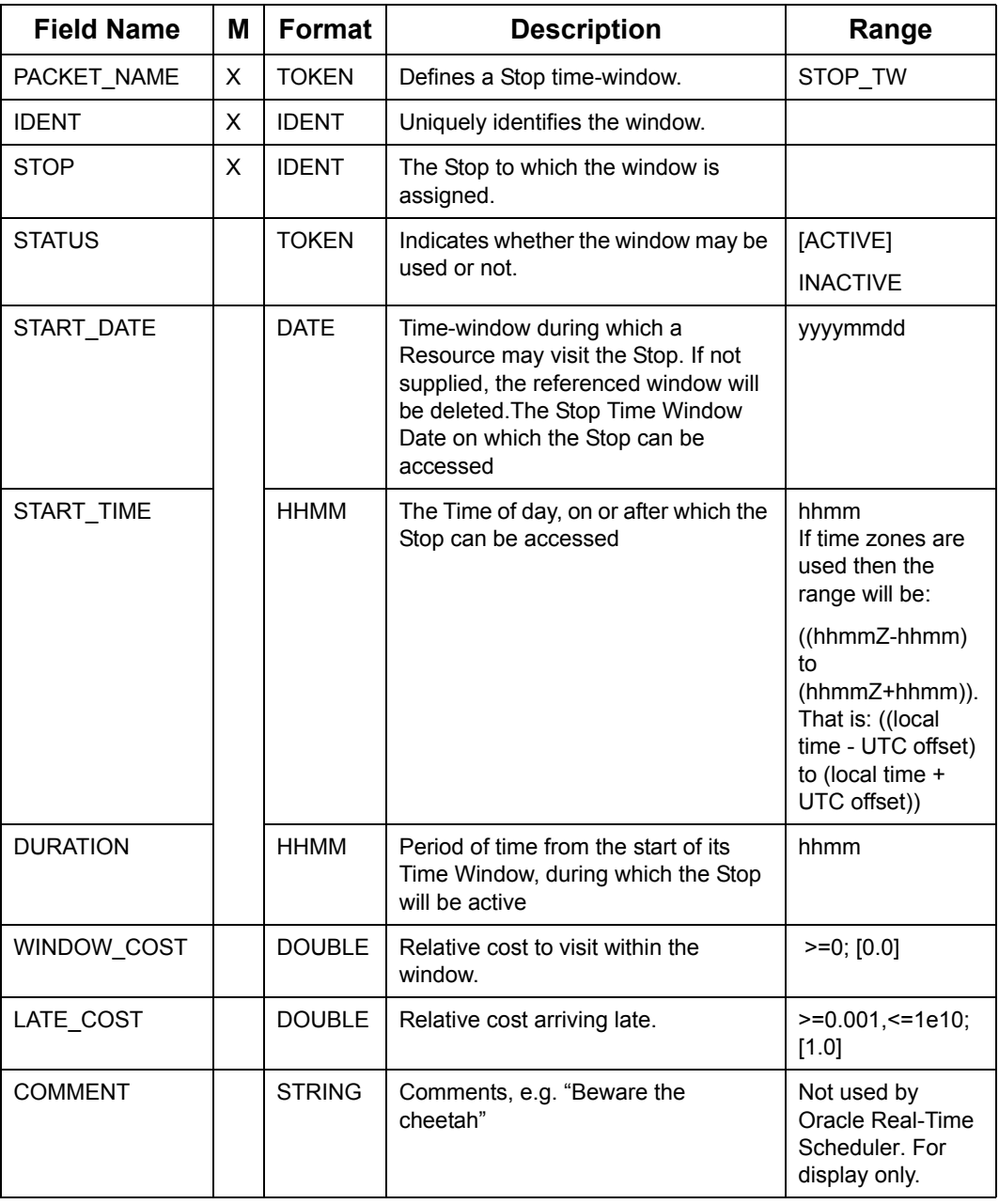

#### **Stop AccessTW Packet**

### **Stop AccessTW Packet**

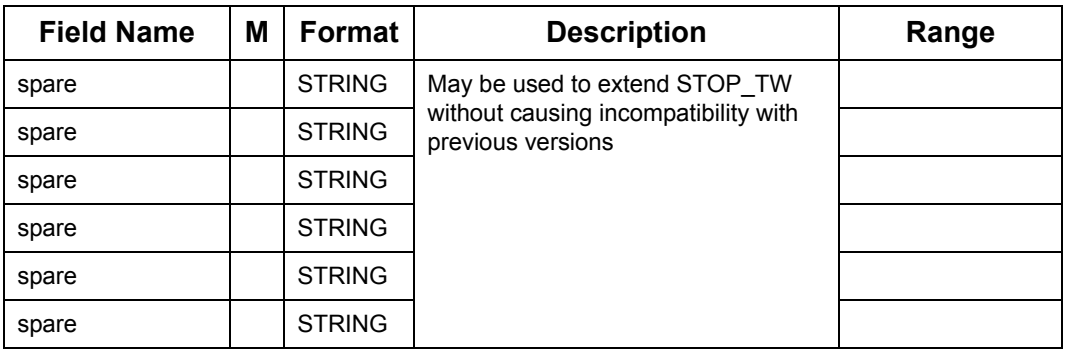

# **7.9.7 Stop Service Time Window**

Stop Service Time Window specifies the preferred agreement time for servicing the Stop. Also see section [7.9.6 "Stop Access Time Window" on page](#page-170-0) 7 - 68.

Oracle Real-Time Scheduler will preferably try to schedule the Job within the SLA Time Window or else incur a cost. The SLA\_FLEXIBILITY field specifies the time period before and after the SLA Time Window outside which when the Job is done, a fixed predefined cost is applied.

Time-window during which a Resource may visit the Stop. If not supplied, the referenced window will be deleted.

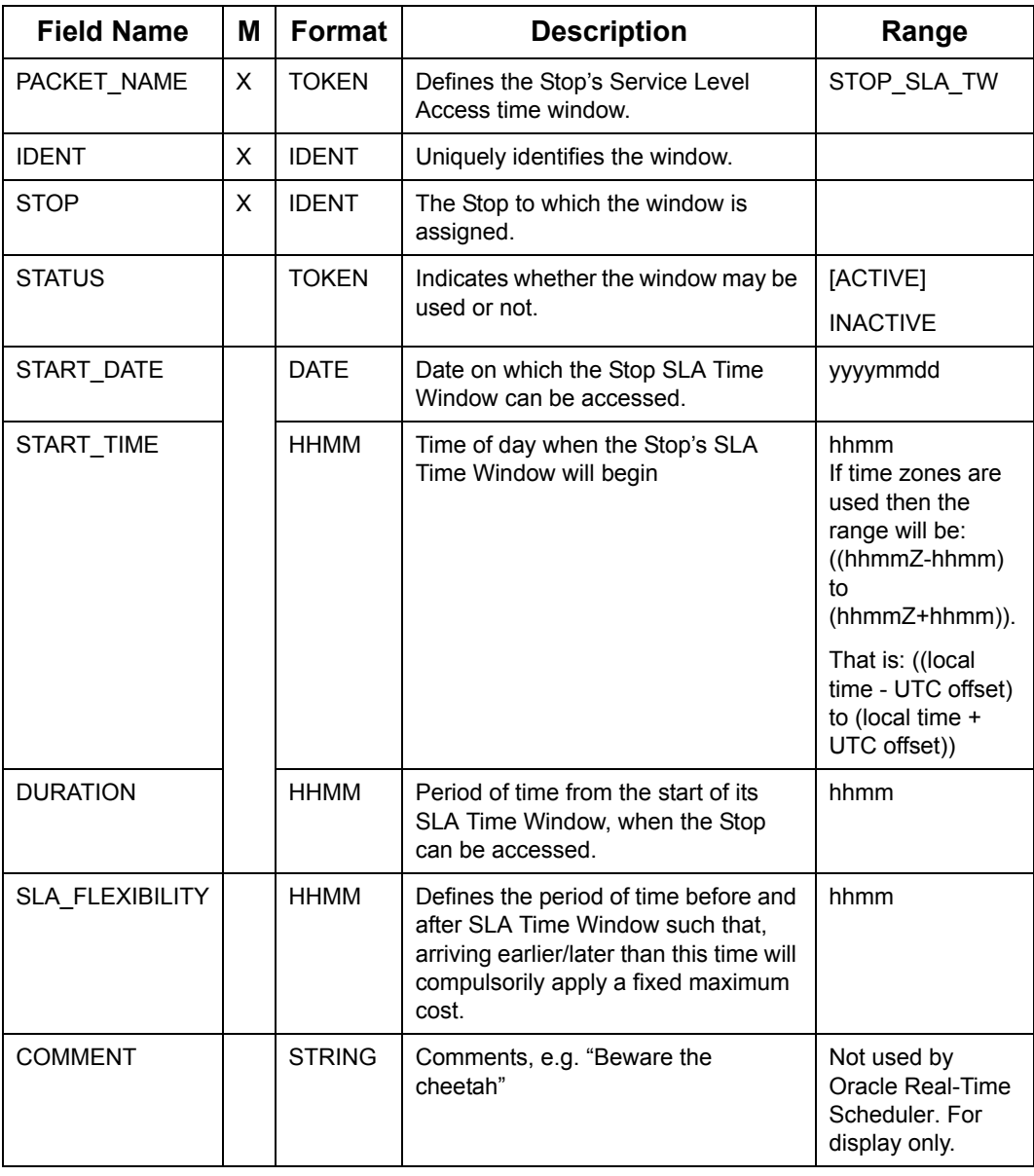

#### **Stop Service TW Packet (Sheet 1 of 2)**

| <b>Field Name</b> | M | Format        | <b>Description</b>                                        | Range |
|-------------------|---|---------------|-----------------------------------------------------------|-------|
| spare             |   | <b>STRING</b> | May be used to extend STOP TW                             |       |
| spare             |   | <b>STRING</b> | without causing incompatibility with<br>previous versions |       |
| spare             |   | <b>STRING</b> |                                                           |       |
| spare             |   | <b>STRING</b> |                                                           |       |
| spare             |   | <b>STRING</b> |                                                           |       |
| spare             |   | <b>STRING</b> |                                                           |       |

**Stop Service TW Packet (Continued) (Sheet 2 of 2)**

# **7.9.8 Stop Allocation Priority Configuration**

The STOP\_AP packet configures the Allocation Priority data specific to the Stop. Stops with "zero" allocation priority will be at the bottom of the list of Stops to be Allocated. With the progress of time SmAuto will internally assess the Stop's allocation status in relation to it's Access and Service Time Windows and escalate it's Allocation Priority.

**Note:** As the application of Allocation Priority depends on the Stop's Time Windows, the STOP\_AP packet for a Stop must be sent after its STOP\_TW packet(s).

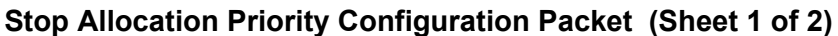

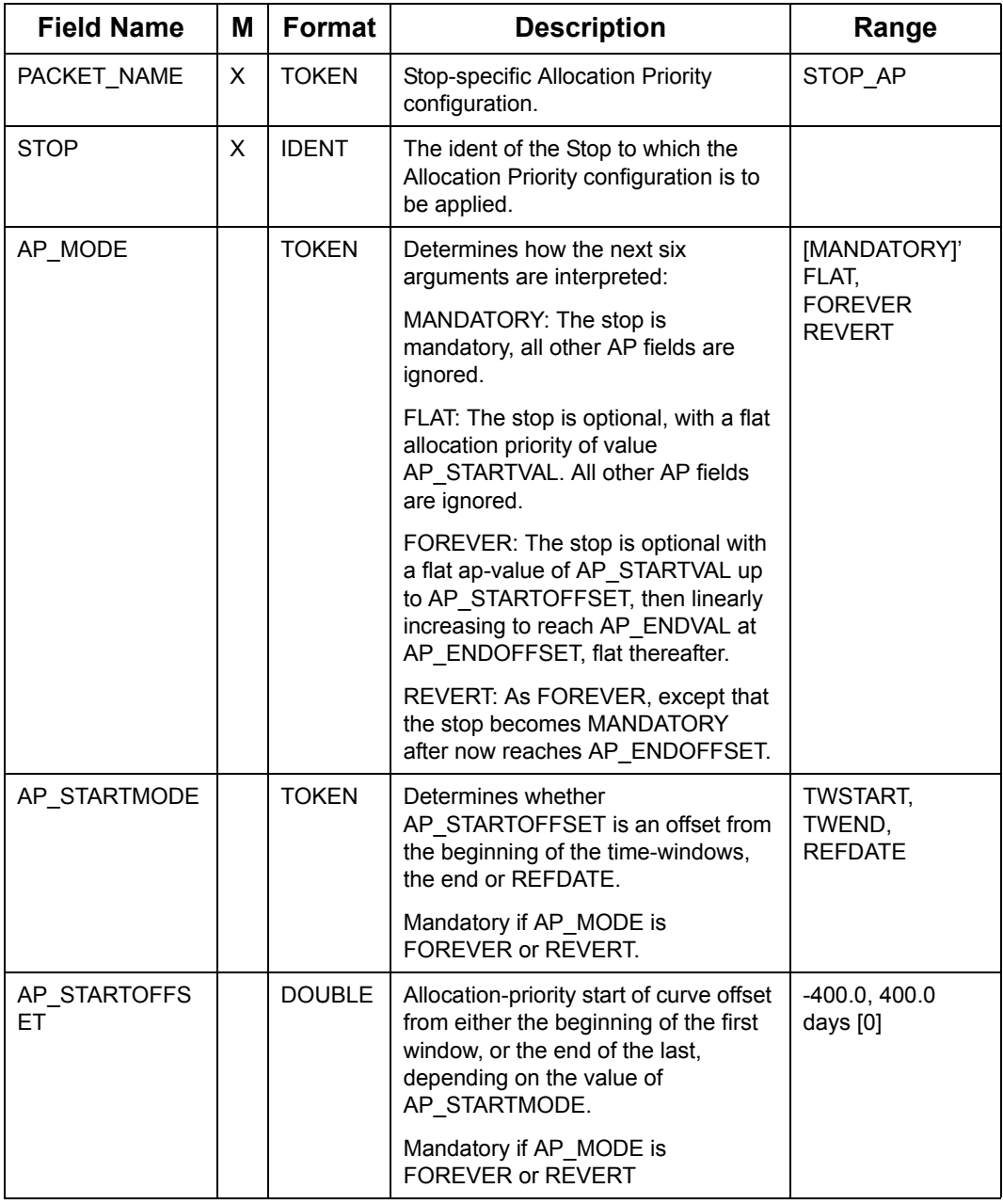

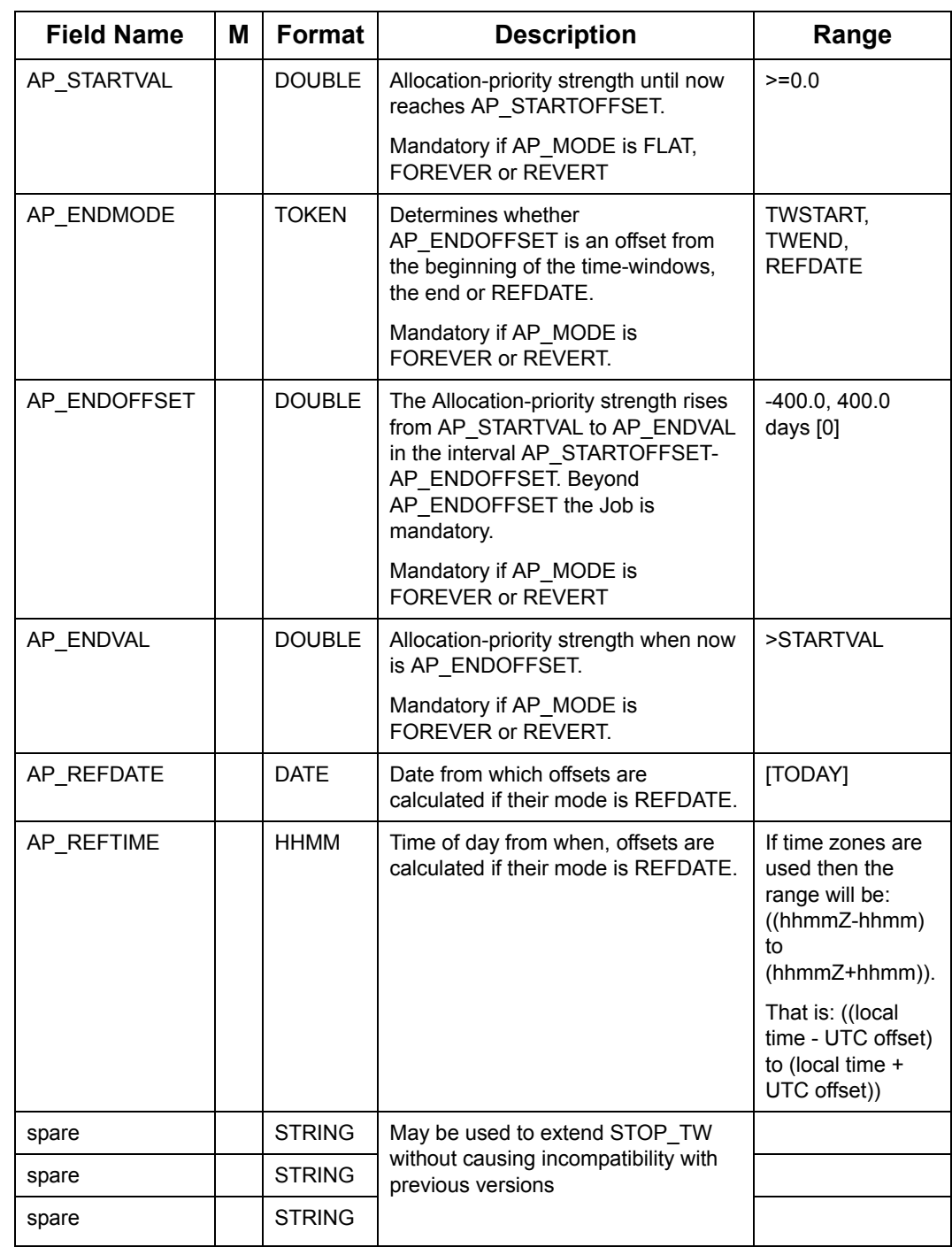

### **Stop Allocation Priority Configuration Packet (Continued) (Sheet 2 of 2)**

### **Oracle Real-Time Scheduler recognises the following Stop Types**

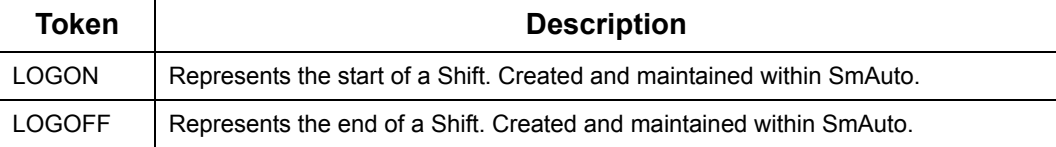

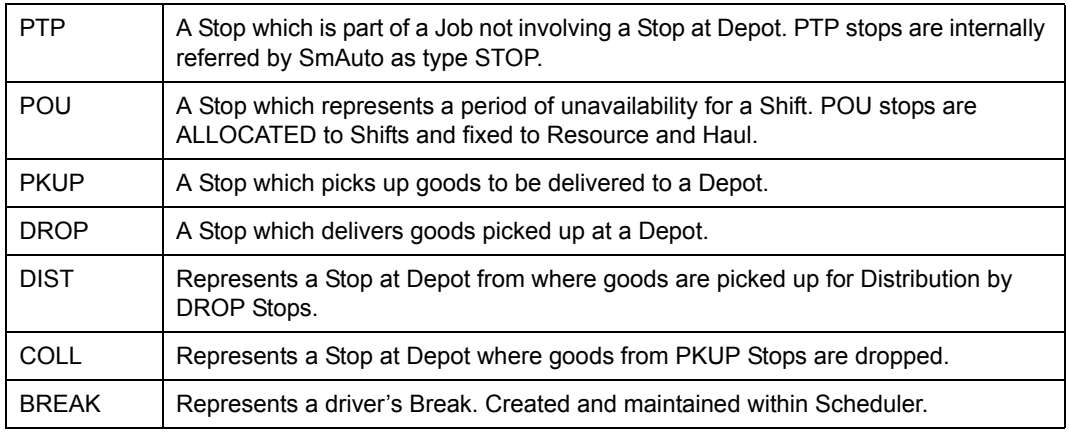

#### **Oracle Real-Time Scheduler recognises the following Stop Types**

### **7.9.9 Slot**

The SLOT packet creates a new time slots or replaces an existing one. Time slots will be organized in groups. Whenever a Slot request is made, the SLOT\_GROUP field is used to identify the set of Slots from which a selection is to be returned.

Slots can be modified by resending the SLOT packet with updated values.

| <b>Field Name</b> | М | Format       | <b>Description</b>                                                                                              | Range                                                                                                    |
|-------------------|---|--------------|----------------------------------------------------------------------------------------------------|----------------------------------------------------------------------------------------------------|
| PACKET NAME       | X | <b>TOKFN</b> | Add/replace a Slot.                                                                                             | <b>SLOT</b>                                                                                                    |
| <b>IDENT</b>      | X | <b>IDENT</b> | Identifies the Slot for further<br>manipulation. The ident must be<br>unique within the assigned<br>SLOT GROUP. |                                                                                                    |
| SLOT_GROUP        | X | <b>IDENT</b> | Identifies the group this slot belongs<br>to                                                                    |                                                                                                    |
| START DATE        | X | <b>DATE</b>  | Date on which the Slot is available.                                                                            | yyyymmdd                                                                                                    |
| START TIME        |   | <b>HHMM</b>  | Time of day when the Slot's Time<br>Window will begin                                                           | hhmm<br>If time zones are<br>used then the<br>range will be:<br>((hhmmZ-hhmm)<br>to<br>$(hhmmZ+hhmm)$ ).<br>That is: ((local<br>time - UTC offset)<br>to (local time +<br>UTC offset)) |
| <b>DURATION</b>   |   | <b>HHMM</b>  | Period of time from the start of its<br>Time Window, that the Slot will be<br>available.                        | hhmm                                                                                                    |

**Slot Generation Packet (Sheet 1 of 2)**

| <b>Field Name</b> | M | Format        | <b>Description</b>                                                                      | Range |
|-------------------|---|---------------|-----------------------------------------------------------------------------------------|-------|
| spare             |   | <b>STRING</b> | May be used to extend SLOT<br>without causing incompatibility with<br>previous versions |       |
| spare             |   |               |                                                                                         |       |
| spare             |   |               |                                                                                         |       |
| spare             |   |               |                                                                                         |       |
| spare             |   |               |                                                                                         |       |
| spare             |   |               |                                                                                         |       |

**Slot Generation Packet (Continued) (Sheet 2 of 2)**

# **7.9.10 Resource**

The RSRC packet defines the initial position of a Resource.

#### **Resource Packet (Sheet 1 of 3)**

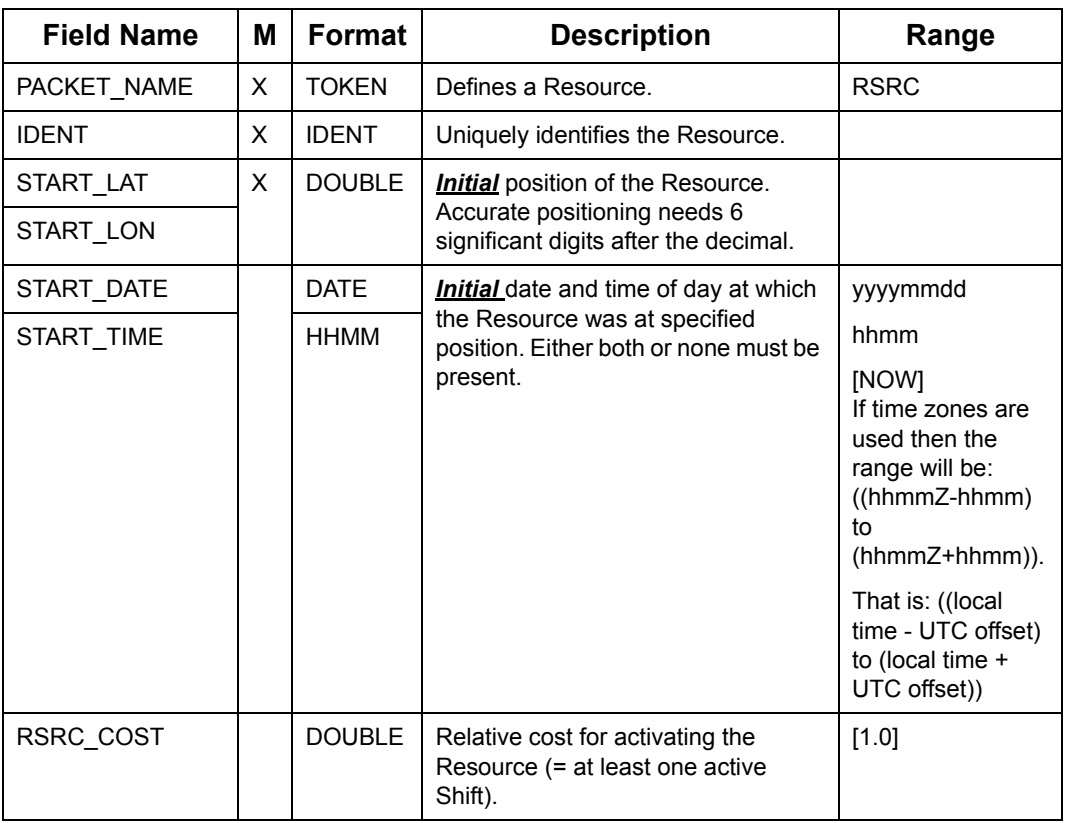

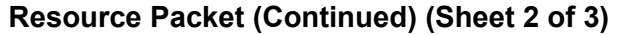

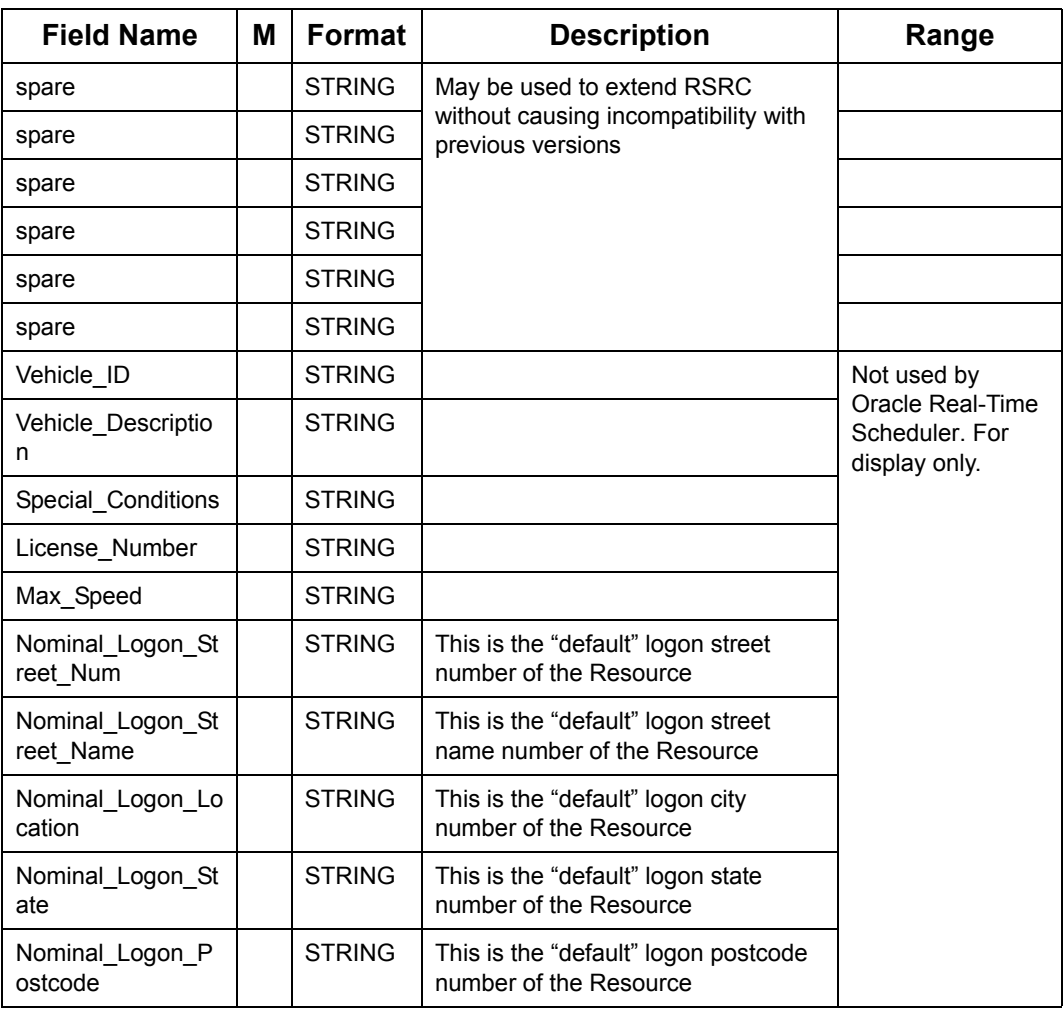

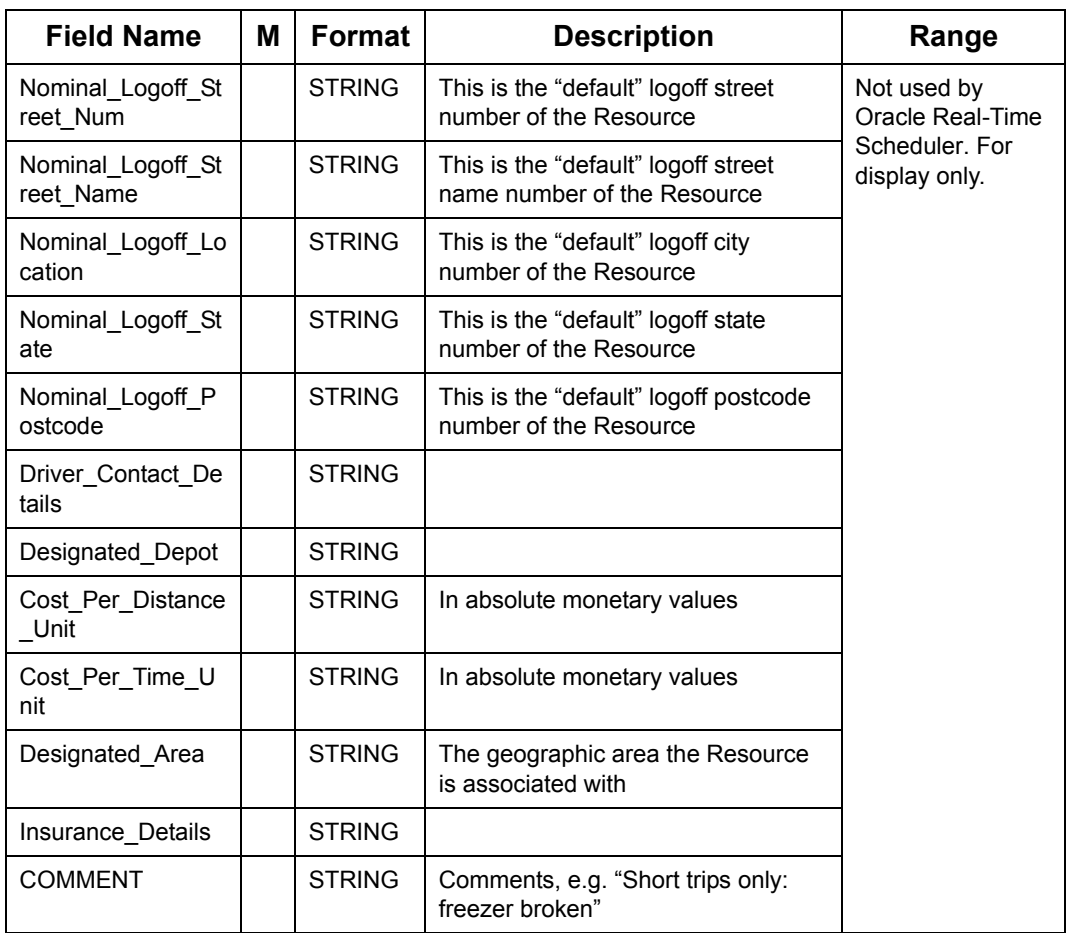

### **Resource Packet (Continued) (Sheet 3 of 3)**
## **7.9.11 Shift**

The Shift packet defines a single Shift for a Resource. Most of the Resource characteristics are built into the Shift and hence allowing for different configurations on different days.

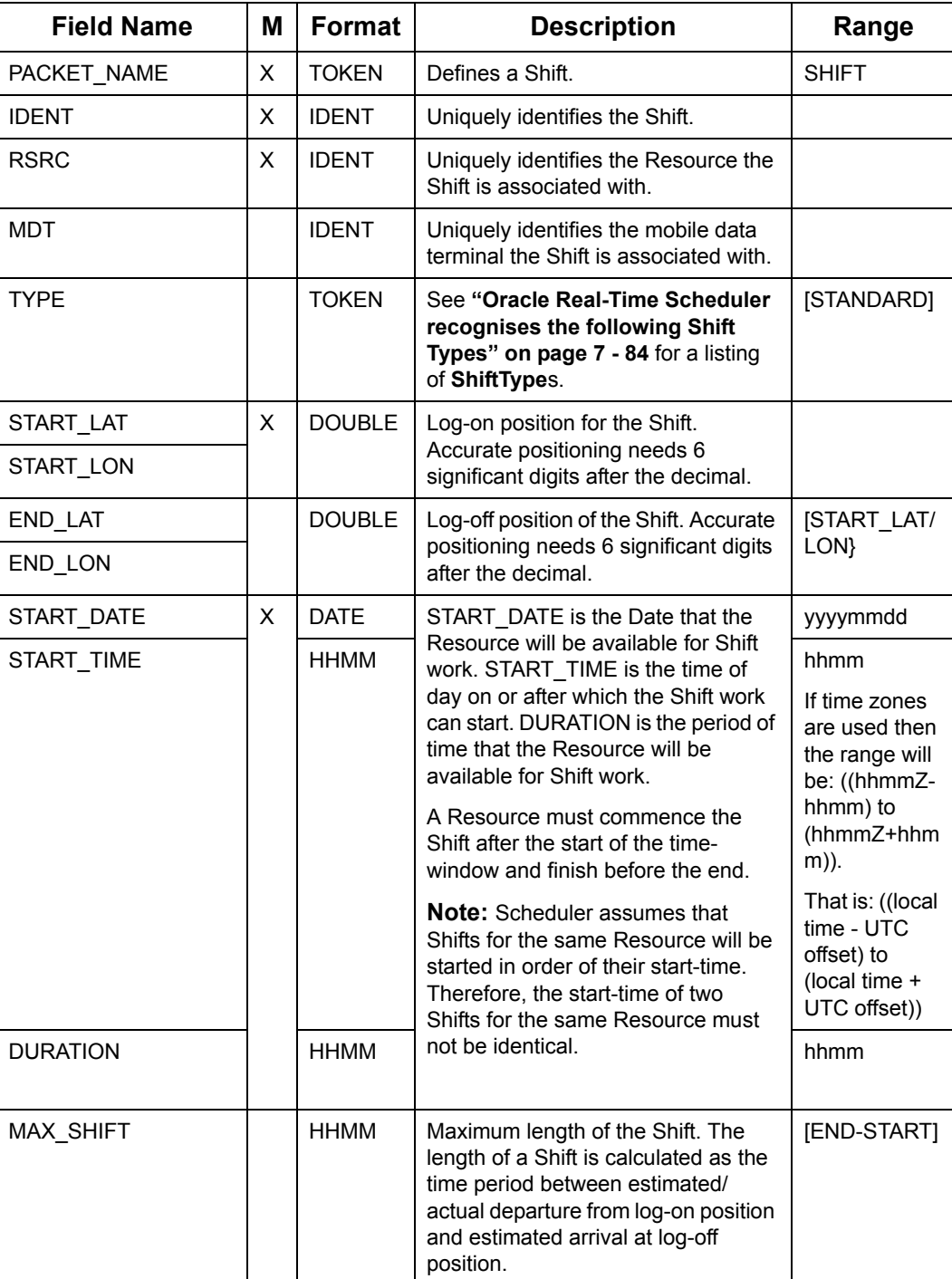

## **Shift Packet (Sheet 1 of 7)**

| <b>Field Name</b>    | М | Format        | <b>Description</b>                                                                                                    | Range                            |
|----------------------|---|---------------|----------------------------------------------------------------------------------------------------|----------------------------------|
| MAX HAUL             |   | <b>HHMM</b>   | Is the maximum length in time, for<br>the Haul at the end of this Shift.<br>Limits the sum of the Shift-lengths<br>from the first Shift of the Haul to this<br>one inclusive.                                                        | [unlimited]                      |
| MAX RUNLENGTH        |   | <b>HHMM</b>   | Maximum length in time, for any run<br>which starts within the Shift.                                                                                                    | $>=1$                            |
|                      |   |               | Note: The MAX RUNLENGTH field<br>will be applied to any run that starts<br>within the Shift for which it has been<br>set. A cost is applied to every<br>second that MAX RUNLENGTH<br>exceeds that of the estimated run-<br>duration. |                                  |
| <b>REST PERIOD</b>   |   | <b>HHMM</b>   | Minimum length in time of the rest-<br>period between the end of this Shift<br>and the start of the next.<br>LONGHAUL only.                                                                                                    | hhmm                             |
| SHIFT COST           |   | <b>DOUBLE</b> | Relative cost for activating the Shift.                                                                                                    | $>=0.001;$ [1.0]                 |
| <b>OVERTIME COST</b> |   | <b>DOUBLE</b> | Relative cost for exceeding<br>MAX SHIFT or START TIME +<br>DURATION.                                                                                                    | $>=0.001,<=1e$<br>10; [1.0]      |
| LONGHAUL_COST        |   | <b>DOUBLE</b> | Relative LONGHAUL cost. (See<br>CostControl)                                                                                                    | $>=0;$ [1.0]                     |
| <b>MAXWEIGHT</b>     |   | <b>DOUBLE</b> | Maximum weight the Resource can<br>carry.                                                                                                    | [unlimited]                      |
| <b>MAXVOLUME</b>     |   | <b>DOUBLE</b> | Maximum volume the Resource can<br>carry.                                                                                                    | [unlimited]                      |
| <b>MAXSIZE</b>       |   | <b>DOUBLE</b> | Limits the size (e.g. length, height,<br>weight) of an individual parcel. May<br>be used to restrict parcels that are<br>too long, too heavy (for the driver to<br>carry) etc.                                                       | [unlimited]                      |
| DIST_COST            |   | <b>DOUBLE</b> | Relative travel distance cost.                                                                                                    | $>=0.01,$<br>$=100$ [1.0]        |
| TIME COST            |   | <b>DOUBLE</b> | Relative travel time cost.                                                                                                    | $>=0.01$ ,<br>$=100$ [1.0]       |
| <b>RELSPEED</b>      |   | <b>DOUBLE</b> | Relative speed of the Resource.                                                                                                    | $>0.01$ , $\leq$ = 100;<br>[1.0] |
| ZONE_MUST            |   | <b>IDENT</b>  | List of zones the Resource can work<br>during this Shift.                                                                                                    | [ALL]                            |
| ZONE_PREF            |   | <b>IDENT</b>  | List of zones the Resource<br>preferably works during this Shift.                                                                                                    | [ALL]                            |

**Shift Packet (Continued) (Sheet 2 of 7)**

## **Shift Packet (Continued) (Sheet 3 of 7)**

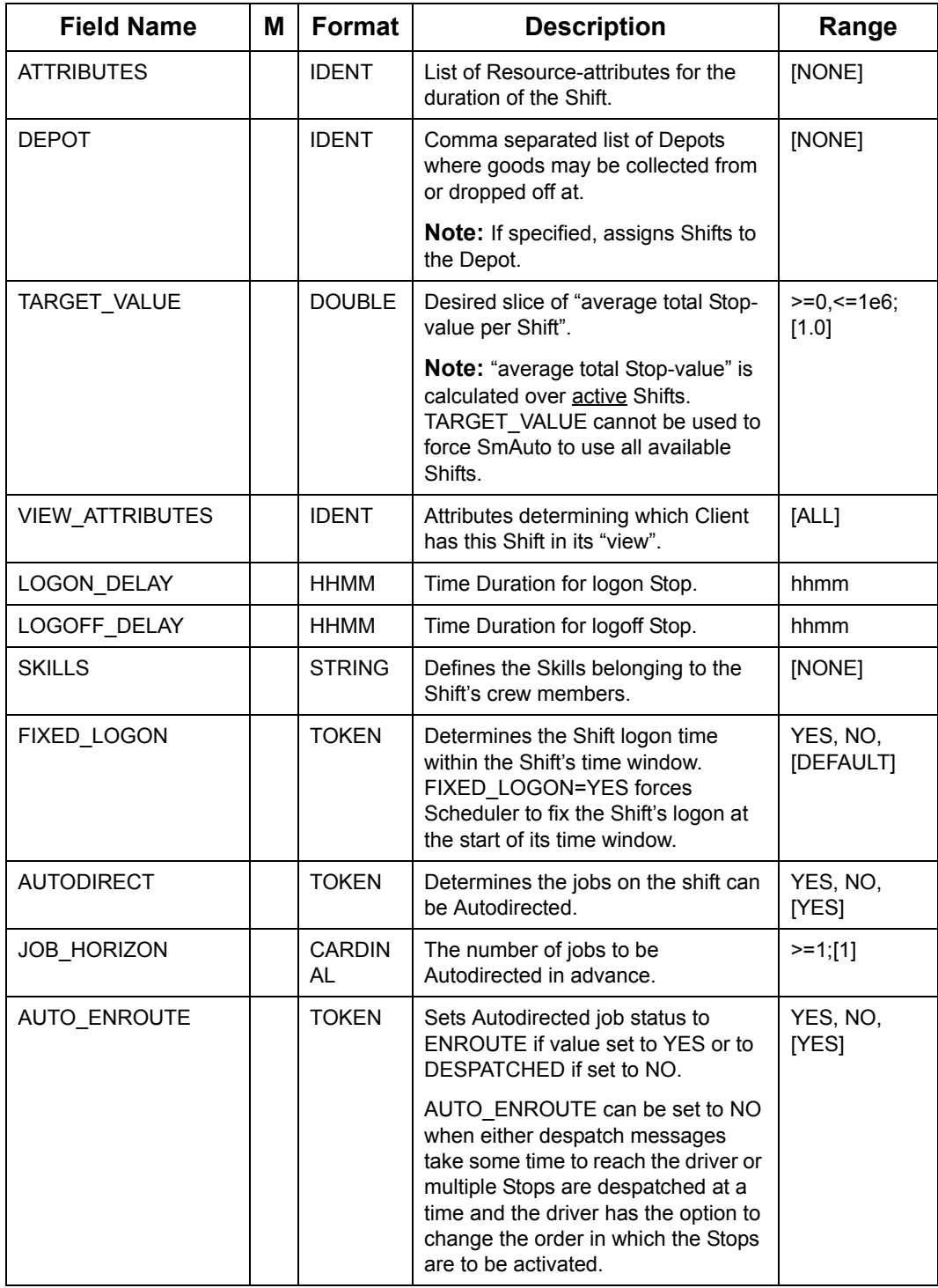

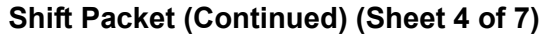

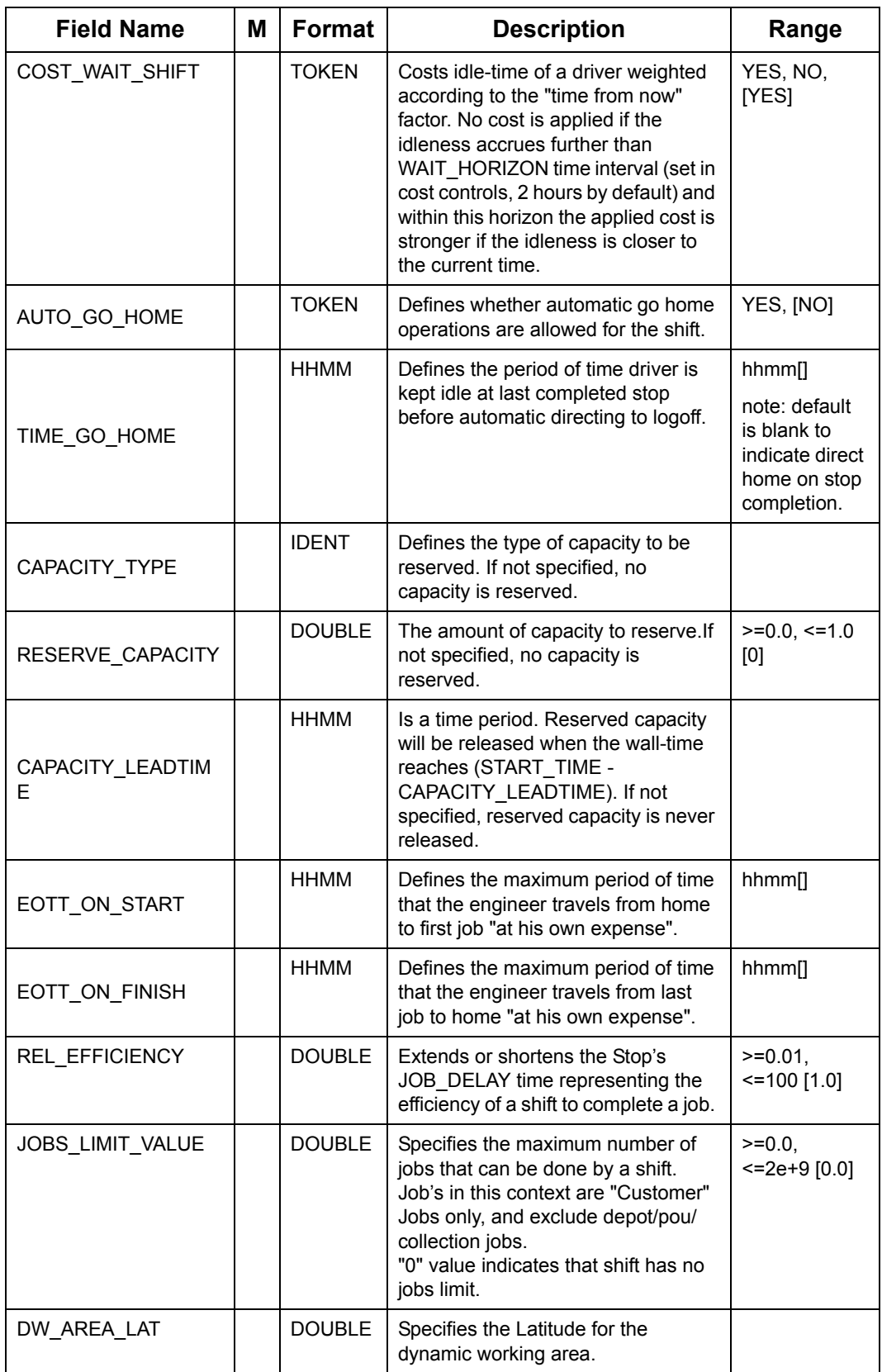

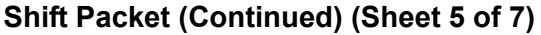

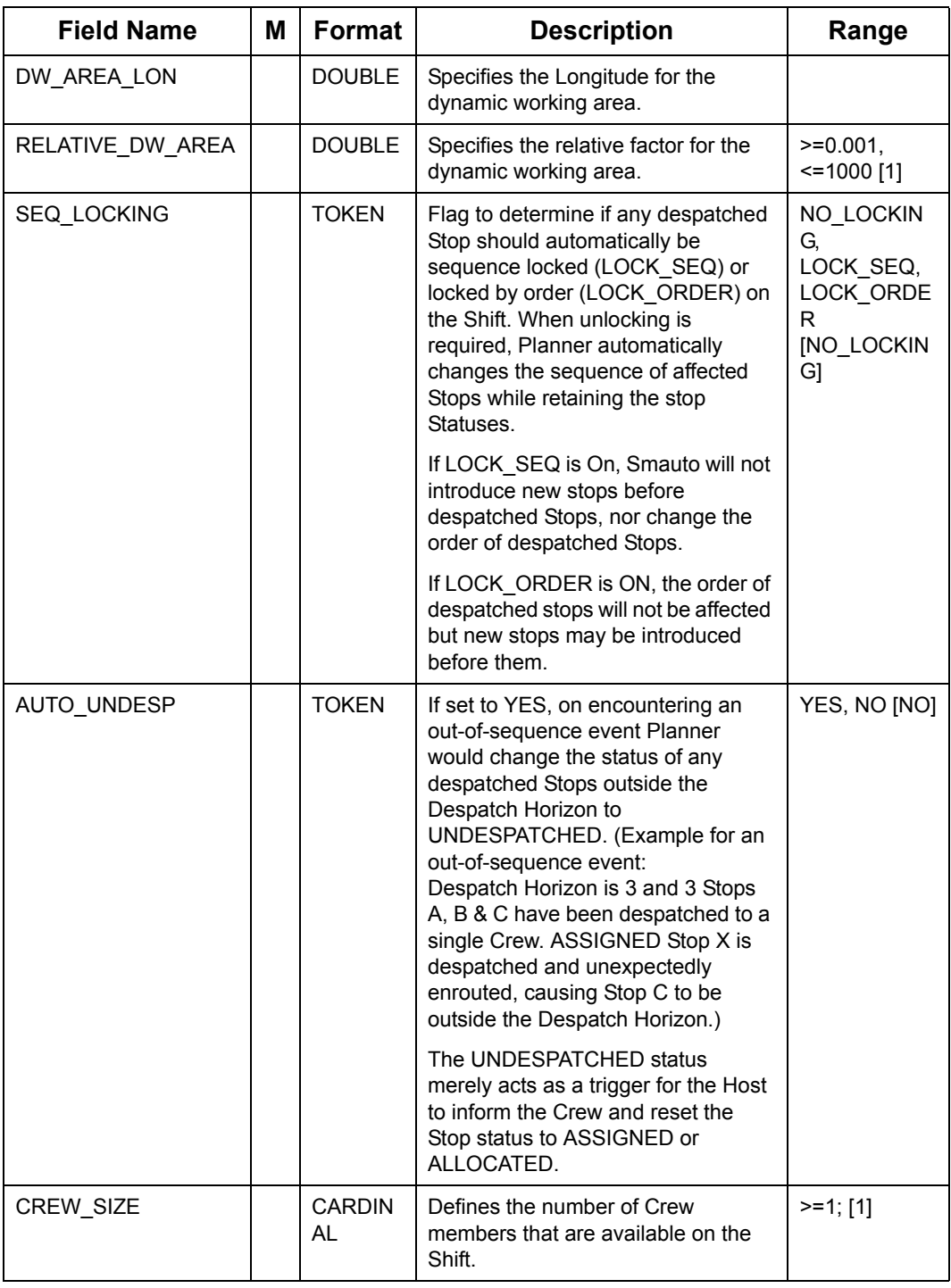

## **Shift Packet (Continued) (Sheet 6 of 7)**

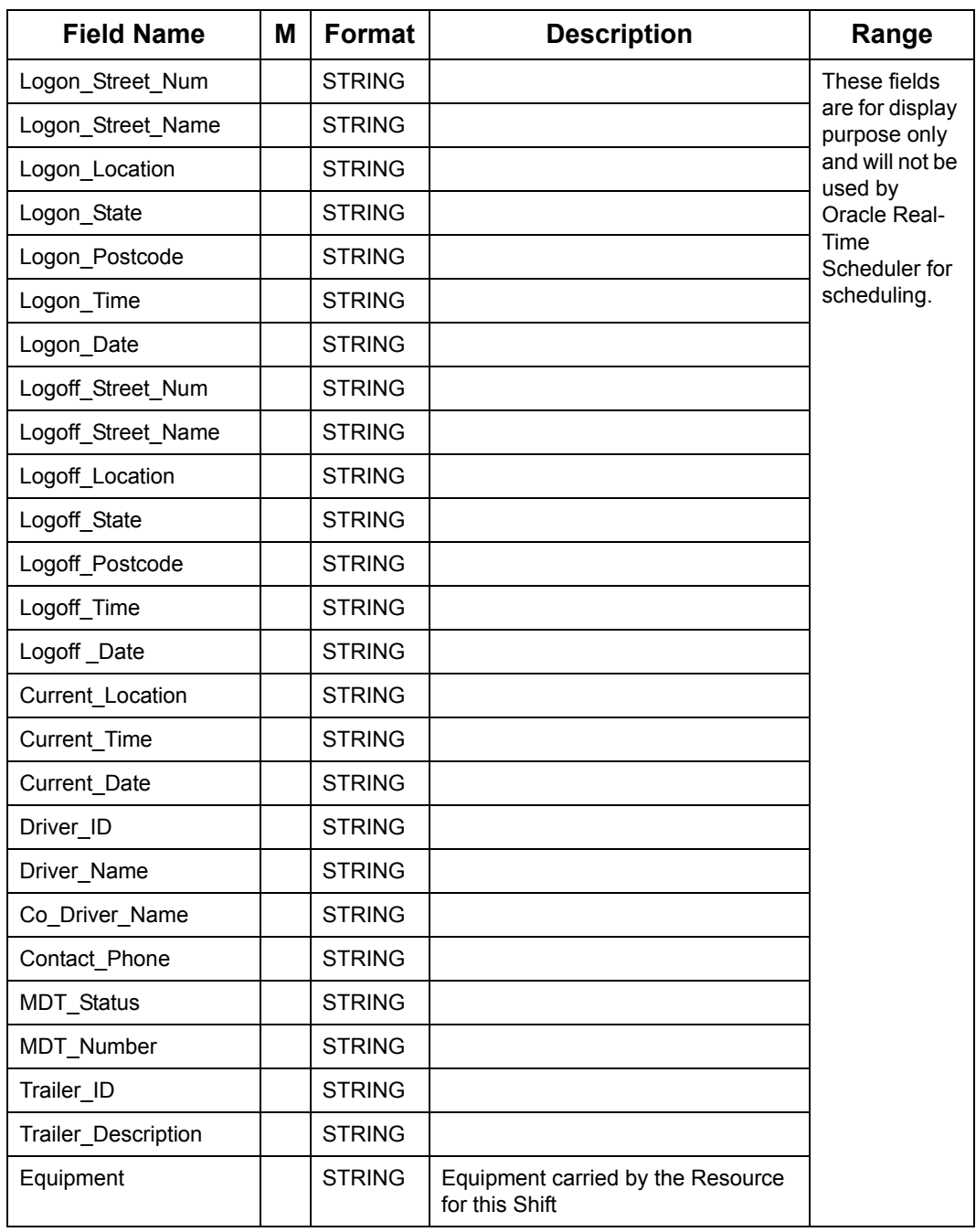

## **Shift Packet (Continued) (Sheet 7 of 7)**

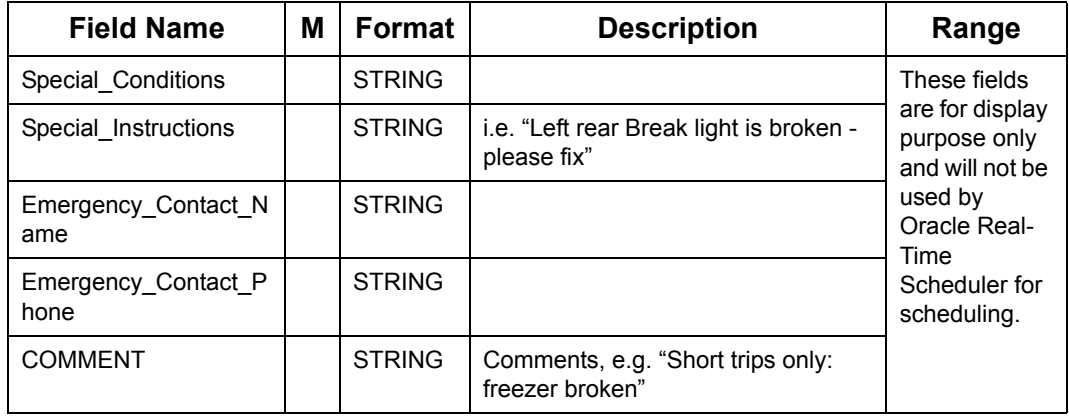

### <span id="page-186-0"></span>**Oracle Real-Time Scheduler recognises the following Shift Types**

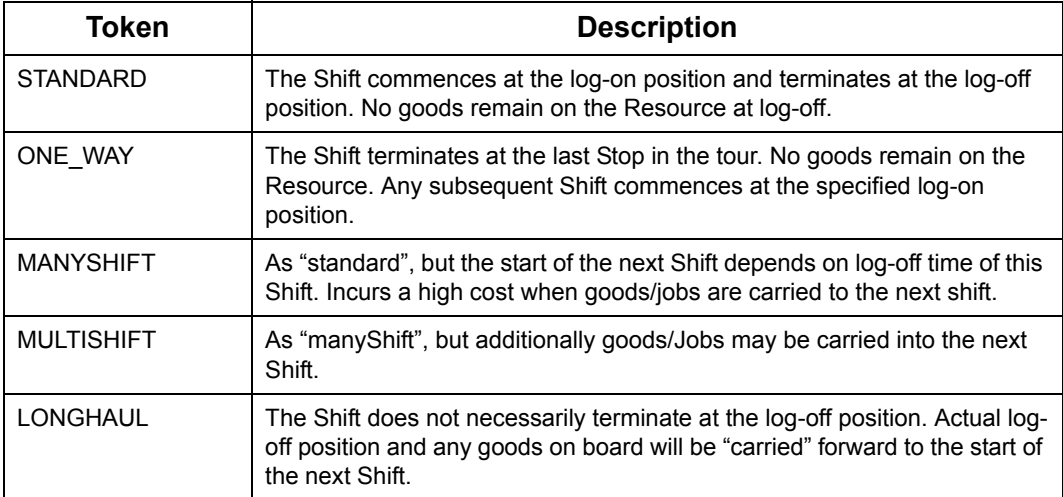

## **7.9.12 Break**

Break packets define Breaks for each Shift. Break's status and corresponding times (if it is necessary) will be send in STOP\_PARAM packet

#### **Break Packet**

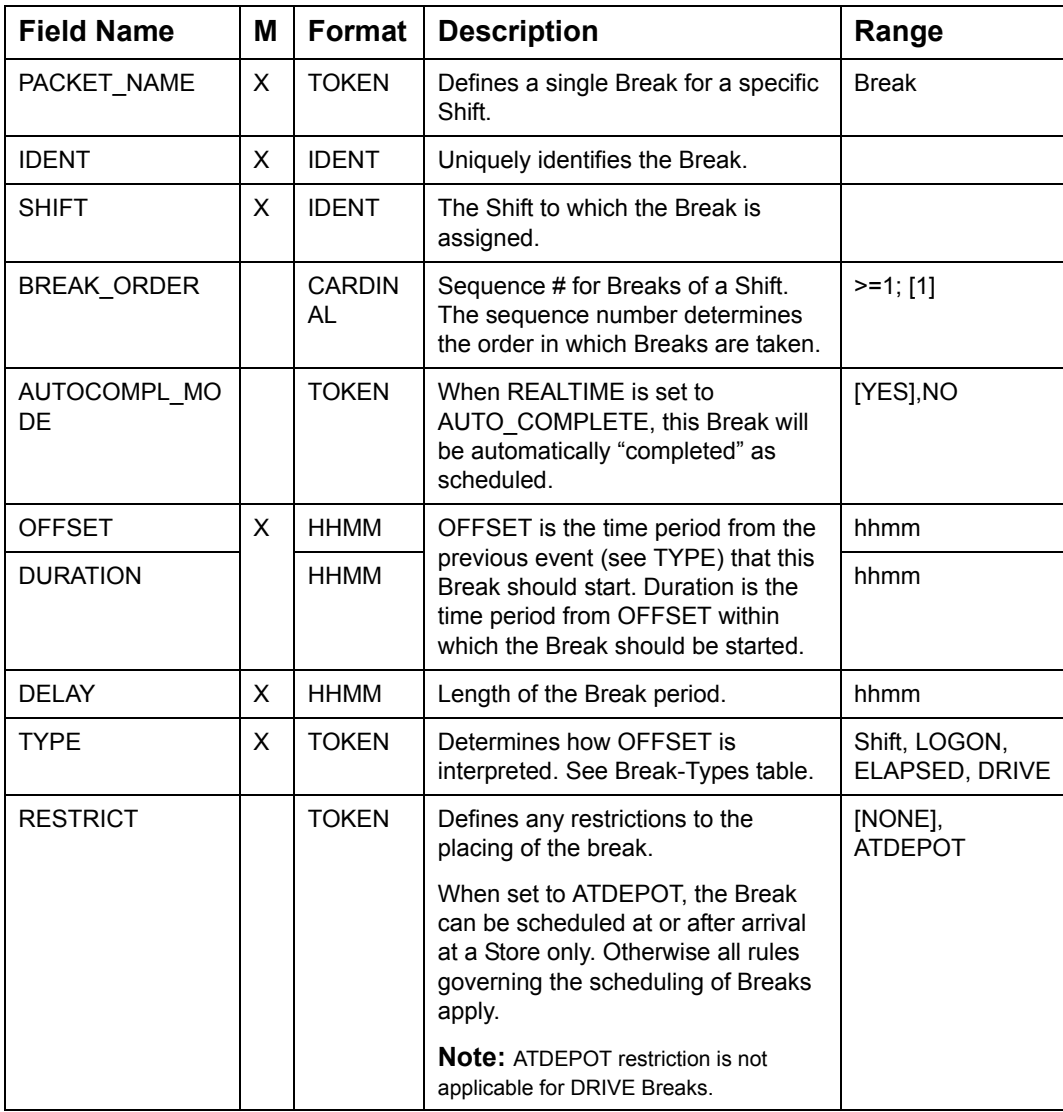

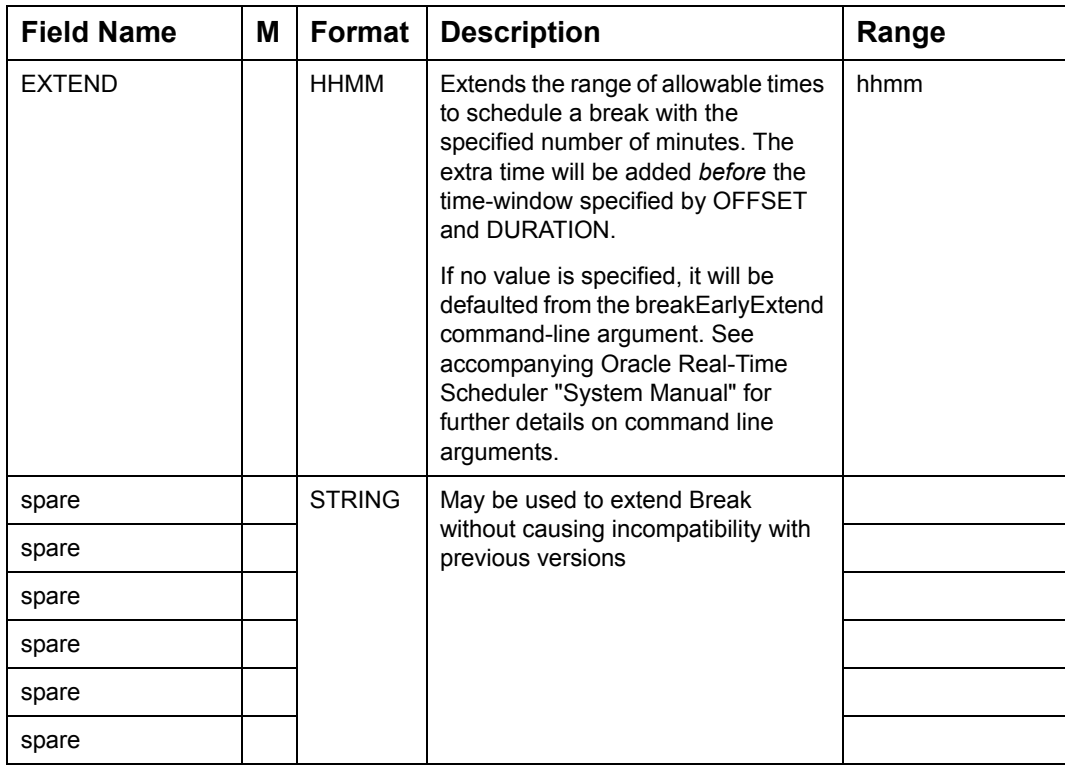

#### **Break Packet**

## **Oracle Real-Time Scheduler recognises the following Break-Types**

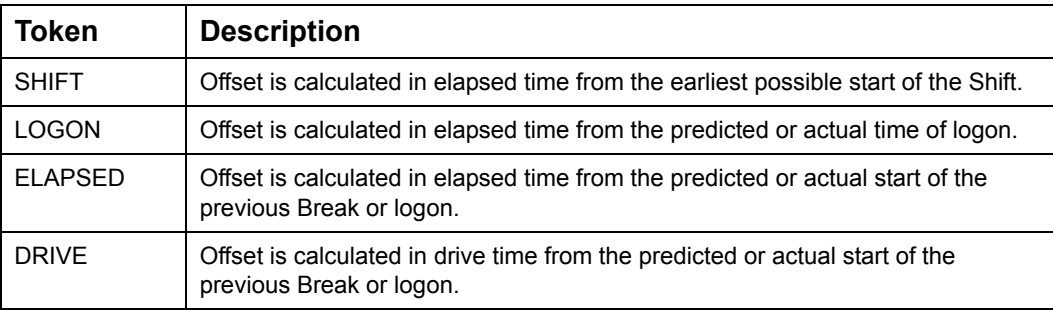

# **7.10 ORACLE REAL-TIME SCHEDULER OBJECT DELETE PACKETS**

This section describes packets used by Oracle Real-Time Scheduler to delete Objects from its store

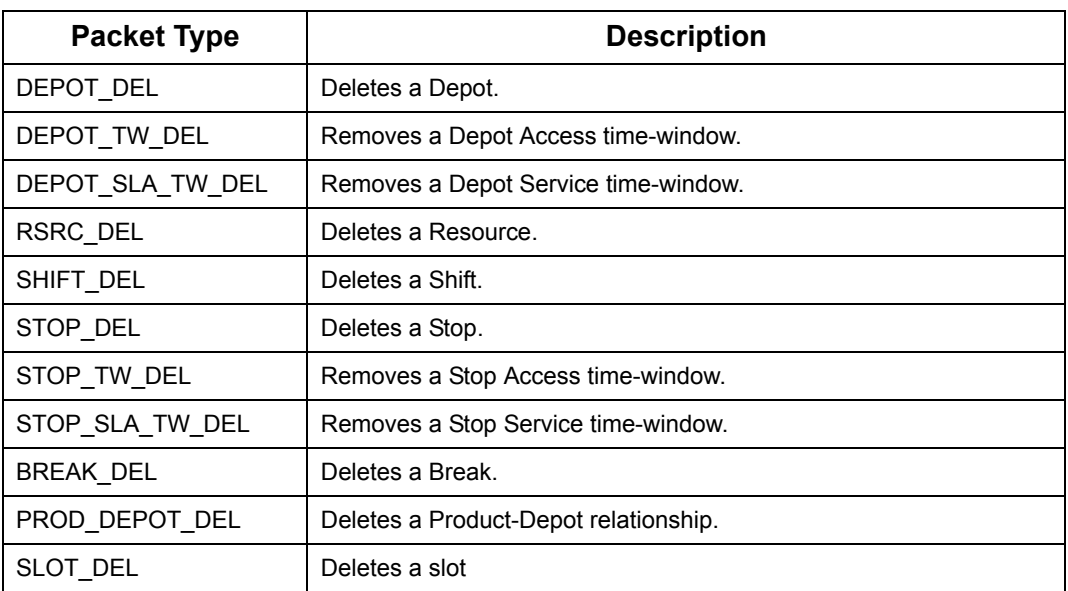

### **Object Delete Packets**

## **7.10.1 Deleting Stop, Depot, Shift, Resource, Break and Time Windows**

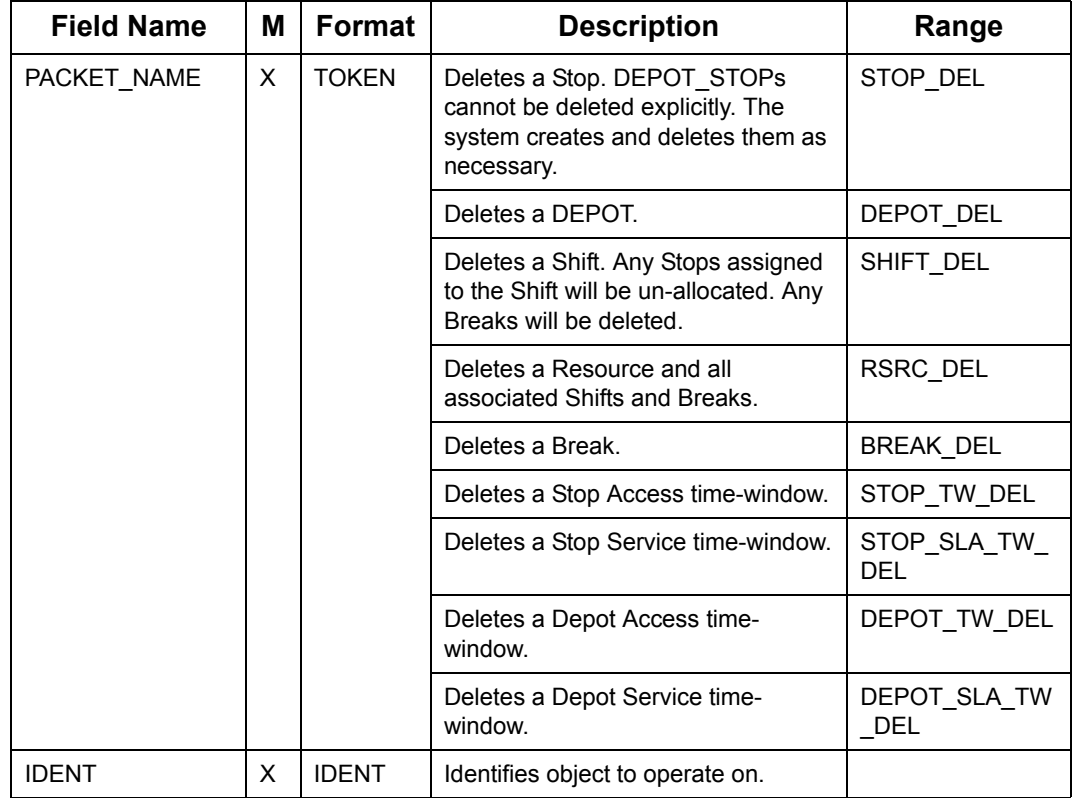

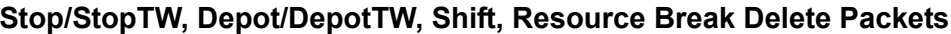

## **7.10.2 Deleting Product Depots**

### **Product Depot Delete Packet**

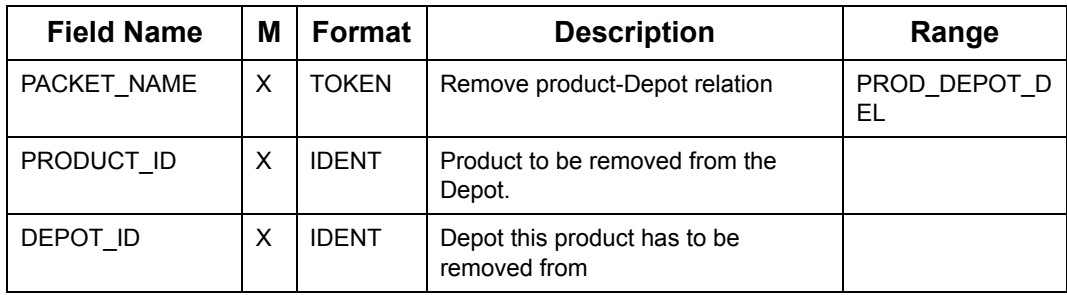

## **7.10.3 Deleting time-slots**

The SLOT\_DEL packet deletes a single slot at a time irrespective to, the Slot belonging to a Slot Group or not.

### **Deleting Slots**

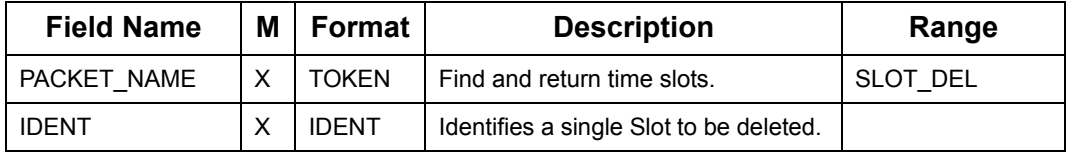

# **7.11 PLAN AND PARAMETER PACKETS**

Plan-packets describe how the various objects are organized into a plan. The totality of al PLAN\_\* packets determine a Plan, i.e. saving and reloading all PLAN\_\* packets results in an identical plan.

#### **Plan Packets**

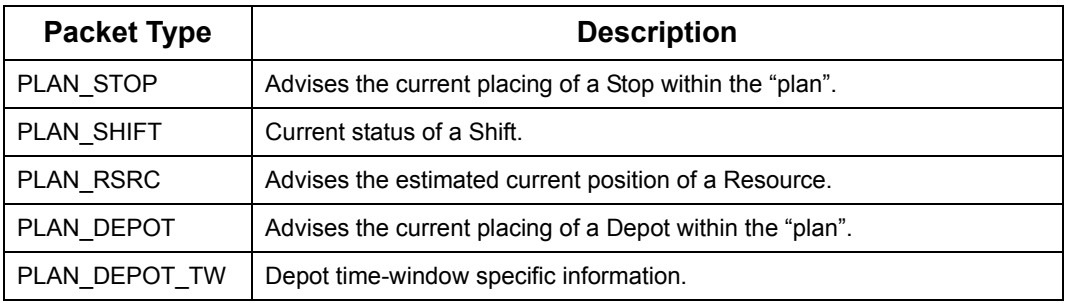

Plan-parameter packets are identical to "plan" packets, with additional cost and timeinformation for the benefit of the recipient.

#### **Param Packets**

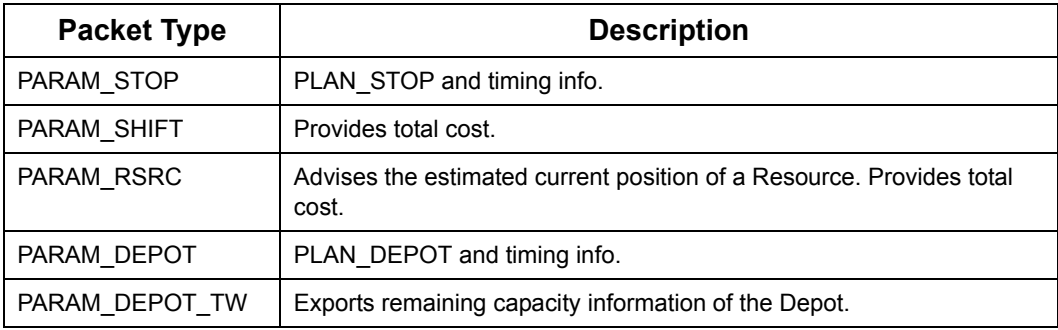

**Note:** From the point of view of network-traffic, it would be better if "parameter" packets would just contain parameters, without any PLAN-fields. This however increases the complexity of interaction between a Client and SmAuto.

## **7.11.1 Resource Plan packet**

The PLAN\_RSRC packet keeps the recipient informed of any position changes of the Resource.

### **Resource Planning Packet**

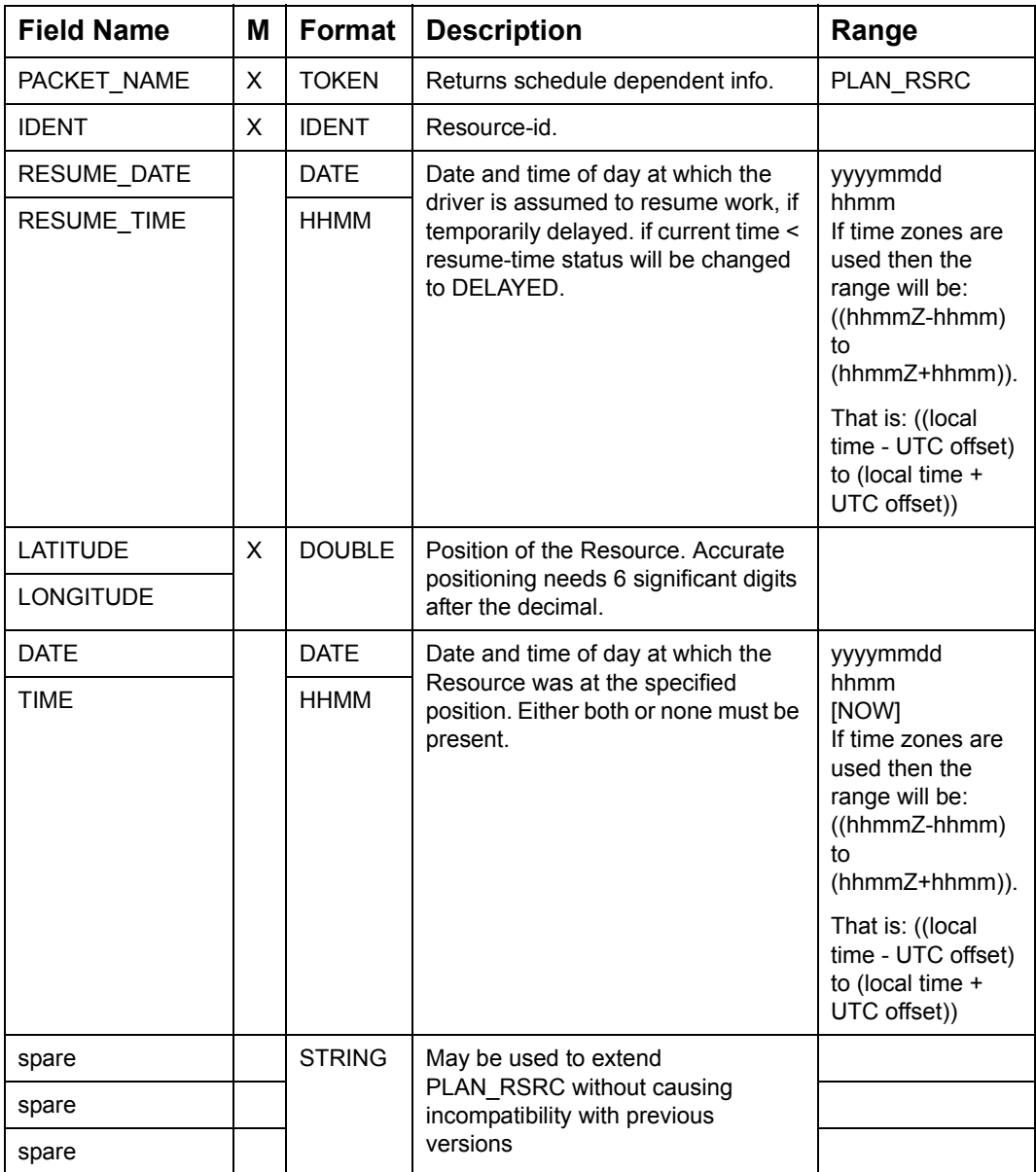

## **7.11.2 Resource Parameter Packet**

PARAM\_RSRC packet advises Clients of status and current position of a Resource.

### **Resource Parameter Packet**

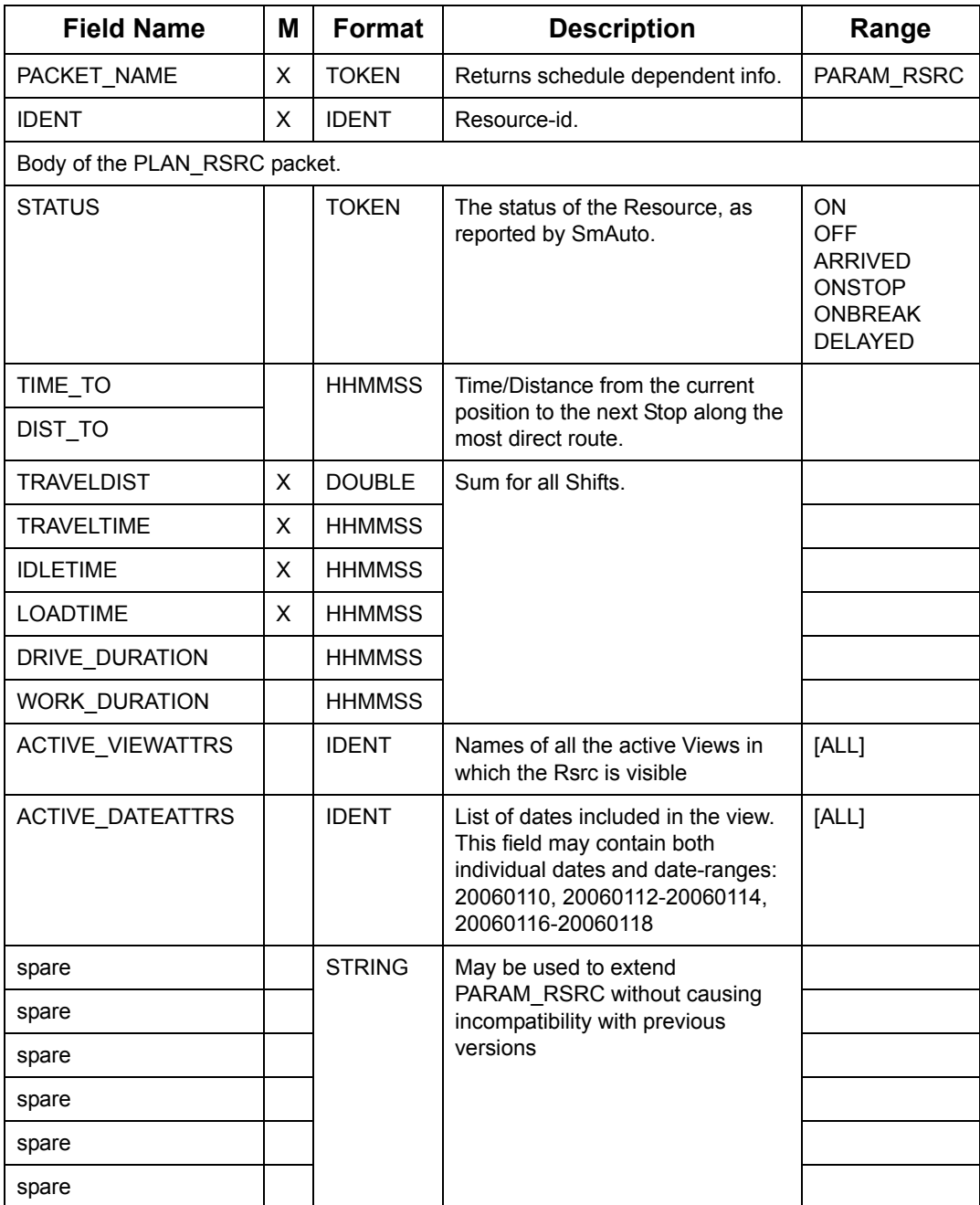

# **7.11.3 Depot Planning**

## **Depot Plan Packet**

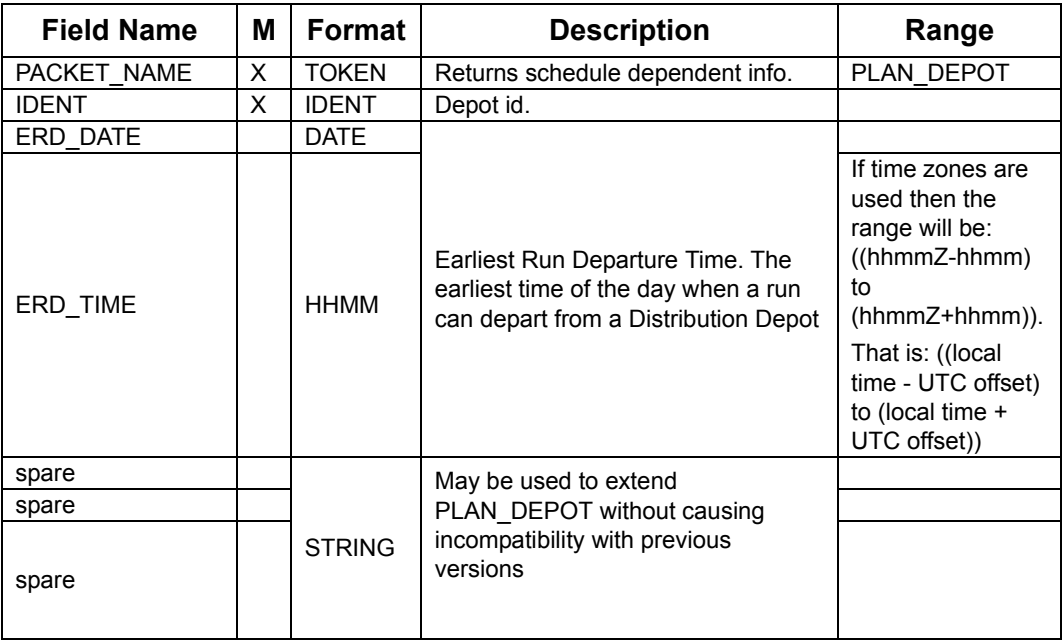

## **7.11.4 Depot Parameter Packet**

On receipt of the DEPOT\_CUTOFF packet, immediately after all the affected runs have been closed, Oracle Real-Time Scheduler will adjust the Earliest Run Departure times for each Depot to be equal to the CUTOFF\_DATE/TIME. The change will be exported to the Switch in the PARAM\_DEPOT packet. Packets of type PARAM\_DEPOT may also be passed to the Switch as part of a DBLoad DATA\_START/END sequence. The Switch will pass them on to Scheduler, updating the Earliest Run Departure time applied by Scheduler and Slot-generators.

#### **Depot Parameter Packet**

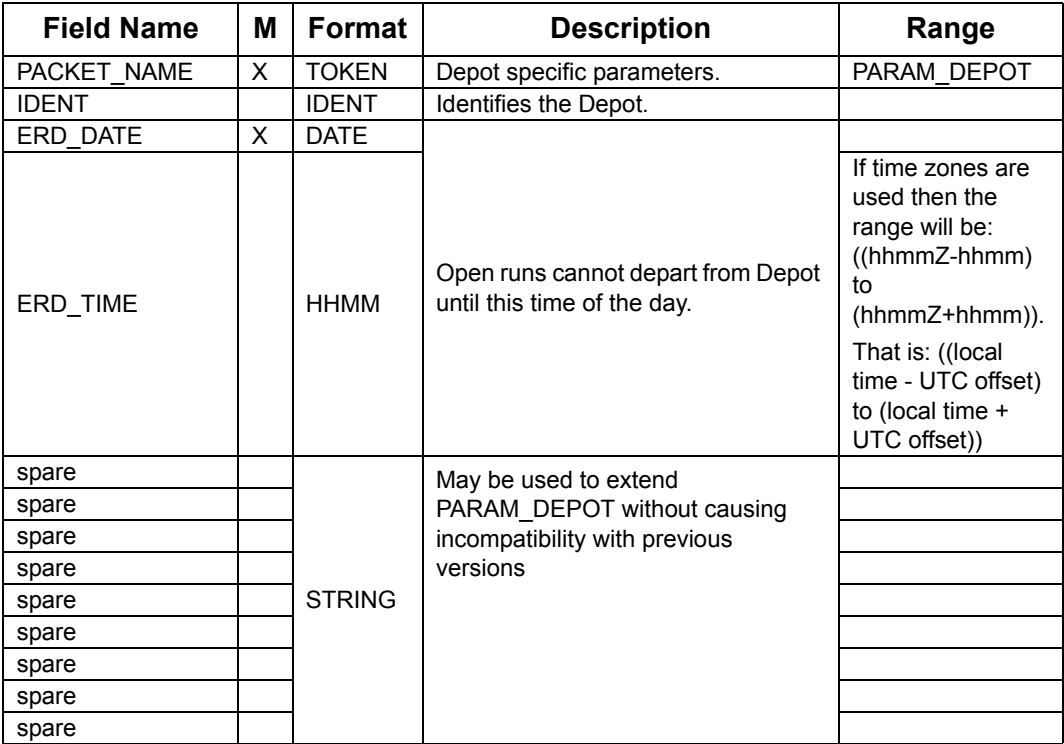

## **7.11.5 Depot TimeWindow Planning**

#### **DepotTW Plan Packet**

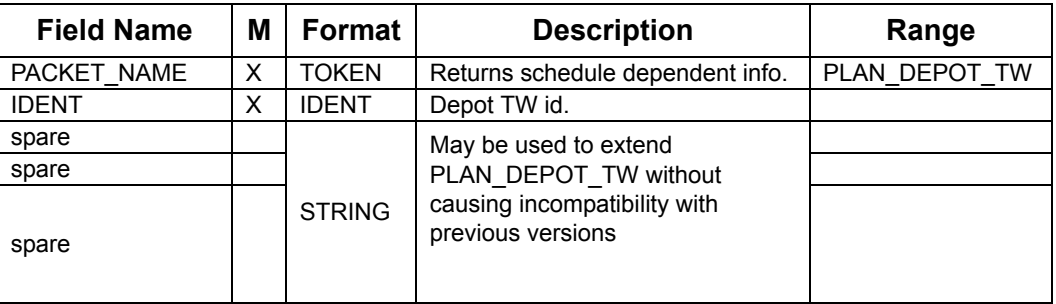

## **7.11.6 Depot TimeWindow Parameter**

The PARAM\_DEPOT\_TW packet is used to export the Remaining Capacity of a Depot during a time-window.

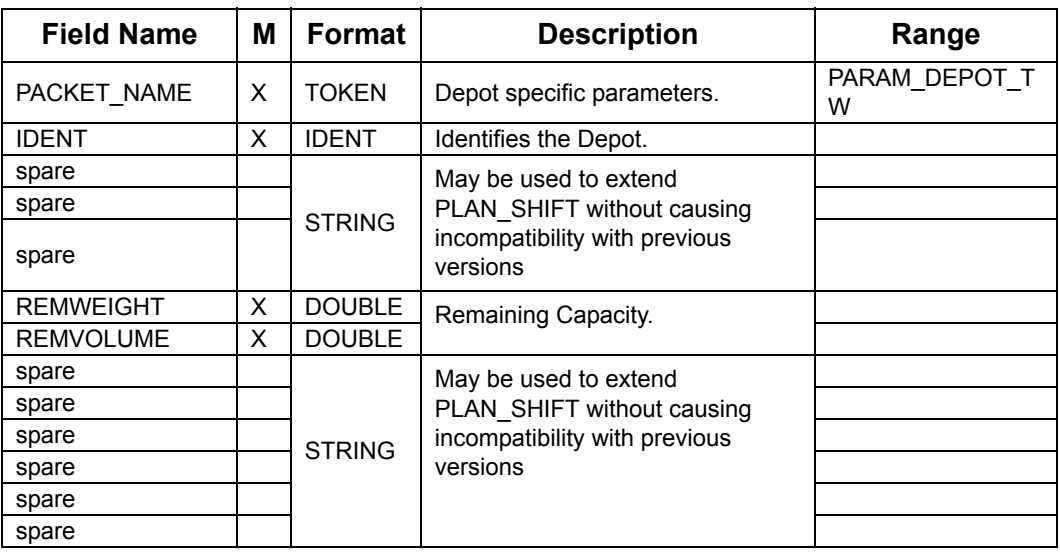

#### **DepotTW Parameter Packet**

## **7.11.7 Shift Plan packet**

The PLAN\_SHIFT packet advises the Client of the Shift's status.

## **Shift Plan packet (Sheet 1 of 2)**

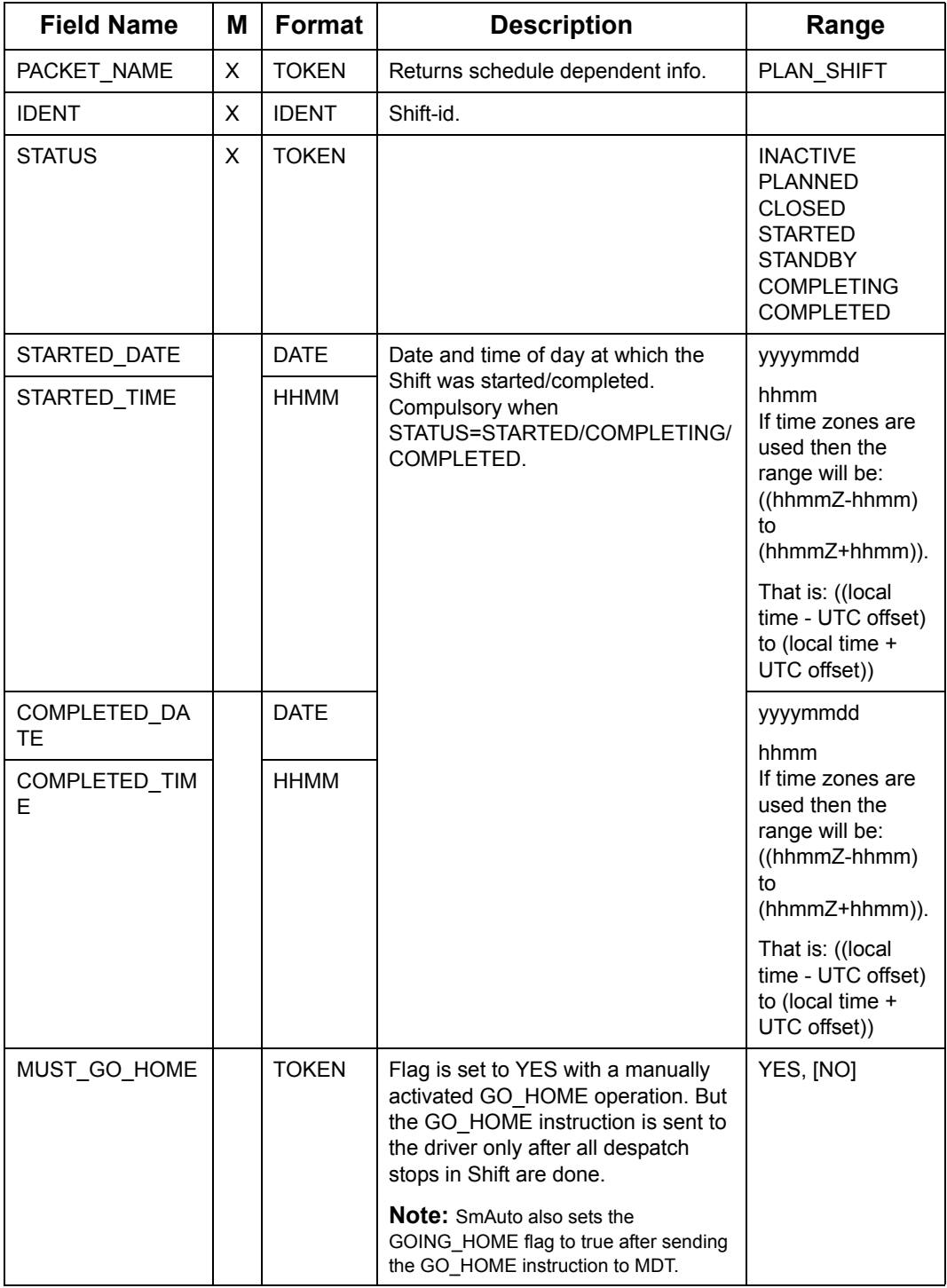

| <b>Field Name</b> | м | Format        | <b>Description</b>                                                                                                    | Range                                                                                             |
|-------------------|---|---------------|----------------------------------------------------------------------------------------------------|---------------------------------------------------------------------------------------------------|
| GO HOME TIME      |   | HHMM          | Defines the period of time, that the<br>driver is kept idle at last completed<br>stop before being automatically<br>directed to logoff. | hhmm <sup>[]</sup><br>note: default is<br>blank to indicate<br>direct home on<br>stop completion. |
| <b>GOING HOME</b> |   | <b>TOKEN</b>  | Defines whether driver has been<br>directed to logoff.                                                                                  | YES, [NO]                                                                                         |
|                   |   |               | Note: This flag will be set either as a<br>result of the AUTO GO HOME or<br>MUST GO HOME instruction.                                   |                                                                                                   |
| spare             |   | <b>STRING</b> | May be used to extend<br>PLAN SHIFT without causing<br>incompatibility with previous                                                    |                                                                                                   |
| spare             |   |               |                                                                                                    |                                                                                                   |
| spare             |   |               | versions                                                                                                    |                                                                                                   |

**Shift Plan packet (Continued) (Sheet 2 of 2)**

## **7.11.8 Shift Parameter Packet**

PARAM\_SHIFT packet advises Clients of distance and time associated with a Shift. Log on/off position/time will be supplied in the PLAN\_STOP packets.

**Shift Parameter Packet (Sheet 1 of 3)**

| <b>Field Name</b>              | М | <b>Format</b> | <b>Format</b>                                                      | Range                  |  |
|--------------------------------|---|---------------|--------------------------------------------------------------------|------------------------|--|
| PACKET NAME                    | X | <b>TOKEN</b>  | Returns schedule dependent info.                                   | PARAM S<br><b>HIFT</b> |  |
| <b>IDENT</b>                   | х | <b>IDENT</b>  | Shift-id.                                                          |                        |  |
| Body of the PLAN SHIFT packet. |   |               |                                                                    |                        |  |
| <b>HAUL</b>                    |   | <b>IDENT</b>  | Id of the Haul of 2 or more Haul this<br>Shift belongs to, if any. |                        |  |

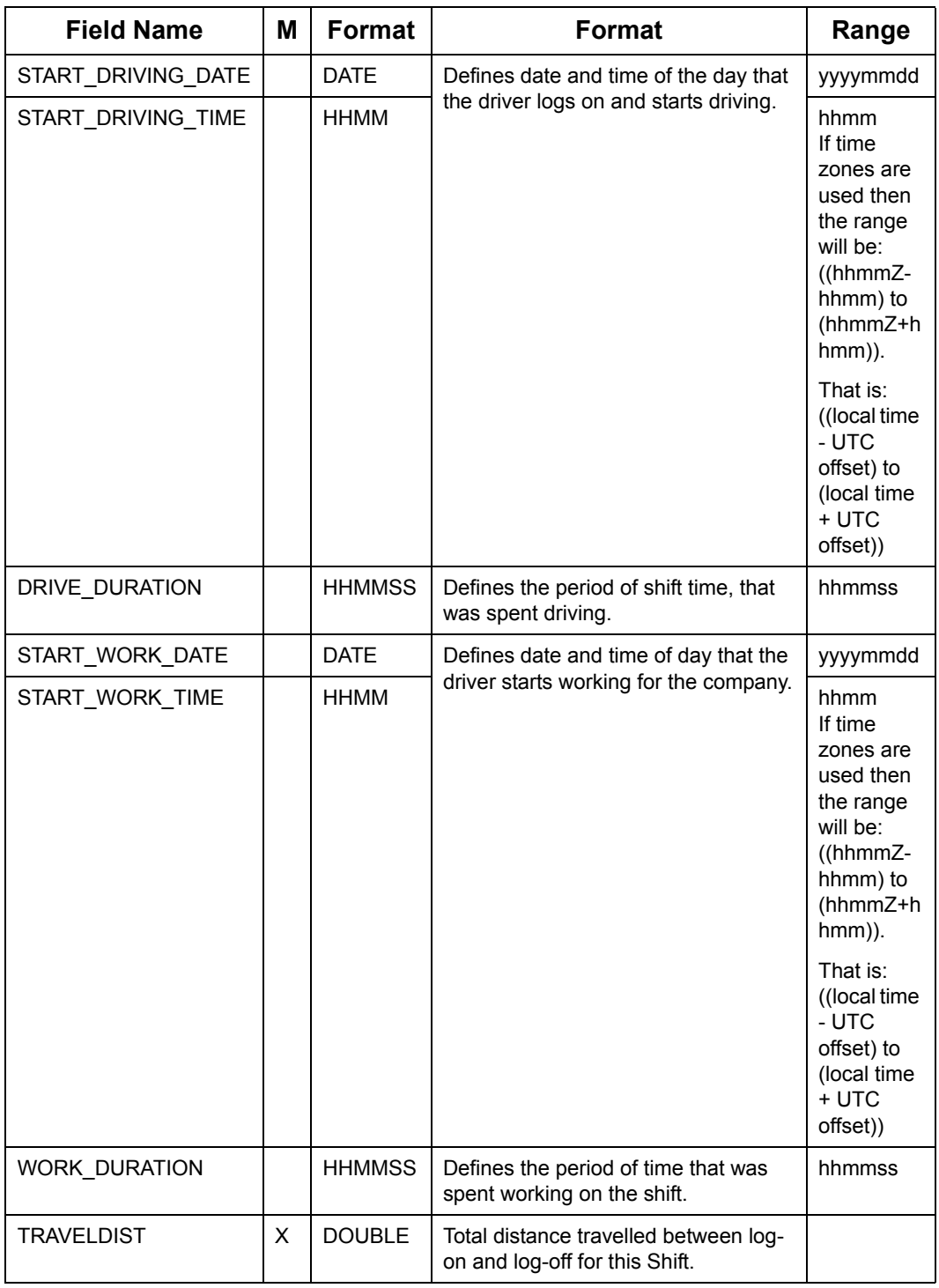

## **Shift Parameter Packet (Continued) (Sheet 2 of 3)**

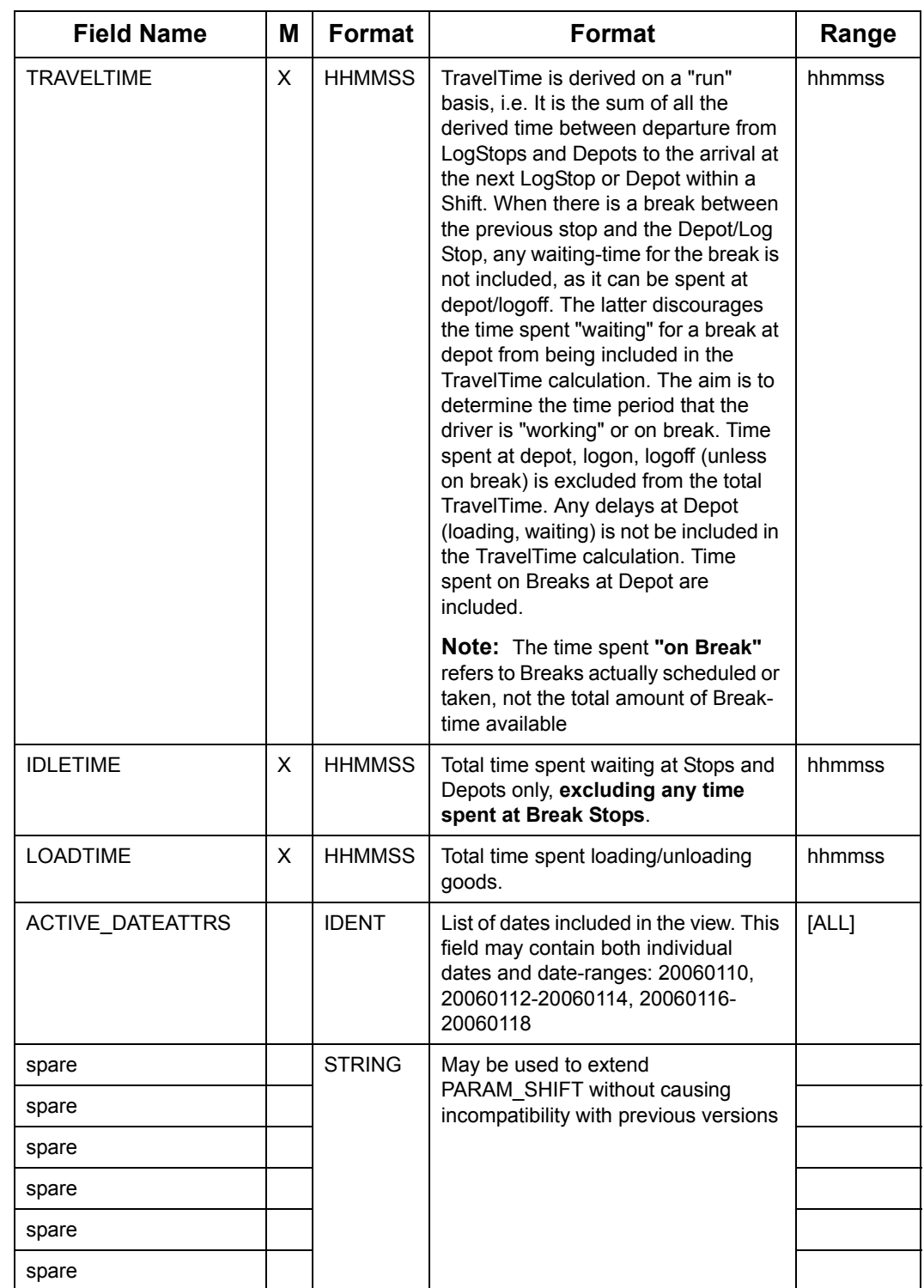

## **Shift Parameter Packet (Continued) (Sheet 3 of 3)**

### **Oracle Real-Time Scheduler Shifts have one of the following Status (Sheet 1**

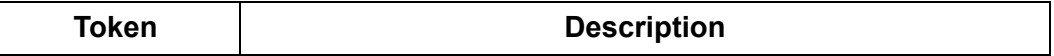

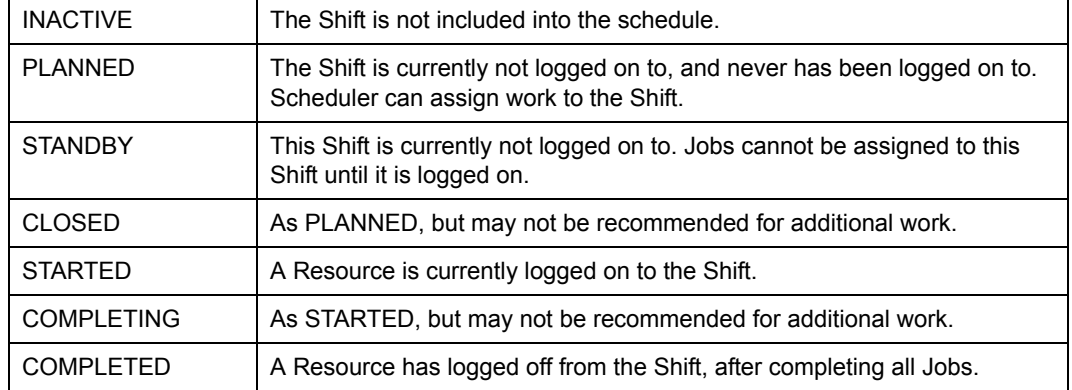

## **Oracle Real-Time Scheduler Shifts have one of the following Status (Sheet 2**

## **7.11.9 Stop Plan Packet**

The PLAN\_STOP packet advises Clients of the status of a STOP.

## **Stop Plan Packet (Sheet 1 of 5)**

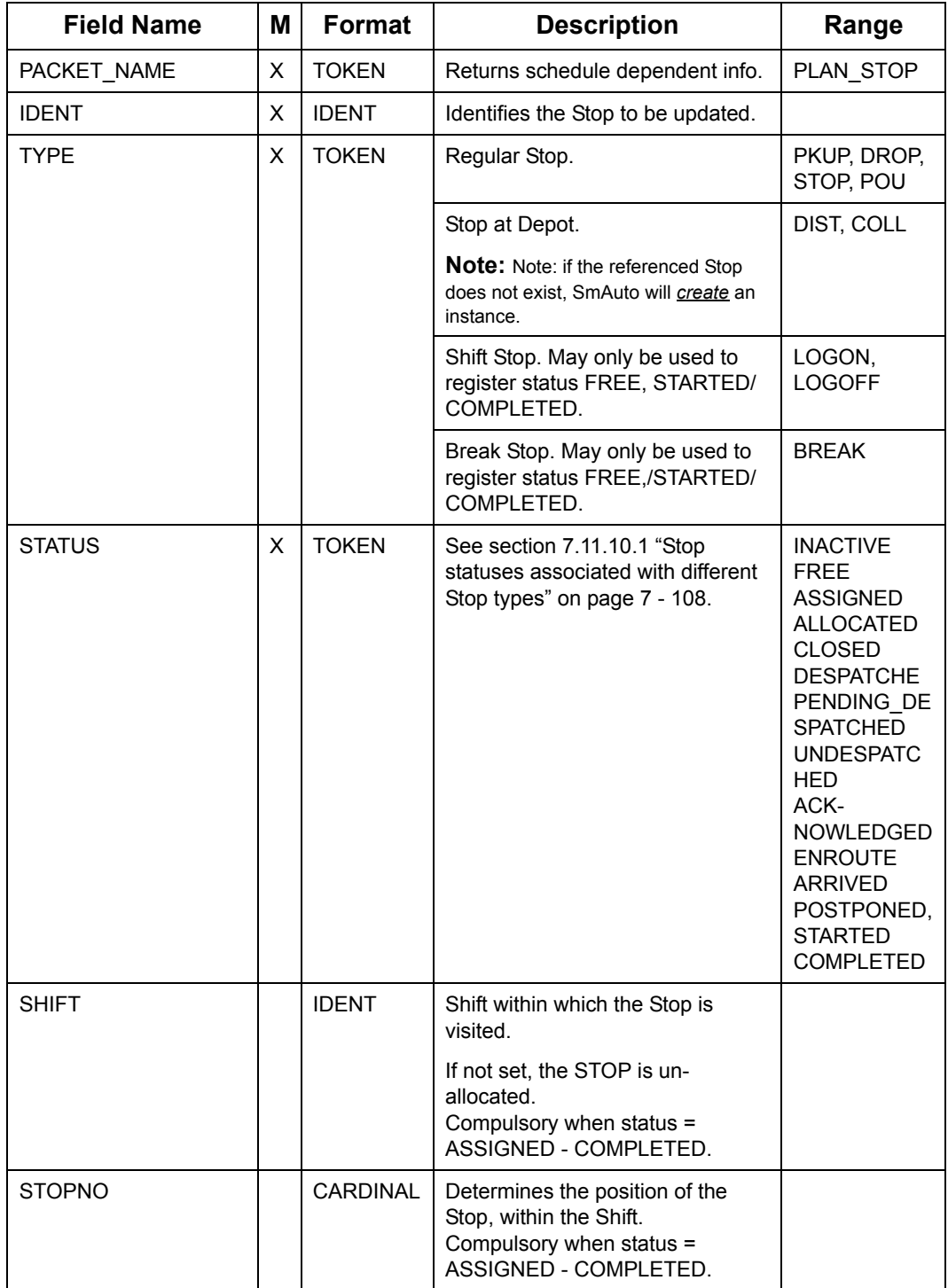

**Stop Plan Packet (Continued) (Sheet 2 of 5)**

| <b>Field Name</b>   | M | <b>Format</b>   | <b>Description</b>                                                                                                    | Range                                                                                                    |
|---------------------|---|-----------------|----------------------------------------------------------------------------------------------------|----------------------------------------------------------------------------------------------------|
| <b>DEPOT</b>        |   | <b>IDENT</b>    | IDENT of the Depot at which<br>goods for this Stop are loaded/<br>dropped, or in case of a DIST/<br>COLL-Stop, the associated Depot.<br>Compulsory when status =<br>CLOSED - COMPLETED. |                                                                                                    |
| DEPOT STOP          |   | <b>IDENT</b>    | IDENT of the Depot-Stop at which<br>the goods for this Stop were<br>loaded/will be unloaded.<br>Compulsory when status =<br>CLOSED - COMPLETED.                                         |                                                                                                    |
| FIXED DEPOT         |   | <b>IDENT</b>    | Restricts Scheduler (but not the                                                                                                    |                                                                                                    |
| FIXED HAUL          |   | <b>IDENT</b>    | Allocator) from associating the<br>Stop with any but the specified                                                                                                    |                                                                                                    |
| FIXED_RSRC          |   | <b>IDENT</b>    | object(s)                                                                                                    |                                                                                                    |
| <b>GROUP_STATUS</b> |   | <b>TOKEN</b>    | Indicates the level of grouping<br>See GroupStatus table.                                                                                                    | <b>IINDEPENDE</b><br>NT],<br>GROUPED,<br><b>LINKED</b>                                                                                       |
| <b>GROUP</b>        |   | <b>IDENT</b>    | Group the Stop belongs to.                                                                                                    |                                                                                                    |
| GROUP_SEQ           |   | <b>CARDINAL</b> | Sequence number to order Stops<br>within group.                                                                                                    | [0]                                                                                                    |
| POSTPONED DATE      |   | <b>DATE</b>     | Date and Time of day to which the                                                                                                    | yyyymmdd                                                                                                    |
| POSTPONED TIME      |   | <b>HHMM</b>     | Stop is postponed. Must be set if<br>status = POSTPONED.                                                                                                    | hhmm<br>If time zones<br>are used then<br>the range will<br>be: ((hhmmZ-<br>hhmm) to<br>(hhmmZ+hhm<br>m)).<br>That is: ((local<br>time - UTC |
|                     |   |                 |                                                                                                    | offset) to (local<br>$time + UTC$<br>offset))                                                                                                |

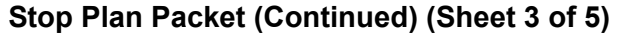

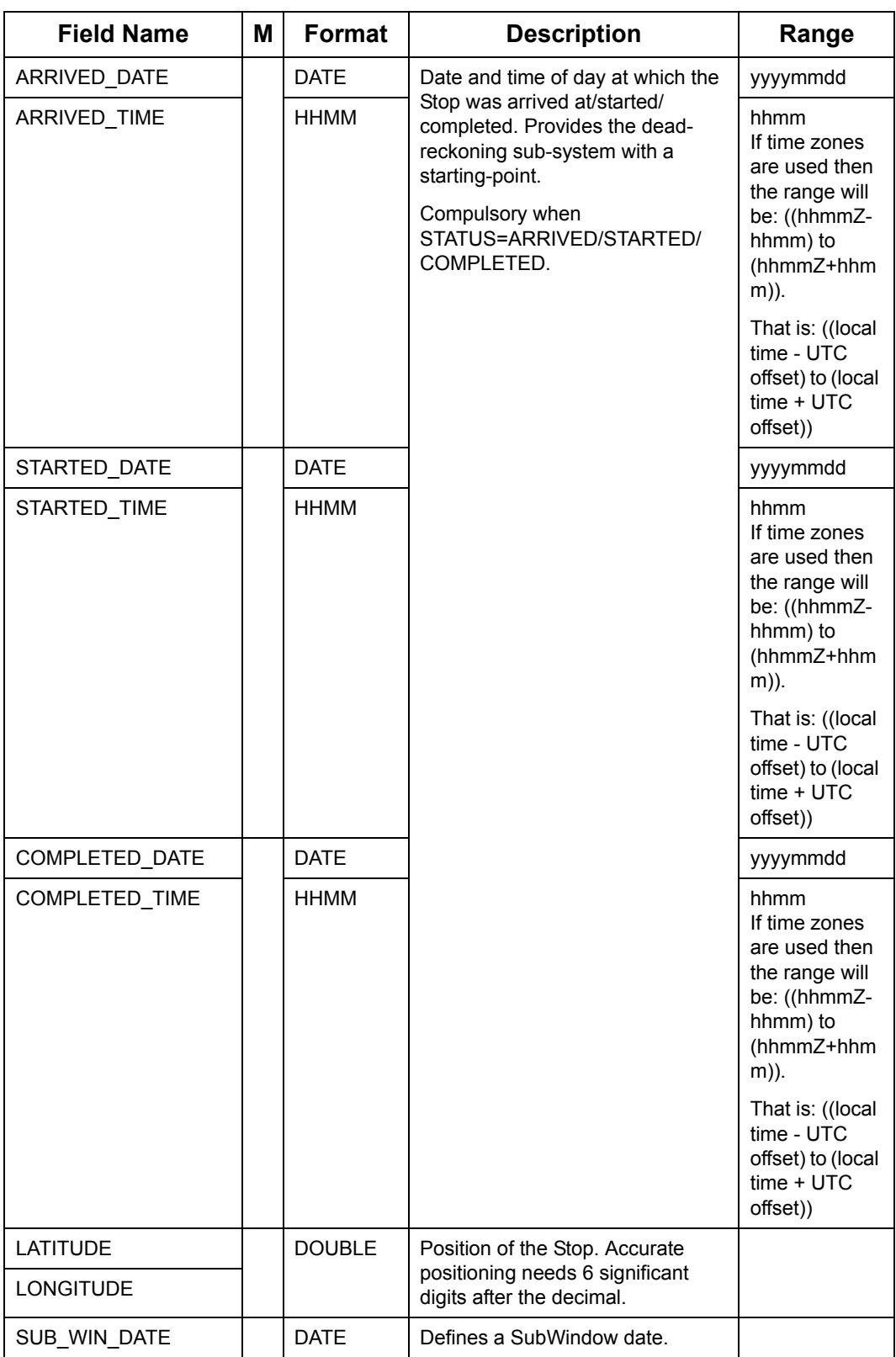

**Stop Plan Packet (Continued) (Sheet 4 of 5)**

| <b>Field Name</b> | Μ | Format        | <b>Description</b>                                                                                                    | Range                                                                                                    |
|-------------------|---|---------------|----------------------------------------------------------------------------------------------------|----------------------------------------------------------------------------------------------------|
| SUB_WIN_TIME      |   | <b>HHMM</b>   | Time of day at which the<br>SubWindow will start.                                                                                      | hhmm<br>If time zones<br>are used then<br>the range will<br>be: ((hhmmZ-<br>hhmm) to<br>(hhmmZ+hhm<br>m)).<br>That is: ((local<br>time - UTC                                                   |
|                   |   |               |                                                                                                    | offset) to (local<br>$time + UTC$<br>offset))                                                                                                    |
| SUB_WIN_DURATION  |   | <b>HHMM</b>   | Period of time that the<br>SubWindow will exist.                                                                                       | hhmm                                                                                                    |
| DUE DATE          |   | <b>DATE</b>   | Is the ETA (Expected Time of                                                                                                    | yyyymmdd                                                                                                    |
| DUE TIME          |   | <b>HHMMSS</b> | Arrival) AFTER the driver's route<br>has been updated with the<br>ENROUTE status.                                                      | hhmmss<br>If time zones<br>are used then<br>the range will<br>be:<br>((hhmmssZ-<br>hhmmss) to<br>(hhmmssZ+hh<br>mmss)).<br>That is: ((local<br>time - UTC<br>offset) to (local<br>$time + UTC$ |
| ETA DATE          |   | <b>DATE</b>   |                                                                                                    | offset))                                                                                                    |
| ETA TIME          |   | <b>HHMMSS</b> | Is the external ETA (Expected<br>Time of Arrival) received either<br>from the STOP_ETA_UPDATE<br>packet or the ETA_FROM_MDT<br>packet. | If time zones<br>are used then<br>the range will<br>be:<br>((hhmmssZ-<br>hhmmss) to<br>(hhmmssZ+hh<br>mmss)).<br>That is: ((local<br>time - UTC<br>offset) to (local<br>time + UTC             |
| COMPAT_RADIUS     |   | <b>DOUBLE</b> | This value ensures that schedules<br>are reproducable. If set, it will<br>override any "radius" that is<br>calculated internally.      | offset))                                                                                                    |

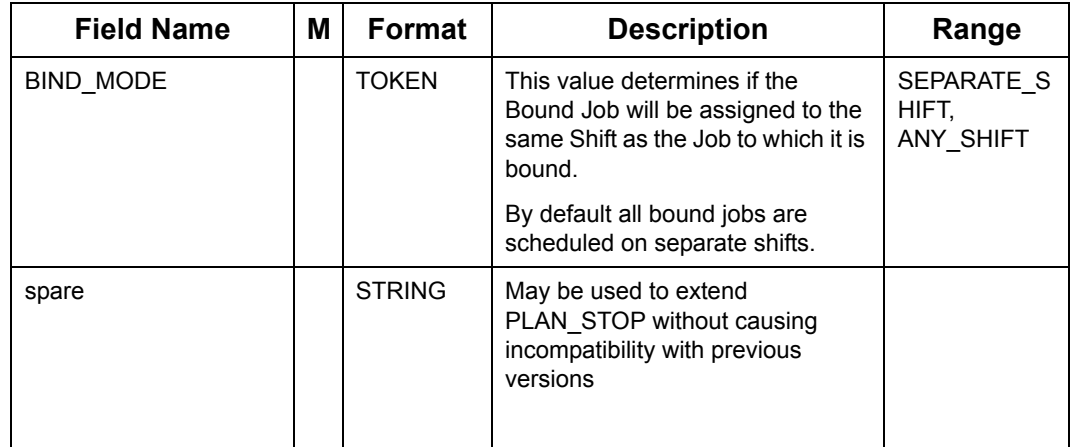

### **Stop Plan Packet (Continued) (Sheet 5 of 5)**

## **7.11.10 Stop Parameter Packet**

In addition to the info in the PLAN\_STOP packet, the PARAM\_STOP packet contains useful derived information, e.g. ETA, load-on-departure etc.

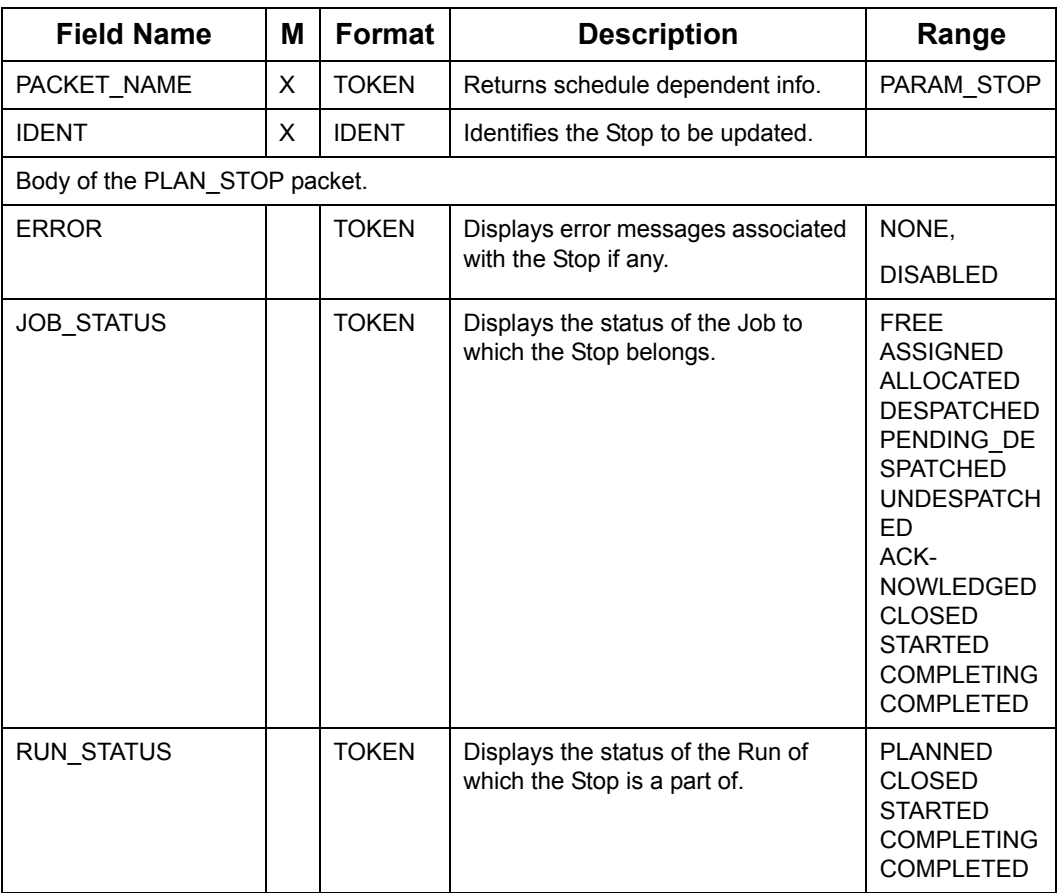

### **Stop Parameter Packet (Sheet 1 of 4)**

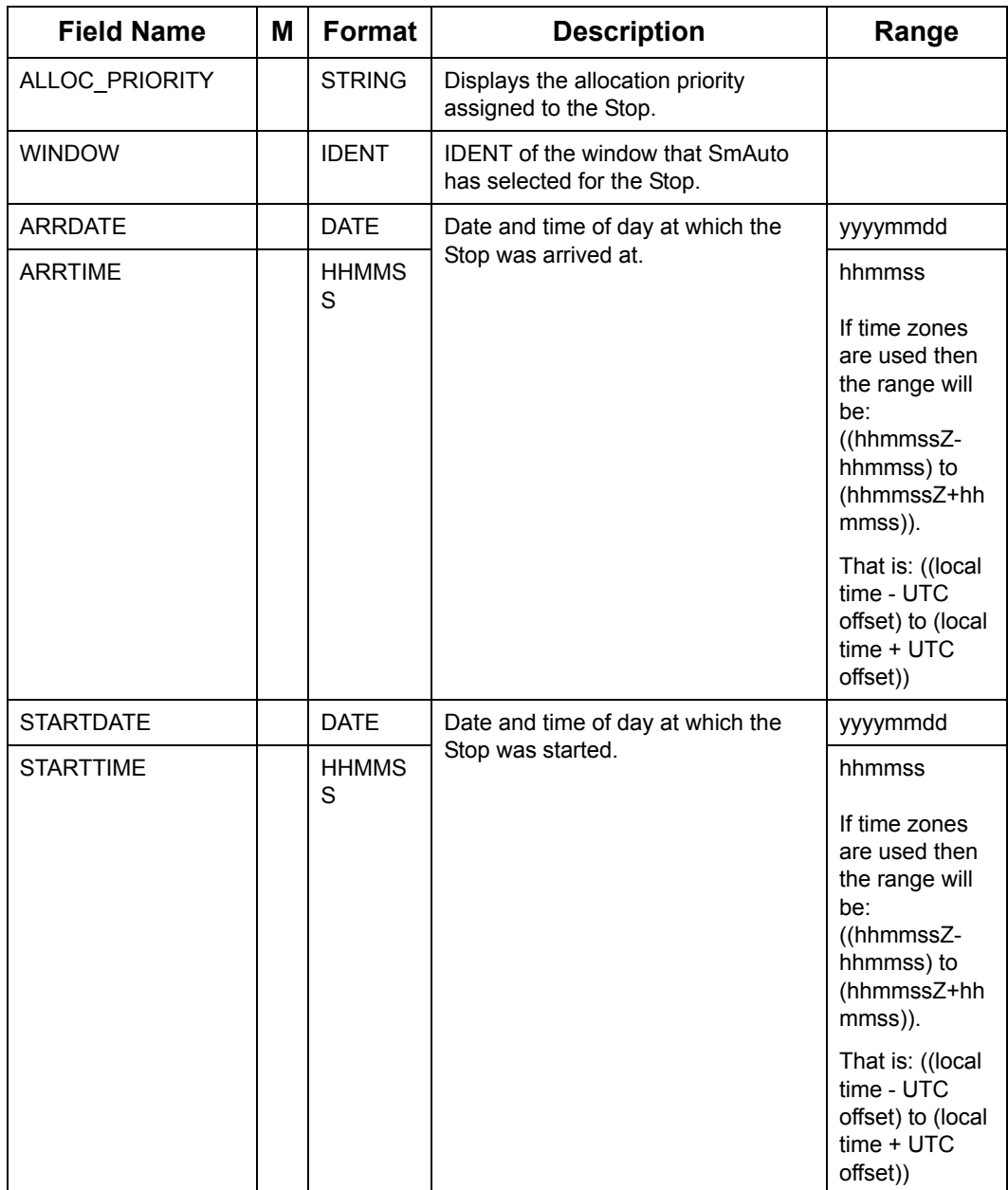

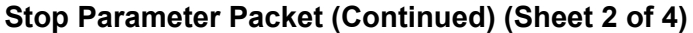

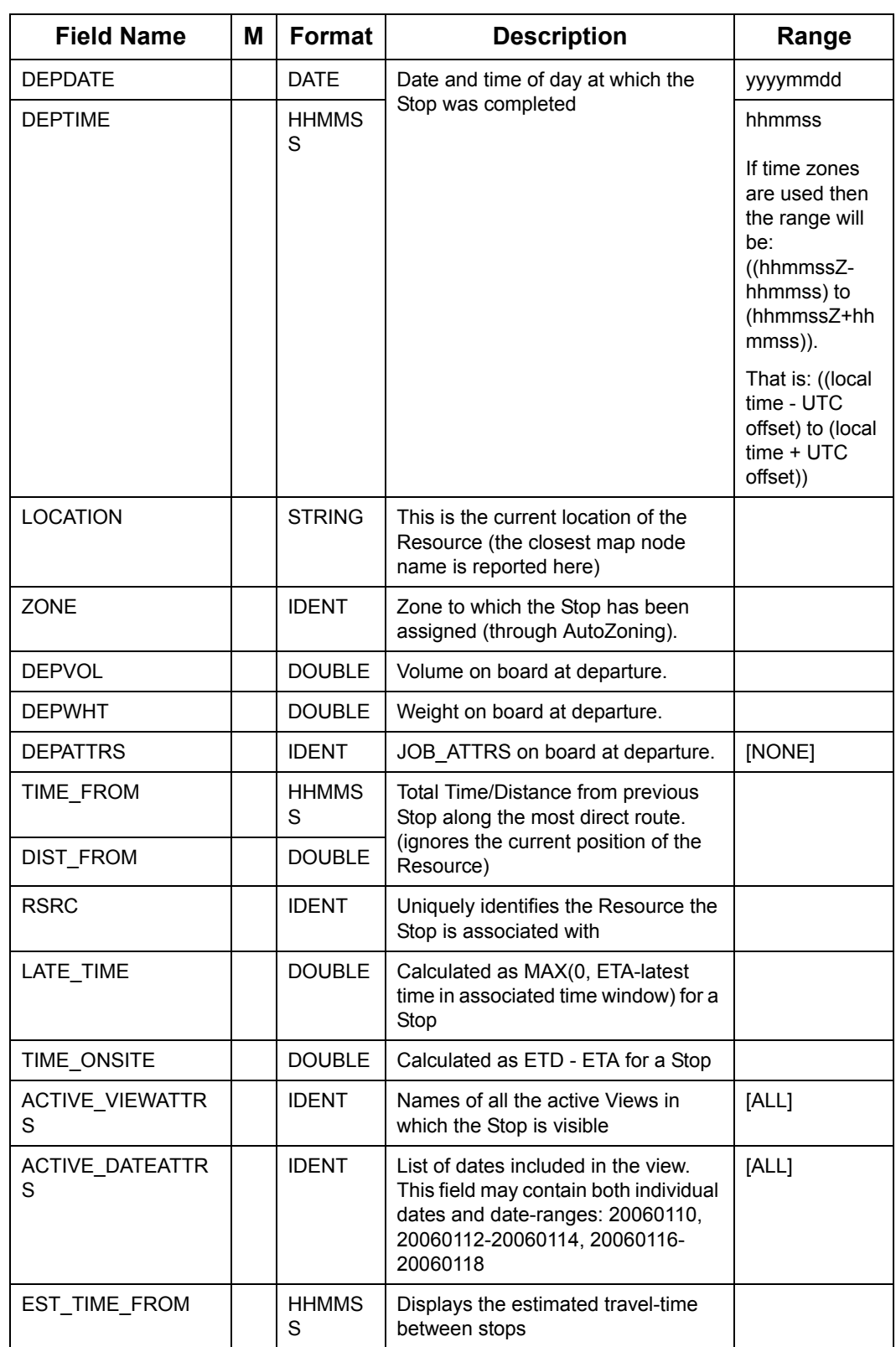

## **Stop Parameter Packet (Continued) (Sheet 3 of 4)**

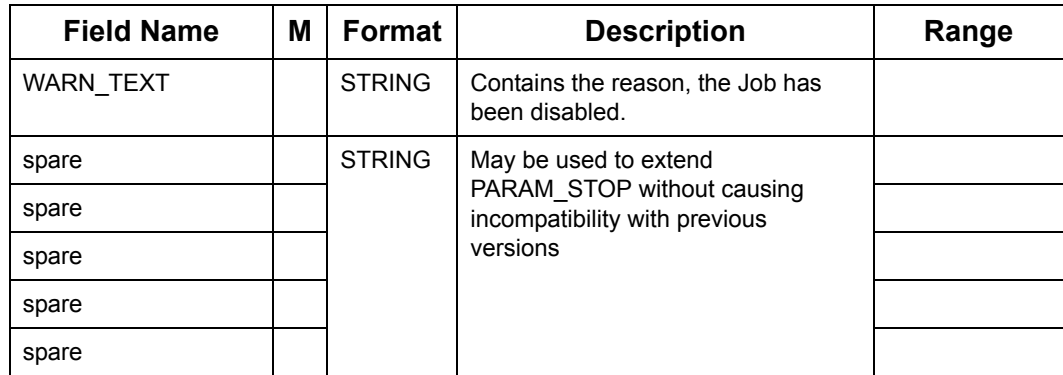

#### **Stop Parameter Packet (Continued) (Sheet 4 of 4)**

### <span id="page-210-0"></span>**7.11.10.1 Stop statuses associated with different Stop types**

There are four types of Stops:

- Log-Stops, which mark the start and end of a Shift.
- Depot-Stops, which represent visits to a Depot, collecting/delivering goods for one or more Jobs. Depot-Stops also represent a "run".
- Job-Stops, representing Collection/Distribution of goods for a single Job at a customersite or representing Periods of unavailability.
- Breaks, representing a lunch-Break etc.

**Note:** Not all statuses apply to all types, and their interpretation may vary:

#### **LOGON/LOGOFF Stop Statuses**

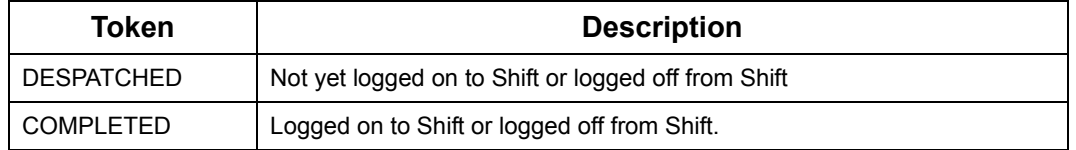

The status for LOGON/LOGOFF Stops is wholly determined by the status of the associated SHIFT. If the SHIFT has never been logged on to, both Stops are DESPATCHED. If the SHIFT is currently logged on to, the LOGON Stop has status COMPLETED, and the LOGOF Stop DESPATCHED. If the SHIFT has been logged off, then both are COMPLETED.

#### **DIST/COLL Depot Stop Statuses (Sheet 1 of 2)**

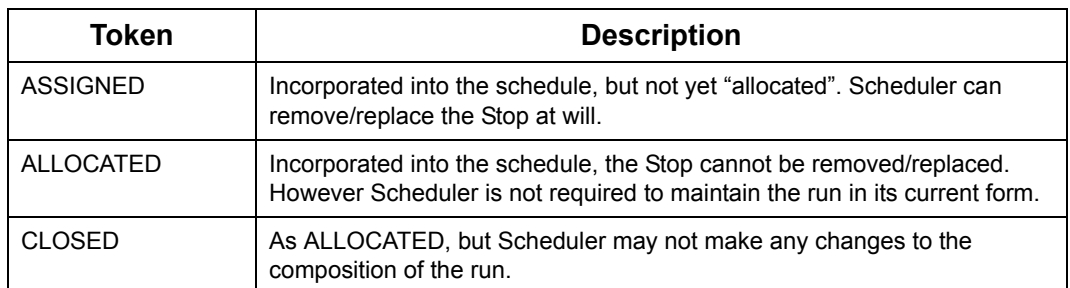

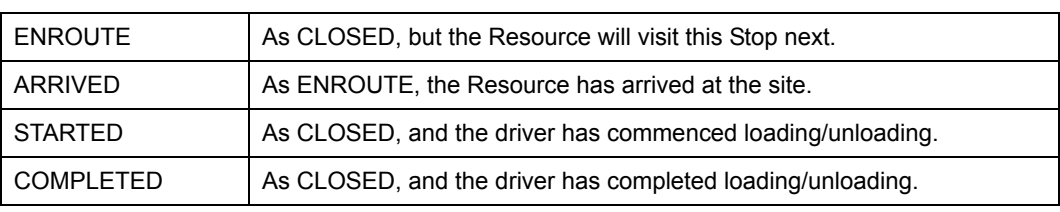

### **DIST/COLL Depot Stop Statuses (Continued) (Sheet 2 of 2)**

## **PKUP/DROP Stop Statuses**

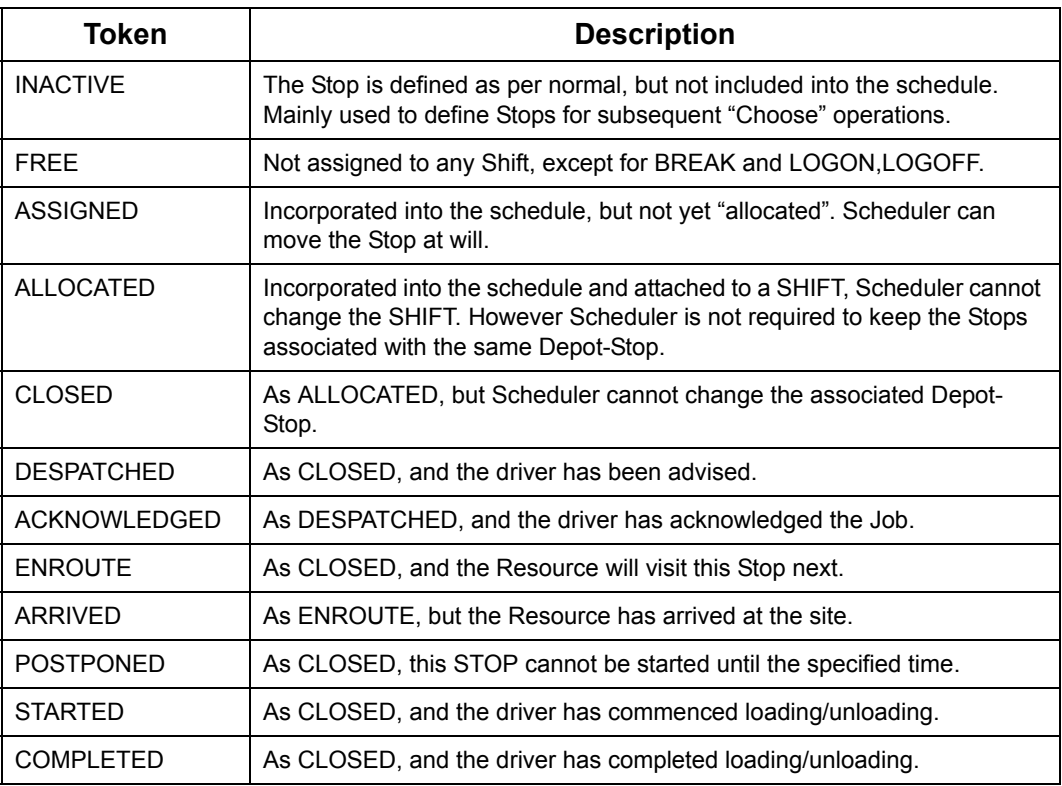

### **POU/PTP Stop Statuses (Sheet 1 of 2)**

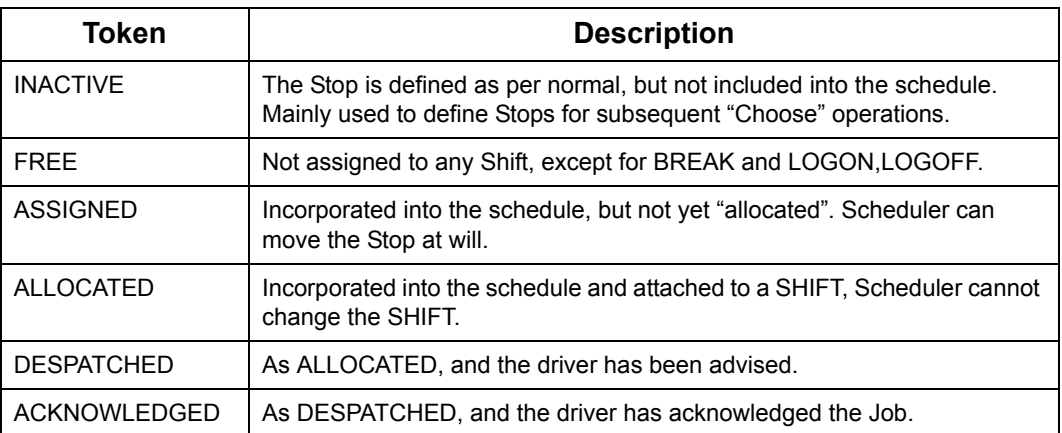

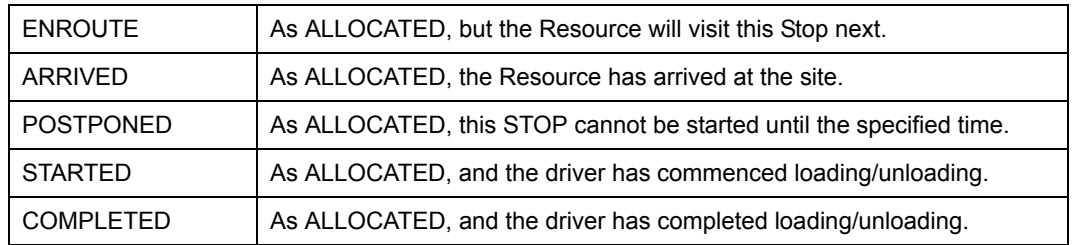

### **POU/PTP Stop Statuses (Continued) (Sheet 2 of 2)**

**Warning:** POU Stops are DISABLED the moment their status is changed to anything lesser than ALLOCATED.

### **BREAK Stop Statuses**

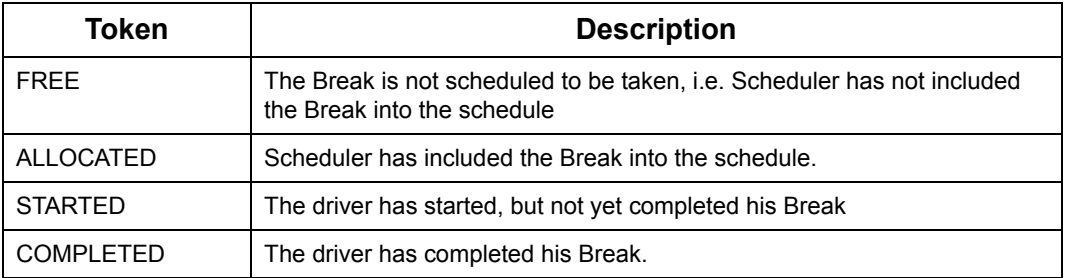

#### **Group Status**

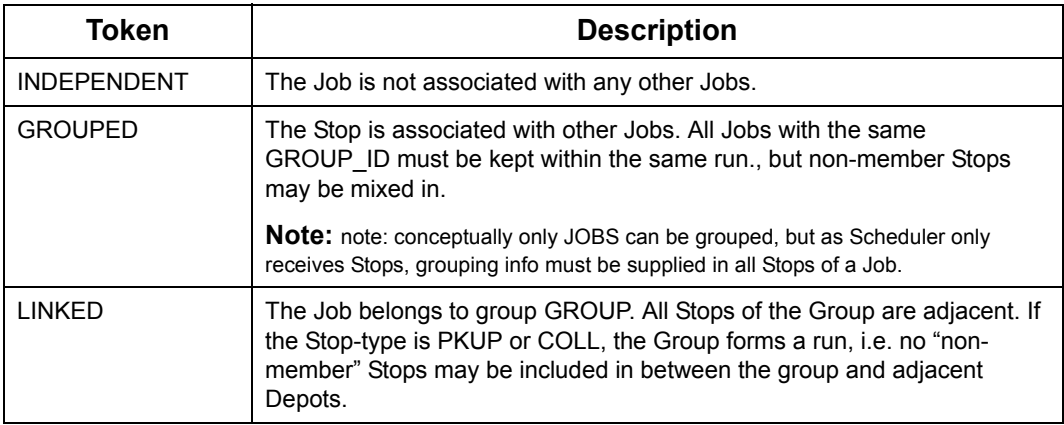

# **7.12 STATUS MESSAGES PACKETS**

This section describes the Oracle Real-Time Scheduler message types and the packets for communicating the messages.

#### **Message types**

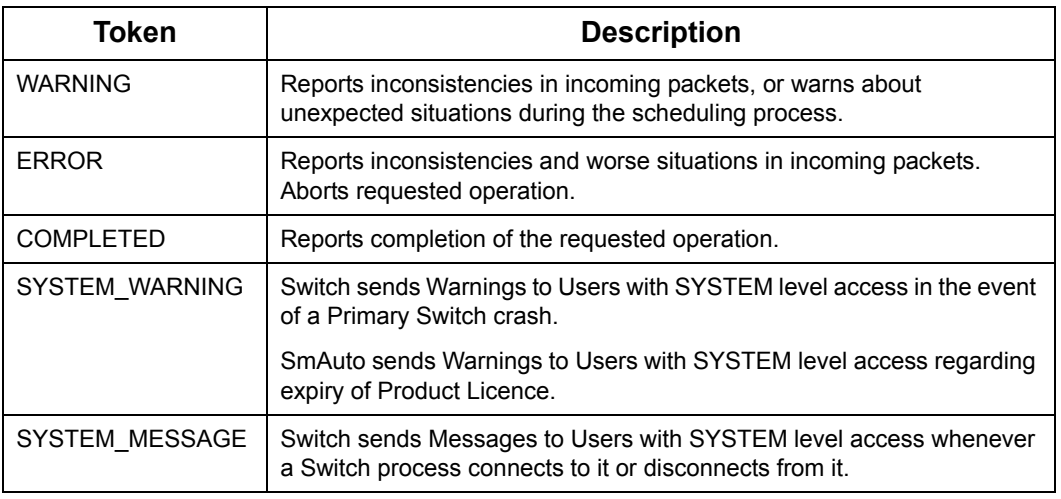

The 'ID" fields may be used to identify (and possibly select/retrieve) relevant objects. An ERROR-message indicates that an operation was aborted.

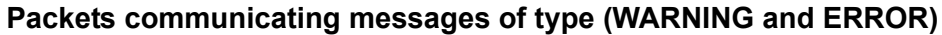

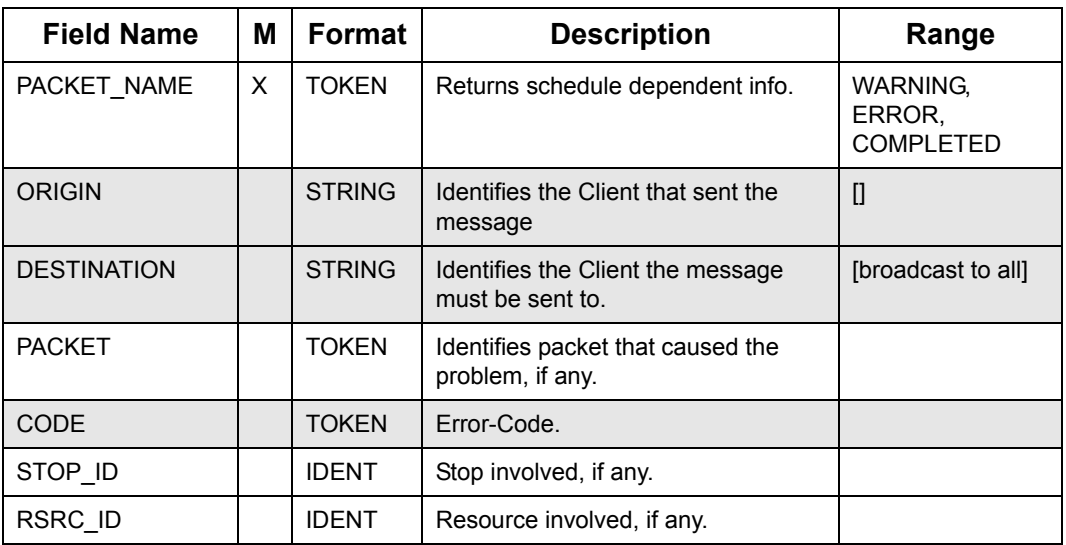

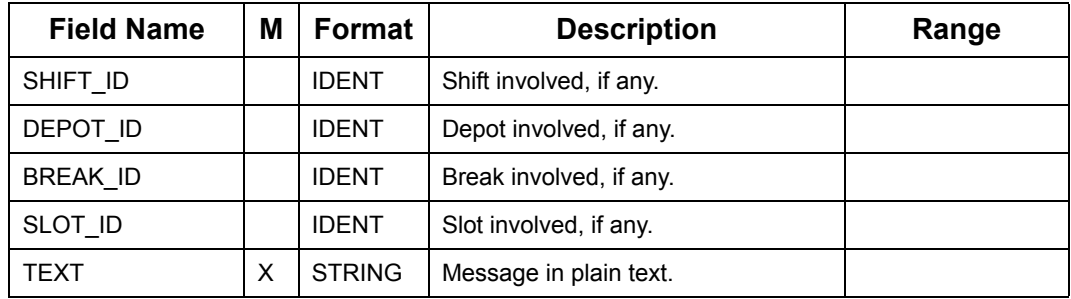

## **Packets communicating messages of type (WARNING and ERROR)**

## **Packets communicating System Messages/Warning**

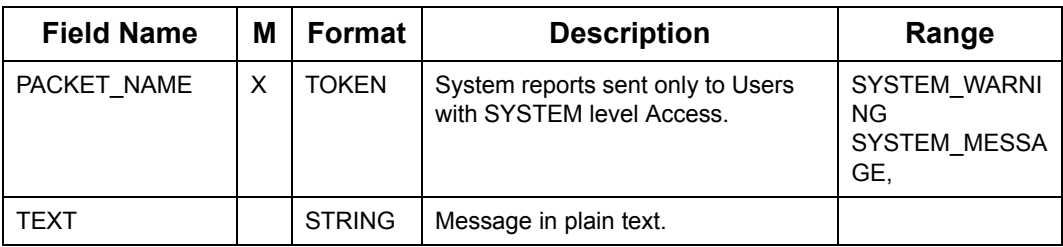

# **7.13 MANUAL PLANNING PACKETS**

Manual planning packets assist and enable the Allocator to generate a plan or to provide real-time information (on arrival, departure etc.) to Scheduler.

**Note:** Most operations below operate on Groups. However, since an "ungrouped" Job forms a Group in its own right, these operations also act on single, ungrouped, Jobs. As Oracle Real-Time Scheduler does not recognize levels of grouping a single "UNGROUP" operation will dissolve all levels of Groups at once.

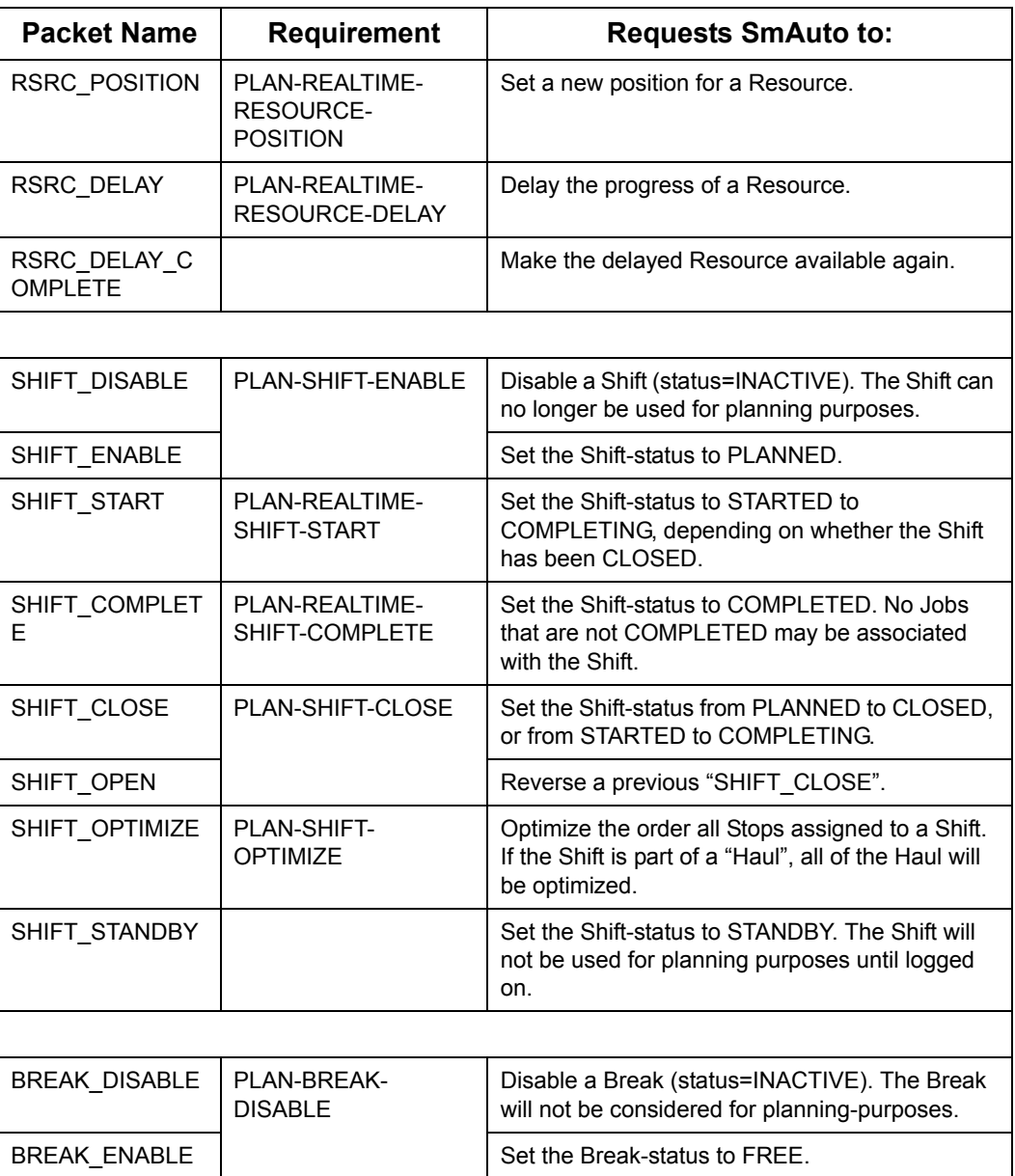

### **Packets facilitating Manual Planning (Sheet 1 of 4)**
# **Packets facilitating Manual Planning (Continued) (Sheet 2 of 4)**

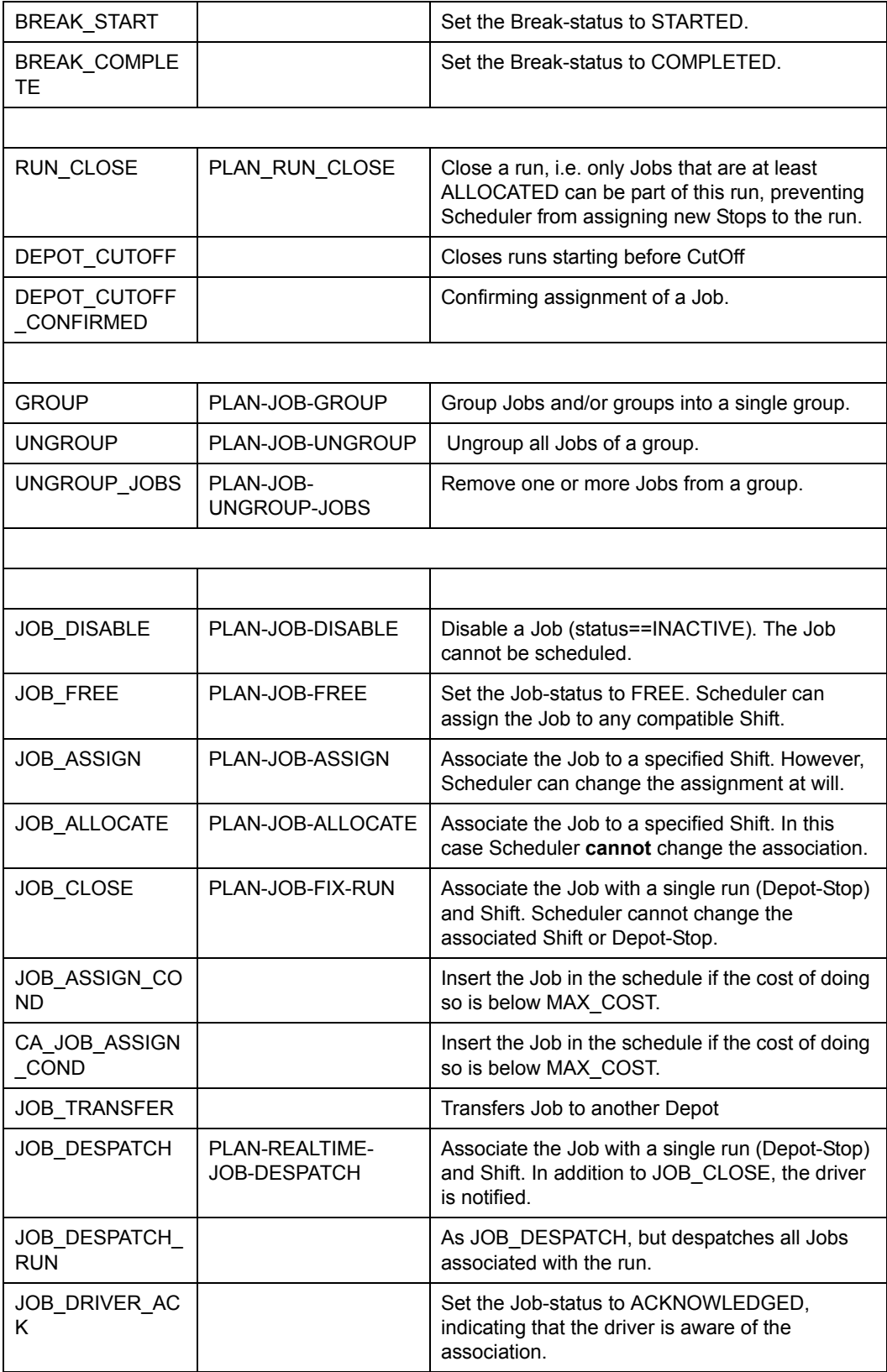

# **Packets facilitating Manual Planning (Continued) (Sheet 3 of 4)**

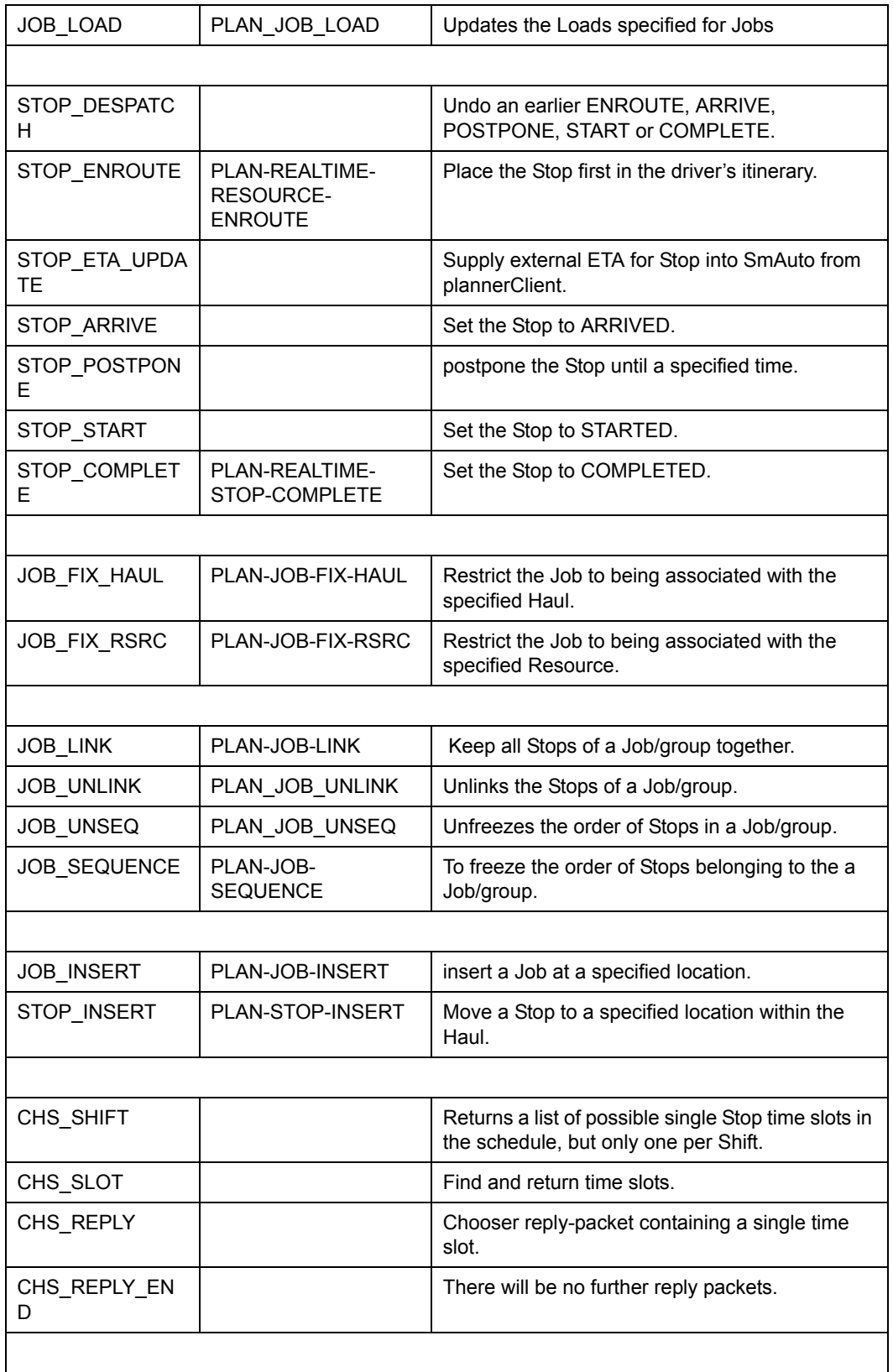

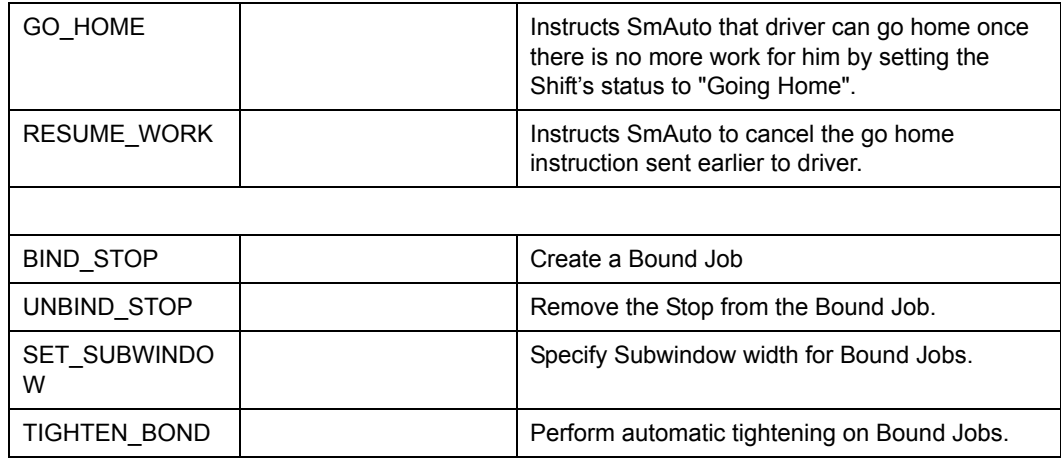

### **Packets facilitating Manual Planning (Continued) (Sheet 4 of 4)**

# **7.13.1 Manual Resource operations**

The following two packets facilitate manual repositioning and delaying of Resources.

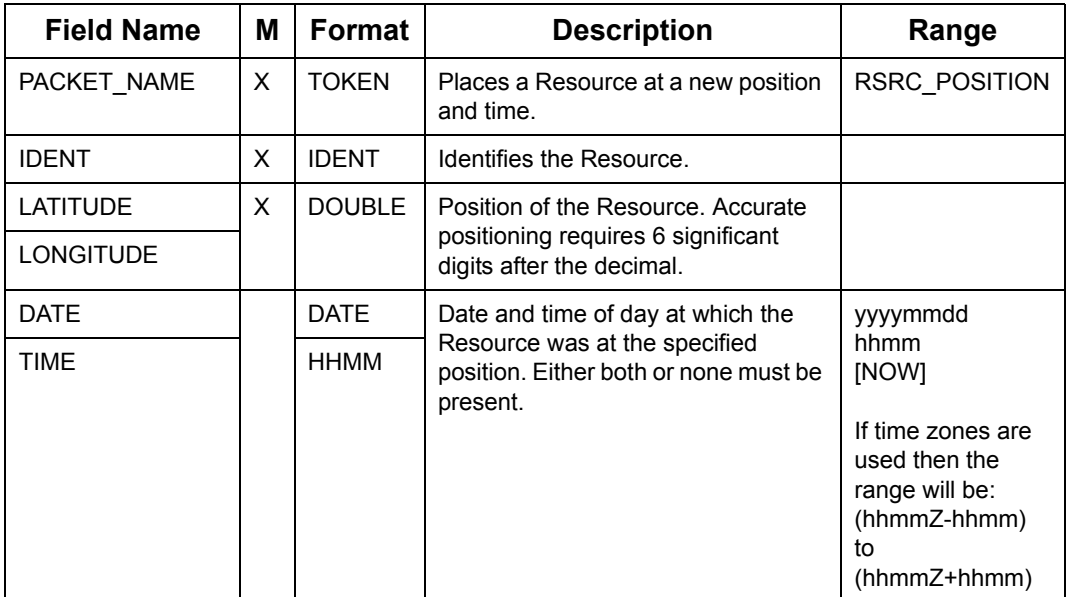

#### **Manually (Reposition) Resource**

### **Manually (Delay) Resource**

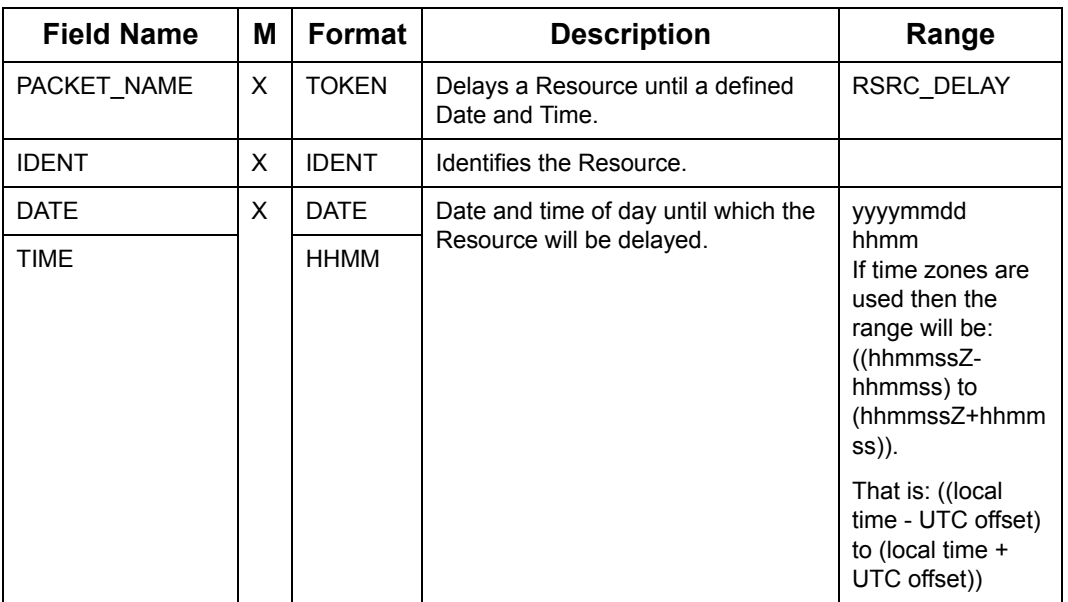

#### **Manually (Un-Delay) Resource**

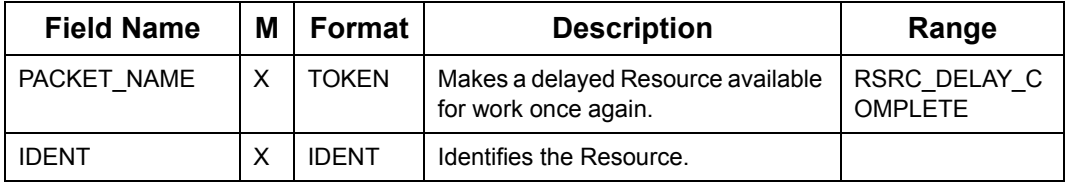

# **7.13.2 Manual Shift operations**

Packets in this section enable the Allocator to change the status of a Shift manually.

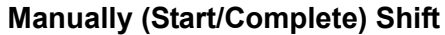

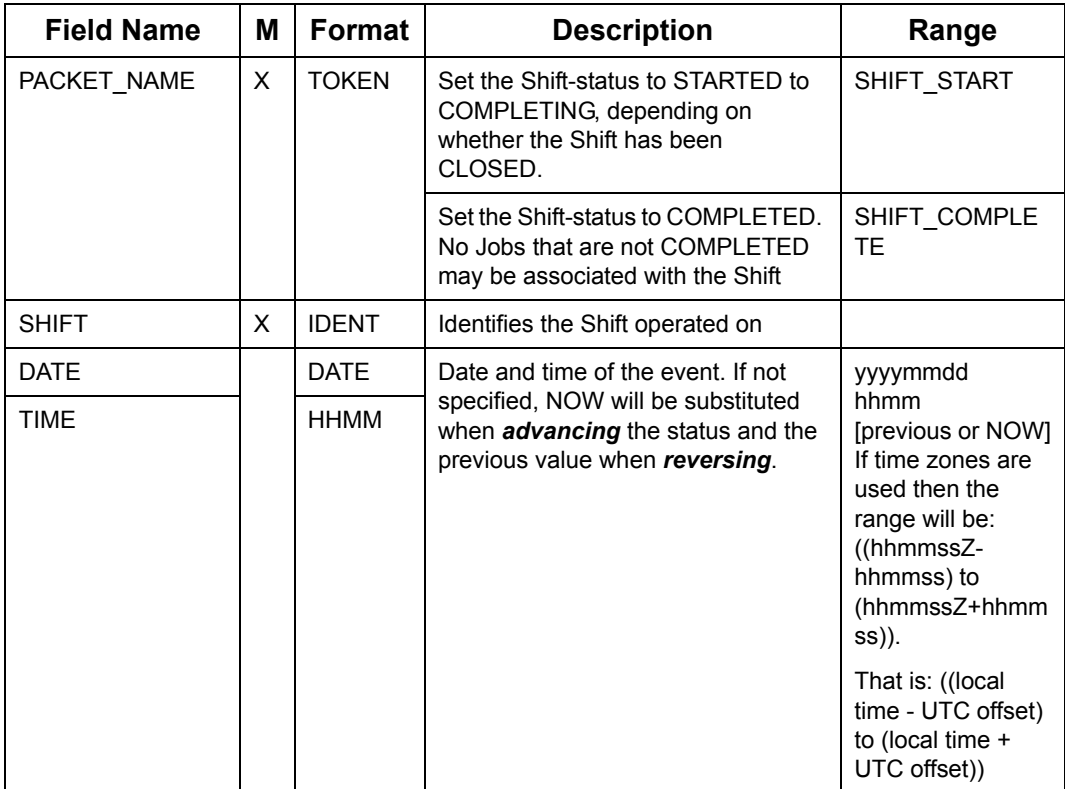

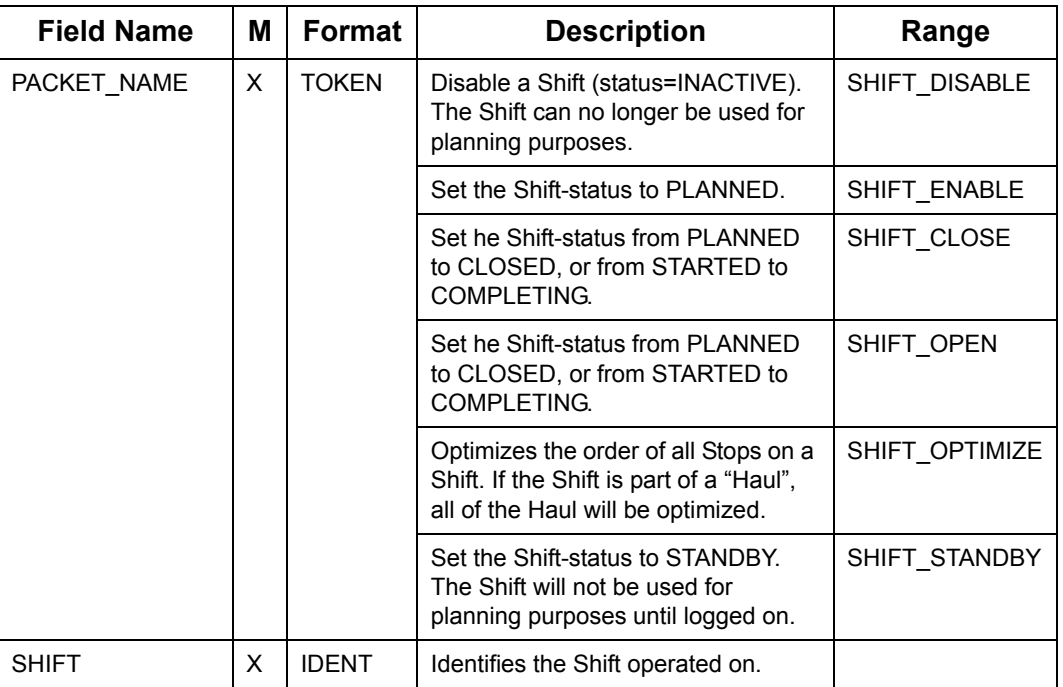

#### **Manually change Shift status to (Disable/Enable/Close/Open/Optimize/ Standby)**

# **7.13.3 Manual Break operations**

Packets in this section enable the Allocator to change the status of a Break manually.

#### **Manually (Disable/Enable) Break**

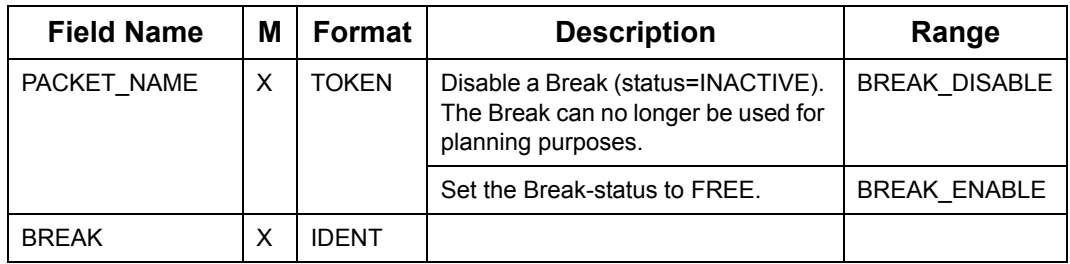

### **Manually (Start) Break**

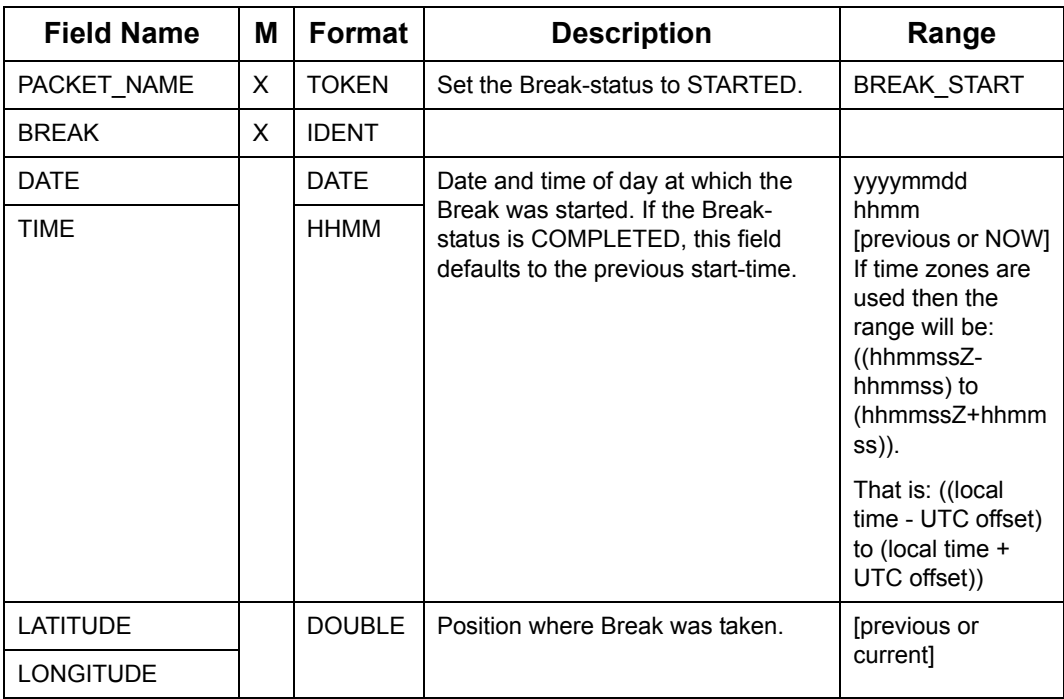

# **Manually (Complete) Break**

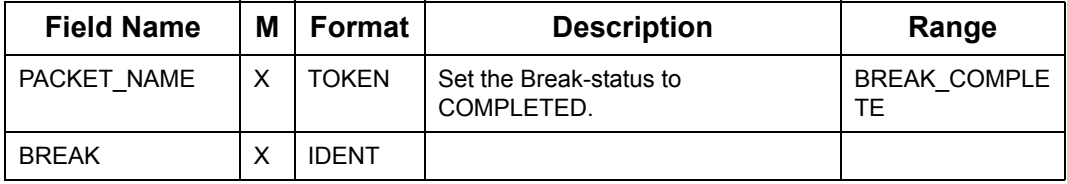

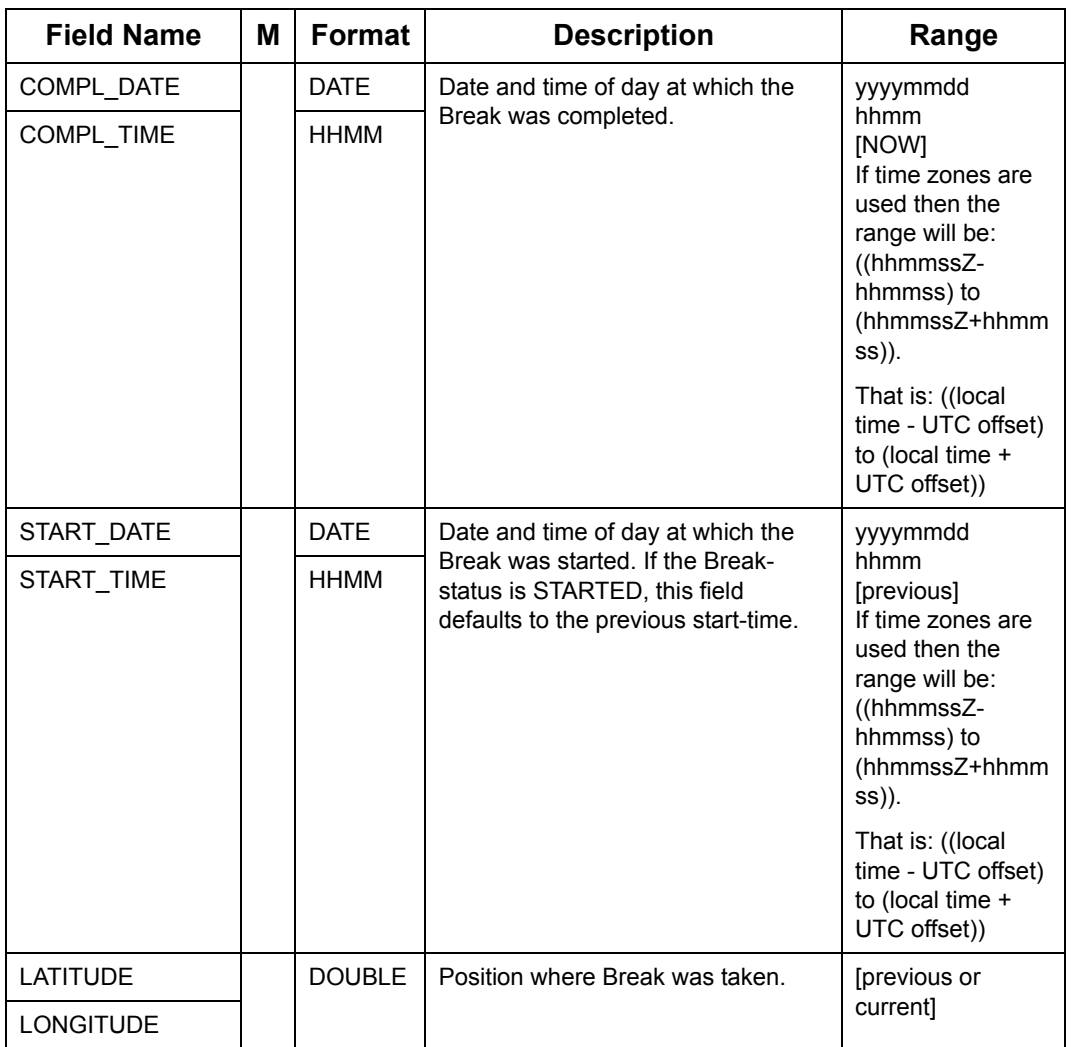

### **Manually (Complete) Break**

# **7.13.4 Manual Run operations**

There is only manual operation possible on a run is to "close" it.

### **Manually (Close) Run**

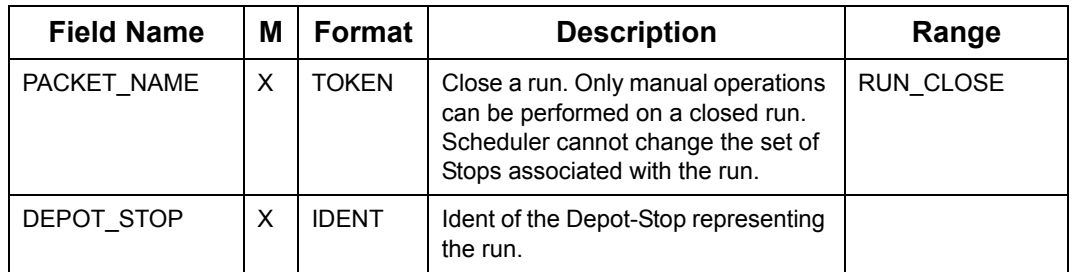

# **7.13.5 Manually Close Multiple Runs**

The DEPOT\_CUTOFF packet will trigger Oracle Real-Time Scheduler to close all runs that currently have a departure time earlier than the time specified in the CUTOFF\_DATE/ TIME field.

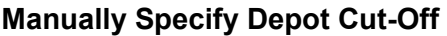

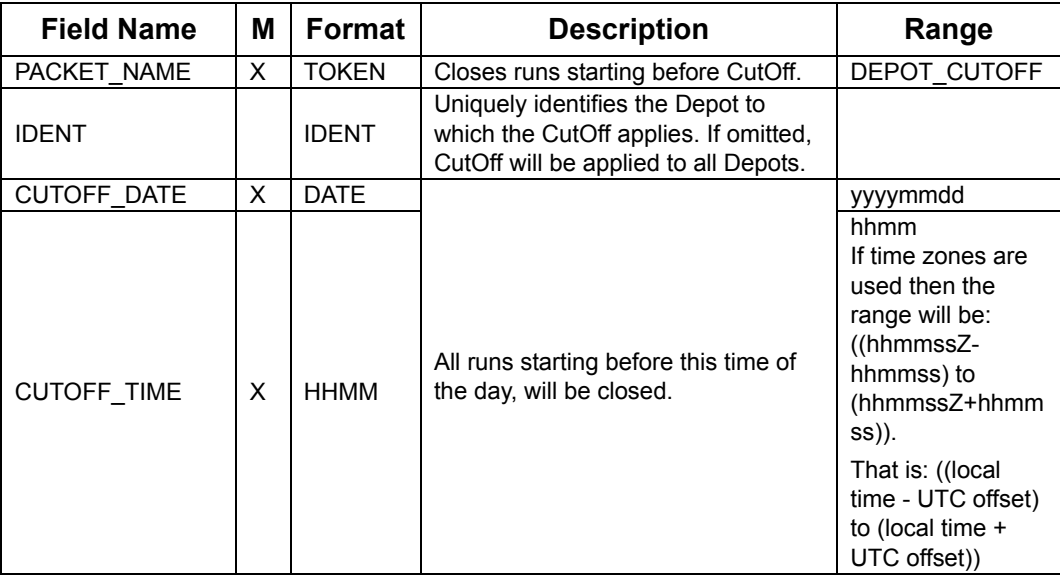

#### **Depot Cutoff Confirmation from Scheduler**

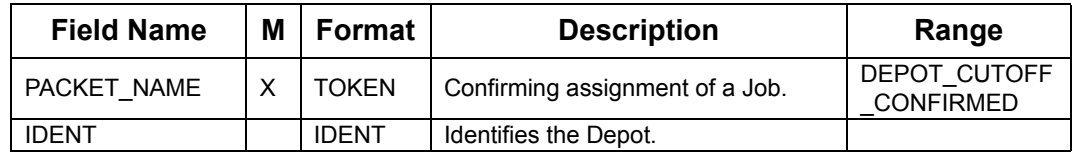

### **7.13.6 Manual Group operations**

"Group" is the term used to indicate a set of Jobs which for all intend and purpose acts as a single Job, i.e. manual operations act on all Jobs in the group, all Jobs must be allocated to the same Haul and the same Depot-Stop.

#### **Manually (Group) Jobs**

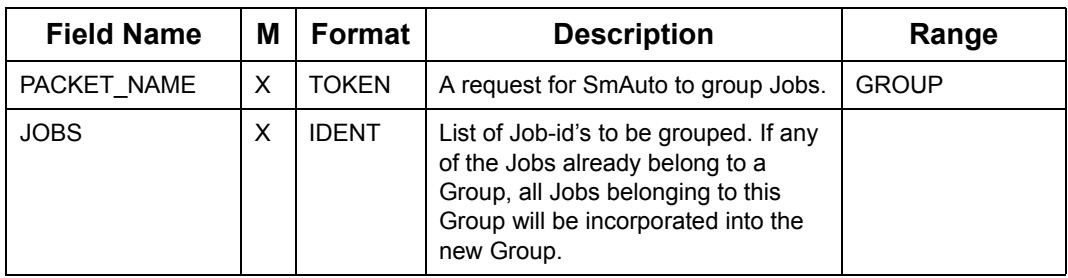

#### **Manually (UnGroup all) Jobs in Group**

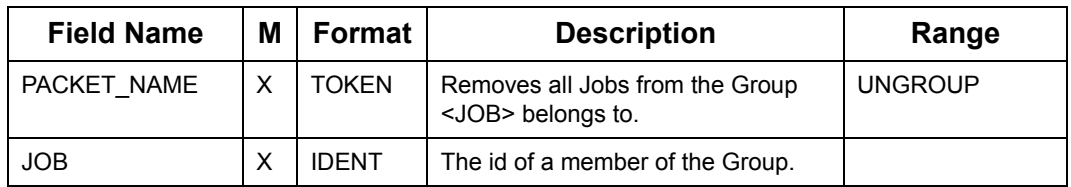

#### **Manually (UnGroup Specified) Jobs in Group**

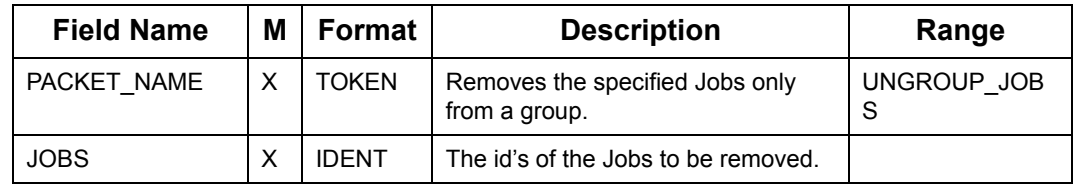

# **7.13.7 Manual Job operations**

Packets in this section enable you to change the Job status manually.

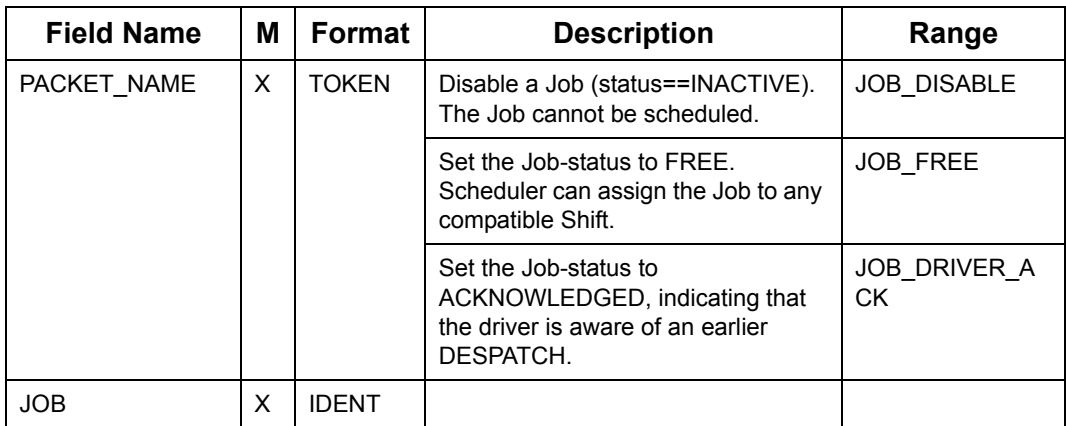

#### **Manually (Disable/Free/Driver\_Acknowledge) Job**

### **Manually (Assign/Allocate) Job**

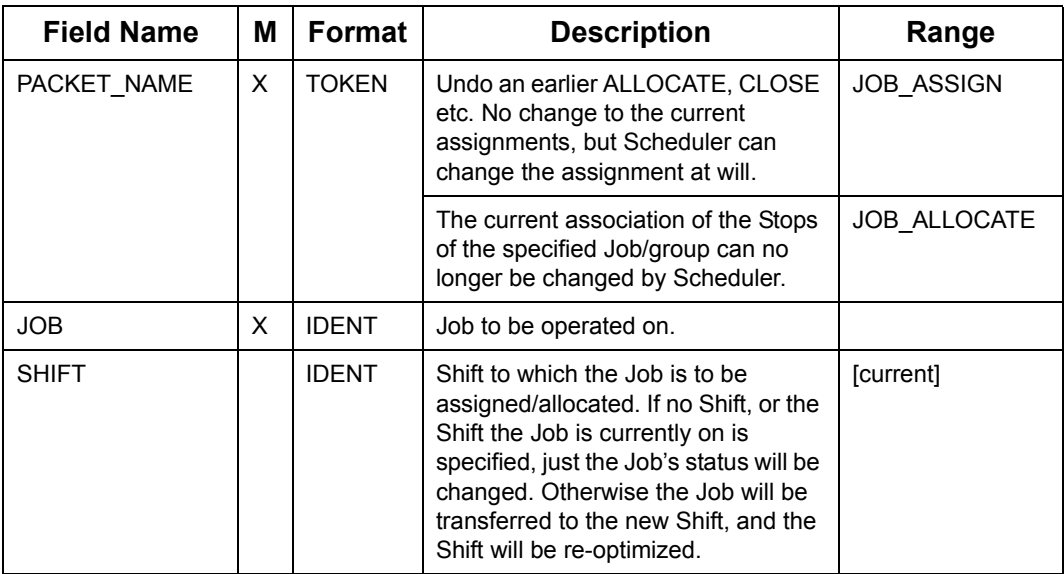

### **7.13.7.1 Conditional Assignment of Job**

While the JOB ASSIGN packet represents an unconditional insertion into the schedule, the JOB\_ASSIGN\_COND and CA\_JOB\_ASSIGN\_COND packets instruct the Scheduler to insert the Job into the schedule if the cost of doing so does not exceed a specified amount (MAXCOST), and leave it INACTIVE otherwise.

The INITIAL\_STATUS field in the STOP packet (see ["INITIAL\\_STATUS" on page](#page-163-0) 7 - 61) dissuades Scheduler from assigning the Job to a Shift while the Job is in Scheduler (after receipt of BATCH\_OFF). The Job must be assigned as a result of the JOB\_ASSIGN\_COND or CA\_JOB\_ASSIGN\_COND packets only.

### **7.13.7.1.1 JOB\_ASSIGN\_COND**

JOB\_ASSIGN\_COND request packet maintains backward compatibility with Planner versions 10.4 and below and RM version 4.4 and below.

To make a Conditional Assignment Request using JOB\_ASSIGN\_COND packet the following sequence of packets must be sent:

- BATCH\_ON
- STOP
- STOP\_TW
- BATCH\_OFF
- JOB\_ASSIGN\_COND

The deletion of the Task in case of failure is controlled by a command line argument "deleteRejectedJob". Please refer to the accompanying Planner System Manual for more details on Planner command line arguments.

#### **Conditional Assignment of Job**

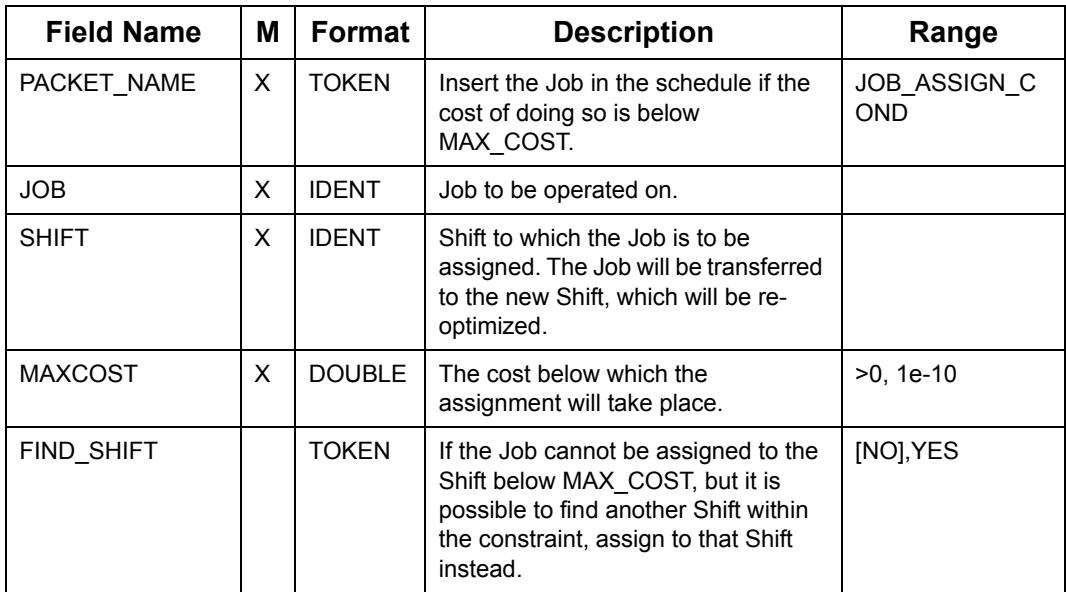

### **7.13.7.1.2 CA\_JOB\_ASSIGN\_COND**

To make a Conditional Assignment Request using CA\_JOB\_ASSIGN\_COND packet the following sequence of packets must be sent:

- CA\_BATCH\_ON
- STOP
- STOP\_TW
- ...Multiple sets of STOP and STOP\_TW packets can be included here
- CA\_JOB\_ASSIGN\_COND
- CA\_BATCH\_OFF

Multiple STOP packets belonging to the same Job can be included within the CA\_BATCH\_ON and CA\_BATCH\_OFF sentinel element.

As a result of the Conditional Assignment Request using CA\_JOB\_ASSIGN\_COND packet if a new task is rejected, then the deletion of this task will be controlled by the "deleteRejectedJob" argument.

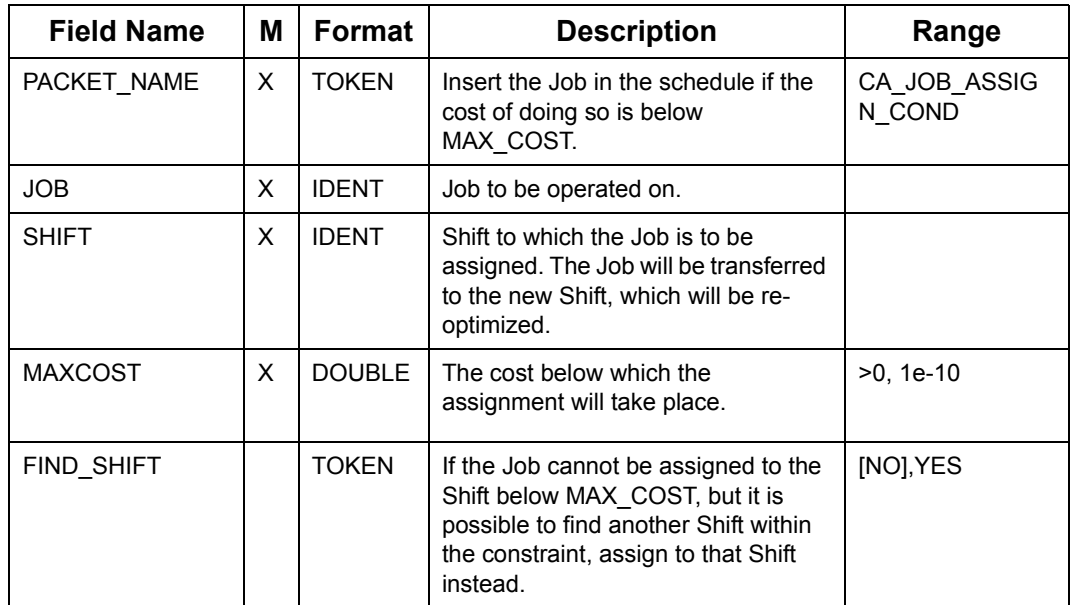

#### **Conditional Assignment of Job**

**Note:** When a Multi-STOP Job is included within a single CA\_BATCH\_ON and CA\_BATCH\_OFF sentinal element, the reply is processed for the STOP specified within the CA\_JOB\_ASSIGN\_COND packet

#### **7.13.7.2 Handshake packets**

The Switch responds to the originators of JOB\_ASSIGN\_COND request, JOB\_ALLOC\_COND request and CA\_JOB\_ALLOC\_COND request using the JOB\_ACCEPTED, JOB\_REJECTED or JOB\_CONFIRMED packets.

#### **JOB\_ACCEPTED/REJECTED/CONFIRMED**

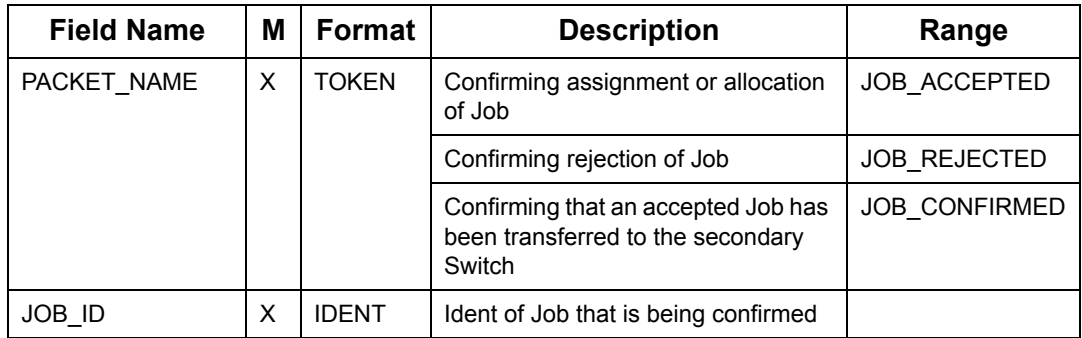

### **7.13.7.3 Conditional Allocation of Job**

The rules for Conditionally Allocating Jobs within Oracle Real-Time Scheduler is described in this section.

1Oracle Real-Time Scheduler receives a request to allocate a number of Jobs to a Shift.

- 2If the allocation would violate any hard constraints, then the request is rejected and an error is returned. For example: The Shift does not have refrigerator but the Job requires refrigeration.
- 3If the allocation would exceed a preset cost (excessive violation of soft constraints), then the request is rejected and an error is returned. For example: Allocating the Job to the shift will cause the overtime cost to exceed the preset cost (MAXCOST).
- 4Otherwise Oracle Real-Time Scheduler will allocate the Jobs to the specified Shift and return success.
- 5In case of one or more hard constraint error, Oracle Real-Time Scheduler will return an error detailing all violations for each Job.
- 6In case of a soft constraint violation, Oracle Real-Time Scheduler will return as much detail as possible, but will not identify individual Jobs.

As Oracle Real-Time Scheduler prevents all constraint violations associated with the conditional allocation of Jobs, the user can select and fix a Shift for existing Jobs, without having to validate the compatibility of the selected Shift.

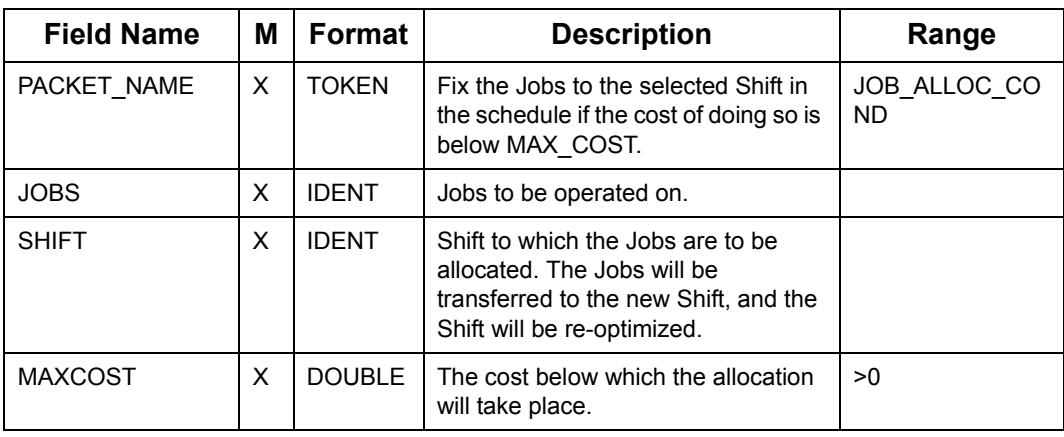

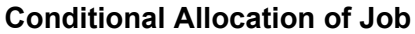

### **7.13.7.4 Manually Alter Jobs to Depots Association**

The JOB\_TRANSFER packet instructs the Scheduler to transfer the Job specified in the JOB field to the Depot or list of Depots specified in the DEPOT field.

In other words the JOB\_TRANSFER packet changes the Depot or list of Depots associated with the Job.

#### **Manually Altering Depot Job Association**

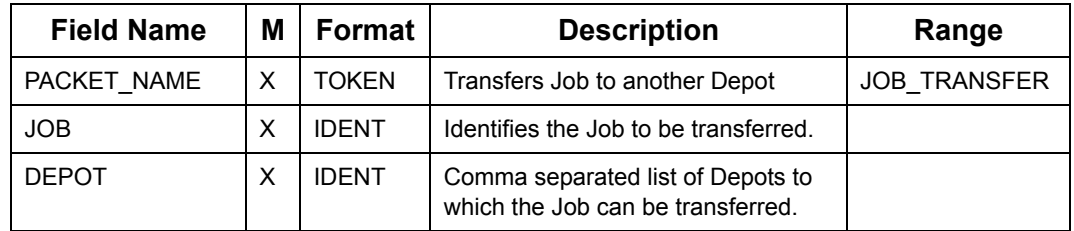

### **7.13.7.5 Manually Close and Despatch Jobs**

#### **Manually (Close) Job**

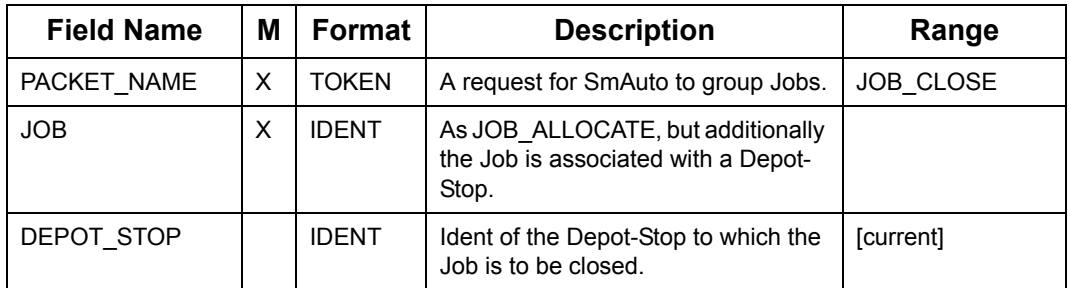

#### **Manually (Despatch) Job**

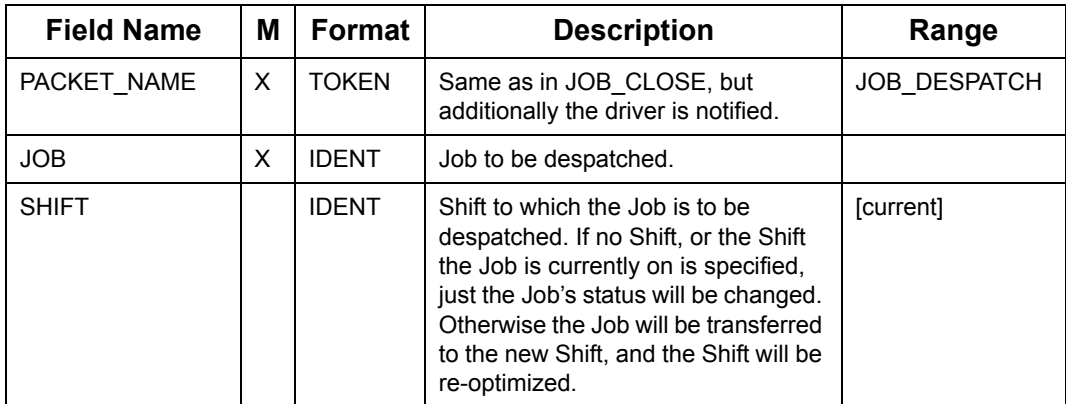

#### **Manually (Despatch) Job**

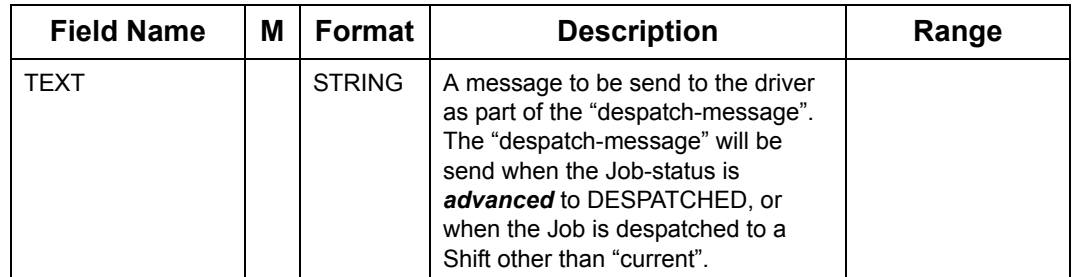

#### **Manually (Despatch) Jobs in Run**

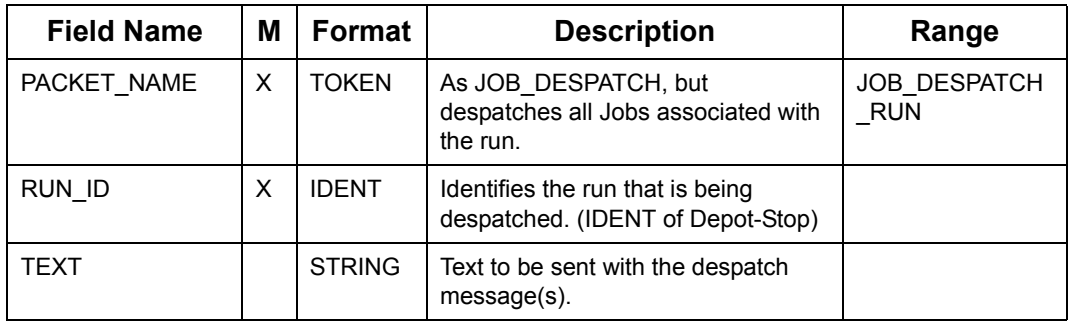

### **7.13.7.6 Manually Updating Job's Load**

Oracle Real-Time Scheduler can limit the number of deliveries from a Depot on any day to the delivery capacity set for that Depot and day. See Depot capacity under ["Depot Service](#page-161-0)  [TW" on page](#page-161-0) 7 - 59.

Using the JOB\_LOAD packet Oracle Real-Time Scheduler limits the number of Items delivered from a Depot on any day to the picking capacity set for that Depot and that day.

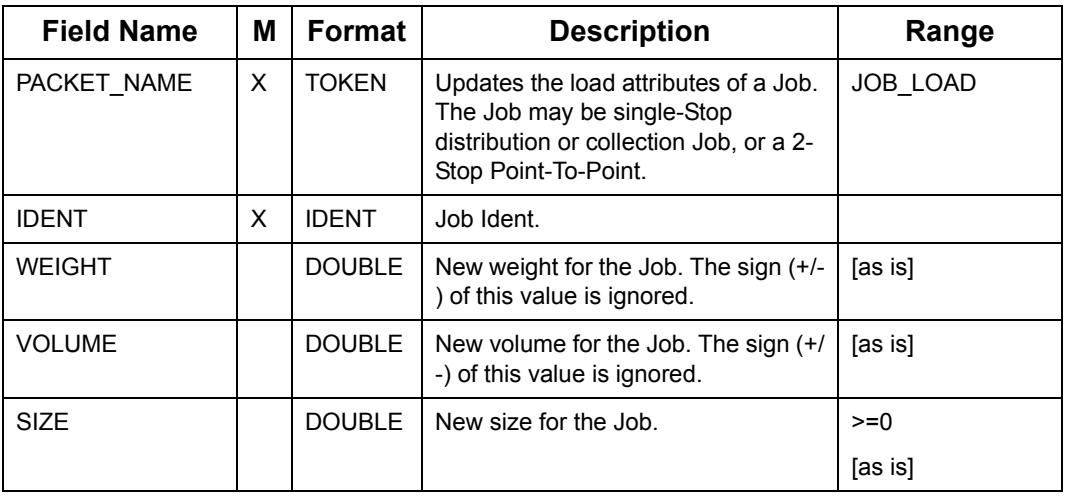

#### **Manually (Updating Job's Load)**

### **7.13.7.7 Manually Restrict Job Assignment**

Packets under this section restrict the associations between a Job and other objects.

#### **Manually Fix/Unfix a Job-Haul Association**

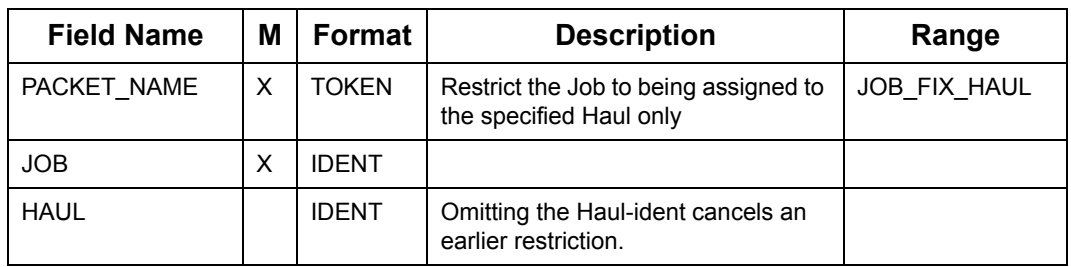

#### **Manually Fix/Unfix a Job-Resource Association**

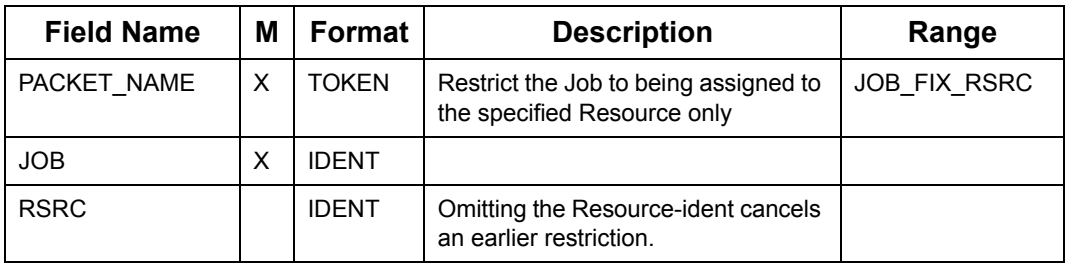

# **7.13.8 Manual Stop operations**

Packets in this section enable manual operations on Stops.

### **Manually (Despatch) Stop**

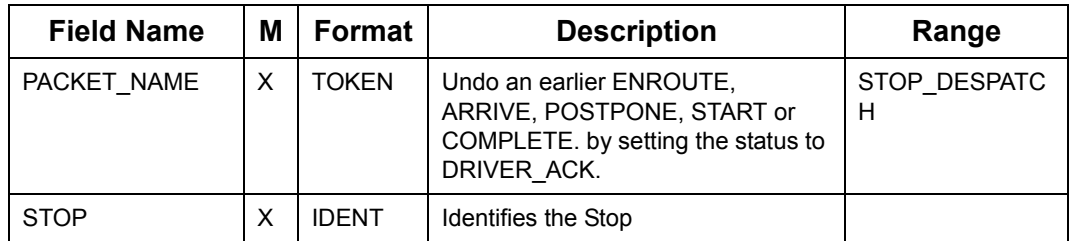

### **Manually (Enroute) Stop**

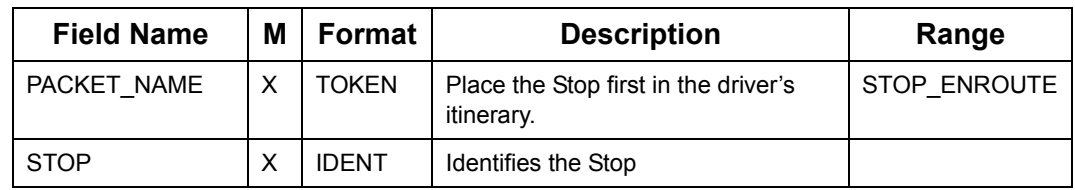

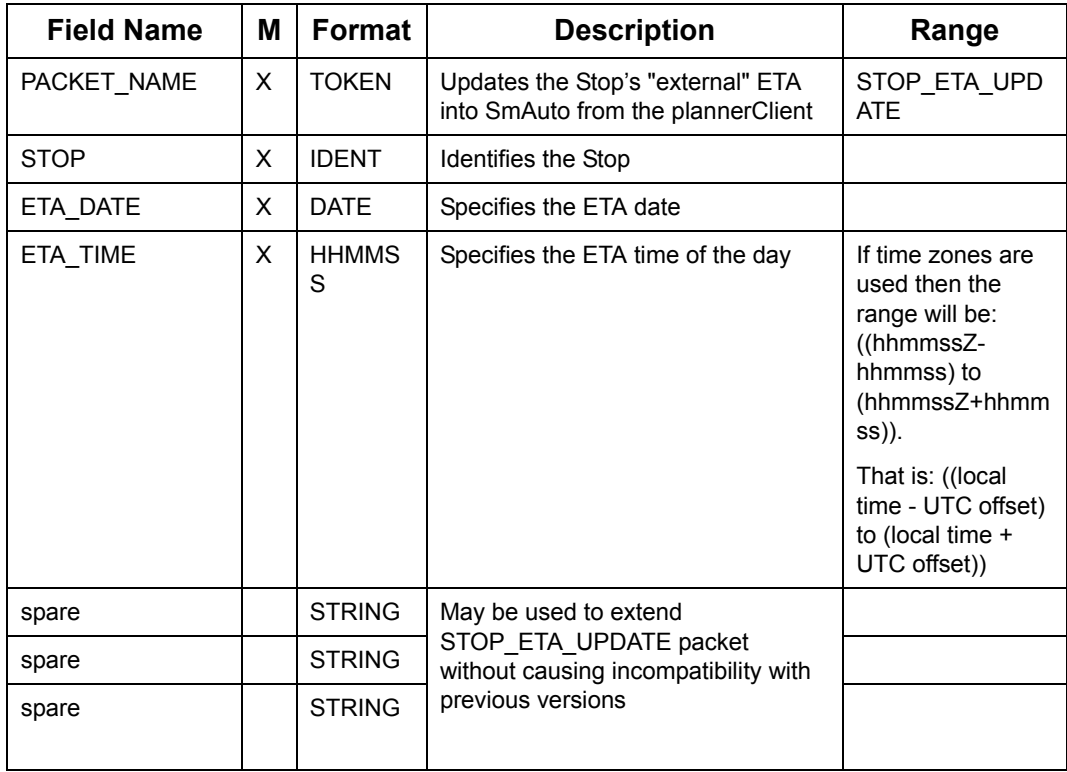

### **Manually (Update ETA for) Stop**

### **Manually (Arrive) Stop**

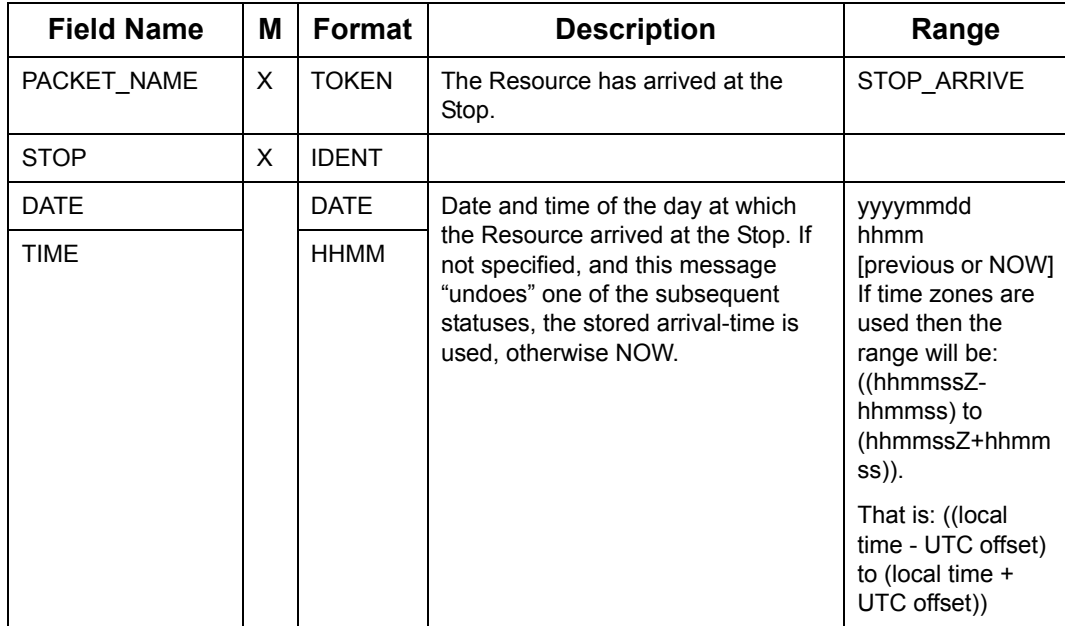

### **Manually (Postpone) Stop**

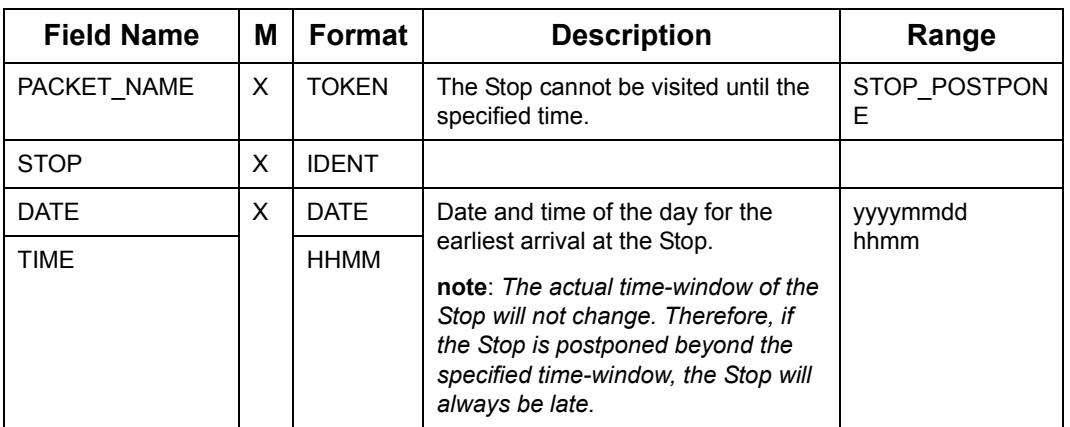

### **Manually (Start) Stop**

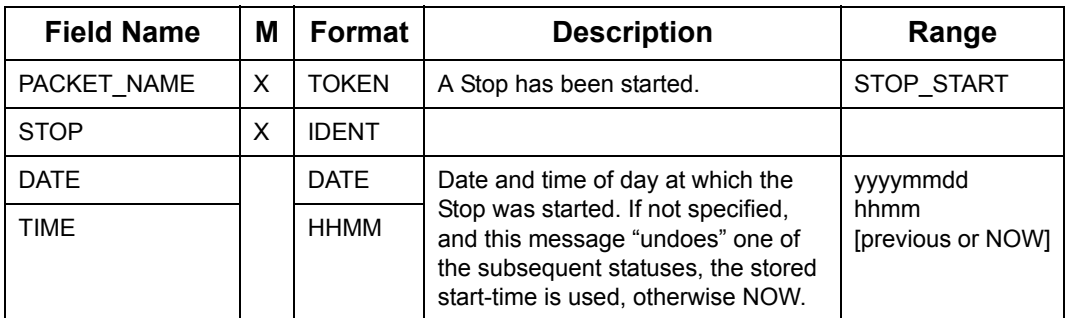

### **Manually (Complete) Stop**

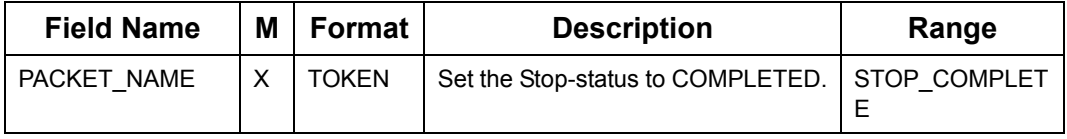

### **Manually (Complete) Stop**

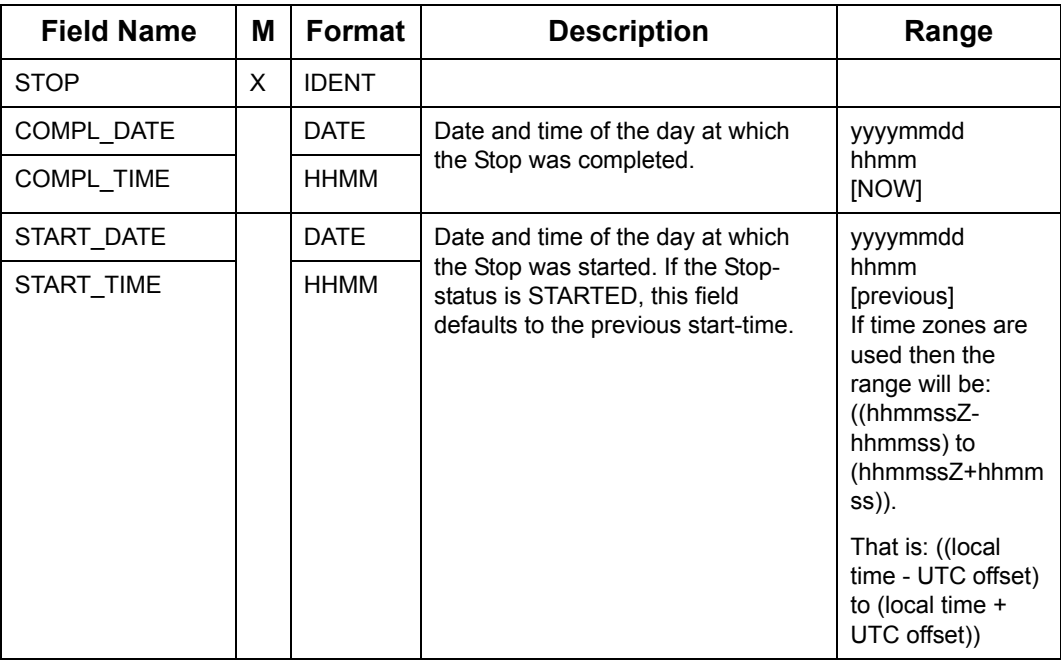

### **7.13.8.1 Manually Restrict the Ordering of Stops in Schedule**

Packets in this section enables the Allocator to manually restrict the ordering of Stops in a Group.

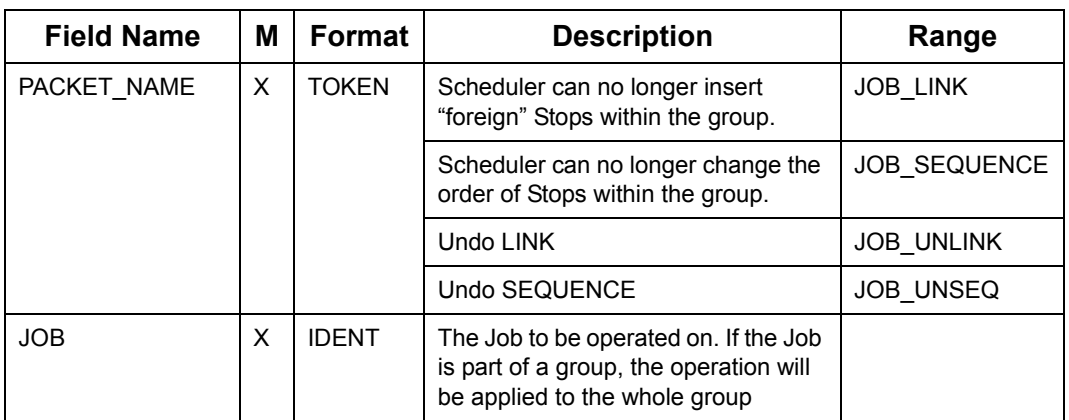

#### **Manually (Link/UnLink, Sequence/UnSequence) Jobs**

### **7.13.8.2 Manually Inserting Stops into Plan**

Packets in this section enable Stops to be manually inserted at a specific position in the schedule.

#### **Manually Insert Stops within any Haul**

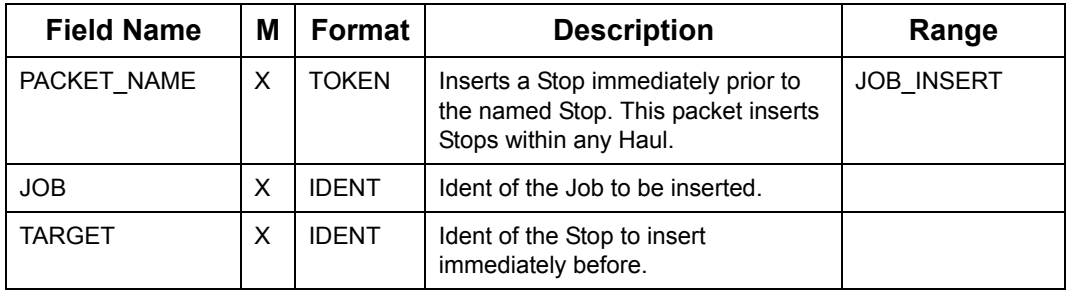

#### **Manually Insert Stops in the same Haul**

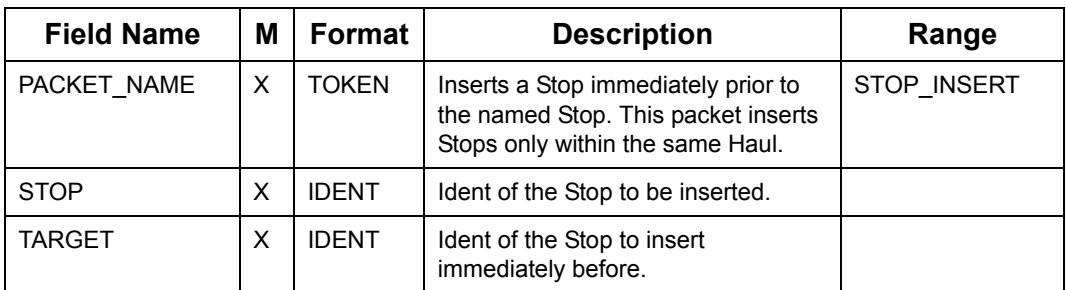

# **7.13.9 Chooser Operations for Manual Planning**

The CHS\_???? and SR\_CHS\_SLOT packets calculate and return a list of possible inclusions for a single Stop in order of effectiveness. The requested Stop can have any status other than the COMPLETED status.

**Note:** These packets leave the actual schedule unchanged.

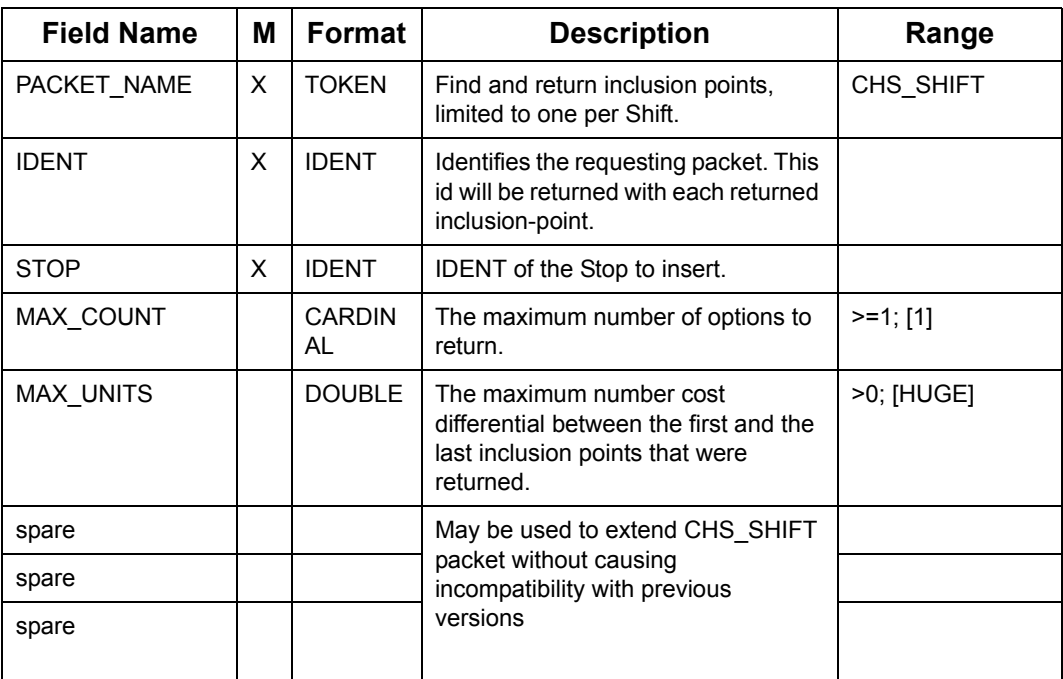

#### **CHS\_SHIFT Packet**

### **7.13.9.1 Chooser Slot Request**

The CHS\_SLOT nad SR\_CHS\_SLOT packets request Oracle Real-Time Scheduler to respond with a set of distinct delivery slots that would create the lowest cost when inserted into the Schedule.

### **7.13.9.1.1 CHS\_SLOT**

CHS\_SLOT request packets maintain backward compatibility with Planner versions 10.4 and below and RM version 4.4 and below.

To make an Appointment Booking Request using CHS\_SLOT packet the following sequence of packets must be sent:

- BATCH\_ON
- STOP
- STOP\_TW
- BATCH\_OFF
- CHS\_SLOT

This is usually followed by a delete STOP packet sequence as listed below:

- BATCH\_ON
- STOP\_DEL (this is the same STOP as in the Slot Request sequence above)
- BATCH\_OFF

#### **CHS\_SLOT Request Packet**

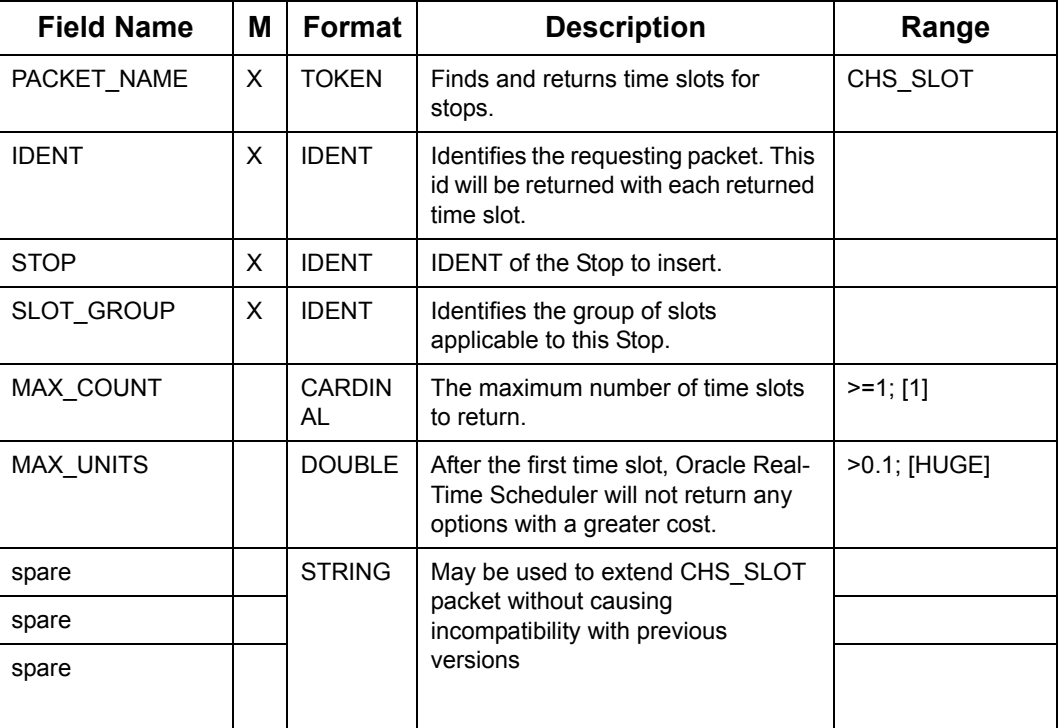

### **7.13.9.1.2 SR\_CHS\_SLOT**

To make an Appointment Booking Request using SR\_CHS\_SLOT packet the following sequence of packets must be sent:

- SR\_BATCH\_ON
- STOP
- STOP\_TW
- STOP\_TW
- ...Multiple sets of STOP and STOP\_TW packets can be included here
- SR\_CHS\_SLOT
- SR\_BATCH\_OFF

Multiple STOP packets belonging to the same Job can be included within the SR\_BATCH\_ON and SR\_BATCH\_OFF sentinel element.

**Note:** When a Multi-STOP Job is included within a single SR\_BATCH\_ON and SR\_BATCH\_OFF sentinal element, the reply is processed for the STOP specified within the SR\_CHS\_SLOT packet.

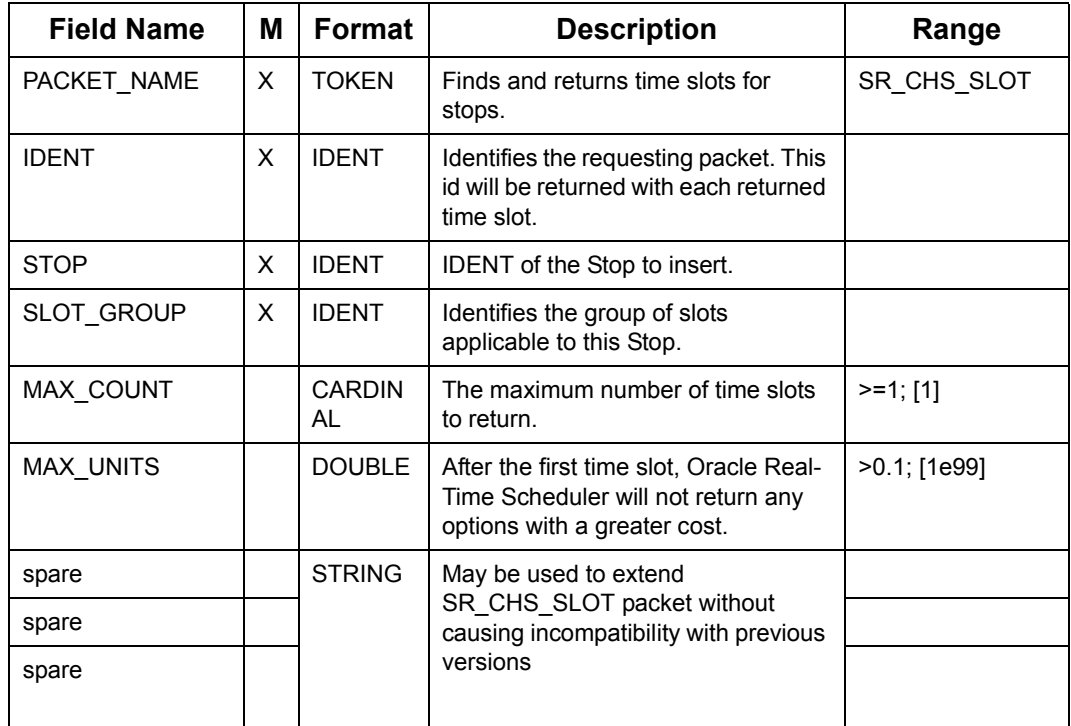

#### **SR\_CHS\_SLOT Request Packet**

### **7.13.9.2 Chooser Reply Packet**

Chooser reply packets report on the result of a "Choose" operation. Each reply contains a single proposed time slot within the schedule. Multiple time slots will be received in rank order, the best result first

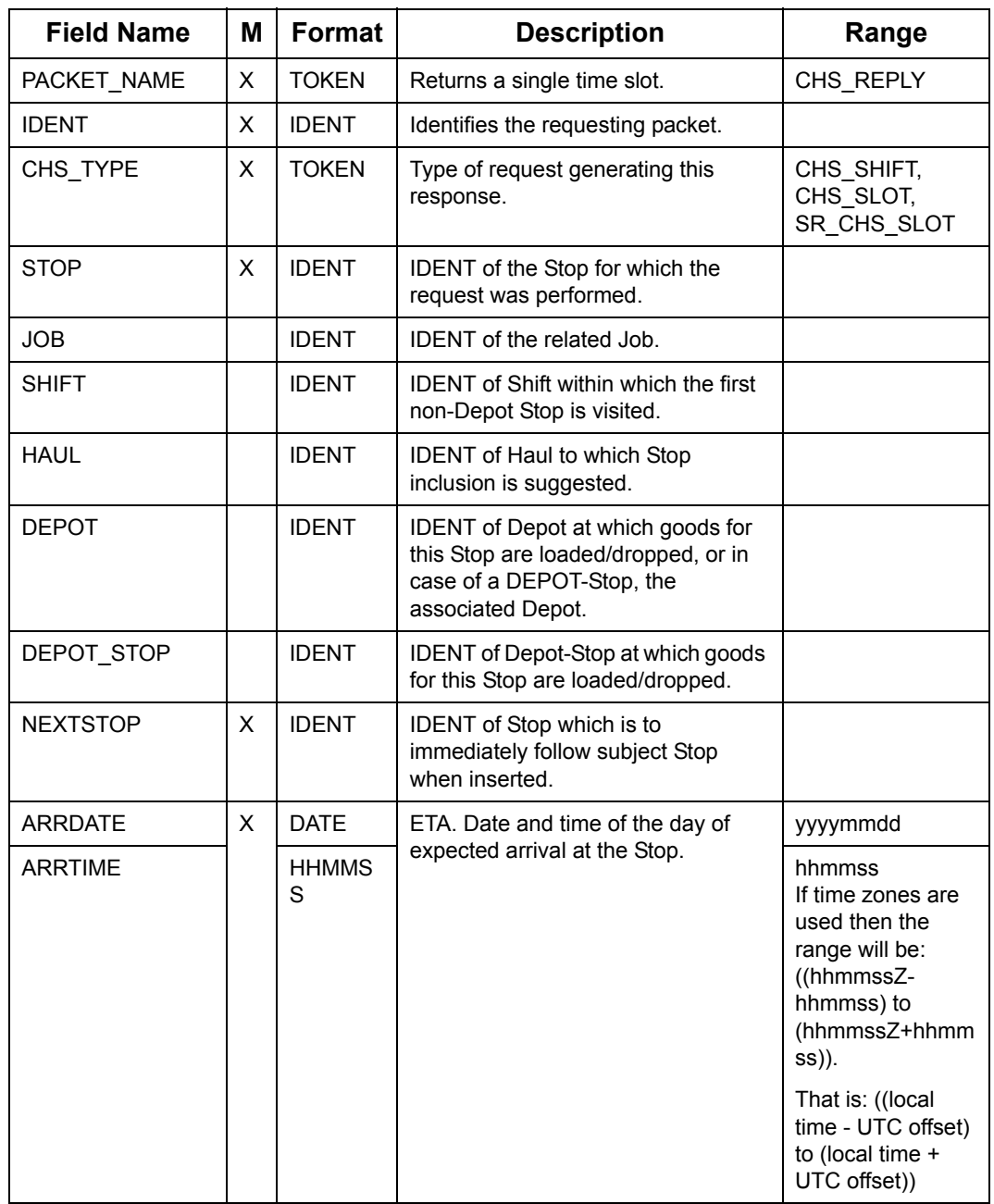

### **CHS\_RELPY Packet (Sheet 1 of 2)**

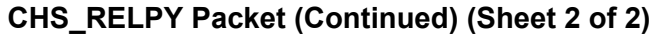

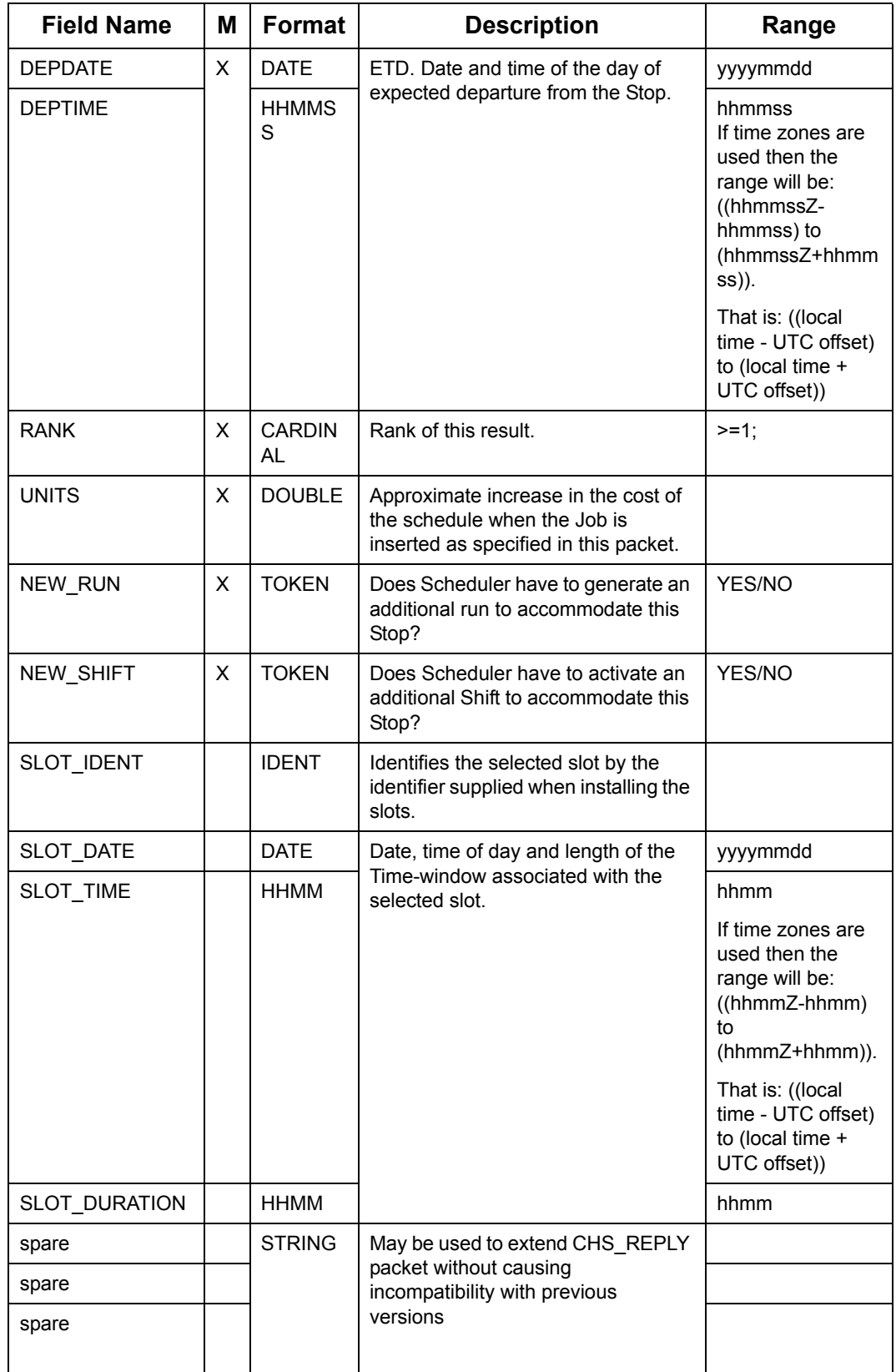

### **7.13.9.3 Chooser Reply Termination Packet**

Oracle Real-Time Scheduler returns the result of a Slot request through the CHS\_REPLY packet and terminates the sequence with a CHS\_REPLY\_END packet.

### **Chooser Reply Termination Packet**

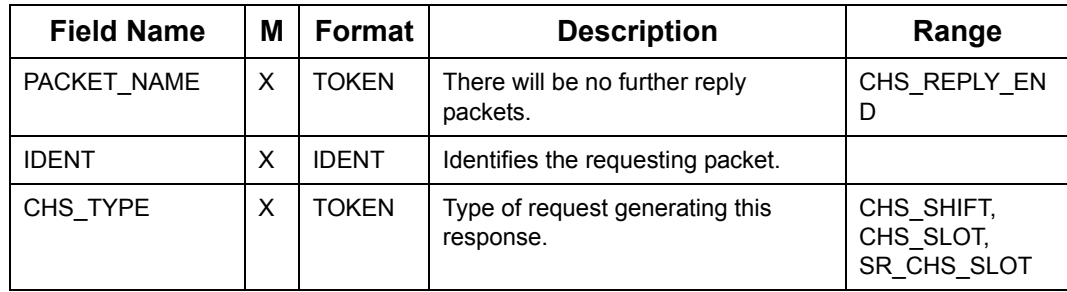

# **7.13.10 Instructing Shift to GO\_HOME/RESUME\_WORK**

The "Go Home" command changes sets of Jobs, which has been assigned to the Shift. It instructs SmAuto that driver can go home once there is no more work for him by setting the Shift status to "Going Home". A "Go Home" message is sent to the driver if the driver is "Going Home", has MDT available and only once he finishes all jobs despatched to him. Please see [7.4.11 "Mobile Data Messages" on page](#page-115-0) 7 - 13 for related packets.

**Note:** Though not a necessary requirement, it is more realistic to use "Go Home" functionality when Dead Reckoning is ON and MDTs are available.

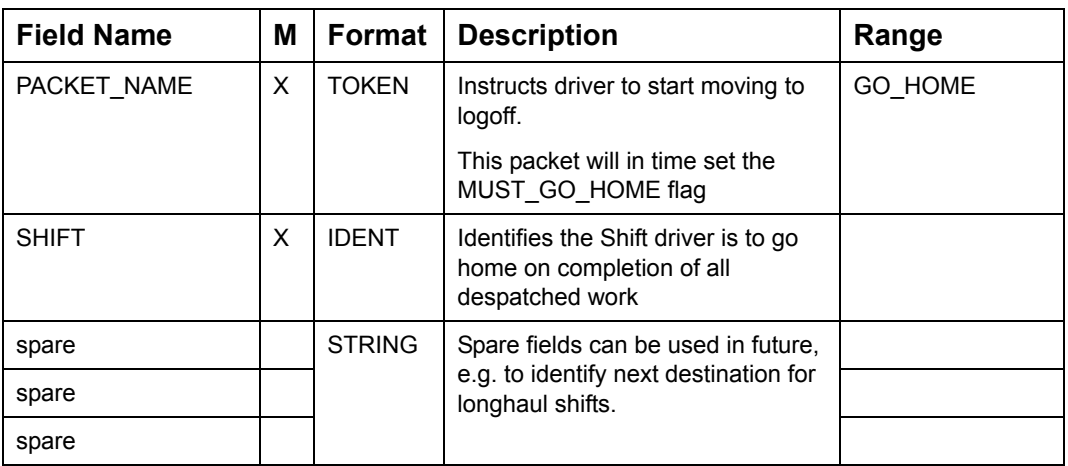

#### **GO\_HOME packet sent from Client**

#### **RESUME\_WORK packet sent from Client**

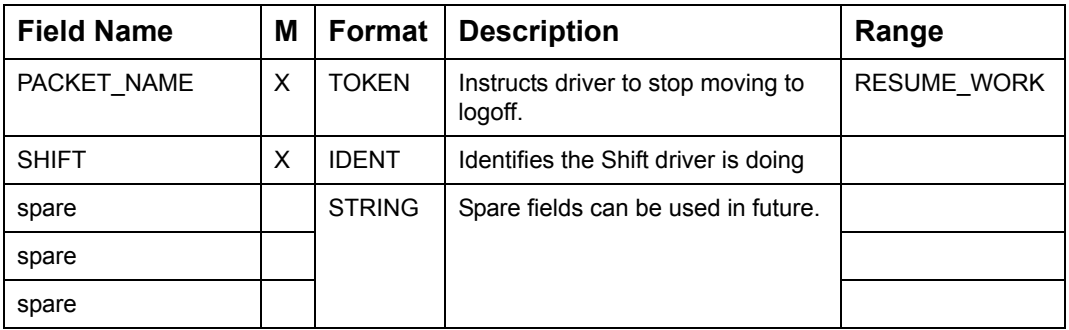

The "Resume Work" instruction will cancel the previous "Go Home" instruction.

# **7.13.11 Binding / UnBinding STOPs**

On receiving the following packet SmAuto will check that the STOP (STOP\_ID) is not currently a primary STOP for other STOPs and that the primary STOP (PRIMARY\_STOP\_ID) does not have some other primary STOP specified.

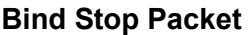

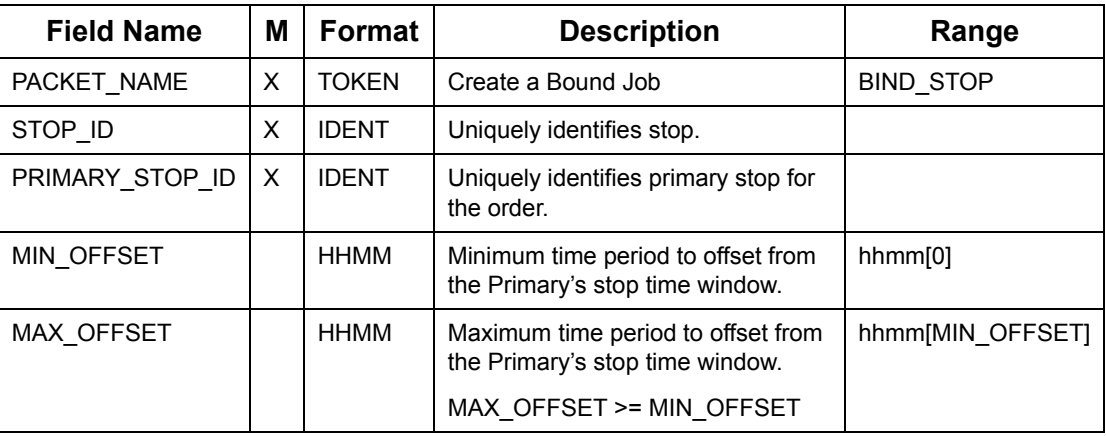

On receiving the following packet SmAuto will check that the STOP is a secondary STOP.

#### **Unbind Stop Packet**

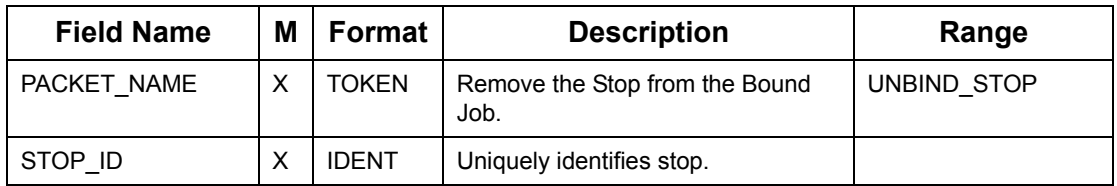

#### **7.13.11.1 Manual setting of SubWindow**

On receiving the following packet, SmAuto will check that the STOP is a primary STOP. This packet will not initiate AutoTightening process is just sets SubWindow for a primary STOP (with subsequent automatic adjustment of all secondaries), but otherwise leave all the rest to the Optimiser.

#### **Set SubWindow**

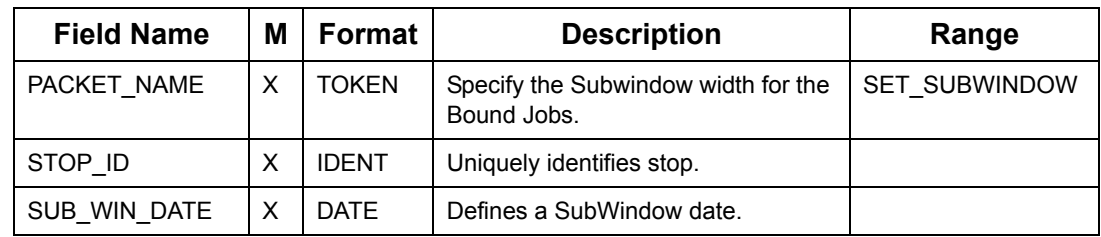

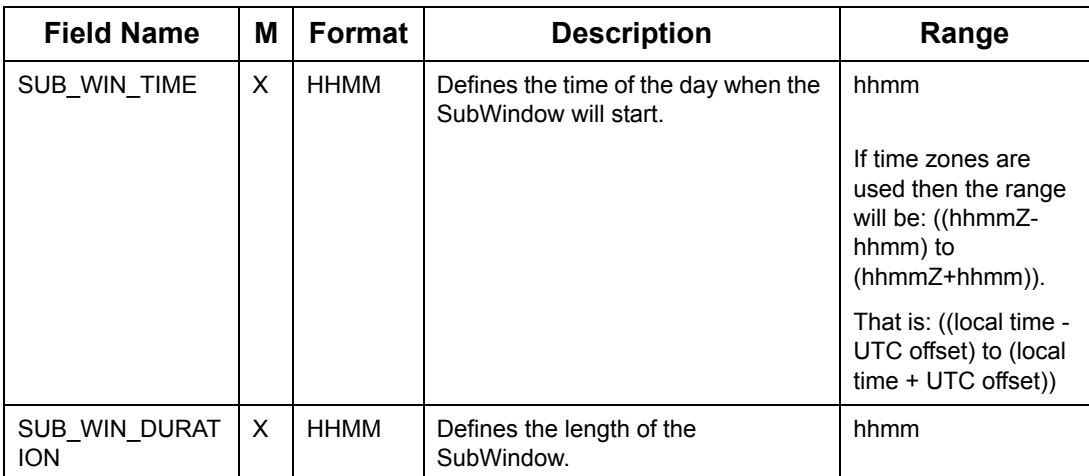

#### **Set SubWindow**

### **7.13.11.2 Manual activation of AutoTightening process**

On receiving the following packet SmAuto will check that the STOP is a primary STOP. This packet will result in the attempt to find new SubWindows (optimal for the current Plan) and assign the whole Order.

#### **Activate BondTightening Packet**

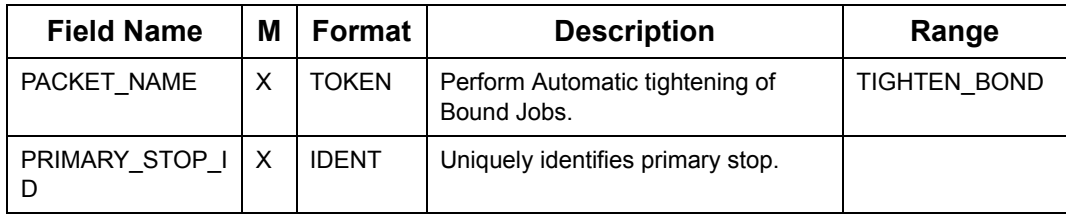

# **7.14 MOBILE DATA TERMINAL TEXT MESSAGE PACKETS**

"Mobile Data" packets are used for communication between Oracle Real-Time Scheduler and the drivers.

# **7.14.1 Text messages**

These messages are used to convey text-information between the Allocator and the driver. The bulk of these messages will consist of despatch-messages, but there is provision for free-format messages from Allocator to driver and vice-versa.

### **7.14.1.1 Client initiated message**

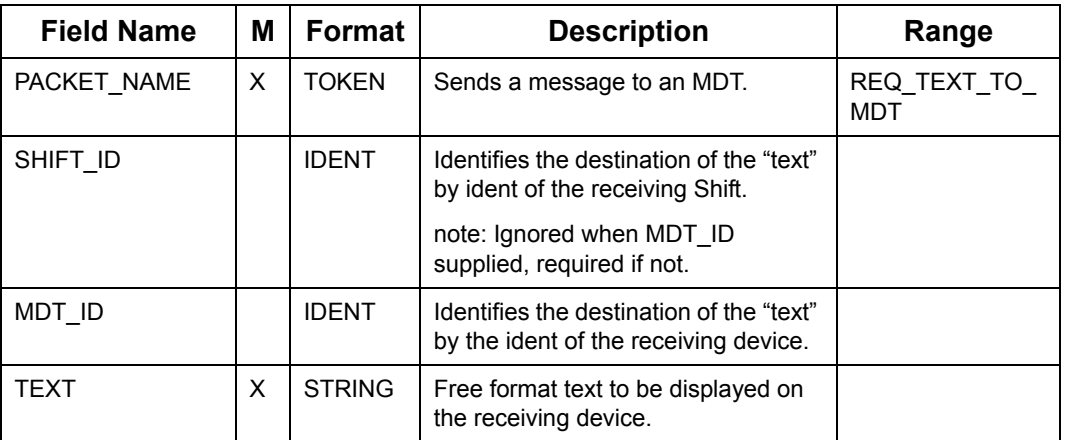

#### **Client Sends message to MDT**

#### **Receives message from MDT**

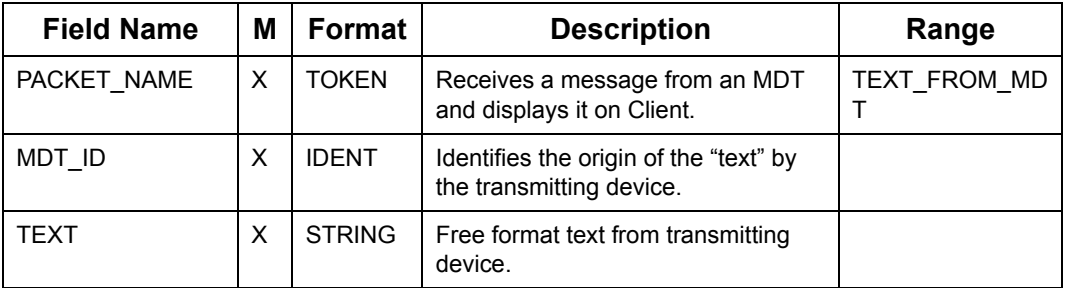

### **7.14.1.2 Scheduler returns Client initiated message**

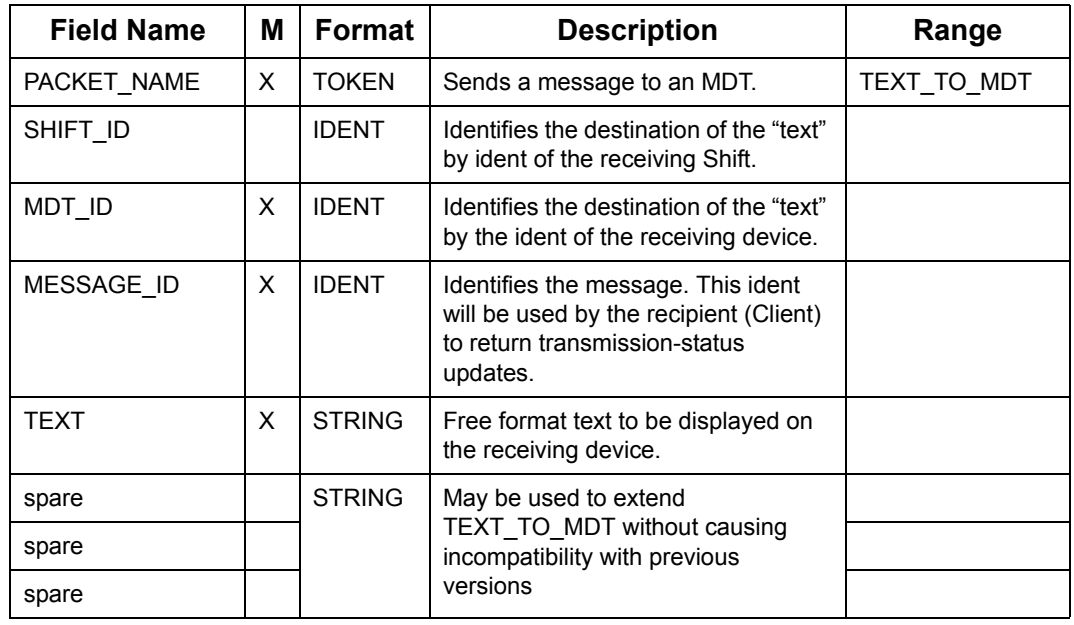

### **Scheduler Send message to MDT**

### **7.14.1.3 Scheduler response to Client initiated Job despatch**

### **Scheduler Send Job-details message to MDT (Sheet 1 of 2)**

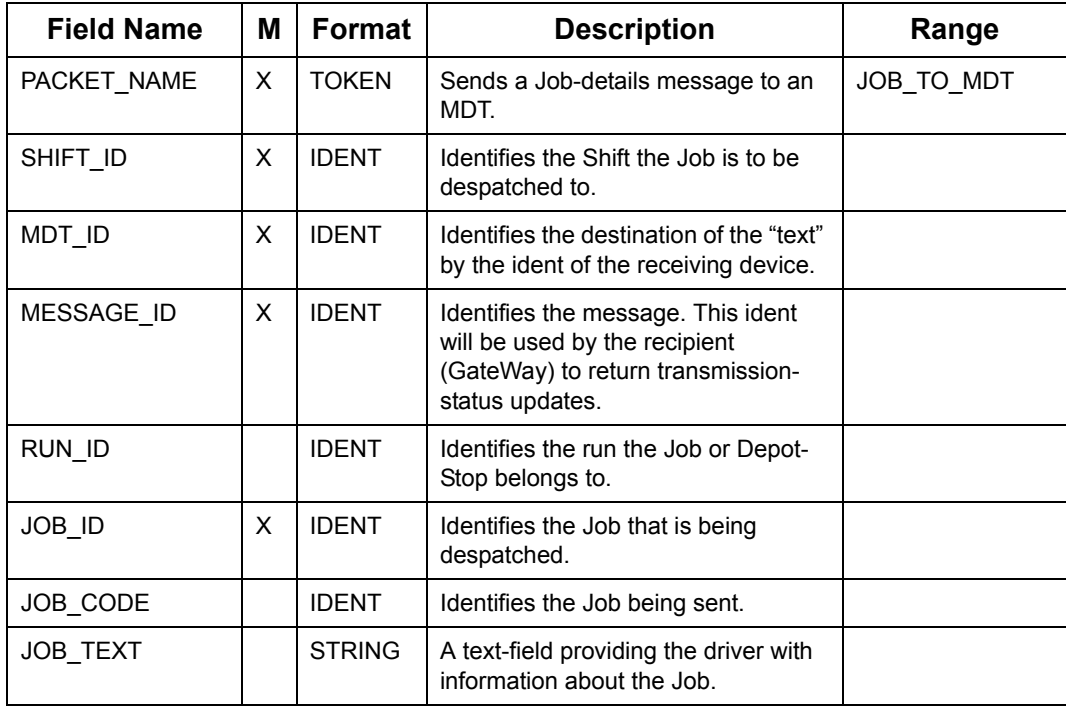

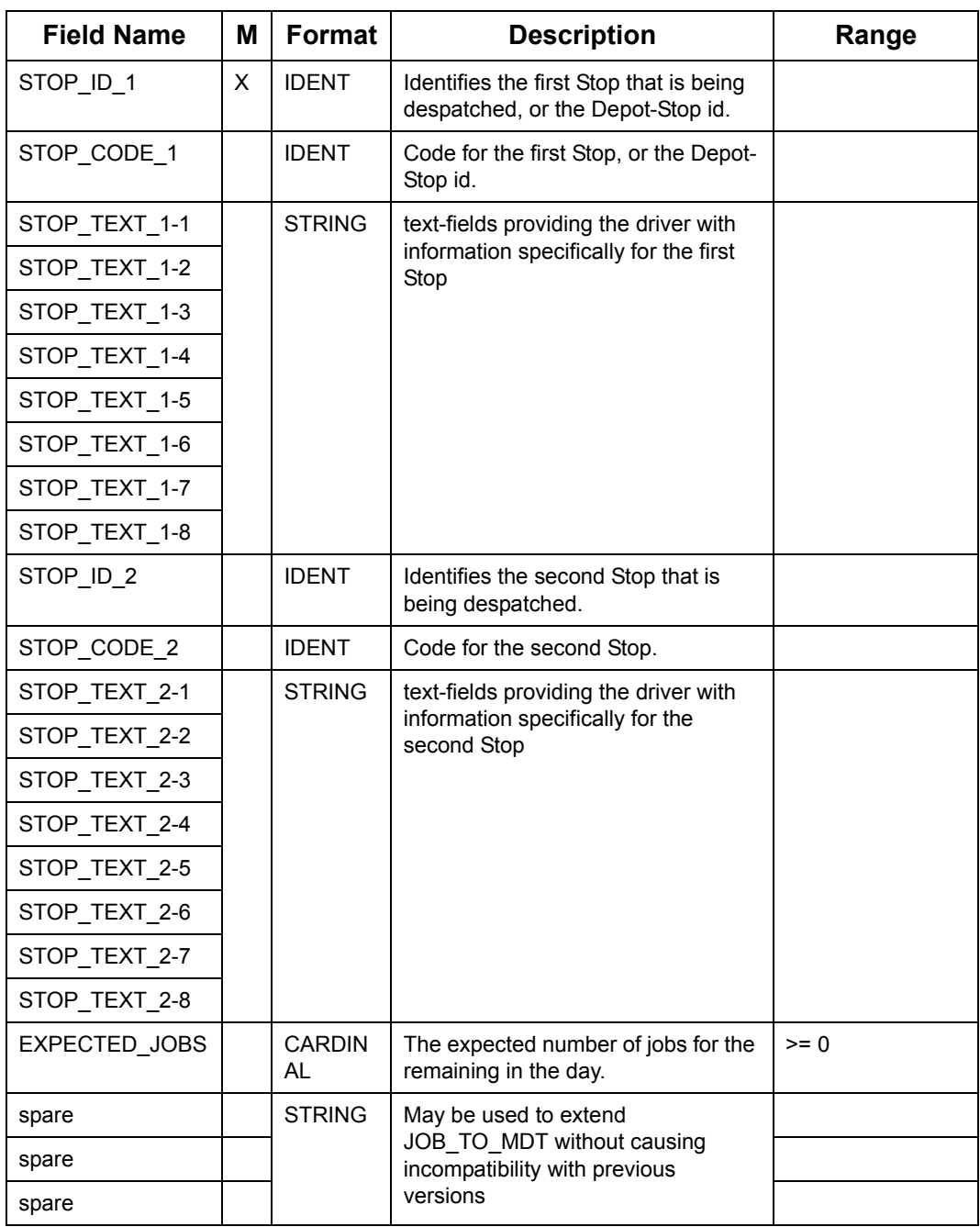

#### **Scheduler Send Job-details message to MDT (Continued) (Sheet 2 of 2)**

**Note:** Note: The JOB\_TO\_MDT packets definition caters for Jobs of up to 2 Stops only. For Jobs with a larger number of Stops multiple individual messages must be sent.

# **7.14.2 Resource Status updates from MDT**

Packets under this section advise the Allocator and Oracle Real-Time Scheduler about each Resource's progress.

| <b>Field Name</b> | M           | Format              | <b>Description</b>                                 | Range                                                                                           |
|-------------------|-------------|---------------------|----------------------------------------------------|-------------------------------------------------------------------------------------------------|
| PACKET_NAME       | X           | <b>TOKEN</b>        | The Resource has arrived at the<br>specified Stop. | MDT_ARRIVED                                                                                     |
|                   |             |                     | The Resource has started the<br>specified Stop.    | <b>MDT STARTED</b>                                                                              |
|                   |             |                     | The Resource has completed the<br>specified Stop.  | MDT COMPLET<br>FD.                                                                              |
| MDT ID            | X           | <b>IDENT</b>        | Identifies the originating driver/<br>Resource.    |                                                                                                 |
| JOB_CODE          |             | <b>IDENT</b>        | Identifies the Job.                                |                                                                                                 |
| STOP CODE         | X           | <b>IDENT</b>        | Identifies the (Depot)Stop.                        |                                                                                                 |
| <b>DATE</b>       |             | <b>DATE</b>         | The date and time of day at which                  | yyyymmdd                                                                                        |
| <b>TIME</b>       | <b>HHMM</b> | the event occurred. | hhmm<br>[now]                                      |                                                                                                 |
|                   |             |                     |                                                    | If time zones are<br>used then the<br>range will be:<br>$((hhmmZ-hhmm)$<br>to<br>(hhmmZ+hhmm)). |
|                   |             |                     |                                                    | That is: ((local<br>time - UTC offset)<br>to (local time +<br>UTC offset))                      |

**Resource (Arrived/Started/Completed) Updates from MDT**

The following two packets notify Oracle Real-Time Scheduler that the Resource has arrived at the Depot in order to load, or has actually started loading. Oracle Real-Time Scheduler does not require these packets to be sent, but they may be useful to provide accurate timing of events.

On receipt of such a packet, Oracle Real-Time Scheduler will identify the first matching Depot-Stop, adjust its time (and possibly position) and set its status to ARRIVED/

STARTED. If necessary, Oracle Real-Time Scheduler will also adjust the position of the load.

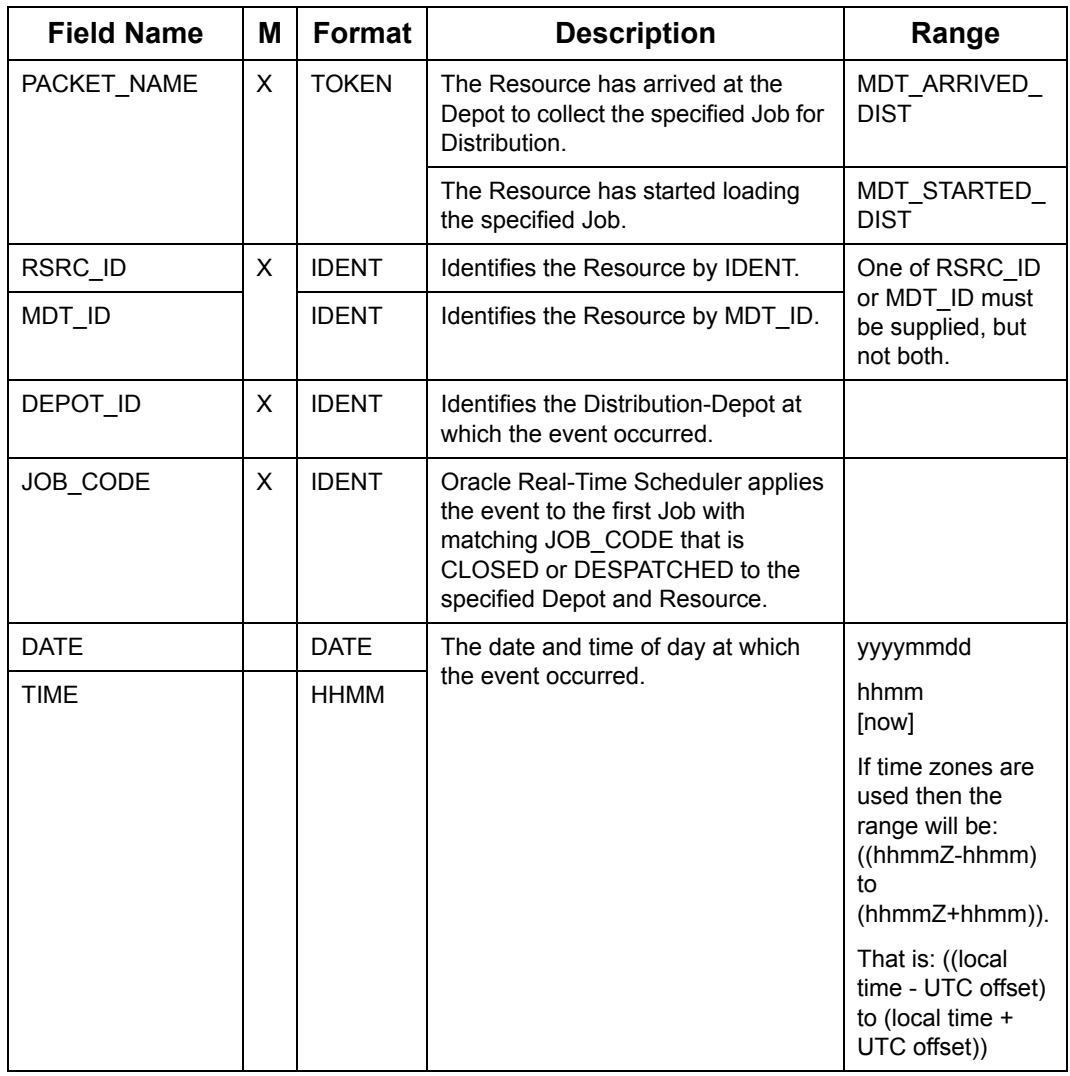

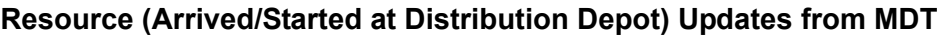

The MDT\_COMPLETED\_DIST notifies Oracle Real-Time Scheduler that the Resource is about to leave (has just left) the Depot. Its operation is similar to that of the above packets, but additionally it can also update weight/volume and the COMMENT field for the Job just loaded.

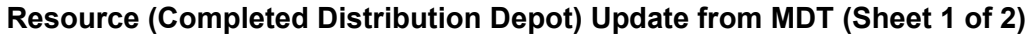

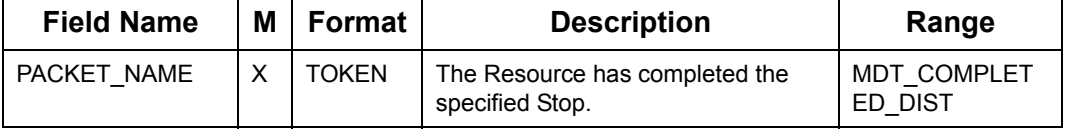
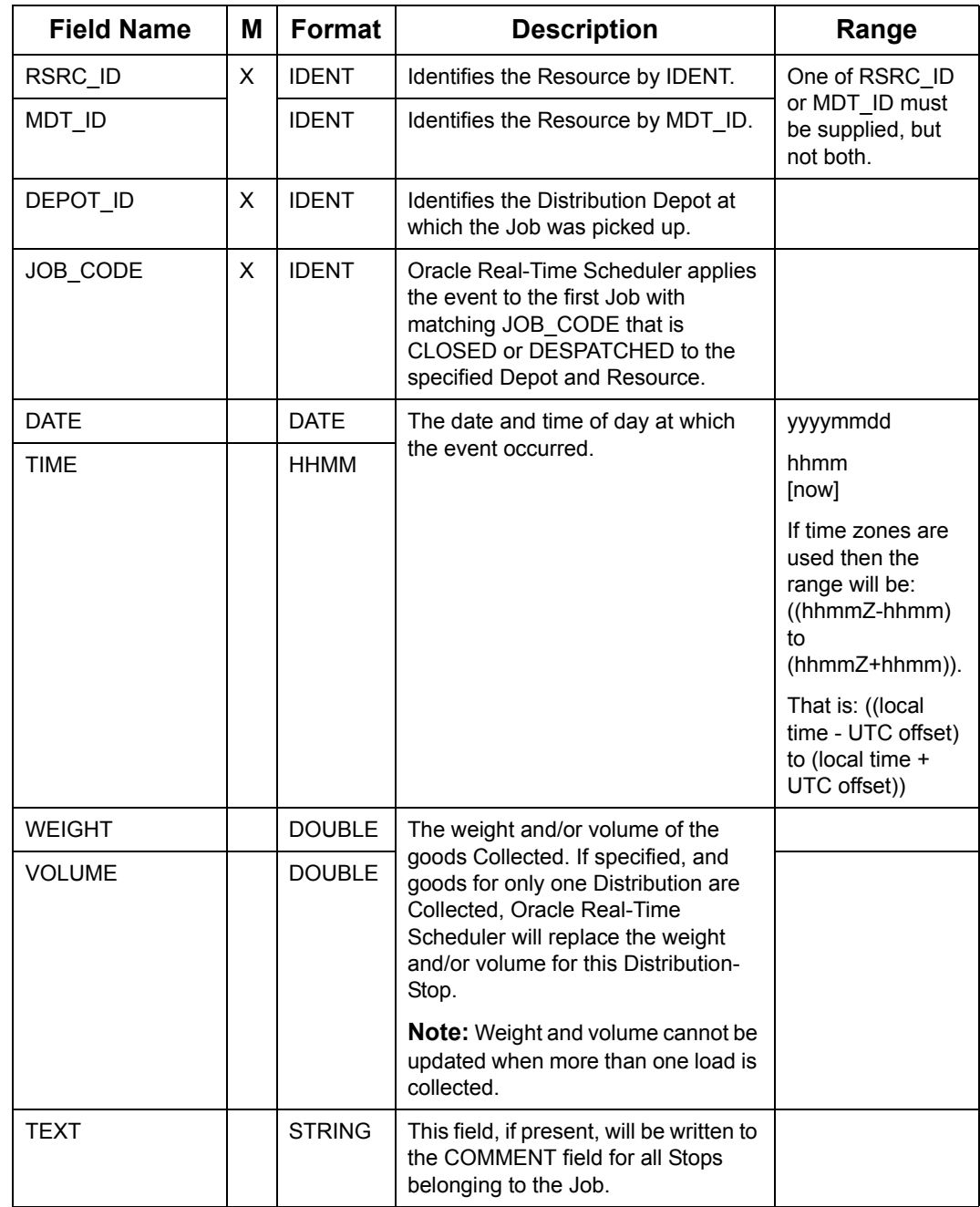

## **Resource (Completed Distribution Depot) Update from MDT (Sheet 2 of 2)**

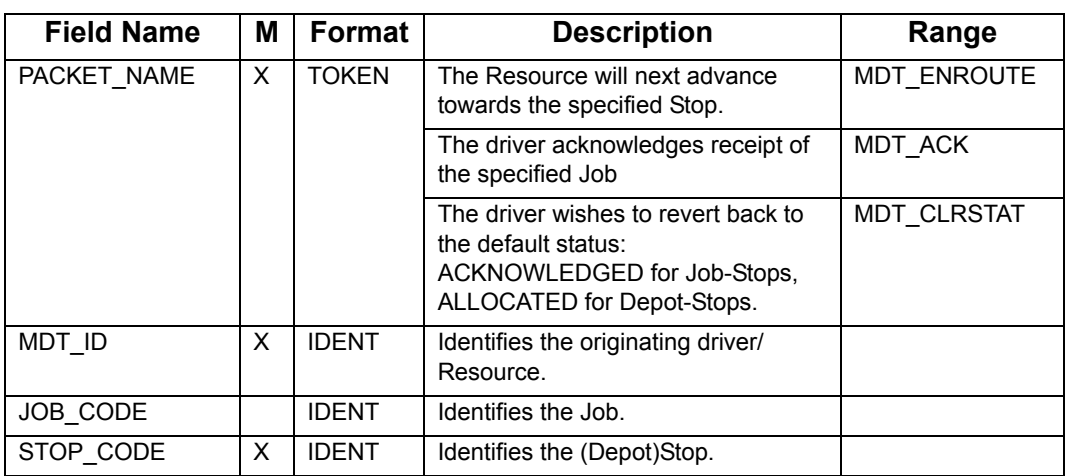

## **Resource Enroute, Driver Acknowledge/ClearStatus from MDT**

## **Stop Deferred from MDT**

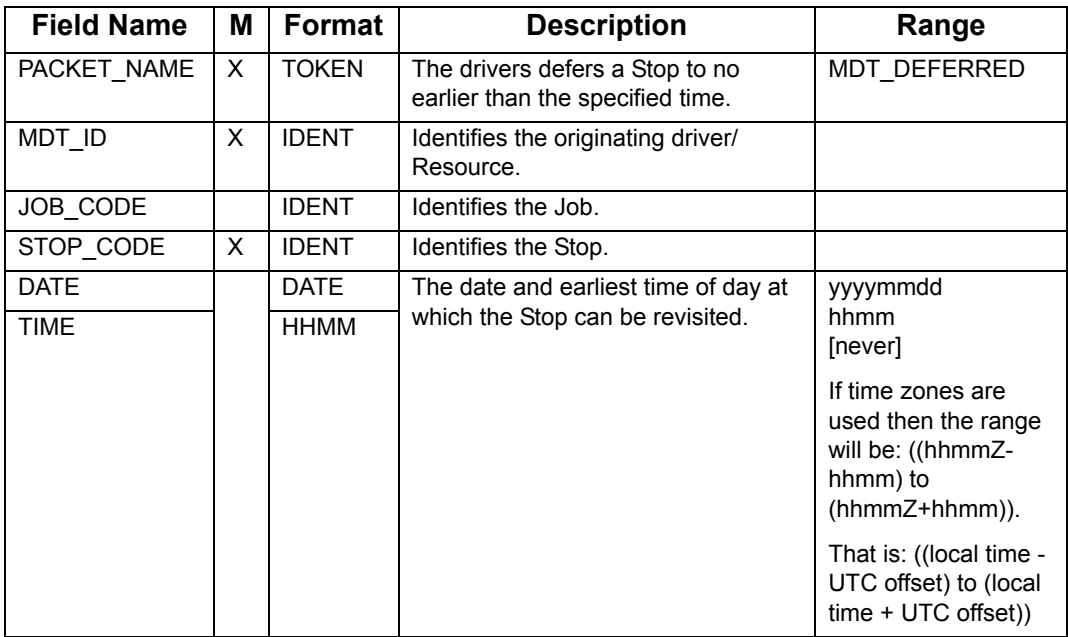

#### **Resource Current Position from MDT**

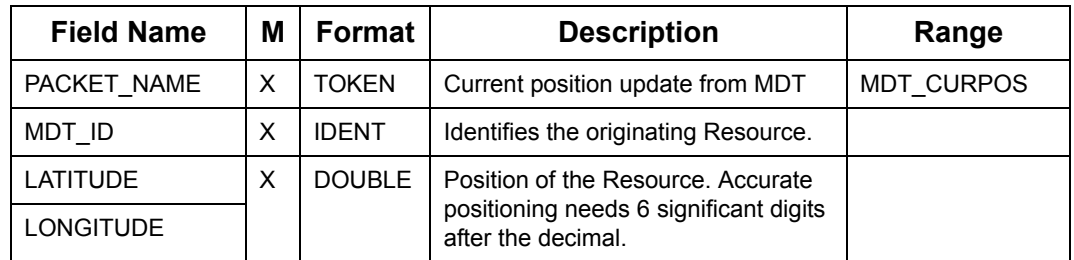

#### **Resource Current Position from MDT**

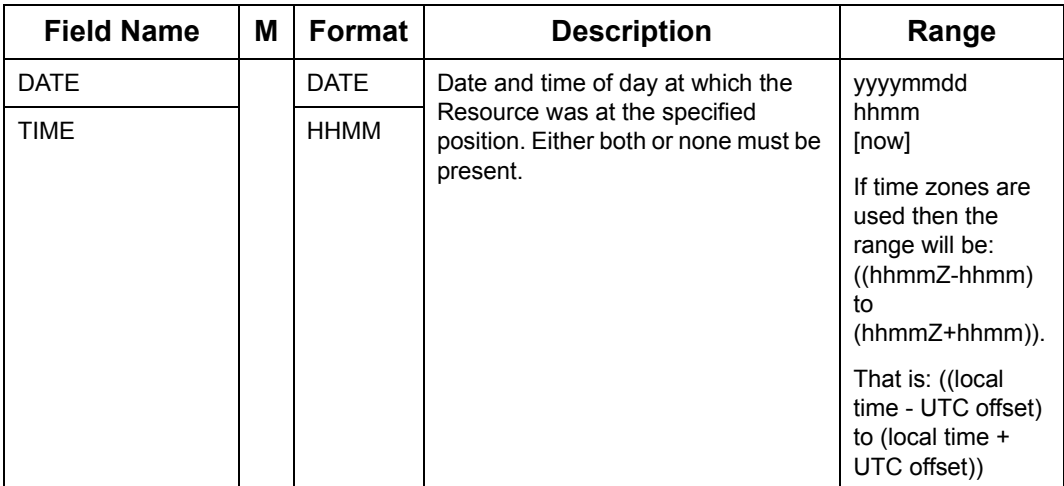

#### **LogOn/Off, Taking Break, Driver Delayed from MDT**

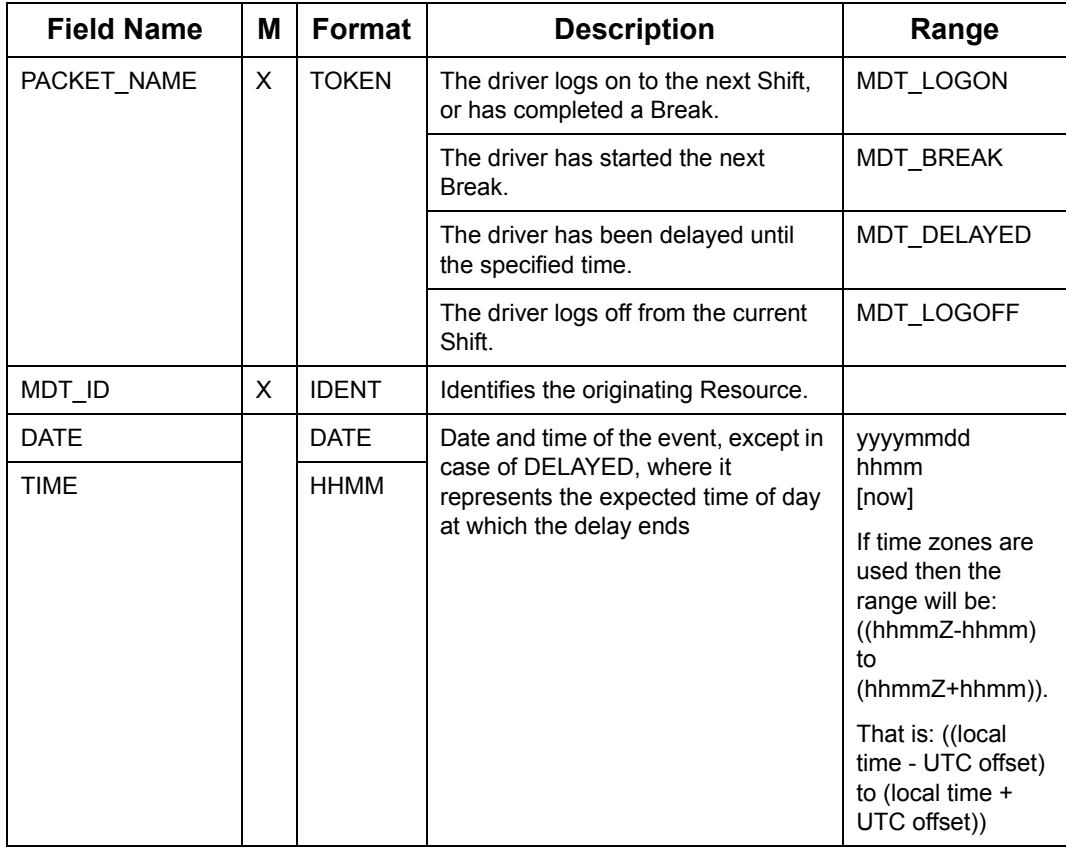

#### **Resource Un-Delayed from MDT**

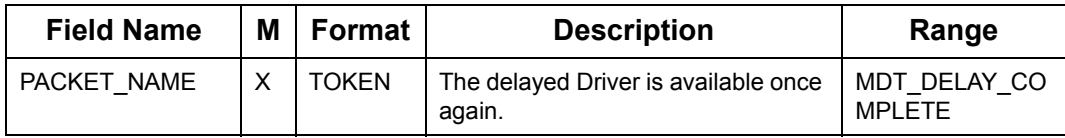

#### **Resource Un-Delayed from MDT**

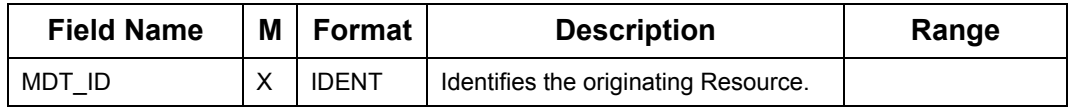

## **Scheduler Reporting MDT Transmission Status**

<span id="page-255-0"></span>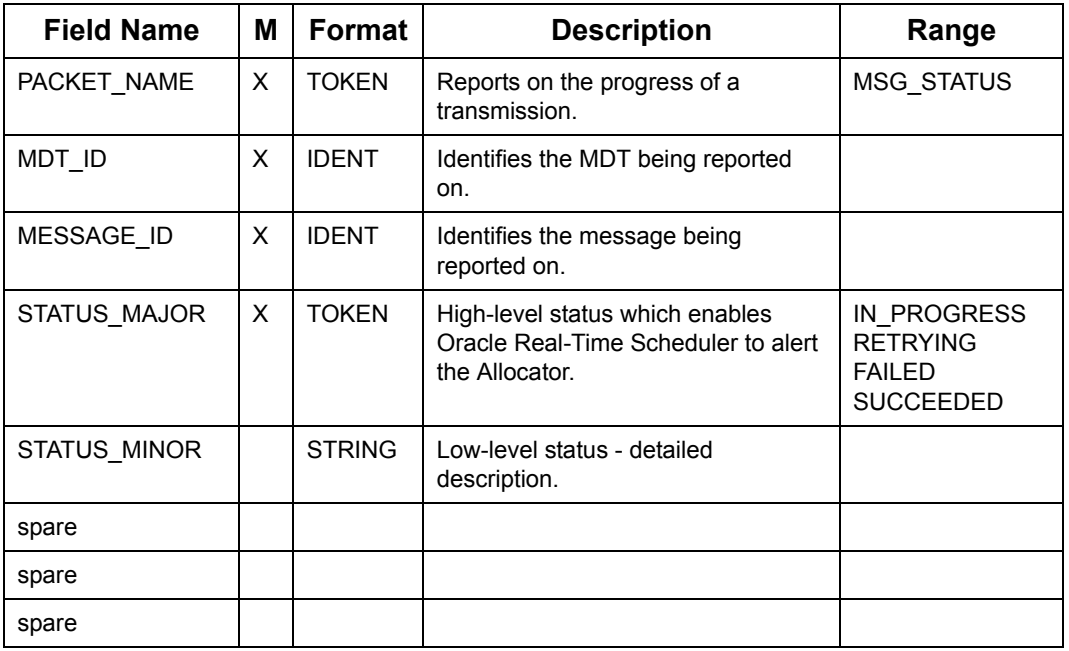

MDT acknowledges the receipt of the Go\_home/Resume\_Work instruction sent from Oracle Real-Time Scheduler. Please see [7.13.10 "Instructing Shift to GO\\_HOME/](#page-244-0) [RESUME\\_WORK" on page](#page-244-0) 7 - 142 for the relevant packets.

#### **MDT\_ACK\_GO\_HOME/MDT\_ACK\_RESUME\_WORK packets**

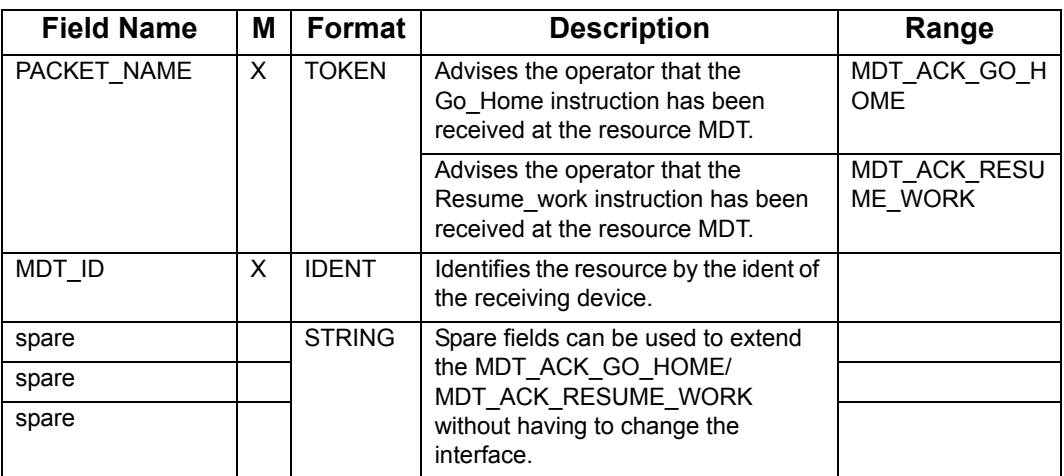

The following two packets advice Allocator and Oracle Real-Time Scheduler about the shift status change as a result of the Go\_home/Resume\_Work action taken by the Shift. Please see [7.13.10 "Instructing Shift to GO\\_HOME/RESUME\\_WORK" on page](#page-244-0) 7 - 142 for the relevant packets.

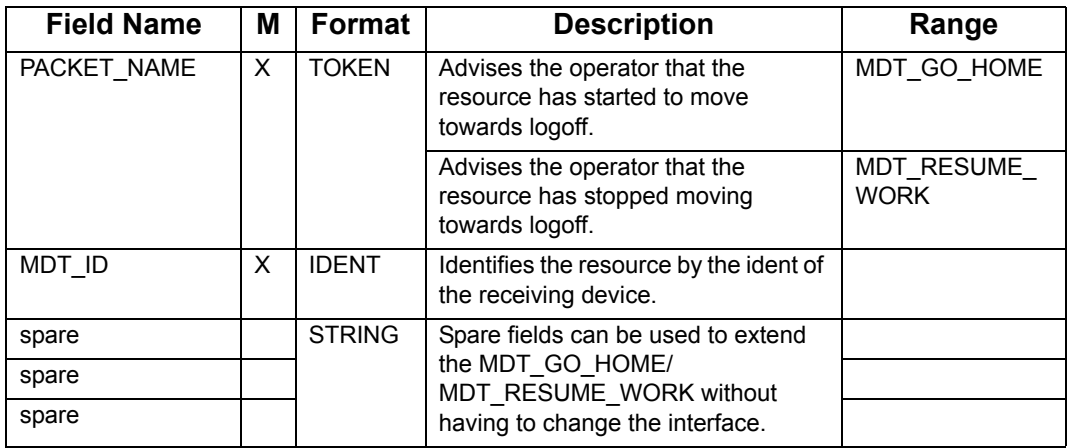

#### **MDT\_GO\_HOME/MDT\_RESUME\_WORK packets**

#### **ETA\_FROM\_MDT packets**

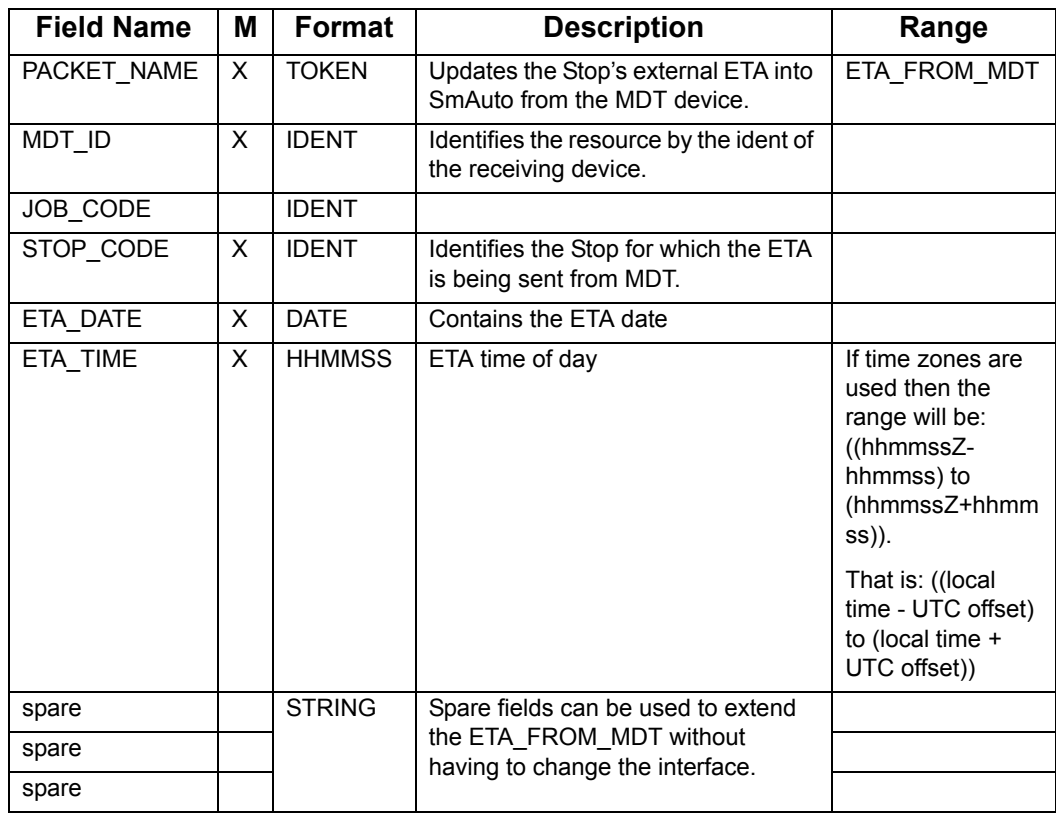

# **7.14.3 Autodirect message for Depot Stop**

## **Autodirecting Depot Stop**

<span id="page-257-0"></span>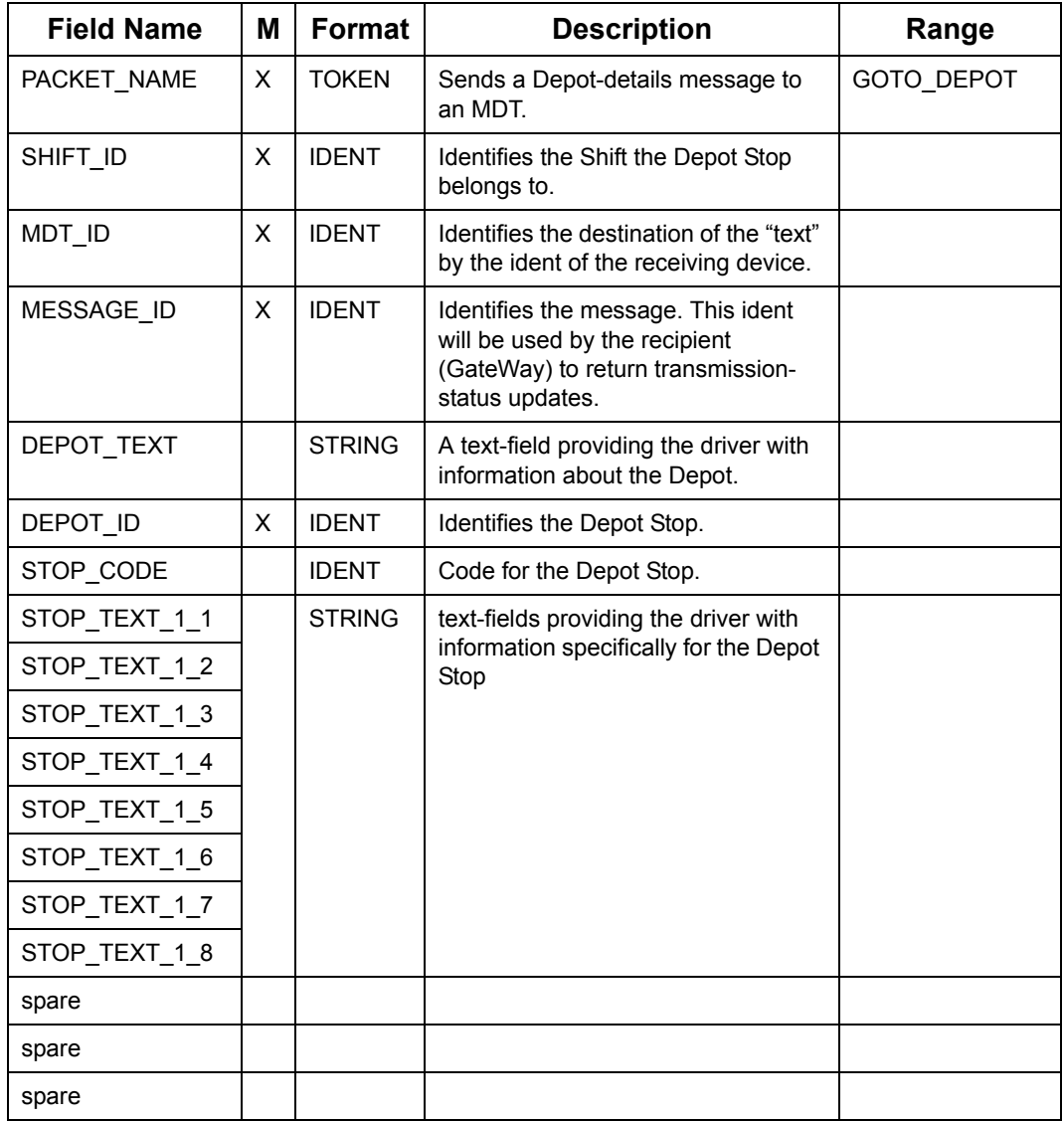

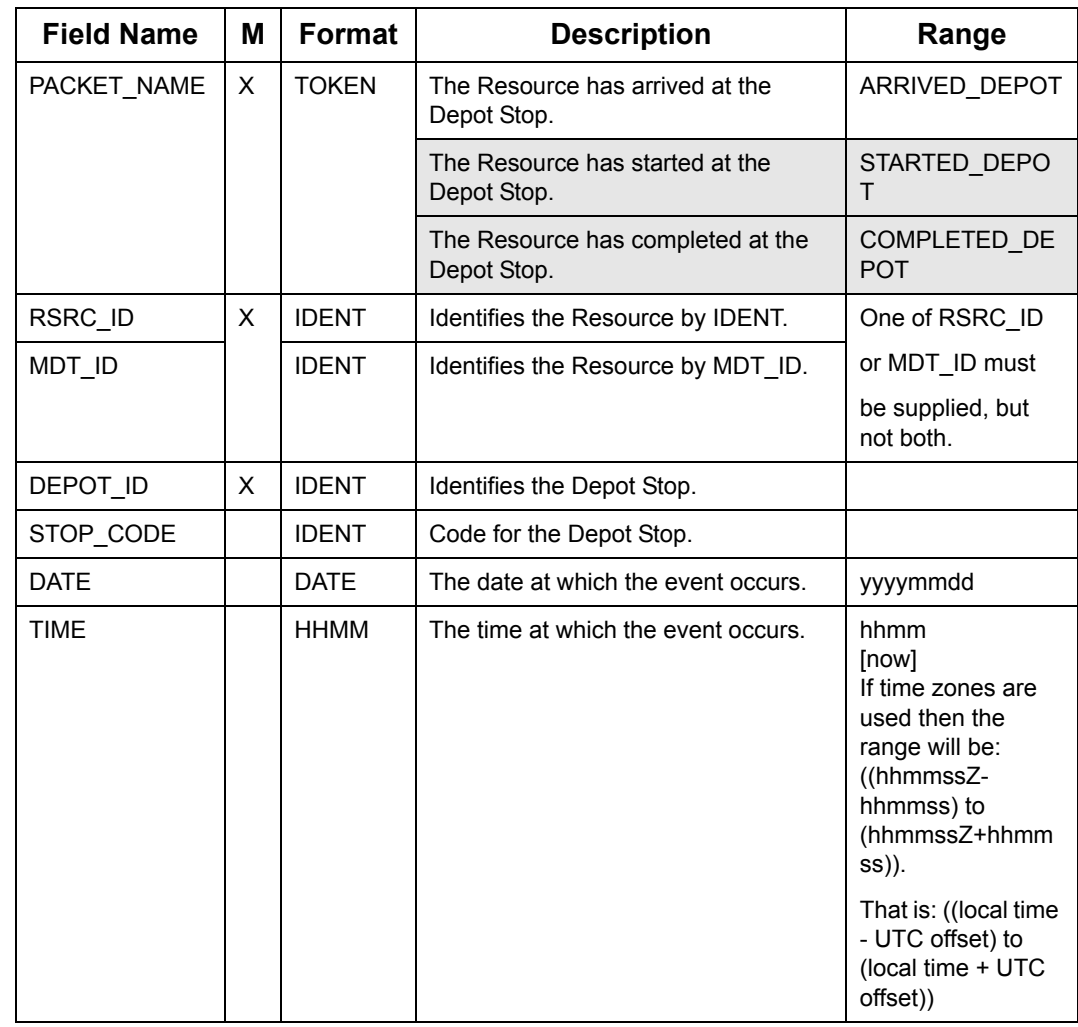

<span id="page-258-2"></span><span id="page-258-1"></span><span id="page-258-0"></span>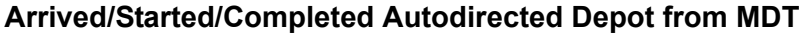

## **7.14.4 Break Despatch message to MDT**

Scheduler's response to Client initiated Break despatch message is transmitted to MDT using the BREAK\_TO\_MDT packet.

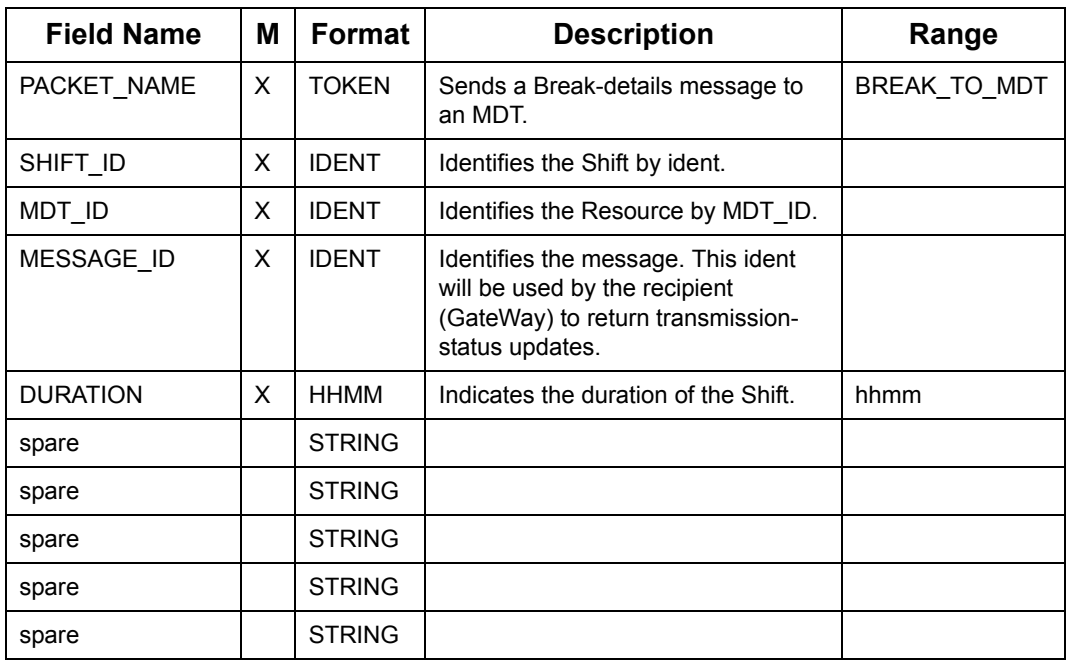

#### **Break Despatch to MDT**

## **7.14.5 Autodirect message**

#### **Autodirect Packet**

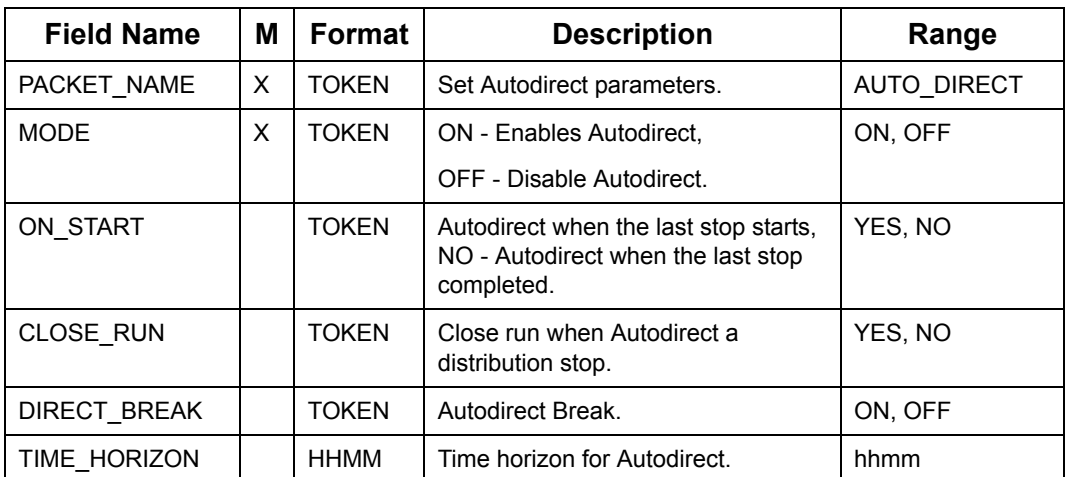

#### **Autodirect Packet**

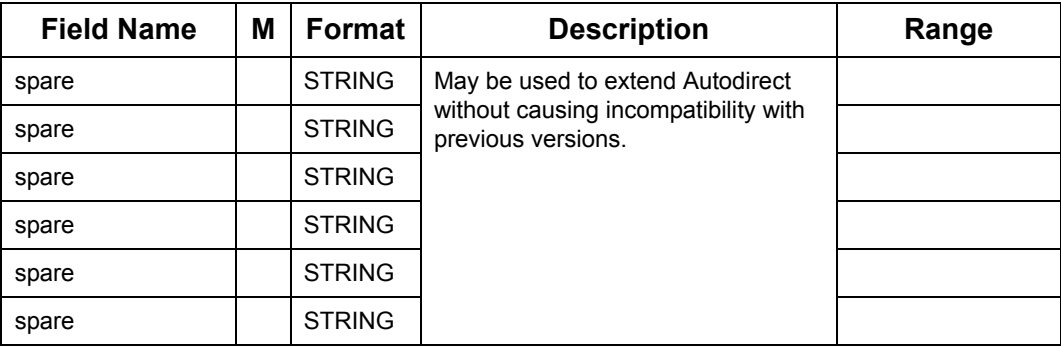

# **7.15 SWITCH INTERFACE PACKETS**

This section covers packets that are specific to Oracle Real-Time Scheduler Switch and host interface.

## <span id="page-261-0"></span>**7.15.1 Packet destinations/delineation**

With the exception of CutOff, requests or updates received by the Switch from a Data Interface process consist of a sequence of packets. In order to identify to the Switch what it intends the Switch to do with the packets the Data Interface process must bracket the messages in specific header and trailer packets.

Three sets of "brackets" have been defined: two for new Jobs and Slot requests (Data Interface process only) and one for generic data-updates (Database backup processes):

- 1. For new Jobs- -**JOB\_START/JOB\_END** packets.
- 2. For Slot-requests -**REQ\_START/REQ\_END** packets.
- 3. For Vehicle, Shift, Depot and Slot information -**DATA\_START/DATA\_END** packets.

In order to simplify processing by the recipient, the Switch brackets all batches of data being transferred to Database backup process in DATA\_START/DATA\_END packets.

The Switch expects data used for reloading from Database backup process to be enclosed in DATA\_START/DATA\_END packets.

<span id="page-261-1"></span>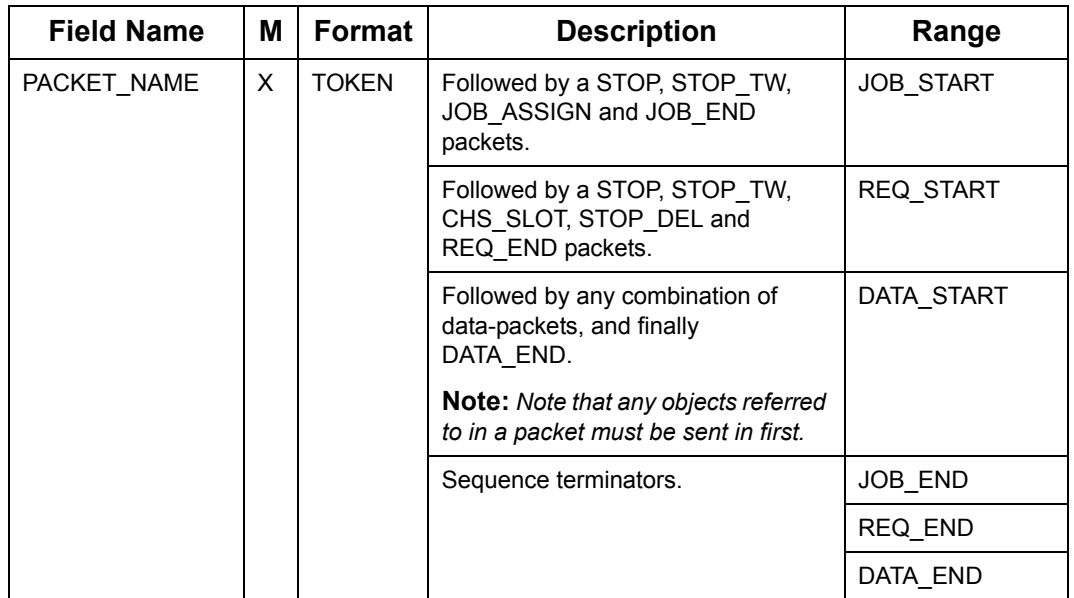

#### <span id="page-261-2"></span>**Bracket Packets to Identify Intermediate Packet(s) purpose to Switch**

# **7.15.2 Error handling**

#### **7.15.2.1 Transmission errors**

#### **7.15.2.1.1 Transmission from host to the Switch**

All groups of packets received from any of the host processes are acknowledged, either upon receipt by the Switch, or when processing is complete. When the host process does not receive acknowledgment, it re-sends the packet(s).

#### **7.15.2.1.2 Transmission from the Switch to Database backup process**

All information sent from Switch to Database backup process is terminated by a DATA\_END packet. If this packet is not received, Database backup process requests transmission of the full schedule to ensure that it is up-to-date.

#### **7.15.2.2 Data errors**

Incorrect data may be detected by the Scheduler. Any such occurrence will be reported to the Allocator (by means of the GUI), written to a file, and returned in the form of ERRORpackets to the Client process which caused the error to occur. See ["Packets](#page-213-0)  [communicating messages of type \(WARNING and ERROR\)" on page](#page-213-0) 7 - 111.

## **7.15.3 Primary Switch Initialisation**

Upon start-up of the Primary Switch it awaits a connection from the Database Loading process and negotiates a load of all current Vehicle, Shift, Depot and Job information.

#### **7.15.3.1 Negotiating Data Load**

The data returned by Database Loading process is bracketed by DATA\_START and DATA\_END packets. See ["Packet destinations/delineation" on page](#page-261-0) 7 - 159

## **7.15.4 Connection of SmAuto Processes**

#### **7.15.4.1 Initialisation of SmAuto Processes**

As the state of the data contained within a connecting SmAuto can not be determined by the Switch, the Switch will reset SmAuto and then re-send ALL data packets.

#### **7.15.4.2 Scheduler/Slot-generator determination**

Switch confirms receipt of all data by sending a DATA\_DONE packet before assigning an operating mode for the connecting SmAuto.

## **7.15.5 Removing Jobs**

The Data Interface process can remove Jobs by sending a DATA\_START, STOP\_DEL, DATA\_END packet sequence to the Switch. Associated time-windows will automatically be removed. The Switch will reply with DATA\_DONE when the Job has been reliably (that is, from the secondary switch) removed.

## **7.15.6 Communication**

Data Interface processes and Database backup processes communicate with the Oracle Real-Time Scheduler Primary Switch as described below.

#### **7.15.6.1 Port**

Each type of Client will connect on a port allocated to that type of Client only. Please refer companion Oracle Real-Time Scheduler Installation Manual for more details on setting runtime configuration.

#### **7.15.6.2 Connecting to a Switch**

Upon connection to Switch, all processes identify themselves to Switch using a CLIENT\_TYPE packet (see ["Client Identification Packet" on page](#page-120-0) 7 - 18). The Switch responds with a CONNECT packet (see ["Connect/Disconnect Packet" on page](#page-130-0) 7 - 28).

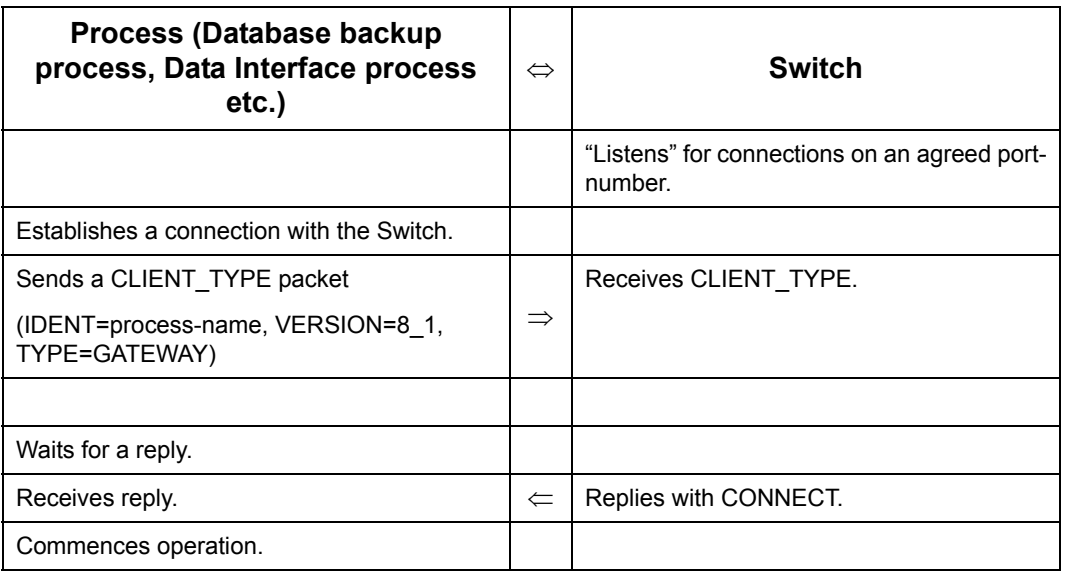

#### **Procedure for Connecting to Switch**

**Note:** The Switch "polls" for new connections at an interval of 5 seconds. Therefore the initial CONNECT response after connection may be delayed by up to an additional 1 seconds.

## **7.15.6.3 Checking Switch is Alive**

To make sure the Switch is responding a PING packet is used.

#### **Packet to Check if Switch is Alive**

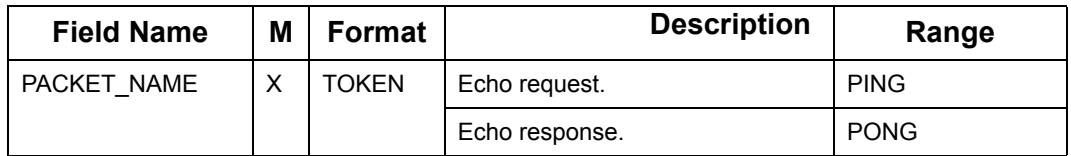

## **Procedure to Check if Switch is Alive**

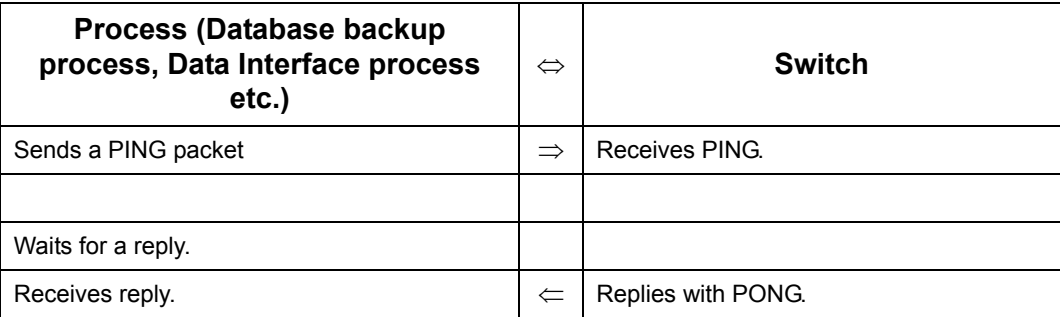

#### **7.15.6.4 Standard Procedures**

The interaction between Scheduler, Switch and host-processes employs a number of standard procedures.

#### <span id="page-265-0"></span>**7.15.6.4.1 Update Procedure**

The Update procedure is invoked by the host-process in order to change the schedule or schedule data. Confirmation is always received by way of a DATA\_DONE or DATA\_FAILED packet.

DATA\_DONE is received, only after a response is received at the Switch from the Scheduler, even after the occurrence of an ERROR.

DATA\_FAILED is received when a response is not received at the Switch from the Scheduler.

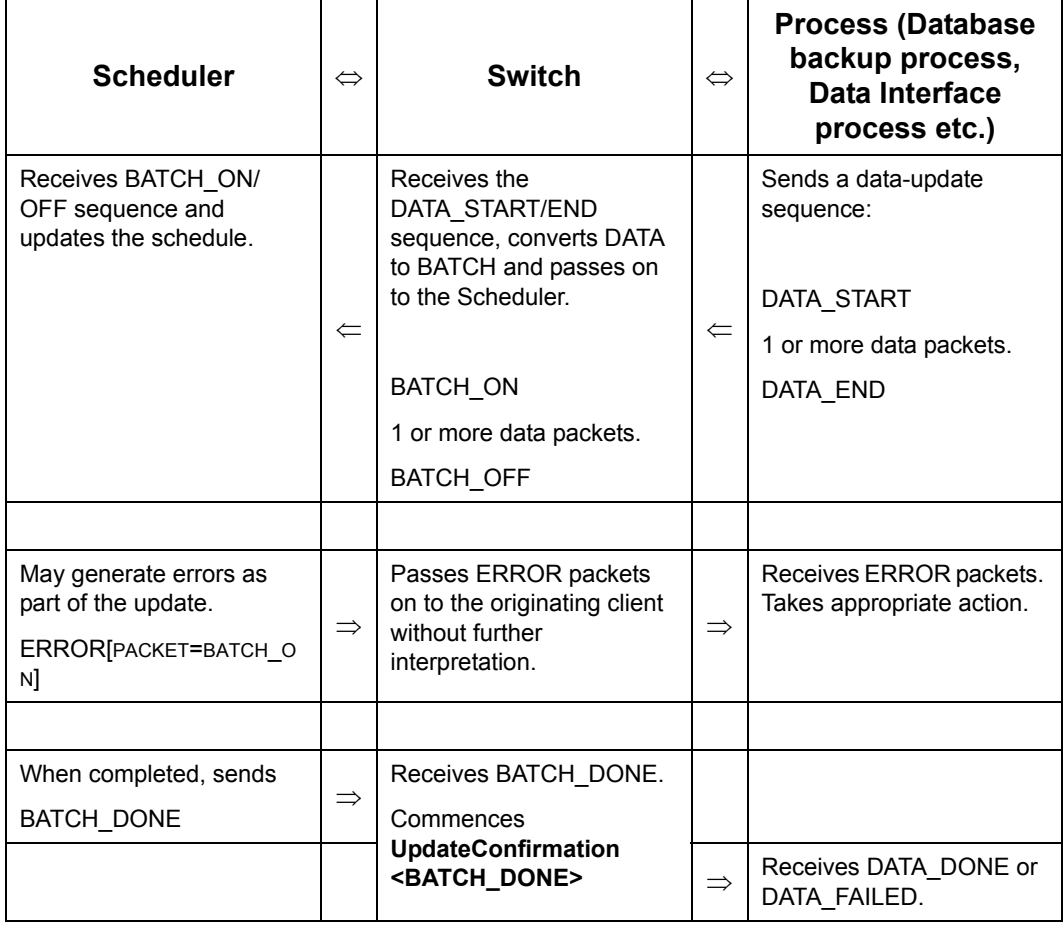

#### **Update Procedure**

## **7.15.6.4.2 Update confirmation packets**

Switch sends an update confirmation response to the request originator using the DATA\_DONE or DATA\_FAILED packets. DATA\_DONE is sent, only when a response is received at the Switch from the Scheduler, even after the occurrence of an ERROR.

DATA\_FAILED is sent when a response was not received at the Switch from the Scheduler.

#### **DATA\_DONE Packet**

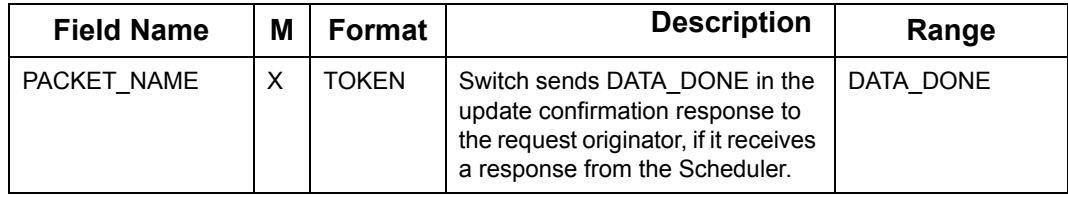

#### **DATA\_FAILED packet**

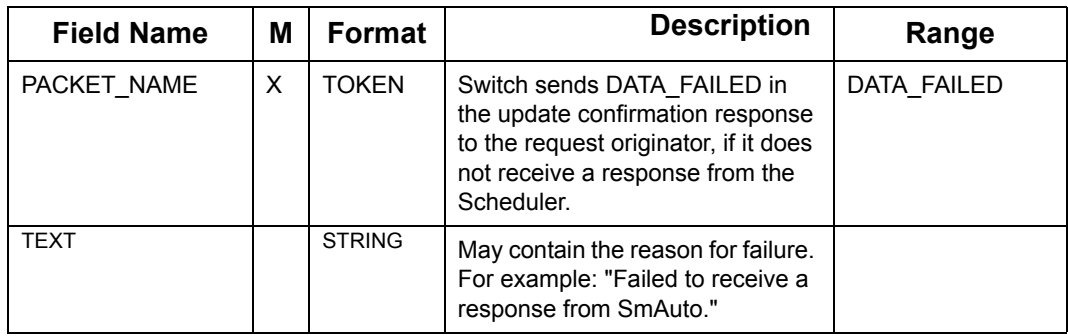

## <span id="page-266-0"></span>**7.15.6.4.3 Request Update Procedure**

The Request Update procedure represents an update to the schedule or schedule data in the shape of a request, i.e. the Scheduler is requested to perform an operation on behalf of the host process. The host process will receive a confirmation upon completion of the operation, otherwise a failure packet. The actual CONFIRM packet depends on the nature of the operation invoked by the host-process.

## **Request Update Procedure (Sheet 1 of 2)**

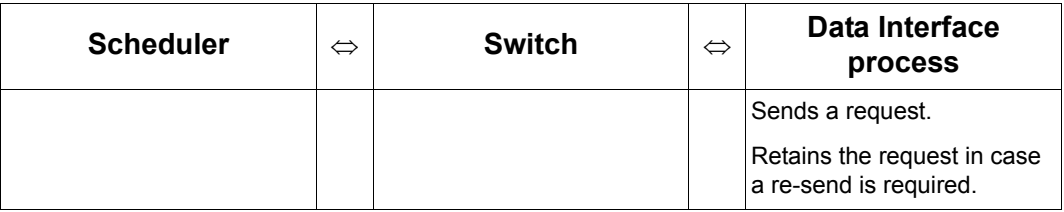

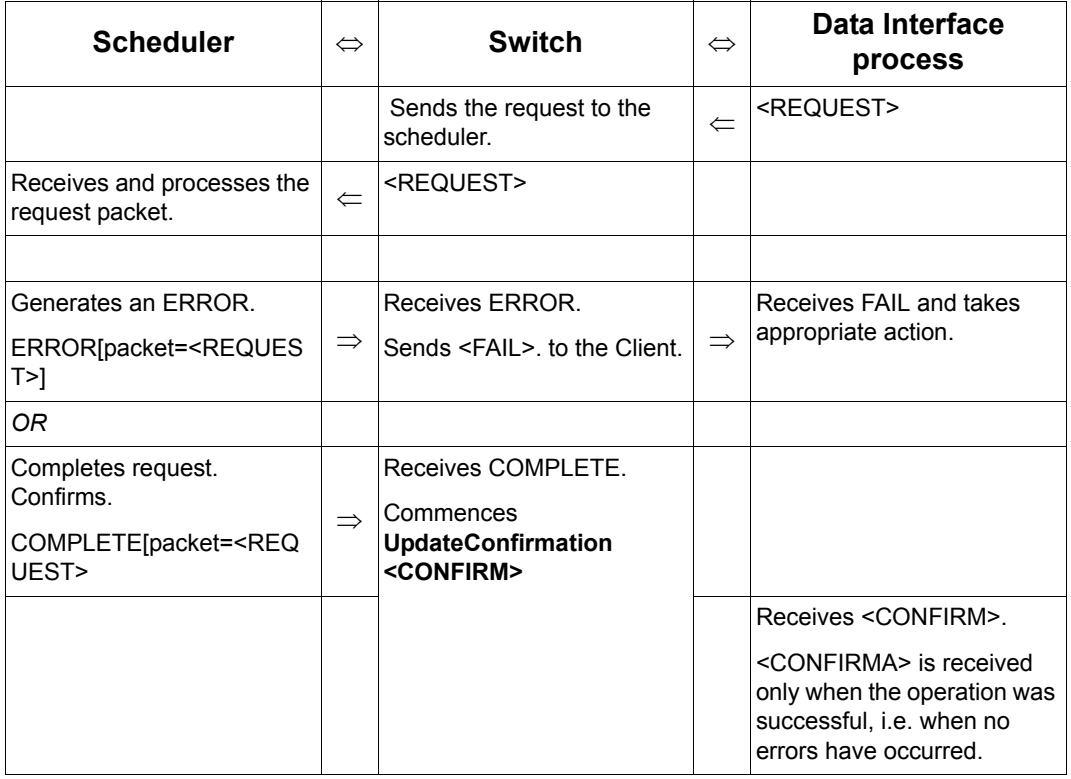

#### **Request Update Procedure (Continued) (Sheet 2 of 2)**

A Standard Request covers both the Conditional Job Assignment (see ["Conditional](#page-228-0)  [Assignment of Job" on page](#page-228-0) 7 - 126) which is a part of the New Job Procedure and CutOff (see ["Manually Specify Depot Cut-Off" on page](#page-224-0) 7 - 122).

#### **Packets used for Conditional Assignment and Cut-Off**

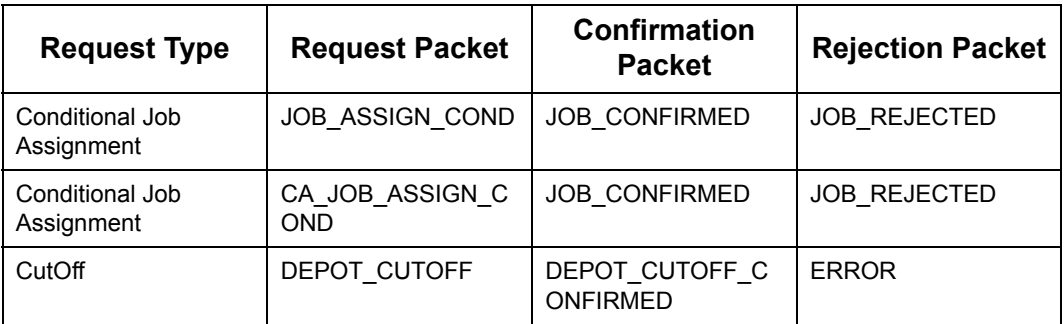

## **7.15.6.4.4 Update Confirmation Procedure**

The Update Confirmation procedure is used to report to a host-process that a change to the schedule or schedule data it has instigated has been copied into both the Primary and Secondary Switches. The actual CONFIRMATION packet depends on the nature of the operation invoked by the host-process.

#### **Update Confirmation Procedure**

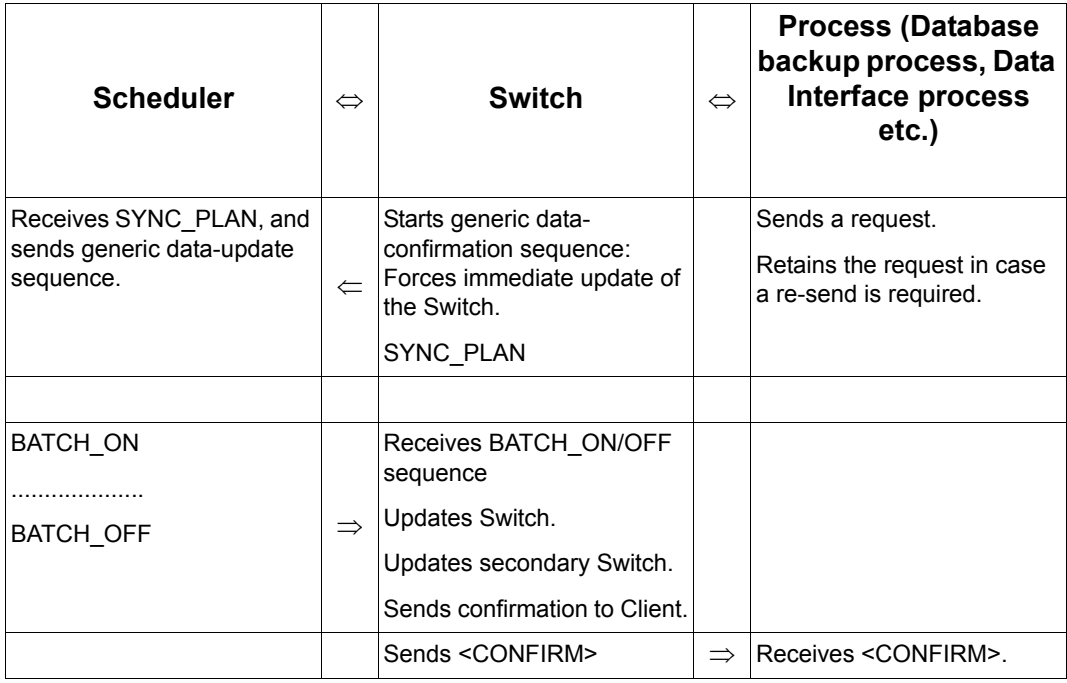

#### **7.15.6.5 Job removal**

Jobs can be removed by any type of Client, using the standard Update procedure.

#### **Procedure for Removing Job**

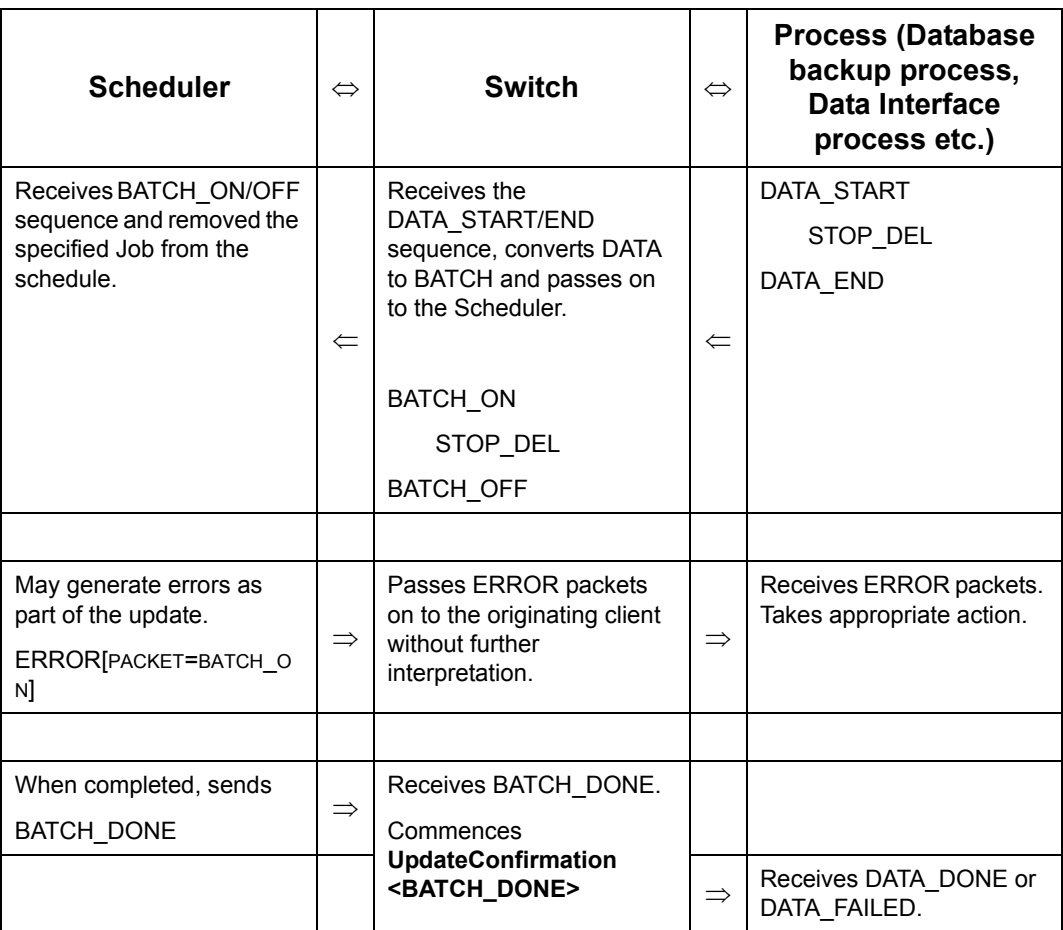

#### **7.15.6.6 Data Interface process**

#### **7.15.6.6.1 New Job Procedure**

A new Job is sent as a JOB\_START, Stop, Stop\_TW, JOB\_ASSIGN\_COND, JOB\_END sequence. The Switch Breaks the sequence up into a procedure similar to an Update (see ["Update Procedure" on page](#page-265-0) 7 - 163), followed by a standard RequestUpdate procedure (see ["Request Update Procedure" on page](#page-266-0) 7 - 164). The first procedure adds the Job information into the Scheduler, the second requests the Scheduler to assign the Job to an appropriate Shift, if possible.

Upon failure of the procedure, the Data Interface process must start an Update procedure to remove the Job from the Scheduler.

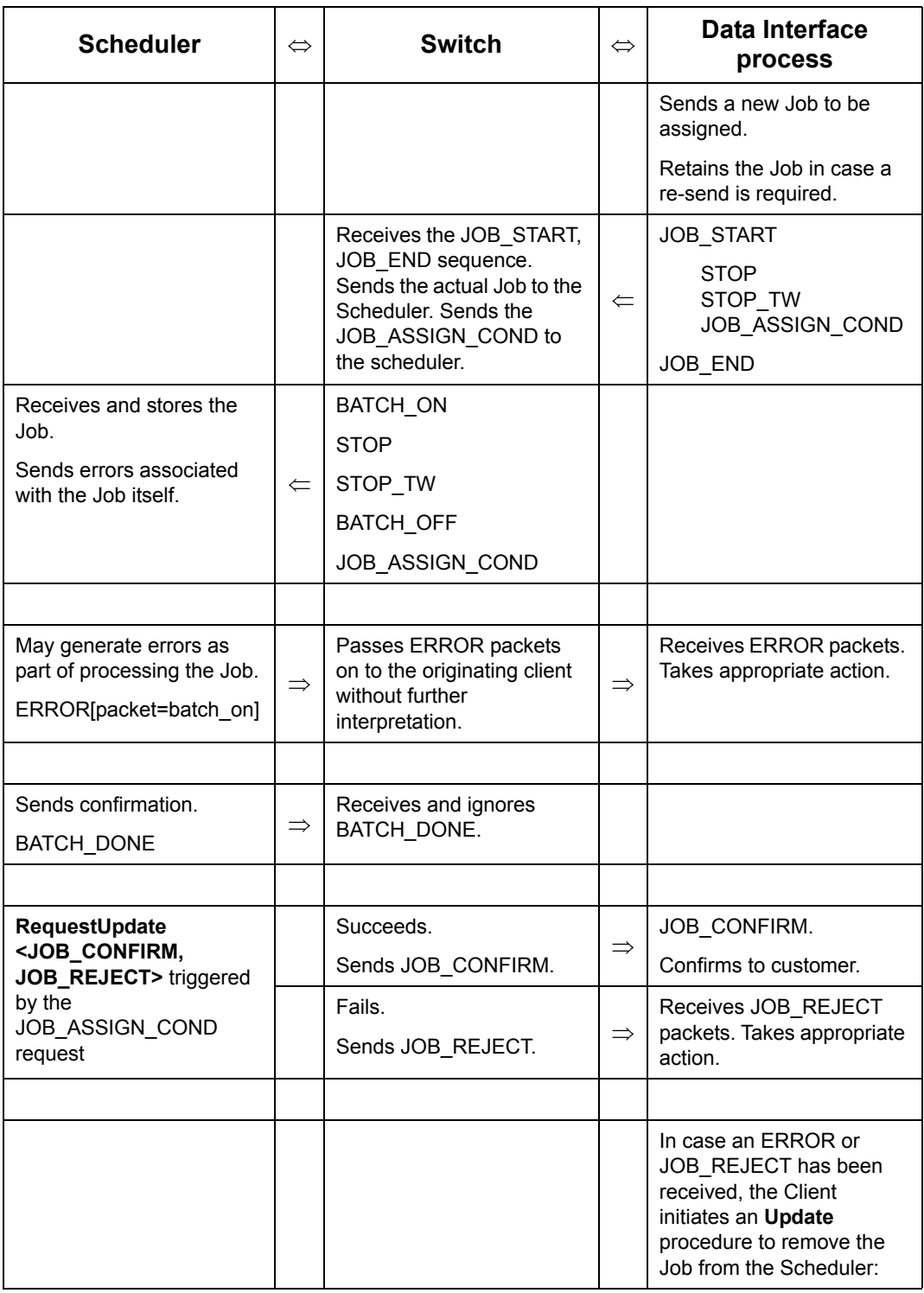

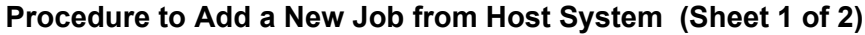

#### **Procedure to Add a New Job from Host System (Continued) (Sheet 2 of 2)**

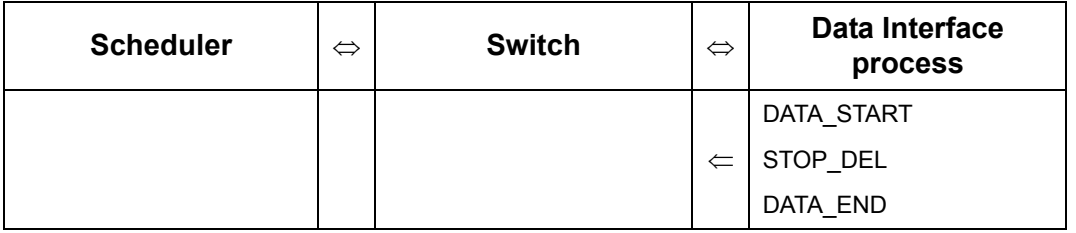

If an error occurs in the Scheduler during processing of the Job, the procedure will not abort. The JOB\_ASSIGN\_COND packet *will* be processed, but most likely fail and also generate an ERROR, resulting in a JOB\_REJECT.

#### **7.15.6.6.2 Slot-request**

#### **Procedure for Slot request**

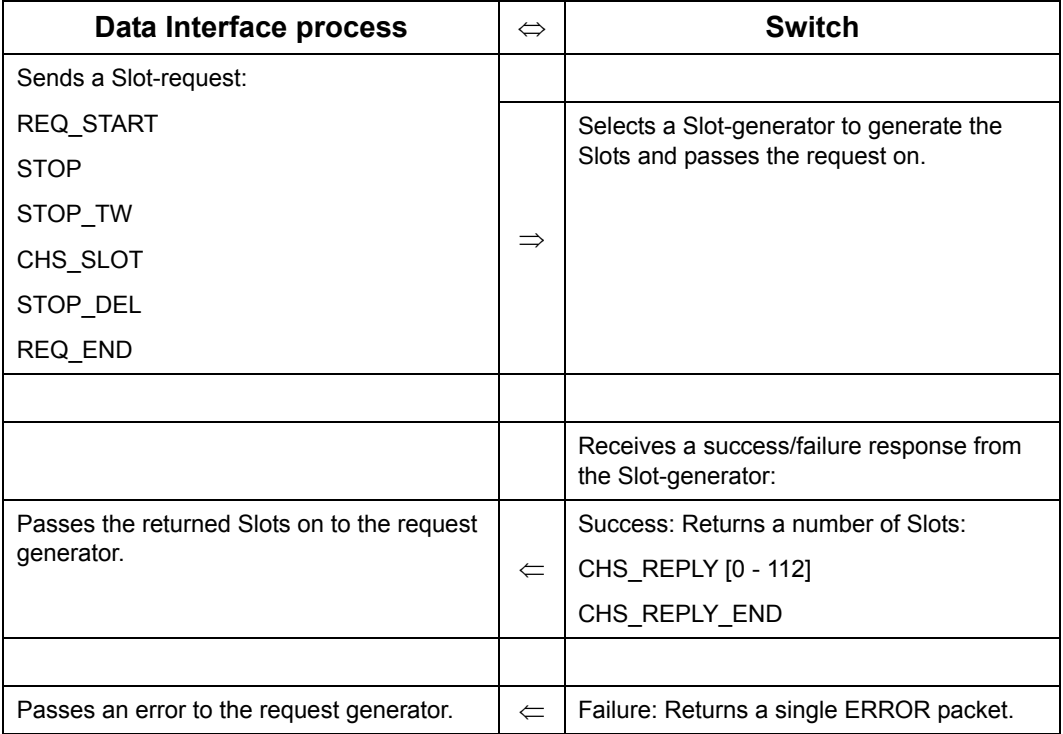

#### **7.15.6.7 Database backup process**

Database backup process are batch processes which connect to Oracle Real-Time Scheduler Switch perform an operation and disconnect. It is principally used to:

- obtain the latest version of schedule data, including the current Job to Shift assignments.
- update a schedule when Jobs have been moved from one Depot to the other, and the two Depots are not within the same schedule.
- reload Oracle Real-Time Scheduler with operational data either at initial start-up, or after a Catastrophic Failure.
- add Resources for the 21st day and
- remove Resources and Jobs completed the day before

## <span id="page-272-0"></span>**7.15.6.7.1 Update schedule information**

Database backup process will regularly connect to the primary Switch to obtain the latest set of updates. The updates are used to maintain a recent image of the schedule in the host Data Base, which in turn may be used to reload the schedule after a Catastrophic Failure, or to generate statics. In order to minimise network traffic and effort required to update the Data Base, the Switch will usually send only those packets required to bring the Data Base up-to-date. If, however, Database backup process initiates transmission with a SEND\_PLAN packet (see ["Request for Scheduler to send data" on page](#page-155-0) 7 - 53), or a Switch FailOver has taken place, the Switch will send a complete schedule. The Switch will indicate that it is sending a complete schedule by inserting a ALL\_DATA packet immediately after the DATA\_START packet.

#### **Schedule Update Procedure: Database backup process <=> Switch (Sheet 1 of 2)**

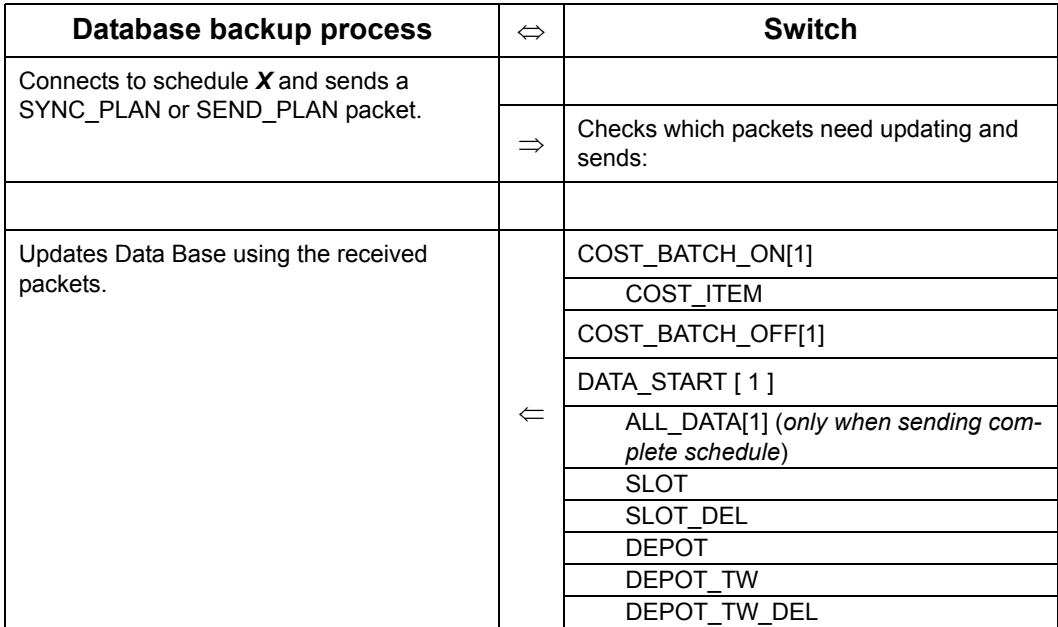

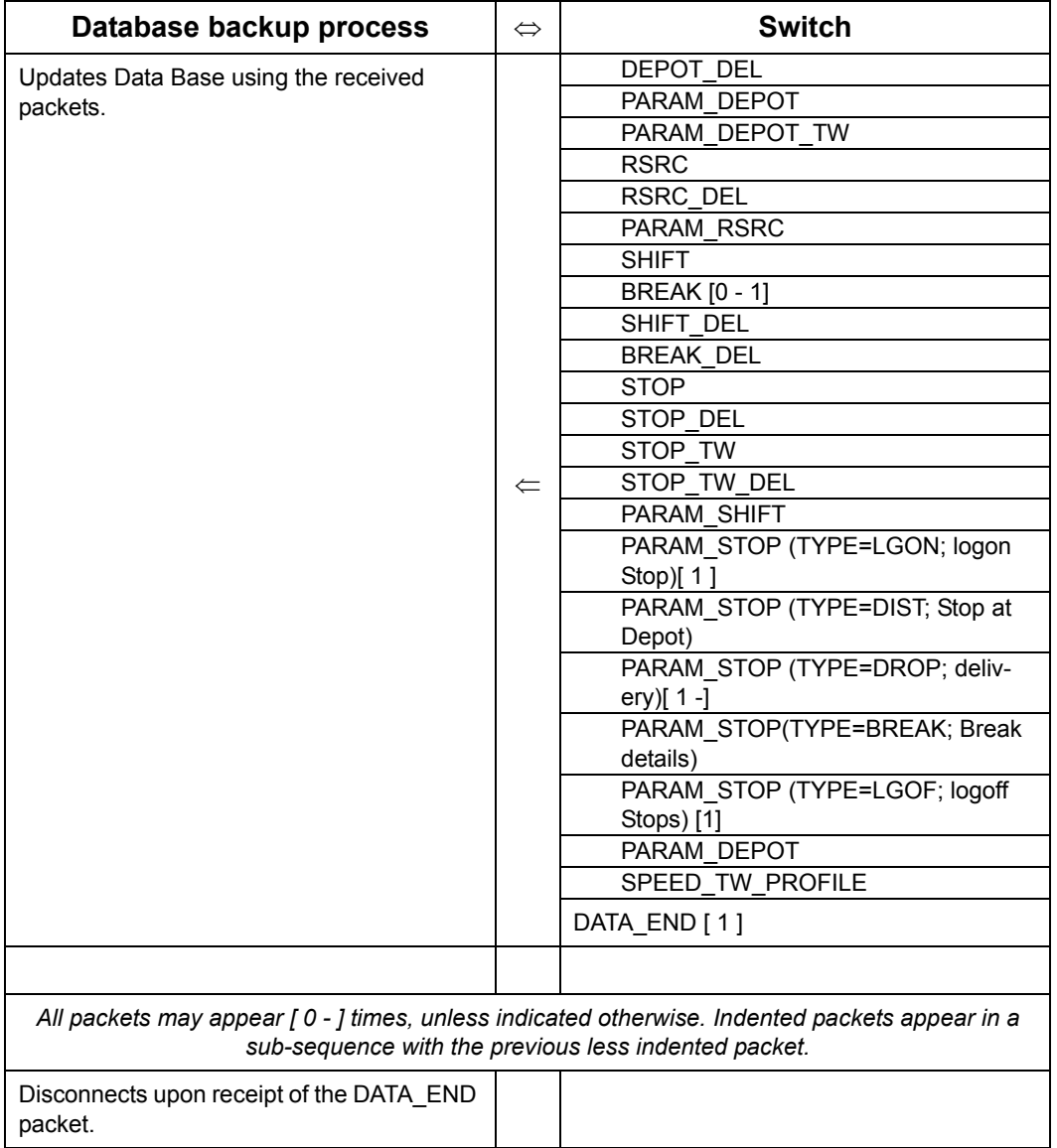

#### **Schedule Update Procedure: Database backup process <=> Switch (Continued) (Sheet 2 of 2)**

## **7.15.6.7.2 Move Jobs between schedules**

Database backup process are also involved in transferring Jobs between schedules. After following the sequence of ["Update schedule information" on page](#page-272-0) 7 - 170" it will check for Jobs that are not assigned to a Shift. These are assumed to be Jobs that must be transferred to another schedule.

#### **Procedure to Move Jobs b/w Schedules (Sheet 1 of 2)**

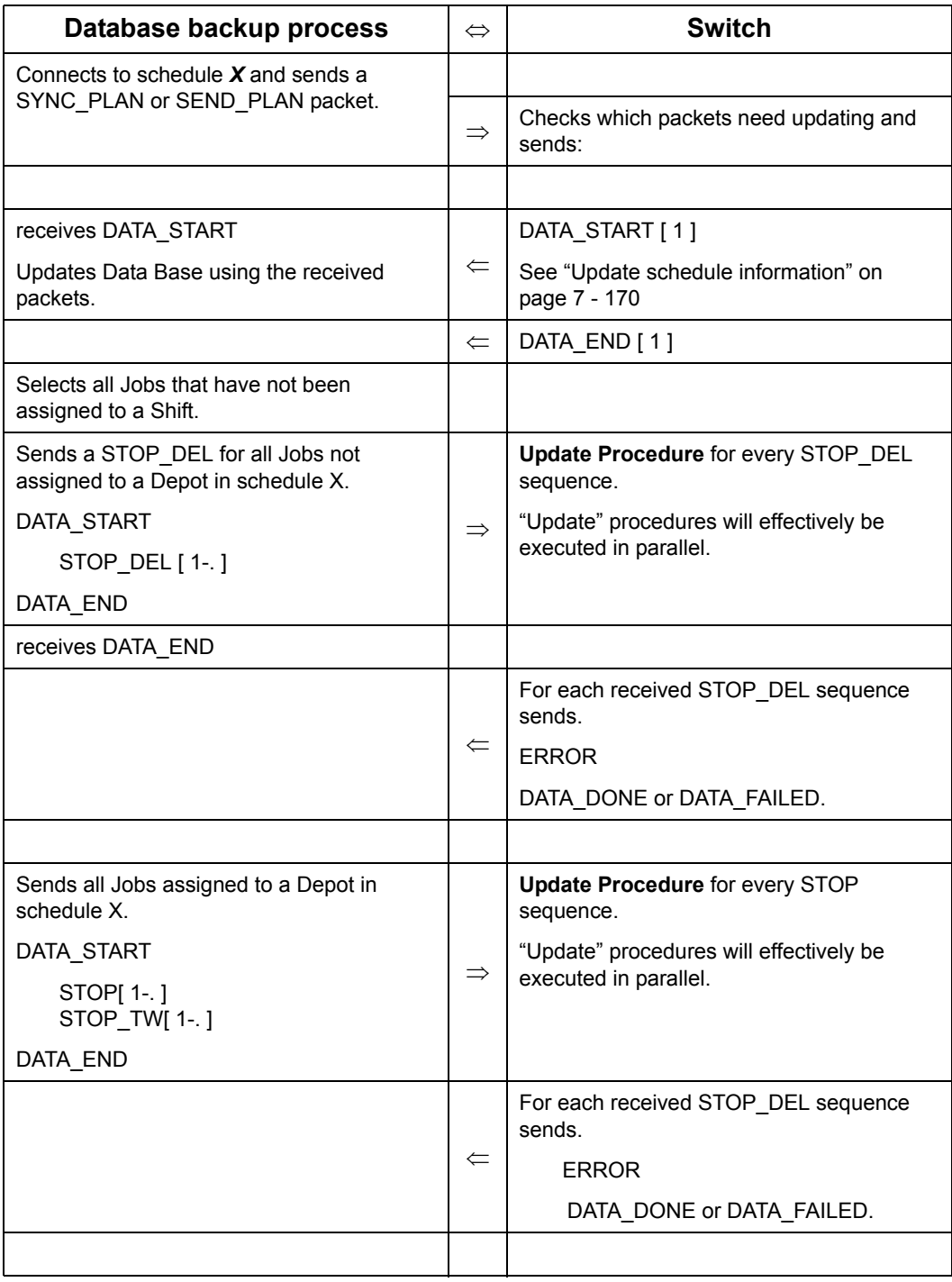

#### **Procedure to Move Jobs b/w Schedules (Continued) (Sheet 2 of 2)**

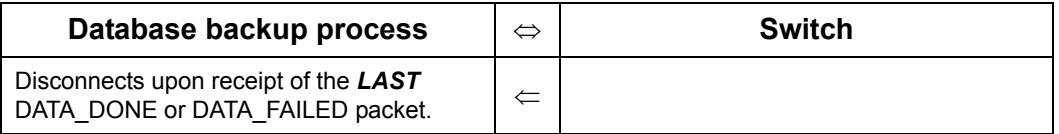

#### **7.15.6.7.3 Database Loading process:**

Database Loading process reloads Oracle Real-Time Scheduler with operational data either at initial start-up, or after a Catastrophic Failure. Therefore Database Loading process does not need to send delete packets.

#### **Reload Operational Data from Database Loading process to System (Sheet 1 of 2)**

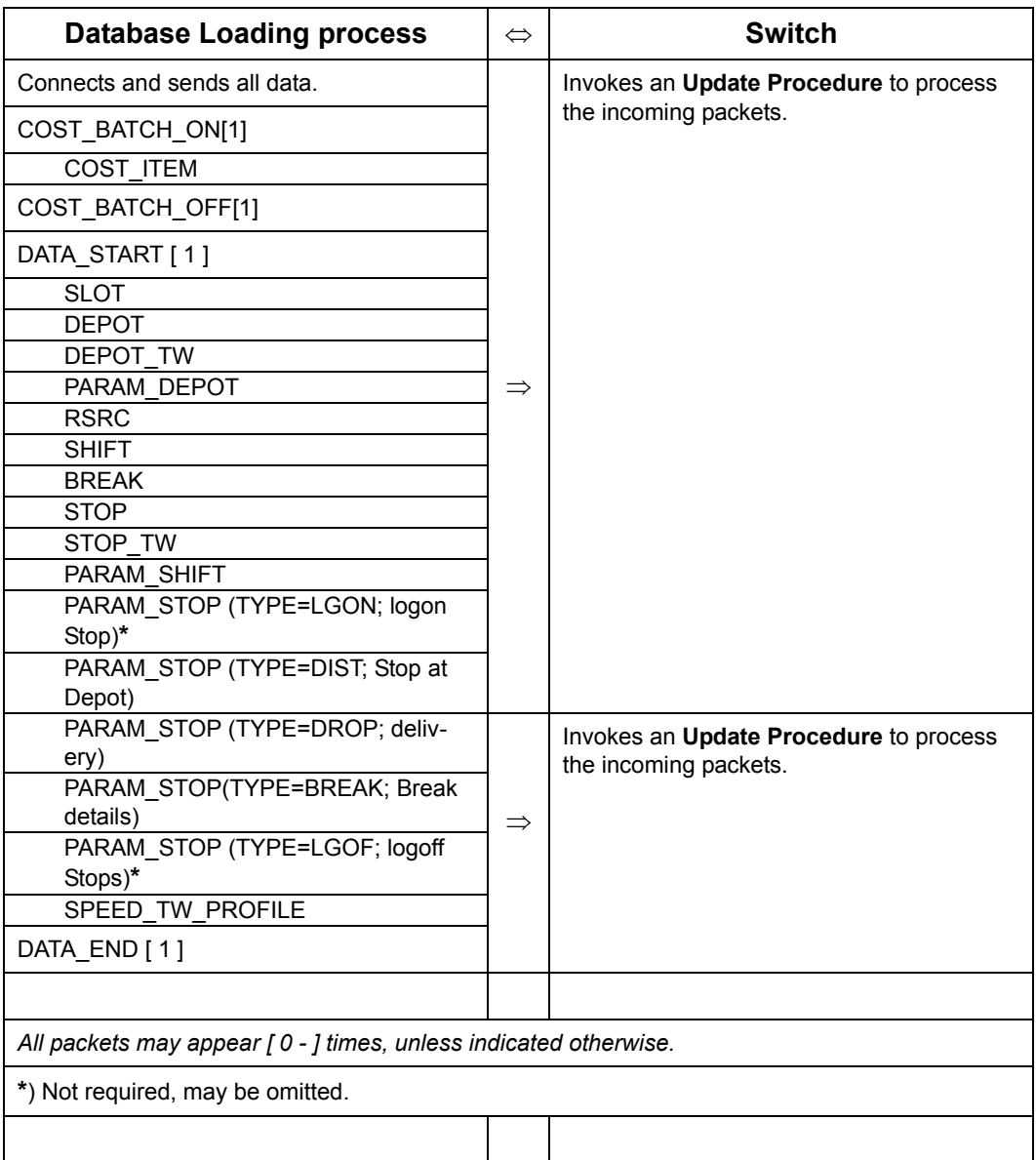

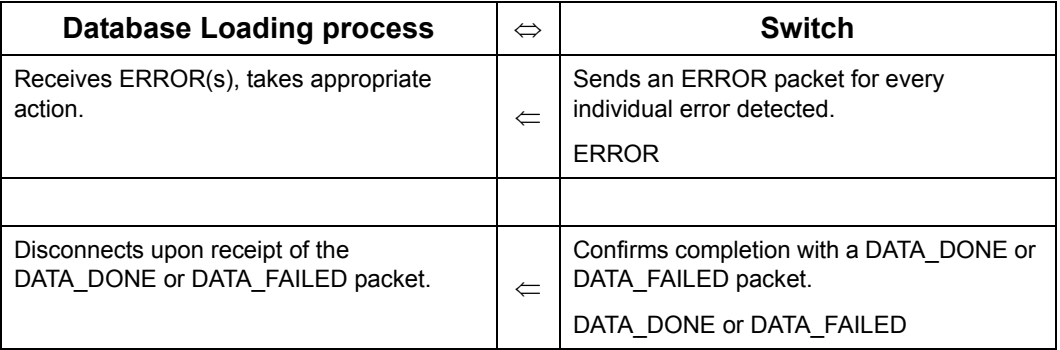

#### **Reload Operational Data from Database Loading process to System (Continued) (Sheet 2 of 2)**

## **7.15.6.7.4 Upload Oracle Real-Time Scheduler with 21st day data**

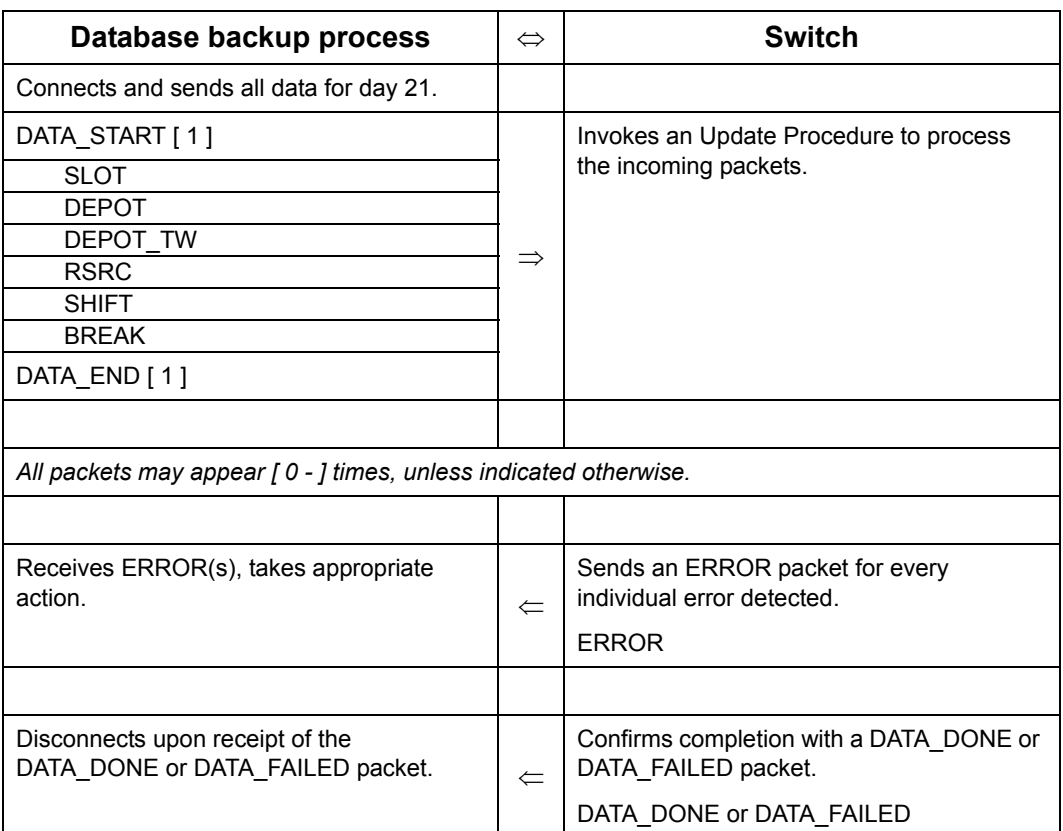

#### **DBPlanner's 21st Day Data Upload: Procedure**

## **7.15.6.7.5 Remove the previous day's data from Oracle Real-Time**

## **Scheduler**

## **DBPlanner's Removing Previous Day Data: Procedure**

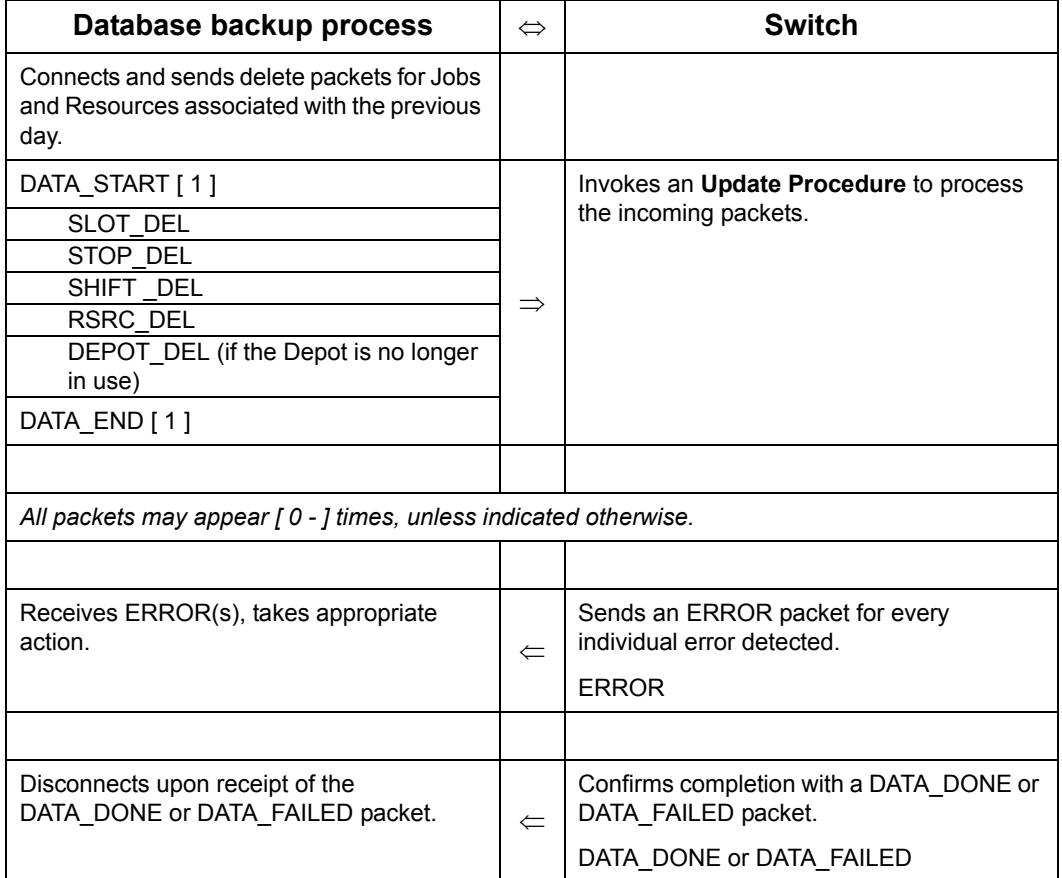

# **7.16 PRINT MANIFEST SERVER PACKET**

Upon receiving the PRINT\_RUN packet the Print Manifest Server will generate a single file with the manifests for all Runs specified in the RUN\_ID field appended one after the other.

#### **PRINT\_RUN packet**

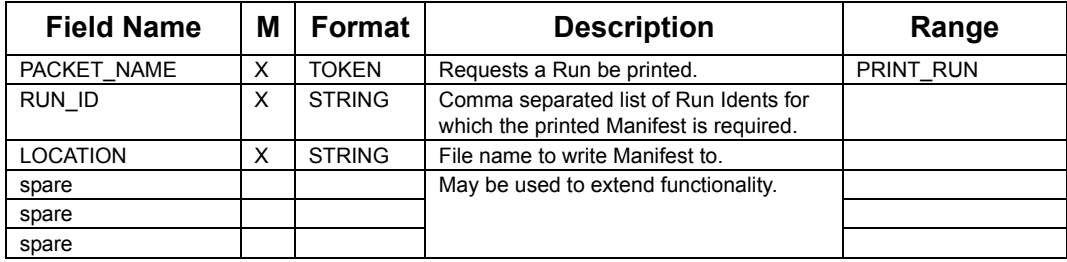

Upon receiving the PRINT SHIFT packet the Print Manifest Server will generate a single file with the manifests for all SHIFTs specified in the SHIFT\_ID field appended one after the other.

#### **PRINT\_SHIFT packet**

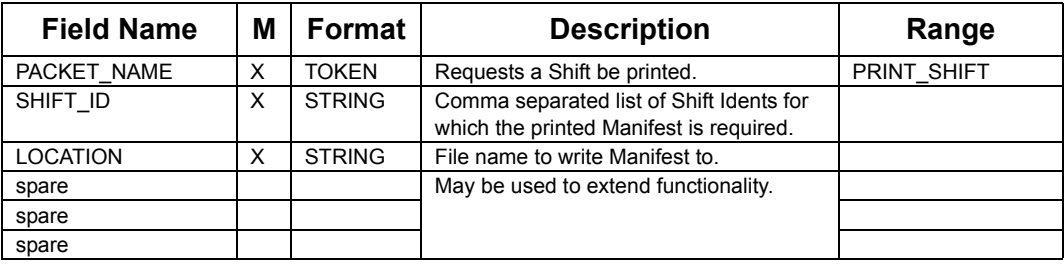

The Print Manifest Server uses the information within the PRINT\_RUN/PRINT\_SHIFT packets to generate a single output file in either postscript or plain text format (The output format is specified within a configuration parameter). The output file will contain an ordered listing of the manifests for all Runs/Shifts specified in the RUN\_ID/SHIFT\_ID field respectively. The destination and name of the output file must be specified in the LOACTION field.

# **Appendix A: - Programming Examples**

This section will explain the general concept of communicating with Planner in a flowchart. The flow-chart describes the communication procedures between Gateway and Planner.

Because of the "asynchronous" nature of the communication, these examples assume that the data base has been set up to include a "transmission flag" which is used to indicate that a transmission to Planner needs to be sent, and which will be cancelled after transmission. Other "transmission status" flags may also be necessary. It is also assumed that the data base uses a "record lock" strategy to prohibit overwriting of the data.

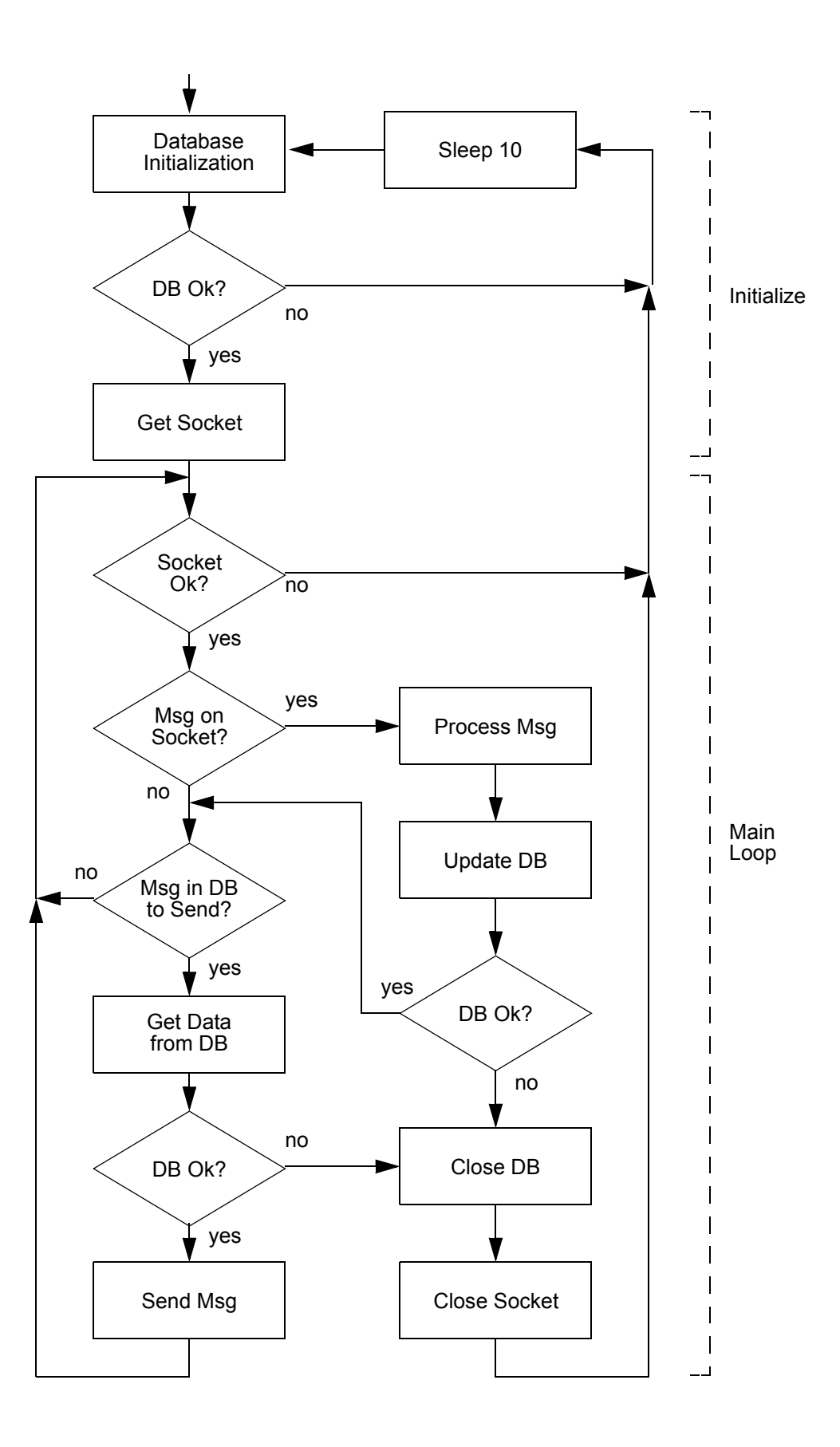

# **A.1 COMMUNICATION WITH PLANNER**

These examples typify a "C" program in a UNIX environment. To operate a Gateway in other environments, please refer to the system and programming manuals that are relevant for the particular environment.

The following program examples illustrate the code necessary to establish communication with a dedicated TCP/IP socket, to transfer Data to Planner and to send and receive messages.

## **A.1.1 Establishing Communication**

The communication "server" software for the dedicated socket exists within Planner, so all that is necessary is to create the Gateway socket and connect it to the server.

To set up the communication channel to Planner on port number XXXX (agreed during Planner installation):

```
char hostname[40];
struct sockaddr in serv addr;
struct hostent * hsp;
/* get the name of the remote host *//* which is running the socket server */
gethostname (hostname, sizeof (hostname));
/* get the network connection information about that host */
if ((hsp = qethostbyname (hostname)) == FALSE) exit;
/* set up the network communication for the specified port*/
memset ((char *) &serv addr, 0, sizeof (serv addr));
memcpy (&(serv addr.sin addr.s addr),
hsp->h_addr, hsp->h_length);
serv addr.sin family = hsp->h addrtype;
serv addr.sin port = XXXX;
/* now enter the connect and test loop */while (1)
{
  fprintf (stderr, "connecting to server\n");
 while (2)
  {
     if (initializeDB != DB_OK)
     {
       printf ("cannot initialize database")
       exit (0);
     }
     if ((sockfd = socket (AF INET, SOCK STREAM, 0)) < 0)
```

```
{
        printf ("cannot open stream socket\n");
        exit (0);
     }
     if (setsockopt (sockfd, SOL SOCKET, SO_REUSEADDR,
                    \&on, \text{ sizeof } (\text{int})) < 0{
        printerror ("error setting socket options");
        exit (0);
     }
     if (connect (sockfd, (struct sockaddr *) &serv addr,
                    sizeof (serv addr)) < 0)
     {
        close (sockfd);
        fprintf (stderr, " ...\n");
        sleep (2);
        continue;
     }
    break;
  }
  fprintf (stderr, "connected\n");
  if (ioctl (sockfd, FIONBIO, &nonBlockMode) != 0)
  {
    printerror ("ioctl error sockfd");
    exit (0);
  }
     /* now test for sending and receiving messages */your prog main loop();
     /* if you reach here, communication has been broken */fprintf (stderr, "lost connection with server!\n");
  close (sockfd);
 sleep (1);
exit (0);
```
## **A.1.2 Polling for Messages**

}

Once the socket is established, the only task is to check for incoming messages from Planner, and to send any necessary data to Planner.

This example illustrates the user code necessary to implement communication with Planner. It is an endless loop that performs both the sending and receiving tasks required when communicating with Planner.

#### **A.1.2.1 Main Loop**

Set up a loop, testing for messages from Planner and checking the data-base to see if any new information must be sent.

```
/* The host database is assumed to be initialized before *//* this function. */
for ( ; ; )/* loop forever \ldots . */
{ /* test messages */
  while ( yourCode socket ok () == ERROR)
  {
    sleep (10);
     _yourCode_get_socket ();
  }
  if ((nchars = yourCode readSock()) == ERROR)
     return;
  if (nchars > 0)
  {
     if ( yourCode getPacketFromSocket () == ERROR) return;
     if (_yourCode_decodeSocketPacket () == FALSE)
     {
        _yourCode_showString (error);
     }
     else
     {
        _yourCode_updateDatabase();
        _yourCode_flagFutureActivity()
     }
  }
  /* various data-base activities, including user written */
  /* data base tests to determine if any new jobs, etc, *//* or status conditions need to be sent to Planner */
...
...
 if ( yourCode anyNewOrUpdatedDataToSend())
  {
     if ( yourCode sendOneData() == ERROR) return;
     continue;
  }
...
}
```
# **INDEX**

## $\mathbf{A}$

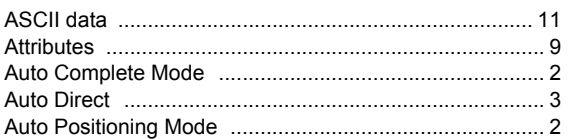

## $\overline{\mathbf{B}}$

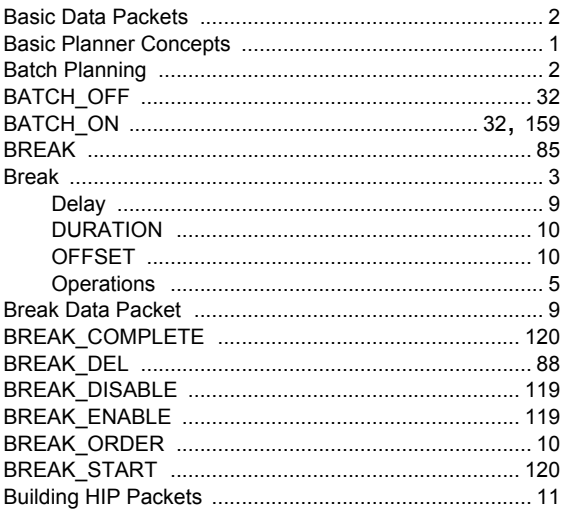

# $\mathbf c$

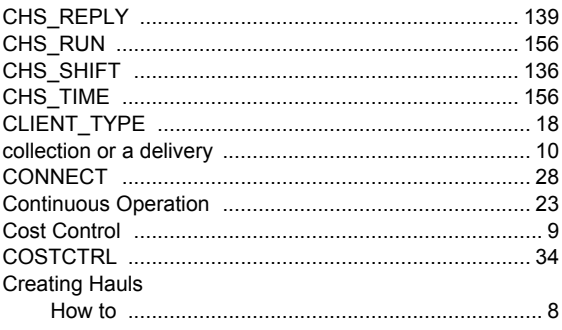

#### $\mathbf D$

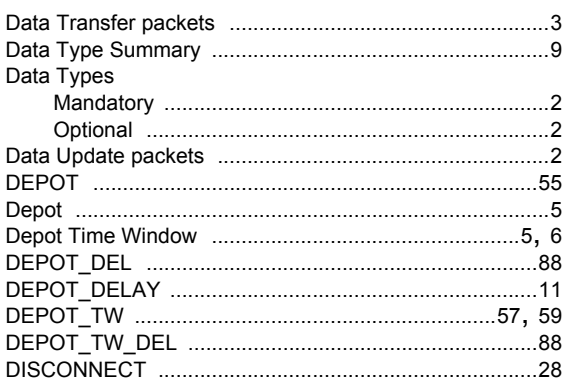

# $\mathsf{E}% _{0}\left( \mathsf{E}_{0}\right) ^{T}$

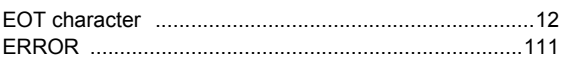

## $\mathsf F$

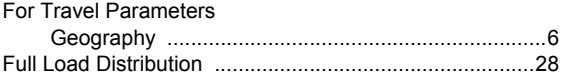

## ${\mathsf G}$

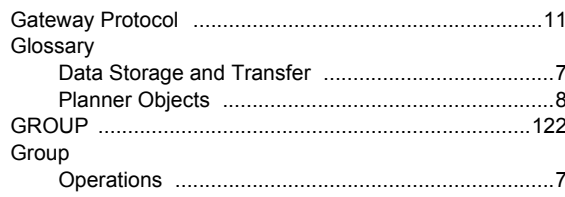

## $H$

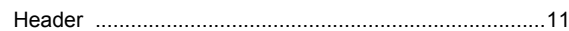

## $\mathsf{J}$

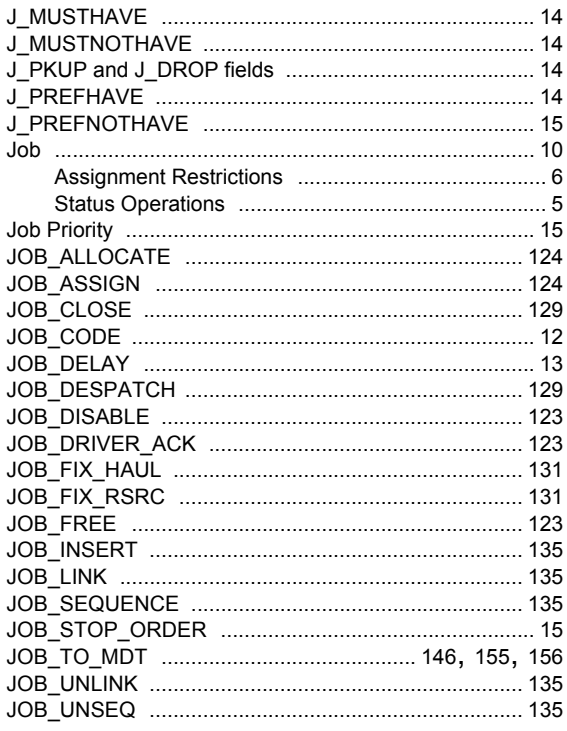

# $\mathsf{L}$

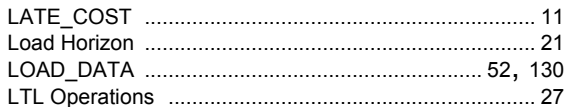

## $\boldsymbol{\mathsf{M}}$

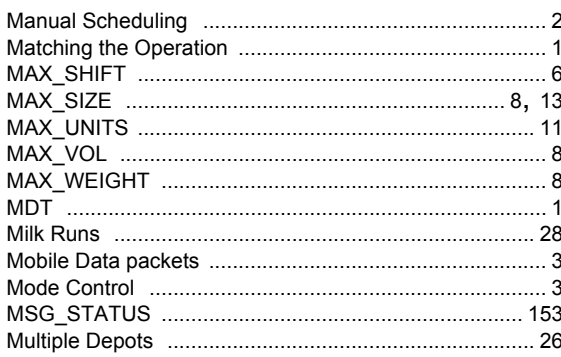

# $\mathbf{o}$

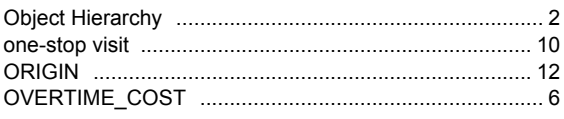

## $\mathsf P$

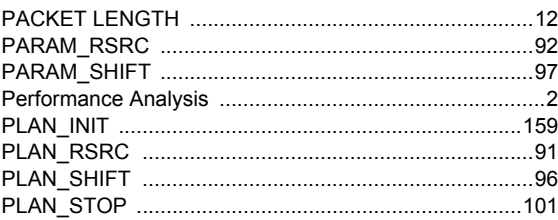

#### $\mathsf{R}$

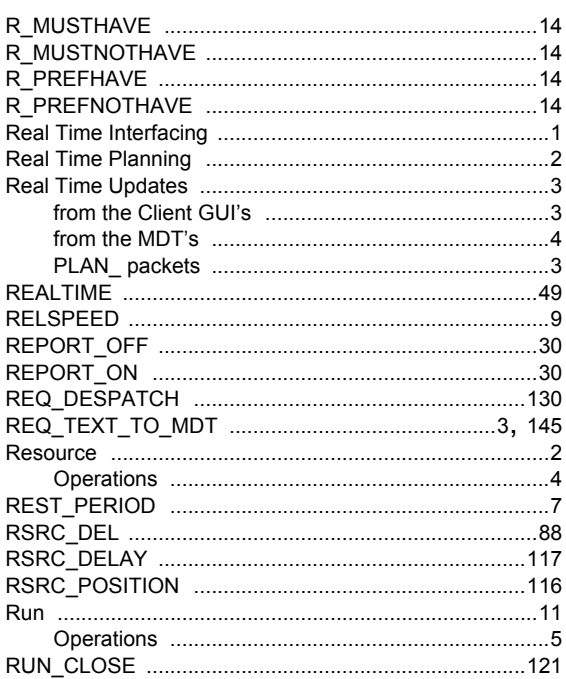

## $\mathbf{s}$

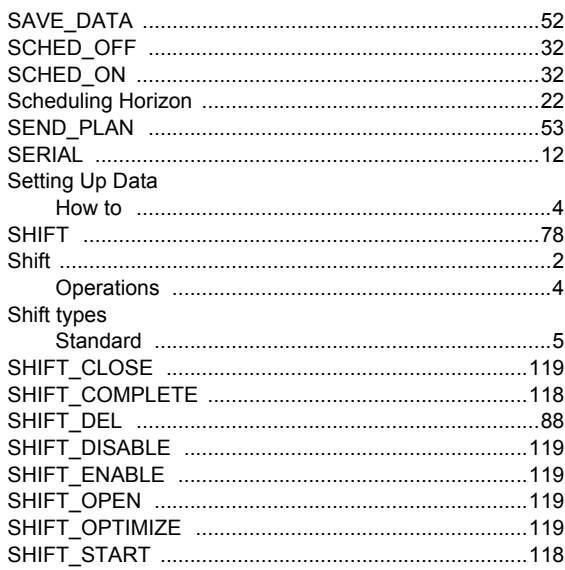

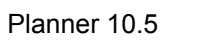

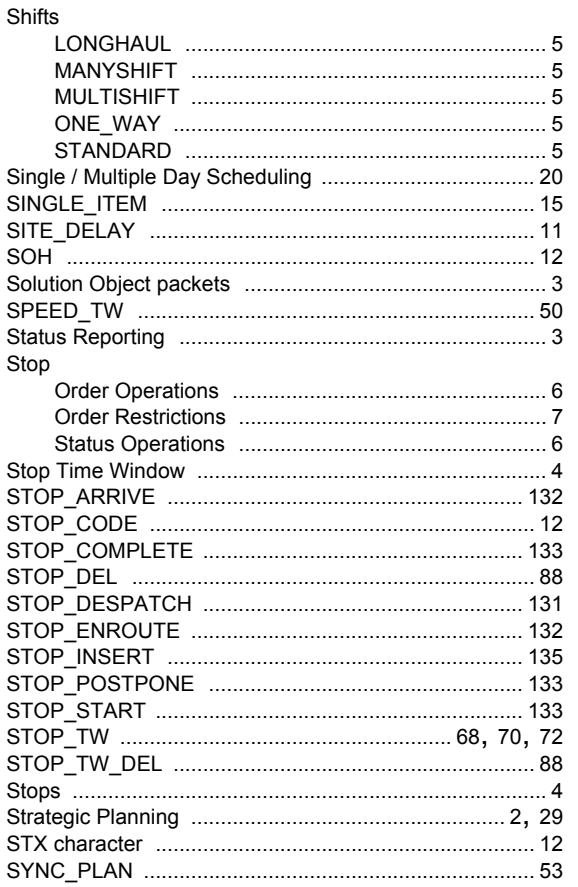

## $\mathbf T$

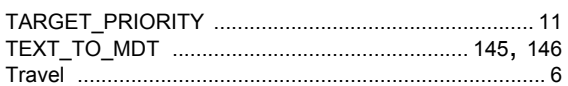

## $\mathsf{U}$

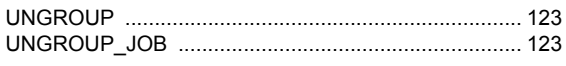

## $\mathsf{V}$

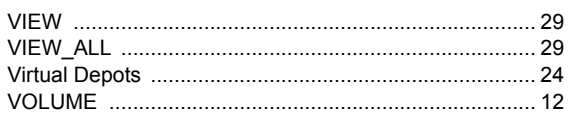

#### W

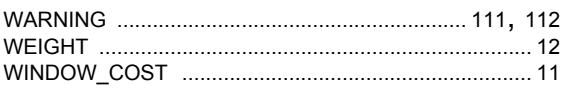

## $\mathsf{Z}$

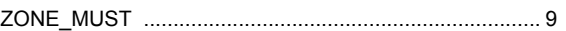